**Uniwersytet Mikołaja Kopernika w Toruniu Wydział Nauk Historycznych Instytut Informacji Naukowej i Bibliologii**

**Karolina Żernicka**

# **Ocena jakości polskich bibliotek cyfrowych**

**Rozprawa doktorska przygotowana pod kierunkiem dr hab. Ewy Głowackiej, prof. UMK**

**Toruń 2014**

#### **Abstrakt**

<span id="page-1-0"></span>Cel rozprawy stanowi opracowanie autorskiego kwestionariusza badawczego pozwalającego na przeprowadzenie analizy stopnia użyteczności serwisów WWW polskich bibliotek cyfrowych, a następnie próba dokonania oceny jakości wybranych bibliotek cyfrowych pod kątem użyteczności ich serwisów dla odbiorcy końcowego z wykorzystaniem metody jakościowoheurystycznej.

W pracy przedstawiono problemy definicyjne związane z badaniami zasobów cyfrowych i zasygnalizowano różnorodność terminologiczną w tym zakresie. Szczegółowo scharakteryzowano obszary i kryteria oceny serwisów WWW bibliotek cyfrowych, a następnie opracowano autorski kwestionariusz badawczy dla potrzeb oceny jakości serwisów WWW polskich bibliotek cyfrowych.

Część badawcza zawiera dokumentację badań próby celowej dziesięciu polskich bibliotek cyfrowych z zastosowaniem przygotowanego kwestionariusza. Uzyskane wyniki badań omówiono zarówno indywidualnie dla każdej z bibliotek, jak i w ramach poszczególnych cech łącznie dla wszystkich serwisów. Zwrócono uwagę na przykłady użytecznych rozwiązań i dobrych praktyk, a także na zaobserwowane błędy i braki. Podjęto próbę wskazania przyczyn opisanego stanu rzeczy i możliwych działań zaradczych.

Wyniki badań przedstawione w rozprawie potwierdzają przyjęte założenie, że jakość polskich bibliotek cyfrowych jest zróżnicowana i w znacznym stopniu zależna jest od zastosowanego oprogramowania.

**Słowa kluczowe:** biblioteki cyfrowe, ocena jakości serwisów internetowych, użyteczność serwisów WWW

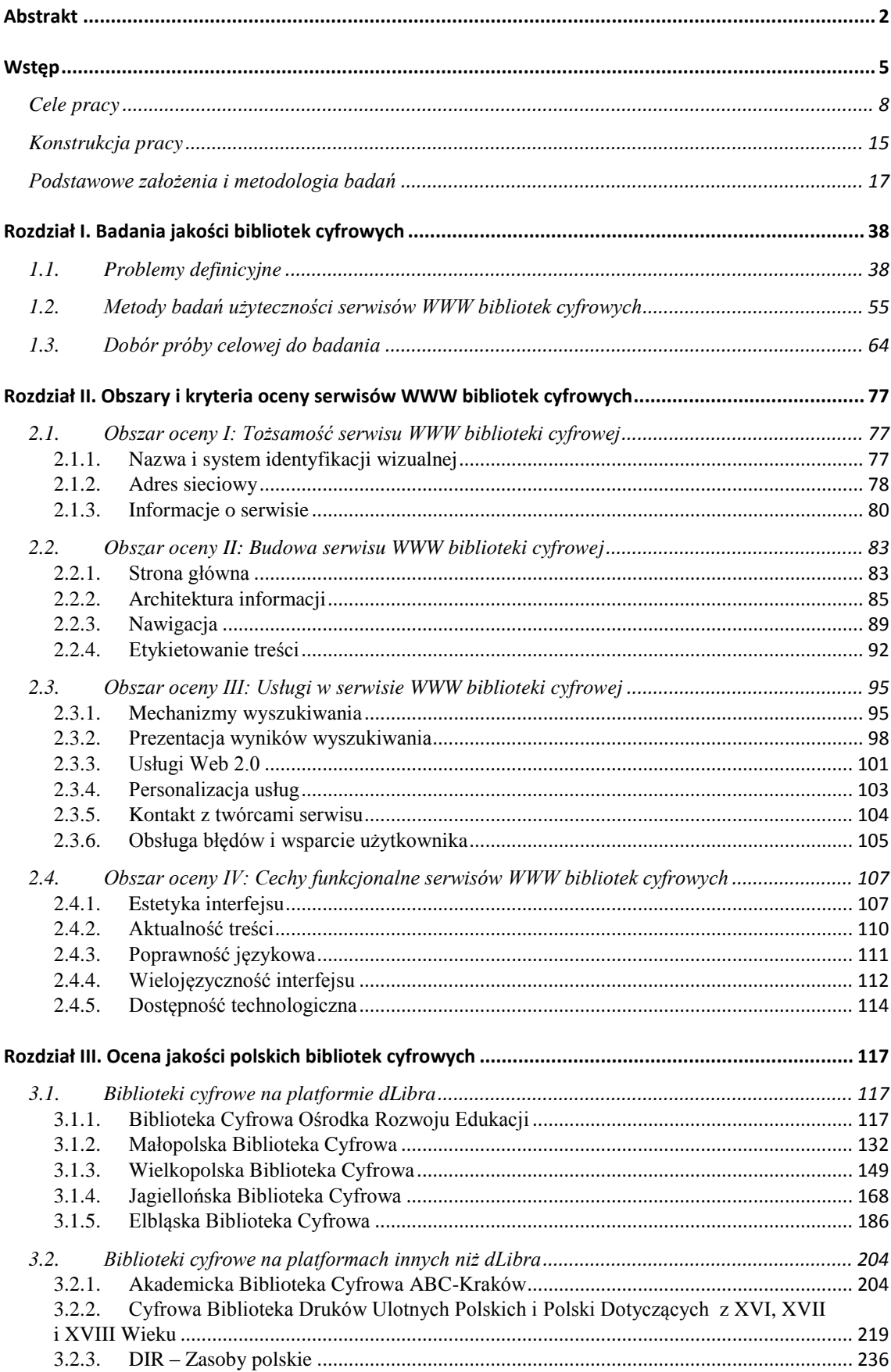

# **SPIS TREŚCI**

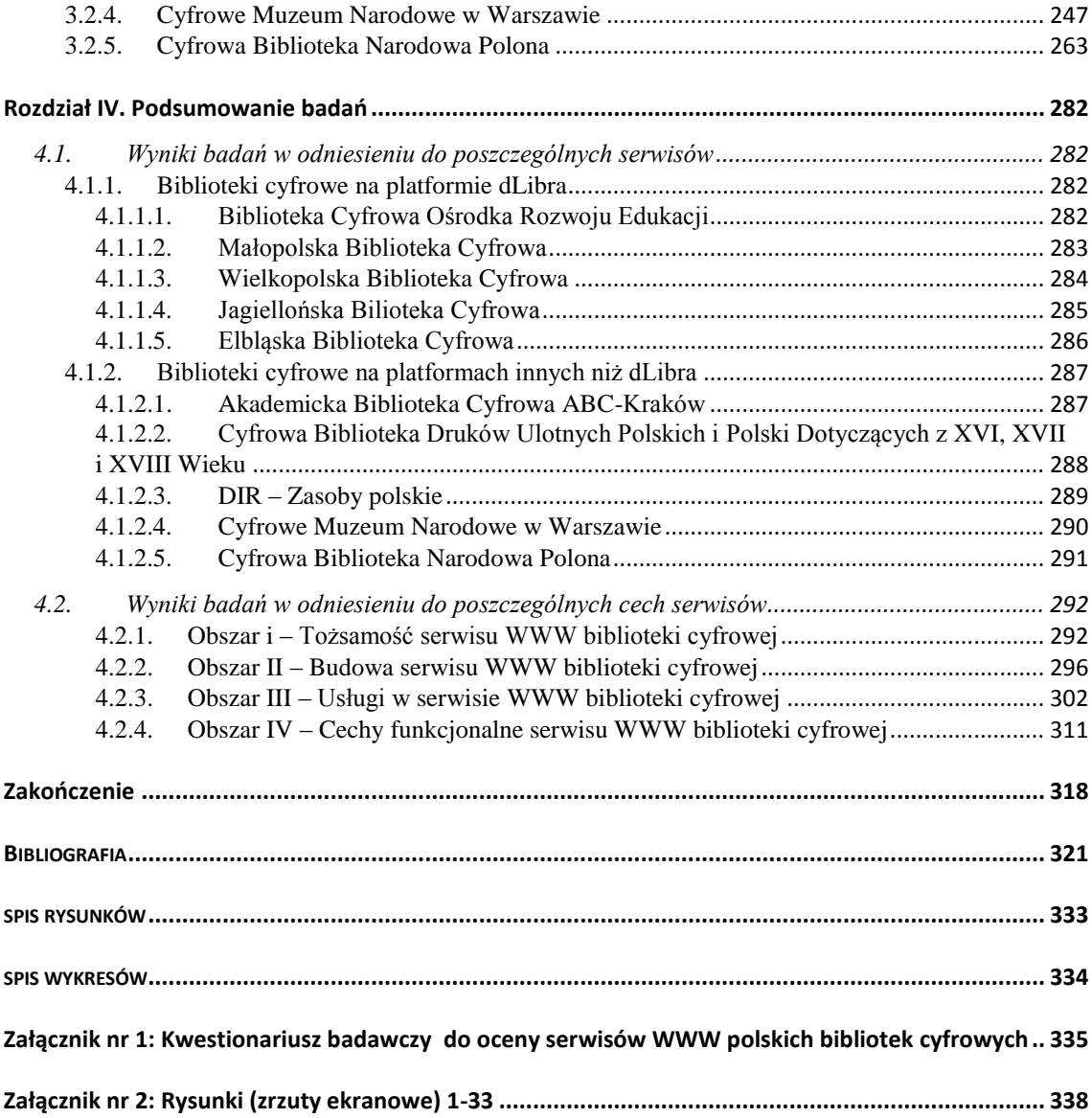

#### **Wstęp**

<span id="page-4-0"></span>Ostatnie lata przyniosły na całym świecie niezwykły postęp w dziedzinie usług informatycznych i komunikacyjnych. Nowoczesne technologie umożliwiły, w skali niespotykanej wcześniej, szybką i łatwą komunikację dzięki sieci Internet, dostępnej nie tylko w ramach tradycyjnych łączy komputerowych, ale także różnego rodzaju urządzeń mobilnych, takich jak telefony komórkowe. Powszechny i natychmiastowy dostęp do ogromnych ilości informacji staje się podstawą współczesnej gospodarki, coraz częściej mówi się także o społeczeństwie informacyjnym. Karierę robi określenie *cyfrowy* – oznaczające możliwość wydajnego kodowania i przesyłania danych w różnorodnych formatach. Mówi się o erze cyfrowej, alfabetyzacji cyfrowej, wykluczeniu cyfrowym czy cyfrowej administracji państwowej. Zjawisko to nie ominęło również sfery instytucji zarządzających dziedzictwem kulturowym: bibliotek, muzeów i archiwów. Coraz szerzej słyszy się o cyfryzacji ich zbiorów dzięki intensywnie prowadzonym programom digitalizacji zasobów – nie tylko papierowych, ale i dźwiękowych, graficznych czy audiowizualnych. Terminy takie jak *archiwum, repozytorium*, *kolekcja* czy *biblioteka cyfrowa* na dobre weszły do słownika nie tylko bibliotekarzy, archiwistów czy specjalistów informacji, ale także całego środowiska związanego z edukacją, nauczaniem i badaniami naukowymi.

Po 2000 r. obserwujemy dynamiczny przyrost różnego typu zasobów cyfrowych udostępnianych poprzez sieć Internet. Pojawia się coraz więcej kolekcji dokumentów zdigitalizowanych (tj. gromadzących elektroniczne wersje tradycyjnych dokumentów w formie ich skanów) lub dokumentów powstałych od razu w formie elektronicznej (tzw. *born digital*), udostępnianych użytkownikom na zasadzie otwartego dostępu (np. otwarte repozytoria instytucjonalne, kolekcje archiwalne czy biblioteki cyfrowe) bądź też o dostępie ograniczonym, płatnym (np. pełnotekstowe bazy komercyjnych wydawców naukowych). Do najbardziej znanych na świecie projektów zmierzających do udostępniania dużych kolekcji cyfrowych obiektów należą m.in. Projekt Gutenberg<sup>1</sup>, inicjatywa Google Books (Google Książki)<sup>2</sup>, projekt UNESCO Memory of the World (Pamięć Świata)<sup>3</sup>, kolekcje cyfrowe Biblioteki Kongresu USA<sup>4</sup>, europejska biblioteka

<sup>1</sup> *Project Gutenberg* [online]. [dostęp 23 listopada 2010]. Dostępny w World Wide Web: http://www. gutenberg.org.

<sup>2</sup> *Google Książki* [online]. [dostęp 23 listopada 2010]. Dostępny w World Wide Web: http://books. google.com.

<sup>3</sup> *Memory of the World* [online]. [dostęp 23 listopada 2010]. Dostępny w World Wide Web: http://portal.unesco.org/ci/en/ev.phpURL\_ID=1538&URL\_DO=DO\_TOPIC&URL\_SECTION=201.html

cyfrowa Europeana<sup>5</sup>, a w Polsce – Narodowe Archiwum Cyfrowe (NAC)<sup>6</sup> czy sieć bibliotek cyfrowych skupionych w Federacji Bibliotek Cyfrowych (FBC)<sup>7</sup>. Projekty te opierają się na bardzo różnych założeniach dotyczących zasięgu treściowego i formalnego zasobów oraz zasad ich udostępniania. Jednocześnie z każdym rokiem liczba różnego rodzaju projektów, o zróżnicowanej wielkości i charakterze, rośnie.

Badania naukowe dotyczące różnego rodzaju zasobów cyfrowych oraz szeroko pojętej informacji elektronicznej rozwinęły się w latach 90. XX wieku. Pierwsze projekty badawcze miały w dużej mierze eksperymentalny charakter. W Stanach Zjednoczonych finansowane były przez Narodową Fundację Nauki (National Science Foundation – NSF), dzięki której zrealizowano programy Digital Library Initiative (1994 – 1998, kontynuowany w latach 1998 – 2003 jako DLI-2) oraz National Science Digital Library (2008 – 2012). W Wielkiej Brytanii dzięki wsparciu finansowemu UK Joint Information Systems Committee (JISC) przeprowadzono projekt Electronic Libraries Programme eLib (1994 – 2000). W 1999 r. badania te przybrały wymiar międzynarodowy, gdy obydwie instytucje rozpoczęły współpracę w ramach projektu JISC-NSF International Digital Library Initiative (1999 – 2001). Powołano też do życia wiele innych programów badawczych o międzynarodowym charakterze, np. DELOS – Network of Excellence on Digital Libraries (2004 – 2007), finansowany przez Komisję Europejską w ramach programu Information Society Technologies Programme. Oprócz programów unijnych badaniom nad bibliotekami cyfrowymi patronują m.in. amerykańskie towarzystwo naukowe Association for Computing Machinery  $(ACM)^8$ , amerykański Institute of Electrical and Electronics Engineers (IEEE)<sup>9</sup> czy Coalition for Networked Information (CNI)<sup>10</sup>. W strukturze IFLA (Międzynarodowej Federacji Stowarzyszeń i Instytucji Bibliotekarskich) działa zespół roboczy opracowujący wytyczne dla instytucji budujących kolekcje cyfrowe (IFLA Working Group on

<sup>4</sup> *Library of Congress Digital Collections* [online]. [dostęp 23 listopada 2010]. Dostępny w World Wide Web: http://www.loc.gov/library/libarch-digital.html.

<sup>5</sup> *Europeana* [online]. [dostęp 23 listopada 2010]. Dostępny w World Wide Web: http://www. europeana.eu.

<sup>6</sup> *Narodowe Archiwum Cyfrowe* [online]. [dostęp 23 listopada 2010]. Dostępny w World Wide Web: http://www.nac.gov.pl.

<sup>7</sup> *Federacja Bibliotek Cyfrowych* [online]. [dostęp 23 listopada 2010]. Dostępny w World Wide Web: http://fbc.pionier.net.pl.

<sup>8</sup> *Association for Computing Machinery* [online]. [dostęp 23 listopada 2010]. Dostępny w World Wide Web: http://www.acm.org.

<sup>9</sup> *Institute of Electrical and Electronics Engineers* [online]. [dostęp 23 listopada 2010]. Dostępny w World Wide Web: http://www.ieee.org.

<sup>&</sup>lt;sup>10</sup> Coalition for Networked Information [online]. [dostęp 23 listopada 2010]. Dostępny w World Wide Web: http://www.cni.org.

Guidelines for Digital Libraries)<sup>11</sup>. W Polsce prace badawcze w tym obszarze podejmuje przede wszystkim Zespół Bibliotek Cyfrowych Poznańskiego Centrum Superkomputerowo-Sieciowego  $(PCSS)^{12}$ .

W ostatnich dwudziestu latach powstało także wiele wysoko cenionych periodyków naukowych, m.in. elektroniczne czasopisma *d-Lib Magazine*<sup>13</sup> (od 1995 r.), *Ariadne*<sup>14</sup> (od 1996 r.) oraz *Journal of Digital Information*<sup>15</sup> (od 1997 r.), a także *The Electronic Library*<sup>16</sup> (od 1983 r.), *The International Journal on Digital Libraries*<sup>17</sup> (od 1997 r.) czy *Journal of the American Society for Information Science and Technology – JASIST*<sup>18</sup> (od 1969 r.). W Polsce problematykę tę od 1999 r. promuje czasopismo elektroniczne *Biuletyn EBIB*<sup>19</sup>, ożywione dyskusje toczą się również na łamach tradycyjnych periodyków naukowych takich jak *Przegląd Biblioteczny*, *Zagadnienia Informacji Naukowej*, *Praktyka i Teoria Informacji Naukowej*, *Rocznik Biblioteki Narodowej* czy *Bibliotekarz*. Regularnie odbywają się także międzynarodowe konferencje naukowe z tego zakresu, np. The European Conference on Research and Advanced Technology on Digital Libraries – ECDL (od 1997 r., od 2010 r. – Theory and Practice of Digital Libraries), The International Conference on Asian Digital Libraries – ICADL (od 1998 r.), The Joint Conference on Digital Libraries – JCDL (od 2001 r.), Digital Library Federation (DLF) Forum (od 1999 r.), a w Polsce – konferencje z cyklu Polskie Biblioteki Cyfrowe (od 2008 r.) oraz imprezy organizowane pod egidą Stowarzyszenia EBIB i Centrum Promocji Informatyki (CPI).

Jak podkreśla Marek Nahotko w swojej pracy pt. "Komunikacja naukowa w środowisku cyfrowym"<sup>20</sup>, badania bibliotek cyfrowych zawsze miały charakter

<sup>11</sup> *IFLA Working Group on Guidelines for Digital Libraries* [online]. [dostęp 23 listopada 2010]. Dostępny w World Wide Web: http://www.ifla.org/en/digital-libraries/guidelines.

<sup>12</sup>*Poznańskie Centrum Superkomputerowo-Sieciowe* [online]. [dostęp 23 listopada 2010]. Dostępny w World Wide Web: http://www.man.poznan.pl.

<sup>13</sup> *D-Lib Magazine: The Magazine of Digital Library Research* [online]. [dostęp 23 listopada 2010]. Dostępny w World Wide Web: http://www.dlib.org.

<sup>&</sup>lt;sup>14</sup> Ariadne Magazine [online]. [dostęp 23 listopada 2010]. Dostępny w World Wide Web: http://www. ariadne.ac.uk.

<sup>&</sup>lt;sup>15</sup> *Journal of Digital Information* [online]. [dostęp 23 listopada 2010]. Dostępny w World Wide Web: http://journals.tdl.org/jodi.

<sup>&</sup>lt;sup>16</sup> *The Electronic Library* [online]. [dostęp 23 listopada 2010]. Dostępny w World Wide Web: http://www.emeraldinsight.com/journals.htm?issn=0264-0473.

<sup>&</sup>lt;sup>17</sup> The International Journal on Digital Libraries [online]. [dostęp 23 listopada 2010]. Dostępny w World Wide Web: http://cimic.rutgers.edu/~ijdl.

<sup>&</sup>lt;sup>18</sup>Journal of the American Society for Information Science and Technology [online]. [dostęp 23 listopada 2010]. Dostępny w World Wide Web: http://www.asis.org/jasist.html.

<sup>19</sup> *Elektroniczna BIBlioteka – Platforma cyfrowa SBP* [online]. [dostęp 23 listopada 2010]. Dostępny w World Wide Web: http://ebib.info/biuletyn.

<sup>20</sup> M. Nahotko, *Komunikacja naukowa w środowisku cyfrowym. Globalna biblioteka cyfrowa w informatycznej strukturze nauki*, Warszawa 2010.

interdyscyplinarny. Informatycy zajmują się głównie stosowanymi w nich technologiami, bibliotekoznawcy i specjaliści z zakresu informacji naukowej skupiają się na treściach, organizacji informacji, zachowaniach użytkowników i zasadach (modelach) publikowania. Specjaliści w zakresie socjologii i ekonomii koncentrują zaś uwagę na zagadnieniach społecznych i modelach ekonomicznych. Takie zagadnienia jak interakcja człowiek-komputer, projektowanie interfejsów lub dostarczanie usług interesują natomiast przedstawicieli wszystkich wymienionych dyscyplin. Realizacja projektów związanych z tworzeniem bibliotek cyfrowych też opiera się zazwyczaj na doświadczeniach i wynikach badań, uzyskiwanych w wielu dyscyplinach naukowych<sup>21</sup>. Warto podkreślić, że biblioteki cyfrowe bada się też pod kątem wykorzystania ich jako narzędzia w edukacji, zwłaszcza w kontekście nowych form nauczania takich jak *e-learning*.

# <span id="page-7-0"></span>**Cele pracy**

Zasadniczym celem niniejszego opracowania jest **opracowanie autorskiego kwestionariusza badawczego pozwalającego na przeprowadzenie analizy stopnia użyteczności serwisów WWW polskich bibliotek cyfrowych, a następnie próba dokonania oceny jakości wybranych bibliotek cyfrowych pod kątem użyteczności ich serwisów dla odbiorcy końcowego z wykorzystaniem metody jakościowoheurystycznej.** Realizacja wskazanego celu możliwa jest przy uwzględnieniu kilku celów szczegółowych, a mianowicie:

- 1) diagnozy bieżącego stanu badań oraz analizy inicjatyw w zakresie tworzenia i wykorzystania kryteriów oceny jakości bibliotek cyfrowych;
- 2) wyłonienia próby celowej, która posłuży do przeprowadzenia badania;
- 3) dokonania syntezy wyników badań ze wskazaniem prawdopodobnych przyczyn zaobserwowanych problemów, zaprezentowania rekomendacji służących naprawie odnotowanych błędów oraz zasugerowania możliwych dalszych kierunków badań w zakresie oceny jakości polskich bibliotek cyfrowych;
- 4) oceny opracowanego i wykorzystanego do badań kwestionariusza.

Dobór tematu pracy podyktowany był dwiema istotnymi obserwacjami. Po pierwsze, **w ostatnich kilku latach notuje się istotny wzrost znaczenia bibliotek** 

 $21$  M. Nahotko, dz. cyt., s. 18-19.

**cyfrowych w Polsce**. Od chwili uruchomienia w 2002 r. pierwszej takiej inicjatywy – Wielkopolskiej Biblioteki Cyfrowej, sieć polskich bibliotek cyfrowych zrzeszonych w Federacji Bibliotek Cyfrowych liczy ponad 100 projektów<sup>22</sup>. Za tak dynamicznym rozwojem idą także ogromne środki finansowe przeznaczane na organizację i udostępnianie zasobów cyfrowych. Jak podaje Małgorzata Kowalska, całkowite koszty polskiej cyfryzacji do roku 2020 wyniosą blisko 3 miliardy złotych (ok. 720 mln euro)<sup>23</sup>. Ogromny jest także nakład pracy i czasu poświęconego na zbudowanie tychże zasobów. W czerwcu 2012 r. liczba obiektów udostępnianych w Federacji Polskich Bibliotek Cyfrowych przekroczyła milion<sup>24</sup>. Co kilka miesięcy uruchomiona zostaje w sieci nowa kolekcja cyfrowa – np. nowych wdrożeń na platformie dLibra (najpopularniejszym w Polsce oprogramowaniu) było w 2009 r. 17, w 2010 r. – 11, w 2011 r. – 14, w 2012 – 10, w 2013 –  $3^{25}$ . Liczby odwiedzin serwisów bibliotek cyfrowych również prezentują się imponująco – np. w Wielkopolskiej Bibliotece Cyfrowej łączna liczba odwiedzających we wrześniu 2014 r. wyniosła ponad 500 tys.<sup>26</sup>

Znaczenie bibliotek cyfrowych w Polsce wyrasta przede wszystkim z idei ochrony zbiorów bibliotecznych, archiwalnych i muzealnych oraz konieczności zabezpieczenia ich dla następnych pokoleń poprzez przeniesienie na nośnik elektroniczny. Chroni to zbiory nie tylko przed zniszczeniem w wyniku naturalnych procesów (np. degradacja tzw. kwaśnego papieru, na którym drukowano czasopisma), ale też przed np. kradzieżami. Duże znaczenie ma też chęć szerokiego udostępnienia materiałów szczególnie rzadkich lub zachowanych w pojedynczych egzemplarzach. Jak podkreśla Marek Kolasa, udostępnienie ich w sieci jest bodaj jedyną szansą na ich lekturę, gdyż na co dzień są przechowywane w specjalnych warunkach, a dostęp do nich możliwy jest tylko dla nielicznych i obwarowany wieloma ograniczeniami<sup>27</sup>.

<sup>22</sup> *Zestawienie polskich bibliotek cyfrowych* [online]. Federacja Polskich Bibliotek Cyfrowych [dostęp 1 maja 2014]. Dostępny w World Wide Web: http://fbc.pionier.net.pl/owoc/list-libs.

<sup>23</sup> M. Kowalska, *Koszty i finansowanie digitalizacji*, [w:] *Biblioteki cyfrowe*, praca zbiorowa pod red. M. Janiak, M. Krakowskiej i M. Próchnickiej, Warszawa 2012, s. 243.

<sup>24</sup> A. Musialska, *Milionowy obiekt w FBC!* [online]. PIONIER online [dostęp 20 sierpnia 2012]. Dostępny w World Wide Web: http://www.pionier.net.pl/online/pl/artykuly/1983/Milionowy\_obiekt\_w\_bazie\_ FBC.html.

<sup>25</sup> Za: *Wdrożenia « Strona domowa systemów dArceo, dLab, dLibra oraz dMuseion* [online]. [dostęp 1 maja 2014]. Dostępny w World Wide Web: http://dingo.psnc.pl/dlibra/deployments/. Prawdopodobnie dane za 2013 r. są niekompletne.

<sup>26</sup> *Łączna liczba odwiedzających w ciągu miesiąca (2004.06-2014.09)* [online]. Wielkopolska Biblioteka Cyfrowa [dostęp 30 września 2014]. Dostępny w World Wide Web: http://www.wbc.poznan.pl/stats/ index.html.

<sup>27</sup> M. Kolasa, *Biblioteki cyfrowe – wstęp do problematyki* [online]. E-LIS. E-prints in library and information science [dostęp 15 września 2012]. Dostępny w World Wide Web: http://eprints.rclis.org/ bitstream/10760/16395/1/kolasa\_biblioteki\_2009.pdf.

Podkreśla się znaczenie cyfrowych zasobów piśmienniczych dla rozwoju nauki, zwłaszcza nauk humanistycznych. Mirosław Górny pisze, że biblioteki cyfrowe są dzisiaj jednym z najbardziej docenionych narzędzi pracy tych naukowców, którzy ze zbiorów bibliotecznych muszą intensywnie korzystać. Digitalizacja umożliwiła naukowcom dostęp do ogromnej liczby naukowych monografii i źródeł<sup>28</sup>. W rozwoju bibliotek cyfrowych M. Górny widzi szerokie perspektywy dla polskiej humanistyki – nie tylko dla nauk historycznych, ale także badań filologicznych i językoznawczych. Jego zdaniem, zarówno powiększające się stale zasoby bibliotek cyfrowych, jak i rozwój wyspecjalizowanych narzędzi informatycznych, pozwolą wkrótce na prowadzenie szerokich badań nad cyfrowymi tekstami<sup>29</sup>. Biblioteki cyfrowe stwarzają nowe możliwości badań w różnych dyscyplinach. Interesujące głosy w tym zakresie znaleźć można w tekstach Tomasza Jasińskiego ("Biblioteka cyfrowa i informatyka w warsztacie mediewisty")<sup>30</sup>, Włodzimierza Gruszczyńskiego i Macieja Ogrodniczuka<sup>31</sup> (badania prasoznawcze) czy Piotra Beringa<sup>32</sup> (historia kultury, latynistyka).

Obok rozwoju badań naukowych, biblioteki cyfrowe mają do spełnienia także znaczącą misję w nauczaniu. Stanowią nieprzecenione źródło tekstów źródłowych dla uczniów i studentów różnych kierunków. Mowa tu zarówno o studiach z zakresu nauk historycznych, jak i filologicznych czy dziennikarskich<sup>33</sup>. Ich zadaniem jest także wspieranie dydaktyki poprzez udostępnianie materiałów takich jak podręczniki, skrypty, kanony lektur itp.

Biblioteki cyfrowe służą ponadto promocji miast i regionów poprzez szerokie udostępnianie materiałów o charakterze lokalnym. Jednocześnie promują także swoje jednostki macierzyste (biblioteki, archiwa, muzea tradycyjne).

Wobec tak dużego znaczenia zasobów cyfrowych dla rozwoju nauki, nauczania i kultury w Polsce, potrzeba ich oceny staje się coraz bardziej dostrzegana. Biblioteki cyfrowe jako projekty finansowane z budżetu państwa lub dotacji unijnych, muszą

<sup>28</sup> M. Górny, *Biblioteki cyfrowe w pracy naukowca humanisty*, [w:] *Biblioteki cyfrowe...*, s. 126.

<sup>29</sup> Tamże, s. 131.

<sup>30</sup> T. Jasiński, *Biblioteka cyfrowa i informatyka w warsztacie mediewisty*, [w:] *Polskie Biblioteki Cyfrowe 2010: Materiały z konferencji zorganizowanej w dniach 20-21 października 2010 roku przez: Bibliotekę Kórnicką PAN, Poznańską Fundację Bibliotek Naukowych, Poznańskie Centrum Superkomputerowo-Sieciowe*, Poznań 2011, s. 11-15.<br>31 **Wynner** 

<sup>31</sup> W. Gruszczyński, M. Ogrodniczuk, *Cyfrowa Biblioteka Druków Ulotnych Polskich i Polski Dotyczących z XVI, XVII i XVIII wieku – prezentacja projektu i jego zastosowania w pracy naukowej oraz dydaktyce*, [w:] *Polskie Biblioteki cyfrowe 2010…*, s. 23-27.

<sup>32</sup> P. Bering, *Zasoby cyfrowe w warsztacie konserwatywnego humanisty*, [w:] *Polskie Biblioteki Cyfrowe 2010…*, s. 29-37.

<sup>33</sup> Patrz np.: W. Gruszczyński, M. Ogrodniczuk, dz. cyt., s. 27.

podlegać zarówno ewaluacji wewnętrznej, jak i zewnętrznej. Coraz większe zainteresowanie zaczyna wzbudzać kwestia zapewnienia wysokiej jakości zasobów cyfrowych. Wagę problemu dostrzega nie tylko środowisko bibliotekarskie, ale i instytucje finansujące takie projekty. Na przykład Ministerstwo Kultury i Dziedzictwa Narodowego w ramach Wieloletniego Programu Rządowego KULTURA+ przewiduje finansowanie działań respektujących dobre praktyki digitalizacji materiałów audiowizualnych, archiwalnych, bibliotecznych i muzealnych<sup>34</sup>.

Po drugie, **liczba projektów badawczych dotyczących oceny jakości polskich bibliotek cyfrowych wydaje się niewystarczająca**, choć należy zauważyć, że polskie środowisko teoretyków i praktyków z zakresu nauki o informacji i bibliotekoznawstwa coraz częściej dostrzega potrzebę prowadzenia badań w tym zakresie. Analiza polskiego piśmiennictwa bibliologicznego pokazuje, że tematyka oceny bibliotek cyfrowych jest nadal dość słabo reprezentowana w literaturze przedmiotu. Według badań Magdaleny Wójcik, w latach 2000–2010 w trzech czołowych czasopismach fachowych: *Przegląd Biblioteczny*, *Zagadnienia Informacji Naukowej* oraz *Praktyka i Teoria Informacji Naukowej i Technicznej* publikacje dotyczące projektowania i oceny bibliotek cyfrowych nie pojawiły się w ogól $e^{35}$ .

Nie można jednak powiedzieć, że kwestiami oceny jakości polskich bibliotek cyfrowych nie zajmowano się wcale. Kilkunastu badaczy, zarówno teoretyków, jak i praktyków, poruszało tę problematykę podczas konferencji naukowych czy w pracach zbiorowych. W tym miejscu wypada wymienić publikacje autorstwa Małgorzaty Janiak i Moniki Krakowskiej ("Ocena bibliotek cyfrowych – kryteria jakości"<sup>36</sup> oraz "Ocena jakości bibliotek cyfrowych<sup>37</sup>), a także Ewy Głowackiej ("Jakość bibliotek cyfrowych – aspekty i kryteria oceny"<sup>38</sup>). Badania te nie wychodziły jednak poza rozważania teoretyczne. Badaczki nie podjęły się oceny konkretnych kolekcji cyfrowych za pomocą przedstawionych przez siebie kryteriów i metod. M. Janiak zajmowała się ponadto zagadnieniem estetyki w bibliotekach cyfrowych i szerzej – w systemach

<sup>34</sup> *Wieloletni Program Rządowy KULTURA+* [online]. Narodowy Instytut Audiowizualny [dostęp 20 sierpnia 2012]. Dostępny w World Wide Web: http://www.nina.gov.pl/instytut/programy/artyku% C5%82/2011/06/26/wieloletniprogramrz%C4%85dowy kultura-.

<sup>35</sup> M. Wójcik, *Literatura na temat bibliotek cyfrowych – analiza bibliometryczna*, [w:] *Biblioteki cyfrowe...*, s. 291.

<sup>36</sup> M. Janiak, M. Krakowska, *Ocena bibliotek cyfrowych – kryteria jakości*, [w:] *Polskie Biblioteki Cyfrowe 2010…*, s. 101-108.

<sup>37</sup> M. Janiak, M. Krakowska, *Ocena jakości bibliotek cyfrowych*, [w:] *Biblioteki cyfrowe...*, s. 135-178.

<sup>38</sup> E. Głowacka, *Jakość bibliotek cyfrowych – aspekty i kryteria oceny.* e-mentor. Dwumiesięcznik Szkoły Głównej Handlowej w Warszawie [online] 2011, nr 2 (39) [dostęp 20 sierpnia 2012]. Dostępny w World Wide Web: http://www.e-mentor.edu.pl/artykul/index/numer/39/id/828.

informacyjnych. W swoich opracowaniach na ten temat<sup>39</sup> omówiła możliwe kryteria oceny zasobów pod tym kątem, jednak nie podjęła praktycznych badań.

Duże zasługi w rozpowszechnianiu wiedzy o standardach w procesie digitalizacji mają Bożena Bednarek-Michalska i Marek Nahotko. Od kilku lat w swoich publikacjach promują zasady poprawnego budowania kolekcji cyfrowych<sup>40</sup>. W 2008 r. wydano "Standardy w procesie digitalizacji obiektów dziedzictwa kulturowego" pod redakcją Grzegorza Płoszajskiego<sup>41</sup>. W ślad za standardami nie powstała jednak publikacja dokonująca oceny polskich bibliotek cyfrowych w kontekście ich zgodności ze standardami.

Niektórzy badacze sygnalizują możliwe podejścia do problemu oceny bibliotek cyfrowych. Przykładowo M. Górny w swoim artykule pt. "Porównawcza ocena efektywności bibliotek cyfrowych na etapie budowy i początkowego rozwoju – podejście pragmatyczne"<sup>42</sup> rozważa możliwości prowadzenia analiz efektywności, funkcjonalności i wydajności bibliotek cyfrowych oraz przyjęcia odpowiednich kryteriów i parametrów. Autor nie przedstawia jednak konkretnej propozycji badań w odniesieniu do polskich zasobów.

Interesujące próby przeprowadzenia oceny polskich bibliotek cyfrowych są natomiast dziełem Lidii Derfert-Wolf. W swojej prezentacji pt. "Jakość bibliotek cyfrowych. Próba ustalenia kryteriów oceny z punktu widzenia (zaawansowanego) użytkownika $143}$ , a przede wszystkim w pracy pt. "Jak posługiwać się biblioteką cyfrową?"<sup>44</sup> autorka podjęła próbę krytycznego spojrzenia na realizację projektów różnych bibliotek cyfrowych w Polsce. Jak sama zaznacza, "zagadnienie posługiwania

<sup>39</sup> Por. np. M. Janiak, *Kryteria estetyczne w ocenie jakości systemów informacyjnych*, [w:] *Jakość usług bibliotecznych w społeczeństwie informacyjnym*, Warszawa 2009, s. 136-144 oraz M. Janiak, *Zagadnienia estetyczne, a biblioteki cyfrowe,* [w:] *Biblioteki cyfrowe...*, s. 252-268.

<sup>40</sup> Por. np. B. Bednarek-Michalska, *Standardy i dobre praktyki budowania kolekcji cyfrowych*, [w:] *Biblioteki cyfrowe*, praca zbiorowa pod red. M. Janiak, M. Krakowskiej i M. Próchnickiej, Warszawa 2012, s. 269-283 oraz M. Nahotko, *Zasady tworzenia bibliotek cyfrowych.* Biuletyn EBIB [online] 2006, nr 4 (74) [dostęp 20 sierpnia 2012]. Dostępny w World Wide Web: http://www.ebib.info/2006/ 74/nahotko.php.

<sup>41</sup> *Standardy w procesie digitalizacji obiektów dziedzictwa kulturowego*, pod red. G. Płoszajskiego, Warszawa 2008 [online]. [dostep 20 sierpnia 2012]. Dostępny w World Wide Web: http://bcpw.bg. pw.edu.pl/dlibra/doccontent?id=1262&dirids=1.

<sup>42</sup> M. Górny, *Porównawcza ocena efektywności bibliotek cyfrowych na etapie budowy i początkowego rozwoju – podejście pragmatyczne*, [w:] *Studia z informacji naukowej i dyscyplin pokrewnych: prace dedykowane Profesor Barbarze Stefaniak*, pod red. E. Gondek i D. Pietruch-Reizes, Katowice 2007, s. 244-253.

<sup>43</sup> L. Derfert-Wolf, *Jakość bibliotek cyfrowych. Próba ustalenia kryteriów oceny z punktu widzenia (zaawansowanego) użytkownika*, [w:] *Polskie Biblioteki cyfrowe 2010…*, s. 99-100.

<sup>44</sup> L. Derfert-Wolf, *Jak posługiwać się biblioteką cyfrową?*, [w:] *Cyfrowy świat dokumentu: Wydawnictwa, biblioteki, muzea, archiwa*: praca zbiorowa pod red. H. Hollendra, Warszawa 2011, s. 188-237.

się bibliotekami cyfrowymi zostało przedstawione z punktu widzenia użytkowników i skomentowane z perspektywy autorki jako użytkownika-bibliotekarza, potrafiącego wyliczać plusy i minusy różnych przedsięwzięć na podstawie doświadczeń związanych z systemami wyszukiwawczymi<sup>145</sup>. L. Derfert-Wolf nie dokonała jednak kompleksowej analizy większej liczby projektów, posłużyła się tylko przykładami w celu zobrazowania omawianych problemów.

Inni autorzy dokonywali oceny jedynie wybranych zagadnień funkcjonowania polskich bibliotek cyfrowych. Jako przykład podać można prezentację Stanisława Skórki pt. "Ewaluacja jakości bibliotek cyfrowych w ujęciu architektury informacji"<sup>46</sup>, w której autor przeanalizował sposób organizacji treści na przykładzie trzech polskich kolekcji cyfrowych. Anna Durska z kolei dokonała oceny kilku bibliotek pod kątem ich przydatności dla użytkowników z dysfunkcja wzroku<sup>47</sup>. Jadwiga Woźniak-Kasperek zajęła się kilkoma wybranymi aspektami oceny biblioteki cyfrowej e-bUW (głównie w obszarze funkcjonalności i dostępności)<sup>48</sup>. Natomiast Anna Wałek w pracy "Biblioteki cyfrowe na platformie dLibra"<sup>49</sup> dokonała szczegółowej charakterystyki kilkunastu największych polskich bibliotek, wplatając w nią także elementy oceny wybranych zagadnień.

Próbę oceny serwisów polskich bibliotek cyfrowych znaleźć można w omówieniu badań Jolanty Mazurek, zawartym w artykule pt. "Drogi czytelniku, jak korzystasz z biblioteki cyfrowej? Próba odpowiedzi<sup>150</sup>. W 2009 r. autorka przeprowadziła szeroko zakrojone badania ankietowe wśród użytkowników, w ramach których pytała m.in. o trudności napotykane przy korzystaniu z bibliotek. Odpowiedzi uzyskane od respondentów, a zwłaszcza dodatkowe opinie i komentarze, stanowią ciekawy materiał do analiz jakościowych.

<sup>45</sup> L. Derfert-Wolf, Jak posługiwać się biblioteką…, s. 189.

<sup>46</sup> S. Skórka, *Ewaluacja jakości bibliotek cyfrowych w ujęciu architektury informacji*, [w:] *Biblioteki cyfrowe – systemy zarządzania, obsługi oraz kryteria oceny: XVIII edycja seminarium w cyklu DIGITALIZACJA*, Warszawa 2012, s. 155-186.

<sup>47</sup> A. Durska, *Cyfrowe książki i biblioteki – próba oceny przydatności dla osób z dysfunkcją wzroku*,  $Za$ gadnienia Informacji Naukowej" 2008 nr 2, s. 29-43.

<sup>48</sup> J. Woźniak-Kasperek, *Funkcjonalność i dostępność bibliotek cyfrowych*, [w:] *Uniwersum piśmiennictwa wobec komunikacji elektronicznej*, pod red. K. Migonia i M. Skalskiej-Zlat, Wrocław 2009, s. 393-406.

<sup>49</sup> A. Wałek, *Biblioteki cyfrowe na platformie dLibra*, Warszawa 2009, ss. 143.

<sup>50</sup> J. Mazurek, *Drogi czytelniku, jak korzystasz z biblioteki cyfrowej? Próba odpowiedzi.* Biuletyn EBIB [online] 2009, nr 5 (105) [dostęp 20 sierpnia 2012]. Dostępny w World Wide Web: http://www.ebib.info/2009/105/a.php?mazurek.

Zasoby polskich bibliotek cyfrowych badali też Małgorzata Kowalska i Mariusz Jarocki, którzy w swoich publikacjach<sup>51</sup> wyszczególnili istotne ich zdaniem niekonsekwencje i niejasności w doborze oraz opisie zasobów, zwłaszcza wydawnictw periodycznych.

Wiele uwagi polskim bibliotekom cyfrowym poświęcił także Henryk Hollender, który w licznych publikacjach oceniał – często dość krytycznie – zawartość, organizację i widoczność w sieci rodzimych bibliotek cyfrowych. Czynił to np. na łamach "Poradnika Bibliotekarza" (w cyklu felietonów pt. "Cyfrowe okolice")<sup>52</sup>, "Forum Akademickiego"<sup>53</sup>, Biuletynu EBIB<sup>54</sup> oraz podczas wystąpień na konferencjach i seminariach naukowych<sup>55</sup>.

Warto dodać, że dość szczegółowe – choć nie w pełni profesjonalne – próby ewaluacji jakości bibliotek cyfrowych (polskich i obcych) dokonywane były również przez studentów kierunku informacja naukowa i bibliologia w ramach obowiązkowych zajęć (np. w Instytucie Informacji Naukowej i Bibliologii UMK w Toruniu w roku

<sup>51</sup> Zob. M. Kowalska, *Zasoby czasopiśmiennicze w polskich bibliotekach cyfrowych i bibliograficznych bazach danych – koegzystencja, konkurencja czy kooperacja?,* [w:] *Bibliograficzne bazy danych: kierunki rozwoju i możliwości współpracy. Ogólnopolska konferencja naukowa z okazji 10-lecia bazy danych BazTech, Bydgoszcz, 27-29 maja 2009* [online]. [dostęp 20 września 2012]. Dostępny w World Wide Web: http://www.ebib.info/publikacje/matkonf/mat19/kowalska.php; M. Kowalska, M. Jarocki, *Czasopisma polskich bibliotek naukowych w zasobach Federacji Bibliotek Cyfrowych i bibliograficznych bazach danych*, [w:] *Czasopisma naukowe bibliotek, archiwów, muzeów. Tradycje – role – perspektywy*, pod red. A. Królczyk, Kórnik 2010, s. 27-39.

<sup>52</sup> Zob. np. H. Hollender, *Dole i niedole zdalnego dostępu*, "Poradnik Bibliotekarza" 2005, nr 10, s. 12; H. Hollender, *Glos Gigantów*, "Poradnik Bibliotekarza" 2006, nr 1, s. 19-20; H. Hollender, *Co widzi system?,* "Poradnik Bibliotekarza" 2006, nr 2, s. 21; H. Hollender, *"Piszę, czytam, klikam"*, "Poradnik Bibliotekarza" 2006, nr 4, s. 13-14; H. Hollender, *Raźniej z Federacją*, "Poradnik Bibliotekarza" 2008, nr 4, s. 11-12; H. Hollender, *Szkoda katalogów*, "Poradnik Bibliotekarza" 2008, nr 7-8, s. 22-23; H. Hollender, *Teraz Małopolska*, "Poradnik Bibliotekarza" 2010, nr 3, s. 14; H. Hollender, *Pocztówki na wiosnę*, "Poradnik Bibliotekarza" 2010, nr 5, s. 17.

<sup>&</sup>lt;sup>53</sup> Por. np. H. Hollender, *Gaude Bibliotheca Polona*, "Forum Akademickie" 2007, nr 9, s. 47; H. Hollender, *Tułaczka słownika*, "Forum Akademickie" 2008, nr 2, s. 52.

<sup>54</sup> Zob. H. Hollender, *Biblioteki cyfrowe w Polsce: warunki i zagrożenia*. Biuletyn EBIB [online] 2005, nr 4 (65) [dostęp 20 sierpnia 2012]. Dostępny w World Wide Web: http://ebib.oss.wroc.pl/2005/65/hollender.php; H. Hollender, *Europeana – uwagi użytkownika*. Biuletyn EBIB [online] 2009, nr 7 (107) [dostęp 20 sierpnia 2012]. Dostępny w World Wide Web: http://www.ebib.info/2009/107/a.php?hollender.

<sup>55</sup> Zob. np. H. Hollender, *Strategia rozwoju bibliotek cyfrowych z uwzględnieniem zasad współpracy przy ich tworzeniu*, [w:] *Konferencja Biblioteka 2.0. Zasoby cyfrowe w nauce, kulturze i administracji*, Katowice 15 maja 2008 [online]. [dostęp 20 września 2012]. Dostępny w World Wide Web: http://www.sbc.org.pl/Content/10043/konferencja.pdf; H. Hollender, *Digitalizacja to właściwa odpowiedź, ale jakie było pytanie?*, [w:] *XIII edycja konferencji z cyklu DIGITALIZACJA: Od digitalizacji zaawansowanej do dojrzałej*, Warszawa, 13 stycznia 2009 r., s. 27-35; H. Hollender, *Profil, zasady gromadzenia, uzupełnianie zasobów*, [w:] *XVIII edycja seminarium z cyklu DIGITALIZACJA: Biblioteki cyfrowe – systemy zarządzania, obsługi oraz kryteria oceny*, Warszawa 11 stycznia 2012 r., s. 85-101.

akademickim 2011/2012, w trakcie zajęć z przedmiotu kursowego "Biblioteki cyfrowe")<sup>56</sup>.

W polskim środowisku naukowym dostrzega się potrzebę badań jakości bibliotek cyfrowych oraz specyfikę takich badań. Jak zaznaczył Remigiusz Sapa, "biblioteki cyfrowe, jako elementy stosunkowo niezależne od samych serwisów [WWW bibliotek], występujące często niezależnie od bibliotek i rządzące się własnymi prawami, wymagają specyficznego podejścia i zdefiniowania odrębnych obszarów i kryteriów oceny"<sup>57</sup>. M. Kowalska w swojej pracy dotyczącej digitalizacji zbiorów bibliotek polskich podkreśliła, iż "uzasadnione byłoby podjęcie prac nad przygotowaniem odrębnego opracowania dotyczącego jakościowej oceny zasobów cyfrowych w Polsce, ich kształtu, zawartości i sposobów prezentacji"<sup>58</sup>.

Ewa Głowacka wskazuje na fakt, że "o ile metodologia oceny jakości witryn i serwisów internetowych jest stosunkowo rozwinięta i w bibliotekach dość łatwo ją adaptować do prowadzonych tam ocen, to niewątpliwym wyzwaniem jest wypracowanie spójnego sposobu oceny gwałtownie rozwijających się obecnie bibliotek cyfrowych"<sup>59</sup>.

Biorąc pod uwagę powyższe obserwacje, podjęcie tematu oceny jakości polskich bibliotek cyfrowych wydaje się istotne zarówno z punktu widzenia teorii badań informatologicznych, jak i praktycznej działalności bibliotekarskiej.

### <span id="page-14-0"></span>**Konstrukcja pracy**

 $\overline{a}$ 

Niniejsza praca obejmuje cztery rozdziały, poświęcone zarówno rozważaniom teoretyczno-metodologicznym dotyczącym badań nad jakością bibliotek cyfrowych, jak i badaniom własnym autorki, przeprowadzonym na grupie dziesięciu wybranych polskich bibliotek cyfrowych.

<sup>56</sup> Zob. *Biblioteki cyfrowe – Informacje ogólne* [online]. Uniwersytet Mikołaja Kopernika w Toruniu [dostęp 20 sierpnia 2012]. Dostępny w World Wide Web: https://usosweb.umk.pl/kontroler.php?\_action= actionx:katalog2/przedmioty/pokazPrzedmiot%28prz\_kod:1203-BC-12-UM%29. Przykładowe analizy porównawcze bibliotek wirtualnych i cyfrowych wykonane przez studentów: Biblioteki cyfrowe i wirtualne [online]. [dostęp 20 sierpnia 2012]. Dostępny w World Wide Web: http://www.home.umk.pl/ ~koma/Biblioteki\_wirtualne.htm.

<sup>57</sup> R. Sapa, *Benchmarking w doskonaleniu serwisów WWW bibliotek akademickich*, Kraków 2005, s. 13.

<sup>58</sup> M. Kowalska, *Dygitalizacja zbiorów bibliotek polskich*, Warszawa 2007, s. 17.

<sup>59</sup> E. Głowacka, *Badania i oceny jakości bibliotek. Tworzenie kultury oceny*, [w:] *Przestrzeń informacyjna biblioteki akademickiej – tradycja i nowoczesność: praca zbiorowa,* pod red. B. Antczak-Sabali, M. Kowalskiej, L. Tkaczyk, Toruń 2009, s. 20.

W rozdziale pierwszym przedstawiono problemy definicyjne związane z badaniami szeroko pojętych zasobów cyfrowych. Zasygnalizowano różnorodność terminologiczną w tym zakresie i omówiono różnorodne definicje terminu *biblioteka cyfrowa* wskazując na jego relacje z pokrewnymi pojęciami takimi jak *repozytorium cyfrowe*, *archiwum cyfrowe* czy *baza danych*. W wyniku tych rozważań przedstawiono ogólną definicję biblioteki cyfrowej przyjętej do celów pracy. Zaprezentowano ponadto przegląd metod badań użyteczności serwisów WWW kładąc szczególny nacisk na badania jakości serwisów internetowych dokumentujących światowe dziedzictwo kulturowe. Zwrócono uwagę na dwa typy metod: eksperckie oraz prowadzone z udziałem użytkowników. Na przykładzie kilku dokumentów o charakterze standardów, wytycznych, dobrych praktyk, rekomendacji itp. omówiono podstawowe zasady tworzenia kolekcji cyfrowych o wysokiej jakości. Rozdział zamyka przedstawienie metody doboru próby celowej bibliotek cyfrowych do badania.

W rozdziale drugim szczegółowo scharakteryzowano obszary i kryteria oceny serwisów WWW bibliotek cyfrowych. Doboru kryteriów (ocenianych cech) dokonano na podstawie wyselekcjonowanych dokumentów referencyjnych. Wyróżniono cztery obszary oceny (tożsamość serwisu WWW biblioteki cyfrowej, budowa serwisu WWW biblioteki cyfrowej, usługi w serwisie WWW biblioteki cyfrowej, cechy funkcjonalne serwisów WWW bibliotek cyfrowych), a w każdym z obszarów wyodrębniono po kilka cech. Przedstawione obszary i kryteria posłużyły do opracowania autorskiego kwestionariusza badawczego dla potrzeb oceny jakości serwisów WWW polskich bibliotek cyfrowych.

Rozdział trzeci zawiera dokumentację badań dziesięciu polskich bibliotek cyfrowych: Biblioteki Cyfrowej Ośrodka Rozwoju Edukacji, Małopolskiej Biblioteki Cyfrowej, Wielkopolskiej Biblioteki Cyfrowej, Jagiellońskiej Biblioteki Cyfrowej, Elbląskiej Biblioteki Cyfrowej, Akademickiej Biblioteki Cyfrowej ABC-Kraków, Biblioteki Cyfrowej Druków Ulotnych Polskich i Polski Dotyczących z XVI, XVII i XVIII Wieku, DIR – Zasoby polskie, Cyfrowego Muzeum Narodowego w Warszawie oraz Cyfrowej Biblioteki Narodowej Polona. Biblioteki podzielono według oprogramowania – pierwszą grupę stanowią projekty posadowione na platformie dLibra, drugą grupę – posadowione na platformach innych niż dLibra. Do badania każdej z bibliotek zastosowano autorski kwestionariusz badawczy, który uzupełniono później rysunkami w postaci zrzutów ekranowych.

W rozdziale czwartym dokonano podsumowania przeprowadzonych badań w zakresie oceny jakości polskich bibliotek cyfrowych. W pierwszej kolejności omówiono wyniki osobno dla każdej z badanych bibliotek, a następnie zestawiono wyniki dotyczące poszczególnych cech dla wszystkich serwisów. Zwrócono uwagę na najważniejsze ustalenia dotyczące zarówno dobrych praktyk, jak i zaobserwowanych błędów czy braków oraz podjęto próbę wskazania przyczyn opisanego stanu rzeczy i możliwych działań zaradczych. Uzupełnieniem tych rozważań jest zbiorcze zestawienie wartości wskaźników oceny bibliotek cyfrowych według przyjętej skali oraz wykresy kołowe ilustrujące ocenę poszczególnych cech zbiorczo dla wszystkich badanych serwisów.

# <span id="page-16-0"></span>**Podstawowe założenia i metodologia badań**

Jak zasygnalizowano wcześniej, środowisko polskich bibliotek cyfrowych jest niezwykle bogate, nie tylko ze względu na pokaźną liczbę kolekcji cyfrowych oraz dużą dynamikę ich tworzenia, ale także ze względu na różnorodność udostępnianych zasobów (zawartość tematyczna, formaty danych). Pod względem technologicznym biblioteki cyfrowe różnią się od siebie również dzięki zastosowanemu oprogramowaniu. Dominującą platformą jest co prawda oprogramowanie dLibra, ale część bibliotek stosuje także inne rozwiązania technologiczne, np. oprogramowania własne. Można zatem przypuszczać, że sposób realizacji projektów cyfrowych będzie zróżnicowany pod względem jakościowym. Mając powyższe na uwadze oraz uwzględniając wskazane wyżej cele rozprawy, postanowiono przyjąć jako hipotezę roboczą stwierdzenie, iż **jakość polskich bibliotek cyfrowych jest zróżnicowana i w znacznym stopniu jest zależna od zastosowanego oprogramowania**.

Dla potrzeb oceny serwisów polskich bibliotek cyfrowych zastosowano dobór celowy obiektów do badań. Zdecydowano się nie brać pod uwagę wszystkich istniejących w Polsce bibliotek cyfrowych, gdyż ich liczba jest stosunkowo duża (w samej Federacji Bibliotek Cyfrowych zarejestrowanych jest ponad 100 kolekcji  $cyfrowych<sup>60</sup>$ ), a zdecydowana ich większość zbudowana jest w oparciu o to samo oprogramowanie – dLibra. Wydaje się, że zastosowanie doboru celowego i objęcie badaniami części dostępnych kolekcji pozwoli na dokonanie szczegółowej

<sup>60</sup> *Zestawienie polskich bibliotek cyfrowych*…

charakterystyki bibliotek cyfrowych, przeprowadzenie oceny ich jakości oraz przedstawienie pewnych wniosków i postulatów na przyszłość. W tym miejscu przedstawione zostaną szczegółowo założenia metodologiczne przyjęte do realizacji tego zamierzenia.

Po pierwsze, należy określić, co rozumie się w pracy pod terminem *biblioteka cyfrowa*. Zadanie to nie jest łatwe, gdyż brak jest w literaturze przedmiotu (polskiej i zagranicznej) zgody co do tego, czym właściwie są biblioteki cyfrowe. W rodzimej literaturze fachowej wielokrotnie dyskutowano problem zróżnicowanej terminologii<sup>61</sup>. W literaturze zagranicznej daje się natomiast zauważyć bardzo szerokie rozumienie terminu *biblioteka cyfrowa* (ang. *digital library*) – pod tą nazwą tworzone są projekty będące platformami integrowania różnych zasobów i usług w ramach szeroko rozumianej infrastruktury informacyjnej $^{62}$ . Wydaje się, że w polskim środowisku informatologicznym przyjęła się definicja bibliotek cyfrowych drugiej generacji Władysława Kolasy z 2009 r.<sup>63</sup> oraz ustalenia Marka Nahotki z 2010 r. w kwestii różnic między bibliotekami a repozytoriami cyfrowymi<sup>64</sup>. Na podstawie tych opracowań można przyjąć, że biblioteka cyfrowa spełnia kilka następujących warunków:

- podobnie jak biblioteka tradycyjna opiera się na własnej kolekcji (nie pełni roli pośredniczącej w udostępnianiu zasobów, jak np. serwisy agregujące czy proste wykazy odsyłaczy);
- zachodzą w niej te same procesy, co w bibliotece tradycyjnej: gromadzenie, opracowanie i udostępnianie; proces gromadzenia jest planowany i systematyczny, opracowanie – ustandaryzowane, a udostępnianie – zorganizowane;
- jej zasób stanowią głównie zdigitalizowane wersje publikacji drukowanych posiadanych we własnych zbiorach (choć niewykluczone są także publikacje typu *born digital*);
- najczęściej zdigitalizowane obiekty to te, których okres ochrony praw autorskich już upłynął, dlatego kolekcje te mają zazwyczaj charakter historyczny;
- obiekty udostępniane mogą być w różnych formatach;

<sup>61</sup> Por. np. D. Grygrowski, *Dokumenty nieksiążkowe w bibliotece*, Warszawa 2001, s. 157–173.

<sup>62</sup> Szeroko omawia to zagadnienie M. Nahotko w pracy pt. *Komunikacja naukowa w środowisku cyfrowym*, Warszawa 2010.

<sup>63</sup> M. Kolasa, *Biblioteki cyfrowe – wstęp do problematyki*… <sup>64</sup> M. Nahotko, dz. cyt., s. 92–94.

- stosuje wysokie standardy techniczne (jakość obiektów cyfrowych jest nie gorsza od oryginałów, a biblioteka oferuje dodatkowe, zaawansowane możliwości prezentacji, edytowania lub przeszukiwania obiektów);
- oferuje zaawansowane mechanizmy wyszukiwawcze<sup>65</sup>;
- dostęp jest zwykle bezpłatny, ale może być ograniczony do określonej grupy osób (użytkowników zarejestrowanych);
- gwarantuje trwałość zasobu (udostępniane dokumenty nie są utworami publikowanymi czasowo, zapewniona jest stałość hiperłącza);
- zasób tworzony jest przez bibliotekarzy lub profesjonalnych specjalistów informacji (w odróżnieniu od repozytoriów, gdzie możliwość deponowania i opracowania dokumentu mają także autorzy);
- przedstawicielstwo ma określoną, fizyczną lokalizację, a kontakt z osobami odpowiedzialnymi możliwy jest nie tylko zdalnie, ale także drogą tradycyjną (telefonicznie, osobiście).

Spełnienie powyższych wymogów uznać można za warunek *sine qua non*, by serwis mógł zostać uznany za bibliotekę cyfrową. Dodatkowo wskazać można kilka typowych rozwiązań stosowanych w tego typu serwisach, które jednak nie są obligatoryjne:

- pozwalają na personalizację ustawień,
- mają wbudowane mechanizmy informacyjne (RSS, biuletyny elektroniczne) i statystyczne,
- pozwalają na autoryzację dostępu do zasobu,
- oferują dodatkowe usługi (np. praca grupowa).
- W. Kolasa wyróżnił kilka generacji bibliotek cyfrowych:
- 1) tzw. okres pionierski (lata 1971 1995),

 $\overline{a}$ 

- 2) biblioteki pierwszej generacji (lata 1995 2002),
- 3) biblioteki drugiej generacji (lata 2002 2004),
- 4) globalne biblioteki cyfrowe (od roku  $2004)^{66}$ .

Zgodnie z powyższym podziałem, w niniejszej pracy zdecydowano się przyjąć definicję *biblioteki cyfrowej drugiej generacji*. W porównaniu do bibliotek i generacji,

Jako zaawansowane mechanizmy wyszukiwawcze rozumie się w niniejszej pracy mechanizmy umożliwiające przeszukiwanie wartości pól metadanych obiektów cyfrowych.

<sup>66</sup> Warto zauważyć, że w przedstawionym przez W. Kolasę podziale chodzi nie tyle o dokładny czas uruchomienia danego serwisu, ile o obecność pewnych charakterystycznych cech, wypracowanych w określonym okresie. Np. serwis uruchomiony po 2004 r. może być zaliczony do drugiej generacji bibliotek cyfrowych (a nie do globalnych bibliotek cyfrowych).

biblioteki II generacji realizują cel biblioteczny, a nie tylko archiwalny (starają się ująć nie tylko kanon kulturowy, ich celem jest stale rozbudowywana kolekcja), a proces gromadzenia jest permanentny (stały, ciągły, powtarzalny), zgodny z przyjętą strategią. Zamiast prostych formatów dokumentów (TXT, HTML) występują tu formaty hybrydowe, łączące cechy wielu formatów, umożliwiające zapis tekstu, grafiki, dźwięku, filmu (PDF, DjVu, MP3, MPEG, Flash, Java). Ponadto biblioteki te oferują użytkownikowi bardziej zaawansowane możliwości prezentacji obiektów: manipulowanie i przeszukiwanie (OCR, zoom itp.) oraz inne dodatkowe usługi (praca grupowa itp.) $67$ .

W tym kontekście do bibliotek cyfrowych nie zaliczono repozytoriów, które:

- służą gromadzeniu i zachowaniu efektów twórczości intelektualnej określonej grupy lub społeczności (specjalistów z danej dziedziny lub pracowników danej instytucji);
- gromadzą tzw. eprinty (preprinty, postprinty);
- pełnią funkcję podobną do elektronicznych czasopism naukowych (służą przyśpieszeniu obiegu informacji naukowej), gromadzą artykuły naukowe, różnego typu publikacje i materiały dydaktyczne, prace magisterskie i doktorskie;
- ich podstawową funkcją jest składowanie nowych, na bieżąco tworzonych publikacji typu *born digital* (materiały te nie wymagają digitalizacji);
- gromadzenie jest mniej planowe niż w bibliotece cyfrowej i wynika z bieżącego przyrostu produkcji naukowej;
- dokumenty mogą być umieszczane przez twórców, a nie wyspecjalizowany personel<sup>68</sup>.

Ponieważ biblioteka cyfrowa może zawierać obiekty typu *born digital* (nie tylko digitalizaty), słuszne wydaje się przyjęcie założenia, że zbiór takich dokumentów może być częścią biblioteki. Bez wątpienia z badań należy jednak wykluczyć typowe repozytoria, zawierające wyłącznie dokumenty natywnie cyfrowe.

Następnie zdefiniować należy znaczenie terminu *polska biblioteka cyfrowa*. Podstawowe założenia przyjęte w tym zakresie są następujące:

1) Serwis prowadzony jest w języku polskim, tj. domyślna wersja językowa to język polski.

<sup>67</sup> Za: W. Kolasa, dz. cyt.

<sup>68</sup> Por. M. Nahotko, dz. cyt., s. 93-94.

- 2) Adres URL znajduje się w polskiej domenie (.pl).
- 3) Instytucja/instytucje sprawcze (prowadzące) serwis mają siedzibę na terenie Polski.

Kolejnym założeniem metodologicznym jest kryterium dostępności. Pod uwagę wzięte zostały wyłącznie instalacje dostępne publicznie<sup>69</sup> oraz tylko takie, które są regularnie aktualizowane, tj. kolekcja obiektów cyfrowych jest w sposób ciągły i planowy rozbudowywana i zarządzana. Ponieważ serwisy bibliotek cyfrowych nie muszą być aktualizowane codziennie, postanowiono przyjąć określony okres czasu za miernik "żywotności" serwisu. Założono, że jeśli w ciągu ostatnich 6 miesięcy od dnia badania kolekcja biblioteki cyfrowej nie podległa żadnym zmianom, oznacza to, że serwis jest "martwy" i nie będzie brany pod uwagę przy ocenie. Ponadto, przy doborze uwzględniono wyłącznie całe serwisy bibliotek cyfrowych, a nie ich części (kolekcje). Nie wzięto pod uwagę również serwisów agregujących, takich jak serwis Federacji Bibliotek Cyfrowych<sup>70</sup>, ani stron domowych czasopism elektronicznych (np. *Computer Science Journal*<sup>71</sup> czy *Bezpieczeństwo i Technika Pożarnicza*<sup>72</sup>). Z badań wykluczono ponadto serwisy, które nie udostępniają całości swojego zasobu bez ograniczeń wszystkim użytkownikom Internetu<sup>73</sup>.

Po drugie, wyjaśnić należy znaczenie terminu *jakość* przyjęte w niniejszym opracowaniu. Jak zaznaczono, jednym z dwóch głównych zadań postawionych w pracy jest przebadanie polskich bibliotek cyfrowych w aspekcie ich użyteczności. Zgodnie z modelem interakcji w bibliotece cyfrowej G. Tsakonasa, S. Kapidakisa i Ch. Papathedorou, kryterium użyteczności służy określeniu, w jakim stopniu biblioteka umożliwia efektywne i zadowalające wykonanie zadań przez użytkownika w wyniku

<sup>&</sup>lt;sup>69</sup> Istnieje grupa bibliotek cyfrowych niedostępnych publicznie, o czym informuje np. Federacja Bibliotek Cyfrowych: *Wdrożenia oprogramowania dLibra* [online]. Federacja Bibliotek Cyfrowych [dostęp 15 września 2012]. Dostępny w World Wide Web: http://dlibra.psnc.pl/index.php?option=com\_content &task=view&id=12&Itemid=27.

<sup>70</sup> *Federacja Bibliotek Cyfrowych* [online]. [dostęp 15 września 2012]. Dostępny w World Wide Web: http://fbc.pionier.net.pl.

<sup>71</sup> *Computer Science Journal* [online]. [dostęp 15 września 2012]. Dostępny w World Wide Web: http://www.csci.agh.edu.pl/.

<sup>72</sup> *Kwartalnik CNBOP "Bezpieczeństwo i Technika Pożarnicza"* [online]. [dostęp 15 września 2012]. Dostępny w World Wide Web: http://czytelnia.cnbop.pl/strona-glowna-czytelni.

<sup>73</sup> Niektóre biblioteki cyfrowe realizują politykę udostępniania zezwalającą na dostęp do zasobu (całości lub części) tylko ściśle określonej grupie użytkowników, np. użytkownikom lokalnej sieci uczelnianej. Przykładem takiego rozwiązania jest Repozytorium Politechniki Krakowskiej (http://suw.biblos. pk.edu.pl), gdzie znaczna część zasobu dostępna jest jedynie z komputerów w domenie PK.

wydajnego i niezakłóconego procesu interakcji z systemem<sup>74</sup>. Zatem jakość biblioteki cyfrowej traktowana jest w niniejszej pracy równoznacznie z jej użytecznością – biblioteka o wysokiej jakości to taka, która charakteryzuje się wysoką użytecznością, a biblioteka o niskiej jakości to taka, która odznacza się niską użytecznością**.** Jak wspomniano wcześniej, do określenia stopnia użyteczności (jakości) biblioteki cyfrowej zastosowana została metoda jakościowo-heurystyczna.

W związku z faktem, że analiza użytecznościowa przeprowadzana jest w kontekście użytkownika końcowego, zdefiniować należy także termin *odbiorcy (użytkownika) końcowego polskich bibliotek cyfrowych*. W pracy postanowiono oprzeć się na ustaleniach Jolanty Mazurek, która jest obecnie czołową badaczką tego zagadnienia w Polsce. W swoich publikacjach na ten temat<sup>75</sup> autorka próbuje naszkicować obraz osób, które korzystają z serwisów WWW bibliotek cyfrowych i na podstawie tych charakterystyk dokonać pewnych uogólnień oraz wysunąć hipotezy na przyszłość<sup>76</sup>.

Zgodnie z ustaleniami J. Mazurek, użytkowników polskich bibliotek cyfrowych podzielić można na dwie podstawowe grupy: internautów wizytujących (tzw. NIEużytkowników) oraz internautów korzystających (użytkowników właściwych)<sup>77</sup>. Po odrzuceniu internautów wizytujących (użytkowników, którzy ze względu na bardzo krótki czas swojej wizyty w witrynie nie skorzystali z żadnej z usług oferowanych przez bibliotekę i opuścili serwis), pozostaje grupa użytkowników, których nazwać można właściwymi użytkownikami końcowymi. Są to osoby, które najczęściej w świadomy sposób dotarły na witrynę biblioteki cyfrowej i skorzystały z przynajmniej jednej funkcji oferowanej przez tego typu serwis. W odróżnieniu od NIE-użytkownika, osoby takie charakteryzują się określoną aktywnością w bibliotece cyfrowej, zorientowaną na zaspokojenie swoich potrzeb informacyjnych. Przebywanie takiego typu użytkownika

<sup>74</sup> G. Tsakonas, S. Kapidakis, Ch. Papathedorou, *Evaluation of user interaction in digital libraries* [online]. Ionian University [dostęp 10 września 2012]. Dostępny w World Wide Web: http://www.ionio.gr/~sarantos/CV/repository/w03W-padova.pdf.

<sup>75</sup> Por. np.: J. Mazurek, *Drogi czytelniku…*; J. Mazurek, *Hobbyści – najliczniejsza grupa użytkowników polskich bibliotek cyfrowych* (referat wygłoszony podczas konferencji Polskie Biblioteki Cyfrowe 2011, Poznań 10-13 października 2011 r.); J. Mazurek, *Czytelnik, użytkownik, klient, odbiorca w bibliotece cyfrowej… czyli KTO?*, [w:] *Polskie Biblioteki Cyfrowe 2009: Materiały z konferencji zorganizowanej dnia 9 grudnia 2009 roku przez: Bibliotekę Kórnicką PAN, Poznańską Fundację Bibliotek Naukowych, Poznańskie Centrum Superkomputerowo-Sieciowe*, Poznań 2010, s. 35-44; J. Mazurek, *Użytkownicy polskich bibliotek cyfrowych*, [w:] *Biblioteki cyfrowe*, praca zbiorowa pod red. M. Janiak, M. Krakowskiej i M. Próchnickiej, Warszawa 2012, s. 297-308.

<sup>76</sup> w niniejszej pracy przyjęto rozumienie *użytkownika końcowego* jako osoby ludzkiej, nie zaś programu komputerowego, np. robota wyszukiwarki internetowej.

<sup>77</sup> J. Mazurek, *Użytkownicy polskich bibliotek cyfrowych...*, s. 298.

w bibliotece cyfrowej charakteryzuje się zaistnieniem praktycznie pełnego cyklu użytkowania tego serwisu, wyrażonego zastosowaniem najbardziej istotnych modułów biblioteki cyfrowej, aż do etapu końcowego, tj. wyświetlenia obiektu cyfrowego<sup>78</sup>.

Jak zauważa J. Mazurek, wyróżnić można dwa modele funkcjonowania użytkowników w bibliotece cyfrowej: model użytkownika-odbiorcy oraz model użytkownika-klienta. Autorka podaje, że "użytkownicy-odbiorcy pozostają bierni i nie wyrażają żadnej zwrotnej informacji odnoszącej się do rezultatów podjętych przez nich aktywności. O ich obecności w bibliotekach świadczą jedynie dane systemowe monitorujące ruch w serwisach. Dla sobie znanych pobudek pozostają anonimowi i wirtualni, nie nawiązują kontaktu z bibliotekarzami czy też administratorem biblioteki cyfrowej […]. Użytkownicy-odbiorcy, poprzez mało aktywny sposób funkcjonowania w życiu bibliotek cyfrowych, sytuują się jedynie jako bierni odbiorcy zaproponowanych przez te biblioteki usług. Grupa ta nie przejawia jakiegokolwiek zainteresowania kształtem i rozwojem biblioteki cyfrowej i nie uczestniczy w żaden inny sposób w życiu tej biblioteki. Wśród tej grupy są stali użytkownicy bibliotek cyfrowych, ale z dużą dozą prawdopodobieństwa zakładać można, że trzon tej grupy stanowią użytkownicy okazjonalni i okresowi, którzy korzystają z biblioteki cyfrowej tylko w określonym celu  $\left[\dots\right]^{379}$ . Natomiast użytkownicy-klienci "nie tylko korzystają z zasobów biblioteki cyfrowej, ale również przejawiają w różnym stopniu potrzebę wpływu na kształt tej usługi, stając się tym samym aktywnym podmiotem tego środowiska. Użytkownicyklienci to najczęściej stali użytkownicy tego typu usług, reprezentujący różny stopień umiejętności obcowania z bibliotekami cyfrowymi. Wielu z nich korzysta z bardziej zaawansowanych usług bibliotek cyfrowych, na przykład z możliwości założenia konta oraz korzystania z dostępnych funkcjonalności, jakie posiadanie takiego konta daje [...]. W różnorodny sposób użytkownicy-klienci samodzielnie nawiązują kontakt z osobami zaangażowanymi w proces tworzenia bibliotek cyfrowych [...]"<sup>80</sup>.

Na podstawie przeprowadzonych badań J. Mazurek podaje także statystyki dotyczące struktury użytkowników pod kątem płci, wieku, wykształcenia, wykonywanego zawodu, miejsca zamieszkania, częstości i motywacji do korzystania z bibliotek cyfrowych itp. Autorka przedstawia bardzo szczegółowe dane, spośród których wyliczyć warto najważniejsze fakty: użytkownicy to częściej mężczyźni niż

 $78$  Tamże, s. 301.

 $79$  Tamże, s. 302.

<sup>80</sup> Tamże, s. 303.

kobiety (67% mężczyzn i 30% kobiet w badaniu), z różnych przedziałów wiekowych (jednak rzadko osoby przed 20., a po 71. roku życia), w większości wykształceni (56% posiada wykształcenie wyższe, a 11% ma stopień naukowy), 37% stanowią studenci lub pracownicy naukowi. Ponadto użytkownicy w znacznej części mieszkają w dużych miastach (49% zamieszkuje miejscowości liczące powyżej 100 tys. osób), głównie na terenie Polski (89% badanych) $81$ . Pod względem motywacji do korzystania z bibliotek cyfrowych autorka dzieli ogół użytkowników na trzy grupy: hobbystów (głównym ich celem jest rozwijanie hobby – przede wszystkim historia lub genealogia), studentów (poszukują skryptów uczelnianych i materiałów potrzebnych do studiów; są to głównie studenci kierunków humanistycznych) oraz pracowników naukowych (wykorzystują biblioteki cyfrowe przede wszystkim do badań związanych z własną pracą naukową, rzadziej jako wsparcie dla prowadzonych zajęć dydaktycznych)<sup>82</sup>. Przedstawiona powyżej ogólna charakterystyka odbiorców polskich bibliotek cyfrowych pozwoliła uwzględnić ich potrzeby informacyjne podczas oceny użyteczności wybranych serwisów.

Przeprowadzona na potrzeby niniejszej pracy jakościowa ocena serwisów polskich bibliotek cyfrowych ma charakter **analizy heurystycznej** i polega na zestawieniu określonych cech wytypowanych do badań serwisów z wcześniej przyjętym zestawem kryteriów, które opisują pewien model, wzorzec, stan pożądany. W celu przeprowadzenia tego rodzaju badania konieczne było zatem dokonanie wyboru określonego zestawu kryteriów.

W procesie doboru kryteriów postanowiono oprzeć się na dostępnej literaturze polskiej i zagranicznej, przede wszystkim o charakterze normatywnym. Wzięto pod uwagę dokumenty w formie standardów, wytycznych, wskazówek, podręczników, raportów, przewodników dobrych praktyk itp. Nie uwzględniono dokumentów o niezatwierdzonym statusie (projekty, wersje robocze – ang. *draft*). Wśród literatury zagranicznej zdecydowano się sięgnąć po publikacje w języku angielskim, gdyż w krajach angielskojęzycznych (np. Stany Zjednoczone, Wielka Brytania) najszybciej nastąpił rozwój nowoczesnych technologii cyfrowych – tam w latach 90. XX wieku powstały prototypy bibliotek cyfrowych oraz pierwsze czasopisma elektroniczne

<sup>81</sup> Za: J. Mazurek, *Drogi czytelniku...*

<sup>82</sup> J. Mazurek, *Użytkownicy polskich bibliotek cyfrowych*..., s. 306-307.

i programy digitalizacji<sup>83</sup>. Przyjęto założenie, że w pozostałych krajach nowinki te pojawiły się później i były pewną modyfikacją rozwiązań przyjętych wcześniej.

Pierwszym etapem badań dostępnej literatury było przeanalizowanie dokumentów odnoszących się do jakości zasobów cyfrowych w obszarze szeroko pojętego dziedzictwa kulturowego (*cultural heritage*) oraz bibliotek i kolekcji cyfrowych. Na początku przeanalizowano dorobek piśmienniczy czołowych organizacji i instytucji z tej domeny takich jak: UNESCO (Organizacja Narodów Zjednoczonych ds. Oświaty, Nauki i Kultury), Komisji Europejskiej, IFLA (Międzynarodowa Federacja Stowarzyszeń i Instytucji Bibliotekarskich), CLIR (Council on Library and Information Resources), JISC (The Joint Information Systems Committee), a także Biblioteki Kongresu (Library of Congress), Biblioteki Brytyjskiej (British Library), które prowadzą także działalność badawczą i publikacyjną.

UNESCO opublikowała kilka dokumentów o charakterze wytycznych w zakresie ochrony dziedzictwa kulturowego, m.in.: "Draft charter on the preservation of the digital heritage"  $(2003)^{84}$ , dokumenty dotyczące programu Memory of the World: "Memory of the World Programme: Safeguarding the Documentary Heritage" (1998)<sup>85</sup>, "Memory of the World: General Guidelines to Safeguard Documentary Heritage"  $(2002)^{86}$  czy "Safeguarding the Documentary Heritage of Humanity"  $(2010)^{87}$ . Dodatkowo, przy współpracy z IFLA opublikowany został w 2010 r. "IFLA/UNESCO Manifesto for Digital Libraries<sup>"88</sup>. Ponieważ wszystkie wspomniane dokumenty mają dość ogólny charakter i stanowią deklaracje dotyczące misji, celów, strategii i założeń w zakresie ochrony światowego dziedzictwa kulturowego, nie wzięto ich pod uwagę.

Pod auspicjami Komisji Europejskiej ukazał się szereg dokumentów w obszarze szeroko rozumianego społeczeństwa informacyjnego (*information society*). Wśród nich

<sup>83</sup> Zob.: W. Kolasa, *Biblioteki cyfrowe na świecie – powstanie i rozwój* [online]. [dostęp 2 listopada 2012]. Dostępny w World Wide Web: http://eprints.rclis.org/16141/1/kolasa\_cyrowe.pdf.

<sup>84</sup> *Draft charter on the preservation of the digital heritage* [online]. UNESCO [dostęp 2 listopada 2012]. Dostępny w World Wide Web: http://unesdoc.unesco.org/images/0013/001311/131178e.pdf.

<sup>85</sup> G. Boston, M. Keynes, *Memory of the World Programme: Safeguarding the Documentary Heritage. A Guide to Standards, Recommended Practices and Reference Literature Related to the Preservation of Documents of All Kinds* [online]. UNESCO [dostęp 2 listopada 2012]. Dostępny w World Wide Web: http://unesdoc.unesco.org/images/0011/001126/112676eo.pdf.

<sup>86</sup> R. Edmondson, *Memory of the World: General Guidelines to Safeguard Documentary Heritage* [online]. UNESCO [dostep 2 listopada 2012]. Dostepny w World Wide Web: http://unesdoc.unesco.org/ images/0012/001256/125637e.pdf.

<sup>87</sup> Safeguarding the Documentary Heritage of Humanity [online]. UNESCO [dostęp 2 listopada 2012]. Dostępny w World Wide Web: http://unesdoc.unesco.org/images/0018/001877/187733e.pdf.

<sup>88</sup> *IFLA/UNESCO Manifesto for Digital Libraries. Bridging the Digital Divide: making the world's cultural and scientific heritage accessible to all* [online]. [dostęp 2 listopada 2012]. Dostępny w World Wide Web: http://www.ifla.org/files/assets/digital-libraries/documents/ifla-unesco-digital-librariesmanifesto.pdf.

wymienić należy np.: Zalecenie Komisji w sprawie digitalizacji i udostępniania w Internecie dorobku kulturowego oraz w sprawie ochrony zasobów cyfrowych  $(2011)^{89}$ , raporty . Digital Libraries: Recommendations and Challenges for the Future" (2009)<sup>90</sup> i "The New Renessaince" (2011)<sup>91</sup>. Publikacje te są jednak zbiorem ogólnych zaleceń dla państw członkowskich Unii Europejskiej dotyczących kształtowania długotrwałej polityki digitalizacji zasobów dziedzictwa kulturowego, ochrony europejskiego dziedzictwa w erze cyfrowej, jego udostępnienia w Internecie itp.

Wśród programów finansowanych przez Unię Europejską na uwagę zasługują natomiast dwa projekty. Pierwszy z nich to projekt Minerva, w ramach którego opracowano kilka ważnych dokumentów: raport "Good Practice Handbook" (2003)<sup>92</sup> dotyczący dobrych praktyk w procesie digitalizacji oraz podręczniki: "Handbook for quality in cultural Web sites: Improving quality for citizens"  $(2003)^{93}$  i "Quality" Principles for Cultural Websites: a Handbook"  $(2005)^{94}$ . Dokumenty te zawierają bardziej szczegółowe wytyczne dla twórców serwisów internetowych udostępniających zasoby dziedzictwa kulturowego. Dodatkowo w ramach Minervy przygotowano kilka standardów technicznych, np. "Technical Guidelines for Digital Cultural Content Creation Programmes" (2008)<sup>95</sup>. Drugą ważną inicjatywą europejską jest projekt Athena (przeznaczony głównie dla sektora muzeów), w ramach którego opublikowano kilka dokumentów standaryzacyjnych, m.in.: "Recommendations and best practice

<sup>89</sup> <sup>89</sup> *Zalecenie Komisji z 27.10.2011 w sprawie digitalizacji i udostępniania w Internecie dorobku kulturowego oraz w sprawie ochrony zasobów cyfrowych* [online]. [dostęp 2 listopada 2012]. Dostępny w World Wide Web: http://ec.europa.eu/information\_society/activities/digital\_libraries/doc/ recommendation/recom28nov\_all\_versions/pl.pdf.

<sup>90</sup> *Digital Libraries: Recommendations and Challenges for the Future* [online]. [dostęp 2 listopada 2012]. Dostępny w World Wide Web: http://ec.europa.eu/information society/activities/digital libraries/doc/ hleg/reports/hlg\_final\_report09.pdf.

<sup>&</sup>lt;sup>91</sup> *The New Renessaince. Report of the 'Comité des Sages'* [online]. [dostęp 2 listopada 2012]. Dostępny w World Wide Web: http://ec.europa.eu/information society/activities/digital libraries/doc/ executivesummery/final\_renaissace\_pl.pdf.

<sup>92</sup> *Good Practice Handbook. Version 1.2 edited by the Minerva Working Group 6: Identification of good practices and competence centres* [online]. [dostęp 2 listopada 2012]. Dostępny w World Wide Web: http://www.minervaeurope.org/structure/workinggroups/goodpract/document/bestpracticehandbook1\_2.p df.

<sup>93</sup> *Handbook for quality in cultural Web sites: Improving quality for citizens. Version 1.2 – Draft edited by the Minerva Working Group 5: Identification of user needs, contents and quality criteria for Cultural Web Applications* [online]. [dostęp 2 listopada 2012]. Dostępny w World Wide Web: http://www. minervaeurope.org/publications/qualitycriteria1\_2draft/qualitypdf1103.pdf.

<sup>&</sup>lt;sup>94</sup> *Quality Principles for Cultural Websites: a Handbook edited by the Minerva Working Group 5: Identification of user needs, contents and quality criteria for Cultural Web Applications* [online]. [dostęp 2 listopada 2012]. Dostępny w World Wide Web: http://www.minervaeurope.org/publications/ qualitycommentary/qualitycommentary050314final.pdf.

<sup>95</sup> *Technical Guidelines for Digital Cultural Content Creation Programmes* [online]. [dostęp 2 listopada 2012]. Dostępny w World Wide Web: http://www.minervaeurope.org/publications/MINERVA% 20TG%202.0.pdf.

report regarding the application of standards, including recommendations for a harvesting format and fact sheets for dissemination"  $(2009)^{96}$  oraz "Digitisation: Standards Landscape for European Museums, Archives, Libraries"  $(2009)^{97}$ . Standardy te koncentrują się przede wszystkim na kwestiach technicznych (metadane, formaty multimediów itp.).

Pod auspicjami IFLA przygotowano wiele standardów z różnych obszarów szeroko pojętego bibliotekarstwa<sup>98</sup>, ale tylko kilka dotyczy zasobów cyfrowych: wspomniany już "IFLA/UNESCO Manifesto for Digital Libraries" czy "Guidelines for Digitization Projects for collections and holdings in the public domain, particularly those held by libraries and archives"  $(2002)^{99}$  – projekt ogólnych standardów dla programów digitalizacji kolekcji w domenie publicznej.

Amerykańska organizacja CLIR w ramach programu Digital Library Federation (DLF) opublikowała ponad 150 dokumentów związanych z zasobami cyfrowymi i usługami elektronicznymi, wśród których na uwagę zasługuje zwłaszcza raport "Core Infrastructure Considerations for Large Digital Libraries" z 2012 r.<sup>100</sup> Dokument ten nie stanowi jednak zbioru standardów, lecz jedynie opisuje podstawowe elementy infrastruktury rozległych zasobów cyfrowych i podaje przykłady zastosowania konkretnych rozwiązań technologicznych.

Brytyjska organizacja JISC (The Joint Information Systems Committee – Komitet ds. Zintegrowanych Systemów Informacyjnych), prowadząca badania w różnych obszarach usług elektronicznych (zwłaszcza dla środowiska naukowego i akademickiego), zamieszcza na swoich stronach internetowych liczne opracowania. Spośród nich wymienić należy np. raport "HCI Design Foundation Study" z 2009 r.<sup>101</sup>,

<sup>96</sup> G. McKenna, C. De Loof, *Recommendations and best practice report regarding the application of standards, including recommendations for a harvesting format and fact sheets for dissemination* [online]. [dostęp 2 listopada 2012]. Dostępny w World Wide Web: http://www.athenaeurope.org/index.php?en/ 149/athena-deliverables-and-documents.

<sup>97</sup> G. McKenna, C. De Loof, *Digitisation: Standards Landscape for European Museums, Archives, Libraries* [online]. [dostęp 2 listopada 2012]. Dostępny w World Wide Web: http://www.athenaeurope.org.

<sup>98</sup> Pełny wykaz standardów dostępny na: *List of IFLA Standards* [online]. [dostęp 2 listopada 2012]. Dostępny w World Wide Web: http://www.ifla.org/files/assets/standards/documents/ifla-standardsversion-20-june-2012-2.pdf.

<sup>99</sup> *Guidelines for Digitization Projects for collections and holdings in the public domain, particularly those held by libraries and archives* [online]. [dostęp 2 listopada 2012]. Dostępny w World Wide Web: http://archive.ifla.org/VII/s19/pubs/digit-guide.pdf.

<sup>&</sup>lt;sup>100</sup> G. Henry, *Core Infrastructure Considerations for Large Digital Libraries* [online]. [dostęp 2 listopada 2012]. Dostępny w World Wide Web: http://www.clir.org/pubs/reports/pub153/pub153.pdf.

<sup>101</sup> N. Bevan, S. Kincla, *HCI Design Foundation Study. Final Report Version 1.0: 20 January 2009* [online]. [dostęp 2 listopada 2012]. Dostępny w World Wide Web: http://www.jisc.ac.uk/media/ documents/programmes/portals/hcidesignstudy.pdf.

w którym przedstawiono wytyczne dotyczące zastosowania zasad HCI do budowy efektywnych serwisów internetowych dla środowiska akademickiego. Wspierane przez JISC centrum badawcze UKOLN (United Kingdom Office for Library and Information Networking) przygotowało natomiast na potrzeby programu Minerva wcześniej wspomniany raport pt. "Technical Guidelines for Digital Cultural Content Creation Programmes".

W poszukiwaniu odpowiednich dokumentów referencyjnych przejrzane zostały także serwisy internetowe największych anglojęzycznych bibliotek narodowych: Biblioteki Brytyjskiej oraz Biblioteki Kongresu. O ile British Library nie publikuje szczegółowych dokumentów o takim charakterze, Biblioteka Kongresu zamieszcza kilkanaście opracowań, jednak są to wyłącznie techniczne standardy dotyczące formatów metadanych, protokołów wymiany danych itp.<sup>102</sup>

Z kolei amerykańska organizacja standaryzacyjna NISO (National Information Standards Organization) opublikowała w 2007 r. trzecie wydanie przewodnika tworzenia "dobrych kolekcji cyfrowych" – "A Framework of Guidance for Building Good Digital Libraries"<sup>103</sup>. Przewodnik ten przeznaczony jest dla organizacji planujących projekty z zakresu dziedzictwa kulturowego oraz instytucji je finansujących. Przedstawia ogólne zasady budowania wartościowych zasobów cyfrowych związane z planowaniem i implementacją projektów cyfrowych w odniesieniu do czterech obszarów: kolekcji, obiektów, metadanych oraz inicjatyw.

Na koniec zbadano, czy czołowe biblioteki cyfrowe: World Digital Library i Europeana publikują w swoich serwisach dokumentację o charakterze standaryzacyjnym, na której opierałyby się udostępniając zasoby dziedzictwa kulturowego w Internecie. Chodziło tu zarówno o dokumentację opracowaną samodzielnie, jak i standardy zewnętrzne implementowane na własne potrzeby. Oprócz bardzo ogólnikowych informacji zawartych w misji czy strategii, nie znaleziono tego typu danych.

Podczas analizy piśmiennictwa polskiego odnotowano stosunkowo niewiele odpowiednich opracowań, które mogłyby posłużyć za dokumenty referencyjne. Część dostępnej dokumentacji to tłumaczenia lub omówienia standardów zagranicznych.

<sup>&</sup>lt;sup>102</sup> Wykaz standardów dostępny na: Standards at the Library of Congress [online]. [dostęp 2 listopada 2012]. Dostępny w World Wide Web: http://www.loc.gov/standards.

<sup>103</sup> *A Framework of Guidance for Building Good Digital Libraries: 3rd edition. December 2007* [online]. [dostęp 2 listopada 2012]. Dostępny w World Wide Web: http://www.niso.org/publications/rp/ framework3.pdf.

Na przykład wspomniane wcześniej standardy NISO przybliżyli polskiemu czytelnikowi: M. Nahotko<sup>104</sup> i B. Bednarek-Michalska<sup>105</sup>. Spośród bardziej obszernych dokumentów, opracowanych przez rodzime instytucje, wymienić należy: "Standardy w procesie digitalizacji obiektów dziedzictwa kulturowego"<sup>106</sup> (przygotowane w 2008 r. przez Zespół ds. digitalizacji przy Ministerstwie Kultury i Dziedzictwa Narodowego) oraz "Digitalizacja piśmiennictwa"<sup>107</sup> (opracowany w 2010 r. przez Bibliotekę Narodową). Pierwszy dokument obejmuje wyłącznie standardy techniczne w digitalizacji (głównie metadane), drugi omawia kolejne fazy projektu cyfrowego: jego tworzenie, prace przygotowawcze i prowadzenie digitalizacji. W ramach ostatniego zagadnienia omówiono m.in. kwestie udostępniania efektów projektu na stronie WWW.

Na standardy wspomnianego wyżej Zespołu ds. digitalizacji powołuje się z kolei Ministerstwo Kultury i Dziedzictwa Narodowego w "Programie digitalizacji dóbr kultury oraz gromadzenia, przechowywania i udostępniania obiektów cyfrowych w Polsce 2009-2020" z 2009 r.<sup>108</sup> Program ten przedstawia ogólne założenia strategii digitalizacji na najbliższe lata, w tym również udostępniania zasobów cyfrowych, lecz bez szczegółowych wytycznych w tym zakresie.

Bogatą dokumentację dotyczącą budowy bibliotek cyfrowych udostępnia także w ramach własnego repozytorium Poznańskie Centrum Superkomputerowo-Sieciowe<sup>109</sup>. Materiały koncentrują się jednak przede wszystkim na oprogramowaniu dLibra, którego PCSS jest twórcą.

W wyniku powyższej analizy stwierdzono, że literatura zagraniczna i polska dotycząca jakości zasobów cyfrowych dziedzictwa kulturowego w formie standardów i wytycznych jest stosunkowo bogata, lecz dominują w niej dokumenty o charakterze ogólnym. Większość opracowań ma zastosowanie do całości projektów digitalizacyjnych – od fazy planowania i wyboru strategii działania, poprzez

<sup>104</sup> M. Nahotko, *Zasady tworzenia…*

<sup>105</sup> B. Bednarek-Michalska, *Standardy i dobre praktyki budowania…*, s. 269-283.

<sup>106</sup> *Standardy w procesie digitalizacji obiektów dziedzictwa kulturowego*, pod red. G. Płoszajskiego [online]. [dostęp 2 listopada 2012]. Dostępny w World Wide Web: http://bcpw.bg.pw.edu.pl/Content/ 1262/BG\_Stand\_w\_proc\_digit.pdf.

<sup>107</sup> D. Paradowski i in., *Digitalizacja piśmiennictwa* [online]. [dostęp 2 listopada 2012]. Dostępny w World Wide Web: http://www.bn.org.pl/download/document/1342175805.pdf.

<sup>108</sup> *Program digitalizacji dóbr kultury oraz gromadzenia, przechowywania i udostępniania obiektów cyfrowych w Polsce 2009-2020* [online]. [dostęp 2 listopada 2012]. Dostępny w World Wide Web:http://www.kongreskultury.pl/library/File/RaportDigitalizacja/Program%20digitalizacji%20200920 20.pdf.

<sup>109</sup> *Repozytorium Instytutcjonalne PCSS* [online]. [dostęp 2 listopada 2012]. Dostępny w World Wide Web: http://lib.psnc.pl/dlibra.

poszczególne etapy prac (plan finansowania, dobór partnerów do projektu, polityka selekcji obiektów do digitalizacji, wybór oprogramowania itp.). Pozostała część koncentruje się na zagadnieniach *stricte* technicznych (metadane, parametry digitalizacji, formaty plików cyfrowych itp.). Niewiele uwagi poświęca się natomiast "produktowi końcowemu" projektu cyfrowego – serwisowi WWW, za pomocą którego udostępniane są użytkownikom zasoby cyfrowe. W związku z tym postanowiono rozszerzyć poszukiwania o literaturę standaryzacyjną bardziej uniwersalną (niekoniecznie związaną z obszarem dziedzictwa kulturowego), która mogłaby posłużyć do badań użyteczności serwisów WWW bibliotek cyfrowych.

W literaturze przedmiotu znaleźć można liczne przykłady kryteriów przygotowanych dla heurystycznych badań użyteczności serwisów WWW. Różnią się one stopniem szczegółowości i przyporządkowaniem kryteriów do różnych obszarów oceny. Wiele z nich opiera się na "klasycznych" heurystykach stworzonych jeszcze w latach 90. XX w. przez Jakoba Nielsena<sup>110</sup>. Inne koncentrują się na wytycznych dla tworzenia intuicyjnych interfejsów oraz projektowania interakcji człowiek-komputer $^{111}$ . Spotkać się także można z "niepisanymi standardami" projektowania interfejsów WWW, które zostały wypracowane w praktyce<sup>112</sup>.

Większość dostępnych dokumentów (standardów, wytycznych, wskazówek, przewodników itp.) ma charakter uniwersalny, tj. może znaleźć zastosowanie w różnego rodzaju serwisach – zarówno komercyjnych, jak i niekomercyjnych. Przykładem takiego dokumentu jest międzynarodowa norma ISO 9241-151:2008 *Ergonomia interakcji człowieka i systemu – Część 151: Wytyczne dotyczące interfejsów użytkownika stosowanych w sieci World Wide Web*<sup>113</sup> *.* Z kolei część dokumentów jest przeznaczona dla konkretnego rodzaju serwisów, np. serwisów rządowych. Tu za przykład służyć może obszerny raport przygotowany w 2006 r. dla amerykańskiej

<sup>110</sup> Por. np.: *GNOME Human Interface Guidelines 2.2.2* [online]. [dostęp 2 listopada 2012]. Dostępny w World Wide Web: http://developer.gnome.org/hig-book/3.4/index.html.en.

<sup>&</sup>lt;sup>111</sup> Zob. np.: J. Gerhardt-Powals, *Cognitive Engineering Principles for Enhancing Human-Computer Performance*, "International Journal of Human-Computer Interaction" 1996, Vol. 8(2), p. 189-221; B. Tognazzini, *First Principles of Interaction Design* [online]. [dostęp 2 listopada 2012]. Dostępny w World Wide Web: http://www.asktog.com/basics/firstPrinciples.html.

<sup>&</sup>lt;sup>112</sup> Por. np. T. Karwatka, *Niepisane standardy internetu* [online]. [dostęp 2 listopada 2012]. Dostępny w World Wide Web: http://www.kursusability.pl/kurs-usability/naiwaznieisze-wytyczne-usability/ w World Wide Web: http://www.kursusability.pl/kurs-usability/najwazniejsze-wytyczne-usability/ niepisane-standardy-internetu.

<sup>113</sup> ISO 9241-151:2008, *Ergonomia interakcji człowieka i systemu -- Część 151: Wytyczne dotyczące interfejsów użytkownika stosowanych w sieci World Wide Web*.

administracji rządowej pt. "Research-Based Web Design & Usability Guidelines"<sup>114</sup>. Pod względem zasięgu chronologicznego dokumentacja ta pochodzi zarówno z lat 90. XX w. (okres rozwoju sieci WWW), jak i pierwszej dekady XXI w. (pojawienie się bardziej zaawansowanych technologii sieciowych). Jeśli chodzi o zakres językowy, daje się zauważyć wyraźną dominację języka angielskiego. Na gruncie polskim nie opracowano dotychczas oryginalnych dokumentów dotyczących ogólnych zagadnień użyteczności, dostępne są jedynie tłumaczenia lub omówienia prac zagranicznych.

Potencjalnym dokumentom referencyjnym postawiono następujące wymogi:

- 1) powinny być opracowane zgodnie ze sformalizowanymi procedurami o charakterze eksperckim;
- 2) powinny być opracowane przez uznane, profesjonalne organizacje, instytucje lub zespoły badawcze.

Po analizie dostępnego piśmiennictwa zdecydowano się uwzględnić w pracy następujące dokumenty jako referencyjne:

- 1) norma ISO 9241-151:2008 *Ergonomia interakcji człowieka i systemu -- Część 151: Wytyczne dotyczące interfejsów użytkownika stosowanych w sieci World Wide Web*;
- 2) raport pt. "Research-Based Web Design & Usability Guidelines", opracowany przez Departament Zdrowia i Usług Społecznych USA;
- 3) raport pt. "HCI Design Foundation Study: Final Report. Final Report Version 1.0: 20 January 2009", przygotowany przez brytyjski JISC;
- 4) przewodnik pt. "Quality Principles for Cultural Websites: a Handbook" opracowany w ramach europejskiego programu badawczego Minerva;
- 5) przewodnik pt. "Digitalizacja piśmiennictwa" przygotowany pod auspicjami Biblioteki Narodowej.

Norma ISO 9241-151:2008 – *Ergonomia interakcji człowieka i systemu…* (dalej: norma ISO 9241-151) opublikowana została w 2008 r. i zawiera wytyczne w zakresie właściwego projektowania interfejsów użytkownika w serwisach WWW w celu zwiększenia ich użyteczności. Dla celów niniejszej pracy szczególnie istotne są cztery rozdziały: rozdział 7 – Projektowanie treści, rozdział 8 – Nawigacja i wyszukiwanie, rozdział 9 – Prezentacja treści oraz rozdział 10 – Ogólne zasady projektowania.

<sup>114</sup> *Research-Based Web Desing & Usability Guidelines* [online]. United States Department of Health and Human Services and the U.S. General Services Administration [dostęp 2 listopada 2012]. Dostępny w World Wide Web: http://www.usability.gov/guidelines/guidelines\_book.pdf.

Dokument ten – podobnie jak wszystkie normy ISO – został opracowany przez zespół ekspertów (Komitet Techniczny ISO/TC 159, Komisja SC4: Ergonomia systemów człowiek-komputer) w drodze wieloetapowej procedury standaryzacyjnej. ISO 9241- 151 ma charakter ogólny, może więc znaleźć zastosowanie w projektowaniu różnego typu interfejsów.

Wytyczne zawarte w dokumencie pt. "Research-Based Web Design & Usability Guidelines" (dalej także: raport HHS) z 2006 r. również mają charakter ogólny i są możliwe do zastosowania w interfejsach różnego rodzaju serwisów internetowych. Opracowane zostały przez zespół ekspertów (w większości posiadających stopień naukowy doktora) z zakresu użyteczności i HCI na zlecenie Departamentu Zdrowia i Usług Społecznych USA (U.S. Department of Health and Human Services – HHS). Wytyczne te stosowane są powszechnie przez amerykańską administrację rządową i sektor prywatny w projektowaniu użytecznych interfejsów, przetłumaczono je na kilka języków<sup>115</sup>.

Raport pt. "HCI Design Foundation Study: Final Report" (dalej: raport JISC) opracowany został w 2009 r. przez brytyjski Komitet ds. Zintegrowanych Systemów Informacyjnych – The Joint Information Systems Committee (JISC). JISC jest organem rządowym, który działa na rzecz innowacyjnego wykorzystania rozwiązań technologicznych w informacji i komunikacji, niezbędnego dla właściwego prowadzenia badań naukowych i nauczania. Organizacja pełni nie tylko wiodącą rolę w tym zakresie w Wielkiej Brytanii, ale cieszy się także uznaniem w środowisku międzynarodowym. Raport "HCI Design Foundation Study" prezentuje kompleksowe zestawienie wytycznych dotyczących HCI i użyteczności, które mogą znaleźć zastosowanie w różnego typu serwisach internetowych z naciskiem na serwisy akademickie. Szczególnie przydatne wydają się aneksy do raportu, zawierające wytyczne dla projektowania bibliotek cyfrowych (Annex E: Digital library guidelines), a także wytyczne dla akademickich stron internetowych (Annex I: Key usability guidelines for academic web sites) i kursów online (Annex J: Key usability guidelines for online courses).

<sup>115</sup> Od 2013 r. dostępna jest nowa, stale uaktualniana edycja powyższego dokumentu (w formie przeszukiwalnej bazy danych), która uwzględniać będzie najnowsze trendy takie jak aplikacje mobilne czy narzędzia społecznościowe. Za: *Usability.gov* [online]. [dostęp 2 listopada 2012]. Dostępny w World Wide Web: http://guidelines.usability.gov.

Przewodnik pt. "Quality Principles for Cultural Websites: a Handbook" (dalej także: przewodnik projektu Minerva) przygotowany został w 2005 r. w ramach europejskiego projektu badawczego Minerva. Zawiera on zestaw dziesięciu zasad (Quality Principles), jakim muszą odpowiadać wysokiej jakości serwisy internetowe instytucji dziedzictwa kulturowego (biblioteki, muzea, archiwa, inne instytucje kulturalne). Każda z zasad opatrzona jest szczegółowym komentarzem oraz wykazem kryteriów, które mogą być zastosowane do sprawdzenia zgodności serwisu z wytycznymi. Podręcznik przygotowany został przez międzynarodową grupę roboczą projektu Minerva zajmującą się identyfikacją potrzeb użytkowników, zasobami i kryteriami oceny jakości serwisów internetowych dziedzictwa kulturowego (Minerva Working Group 5: Identification of user needs, contents and quality criteria for Cultural Web Applications).

Przewodnik pt. "Digitalizacja piśmiennictwa" (dalej także: przewodnik BN) opublikowany został w 2010 r. przez Bibliotekę Narodową jako efekt projektu badawczego "Elektroniczne Archiwum Zabytków Piśmiennictwa Polskiego" i zawiera standardy postępowania w procesie digitalizacji. W skład zespołu redakcyjnego weszli eksperci-pracownicy instytucji biorących udział w projekcie (Biblioteka Narodowa, Naukowa i Akademicka Sieć Komputerowa NASK, Instytut Historii Polskiej Akademii Nauk im. prof. T. Manteuffla, Instytut Badań Literackich Polskiej Akademii Nauk, Naczelna Dyrekcja Archiwów Państwowych). Dokument ma kształt przewodnika (podręcznika) dla osób rozpoczynających lub rozwijających projekt digitalizacyjny. Dla celów niniejszej pracy szczególnie istotny jest rozdział poświęcony udostępnianiu, w którym w skondensowanej formie przedstawiono najważniejsze zalecenia dotyczące strony WWW projektu cyfrowego.

Wskazane dokumenty posłużyły do przygotowania zestawu cech, które zostały wykorzystane do przeprowadzenia oceny jakości serwisów WWW polskich bibliotek cyfrowych. Każda cecha została szczegółowo scharakteryzowana, a poszczególne cechy pogrupowano w cztery obszary tematyczne (obszary oceny). W przypadkach gdy dokumenty referencyjne przedstawiały daną cechę lakoniczne lub ogólnikowo, wykorzystano dodatkową literaturę przedmiotu, by uszczegółowić charakterystykę danego elementu i wyjaśnić jego znaczenie.

Wytypowane dokumenty referencyjne przeznaczone są dla odmiennych typów serwisów internetowych, różnią się między sobą poziomem szczegółowości i sposobem ujęcia kryteriów oceny. Ponieważ część propozycji kryteriów się dublowała, inne

33

wydawały się zbyt ogólnikowe lub nacechowane subiektywnie, a jeszcze inne – niezasadne dla badań polskich bibliotek cyfrowych, zdecydowano się po każdym z wyodrębnionych obszarów wskazać, które elementy podlegały w nim ocenie. Tak opracowane obszary i cechy stały się podstawą przygotowania autorskiego kwestionariusza służącego do oceny serwisów WWW polskich bibliotek cyfrowych (załącznik nr 1).

Badania prowadzone były w okresie 17 kwietnia 2013 r. – 31 stycznia 2014 r. w trakcie badania dwa z wytypowanych serwisów uległy istotnej przebudowie. W dniu 17 maja 2013 r. Cyfrowe Muzeum Narodowe zyskało nowy interfejs (bez zmiany oprogramowania)<sup>116</sup>, natomiast w dniu 20 czerwca 2013 r. Cyfrowa Biblioteka Narodowa Polona została uruchomiona w oparciu o nowe oprogramowanie przygotowane przez firmy Laboratorium EE (kod źródłowy interfejsu) oraz Huncwot (projekt graficzny) $117$ .

Poważnym wyzwaniem dla autorki okazało się dokonanie doboru bibliotek cyfrowych do próby celowej. Liczba projektów odnotowanych w wykazie Federacji Bibliotek Cyfrowych nieustannie rośnie, a istniejące projekty podlegają przekształceniom (konsolidacja kilku bibliotek w jedną, połączenie z repozytorium, likwidacja itp.). W okresie przygotowania do wyłonienia próby łączna liczba projektów zrzeszonych w FBC wynosiła ponad  $90^{118}$ . W celu rozszerzenia poszukiwań bibliotek cyfrowych do badania, zdecydowano się sięgnąć również do innych niż FBC źródeł informacji – katalogu OpenDOAR oraz wyszukiwarki Google. Podczas analizy wyników wyszukiwania okazało się, że projekty cyfrowe są bardzo zróżnicowane pod względem profilu zbiorów, wielkości zasobów, zastosowanego oprogramowania, trybu dostępu (otwarty dla wszystkich zainteresowanych lub ograniczony do określonej grupy użytkowników) itp. Wiele projektów oznaczonych mianem "biblioteka cyfrowa" nie spełniło wymogów zawartych w założeniach metodologicznych pracy. Po wyeliminowaniu takich projektów (repozytoriów cyfrowych, stron domowych czasopism elektronicznych), wybrano 10 następujących bibliotek cyfrowych do badania:

<sup>116</sup> *Nowa wersja Cyfrowego MNW* [online]. Muzeum Narodowe w Warszawie [dostęp 20 marca 2014]. Dostępny w World Wide Web: http://archive.is/PGx4s.

<sup>&</sup>lt;sup>117</sup> *POLONA* [online]. Biblioteka Narodowa [dostęp 20 marca 2014]. Dostępny w World Wide Web: http://www.bn.org.pl/programy-i-uslugi/centrum-kompetencji/udostepnianie-zbiorow-cyfrowych/polona.

<sup>118</sup> *Zestawienie polskich bibliotek cyfrowych*…

- 1) Akademicka Biblioteka Cyfrowa ABC-Kraków (oprogramowanie VTOAI Perl Data Provider 3.05),
- 2) Biblioteka Cyfrowa Druków Ulotnych Polskich i Polski Dotyczących z XVI, XVII i XVIII Wieku (oprogramowanie EPrints 3.1.3),
- 3) Biblioteka Cyfrowa Ośrodka Rozwoju Edukacji (oprogramowanie dLibra wersja 3.0),
- 4) Cyfrowa Biblioteka Narodowa Polona (oprogramowanie własne Polona GUI),
- 5) Cyfrowe Muzeum Narodowe (oprogramowanie dMuseion),
- 6) DIR Zasoby polskie (oprogramowanie VTOAI XML-File Data Provider 2.0),
- 7) Elbląska Biblioteka Cyfrowa (oprogramowanie dLibra 4.0.8),
- 8) Jagiellońska Biblioteka Cyfrowa (oprogramowanie dLibra 5.2.0),
- 9) Małopolska Biblioteka Cyfrowa (oprogramowanie dLibra wersja 4.0.19),
- 10) Wielkopolska Biblioteka Cyfrowa (oprogramowanie dLibra 5.2.0).

Opracowany na potrzeby rozprawy autorski kwestionariusz badawczy w zasadzie spełnił swoje zadanie. W trakcie pilotażowego badania Akademickiej Biblioteki Cyfrowej ABC-Kraków, przeprowadzonego w dniach 17.04–8.05.2013 r. konieczne okazało się wprowadzenie do niego dwóch niewielkich korekt. Pierwsza polegała na wyodrębnieniu w ramach cechy "Architektura informacji" (cecha 2.2) dwóch części: tzw. dużej i małej architektury. Rozwiązanie to przyjęto za S. Skórką, który wskazuje, że w środowisku bibliotek cyfrowych duża architektura to sposób organizacji treści w obrębie serwisu, zaś mała architektura to sposób prezentacji obiektu<sup>119</sup>. Druga korekta polegała na uwzględnieniu w kwestionariuszu polityki gromadzenia danych o aktywności użytkowników, zwłaszcza jeśli chodzi o mechanizmy tzw. *cookies*. W marcu 2013 r. weszły bowiem w życie przepisy zobowiązujące administratorów serwisów internetowych do informowania użytkowników o stosowanej polityce gromadzenia danych<sup>120</sup>. Wymóg ten postanowiono uwzględnić w obszarze oceny I: Informacje o serwisie (cecha 1.3).

<sup>119</sup> S. Skórka, *Ewaluacja jakości bibliotek cyfrowych…,* s. 157-158.

<sup>120</sup> Ustawa z dnia 16 listopada 2012 r. *o zmianie ustawy – Prawo telekomunikacyjne oraz niektórych innych ustaw* (Dz.U. 2012 poz. 1445). Art. 173 ww. Ustawy wskazuje, iż przechowywanie informacji lub uzyskiwanie dostępu do informacji już przechowywanej na urządzeniu użytkownika jest dozwolone, pod warunkiem że zostanie on wcześniej bezpośrednio poinformowany w sposób jednoznaczny, łatwy i zrozumiały, o celu przechowywania i uzyskiwania dostępu do tych informacji, a także możliwości określenia warunków przechowywania lub uzyskiwania dostępu do informacji za pomocą ustawień oprogramowania zainstalowanego w wykorzystywanym przez niego urządzeniu. Użytkownik po otrzymaniu ww. informacji musi wyrazić na to zgodę.

Warto podkreślić, że niejednokrotnie trudno było jasno rozdzielić elementy obiektywnej charakterystyki badanych cech (opis stanu faktycznego) od subiektywnej ich oceny (komentarze i rekomendacje). W wielu przypadkach dużą trudność stanowiło także jednoznaczne przyporządkowanie charakterystyk i komentarzy do konkretnej części kwestionariusza badawczego. Zagadnienia budowy i funkcjonowania serwisów internetowych są tak złożone, że często ich zakres się zazębia, co sprawia, że trudno zdecydować, do jakiej kategorii zaliczyć daną cechę. Na przykład kwestie architektury informacji są ściśle związane z zagadnieniami nawigacji (to, jak zbudowana jest strona ma wpływ na łatwość nawigacji). Dlatego też, aby uniknąć dublowania treści oraz w celu ich uzupełnienia i powiązania, wprowadzono w ramach kwestionariuszy wewnętrzny system odsyłaczy.

Wobec bogatego materiału zgromadzonego w kwestionariuszach pojawiła się potrzeba uzupełnienia go ilustracjami – zrzutami ekranowymi badanych bibliotek cyfrowych. Mają one za zadanie zilustrować przykłady opisywanych funkcjonalności – zarówno rozwiązania interesujące i przydatne, jak i nietrafione czy błędne. Odsyłacze do poszczególnych zrzutów ekranowych, stanowiących załączniki do niniejszej pracy, zamieszczono w treści kwestionariuszy.

Wszystkie charakterystyki dotyczą polskojęzycznej wersji interfejsu bibliotek, chyba że wskazano inaczej (cechy wersji obcojęzycznych analizowane są głównie w części 4.4 kwestionariusza badawczego – wielojęzyczność interfejsu). Elementy interfejsu opisywane w kryterium 4.1 (estetyka interfejsu) takie jak wielkość i rodzaj zastosowanej czcionki analizowane były za pomocą narzędzia "Zbadaj element", dostępnego w przeglądarce Mozilla Firefox. Natomiast określenia dotyczące kolorystyki interfejsu mają charakter orientacyjny<sup>121</sup>.

W związku z faktem, że w wielu bibliotekach cyfrowych publikacje udostępniane są w popularnych, powszechnie wykorzystywanych formatach (np. PDF, DOC, JPEG, PNG, DjVu), zdecydowano się nie opisywać w kwestionariuszach ich funkcjonalności. Ograniczono się do stwierdzenia, iż funkcjonalności w zakresie prezentacji dokumentu cyfrowego zależne są od wykorzystywanego przez użytkownika oprogramowania (rodzaj programu do odtworzenia pliku oraz jego wersja).

<sup>121</sup> Autorka ma świadomość, iż sposób prezentacji kolorów na stronach WWW zależy od wielu czynników takich jak rodzaj urządzenia, typ monitora i jego aktualne ustawienia, warunki zewnętrzne (np. oświetlenie w otoczeniu), indywidualna percepcja barw przez użytkownika itp. Obiektywnym sposobem opisu kolorów mogłoby być np. przyjęcie kodowania według modelu RGB. Uznano jednak, że dla celów przeprowadzonego badania wystarczający jest orientacyjny system opisu za pomocą potocznie stosowanych określeń barw.
Badanie przeprowadzone zostało na przenośnym komputerze osobistym marki Toshiba (model Satellite A350-13B), o rozdzielczości ekranu 1366×768 pikseli, z parametrami monitora: 60 Hz (częstotliwość odświeżania monitora) i True Color 32 bity (głębia koloru), z zainstalowanym systemem operacyjnym Windows 7, przy przepustowości łącza internetowego 6128/512 kbps. W trakcie badań wykorzystywano przeglądarkę internetową Mozilla Firefox (wersje od 20.0.1 do 26.0) z zainstalowaną wtyczką do przeglądania plików DjVu firmy LizardTech (wersja 6.1.4).

Wyżej wymienione rozwiązania technologiczne (system operacyjny Windows 7 i przeglądarka internetowa Mozilla Firefox) zostały wybrane świadomie, w oparciu o stopień ich popularności na polskim rynku. Badania firmy Gemius SA wykazały, że w 2013 r. system operacyjny Windows 7 był najpopularniejszym systemem operacyjnym (46,65% rynku)<sup>122</sup>, natomiast przeglądarka internetowa firmy Mozilla była najczęściej używaną w Polsce przeglądarką  $(39,38\%)^{123}$ .

Wyniki badań przedstawione zostały w formie wypełnionych kwestionariuszy, które ułożone zostały w kolejności badania poszczególnych serwisów. W każdym uwzględniono adres URL biblioteki cyfrowej, oprogramowanie, na którym jest posadowiona oraz datę badania. Każdy kwestionariusz zilustrowano kilkoma zrzutami ekranowymi, stanowiącymi załączniki, umieszczonymi na końcu pracy.

Wszystkie wykresy, tabele i zrzuty ekranowe zamieszczone w pracy przygotowane zostały na podstawie badań własnych autorki.

<sup>122</sup> Dane za okres 20-26.01.2014. Za: *Systemy operacyjne* [online]. gemiusRanking PL [dostęp 10 lutego 2014]. Dostępny w World Wide Web: http://www.ranking.pl/pl/rankings/operating-systems.html.

<sup>123</sup> Dane za okres 20-26.01.2014. Za: *Przeglądarki – grupy* [online]. gemiusRanking PL [dostęp 10 lutego 2014]. Dostępny w World Wide Web: http://www.ranking.pl/pl/rankings/web-browsers-groups.html.

#### **Rozdział I. Badania jakości bibliotek cyfrowych**

# **1.1. Problemy definicyjne**

 $\overline{a}$ 

Mówiąc o bibliotekach cyfrowych, zacząć należy od wyjaśnienia terminologii dotyczącej tego zjawiska. W następstwie pojawienia się technologii komputerowych w ostatnich dziesięcioleciach nastąpiła dogłębna zmiana paradygmatu biblioteki jako instytucji. Dyskusje dotyczące możliwych kierunków rozwoju bibliotek tradycyjnych oraz form, jakie mogą przybrać, toczy się nieprzerwanie już od ponad wieku.

Mgliste i czysto teoretyczne wizje badaczy<sup>124</sup> zaczęły nabierać realnego kształtu na początku lat 90. XX w., kiedy to nowoczesne technologie komputerowe zaczęły na szeroką skalę wkraczać do środowiska bibliotek, a uruchomiona w 1991 r. sieć WWW miała wkrótce zaoferować niespotykane dotąd możliwości w sferze komunikacji naukowej. Wprawdzie już wcześniej uruchomiono kilka pionierskich projektów (np. Projekt Gutenberg w 1971 r., Perseus Digital Library w 1987 r.), ale dopiero pojawienie się Internetu umożliwiło eksplozję nowych projektów. Wraz z pojawieniem się na szerszą skalę w tradycyjnych bibliotekach w latach 90. pierwszych systemów elektronicznych (np. elektroniczne katalogi typu OPAC), nowych form udostępniania zbiorów (np. czasopisma online, elektroniczne bazy danych) oraz zbiorów cyfrowych (kolekcje dokumentów zdigitalizowanych) pojawiła się także nowa terminologia podążająca za tymi zjawiskami. Do opisu nowoczesnej biblioteki zaczęto używać terminów: biblioteka elektroniczna (ang. *electronic library*), biblioteka wirtualna (ang. *virtual library*), biblioteka zautomatyzowana (ang. *automated library*)*,* biblioteka hybrydowa (ang. *hybrid library)*, biblioteka bioniczna (ang. *bionic library*) oraz biblioteka cyfrowa (ang. *digital library*). Jak zauważyła Wanda Pindlowa, nowoczesnej bibliotece zaczęto nadawać nowe określenia po to, aby "wyraźnie zaznaczyć, że nastąpiła zmiana jakościowa, że jest to inny rodzaj biblioteki [niż tradycyjna]. Zmiana

<sup>&</sup>lt;sup>124</sup> Por. np.: P. Otlet, *Traite de documentation: le livre sur le livre, theéorie et pratique*, Bruxelles 1934; P. Otlet, *Monde, essai d universalisme: connaissance du monde, sentiment du monde, action organisée et plan du monde*, Bruxelles 1935; V. Bush, *As we may think*, "The Atlantic Monthly", July 1945, vol. 176, no. 1, p. 101-108; J. C. R. Licklider, *Libraries of the Future*, Cambridge 1966; F. W. Lancaster, *Toward paperless information systems*, New York 1978.

dotyczy nie tyle nośników, ile dostępu do źródeł informacji, który może teraz omijać biblioteki tradycyjne"<sup>125</sup>.

Należy zauważyć, że w latach 90. XX w. oraz w pierwszych latach XXI w., w okresie gwałtownych przeobrażeń w sferze informacji i bibliotek, panowała duża niejednoznaczność jeśli chodzi o terminologię dotyczącą nowych typów bibliotek. Istnieje wiele opracowań stanowiących przegląd najważniejszych definicji oraz pokazujących szczegółowo ewolucję terminologiczną w tym zakresie. Nie wydaje się konieczne przytaczanie wszystkich rozważań na ten temat; warto jedynie wskazać, iż istnieje kilkanaście szczegółowych opracowań tego dotyczących. Na Zachodzie problemami terminologicznymi i definicyjnymi zajmowali się m.in.: Christine L. Borgman<sup>126</sup>, Michael Lesk<sup>127</sup>, Philip Barker<sup>128</sup>, Edward A. Fox<sup>129</sup>, Gary Marchionini<sup>130</sup>, Stephen P. Harter<sup>131</sup>, G. G. Chowdhury i Sudatta Chowdhury<sup>132</sup>, David Bawden i Ian Rowlands<sup>133</sup> czy Candy Schwarz<sup>134</sup>. W Polsce rozważania dotyczące tej tematyki prowadzili m.in.: Wanda Pindlowa<sup>135</sup>, Ewa Chmielewska-Gorczyca<sup>136</sup>, Aleksander

<sup>125</sup> W. Pindlowa, *Biblioteka elektroniczna i wirtualna – co to znaczy dla bibliotekarzy i użytkowników?* [w:] *Świat biblioteki elektronicznej w klasycznej bibliotece naukowej: możliwości rozwoju, uwarunkowania i ograniczenia*, pod red. H. Ganińskiej, Poznań 1998, s. 18.

<sup>126</sup> Por. C. Borgman, *What are digital libraries? Competing visions*, "Information Processing and Management" 1999, vol. 35, s. 227-243.

<sup>&</sup>lt;sup>127</sup> Por. M. Lesk, *Practical digital libraries: books, bytes, and bucks*, San Francisco 1997; M. Lesk, *Understanding digital libraries*, Boston 2004.

<sup>128</sup> Por. P. Barker, *Electronic libraries – visions of the future*, "The Electronic Library" 1994, vol. 12, no. 4, s. 221-229; P. Barker, *Living books and dynamic electronic libraries*, "The Electronic Library" 1996, vol. 14, no. 6, s. 491-501.

<sup>129</sup> Por. E. A. Fox, S. Urs, *Digital Libraries*, "Annual Review of Information Science and Technology" 2002, vol. 36 no. 1, s. 502-589; E. A. Fox, O. Sornil, *Digital Libraries*, [w:] *Modern Information Retrieval*, ed. R. Baeza-Yates, B. Ribeiro-Neto, Harlow 1999, s. 415-432.

<sup>130</sup> Por. G. Marchionini, E. Fox, *Editorial: Progress toward digital libraries: augmentation through integration*, "Information Processing and Management" 1999, vol. 35 no. 3, s. 219-225; G. Marchionini, J. Pomerantz, *The digital library as place*, "Journal of Documentation" 2007, vol. 63 no. 4, s. 505-533.

<sup>131</sup> Por. S. P. Harter, *What is a Digital Library? Definitions, Content and Issues*, [w:] *KOLISS DL '96: proceedings of the international conference on digital libraries and information services for the 21st century*, Seoul, September 10-13, 1996, s. 8-17.

<sup>132</sup> Por. G. G. Chowdhury, S. Chowdhury, *Digital library research: major issues and trends*, "Journal of Documentation" 1999, vol. 55 no. 4, s. 409-448; G. G. Chowdhury, S. Chowdhury, *Introduction to digital libraries*, London 2003.

<sup>133</sup> Por. D. Bawden, I. Rowlands, *Digital Libraries: Assumptions and Concepts*, "Libri" 1999, vol. 49, s. 181-191; D. Bawden, I. Rowlands, *Understanding digital libraries: towards a conceptual framework*, London 1999.

<sup>134</sup> Por. C. Schwarz, *Digital Libraries: An Overview*, "Journal of Academic Librarianship" 2000, Vol. 26, no. 6, s. 385-393.

<sup>135</sup> Por. W. Pindlowa, *Biblioteka elektroniczna i wirtualna*…, s. 17-23.

<sup>&</sup>lt;sup>136</sup> Por. E. Chmielewska-Gorczyca, *Ku bibliotece wirtualnej*, "Zagadnienia Informacji Naukowej" 1996, nr 1, s. 3-12; E. Chmielewska-Gorczyca, *Biblioteka wirtualna – wizja czy rzeczywistość*, "Przegląd Biblioteczny" 1996 nr 2/3, s. 117-131.

Radwański<sup>137</sup>, Marek Nahotko<sup>138</sup> i Jurand B. Czermiński<sup>139</sup>. Wyczerpującą dyskusję dotyczącą przeobrażeń terminologii przeprowadził także Dariusz Grygrowski w swojej pracy pt. "Dokumenty nieksiążkowe w bibliotece"<sup>140</sup>.

Wspomniana wyżej różnorodność terminologiczna zaczęła stopniowo zanikać, a dyskusje definicyjne stopniowo gasły w miarę krystalizowania się praktyki digitalizacyjnej. Zwrócili na to uwagę w 2007 r. Jadwiga Woźniak-Kasperek i Jerzy Franke, którzy stwierdzili, że rozróżnienie między biblioteką cyfrową (czyli zdygitalizowanym zasobem jednej biblioteki) a biblioteką wirtualną, która "nie ma odpowiednika w konkretnym tradycyjnym zbiorze bibliotecznym, nie ma już większego znaczenia w konfrontacji z rozległym i daleko bardziej zróżnicowanym pejzażem cyfrowych przedsięwzięć"<sup>141</sup>.

Praktyka działań digitalizacyjnych w Polsce i na świecie uporządkowała w dużym stopniu kwestie terminologiczne. Jeszcze w latach 90. XX w. na świecie, a po 2000 r. w Polsce coraz częściej zaczęto używać określenia **biblioteka cyfrowa** – ang. *digital library* (często: *DL* lub *d-lib*) zamiast terminów "biblioteka elektroniczna" czy "biblioteka wirtualna". Termin ten przyjął się powszechnie w piśmiennictwie zarówno światowym, jak i polskim, i obecnie dominuje<sup>142</sup>. Co więcej, przewaga tego terminu nad pozostałymi stale rośnie<sup>143</sup>. Jednakże, w literaturze naukowej i fachowej pojawiły się równolegle – zwłaszcza w ostatnich latach – terminy takie jak *repozytorium cyfrowe*, *archiwum cyfrowe* czy – bardziej ogólny – *kolekcja cyfrowa*.

<sup>&</sup>lt;sup>137</sup> Por. A. Radwański, *Ściany, biblioteki i nieporozumienia*, "Bibliotekarz" 1995, nr 7/8, s. 34-36; A. Radwański, *Biblioteka wirtualna – problemy definicyjne* [online]. Biuletyn EBIB nr 8/1999 (8) grudzień, [dostęp: 23 listopada 2010]. Dostępny w World Wide Web: http://ebib.oss.wroc.pl/arc/e008-02.html.

<sup>138</sup> Por. M. Nahotko, *Metadane: Sposób na uporządkowanie Internetu*, Kraków 2004, s. 37-40; M. Nahotko, *Komunikacja naukowa w środowisku cyfrowym: Globalna biblioteka cyfrowa w informatycznej infrastrukturze nauki*, Warszawa 2010; M. Nahotko, *Cyfrowa nauka – cyfrowe publikacje – cyfrowe biblioteki*, "Przegląd Biblioteczny" 2007, z. 1, s. 7-28.

<sup>139</sup> Por. J. B. Czermiński, *Od biblioteki elektronicznej do biblioteki wirtualnej*, [w:] *Elektroniczna przyszłość bibliotek akademickich*, pod red. W. Pindlowej, Kraków 1997, s. 161-165.

<sup>140</sup> D. Grygrowski, *Dokumenty nieksiążkowe*…, s. 157-173.

<sup>141</sup> J. Woźniak-Kasperek, J. Franke, przedmowa do pracy zbiorowej pt. *Biblioteki cyfrowe: projekty, realizacje, technologie*, Warszawa 2007, s. 8.

<sup>142</sup> Por. np. G. Cleveland, *Digital libraries: Definitions, Issues and Challenges, International Federation of Library Associations and Institutions: Universal Dataflow and Telecommunications Core Programme Occasional Paper 8*, March 1998 [online]. [dostęp 23 listopada 2010]. Dostępny w World Wide Web: http://ifla.queenslibrary.org/VI/5/op/udtop8/udt-op8.pdf. Warto jednak zauważyć, że w *Słowniku encyklopedycznym informacji, języków i systemów informacyjno-wyszukiwawczych* w oprac. Bożenny Bojar, Warszawa 2002, występują jedynie terminy: *biblioteka wirtualna* i *biblioteka elektroniczna*, uznane za synonimy.

<sup>143</sup> Por. W. M. Kolasa, *Biblioteki cyfrowe – wstęp do problematyki*, [Prezentacja multimedialna](javascript:submit5_1())  [przygotowana do wykładu na VIII Ogólnopolskiej Konferencji "Automatyzacja bibliotek publicznych",](javascript:submit5_1())  [Warszawa, 26-28 listopada 2008 r.](javascript:submit5_1()) [online]. [dostęp 23 listopada 2010]. Dostępny w World Wide Web: http://www.sbc.org.pl/dlibra/doccontent?id=10975&dirids=1.

Warto w tym miejscu przyjrzeć się podstawowym definicjom wspomnianych pojęć, bardziej szczegółowo zatrzymując się przy bibliotekach cyfrowych, gdyż to one właśnie są przedmiotem niniejszej pracy.

Zacząć wypada od stwierdzenia, że nie istnieje jedna, powszechnie przyjęta definicja biblioteki cyfrowej, gdyż jest to pojęcie niezwykle złożone. M. Nahotko podkreśla, że termin "biblioteka cyfrowa", podobnie zreszta jak termin "biblioteka", można rozumieć rozmaicie. Może to być instytucja lub kilka (wiele) instytucji, bądź też zespół rozwiązań technologicznych służących digitalizacji. Biblioteki cyfrowe można też potraktować jako nowy sposób realizacji komunikacji naukowej i rozprzestrzeniania wiedzy poprzez jej globalne gromadzenie, organizowanie, informowanie o niej i udostępnianie<sup>144</sup>.

Jedna z pierwszych, ale nadal często przywoływanych definicji biblioteki cyfrowej opracowana została w 1998 r. w ramach amerykańskiego programu Digital Library Federation (DLF). Według niej biblioteki cyfrowe to organizacje, które zapewniają niezbędne zasoby, takie jak zespoły wyspecjalizowanych pracowników, w celu gromadzenia, organizacji, udostępniania, interpretacji, dystrybucji, zapewniania integralności i długotrwałego przechowywania kolekcji obiektów cyfrowych, tak by mogły być dostępne dla zdefiniowanej społeczności lub grupy społeczności<sup>145</sup>. Twórcy definicji dodają, że o ile mogłaby ona z pewnością zostać rozbudowana i udoskonalona, pewne jej elementy (gromadzenie, organizacja, przechowywanie i udostępnianie) są stałe. Dodatkowym koniecznym elementem jest także społeczność użytkowników, którym biblioteka służy<sup>146</sup>.

Zwięzłą, ale nadal aktualną definicję biblioteki cyfrowej podał także w 2000 r. William Arms w pracy pt. "Digital Libraries". Według niego biblioteka cyfrowa to zarządzany w określony sposób zbiór informacji wraz z powiązanymi z nim usługami, przeznaczony dla określonej społeczności, w którym informacje przechowywane są w formacie cyfrowym i udostępniane przez sieć $147$ .

Wspomniany już Manifest Bibliotek Cyfrowych przedstawia ogólne ramy pojęciowe biblioteki cyfrowej. Wskazuje, że jest ona rozwijającą się organizacją, która powstaje w kilku etapach. Tworzą ją trzy odrębne systemy:

<sup>&</sup>lt;sup>144</sup> M. Nahotko, dz. cyt., s. 55.

<sup>&</sup>lt;sup>145</sup>A working definition of digital library [online]. Digital Library Federation [dostęp 23 listopada 2010]. Dostepny w World Wide Web: http://www.diglib.org/about/dldefinition.htm. <sup>146</sup> Tamże.

<sup>147</sup> W. Y. Arms, *Digital Libraries* [online]. [dostęp 23 listopada 2010]. Dostępny w World Wide Web: http://www.cs.cornell.edu/wya/DigLib.

- biblioteka cyfrowa (*digital library – DL*) organizacja (potencjalnie wirtualna), która w sposób wszechstronny gromadzi, zarządza i długoterminowo przechowuje bogate treści cyfrowe oraz oferuje społecznościom swoich użytkowników specjalizowane funkcje oparte na gromadzonych treściach w sposób zapewniający określoną jakość i zgodnie z przyjętymi przez tę organizację zasadami;
- system biblioteki cyfrowej (*digital library system – DLS*) oprogramowanie komputerowe, oparte na pewnej (potencjalnie rozproszonej) architekturze, zapewniające pełną funkcjonalność wymaganą przez daną bibliotekę cyfrową; użytkownicy biblioteki cyfrowej korzystają z niej poprzez użyty w konkretnym przypadku system biblioteki cyfrowej;
- system zarządzania biblioteką cyfrową (*digital library management system – DLMS*) – oprogramowanie komputerowe zapewniające infrastrukturę programową niezbędną do tworzenia i zarządzania systemem biblioteki cyfrowej oraz integrowania dodatkowego oprogramowania dającego specjalizowane, zaawansowane funkcje wymagane w danej bibliotece  $cyfrowej<sup>148</sup>$ .

Manifest Bibliotek Cyfrowych przedstawia ponadto sześć podstawowych pojęć, które są kluczowe do zrozumienia istoty biblioteki cyfrowej:

- zasoby (*content*) składają się na nie wszelkiego typu obiekty informacyjne zorganizowane w kolekcje oraz informacje o nich (metadane, adnotacje);
- użytkownik (*user*) obejmuje wszelkiego rodzaju jednostki, które wchodzą w interakcję z systemem biblioteki – zarówno ludzi, jak i programy komputerowe;
- funkcjonalność (*functionality*) usługi, które biblioteka oferuje swoim użytkownikom; w założeniu powinna to być jak najszersza gama, przy czym minimum stanowią: indeksowanie obiektów, ich wyszukiwanie i przeglądanie; oferowane usługi powinny odzwierciedlać potrzeby informacyjne użytkowników i uwzględniać specyfikę zasobów;
- jakość (*quality*) wszelkie parametry służące charakterystyce i ocenie zasobów i funkcjonowania biblioteki; mogą służyć opisowi nie tylko całości

<sup>&</sup>lt;sup>148</sup> Tamże, tłumaczenie za: M. Werla, Co to jest "biblioteka cyfrowa"? [online]. Zespół Bibliotek Cyfrowych PCSS [dostęp 23 listopada 2010]. Dostępny w World Wide Web: http://dl.psnc.pl/co-to-jestbiblioteka-cyfrowa.

zasobów czy funkcjonalności, ale i np. pojedynczych usług; część parametrów może być mierzona w sposób obiektywny (automatyczny), inne mają subiektywny charakter (np. badania użytkowników);

- zasady działania (*policy*) zbiory regulacji, procedur i zasad rządzących przebiegiem interakcji miedzy użytkownikiem i biblioteką; regulacje mogą mieć charakter zarówno wewnętrzny (ustalone przez twórców czy administratorów biblioteki), jak i zewnętrzne (narzucone przez uwarunkowania poza biblioteką);
- architektura (*architecture*) odnosi się do umiejscowienia zasobów i funkcjonalności biblioteki w ramach technologicznych: oprogramowania (*software*) i sprzętu komputerowego (*hardware*) 149 .

Rozwinięciem teoretycznych podstaw nauki o bibliotekach cyfrowych jest dokument opracowany w ramach programu DELOS pod nazwa "The DELOS Digital Library Reference Model. Foundations for Digital Libraries" w 2007 r.<sup>150</sup> w oparciu o podstawowe koncepcje zawarte w Manifeście Bibliotek Cyfrowych przedstawiono tu niezwykle szczegółowy i rozbudowany model biblioteki cyfrowej, który służyć ma zrozumieniu najważniejszych zależności pomiędzy jej poszczególnymi elementami. Całość zagadnień związanych z organizacją i funkcjonowaniem biblioteki cyfrowej podzielono na dwa główne obszary badawcze:

- obszar zasobów biblioteki cyfrowej (*Digital Library Resource Domain*) obejmuje zagadnienia związane z zasobami, użytkownikami, funkcjonalnością, zasadami i procedurami, jakością i architekturą;
- obszar zagadnień uzupełniających (*Complementary Domain*) obejmuje dodatkowe zagadnienia związane z aspektami czasowymi, geograficznymi i językowymi w bibliotekach cyfrowych<sup>151</sup>.

Biblioteki cyfrowe próbuje się także osadzić w szerszej perspektywie nauki o informacji opracowując kompleksowe modele teoretyczne, które aktualne byłyby przez wiele lat, niezależnie od nowych rozwiązań technologicznych. Uznany model biblioteki cyfrowej funkcjonuje na przykład w ramach tzw. modelu 5S, przedstawionego w 2005

<sup>149</sup> L. Candela et al., *DL.org Digital Library Manifesto* [online]. [dostęp 23 listopada 2010]. Dostępny w World Wide Web: http://www.dlorg.eu/uploads/Booklets/booklet21x21\_manifesto\_web.pdf.

<sup>&</sup>lt;sup>150</sup> L. Candela et al., *The DELOS Digital Library Reference Model. Foundations for Digital Libraries. Version 0.98* [online]. [dostęp 23 listopada 2010]. Dostępny w World Wide Web: http://www.delos.info/ files/pdf/ReferenceModel/DELOS\_DLReferenceModel 0.98.pdf.

 $^{151}$  Dz. cyt.

r. przez zespół Edwarda A. Fox'a<sup>152</sup>. Model ten został stworzony w celu objaśnienia podstawowych relacji pomiędzy poszczególnymi elementami systemu, za jaki uważa się bibliotekę cyfrową. Nazwa pochodzi od pierwszych liter angielskich nazw jego podstawowych elementów: *Streams* (Strumienie), *Structures* (Struktury), *Spaces* (Przestrzenie), *Scenarios* (Scenariusze) i *Societies* (Społeczności). Autorzy modelu 5S przedstawiają prostą, minimalistyczną definicję struktury biblioteki cyfrowej. Według niej biblioteka cyfrowa musi zawierać cztery podstawowe elementy: repozytorium, zasoby metadanych, usługi (wśród których muszą być oferowane przynajmniej: indeksowanie, wyszukiwanie i przeglądanie) oraz społeczność użytkowników<sup>153</sup>.

Internetowa wersja znanego słownika terminologicznego "Dictionary for Library and Information Science" definiuje natomiast bibliotekę cyfrową jako bibliotekę, w której znacząca część zasobów dostępna jest w formacie czytelnym dla maszyn (w odróżnieniu od druku oraz mikroform) przy pomocy komputerów. Zasób cyfrowy może być przechowywany lokalnie lub dostępny zdalnie poprzez sieci komputerowe<sup>154</sup>. Autorzy słownika dokonują zestawienia terminu "biblioteka cyfrowa" z pojęciem "biblioteki wirtualnej" – według nich biblioteka wirtualna to taka, w której kolekcje nie istnieją w formie papierowej, w postaci mikroform ani też w żadnej innej fizycznej postaci i nie znajdują się w żadnej konkretnej lokalizacji fizycznej, lecz są dostępne elektronicznie w postaci cyfrowej za pośrednictwem sieci komputerowych. Autorzy zwracają jednak uwagę, że tego typu biblioteki istnieją obecnie tylko w ograniczonym zakresie i choć wiele bibliotek tradycyjnych nazywa siebie "wirtualnymi", o wiele bardziej właściwy termin to "biblioteki cyfrowe". Przymiotnik "wirtualny" sugeruje bowiem, że korzystanie z takich zbiorów jest czymś radykalnie odmiennym od zbiorów tradycyjnych, gdy tymczasem różnicę stanowi jedynie format dokumentu, a nie jego zawartość<sup>155</sup>.

Mówi się także o tzw. globalnej bibliotece cyfrowej (ang. *global digital library*) utożsamianej z całym systemem elektronicznej komunikacji naukowej. Ku takiej definicji zmierza w swojej pracy pt. "Komunikacja naukowa w środowisku cyfrowym.

<sup>152</sup> M. A. Gonçalves, E. A. Fox, L. T. Watson, N. A. Kipp, *Streams, structures, spaces, scenarios, societes (5S): A formal model for digital libraries*, ACM Transactions on Information Systems 2004, Vol. 22 Issue 2, s. 270-312.

 $\frac{153}{2}$  Dz. cyt., s. 26.

<sup>154</sup> *Digital library*. W: *ODLIS: Online Dictionary for Library and Information Science* [online]. [dostęp 23 listopada 2010]. Dostępny w World Wide Web: http://lu.com/odlis/odlis\_d.cfm#digitallibrary.

<sup>155</sup> *Virtual library*. W: *ODLIS: Online Dictionary…* [online]. [dostęp 23 listopada 2010]. Dostępny w World Wide Web: http://lu.com/odlis/odlis\_v.cfm#virtuallibrary.

Globalna biblioteka cyfrowa w informatycznej strukturze nauki" Marek Nahotko. Według niego w wyniku rozwoju komunikacji naukowej w sieci Internet można już mówić o globalnej bibliotece cyfrowej, rozumianej jako abstrakcyjny konstrukt obejmujący wszystkie lokalne zasoby cyfrowe, połączone i dostępne przez globalną infrastrukturę informacyjną, tak aby użytkownik korzystający z tej infrastruktury miał możliwość wyszukiwania we wszystkich tych zasobach<sup>156</sup>. Według tej koncepcji globalna biblioteka cyfrowa jest infrastrukturą serwisów sieciowych, w których pracownicy nauki i badacze, odgrywając różne role i postępując zgodnie ze skomplikowanymi wzorcami współdziałania, stosują nowoczesne i zaawansowane technologie do tworzenia i rozpowszechniania informacji w sieci. M. Nahotko podkreśla, że należy odróżnić bibliotekę cyfrową widzianą w tradycyjnym świetle – jako zinstytucjonalizowany, lokalny zasób dokumentów cyfrowych – od właściwej biblioteki cyfrowej. Bibliotekę utożsamianą z kolekcją dokumentów cyfrowych określić można, jego zdaniem, mianem biblioteki cyfrowej w węższym znaczeniu i zaliczyć raczej do obszaru elektronicznego publikowania. Autor zwraca uwagę, iż obecnie mówi się często o wielu bibliotekach cyfrowych, podczas gdy właściwe jest traktowanie wszystkich, zróżnicowanych zasobów jako jednej, światowej "biblioteki"<sup>157</sup>. Zdaniem M. Nahotki globalna biblioteka cyfrowa składa się z wielu rodzajów publikacji elektronicznych oraz serwisów udostępniających je w bardzo różny sposób z punktu widzenia organizacji dostępu – od całkowicie nieformalnych, "prywatnych" stron internetowych i blogów uczonych, aż po bardziej zinstytucjonalizowane i sformalizowane formy organizacji, takie jak repozytoria instytucjonalne czy biblioteki cyfrowe. Ponadto, globalna biblioteka cyfrowa nie jest tworem organizowanym hierarchicznie przez jakikolwiek "ośrodek władzy", chociaż w jej skład wchodzą także instytucje takie jak biblioteki naukowe, muzea, archiwa, szkoły i uczelnie. Jest ona raczej organizowana przez inicjatywy oddolne<sup>158</sup>.

W najszerszym ujęciu bibliotekę cyfrową utożsamia się niekiedy z Internetem w ogóle, a zwłaszcza z jego najważniejszą częścią – WWW (World Wide Web). Jednak utożsamianie sieci Internet z biblioteką cyfrową ma wielu krytyków, którzy uważają takie rozumowanie za błędne<sup>159</sup>. M. Nahotko, powołując się na Wallace Koehlera

<sup>156</sup> Za: M. Nahotko, *Komunikacja naukowa w środowisku cyfrowym*…, s. 24.

 $157$  Dz. cyt., s. 59.

<sup>158</sup> Tamże.

<sup>&</sup>lt;sup>159</sup> Por. np.: T. Kuny, G. Cleveland, *The Digital Library: Myths and Challenges*, 62<sup>nd</sup> IFLA General Conference, August 1996 [online]. [dostęp 23 listopada 2010]. Dostępny w World Wide Web:

wskazuje, że twórczość, działalność wydawnicza, dystrybucja i handel, które są typowe zarówno dla dokumentów tradycyjnych, jak i elektronicznych, nie tworzą biblioteki $1^{160}$ . W. Koehler zauważa, że Internet jest raczej przedłużeniem i narzędziem biblioteki; może służyć jako mechanizm rozpowszechniania i udostępniania kolekcji cyfrowych oraz sposób komunikacji z użytkownikiem. Takie postrzeganie Internetu jako medium komunikacyjnego dla zasobów bibliotecznych nie pozwala utożsamiać go jednak z biblioteką cyfrową $^{161}$ .

W ujęciu formalnym bibliotekę cyfrową definiuje się jako organizację, która dostarcza zasoby (włączając w to wyspecjalizowaną obsługę), umożliwiając wybór i strukturalizację zbiorów cyfrowo kodowanych w taki sposób, że są one w każdej chwili dostępne (także ekonomicznie) przez daną społeczność. Ponadto zapewnia ona również interpretację, dystrybucję i spójność dokumentów, jednocześnie oferując równoczesny dostęp wielu użytkownikom, zmniejszając bariery odległości oraz zapewniając ponadczasowość przechowywanych informacji<sup>162</sup>.

Ewa Dobrzyńska-Lankosz utożsamia biblioteki cyfrowe z bazami danych, zawierającymi elektroniczne wersje książek, czasopism i innych dokumentów<sup>163</sup>. Wskazuje, że są one najmłodszymi spośród budowanych przez biblioteki (głównie tradycyjne, duże biblioteki naukowe) baz danych. Podkreśla, że w Polsce krystalizują się obecnie dwa modele funkcjonowania bibliotek cyfrowych: tworzenie odrębnej biblioteki cyfrowej, w której umieszczane są wyłącznie dokumenty elektroniczne oraz tworzenie biblioteki cyfrowej w ramach istniejącej bazy katalogowej. W rozumieniu pierwszym biblioteki cyfrowe są kolekcjami dokumentów elektronicznych, dostępnych w formie pełnotekstowej, tworzonymi i utrzymywanymi przez konkretną organizację (najczęściej bibliotekę naukową) i udostępnianymi poprzez specjalnie przygotowany interfejs. Jako przykłady takich bibliotek E. Dobrzyńska-Lankosz podaje polskie

http://archive.ifla.org/IV/ifla62/62-kuny.pdf; C. A. Lynch, *Searching the Internet*, "Scientific American" March 1997, 276 (3), s. 52-56; J-M. Griffiths, *Why the web is not a library*, [w:] B.L. Hawkins, P. Battin (eds.), *The Mirage of Continuity: Reconfiguring Academic Information Resources for the 21st Century*, Washington 1998, s. 229-246.

<sup>160</sup> M. Nahotko, dz. cyt., s. 38.

**<sup>161</sup>** W. Koehler, *Digital libraries and World Wide Web sites and page persistence*, "Information Research", Vol. 4 No. 4, July 1999 [online]. [dostęp 23 listopada 2010]. Dostępny w World Wide Web: http://informationr.net/ir/4-4/paper60.html.

<sup>162</sup> Za: A. Błażewicz, *Biblioteka cyfrowa*, [w:] *Technologiczne aspekty dostępu do informacji w środowisku elektronicznym* [online]. [dostęp 23 listopada 2010]. Dostępny w World Wide Web: http://www.pfsl.poznan.pl/horyzonty/cyfrowe/2rozdzial.html.

<sup>163</sup> E. Dobrzyńska-Lankosz, *Zasoby polskich bibliotek cyfrowych jako wspomaganie procesu dydaktycznego i badawczego w uczelniach technicznych*, "Praktyka i Teoria Informacji Naukowej i Technicznej" 2006, t. XIV nr 3, s. 22-28.

biblioteki wykorzystujące oprogramowanie dLibra. W rozumieniu drugim biblioteka cyfrowa bazuje na możliwościach zintegrowanych systemów komputerowych biblioteki-założycielki. Pełnotekstowe dokumenty elektroniczne zawarte w katalogu online udostępniane są poprzez odrębny portal. Wykorzystuje on cały zestaw precyzyjnych narzędzi wyszukiwawczych systemu oraz wszystkie elementy opisu dokumentu, łącznie z pełną kontrolą wszystkich wprowadzanych do katalogu komputerowego haseł<sup>164</sup>. Rozgraniczenie dokonane przez E. Dobrzyńską-Lankosz pokazuje, że początkowo rozróżniano kolekcje cyfrowe stanowiące odrębną całość i obiekty dostępne w ramach zintegrowanych systemów bibliotecznych. Obecnie podział ten się zatarł, gdyż większość obiektów pochodzących z bibliotek cyfrowych wcielona została również do katalogów komputerowych macierzystych instytucji.

Z kolei Ewa Kłodzińska i Halina Ganińska, omawiając niezbędne elementy biblioteki (określanej przez autorki jako wirtualna), jako jeden z niezbędnych elementów wymieniają "dostęp do informacyjnych zasobów własnych" w formie elektronicznej za pomocą "kolekcji tzw. skanów w formie biblioteki cyfrowej"<sup>165</sup>.

Jak swoją istotę postrzegają polskie biblioteki cyfrowe, skupione w ramach Federacji Bibliotek Cyfrowych (FBC), dowiedzieć się można z informacji udostępnianych na ich stronach internetowych. Na przykład najstarsza z nich – Wielkopolska Biblioteka Cyfrowa podaje, że jest "platformą organizacyjnotechnologiczną, służącą udostępnianiu cyfrowych źródeł informacji o charakterze dydaktycznym i naukowym. Nie ma jednak osobowości prawnej (w tym zakresie reprezentuje ją Poznańska Federacja Bibliotek Naukowych)"<sup>166</sup>. Z kolei Śląska Biblioteka Cyfrowa w swoim porozumieniu założycielskim zamieszcza zapis, że jest "platformą cyfrową, która umożliwia gromadzenie, opracowanie i prezentacje elektronicznych wersji publikacji, przygotowywanych przez redaktorów w instytucjach współtworzących jej zasób oraz udostępnia je użytkownikom Internetu"<sup>167</sup>.

 $164$  Dz. cyt., s. 24.

<sup>165</sup> E. Kłodzińska, H. Ganińska, *Wizja biblioteki wirtualnej w strategii biblioteki uniwersytetu technicznego*, [w:] *II Konferencja Biblioteki Politechniki Łódzkiej, Łódź, 19-21 czerwca 2006 r.: Biblioteki XXI wieku: Czy przetrwamy?,* EBIB Materiały konferencyjne Nr 16 [online]. [dostęp 23 listopada 2010]. Dostępny w World Wide Web: http://www.ebib.info/publikacje/matkonf/biblio21/ sesja6ref1.pdf.

<sup>166</sup> *Wielkopolska Biblioteka Cyfrowa. Informacje na temat projektu* [online]. Wielkopolska Biblioteka Cyfrowa [dostęp 23 listopada 2010]. Dostępny w World Wide Web: http://www.wbc.poznan.pl/dlibra/ text?id=library-desc.

<sup>167</sup> *Śląska Biblioteka Cyfrowa: Porozumienie ŚBC* [online]. Śląska Biblioteka Cyfrowa [dostęp 23 listopada 2010]. Dostępny w World Wide Web:http://www.sbc.org.pl/dlibra/text?id=porozumienie.

W świetle przepisów obowiązującego prawa polskiego biblioteki cyfrowe są archiwami obiektów cyfrowych, a zatem są bazami danych w rozumieniu ustawy O ochronie baz danych (Dz. U. z dnia 9 listopada 2001 r.)<sup>168</sup>. Zgodnie z ustawą baza danych oznacza "zbiór danych lub jakichkolwiek innych materiałów i elementów zgromadzonych według określonej systematyki lub metody, indywidualnie dostępnych w jakikolwiek sposób, w tym środkami elektronicznymi, wymagający istotnego, co do jakości lub ilości, nakładu inwestycyjnego w celu sporządzenia, weryfikacji lub prezentacji jego zawartości"<sup>169</sup>.

Klarowne wyjaśnienie, co zawierają biblioteki cyfrowe podała w 2006 r. Jolanta Stępniak<sup>170</sup>. Według niej współczesne biblioteki cyfrowe bazują na trzech kategoriach zbiorów:

- zbiory własne, wśród nich głównie zbiory specjalne (stare druki, zbiory XIX i początek XX wieku, wieloletnie ciągi czasopism, ryciny, rękopisy, dokumenty życia społecznego itp.), czyli zbiory, do których dostęp w tradycyjnych bibliotekach był utrudniony, a także tych, których przechowywanie i związane z tym procesy konserwatorskie wymagają przeniesienia zawartych na nich treści na nośnik elektroniczny, skrypty i podręczniki z wydawnictw uczelnianych, materiały własne pracowników przeznaczone do zajęć dydaktycznych (zwykle istniejące tylko w wersji elektronicznej), doktoraty i prace dyplomowe;
- licencjonowane zasoby elektroniczne udostępniane przez wydawców i dostawców z serwerów zewnętrznych na zasadach określonych w umowie;
- linki do polecanych zasobów Internetu (w tym do recenzowanych czasopism *open access*) 171 .

Podobnego rozróżnienia typów zasobów dokonuje również Marcin Roszkowski w swojej pracy pt. "Język informacyjno-wyszukiwawczy jako narzędzie organizacji informacji w dziedzinowych systemach hipertekstowych". Wskazuje on, że obok cyfrowych odpowiedników dokumentów tradycyjnych oraz dokumentów typu *born*

 $\overline{a}$ 

<sup>171</sup> Tamże.

<sup>168</sup> *Ustawa z dnia 27 lipca 2001 r. o ochronie baz danych*, Dz. U. 2001, poz. 1402.

<sup>169</sup> Tamże.

<sup>170</sup> J. Stępniak, *Koegzystencja bibliotek cyfrowych i tradycyjnych w akademickich systemach bibliotecznoinformacyjnych w perspektywie najbliższych 10 lat*, [w:] *II Konferencja Biblioteki Politechniki Łódzkiej, Łódź, 19-21 czerwca 2006 r.: Biblioteki XXI wieku: Czy przetrwamy?,* EBIB Materiały konferencyjne Nr 16 [online]. [dostęp 23 listopada 2010]. Dostępny w World Wide Web: http://www.ebib.info/publikacje/ matkonf/biblio21/sesja2ref4.pdf.

*digital*, biblioteki cyfrowe mogą zawierać także informacje o dokumentach cyfrowych wraz z ich lokalizacją w Internecie. W tym wypadku udostępniane są wyłącznie metainformacje<sup>172</sup>. Kolekcje takie zawierają charakterystyki obiektów informacyjnych w Internecie o różnym stopniu szczegółowości. Ich celem jest udostępnienie informacji o wyselekcjonowanych zasobach WWW. Nazywane są często bibliotekami wirtualnymi z uwagi na rodzaj informacji wyjściowej udostępnianej użytkownikowi. Ich zadaniem jest poinformowanie i skierowanie użytkownika do konkretnej lokalizacji dokumentu w Internecie. Ich zakres może być szeroki i obejmować wiele dziedzin wiedzy lub zostać ograniczony do jednej dziedziny lub obszaru tematycznego<sup>173</sup>. Jak wskazuje M. Roszkowski, tego rodzaju narzędzia, nazywane często serwisami lub katalogami o kontrolowanej jakości (ang. *subject gateways*), prezentują różne podejście zarówno do szczegółowości charakterystyki zasobów Internetu, jak i do ilości metainformacji wyświetlanych użytkownikowi. W najprostszym wypadku są po prostu wykazem adresów dokumentów internetowych spełniających określone kryteria (tzw. webografie), najbardziej zaawansowane tworzą dziedzinowe systemy hipertekstowe<sup>174</sup>.

Popularna internetowa encyklopedia Wikipedia również idzie w kierunku szerszego rozumienia tego terminu. Według definicji tam zawartej, biblioteka cyfrowa to usługa internetowa umożliwiająca udostępnianie w sieci publikacji cyfrowych takich jak czasopisma elektroniczne lub e-booki (książki elektroniczne), a także zdigitalizowanych tradycyjnych publikacji papierowych, takich jak czasopisma, książki, mapy, zdjęcia itp. Nazwa nawiązuje do tradycyjnej biblioteki, która wypożyczała zbiory z własnego lokalu, przy czym funkcjonalnie biblioteka cyfrowa odpowiada raczej czytelni, do której zasobów dostęp możliwy jest bez konieczności fizycznej obecności czytelnika w miejscu, z którego usługa jest świadczona (a także bez fizycznej obecności w nim tych zasobów). Usługa biblioteki cyfrowej może być świadczona przez dowolną instytucję, organizację lub osobę prywatną (w tym również przez tradycyjne biblioteki)<sup>175</sup>.

Z kolei raport stworzony w 2010 r. przez Ministerstwo Kultury i Dziedzictwa Narodowego pod nazwą "Biblioteki cyfrowe i książka elektroniczna (e-książka)" podaje

<sup>172</sup> <sup>172</sup> M. Roszkowski, *Język informacyjno-wyszukiwawczy jako narzędzie organizacji informacji w dziedzinowych systemach hipertekstowych* [online]. [dostęp 23 listopada 2010]. Dostępny w World Wide Web: http://www.sbc.org.pl/Content/12770/doktorat2969.pdf.

<sup>&</sup>lt;sup>173</sup> Tamże.

<sup>174</sup> Tamże.

<sup>175</sup> *Biblioteka cyfrowa*. W: *Wikipedia, wolna encyklopedia* [online]. [dostęp 23 listopada 2010]. Dostępny w World Wide Web: http://pl.wikipedia.org/wiki/Biblioteka\_cyfrowa.

następującą definicję: "Biblioteka cyfrowa to struktura wirtualna składająca się z dokumentów cyfrowych, oprogramowania umożliwiającego zarządzanie dokumentami i ich wyszukiwanie oraz zbioru metadanych (opisów katalogowych dokumentów cyfrowych). Większość prezentowanych w polskich bibliotekach dokumentów cyfrowych jest tworzona w procesie digitalizacji, czyli przekształcania dokumentów bibliotecznych z postaci tradycyjnej do cyfrowej"<sup>176</sup>.

Jak wcześniej wspomniano, biblioteki cyfrowe traktuje się niekiedy jako bazy danych. Z najczęściej przytaczanych definicji wynika, że baza danych to zbiór powiązanych danych wystarczających dla danego celu lub dla danego systemu przetwarzania danych<sup>177</sup>, uporządkowany zbiór informacji (danych) z określonej dziedziny lub tematyki, przeznaczony do wyszukiwania<sup>178</sup> lub zbiór danych wraz z oprogramowaniem i innymi środkami służącymi do przetwarzania danych<sup>179</sup>. Pod względem rodzaju gromadzonych danych wyróżnia się bibliograficzne bazy danych (zawierające tylko opisy bibliograficzne dokumentów, ewentualnie dodatkowo opisy treści i terminy indeksowe) oraz pełnotekstowe bazy danych (zawierające pełne teksty dokumentów, względnie podstawowe ich części). W takim ujęciu biblioteki cyfrowe, gromadzące zazwyczaj pełnotekstowe wersje dokumentów, z pewnością mogą być uznane za bazy, zgodnie z literą przytoczonej wcześniej ustawy *O ochronie baz danych.*

Z kolei repozytorium (ang. *repository*) to – jak podaje M. Nahotko – zbiór zasobów cyfrowych, służący gromadzeniu i zachowaniu efektów twórczości intelektualnej określonej grupy lub społeczności (specjalistów z danej dyscypliny lub pracowników określonej instytucji naukowej). Udostępniane obiekty zaopatrywane są zazwyczaj metadanymi. Do repozytoriów trafiają tzw. eprinty (ang. *eprints* lub *e-prints*), które można podzielić na preprinty (ang. *preprints*), udostępniane przed opublikowaniem w publikacjach tradycyjnych oraz postprinty (ang. *postprints*), wersje artykułów opublikowane w czasopismach, zazwyczaj po przejściu procesu kontroli jakości (recenzowania)<sup>180</sup>. Ze względu na sposób ich organizacji autor dzieli repozytoria na dziedzinowe (gromadzą materiały z określonej dziedziny lub kilku dziedzin pokrewnych), instytucjonalne (tworzone przez uczelnie i inne instytucje naukowe dla

<sup>176</sup> *Biblioteki cyfrowe i książka elektroniczna (e-książka), Warszawa marzec 2010* [online]. Ministerstwo Kultury i Dziedzictwa Narodowego. Departament Mecenatu Państwa [dostęp 23 listopada 2010]. Dostępny w World Wide Web: http://www.nowoczesnapolska.org.pl/wordpress/wp-content/uploads/ 2010/03/E-book-raport-dla-Komisji.pdf.

<sup>177</sup> PN-ISO 5127:2005 – *Informacja i dokumentacja. Terminologia*, s. 17.

<sup>178</sup> Słownik encyklopedyczny informacji…, s. 27.

<sup>179</sup> Tamże.

<sup>180</sup> M. Nahotko, dz. cyt., 93.

archiwizacji prac swoich pracowników oraz studentów) oraz repozytoria gromadzące dokumenty określonego rodzaju, np. materiały tradycyjnie niepublikowane, takie jak dysertacje i prace magisterskie<sup>181</sup>.

M. Nahotko wskazuje, że rozróżnienie biblioteki cyfrowej od repozytorium jest trudne, m.in. ze względu na niejednolitą terminologię. Zasadnicza jednak różnica pomiędzy lokalną biblioteką cyfrową a repozytorium ma charakter funkcjonalny, tzn. dotyczy sposobu realizowania ich funkcji. Biblioteka cyfrowa jest to bowiem "zasób tworzony (zazwyczaj planowo) przez bibliotekarza czy inne osoby odpowiedzialne, poprzez digitalizację (skanowanie) zasobów danej biblioteki [fizycznej]. Repozytorium natomiast to miejsce, w którym składowane są nowe, na bieżąco tworzone publikacje i inne materiały, które od razu powstały w formie elektronicznej, nie wymagają więc zazwyczaj digitalizacji, lecz ewentualnego przeformatowania. W repozytorium gromadzenie danych jest mniej planowe, gdyż wynika z bieżącej produkcji naukowej. Metadane również muszą być tworzone od nowa. Często repozytorium (szczególnie instytucjonalne) trudno odróżnić od biblioteki cyfrowej; może być ono jej częścią"<sup>182</sup>. Znanymi przykładami dużych repozytoriów dziedzinowych są np. arXiv.org<sup>183</sup> (otwarte repozytorium publikacji z zakresu fizyki, matematyki, informatyki oraz nauk statystycznych) czy E-LIS<sup>184</sup> (repozytorium tekstów z zakresu bibliotekoznawstwa i informacji naukowej).

Repozytoria M. Nahotko utożsamia z archiwami cyfrowymi, nazywając je archiwami e-printów lub serwerami e-printów. Definiuje je jako elektroniczne serwery dystrybuujące naukowe publikacje (artykuły) dostarczane przez samych autorów, które użytkownicy przeszukują poprzez interfejs Web<sup>185</sup>. Oprócz archiwów instytucjonalnych i dziedzinowych wymienia jeszcze archiwa osobowe, tj. takie, w których poszczególni naukowcy archiwizują swoje własne publikacje, udostępniając je poprzez własne strony domowe<sup>186</sup>. Autor podkreśla, że nazwa "archiwum" może być myląca, sugeruje bowiem długoterminowe lub stałe przechowywanie dokumentu cyfrowego. Tymczasem – zgodnie z powszechnie stosowaną definicją – "jest to magazyn bieżący i łatwo

 $181$  Tamże, s. 94.

<sup>182</sup> Tamże.

<sup>183</sup> *arXiv.org e-Print archive* [online]. [dostęp 23 listopada 2010]. Dostępny w World Wide Web: http://arxiv.org.

<sup>&</sup>lt;sup>184</sup> *E-LIS. E-prints in Library and Information Science* [online]. [dostęp 23 listopada 2010]. Dostępny w World Wide Web: http://eprints.rclis.org.

<sup>185</sup> M. Nahotko, *Cyfrowa nauka*…, s. 12.

 $186$  Tamże, s.  $10$ .

dostępny; nie są w nim przechowywane ani kopie, ani archiwalia<sup>187</sup>. Jednak w potocznym rozumieniu – w przeciwieństwie do definicji autorstwa M. Nahotki – archiwami cyfrowymi nazywa się powszechnie kolekcje dokumentów o znaczeniu historycznym, np. kolekcje fotografii, planów i map, nagrań dźwiękowych, filmów itp., udostępniane w Internecie. Są to w większości dokumenty zdigitalizowane (np. projekt Narodowe Archiwum Cyfrowe<sup>188</sup>), rzadziej – powstałe od razu w formie elektronicznej (np. September 11 Digital Archive) $189$ .

Na trudności z wyraźnym rozróżnieniem pojęć "baza danych", "repozytorium" i "biblioteka cyfrowa" wskazuje także Małgorzata Kowalska, która podkreśla, że ich podobna struktura i zawartość wprawiają potencjalnego użytkownika w zakłopotanie, nie jest on bowiem w stanie stwierdzić, z jakim typem źródła, zasobu czy narzędzia ma do czynienia<sup>190</sup>. Jak zauważa M. Kowalska, obecnie staje się to coraz większym problemem, dochodzi bowiem do zacierania różnic pomiędzy nimi<sup>191</sup>. Autorka dokonuje zestawienia definicji i najważniejszych cech polskich baz danych, repozytoriów i bibliotek cyfrowych, dochodząc do konkluzji, że o ile w przypadku bibliotek i repozytoriów cyfrowych można jeszcze mówić o pewnym pokrewieństwie, czego potwierdzeniem jest także synonimiczne stosowanie obu terminów, to już porównanie własności tych zasobów z bazami danych pozwala na uwydatnienie pewnych wyraźnych cech wszystkich omawianych zbiorów informacji<sup>192</sup>. Jako największe różnice M. Kowalska wskazuje:

- charakter zasobu bazy danych zazwyczaj mają charakter bibliograficzny (względnie z częściowym dostępem do pełnych tekstów), biblioteki cyfrowe oferują natomiast pełnotekstowe wersje dokumentów;
- kompletność zasobu bazy danych w założeniu rejestrują na bieżąco cały zasób (np. artykułów z danego czasopisma), przez co osiągają wysoki stopień kompletności; biblioteki cyfrowe rejestrują z reguły tylko pewien wybór publikacji i nie dążą do kompletności;

<sup>187</sup> *Repozytorium*. W: *Wikipedia, wolna encyklopedia* [online]. [dostęp 23 listopada 2010]. Dostępny w World Wide Web: http://pl.wikipedia.org/wiki/Repozytorium.

<sup>188</sup> *Narodowe Archiwum Cyfrowe* [online]. [dostęp 23 listopada 2010]. Dostępny w World Wide Web: http://www.nac.gov.pl.

<sup>&</sup>lt;sup>5</sup> September 11 Digital Archive [online]. [dostep 23 listopada 2010]. Dostepny w World Wide Web: http://911digitalarchive.org.

<sup>&</sup>lt;sup>190</sup> M. Kowalska, *Zasoby czasopiśmiennicze*...

 $191$  Tamże.<br> $192$  Tamże.

 pełnione zadania – ze względu na swą kompletność i aktualność bazy danych dają przegląd merytorycznie wartościowego piśmiennictwa naukowego, natomiast biblioteki cyfrowe – z powodu ograniczeń prawa autorskiego – udostępniają w większości stare publikacje, przez co nie stanowią dobrego źródła informacji dokumentującego rozwój współczesnych tendencji naukowych<sup>193</sup>; ich misją jest bowiem zachowywanie historycznego dziedzictwa kulturowego.

Przywołany wcześniej M. Roszkowski repozytoria postrzega natomiast jako specyficzny rodzaj bibliotek cyfrowych. Ich cechą charakterystyczną jest fakt gromadzenia przez nie dokumentów umieszczonych tam przez ich użytkowników. Autorzy deponują je w repozytorium do otwartego dostępu dla innych użytkowników, wykorzystując swoje prawa do dystrybucji reprintów, postprintów czy też innych form rozpowszechniania. Zasób repozytorium zwiększają również instytucje dysponujące prawami autorskimi do poszczególnych dokumentów<sup>194</sup>.

Najogólniejszym terminem stosowanym obecnie do opisu zasobów cyfrowych w sieci Internet jest *kolekcja cyfrowa* lub *zasób cyfrowy* (ang. *digital collection*, *digital collections* lub *digital resources*). Termin ten używany jest w odniesieniu do różnego typu zasobów i często stosowany zamiennie z innymi, wcześniej omówionymi, określeniami. Najogólniejsza definicja kolekcji cyfrowych przedstawiona została w wytycznych amerykańskiej organizacji NISO<sup>195</sup> dotyczących budowania kolekcji cyfrowych o wysokiej jakości. W dokumencie zatytułowanym "A Framework of Guidance for Building Good Digital Collections" przyjęto, że kolekcja cyfrowa składa się z obiektów cyfrowych, które są selekcjonowane i organizowane w sposób ułatwiający ich wyszukiwanie, udostępnianie i wykorzystanie. Na jakość kolekcji wpływ mają nie tylko zgromadzone w jej ramach obiekty, ale także metadane oraz interfejs użytkownika<sup>196</sup>.

Podsumowując powyższe rozważania należy podkreślić, że terminologia dotycząca zasobów cyfrowych jest nadal zróżnicowana, a relacje pomiędzy poszczególnymi terminami nie do końca ustalone. Biorąc jednak pod uwagę obecny

<sup>&</sup>lt;sup>193</sup> Tamże.

<sup>194</sup> M. Roszkowski, dz. cyt.

<sup>195</sup> NISO (National Information Standards Organization) – amerykańska organizacja ustanawiająca standardy w dziedzinie usług informacyjnych, strona internetowa: NISO [online]. [dostęp 23 listopada 2010]. Dostępny w World Wide Web: http://www.niso.org.

<sup>196</sup> *A Framework of Guidance for Building Good Digital Collections: 3rd edition December 2007* [online]. [dostęp 23 listopada 2010]. Dostępny w World Wide Web: http://www.niso.org/publications/rp/ framework3.pdf.

stan wiedzy oraz praktyki w tej dziedzinie, można pokusić się o przedstawienie ogólnej definicji biblioteki cyfrowej, która stosowana jest w niniejszej pracy:

**Biblioteka cyfrowa to kolekcja dokumentów (obiektów) elektronicznych, utworzona i utrzymywana lokalnie przez konkretną organizację (lub grupę organizacji, np. konsorcjum) i udostępniana bezpłatnie w sieci Internet poprzez specjalnie przygotowany interfejs. Głównym celem istnienia biblioteki jest zachowywanie zasobów dziedzictwa kulturowego danego obszaru (np. kraju, regionu) oraz udostępnianie materiałów o charakterze naukowym i dydaktycznym. Biblioteka cyfrowa ma ściśle określoną misję oraz politykę gromadzenia i udostępniania zasobów. Dokumenty gromadzone w ramach kolekcji mogą posiadać formę tekstową, graficzną, dźwiękową lub audiowizualną i udostępniane są w pełnej wersji. Każdy obiekt opisany jest za pomocą określonego zestawu danych (metadanych). Obiekty gromadzone w ramach kolekcji mogą być zdygitalizowanymi kopiami obiektów istniejących fizycznie bądź dokumentami oryginalnie cyfrowymi (***born-digital***). Strukturę biblioteki cyfrowej tworzą: obiekty cyfrowe oraz oprogramowanie umożliwiające zarządzanie nimi, dzięki czemu biblioteka oferuje społeczności użytkowników określone usługi i funkcjonalności. Za rozwój i utrzymywanie zasobów biblioteki cyfrowej odpowiedzialny jest wyspecjalizowany zespół pracowników, który w swej pracy wykorzystuje środki organizacyjne i finansowe przekazane mu na ten cel przez organizację założycielską.**

Definicja powyższa jest zgodna z najbardziej rozpowszechnionym w praktyce bibliotekarskiej rozumieniem terminu, reprezentowanym przez np. E. Dobrzyńską-Lankosz. Według takiego modelu rozwija się np. w Polsce sieć bibliotek cyfrowych skupionych w Federacji Bibliotek Cyfrowych w ramach sieci Pionier. Dla celów niniejszej pracy zdecydowano się odrzucić definicje zbyt szerokie (np. pojęcie globalnej biblioteki cyfrowej utożsamianej z całym systemem nowoczesnej elektronicznej komunikacji naukowej), gdyż zakreślony tam szeroki zakres zagadnień oraz złożoność problematyki znacznie przekraczałby ramy niniejszego opracowania. Nie będą tu też brane pod uwagę ujęcia zbyt wąsko wyspecjalizowane, np. repozytoria (archiwa) dziedzinowe, instytucjonalne czy osobowe – prezentują one bowiem odmienny model publikowania treści (autoarchiwizacja dokumentów przez ich autorów), a kolekcje mają za zadanie dokumentować głównie bieżący dorobek naukowy. Odrzucono także katalogi typu *subject gateways* w związku z faktem, iż gromadzą one zazwyczaj jedynie

54

odnośniki do zasobów internetowych (tworząc swego rodzaju bibliografię), a nie faktyczne dokumenty w pełnej wersji. W pracy – obok pojęcia biblioteki cyfrowej – stosowane będą niekiedy określenia "kolekcja cyfrowa" oraz "zasób cyfrowy" jako terminy tożsame, gdyż wydają się one poprawne, choć niewątpliwie bardziej ogólne.

# **1.2. Metody badań użyteczności serwisów WWW bibliotek cyfrowych**

Jak wspomniano we wstępie, biblioteki cyfrowe są skomplikowanymi tworami, które badać można na wielu płaszczyznach. Można traktować je kompleksowo jako jeden system informacyjny lub też skupić się na poszczególnych jego elementach. Na złożoność zagadnień bibliotek cyfrowych jako przedmiotu badań wskazywało wielu autorów, m.in. G. G. Chowdhury i Sudatta Chowdhury<sup>197</sup>, Hsinchun Chen<sup>198</sup>, Peter Brophy<sup>199</sup>, Chern Li Liew<sup>200</sup> czy Alireza Isfandyari-Moghaddam i Behrooz Bayat<sup>201</sup>.

Wspólną cechą wszystkich bibliotek cyfrowych jest udostępnianie usług i zasobów w środowisku sieciowym. Niezależnie od tego jak szeroka definicja biblioteki cyfrowej zostanie przyjęta (system informacyjno-wyszukiwawczy, baza danych, punkt dostępu do różnorodnych rozproszonych zasobów elektronicznych, kolekcja dokumentów cyfrowych przechowywana lokalnie itd.), dwie cechy są nierozerwalnie związane z tego rodzaju systemami: dostępność poprzez sieć Internet oraz komunikacja z użytkownikiem za pośrednictwem stron WWW. Niezależnie zatem od formuły działania czy zadań stawianych przed biblioteką cyfrową, każda postrzegana może być jako serwis internetowy (witryna internetowa)<sup>202</sup>.

Biblioteki cyfrowe istnieją dla użytkowników i to oni stali się centrum zainteresowania w pracach nad podnoszeniem jakości ich serwisów. Już w latach 90. XX wieku zaczęto dostrzegać potrzebę jak najlepszego dostosowywania witryn

<sup>197</sup> G. Chowdhury, S. Chowdhury, *Digital library research…,* s. 409-448.

<sup>&</sup>lt;sup>198</sup> H. Chen, *Digital library research in the US: an overview with a knowledge management perspective*, "Program" 2004, Vol. 38 issue 3, s. 157-167.

<sup>199</sup> P. Brophy, *Digital Library Research Review*, London 1999.

<sup>200</sup> C. L. Liew, *Digital library research 1997-2007: organizational and people issues*, "Journal of Documentation" 2009 Vol. 65 No. 2, s. 245-266.

<sup>201</sup> A. Isfandyari-Moghaddam, B. Bayat, *Digital libraries in the mirror of the literature: issues and considerations*, "The Electronic Library" 2008, Vol. 26 No 6, s. 844-862.

<sup>202</sup> w odniesieniu do bibliotek cyfrowych poprawne wydaje się stosowanie określeń *serwis internetowy*  oraz *witryna internetowa* jako zbiór powiązanych ze sobą stron internetowych przypisanych do jednej domeny.

bibliotek cyfrowych do potrzeb użytkownika końcowego<sup>203</sup>. W tym celu twórcy bibliotek cyfrowych sięgnęli do doświadczeń rozwijających się dynamicznie dziedzin wiedzy takich jak np. nauka o interakcji człowiek-komputer (ang. *human-computer interaction* – HCI), nauka o projektowaniu interakcji (ang. *interaction design*) czy nauka o zachowaniach informacyjnych (ang. *information behaviour*). Wkrótce projektowanie zorientowane na użytkownika (ang. *user-centred design*) stało się szeroko przyjętym standardem również w środowisku bibliotek cyfrowych.

Opracowanie możliwie kompleksowego i spójnego systemu oceny jakości bibliotek cyfrowych możliwe jest tylko wtedy, gdy sięgnie się do istoty biblioteki cyfrowej oraz prześledzi jakiego rodzaju interakcje w niej zachodzą. W tym celu posłużymy się ogólnym modelem interakcji w bibliotece cyfrowej – tzw. tryptykiem interakcji (ang. Interaction Triptych Framework – ITF), opracowanym przez Giannisa Tsakonasa, Sarantosa Kapidakisa i Christosa Papathedorou<sup>204</sup>. Model ten zakłada, że każda biblioteka cyfrowa (będąca w zasadzie jakimkolwiek systemem informacyjnowyszukiwawczym) składa się z trzech niezbędnych elementów: systemu, zasobu i użytkownika. Każdy z tych komponentów utrzymuje interakcje z pozostałymi tworząc w ten sposób określoną przestrzeń (oś) oceny. W ramach danej biblioteki cyfrowej wyróżnić można trzy osie oceny:

- interakcja pomiędzy użytkownikiem a systemem definiowana przez kryterium użyteczności (ang. *usability*),
- interakcja pomiędzy użytkownikiem a zasobem definiowana przez kryterium przydatności (ang. *usefulness*),
- interakcja pomiędzy systemem a zasobem definiowana przez kryterium wydajności (ang. *performance*).

W modelu tym kryterium użyteczności służy określeniu, w jakim stopniu biblioteka cyfrowa umożliwia efektywne i zadowalające wykonanie zadań przez użytkownika w wyniku wydajnego i niezakłóconego procesu interakcji z systemem. Kryterium przydatności ma z kolei odpowiedzieć na pytanie, czy biblioteka cyfrowa

<sup>&</sup>lt;sup>203</sup> Użytkownik końcowy to ostateczny odbiorca danej aplikacji komputerowej, członek grupy docelowej, dla której zaprojektowano aplikację. Określenie to stosuje się dla odróżnienia od innych typów użytkowników, którymi mogą być administratorzy systemu, np. w przypadku bibliotek cyfrowych bibliotekarze (użytkownik zaawansowany).

<sup>204</sup> G. Tsakonas, S. Kapidakis, Ch. Papathedorou, *Evaluation of user interaction in digital libraries*  [online]. [dostęp 10 września 2011]. Dostępny w World Wide Web: http://www.ionio.gr/~sarantos/CV/ repository/w03W-padova.pdf.

stanowi wartościowe narzędzie do realizacji określonych zadań użytkownika. Innymi słowy, przydatność określa w jakim stopniu biblioteka zaspokaja potrzeby informacyjne użytkownika i zapewnia osiągnięcie założonych celów. Natomiast kryterium wydajności opisuje sprawność systemu w przeprowadzaniu procesów mierzoną za pomocą miar: dokładności, kompletności i szybkości<sup>205</sup>. Należy zauważyć, że o ile badania przydatności i użyteczności prowadzone są zawsze z udziałem użytkowników i mają charakter subiektywny, o tyle badania wydajności są realizowane przy użyciu zautomatyzowanych procedur i mają wymiar ilościowy.

Ponieważ praca niniejsza ma za zadanie przebadanie bibliotek cyfrowych w aspekcie ich użyteczności, uwaga zostanie skierowana głównie na te elementy, które warunkują wysoką jakość interakcji pomiędzy użytkownikami a systemami bibliotek cyfrowych.

Zgodnie z najbardziej rozpowszechnionymi definicjami<sup>206</sup>, użyteczność systemów komputerowych (w tym również systemów informacyjno-wyszukiwawczych) to stopień, w jakim dany system umożliwia osiągnięcie przez określonego użytkownika konkretnych celów w danym kontekście. Badania nad użytecznością systemów komputerowych zaczęły rozwijać się jeszcze w latach 80. XX w., natomiast w latach 90., wraz z powstaniem sieci Internet, zaczęto prowadzić badania użyteczności stron WWW. Już wtedy Jakob Nielsen, prekursor w dziedzinie heurystycznych badań nad użytecznością i autor wielu prac z tego zakresu<sup>207</sup>, wyznaczył kilka kluczowych atrybutów użyteczności:

- przyswajalność (ang. *learnability*) łatwość, z jaką użytkownik jest w stanie wykonać proste zadania przy pierwszym kontakcie z systemem;
- efektywność (ang. *efficiency*) sprawność, z jaką użytkownik jest w stanie korzystać z systemu gdy już go zna;
- "zapamiętywalność" (ang. *memorability*) łatwość, z jaką użytkownik jest w stanie przypomnieć sobie zasady korzystania z systemu po dłuższej przerwie;

<sup>205</sup> G. Tsakonas, Ch. Papatheodorou, *Exploring usefulness and usability in the evaluation of open access digital libraries*, "Information Processing and Management" 2008, vol. 44 iss. 3, s. 1236.

<sup>206</sup> Por. np. ISO 9241-11:2002 – *Ergonomic requirements for office work with visual display terminals (VDTs) – Part 11: Guidance on usability*.

<sup>207</sup> Por. np.: J. Nielsen, *Usability Engineering*, San Francisco 1993; J. Nielsen, *Usability Inspection Methods*, New York 1994; J. Nielsen, E. del Galdo (ed.), *International User Interfaces,* New York 1996; J. Nielsen, *Designing Web Usability: The Practice of Simplicity*, Indianapolis 1999; J. Nielsen, *Homepage Usability: 50 Websites Deconstructed*, Indianapolis 2001; J. Nielsen, H. Loranger, *Prioritizing Web Usability*, Berkeley 2006; J. Nielsen, K. Pernice, *Eyetracking Web usability*, Berkeley 2009 i in.

- błędy (ang. *errors*) liczba i waga błędów, jakie popełnia użytkownik przy korzystaniu z systemu oraz łatwość, z jaką jest w stanie sobie z nimi poradzić;
- satysfakcja (ang. *satisfaction*) stopień zadowolenia użytkownika z korzystania z systemu<sup>208</sup>.

Elementarne zasady oceny użyteczności witryn internetowych J. Nielsen (wraz z Ralfem Molichem) ujął następująco:

1) Pokazuj status systemu.

- 2) Zachowaj zgodność pomiędzy systemem a rzeczywistością.
- 3) Daj użytkownikowi pełną kontrolę.
- 4) Trzymaj się standardów i zachowaj spójność.
- 5) Zapobiegaj błędom.
- 6) Pozwalaj wybierać zamiast zmuszać do pamiętania.
- 7) Zapewnij elastyczność i efektywność.

8) Dbaj o estetykę i umiar.

 $\overline{a}$ 

- 9) Zapewnij skuteczną obsługę błędów.
- 10) Zadbaj o pomoc i dokumentację<sup>209</sup>.

Zasady powyższe, mimo że uznawane niekiedy za konserwatywne i zbyt ogólne, przetrwały próbę czasu i do dziś stosowane są powszechnie jako punkt wyjścia w badaniach użyteczności.

Obok zasad heurystycznej oceny użyteczności zapoczątkowanej przez J. Nielsena, zaczęto też tworzyć kolejne standardy i wytyczne w tym zakresie. Standardy technologiczne związane z wykorzystaniem zasad użyteczności i dostępności usług internetowych ustala np. międzynarodowe Konsorcjum World Wide Web (World Wide Web Consortium – W3C)<sup>210</sup>. Powstało wiele projektów rządowych, np. amerykański projekt internetowy Usability.gov<sup>211</sup>, skierowany do twórców i administratorów witryn instytucji państwowych udostępniających informację publiczną, opracowany przez Departament Zdrowia i Opieki Społecznej USA (United States Department of Health

<sup>208</sup> J. Nielsen, *Usability 101: Introduction to Usability* [online]. [dostęp 30 września 2011]. Dostępny w World Wide Web: http://www.useit.com/alertbox/20030825.html.

<sup>209</sup> Tłumaczenie za: *Jakob Nielsen*. W: *Wikipedia, wolna encyklopedia* [online]. [dostęp 5 maja 2011]. Dostępny w World Wide Web: http://pl.wikipedia.org/wiki/Jakob\_Nielsen.

<sup>210</sup> *World Wide Web Consortium (W3C)* [online]. [dostęp 10 kwietnia 2011]. Dostępny w World Wide Web: http://www.w3.org.

<sup>211</sup> *Usability.gov* [online]. [dostęp 10 kwietnia 2011]. Dostępny w World Wide Web: http://www. usability.gov.

and Human Services). W ramach V Projektu Ramowego Unii Europejskiej w latach  $2001-2003$  przeprowadzono projekt UsabilityNet<sup>212</sup>, przeznaczony dla środowisk europejskich zaangażowanych w problematykę użyteczności. Wiele istotnych standardów przygotowanych zostało przez Międzynarodową Organizację Normalizacyjną (ISO)<sup>213</sup> oraz amerykańską organizację normalizacyjną NISO (National Information Standards Organization)<sup>214</sup>.

Po 2000 r. badania nad jakością serwisów internetowych zaczęto kierować na zasoby sieciowe określonego typu, m.in. dokumentujące światowe dziedzictwo kulturowe (ang. *cultural heritage websites*, *cultural websites, cultural web applications*), których istotną część stanowią różnego rodzaju kolekcje cyfrowe. Dokumenty o charakterze standardów, wytycznych, wskazówek, dobrych praktyk, rekomendacji itp. ustanawiają zasady tworzenia kolekcji cyfrowych o wysokiej jakości. Wśród licznych zagadnień znajdują się tam także kwestie budowania wysokiej jakości witryn internetowych. Do najważniejszych dokumentów z tego zakresu należą m.in.: przewodnik po dobrych praktykach dla twórców serwisów dziedzictwa kulturowego, stworzony przez brytyjską organizację UKOLN (United Kingdom Office for Library and Information Networking)<sup>215</sup>, przewodnik tworzenia dobrych kolekcji cyfrowych opracowany przez NISO, europejski projekt UsabilityNet, a także obszerna dokumentacja będąca wynikiem prac europejskiego programu Minerva (obecnie Minerva Plus) $^{216}$ .

Według ogólnej definicji wypracowanej w ramach programu Minerva, sieciowe zasoby dziedzictwa kulturowego (*Cultural Web Applications* – CWA) to takie aplikacje

<sup>212</sup> *UsabilityNet: usability resources for practitioners and managers* [online]. [dostęp 10 kwietnia 2011]. Dostępny w World Wide Web: http://www.usabilitynet.org.

<sup>213</sup> Np. standardy ISO z grupy 9241, zwłaszcza: ISO 9241-151:2008 – *Ergonomia interakcji człowieka i systemu -- Część 151: Wytyczne dotyczące interfejsów użytkownika stosowanych w sieci World Wide Web*; ISO 9241-210:2011 – *Ergonomics of human-stystem interaction – Part 210: Human-centred design for interactive systems*; ISO 9241-11:2002 – *Ergonomic requirements for office work with visual display terminals (VDTs) – Part 11: Guidance on usability*.

<sup>214</sup> Np. *Best Practices for Designing Web Services in the Library Context* [online]. NISO [dostęp 10 kwietnia 2011]. Dostępny w World Wide Web: http://www.niso.org/publications/rp/rp-2006-01.pdf; *A Framework of Guidance for Building Good Digital Collections. 3rd Edition December 2007* [online]. NISO [dostęp 10 kwietnia 2011]. Dostępny w World Wide Web: http://www.niso.org/publications/ rp/framework3.pdf.

<sup>215</sup> *Good Practice Guide for Developers of Cultural Heritage Web Services* [online]. UKOLN [dostęp 10 kwietnia 2011]. Dostępny w World Wide Web: http://www.ukoln.ac.uk/interop-focus/gpg/.

<sup>216</sup> Np. *Good Practice Handbook. Version 1.2* [online]. Minerva Working Group 6 [dostęp 10 kwietnia 2011]. Dostępny w World Wide Web: http://www.minervaeurope.org/structure/workinggroups/ goodpract/document/bestpracticehandbook1\_2.pdf; *Quality Principles for Cultural Websites: a Handbook* [online]. Minerva Working Group 5 [dostęp 10 kwietnia 2011]. Dostępny w World Wide Web: http://www.minervaeurope.org/publications/qualitycommentary/qualitycommentary050314final.pdf.

internetowe, które spełniają przynajmniej jeden z następujących warunków: udostępniają treści o charakterze kulturalnym lub naukowym oraz stanowią narzędzie na potrzeby kształcenia i badań naukowych<sup>217</sup>.

Wysokiej jakości witryna internetowa zapewnia użytkownikom dostęp do cyfrowej reprezentacji dziedzictwa kulturowego. Za potencjalnego użytkownika uznaje się każdą osobę, będącą specjalistą lub też laikiem, która przypadkowo lub w konkretnym celu, okazjonalnie lub systematycznie korzysta z takiej witryny<sup>218</sup>. Aby spełnić oczekiwania użytkownika, witryna powinna być:

- 1) transparentna wyraźnie określać cel i tożsamość witryny, a także instytucji odpowiadającej za jej utrzymanie;
- 2) efektywna oferująca użytkownikom materiały wyselekcjonowane, zdygitalizowane, autoryzowane, dobrze zaprezentowane;
- 3) utrzymywana i uaktualniana na odpowiednim poziomie, określonym zasadami prowadzenia serwisu wysokiej jakości,
- 4) dostępna dla użytkowników, niezależnie od wykorzystywanych przez nich technologii, ich ograniczeń, włączając w to nawigację, zawartość i elementy interaktywne;
- 5) zorientowana na użytkownika biorąca pod uwagę jego potrzeby, zapewniająca odpowiednie materiały i łatwość korzystania z nich, potwierdzone oceną użytkowników;
- 6) zapewniająca komunikację z użytkownikami, zarówno przez możliwość przesyłania uwag i pytań, jak też uzyskiwanie odpowiedzi. Tam gdzie to wskazane, należy zachęcać do zadawania pytań, dzielenia się informacjami i prowadzenia dyskusji z użytkownikami i między użytkownikami;
- 7) wielojęzyczna zapewniająca dostęp na przynajmniej minimalnym poziomie do informacji w większej liczbie języków;
- 8) współdziałająca z innymi witrynami w ramach sieci kultury dla umożliwienia użytkownikom łatwej lokalizacji potrzebnych im treści i usług;
- 9) przestrzegająca aspektów prawnych takich jak prawa autorskie i prawa do prywatności i jasno określająca zasady i warunki, na których zarówno witryna jak i jej zawartość może być dostępna;

<sup>217</sup> *Handbook for quality in cultural Web sites: Improving quality for citizens. Version 1.2 – Draft* [online]. Minerva Working Group 5 [dostęp 10 kwietnia 2011]. Dostępny w World Wide Web: http://www.minervaeurope.org/publications/qualitycriteria1\_2draft/qualitypdf1103.pdf. <sup>218</sup> Tamże.

10) archiwizująca treści – powinna zaadoptować strategie i standardy dla zapewnienia możliwości zachowywania treści i strony przez długi czas<sup>219</sup>.

Twórcy projektu Minerva postrzegają jakość serwisów udostępniających zasoby dziedzictwa kulturowego w dwóch aspektach: dostępności (niezależnie od możliwości percepcyjnych użytkownika oraz technologii komputerowych przez niego wykorzystywanych) oraz użyteczności (przyjazności systemu użytkownikowi).

Z kolei inicjatywa Amerykańskiego Stowarzyszenia Bibliotek Naukowych (American Library Research – ARL) o nazwie DigiQUAL przygotowana została jako narzędzie oceny usług bibliotek cyfrowych i obejmuje ich następujące aspekty:

- dostępność (*accessibility*),
- nawigacyjność (*navigability*),
- interoperacyjność (*interoperability*),
- tworzenie kolekcji (*collection building*),
- wykorzystanie zasobów (*resource use*),
- ocena kolekcji (*evaluating collections*),
- biblioteka jako środowisko użytkowników (*DL as community for users*),
- biblioteka jako środowisko twórców zasobów (*DL as community for developers*),
- biblioteka jako przedmiot badań (*DL as community for reviewers*),
- prawo autorskie (*copyright*),
- rola federacji i konsorcjów (*role of federations*),
- stabilność (*DL sustainability*)<sup>220</sup>.

Przeprowadzono też kilka badań, które miały na celu pokazanie, jakie kryteria oceny bibliotek cyfrowych wskazują ich użytkownicy. Na przykład, Hong Xie zebrała kryteria oceny bibliotek cyfrowych sugerowane przez użytkowników, a następnie pogrupowała je w kilka kategorii:

1) użyteczność (*usability*),

 $\overline{a}$ 

2) jakość kolekcji (*collection quality*),

<sup>219</sup> *Zasady tworzenia wysokiej jakości witryn internetowych dla instytucji kultury* [online]. MINERVA PLUS [dostęp 5 lutego 2011]. Dostępny w World Wide Web: http://www.icimss.edu.pl/MINERVA/ zasady\_tworzenia.php.

<sup>220</sup> M. Kyrillidou, F. Heath, C. Cook, B. Thompson, I. Lincoln, D. Webster, *DigiQUAL™: A Digital Library Evaluation Service* [online]. [dostęp 30 września 2011] Dostępny w World Wide Web: http://www.lib.sun.ac.za/northumbria7/Northumbria%202007%2002/digiqual%-%20Kyrillidou.ppt.

- 3) jakość usług (*service quality*),
- 4) wydajność systemu (*system performance efficiency*),
- 5) opinie użytkowników (*users' opinions*) 221 .

Badania Alexa Koohanga i Jamesa Ondracka pokazały, jak użytkownicy postrzegają wagę poszczególnych kryteriów oceny użyteczności bibliotek cyfrowych. Kryteria te zostały uszeregowane według postrzeganej ważności w następujący sposób:

- 1) prostota systemu (biblioteka cyfrowa jest prosta w użytkowaniu),
- 2) wygoda użytkowania (biblioteka cyfrowa jest wygodna w użytkowaniu),
- 3) przyjazność dla użytkownika (biblioteka cyfrowa jest przyjazna użytkownikowi),
- 4) kontrola (system umożliwia użytkownikowi stałą kontrolę nad działaniami),
- 5) czytelność (informacja uzyskana przez użytkownika jest czytelna),
- 6) adekwatność informacji (uzyskana informacja jest adekwatna),
- 7) nawigacyjność (nawigacja w systemie jest swobodna i intuicyjna),
- 8) przejrzystość (funkcje systemu są łatwe do zrozumienia przez użytkownika),
- 9) czas dostępu (wyszukana informacja jest możliwa do pobrania w zadowalającym czasie),
- 10) relewancja (uzyskana informacja jest relewantna),

 $\overline{a}$ 

- 11) spójność (w całej bibliotece cyfrowej zachowana jest spójność terminologii i określonych konwencji działania),
- 12) prezentacja wizualna (odpowiednia wizualna prezentacja treści)<sup>222</sup>.

Dotychczasowe badania bibliotek cyfrowych wyraźnie dowodzą, że dwoma najczęściej wykorzystywanymi na tym polu metodami są:

- analityczne metody oceny użyteczności przeprowadzanych przez ekspertów (ang. *usability inspection*, *expert evaluation*) – profesjonalistów (praktyków i badaczy) odbywające się bez udziału użytkowników (np. ocena heurystyczna);
- empiryczne metody oceny użyteczności prowadzone z udziałem użytkowników (ang. *user testing, user-based methods*), polegające na badaniu rzeczywistych interakcji użytkowników z systemem (np. obserwacja, ankieta).

<sup>221</sup> H. Xie, *Evaluation of digital libraries: Criteria and problems from users' perspectives*, "Library and Information Science Research" 2006, Vol. 28 (3), p. 440.

<sup>222</sup> A. Koohang, J. Ondracek, *Users' views about the usability of digital libraries*, "British Journal of Educational Technology" 2005, Vol. 36 no 3, p. 413.

Badania z udziałem użytkowników prowadzone są na różnych etapach wdrażania systemów (wstępny projekt, prototyp, gotowy serwis) przy użyciu różnorodnych narzędzi, m.in. wywiadu, ankiet, tzw. metody sortowania kart, obserwacji użytkowników podczas pracy z systemem, przy użyciu oprogramowania do śledzenia ruchów gałki ocznej (ang. *eye tracking*) itp.

Ocena ekspercka przeprowadzana jest z kolei przez jednego lub kilku specjalistów (projektantów serwisu, specjalistów informacji, bibliotekarzy itp.), których zadaniem jest wcielenie się w rolę użytkownika i wskazanie problemów wynikających z niewłaściwego projektu serwisu. Jedna z najczęściej stosowanych metod eksperckich – ocena heurystyczna polega na zestawieniu określonych cech serwisu z wcześniej przyjętym zestawem kryteriów (heurystyk), które opisują pewien model, wzorzec, stan pożądany. Każdy z wykrytych problemów użytecznościowych oceniany jest następnie przez eksperta w kontekście jego znaczenia dla systemu. Niezgodności z zasadami heurystyki są szeregowane według ich potencjalnej uciążliwości dla użytkownika. Przykładowo, J. Nielsen proponuje następującą skalę punktową oceny ważności problemów użytecznościowych:

- $\bullet$  0 = nie stanowi problemu w kontekście użyteczności serwisu,
- $1$  = problem "kosmetyczny", który można skorygować, jeśli czas na to pozwoli,
- $\bullet$  2 = niewielki problem, któremu można nadać niski priorytet,
- $\bullet$  3 = istotny problem, niezbędny do usunięcia, któremu należy nadać wysoki priorytet,
- 4 = krytyczny problem, który bezwzględnie musi zostać usunięty zanim produkt trafi do dystrybucji<sup>223</sup>.

Ocenę heurystyczną uważa się za najbardziej efektywną wśród metod eksperckich, gdyż pozwala wskazać zarówno najpoważniejsze, jak i najdrobniejsze problemy użytecznościowe serwisów internetowych<sup>224</sup>. Ocena heurystyczna umożliwia:

- szybkie i relatywnie tanie wypracowanie informacji zwrotnej dla projektantów oraz ocenę możliwości dalszego ulepszenia interfejsu;
- przewidzenie wielu problemów przed testowaniem z udziałem użytkowników, co daje dużą oszczędność czasu i środków finansowych;

<sup>223</sup> J. Nielsen, *Usability engineering*, Boston 1993, s. 103.

<sup>224</sup> M.-R. Aitta, S. Kaleva, T. Kortelainen, *Heuristic evaluation applied to library Web services*, "New Library World" 2008, vol. 109 no 1/2, s. 30.

- znalezienie błędów trudnych do wykrycia za pomocą metod opierających się na mierzeniu wydajności;
- uzyskanie zgodności z powszechnie spotykanymi standardami<sup>225</sup>.

Biorąc pod uwagę założenia zawarte w normach ISO z grupy 9241 dotyczących użyteczności, należy podkreślić, iż projektowanie interfejsów oraz organizacja zasobów sieciowych musi być w pierwszej kolejności zorientowana na użytkownika. Celem podporządkowania procesu projektowania serwisów internetowych zasadom użyteczności jest uzyskanie optymalnej architektury informacji, nawigacji i interakcji i zapewnienie możliwie największej satysfakcji użytkownika z korzystania z serwisu internetowego<sup>226</sup>.

Z uwagi na fakt, że jednym z głównych celów niniejszej pracy jest ocena jakości witryn bibliotek cyfrowych z punktu widzenia użytkownika końcowego, omówione zostaną tu kryteria służące ocenie bibliotek cyfrowych rozumianych jako szczególny rodzaj serwisu WWW.

# **1.3. Dobór próby celowej do badania**

 $\overline{a}$ 

Biorąc pod uwagę zgodny z przyjętą definicją przedmiot badań oraz założoną metodę badawczą, należy przystąpić do dokonania doboru bibliotek cyfrowych do oceny. Proces ten został przeprowadzony kilkuetapowo. W etapie pierwszym ustalono pulę serwisów internetowych, które funkcjonują w Internecie pod nazwą bibliotek cyfrowych. Wykorzystano tu popularne zestawienia kolekcji cyfrowych oraz przeprowadzono proste wyszukiwanie za pomocą wyszukiwarki Google. W etapie drugim przeprowadzono analizę tych serwisów i wytypowano te, które spełniają warunki przyjęte w definicji "polskiej biblioteki cyfrowej". W etapie trzecim, po przeprowadzeniu wspomnianej selekcji, dokonano wyboru próby celowej.

<sup>225</sup> M. Bober, *Ocena heurystyczna* [online]. Koło Naukowe HCI – Human-Computer Interaction. Polsko-Japońska Wyższa Szkoła Technik Komputerowych [dostęp 30 września 2011]. Dostępny w World Wide Web: http://hci.pjwstk.edu.pl/index.php?page=ocena-heurystyczna.

<sup>226</sup> M. Maliszewski, *Web usability* [online]. [dostęp 10 września 2011]. Dostępny w World Wide Web: http: http://usability.edu.pl/web-usability/.

### **Etap pierwszy – ustalenie potencjalnej grupy badawczej**

W etapie pierwszym, podczas ustalania puli bibliotek cyfrowych do badania, posłużono się kilkoma popularnymi źródłami zawierającymi wykazy polskich kolekcji cyfrowych:

- 1) zestawienie polskich bibliotek cyfrowych, zamieszczone na stronie Federacji Polskich Bibliotek Cyfrowych  $(FBC)^{227}$ ;
- 2) wykaz polskich bibliotek cyfrowych i repozytoriów w katalogu OpenDOA $R^{228}$ ;
- 3) wykaz "Biblioteki cyfrowe w Polsce" w specjalistycznym serwisie  $EBIB^{229}$ ;
- 4) wyniki wyszukiwania prostego w wyszukiwarce Google według terminu "biblioteka cyfrowa".

Zestawienie polskich bibliotek cyfrowych, zamieszczone na stronie FBC w dniu 15 września 2012 r. obejmowało 95 bibliotek cyfrowych, jednak liczby tej nie można uznać za w pełni reprezentatywną<sup>230</sup>. Część serwisów w zestawieniu opatrzona była statusem "w przygotowaniu", jednak po sprawdzeniu ich dostępności okazało się, że faktycznie serwisy te już funkcjonują (np. Biblioteka Multimedialna Teatrnn.pl<sup>231</sup>). Z kolei inne biblioteki, oznaczone statusem "dostępna", *de facto* nie były dostępne (np. Biblioteka Cyfrowa UMCS $^{232}$ ). Liczba rzeczywiście funkcjonujących serwisów na dzień 15 września 2012 r. wyniosła 89.

Koniecznym okazało się także wprowadzenie pewnych ograniczeń wyników pochodzących z ogólnoświatowego katalogu repozytoriów cyfrowych OpenDOAR (Directory of Open Access Repositories<sup>233</sup>). Katalog ten rejestruje bowiem nie tylko typowe repozytoria, ale różnego rodzaju kolekcje cyfrowe, działające w myśl idei otwartego dostępu do zasobów cyfrowych. Wykorzystując opcję wyszukiwania według kraju, otrzymano wykaz 74 kolekcji cyfrowych – w większości również rejestrowanych

<sup>227</sup> *Zestawienie polskich bibliotek cyfrowych*...

<sup>&</sup>lt;sup>228</sup> Summaries – Poland [online]. OpenDOAR [dostęp 15 września 2012]. Dostępny w World Wide Web: http://www.opendoar.org/countrylist.php?cContinent=Europe#Poland.

<sup>229</sup> *Biblioteki cyfrowe w Polsce* [online]. Serwisy EBIB [dostęp 15 września 2012]. Dostępny w World Wide Web: http://www.nowyebib.info/serwisy/5-biblioteki-cyfrowe-i-wybrane-projekty-digitalizacji-wpolsce.

<sup>&</sup>lt;sup>230</sup> w zestawieniu niewłaściwie podane zostały także nazwy części bibliotek, np. Biblioteka Cyfrowa Fundacji Ormiańskiej KZKO (na stronie głównej biblioteki widnieje nazwa Cyfrowa Biblioteka Ormiańska).

<sup>231</sup>*Teatrnn.pl* [online]. [dostęp 15 września 2012]. Dostępny w World Wide Web: http://biblioteka. teatrnn.pl/dlibra/dlibra.

<sup>&</sup>lt;sup>232</sup> FBC podaje adres: http://dlibra.umcs.lublin.pl, jednak wyszukiwarka sygnalizuje bład wczytywania strony.

<sup>233</sup> *OpenDOAR. Directory of Open Access Repositories* [online]. [dostęp 15 września 2012]. Dostępny w World Wide Web: http://www.opendoar.org.

w Federacji Bibliotek Cyfrowych oraz 5 spoza FBC (głównie repozytoriów, np. Repozytorium Eny Politechnika Wrocławska<sup>234</sup> czy Repozytorium SWPS i WSNHi $D^{235}$ ).

Kolejnym źródłem informacji był bibliotekarski serwis EBIB. W jednej z jego zakładek – "Biblioteki cyfrowe w Polsce"<sup>236</sup> – zamieszczony został wykaz odnośników do różnego typu kolekcji cyfrowych. Wewnętrznie pogrupowano je w działy rejestrujące projekty narodowe, regionalne, instytucjonalne, wybrane kolekcje cyfrowe, opracowanie dokumentów elektronicznych. Po odrzuceniu ostatniej kategorii (odnośniki do materiałów dotyczących metadanych itp.), odnotowano 3 serwisy narodowe, 24 serwisy regionalne, 35 serwisów instytucjonalnych oraz 32 "wybrane kolekcje cyfrowe" (łącznie: 94 serwisy). Przeprowadzono analizę poszczególnych serwisów, która wykazała, że część pozycji dubluje się z wykazami FBC i OpenDOAR, a pozostała część nie spełnia wymagań przyjętej definicji. Tym samym żaden z projektów znajdujących się na liście EBIB nie został uwzględniony w ustalaniu wykazu bibliotek przewidzianych do badań.

W celu sprawdzenia, czy poza wymienionymi wyżej źródłami informacji o polskich kolekcjach cyfrowych dostępne są jeszcze inne biblioteki cyfrowe, które mogłyby zostać uwzględnione w badaniu, przeprowadzono wyszukiwanie proste za pomocą wyszukiwarki internetowej Google. Zastosowano wyrażenie wyszukiwawcze "biblioteka cyfrowa", a następnie przeanalizowano pierwszych 10 stron wynikowych (przyjęto, że analiza 10 pierwszych stron, czyli 100 wyników jest wystarczająca, by odnaleźć relewantne obiekty). Po odrzuceniu odnośników, które dublowały się z pozycjami z wykazów w Federacji Bibliotek Cyfrowych, katalogu OpenDOAR oraz serwisie EBIB, otrzymano odnośnik do jednego serwisu – Gorlickiej Biblioteki Cyfrowej $^{237}$ .

<sup>234</sup> *Repozytorium Eny Politechnika Wrocławska* [online]. [dostęp 15 września 2012]. Dostępny w World Wide Web: http://zet10.ipee.pwr.wroc.pl.

<sup>235</sup> *Repozytorium SWPS i WSNHiD* [online]. [dostęp 15 września 2012]. Dostępny w World Wide Web: http://aleph.swps.edu.pl/F/?func=file&file\_name=find-b&local\_base=swp03.

<sup>236</sup> *Biblioteki cyfrowe w Polsce*...

<sup>237</sup> *Gorlicka Biblioteka Cyfrowa* [online]. [dostęp 15 września 2012]. Dostępny w World Wide Web: http://www.mbpgorlice.info/index.php?topic=gbc.

## **Etap drugi – analiza potencjalnej grupy badawczej**

Po ustaleniu zespołu polskich kolekcji cyfrowych, kolejnym krokiem było wytypowanie serwisów, które spełniają wcześniej przyjęte założenia metodologiczne:

- 1) realizują cel biblioteczny, a nie tylko archiwalny (starają się ująć nie tylko kanon kulturowy; ich celem jest stale rozbudowywana kolekcja);
- 2) podobnie jak biblioteka tradycyjna opierają się na własnej kolekcji instytucji tworzącej (nie są zbiorami odnośników do zasobów obcych);
- 3) proces gromadzenia jest permanentny (stały, ciągły, powtarzalny), zgodny z przyjętą strategią;
- 4) zasób zarządzany jest przez wyspecjalizowanych pracowników biblioteki tradycyjnej lub innej instytucji tworzącej daną kolekcję cyfrową;
- 5) opracowanie udostępnianych dokumentów jest zgodne z przyjętymi standardami (ustandaryzowane metadane obiektów cyfrowych);
- 6) oferują szereg usług dla użytkowników (anonimowych i zarejestrowanych) przede wszystkim wyszukiwanie i przeglądanie zasobów oraz zaawansowane możliwości prezentacji obiektów;
- 7) obsługują dokumenty o dowolnym typie (tekstowe, graficzne, aplikacje), w dowolnych formatach (np. PDF, DjVu, MP3, MPEG, Flash, Java) i strukturze (proste, złożone);
- 8) publikowane przez nie zasoby mają uregulowany status prawny.

W Federacji Bibliotek Cyfrowych warunki te spełniały:

- 1) Akademicka Biblioteka Cyfrowa Kraków (ABC),
- 2) ARMARIUM. dominikańska biblioteka cyfrowa,
- 3) Bałtycka Biblioteka Cyfrowa,
- 4) Bialska Biblioteka Cyfrowa,
- 5) Bibliologiczna Biblioteka Cyfrowa,
- 6) Biblioteka Cyfrowa Diecezji Legnickiej,
- 7) Cyfrowa Biblioteka Ormiańska,
- 8) Biblioteka Cyfrowa Instytutu Geodezji i Kartografii,
- 9) Biblioteka Cyfrowa Instytutu Łączności,
- 10) Biblioteka Cyfrowa Ośrodka Rozwoju Edukacji,
- 11) Biblioteka Cyfrowa Ośrodka KARTA,
- 12) Biblioteka Cyfrowa Politechniki Koszalińskiej,
- 13) Biblioteka Cyfrowa Politechniki Lubelskiej,
- 14) Biblioteka Cyfrowa Politechniki Śląskiej,
- 15) Biblioteka Cyfrowa Politechniki Warszawskiej,
- 16) Biblioteka Cyfrowa Polskiego Instytutu Antropologii,
- 17) Biblioteka Cyfrowa Regionalia Ziemi Łódzkiej,
- 18) Biblioteka Cyfrowa Uniwersytetu Łódzkiego,
- 19) Biblioteka Cyfrowa Uniwersytetu Warmińsko-Mazurskiego,
- 20) Biblioteka Cyfrowa Uniwersytetu Wrocławskiego,
- 21) Biblioteka Cyfrowa ZCDN,
- 22) Biblioteka Cyfrowa Archiwów Tradycji Lokalnej,
- 23) Biblioteka Multimedialna TeatrNN,
- 24) Chełmska Biblioteka Cyfrowa,
- 25) Biblioteka Cyfrowa Diecezjalna w Sandomierzu,
- 26) Biblioteka Cyfrowa Druków Ulotnych Polskich i Polski Dotyczących z XVI, XVII i XVIII Wieku,
- 27) Cyfrowa Biblioteka Narodowa Polona,
- 28) Cyfrowa Ziemia Sieradzka,
- 29) Cyfrowe archiwum KK NSZZ Solidarność,
- 30) Cyfrowe Muzeum Narodowe,
- 31) Cyfrowy Dolny Śląsk,
- 32) Czytelnia Wirtualna KUL,
- 33) Dolnośląska Biblioteka Cyfrowa,
- 34) e-biblioteka Uniwersytetu Warszawskiego,
- 35) Elbląska Biblioteka Cyfrowa,
- 36) Gdańska Biblioteka Cyfrowa,
- 37) DIR Zasoby polskie,
- 38) Iławska Biblioteka Cyfrowa,
- 39) Inowrocławska Biblioteka Cyfrowa,
- 40) Internetowa Biblioteka Wzornictwa,
- 41) Jagiellońska Biblioteka Cyfrowa,
- 42) Kolbuszowska Biblioteka Cyfrowa,
- 43) Krośnieńska Biblioteka Cyfrowa,
- 44) Księgozbiór Wirtualny Federacji FIDES,
- 45) Kujawsko-Pomorska Biblioteka Cyfrowa,
- 46) Regionalna Biblioteka Cyfrowa CYBRA,
- 47) Małopolska Biblioteka Cyfrowa,
- 48) Mazowiecka Biblioteka Cyfrowa,
- 49) Nowohucka Biblioteka Cyfrowa,
- 50) Opolska Biblioteka Cyfrowa,
- 51) Pedagogiczna Biblioteka Cyfrowa,
- 52) Podkarpacka Biblioteka Cyfrowa,
- 53) Podlaska Biblioteka Cyfrowa,
- 54) Pomorska Biblioteka Cyfrowa,
- 55) Publiczne Archiwum Agnieszki Osieckiej,
- 56) Radomska Biblioteka Cyfrowa,
- 57) Repozytorium Cyfrowe Instytutów Naukowych,
- 58) Repozytorium Cyfrowe Poloników,
- 59) Rolnicza Biblioteka Cyfrowa,
- 60) Sanocka Biblioteka Cyfrowa,
- 61) Śląska Biblioteka Cyfrowa,
- 62) Świętokrzyska Biblioteka Cyfrowa,
- 63) Tarnobrzeska Biblioteka Cyfrowa,
- 64) Tarnowska Biblioteka Cyfrowa,
- 65) Tarnowsko-Galicyjska Biblioteka Cyfrowa,
- 66) Wejherowska Biblioteka Cyfrowa,
- 67) Wielkopolska Biblioteka Cyfrowa,
- 68) Zachodniopomorska Biblioteka Cyfrowa,
- 69) Zielonogórska Biblioteka Cyfrowa.

Zarówno w katalogu OpenDOAR i serwisie EBIB, jak i wśród pierwszych 10 stron wynikowych w przeprowadzonym wyszukiwaniu w Google, ww. warunków nie spełnił żaden serwis.

Zatem ostateczny zbiór badawczy stanowiło **69 bibliotek cyfrowych**.

# **Etap trzeci – ustalenie próby celowej**

Wyznaczając próbę celową do badania postawiono następujące tezy:

- 1) Oprogramowanie zastosowane do budowy biblioteki cyfrowej może mieć wpływ na jej użyteczność.
- 2) Wielkość biblioteki cyfrowej (mierzona za pomocą liczby udostępnianych obiektów) może mieć wpływ na jej użyteczność.

Wychodząc z pierwszego założenia, sporządzono zestawienie obrazujące rodzaje oprogramowania, na którym zbudowane zostały biblioteki (tabela 1).

| Lp.              | Nazwa biblioteki cyfrowej                                 | Oprogramowanie     |  |
|------------------|-----------------------------------------------------------|--------------------|--|
| 1.               | Akademicka Biblioteka Cyfrowa Kraków                      | <b>VTLS Virtua</b> |  |
| 2.               | ARMARIUM. dominikańska biblioteka cyfrowa                 | dLibra             |  |
| 3.               | Bałtycka Biblioteka Cyfrowa                               | dLibra             |  |
| $\overline{4}$ . | Bialska Biblioteka Cyfrowa                                | dLibra             |  |
| 5.               | Bibliologiczna Biblioteka Cyfrowa                         | dLibra             |  |
| 6.               | Biblioteka Cyfrowa Diecezji Legnickiej                    | dLibra             |  |
| 7.               | Cyfrowa Biblioteka Ormiańska                              | dLibra             |  |
| 8.               | Biblioteka Cyfrowa Instytutu Geodezji i Kartografii       | dLibra             |  |
| 9.               | Biblioteka Cyfrowa Instytutu Łączności                    | dLibra             |  |
| 10.              | Biblioteka Cyfrowa Ośrodka Rozwoju Edukacji               | dLibra             |  |
| 11.              | Biblioteka Cyfrowa Ośrodka KARTA                          | dLibra             |  |
| 12.              | Biblioteka Cyfrowa Politechniki Koszalińskiej             | dLibra             |  |
| 13.              | Biblioteka Cyfrowa Politechniki Lubelskiej                | dLibra             |  |
| 14.              | Biblioteka Cyfrowa Politechniki Śląskiej                  | dLibra             |  |
| 15.              | Biblioteka Cyfrowa Politechniki Warszawskiej              | dLibra             |  |
| 16.              | Biblioteka Cyfrowa Polskiego Instytutu Antropologii       | dLibra             |  |
| 17.              | Biblioteka Cyfrowa Regionalia Ziemi Łódzkiej              | dLibra             |  |
| 18.              | Biblioteka Cyfrowa Uniwersytetu Łódzkiego                 | dLibra             |  |
| 19.              | Biblioteka Cyfrowa Uniwersytetu Warmińsko-<br>Mazurskiego | dLibra             |  |
| 20.              | Biblioteka Cyfrowa Uniwersytetu Wrocławskiego             | dLibra             |  |
| 21.              | Biblioteka Cyfrowa ZCDN                                   | dLibra             |  |
| 22.              | Biblioteka Cyfrowa Archiwów Tradycji Lokalnej             | dLibra             |  |
| 23.              | Biblioteka Multimedialna TeatrNN                          | dLibra             |  |

Tabela 1. Zestawienie bibliotek cyfrowych według wykorzystywanego oprogramowania

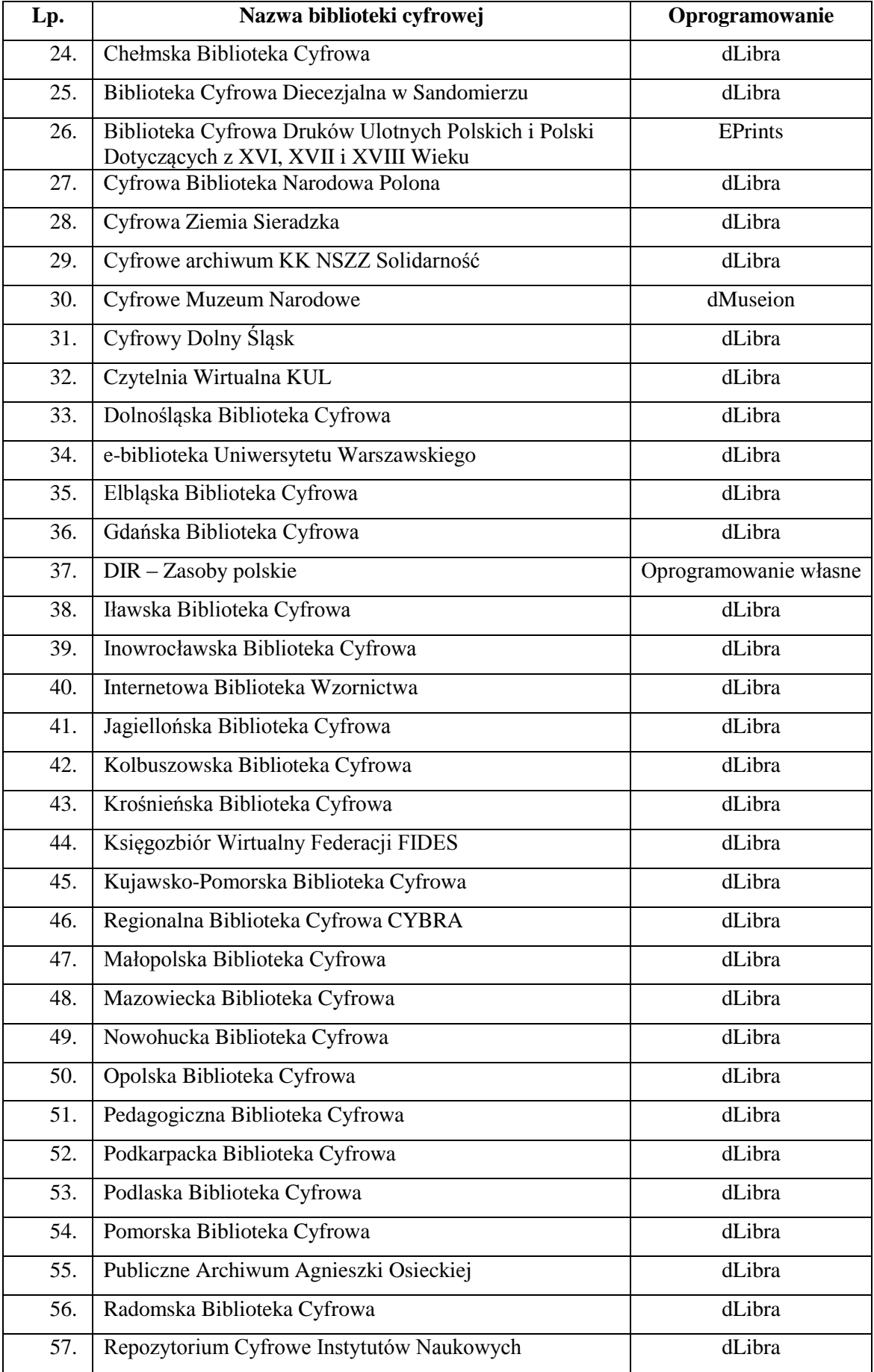

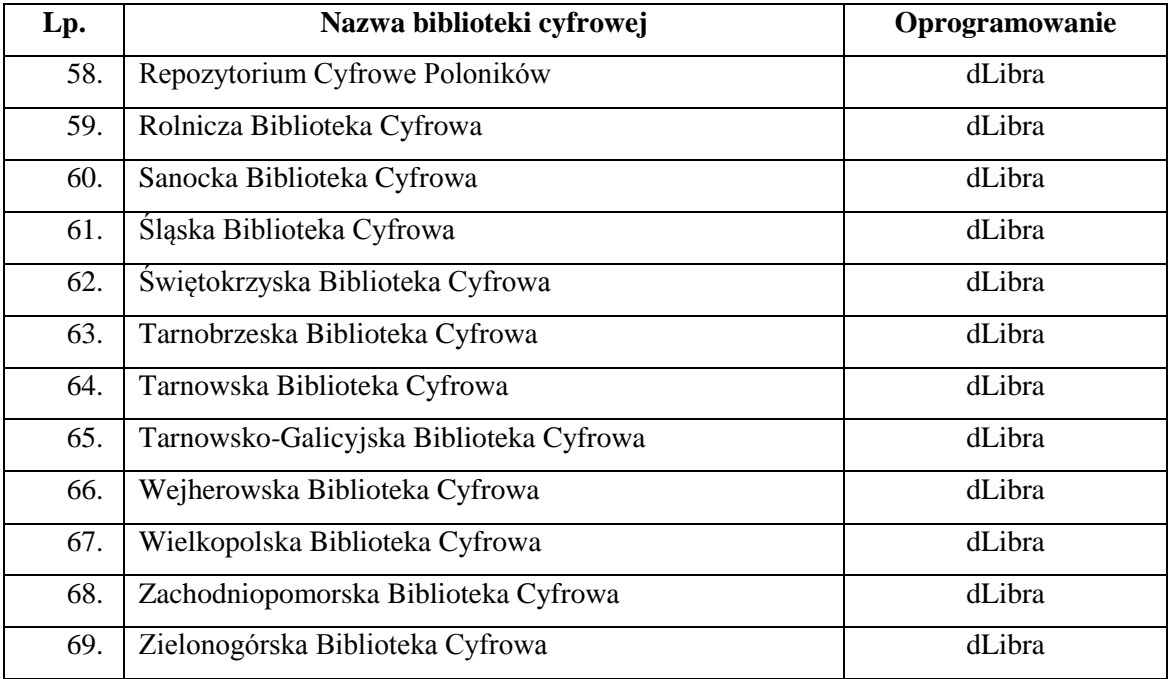

Z zestawienia wynika, że z 69 wytypowanych bibliotek, 65 opartych jest na oprogramowaniu dLibra, a 4 – na innych oprogramowaniach (w większości projekty własne instytucji prowadzących).

Grupę bibliotek zbudowanych na platformie dLibra uporządkowano według wykorzystywanej wersji tego oprogramowania oraz wielkości biblioteki (mierzonej liczbą udostępnianych obiektów cyfrowych), co pokazuje tabela 2.

| Lp. | Nazwa biblioteki cyfrowej                                     | Wersja         | Liczba       |
|-----|---------------------------------------------------------------|----------------|--------------|
|     |                                                               | oprogramowania | obiektów     |
|     |                                                               | dLibra         | w bibliotece |
| 1.  | ARMARIUM. dominikańska biblioteka cyfrowa                     | 5.1.4          | 309          |
| 2.  | Bałtycka Biblioteka Cyfrowa                                   | 5.1.4          | 26 647       |
| 3.  | Bialska Biblioteka Cyfrowa                                    | 4.0.19         | 3 3 6 9      |
| 4.  | Bibliologiczna Biblioteka Cyfrowa                             | 4.0.14         | 456          |
| 5.  | Biblioteka Cyfrowa Diecezji Legnickiej                        | 5.2.0          | 61           |
| 6.  | Cyfrowa Biblioteka Ormiańska                                  | 4.0.20         | 214          |
| 7.  | Biblioteka Cyfrowa Instytutu Geodezji<br><i>i</i> Kartografii | 5.1.3          | 246          |
| 8.  | Biblioteka Cyfrowa Instytutu Łączności                        | 4.0.11         | 1 0 6 5      |
| 9.  | Biblioteka Cyfrowa Ośrodka Rozwoju Edukacji                   | 3.0            | 239          |

Tabela 2. Zestawienie bibliotek cyfrowych według wersji oprogramowania dLibra i wielkości (stan na dzień 30.09.2012 r.)
| Lp. | Nazwa biblioteki cyfrowej                                    | Wersja             | Liczba       |
|-----|--------------------------------------------------------------|--------------------|--------------|
|     |                                                              | oprogramowania     | obiektów     |
|     |                                                              | dLibra             | w bibliotece |
|     | 10 Biblioteka Cyfrowa Ośrodka KARTA                          | $\overline{5.2.1}$ | 12 703       |
| 11  | Biblioteka Cyfrowa Politechniki Koszalińskiej                | 5.2.0              | 146          |
| 12  | Biblioteka Cyfrowa Politechniki Lubelskiej                   | 5.2.0              | 849          |
| 13  | Biblioteka Cyfrowa Politechniki Śląskiej                     | 5.2.1              | 2 1 1 4      |
| 14  | Biblioteka Cyfrowa Politechniki Warszawskiej                 | 4.0.19             | 3 3 4 7      |
| 15  | Biblioteka Cyfrowa Polskiego Instytutu<br>Antropologii       | 4.0.20             | 103          |
|     | 16 Biblioteka Cyfrowa Regionalia Ziemi Łódzkiej              | 4.0.24             | 33 400       |
| 17  | Biblioteka Cyfrowa Uniwersytetu Łódzkiego                    | 5.1.2              | 1849         |
|     | 18 Biblioteka Cyfrowa Uniwersytetu Warmińsko-<br>Mazurskiego | 4.0.15             | 1 3 9 5      |
|     | 19 Biblioteka Cyfrowa Uniwersytetu<br>Wrocławskiego          | 5.2.2              | 1 3 9 5      |
|     | 20 Biblioteka Cyfrowa ZCDN                                   | 5.1.3              | 945          |
| 21  | Biblioteka Cyfrowa Archiwów Tradycji Lokalnej                | 5.2.1              | 552          |
| 22  | Biblioteka Multimedialna TeatrNN                             | 4.0.24             | 28 154       |
| 23  | Chełmska Biblioteka Cyfrowa                                  | 4.0.20             | 7702         |
| 24  | Biblioteka Cyfrowa Diecezjalna w Sandomierzu                 | 4.0.13             | 219          |
| 25  | Cyfrowa Biblioteka Narodowa Polona <sup>238</sup>            | 2.5                | 40 285       |
| 26  | Cyfrowa Ziemia Sieradzka                                     | 4.0.20             | 1538         |
| 27  | Cyfrowe archiwum KK NSZZ Solidarność                         | 4.0.19             | 1357         |
|     | 28 Cyfrowy Dolny Śląsk                                       | 5.1.4              | 8 2 5 6      |
| 29  | Czytelnia Wirtualna KUL                                      | 5.3.0              | 332          |
| 30  | Dolnośląska Biblioteka Cyfrowa                               | 5.2.1              | 15 350       |
| 31  | e-biblioteka Uniwersytetu Warszawskiego                      | 5.2.2              | 100 234      |
| 32  | Elbląska Biblioteka Cyfrowa                                  | 4.0.8              | 37 660       |
| 33  | Gdańska Biblioteka Cyfrowa                                   | 4.0.18             | 1651         |
| 34  | Iławska Biblioteka Cyfrowa                                   | 4.0.19             | 2 2 4 2      |
| 35  | Inowrocławska Biblioteka Cyfrowa                             | 5.2.1              | 454          |
| 36  | Internetowa Biblioteka Wzornictwa                            | 4.0.24             | 2559         |
| 37  | Jagiellońska Biblioteka Cyfrowa                              | 5.2.0              | 160 507      |
| 38  | Kolbuszowska Biblioteka Cyfrowa                              | 4.0.24             | 172          |

<sup>&</sup>lt;sup>238</sup> W trakcie doboru bibliotek cyfrowych do badania CBN Polona pracowała na oprogramowaniu dLibra, jednak w dniu 20 czerwca 2013 r. została uruchomiona w oparciu o nowe oprogramowanie przygotowane przez firmy: Laboratorium EE oraz Huncwot.

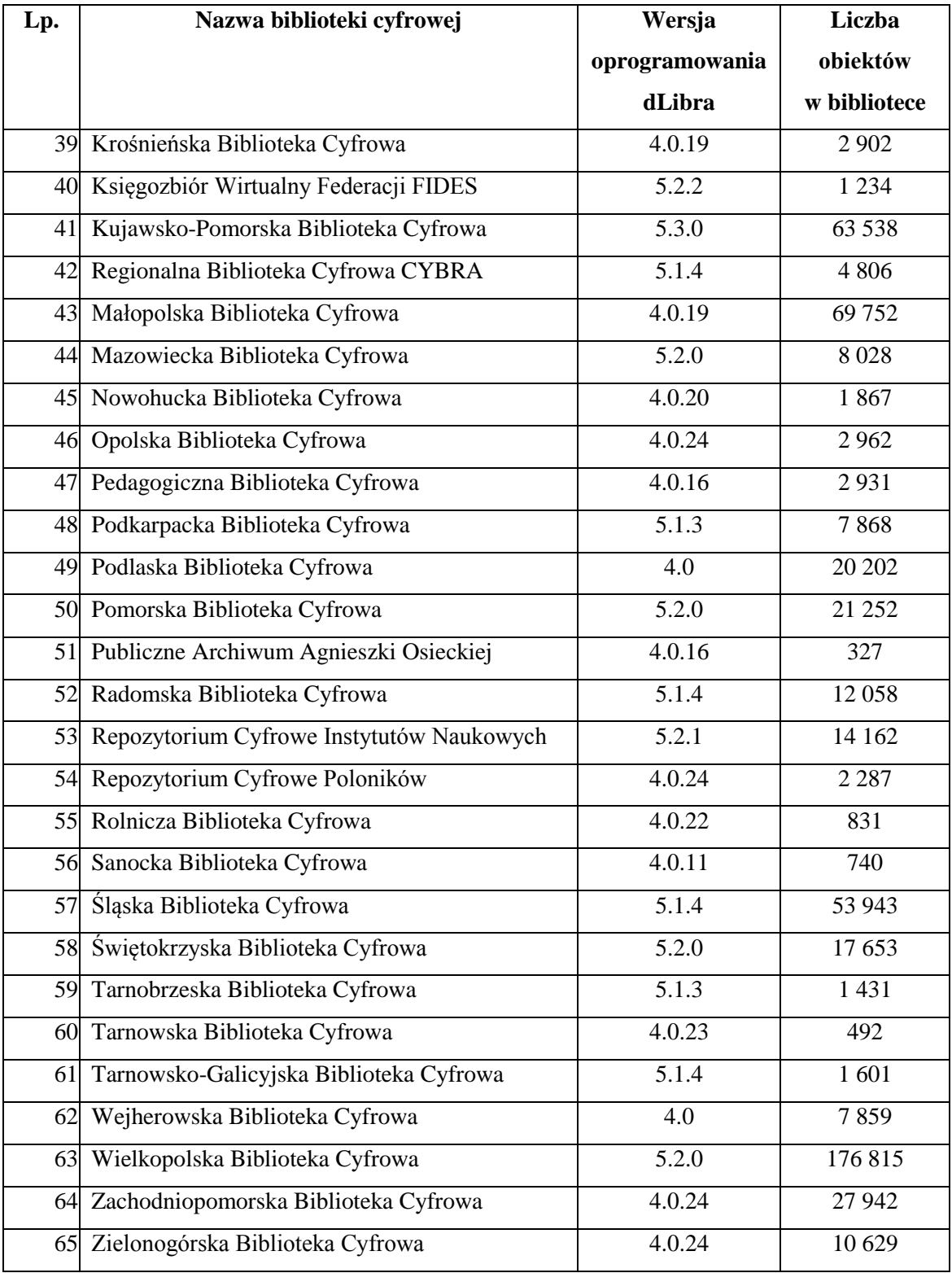

Źródło: *Zestawienie polskich bibliotek cyfrowych* [online]. Federacja Bibliotek Cyfrowych [dostęp 30 września 2012]. Dostępny w World Wide Web: http://fbc.pionier.net.pl/owoc/list-libs; Statystyki zamieszczane na stronach poszczególnych bibliotek cyfrowych.

W grupie 65 bibliotek osadzonych na platformie dLibra 31 pracowało na najnowszych wersjach tego oprogramowania (wersja 5.0 lub wyższa), 32 – na wersji 4.0 lub wyższej, jedna na wersji 3.0 i jedna na wersji 2.5.

Ponieważ badania miały objąć możliwie szeroką reprezentację bibliotek cyfrowych, włączono do nich wszystkie biblioteki działające na oprogramowaniu innym niż dLibra, tj.:

- 1) Akademicką Bibliotekę Cyfrową Kraków (ABC),
- 2) Cyfrowe Muzeum Narodowe,
- 3) DIR Zasoby polskie,
- 4) Bibliotekę Cyfrową Druków Ulotnych Polskich i Polski Dotyczących z XVI, XVII i XVIII Wieku.

Kolejnym krokiem było ograniczenie liczby bibliotek posadowionych na oprogramowaniu dLibra i zgodnie z założeniami próby celowej wytypowanie do badań tych serwisów, które mogą być reprezentatywnymi przedstawicielami całej grupy. Mając na uwadze założenie, że wielkość biblioteki cyfrowej może mieć wpływ na jej użyteczność, zdecydowano się wybrać biblioteki działające w oparciu o: wersję 2.5 – Cyfrową Bibliotekę Narodową Polona oraz wersję 3.0 – Bibliotekę Cyfrową Ośrodka Rozwoju Edukacji. Ponieważ biblioteki działające na wersji 4.0 i 5.0 (lub wyższych) są najliczniejsze, postanowiono wybrać po 2 biblioteki z każdej z tych grup, biorąc pod uwagę największą liczbę gromadzonych obiektów. Zgodnie z tak mierzoną wielkością, w grupie serwisów w wersji 4.0 wytypowano:

1) Małopolską Bibliotekę Cyfrową (69 752 obiektów),

2) Elbląską Bibliotekę Cyfrową (37 660 obiektów).

W grupie serwisów zbudowanych na wersji 5.0 wytypowano natomiast:

- 1) Wielkopolską Bibliotekę Cyfrową (176 815 obiektów),
- 2) Jagiellońską Bibliotekę Cyfrową (160 507 obiektów).

Podsumowując, do badań zakwalifikowano 10 następujących bibliotek cyfrowych:

1) Akademicka Biblioteka Cyfrowa Kraków (ABC),

2) Cyfrowe Muzeum Narodowe,

- 3) DIR Zasoby polskie,
- 4) Biblioteka Cyfrowa Druków Ulotnych Polskich i Polski Dotyczących z XVI, XVII i XVIII Wieku,
- 5) Cyfrowa Biblioteka Narodowa Polona,
- 6) Biblioteka Cyfrowa Ośrodka Rozwoju Edukacji,
- 7) Małopolska Biblioteka Cyfrowa,
- 8) Elbląska Biblioteka Cyfrowa,
- 9) Wielkopolska Biblioteka Cyfrowa,
- 10) Jagiellońska Biblioteka Cyfrowa.

Warto zauważyć, że wytypowana próba celowa jest dość zróżnicowana nie tylko pod kątem oprogramowania i wielkości, ale także typów bibliotek. Znajdują się w niej projekty o charakterze narodowym (Cyfrowa Biblioteka Narodowa Polona, Cyfrowe Muzeum Narodowe), regionalnym (Elbląska Biblioteka Cyfrowa, Małopolska Biblioteka Cyfrowa, Wielkopolska Biblioteka Cyfrowa), instytucjonalnym (Akademicka Biblioteka Cyfrowa Kraków, DIR – Zasoby polskie, Biblioteka Cyfrowa Ośrodka Rozwoju Edukacji, Jagiellońska Biblioteka Cyfrowa) i dziedzinowym (Biblioteka Cyfrowa Druków Ulotnych Polskich i Polski Dotyczących z XVI, XVII i XVIII Wieku). Różny jest też czas powstania tych serwisów – od najstarszej Wielkopolskiej Biblioteki Cyfrowej (uruchomiona w 2002 r.) do Cyfrowego Muzeum Narodowego, uruchomionego w 2011 r. Z powyższych względów wydaje się, iż wyznaczona próba celowa daje możliwość przeprowadzenia owocnych badań oraz wyciągnięcia interesujących wniosków.

#### **Rozdział II. Obszary i kryteria oceny serwisów WWW bibliotek cyfrowych**

## **2.1. Obszar oceny I: Tożsamość serwisu WWW biblioteki cyfrowej**

Każdy projekt internetowy, podobnie jak tradycyjne organizacje, potrzebuje starannie opracowanego systemu tzw. tożsamości korporacyjnej (ang. *corporate identity*). Pojęcie to przeniknęło do środowiska bibliotekarskiego wraz z rozwojem świadomości dotyczącej marketingu usług bibliotecznych. Również biblioteki cyfrowe wpisują się w ten trend. Jak zauważa Dagmara Sawicka, "nie ma żadnych racjonalnych powodów, dla których biblioteka cyfrowa miałaby być pozbawiona działań marketingowych. Jest takim samym produktem jak inne i w takim samym stopniu wymaga promocji<sup>2239</sup>. Oprócz szeregu możliwych działań marketingowych, realizowanych zarówno w Internecie, jak i w innych mediach, najważniejszym elementem strategii marketingowej biblioteki cyfrowej musi stać się stałe dążenie do zapewnienia wysokiej jakości zasobów i usług. Wysoka jakość decydować może o lojalności użytkownika, a jak podkreśla D. Sawicka, "przywiązanie użytkownika do produktu niskiej jakości jest w zasadzie nieosiągalne. Ponieważ wizytówką biblioteki cyfrowej jest jej strona WWW, zatem w pierwszej kolejności na tym elemencie należy skupić uwagę"<sup>240</sup>.

#### **2.1.1. Nazwa i system identyfikacji wizualnej**

 $\overline{a}$ 

W projektach witryn internetowych system identyfikacji wizualnej służy przedstawieniu charakteru przedsięwzięcia, wyróżnieniu go wśród innych oraz popularyzacji wśród użytkowników. Najważniejsze jego elementy to: nazwa serwisu i akronim, znak lub znaki identyfikujące (logotyp) oraz pozostałe elementy graficzne (np. krój pisma i kolorystyka). Wszystkie te elementy składają się na tożsamość witryny.

Norma ISO 9241-151 stanowi, że tożsamość strony i jej właściciel powinny być jasno i dokładnie wskazane na wszystkich podstronach serwisu. Informacje takie mają

<sup>239</sup> D. Sawicka, *Marketing biblioteki cyfrowej*, [w:] *Biblioteki cyfrowe: projekty, realizacje, technologie*, praca zbiorowa pod red. J. Woźniak-Kasperek i J. Franke, Warszawa 2007, s. 106.  $2^{240}$  Tamże, s. 110.

za zadanie zarówno identyfikować właściciela, jak i pozwalać na kontakt z nim<sup>241</sup>. Istotne jest zapewnienie płynnego i klarownego nawigowania po stronach powiązanych (np. stronach innych jednostek tej samej organizacji) $^{242}$ .

W wytycznych zawartych w "Research-Based Web Design..." podkreśla się konieczność starannego przygotowania serwisu (przede wszystkim strony głównej), by wytworzyć w użytkowniku korzystne pierwsze wrażenie<sup>243</sup>.

Raport JISC rekomenduje zamieszczenie na stronie głównej motta krótko charakteryzującego charakter serwisu<sup>244</sup>.

Zgodnie z wytycznymi projektu Minerva, nazwa serwisu dziedzictwa kulturowego powinna widnieć w wyraźny sposób na stronie głównej. Nazwa nie powinna pozostawiać wątpliwości co do charakteru projektu. Nie zaleca się stosowania zbyt fantazyjnych nazw, gdyż – pomimo ewentualnej dużej wartości marketingowej – cierpi na tym wiarygodność serwisu<sup>245</sup>.

Zalecenia dotyczące pozostałych elementów graficznych, dotyczących warstwy estetycznej serwisu, zostały szczegółowo opisane w podrozdziale 2.4.1.

#### **2.1.2. Adres sieciowy**

Jednym z istotnych elementów uznawanych za wyznacznik jakości serwisu internetowego jest jego adres sieciowy (adres URL).

Zgodnie z obowiązującymi standardami organizacji IETF (Internet Engineering Task Force) poprawna domena internetowa musi spełniać konkretne kryteria morfologiczne (dotyczące jej konstrukcji)<sup>246</sup>. Poza wymaganiami natury technologicznej, twórca lub administrator witryny może wykazać się w zasadzie pełną dowolnością w tworzeniu jej nazwy. Podaje się, że idealna postać adresu internetowego powinna być nie dłuższa niż 12 znaków, łatwa do podyktowania, wymówienia,

 $^{241}$  ISO 6.11.

<sup>&</sup>lt;sup>242</sup> ISO 6.12.

<sup>&</sup>lt;sup>243</sup> HHS 5:3.  $^{244}$  JISC 2.2.3.

 $245$  Minerva, s. 16.

<sup>246</sup> Zob. *RFC 1034: Domain names – concepts and facilities* [online]. The Internet Engineering Task Force (IETF) [dostęp 5 marca 2011]. Dostępny w World Wide Web: http://datatracker. ietf.org/doc/rfc1034 oraz *RFC 1035: Domain names – implementation and specifications* [online]. The Internet Engineering Task Force (IETF) [dostęp: 5 marca 2011]. Dostępny w World Wide Web: http://datatracker.ietf.org/doc/rfc1035.

zapisania i zapamiętania, a także znacząca dla użytkowników i administratorów innych współpracujących stron<sup>247</sup>.

W praktyce przyjęto jednak pewne reguły, uznawane za wyznaczniki "dobrych" adresów internetowych:

- 1) Nazwa strony powinna być jak najprostsza i w najbardziej oczywisty sposób kojarząca się z daną organizacją; w brzmieniu domeny powinna pojawić się nazwa serwisu.
- 2) Nazwa powinna być możliwie krótka, dwu-, trzy- lub kilkuliterowa, gdyż taka zostaje najłatwiej zapamiętana przez użytkownika. Według niektórych specjalistów, najlepiej jeśli nazwa domenowa zawiera dwie lub maksymalnie trzy sylaby<sup>248</sup>. Nie zaleca się stosowania pełnych nazw organizacji, jeśli są długie, w ich miejsce należy stosować skrótowce (akronimy).
- 3) Nazwa powinna opierać się na języku naturalnym i mieć możliwie potoczny charakter, tj. opierać się na słowach lub wyrażeniach będących w potocznym użyciu, na nazwach ogólnych i powszechnie używanych.
- 4) W adresach witryn dobrze jest umieszczać słowa kluczowe będące często stosowanymi przez użytkowników zapytaniami w wyszukiwarkach, przy czym słowo kluczowe może występować samodzielnie lub współtworzyć domenę z innym wyrażeniem<sup>249</sup>. Daje to szansę na lepsze pozycjonowanie strony w wyszukiwarkach internetowych.
- 5) Zaleca się stosowanie najpopularniejszych rozszerzeń w danym kraju (np. .pl w Polsce), gdyż popularność domeny wiąże się z końcówką nazwy, jaka nasuwa się automatycznie użytkownikowi przy wpisywaniu nazwy<sup>250</sup>.

Odpowiednio dobrana nazwa domeny ma znaczenie dla wizerunku i marki organizacji, dając możliwość łatwej jej identyfikacji wśród innych instytucji. Domenę – oprócz promowania w Internecie poprzez pozycjonowanie – należy także promować poza nim. Dobrze jest zatem wybrać ją w taki sposób, by łatwo zapadała w pamięć,

<sup>247</sup> Za: N. Burton, *Creating Usable Domain Names* [online]. [dostęp 30 marca 2011]. Dostępny w World Wide Web: http://www.usability.gov/articles/newsletter/pubs/032007news.html.

<sup>248</sup> M. Dutko, *Domeny internetowe. Krótko i na temat*, Warszawa 2008, s. 68.

 $^{249}$  Dz. cyt., s. 17.

<sup>250</sup> Za: D. Zdonek, *Znaczenie i kryteria wyboru domen internetowych w społeczeństwie informacyjnym*, "Zeszyty Naukowe Politechniki Śląskiej. Organizacja i Zarządzanie" 2006, z. 36, s. 217-225.

zwłaszcza w przypadku, gdy będzie prezentowana w drukowanych materiałach reklamowych, w prasie czy telewizji<sup>251</sup>.

Zarówno norma ISO 9241-151, jak i wytyczne JISC podkreślają, że adres witryny powinien wychodzić naprzeciw oczekiwaniom użytkowników, tj. powinien być intuicyjny i łatwy do zapamiętania<sup>252</sup>, a także krótki i znaczący dla użytkownika<sup>253</sup>.

Zgodnie z wytycznymi projektu Minerva, adres URL serwisu instytucji kultury powinien dostarczać możliwie jasnej informacji dotyczącej charakteru strony. Zaleca się unikać nazw, które wskazują na instytucję prowadzącą, a nie na projekt cyfrowy. W takich przypadkach organizacja prowadząca stronę powinna rozważyć rejestrację odpowiedniej nazwy domeny i użycie usługi maskowania adresu. Również zastosowanie funkcjonalnych rozszerzeń domenowych, takich jak .eu, .org czy .museum podnosi znacznie stopień transparentności serwisu<sup>254</sup>.

# **2.1.3. Informacje o serwisie**

Każdy projekt internetowy (w tym także biblioteka cyfrowa) potrzebuje jasnego określenia tożsamości poprzez wskazanie jego celów i misji założonej przez twórców.

W kontekście bibliotek cyfrowych szczególnie ważna jest charakterystyka ich zasobów. Opis zasobu (kolekcji cyfrowej) powinien obejmować elementy takie jak:

- liczba obiektów cyfrowych i typy tych obiektów,
- cel jej budowania i nazwy twórców,
- pochodzenie oryginalnych materiałów,
- polityka doboru kolekcji,
- podstawowe grupy odbiorców,
- w wypadku serwisów agregujących informacje o dostawcach zasobów i liczbie obiektów w każdej zewnętrznej kolekcji<sup>255</sup>.

M. Kocójowa wymienia niezbędne elementy informacji o dostępie online do zasobów, które, jej zdaniem, powinny znaleźć się w module "O serwisie":

<sup>251</sup> D. Zdonek, I. Zdonek, *Wybór domeny internetowej z uwzględnieniem wariantów potocznego nazewnictwa*, "Zeszyty Naukowe Politechniki Śląskiej. Organizacja i Zarządzanie" 2009, z. 49, s. 392.  $^{252}$  ISO 10.4.

<sup>&</sup>lt;sup>253</sup> JISC 3.2.22.

 $254$  Minerva, s. 16.

<sup>255</sup> Za: L. Derfert-Wolf, *Jak posługiwać się…*, s. 193.

- Czy informacja na stronie WWW jest pełna, czy też fragmentaryczna w stosunku do innych źródeł informacji wytworzonych przez instytucję, dostępnych offline lub w sposób tradycyjny?
- Relacje serwisu online ze zbiorami: Czy obejmuje całość zbiorów, czy tylko ich fragment – jaki?
- Na ile aktualne są wiadomości w serwisie w stosunku do stanu zbiorów? Kiedy były aktualizowane i ewentualnie, w jakim kierunku jest rozwijany serwis (np. informacje o postępie rekonwersji katalogów)?
- Sprecyzowanie kryteriów dostępu i ograniczeń (np. dla pracowników spoza instytucji, password dla komercyjnie dostarczanych wiadomości, możliwość wydruku etc.).
- Dostępność baz danych (metainformacje) zakres, zasięg, rozróżnienie pełnotekstowych, faktograficznych, bibliograficznych.
- Zasady dostępu do treści czasopism elektronicznych online.
- Informacja o zdigitalizowanych obiektach z własnych zbiorów i jej formie (tekstowa, ikonograficzna, multimedialna) 256 .

W odniesieniu do zbiorów własnych instytucji autorka podaje, że "sporządzający informację «O Serwisie» powinien specjalną uwagę poświęcić zbiorom posiadanym przez instytucję w postaci cyfrowej w porównaniu do tradycyjnych form. Odnosi się to zwłaszcza do archiwów, bibliotek, wydawnictw:

- Jakie fragmenty zbiorów zostały zdigitalizowane, do których z nich i w jakiej postaci jest dostęp przez Internet?
- Zasygnalizować informację na temat ilości i jakości posiadanych zbiorów elektronicznych o dostępie offline (zakres, zasięg).
- Podać wiadomości o ewentualnym programie dalszej digitalizacji zbiorów<sup>1257</sup>.

Norma ISO 9241-151 stanowi, że założony przez administratorów cel serwisu powinien być łatwo rozpoznawalny przez użytkownika. Tożsamość strony oraz jej właściciel powinny być jasno zakomunikowane<sup>258</sup>.

W raporcie "Research-Based Web Design..." podkreśla się, że obok celów i misji serwisu warto również wskazać, na czym polega jego szczególna wartość i w jaki sposób odróżnia się od innych, podobnych inicjatyw<sup>259</sup>.

<sup>&</sup>lt;sup>256</sup> M. Kocójowa, dz. cyt., s. 78.

<sup>&</sup>lt;sup>257</sup> Tamże.

 $^{258}$  ISO 6.6.

Raport JISC zaleca, aby jasno komunikować cel strony – użytkownik powinien być w stanie łatwo odpowiedzieć sobie na pytanie: "Czym jest ten serwis? Co oferuje? Co można za jego pomocą zrobić?"<sup>260</sup>.

Autorzy wytycznych projektu Minerva posługują się w tym kontekście pojęciem transparentności. Oznacza ono, że w serwisie jasno wskazana jest tożsamość projektu i jego cele, a także organizacja odpowiedzialna za jego prowadzenie. Zasada transparentności zakłada zmniejszenie niepewności użytkownika co do profilu serwisu, jego funkcji i zawartości. Ważne jest, by jak najszybciej był w stanie zorientować się, co znajdzie w serwisie i czy spełni on jego oczekiwania. Kluczowa jest tzw. natychmiastowa transparentność (ang. *immediate transparency*), czyli możliwość znalezienia informacji dotyczących tożsamości serwisu na stronie głównej (względnie po przejściu jednego poziomu "w głąb" serwisu), bez zbytecznego nawigowania po stronie. Istotne jest, aby nazwa serwisu oraz jego przedstawienie (misja) zamieszczone były na stronie startowej<sup>261</sup>. Prezentacja misji powinna zawierać następujące elementy:

- przedmiot (temat) serwisu,
- najważniejsze zasoby dostępne w serwisie,
- organizacja odpowiedzialna za utrzymywanie serwisu,
- $\bullet$  docelowa grupa użytkowników (opcjonalnie)<sup>262</sup>.

Przewodnik "Digitalizacja piśmiennictwa" podaje natomiast: "Aby zapewnić sobie zainteresowanie ze strony odbiorcy umieszcza się najważniejsze informacje na stronie głównej – jest to rodzaj streszczenia zawartości, dzięki któremu czytelnicy mogą ocenić przydatność strony dla ich celów"<sup>263</sup>.

W omówionym obszarze oceny, wszystkie wymienione cechy (nazwa i system identyfikacji wizualnej, adres sieciowy, informacje o serwisie) zostały wykorzystane w kwestionariuszu badawczym. Zdecydowano się nie uwzględniać kilku wytycznych pochodzących z dokumentów referencyjnych, tj.:

1) Zapewnienie płynnego i klarownego nawigowania po stronach powiązanych – analiza struktury nawigacji na stronach zewnętrznych nie jest przedmiotem niniejszej pracy.

 $^{259}$  HHS 5:4.

 $260$  JISC 2.2.2.

 $261$  Minerva, s. 15.

 $262$  Minerva, s. 16.

<sup>263</sup> *Dig. piśm*., s. 202.

- 2) Stworzenie "korzystnego pierwszego wrażenia" w odniesieniu do projektu serwisu (a zwłaszcza strony głównej) – wytyczna ta ma zbyt subiektywny charakter.
- 3) Adres URL "łatwo zapadający w pamięć", intuicyjny, znaczący dla użytkownika – jest to kryterium trudno mierzalne.

Ponadto zdecydowano się ograniczyć zakres badania widoczności serwisów bibliotek cyfrowych w środowisku sieciowym. Zagadnienia te wchodzą głównie w zakres wiedzy o optymalizacji stron internetowych (SEO) i stanowią osobne pole badań, którego postanowiono nie podejmować bliżej w niniejszej pracy. Niektóre elementy (np. przedstawione przez twórców rankingu Ranking Web of World Repositories) pokrywają się z cechami umieszczonymi w innych obszarach (np. wielojęzyczność interfejsu, struktura nawigacji). Dodatkowo niektóre zalecenia (np. monitorowanie wizyt na stronie, archiwizacja treści) wymagałyby pozyskania wewnętrznych danych od twórców i administratorów serwisów oraz analizy w dłuższym okresie.

## **2.2. Obszar oceny II: Budowa serwisu WWW biblioteki cyfrowej**

Jak zauważył Stanisław Skórka, "biblioteka cyfrowa [...], czyli kolekcja, zbiór dokumentów elektronicznych dostępnych publicznie, jest także rodzajem serwisu internetowego o oryginalnych cechach i przeznaczeniu, dostępnym pod konkretnym adresem URL, który podobnie jak inne zasoby może być oceniany z zastosowaniem kryteriów AI<sup>"264</sup> (tj. architektury informacji). W niniejszej części przedstawione zostaną kryteria oceny związane z organizacją informacji w serwisach WWW bibliotek cyfrowych.

## **2.2.1. Strona główna**

 $\overline{a}$ 

Strona główna serwisu (ang. *home page*) pełni szczególną rolę w budowaniu jego tożsamości. Jak twierdzi J. Nielsen, strona główna jest najważniejszą ze stron w każdej witrynie internetowej, bowiem z reguły odwiedza ją znacznie więcej użytkowników niż jakąkolwiek inną część witryny. J. Nielsen twierdzi, że "jedną z pierwszych rzeczy,

<sup>264</sup> S. Skórka, *Ewaluacja jakości bibliotek cyfrowych…*, s. 157-158.

którą robi większość użytkowników po dotarciu do nowej witryny, jest odwiedzenie jej strony głównej"<sup>265</sup>. Oczywiście określenie zawartości strony głównej zależy od decyzji twórców, którzy muszą określić, jakie dokładnie funkcje ma ona pełnić. Obowiązuje jednak kilka podstawowych zasad projektowania strony głównej, których należy przestrzegać.

Po pierwsze, należy jednoznacznie wyróżnić stronę główną w obrębie całego serwisu tak, by użytkownik nie miał wątpliwości, co jest stroną startową, a co jedną z podstron. Wizualne odróżnienie strony głównej i specjalne sygnalizowanie jej w systemie nawigacyjnym gwarantuje, że użytkownicy od razu rozpoznają wejście do witryny niezależnie od tego, z którego jej miejsca trafią na stronę główną<sup>266</sup>. Po drugie, w widocznym miejscu strony startowej powinny być prezentowane odpowiednich rozmiarów nazwa i logo organizacji lub projektu. Obszar ten powinien być łatwo zauważalny, by przyciągał uwagę użytkownika. Zazwyczaj najlepszą lokalizacją takiego obszaru jest lewy górny róg strony. Po trzecie, strona główna powinna zawierać wiersz podsumowujący, który stanowi zwięzły opis tego, co witryna ma do zaoferowania i w jaki sposób wyróżnia się wśród innych, podobnych projektów. Wiersz podsumowujący nie jest niezbędny, gdy nazwa serwisu jest odpowiednio wymowna<sup>267</sup>.

Norma ISO 9241-151 podkreśla znaczenie strony głównej, która powinna dostarczać wystarczająco dużo informacji, by użytkownik był w stanie zrozumieć cel serwisu oraz domyśleć się jego dalszej zawartości. Strona główna ma za zadanie prezentować najważniejsze (lub najbardziej aktualne) treści i funkcjonalności oraz umożliwiać dostęp do odpowiednich struktur nawigacyjnych. Zalecane jest zachowanie równowagi pomiędzy wysoką wartością informacyjną strony startowej a jej zbytnim przeładowaniem względem spodziewanych możliwości percepcyjnych użytkownika $^{268}$ .

Raport HHS wymienia następujące wymagania względem strony głównej:

- prosty i dobrze oznaczony mechanizm powrotu do strony głównej z każdego miejsca w serwisie<sup>269</sup>,
- zamieszczenie najważniejszych elementów nawigacyjnych na stronie głównej<sup>270</sup>,

<sup>265</sup> J. Nielsen, M. Tahir, dz. cyt., s. 1.

<sup>266</sup> Tamże, s. 14.

<sup>267</sup> Za: J. Nielsen, M. Tahir, dz. cyt., s. 12-13. Więcej na temat tożsamości witryn bibliotek cyfrowych w rozdziale 2.1.

<sup>268</sup> ISO 8.3.8, 8.3.9.

<sup>&</sup>lt;sup>269</sup> HHS 5:1.

<sup>&</sup>lt;sup>270</sup> HHS 5:2.

ograniczenie ilości tekstu na stronie głównej $^{271}$ .

Wytyczne JISC także akcentują znaczenie odpowiednio dobranej długości strony głównej – jej zawartość powinna mieścić się generalnie na jednym ekranie, gdyż wielu użytkowników nie zadaje sobie trudu przewinięcia strony<sup>272</sup>.

Zgodnie z zaleceniami projektu Minerva, strona główna projektu dziedzictwa kulturowego powinna zawierać następujące elementy: nazwę serwisu, jego misję oraz nazwę organizacji odpowiedzialnej za jego prowadzenie. Nie zaleca się prezentowania zawartości strony głównej w formie animacji (np. przy użyciu oprogramowania Adobe Flash), gdyż ma to negatywny wpływ na transparentność strony. Jeśli jednak zastosowano takie rozwiązanie, należy umożliwić użytkownikowi pominięcie animacji $^{273}$ .

Ważnym elementem budującym zaufanie do serwisu i ułatwiającym nawigowanie jest ponadto odpowiedni metaopis witryny – zaleca się, aby nazwa strony głównej i podstron pojawiała się w pasku tytułowym okna przeglądarki. Odpowiedni metaopis strony wskazuje użytkownikowi jego aktualne położenie w witrynie oraz pozwala wygodnie nią zarządzać w formie zakładek, a odpowiednio dobrane słowa kluczowe mają znaczenie dla odpowiedniego indeksowania strony w wyszukiwarkach internetowych.

#### **2.2.2. Architektura informacji**

Zastosowanie odpowiedniej struktury informacji w serwisie internetowym jest podstawą efektywnej nawigacji. Elementarne zasady optymalnej organizacji treści to wybór odpowiedniego schematu organizacji treści i jego właściwe zaprojektowanie oraz obór optymalnej ilości informacji prezentowanej użytkownikowi.

Jak podaje S. Skórka, "z perspektywy użytkownika wymienić można w strukturze bibliotek cyfrowych dwie warstwy: pierwszą – warstwę serwisu internetowego, drugą – zasobów"<sup>274</sup>. Warstwa serwisu internetowego obejmuje wszystkie elementy typowe dla interfejsu, strony głównej i podstron biblioteki cyfrowej, takie jak podstawowy schemat kategoryzacji treści, narzędzia nawigacyjne, okno wyszukiwarki, dodatkowe narzędzia (logowania, personalizacji) itp. Właściwe zaprojektowanie tych elementów pozwala

 $^{271}$  HHS 5:5.

 $272$  JISC 2.2.4.

 $273$  Minerva, s. 17.

<sup>274</sup> S. Skórka, *Ewaluacja jakości bibliotek cyfrowych…*, s. 159.

użytkownikowi sprawnie posługiwać się biblioteką cyfrową do realizacji własnych celów. Warstwa zasobów dotyczy natomiast bezpośrednio obiektów cyfrowych będących plikami komputerowymi zawierającymi dokumenty elektroniczne w różnej postaci (pliki tekstowe, graficzne, dźwiękowe, audiowizualne itp.). Zgodnie z ustaleniami S. Skórki, w przypadku bibliotek cyfrowych ocena z perspektywy globalnej AI (architektury informacji – tzw. dużej architektury) dotyczyć może organizacji zasobów, struktury, liczby działów, rodzajów systemów nawigacji zarówno całego serwisu, jak i poszczególnych kolekcji, interfejsu wyszukiwania i stron wynikowych. Ewaluacja małej AI (tzw. małej architektury) dotyczyć będzie m.in.: poszczególnych obiektów cyfrowych, czyli ich prezentacji, narzędzi ułatwiających przeglądanie zasobu, nawigacji wewnątrz obiektu cyfrowego<sup>275</sup>.

# **Duża architektura**

Tzw. duża architektura informacji w kontekście bibliotek cyfrowych dotyczyć może organizacji zasobów, struktury i liczby działów, rodzajów systemów nawigacji zarówno całego serwisu, jak i poszczególnych kolekcji, interfejsu wyszukiwania oraz stron wynikowych.

W zakresie ogólnych wytycznych dotyczących dużej architektury informacji dokumenty referencyjne wypowiadają się podobnie. Norma ISO 9241-151 kładzie nacisk na odpowiednie zaprojektowanie struktury treści i nawigacji w ramach serwisu. Służy temu opracowanie modelu konceptualnego, uwzględniającego typowe zadania realizowane przez użytkowników, ich modele mentalne oraz wypracowane struktury informacji (np. taksonomie). Ponadto należy wziąć pod uwagę role użytkowników w serwisie oraz ich doświadczenia i przyzwyczajenia w korzystaniu z innych, podobnych systemów<sup>276</sup>. Przy projektowaniu modelu konceptualnego serwisu należy wziąć pod uwagę następujące kwestie: dostosowanie do typowych zadań, potrzeb informacyjnych i modeli mentalnych użytkowników (lub grup użytkowników) oraz zapewnienie kompletności treści<sup>277</sup>.

W zakresie tzw. dużej architektury raport HHS rekomenduje następujące rozwiązania:

<sup>&</sup>lt;sup>275</sup> Tamże.

 $^{276}$  ISO 7.1.1.

<sup>277</sup> ISO 7.1.2, 7.1.3, 7.1.4, 7.1.5.

- $\bullet$  logiczna i klarowna organizacja treści na każdym poziomie serwisu<sup>278</sup>;
- przejrzyste odzwierciedlenie struktury treści za pomocą odpowiednich narzędzi (nagłówki, paragrafy, wypunktowania), ułatwiających recepcję informacji $^{279}$ ;
- jak najprostszy i najkrótszy proces nawigacyjny w celu zaspokojenia potrzeby informacyjnej użytkownika<sup>280</sup>.

Raport JISC przedstawia następujące wytyczne:

- organizacja treści w serwisie powinna być zrozumiała (znacząca) dla użytkownika, a nie twórcy witryny;
- różne grupy użytkowników mogą mieć różne potrzeby, dlatego należy dostosować interfejs do zróżnicowanego audytorium.

Przewodnik "Digitalizacja piśmiennictwa" podkreśla, że "najbardziej istotną cechą interfejsu, jakim jest strona WWW projektu cyfrowego, jest jej czytelność i łatwość w obsłudze […]. Należy ponadto zastanowić się nad możliwymi sposobami wykorzystania umieszczonych na stronie informacji oraz nad tym, które z nich używane będą najczęściej i odpowiednio zoptymalizować serwis"<sup>281</sup>.

W środowisku bibliotek cyfrowych organizacja treści realizowana jest zazwyczaj poprzez przyjęcie konkretnego schematu organizacyjnego (klasyfikacji), zdefiniowanego przez wybór kryterium formalnego lub rzeczowego (rzadziej – kryteriów mieszanych)<sup>282</sup>. Jak podkreśla S. Skórka, "z punktu widzenia użytkownika, im więcej schematów organizacji treści w serwisie (rodzajów kategoryzacji), tym więcej możliwości dostępu do zasobów przechowywanych w bibliotekach cyfrowych, a tym samym zaspokojenia potrzeby informacyjnej"<sup>283</sup>.

Kryteria dotyczące oceny systemów nawigacji w serwisie oraz mechanizmów wyszukiwania i prezentacji wyników przedstawione zostały w rozdziałach: 2.2.3 (nawigacja), 2.3.1 (mechanizmy wyszukiwania) i 2.3.2 (prezentacja wyników wyszukiwania).

 $278$  HHS 16:1.

<sup>279</sup> HHS 16:2, 16:3, 16:4.

 $^{280}$  HHS 16:5.

<sup>281</sup> *Dig. piśm*., s. 201.

<sup>282</sup> Mogą jednak istnieć – rzadko wykorzystywane – systemy organizacji treści nie oparte na klasyfikacji, np. proste wykazy obiektów cyfrowych.

 $^{283}$  S. Skórka, dz. cyt., s. 161.

## **Mała architektura**

Kryteria oceny tzw. małej architektury dotyczą przede wszystkim poszczególnych obiektów cyfrowych, tj. ich prezentacji, narzędzi ułatwiających ich przeglądanie, nawigacji wewnątrz obiektu cyfrowego itp. W warstwie małej architektury mieszczą się wszystkie narzędzia, które pozwalają manipulować obiektem cyfrowym, m.in.:

- przeglądanie (kartkowanie),
- zmiana wielkości i położenia obrazu (powiększanie, pomniejszanie, obracanie),
- edytowanie (wstawianie oznaczeń, komentarzy itp.),
- automatyczne cytowanie dokumentu,
- pobieranie (zapisywanie),
- drukowanie.

W zakresie prezentacji dokumentów norma ISO 9241-151 rekomenduje, by projektować strony o odpowiedniej długości – generalnie zalecane są krótsze strony, ale w niektórych przypadkach akceptowalne są dłuższe (np. gdy użytkownik oczekuje możliwości niezakłóconego czytania tekstu lub gdy dokument ma dokładnie odzwierciedlać swój tradycyjny, papierowy odpowiednik)<sup>284</sup>. Należy unikać nadmiernego przewijania strony w pionie i eliminować przewijanie poziome<sup>285</sup>.

Raport HHS przedstawia następujące rekomendacje:

- należy stosować odpowiednią długość strony strony nawigacyjne powinny być krótkie, natomiast długie mogą być strony o dużej zawartości (np. dokumenty tekstowe, które użytkownik chce przeczytać bez zbędnych zakłóceń, będące dokładnym odzwierciedleniem oryginału lub takie, które prawdopodobnie będą często drukowane)<sup>286</sup>;
- dopuszczalne jest wertykalne przewijanie strony (należy jednak kontrolować długość strony), stanowczo należy unikać przewijania poziomego<sup>287</sup>;
- w przypadku dużych plików graficznych zalecane jest udostępnienie podglądu w formie miniatury<sup>288</sup>.

Raport JISC podaje dodatkowo, aby dokumenty cyfrowe zaopatrzone były w nagłówek lub stopkę pozwalającą zidentyfikować oryginał (informacje o autorze, pochodzeniu, właścicielu praw autorskich itp.)<sup>289</sup>.

 $284$  ISO 9.3.6.

 $285$  ISO 9.3.7, 9.3.8.

 $286$  HHS 6:10.

<sup>&</sup>lt;sup>287</sup> HHS 8:1, 8:3, 8:4, 8:5.

 $^{288}$  HHS 14:14

Podręcznik Minervy rekomenduje, by obrazy cyfrowe były wyświetlane w odpowiedniej rozdzielczości, a duże pliki graficzne prezentowane w postaci miniaturek, z możliwością pobrania pełnej ("cięższej") wersji<sup>290</sup>.

Przewodnik BN stwierdza natomiast ogólnikowo, że należy zadbać o właściwą prezentację struktury obiektu (kartkowanie, nawigacja po stronach, rozdziałach, artykułach itd.) $^{291}$ .

Należy zaznaczyć, że na poziomie małej architektury zastosowanie ma większość kryteriów przeznaczonych dla dużej architektury oraz warstwy nawigacji (patrz rozdział 2.2.3).

## **2.2.3. Nawigacja**

System nawigacji określa sposób poruszania się użytkownika po witrynie internetowej. Odpowiednio skonstruowane mechanizmy nawigacji sprawiają, że jest on w stanie łatwo i szybko dotrzeć do potrzebnych mu informacji. Podstawowe funkcje nawigacji w witrynie internetowej obejmują:

- pomoc w odnalezieniu konkretnej informacji;
- informację na temat aktualnego położenia w witrynie;
- pomoc w zrozumieniu struktury witryny;
- przekazanie informacji na temat zawartości witryny;
- instrukcję, w jaki sposób korzystać z witryny;
- $\bullet$  budowanie zaufania do witryny<sup>292</sup>.

Projektowanie struktury nawigacji w serwisie powinno brać pod uwagę różne strategie docierania do informacji przez użytkowników (przeglądanie kategorii, wyszukiwanie za pomocą słów kluczowych itp.). Organizacja nawigacji powinna także wspierać typowe zadania, jakie użytkownik będzie prawdopodobnie chciał zrealizować w serwisie (ang. *task-based navigation*). Dobrą praktyką jest umieszczenie na stronie głównej "szybkiej ścieżki" do zrealizowania najczęściej przeprowadzanych zadań oraz wspieranie użytkownika na każdym kroku zadania poprzez odpowiednie instrukcje i pomoc oraz informowanie o bieżącym etapie realizacji zadania. Globalna nawigacja

 $289$  JISC Annex E, 15c.

 $290$  Minerva, s. 22.

<sup>291</sup> *Dig. piśm*., s. 202.

<sup>292</sup> Za: S. Krug, *Nie każ mi myśleć! O życiowym podejściu do funkcjonalności stron internetowych*, Gliwice 2005, s. 71-72.

powinna obejmować 5 elementów: identyfikator strony, łącze do strony startowej, łącze do wyszukiwarki, sekcje (kategorie) oraz narzędzia<sup>293</sup>.

Podstawowa zasada efektywnego systemu nawigacji zakłada konsekwentne przestrzeganie ustalonych konwencji sieciowych. Konwencje te określają wygląd i położenie elementów nawigacyjnych. Najważniejsze z nich to:

- 1) Użytkownik w każdej chwili jest w stanie łatwo zorientować się w swoim położeniu w serwisie. Umożliwiają to takie narzędzia nawigacyjne jak tzw. ścieżka nawigacyjna (ang. *breadcrumbs*) lub inny sposób wizualnej prezentacji położenia w strukturze witryny.
- 2) Użytkownik w każdej chwili jest w stanie powrócić do poprzedniej strony w serwisie. Zaleca się, aby konstrukcja strony pozwalała przeprowadzić tę czynność za pomocą przycisku "Wstecz" w pasku nawigacyjnym przeglądarki, gdyż jest to preferowana przez użytkowników metoda nawigacji<sup>294</sup>. Bardzo istotne jest, aby użytkownik mógł z każdego miejsca witryny powrócić na stronę główną. Powinno być to możliwe przy pomocy ścieżki nawigacyjnej, przycisku "Home" (lub podobnego) oraz aktywnego logo serwisu.
- 3) Na każdym poziomie witryny dostępny jest schemat struktury strony (boczne menu lub tzw. mapa strony).
- 4) Przestrzegane są przyjęte w Internecie konwencje dotyczące narzędzi nawigacji, np. właściwości odsyłaczy (hiperlinków)<sup>295</sup>.

W świetle normy ISO 9241-151, serwis WWW powinien oferować użytkownikowi następujące możliwości:

- stały podgląd struktury nawigacyjnej w serwisie (użytkownik jest w stanie zorientować się gdzie jest, gdzie był wcześniej oraz dokąd może się udać)<sup>296</sup>;
- łatwy powrót do strony głównej (lub innej, kluczowej z punktu widzenia nawigacji)<sup>297</sup>;
- łatwy powrót do wyższego poziomu nawigacji $^{298}$  oraz do poprzednio wykonanej operacji<sup>299</sup>;

<sup>&</sup>lt;sup>293</sup> Dz. cyt., s. 74.

<sup>294</sup> Ocenia się, że 30-40% wszystkich operacji nawigacyjnych obejmuje wykorzystanie przycisku "Wstecz". Za: L. Catledge, J. Pitkow, *Characterising browsing strategies in the World Wide Web* [online]. [dostęp 10 lipca 2012]. Dostępny w World Wide Web: http://citeseer.ist.psu.edu/viewdoc/ summary?doi=10.1.1.25.8958.

<sup>&</sup>lt;sup>295</sup> Np. przyjęte jest, że słowo lub wyrażenie będące odsyłaczem jest pogrubione lub podkreślone, a odwiedzony przez użytkownika hiperlink zmienia kolor (zazwyczaj na fioletowy).

<sup>296</sup> ISO 8.2.1, 8.2.2.

<sup>&</sup>lt;sup>297</sup> ISO 8.4.11.

- podział treści na sekcje odpowiedniej długości $300$ ;
- $\bullet$  unikanie niedziałających lub mylących linków<sup>301</sup>;
- zapewnienie dostępu ze strony głównej do najczęściej wykorzystywanych funkcjonalności<sup>302</sup>;
- wspieranie różnych strategii i celów użytkownika poprzez oferowanie alternatywnych punktów dostępu do treści i różnych sposobów nawigacji<sup>303</sup>;
- bieżące wspieranie użytkownika podczas realizacji zadań (instrukcje "krok po kroku", informowanie o aktualnym etapie procesu)<sup>304</sup>;
- unikanie niespodziewanego dla użytkownika automatycznego uruchamiania dodatkowych aplikacji (tzw. wyskakujące okna), a jeśli zostały zastosowane – możliwość ich pominięcia<sup>305</sup>.

Wytyczne "Research-Based Web Design..." wskazują następujące zagadnienia:

- $\bullet$  jasne określenie położenia użytkownika w serwisie<sup>306</sup>;
- konsekwentne umieszczanie elementów nawigacyjnych na podstronach w ramach serwisu $^{307}$ ;
- umieszczenie lokalnego menu nawigacyjnego w lewym panelu, a menu globalnego – w poziomym panelu górnym $^{308}$ ;
- czytelne wyróżnienie elementów nawigacyjnych $309$ .

Raport JISC kładzie nacisk na podobne właściwości nawigacji:

- konsekwencja w umieszczeniu elementów nawigacyjnych oraz procedur nawigacyjnych na wszystkich poziomach serwisu<sup>310</sup>;
- jasne sygnalizowanie aktualnego położenia użytkownika, np. za pomocą ścieżki nawigacji<sup>311</sup>;
- stosowanie konwencjonalnych opcji nawigacyjnych znanych użytkownikom z innych, podobnych serwisów<sup>312</sup>;

 $298$  ISO 8.4.12.

<sup>&</sup>lt;sup>299</sup> ISO 8.4.13.

<sup>&</sup>lt;sup>300</sup> ISO 8.4.14.

<sup>&</sup>lt;sup>301</sup> ISO 8.4.16, 8.4.17. <sup>302</sup> ISO 8.3.9.

<sup>303</sup> ISO 8.2.3, 8.2.4, 8.3.4, 8.3.7.

<sup>304</sup> ISO 8.3.6.

<sup>&</sup>lt;sup>305</sup> ISO 8.3.11.

<sup>306</sup> HHS 7:4.

<sup>307</sup> HHS 7:2.

<sup>308</sup> HHS 7:5.

<sup>309</sup> HHS 7:6, 7:7.

<sup>&</sup>lt;sup>310</sup> JISC 2.3.4, 2.3.5.

 $311$  JISC 2.3.6, 2.3.7.

 stosowanie znaczących etykiet i hiperlinków (należy unikać ogólnikowych poleceń typu "Kliknij tutaj")<sup>313</sup>.

Przewodnik BN podaje natomiast, że każda podstrona powinna zostać opatrzona linkami do strony głównej. Należy pamiętać, że użytkownicy docierają do informacji poprzez linki z innych stron lub wyszukiwarek. Użytkownik, który trafi na jedną z podstron serwisu musi mieć możliwość dotarcia z niej do strony głównej. Linki powinny zawierać nazwę instytucji i tytuł projektu<sup>314</sup>.

Dokumenty referencyjne podkreślają również dążenie do zminimalizowania wysiłku użytkownika w procesie wyszukiwania poprzez maksymalne skrócenie ścieżki nawigacyjnej, jaką musi przebyć, by osiągnąć swój cel (tj. zaspokoić potrzebę informacyjną $)^{315}$ .

## **2.2.4. Etykietowanie treści**

Jak twierdzi J. Nielsen, jednym z najważniejszych aspektów projektowania stron WWW jest sztuka tworzenia zawartości stron, czyli pisania tekstu. Jego zdaniem, większość użytkowników raczej pobieżnie przegląda zawartość tekstów internetowych, niż je starannie czyta. Z kolei Gerry McGovern twierdzi, że teksty umieszczone w sieci, które zawierają więcej niż 1000 słów, przeczyta zaledwie 20 proc. internautów<sup>316</sup>. Dlatego należy dążyć do optymalizowania zawartości, tak aby była jak najłatwiejsza do przeszukiwania i przekazywała maksymalną ilość informacji za pomocą minimalnej liczby słów $317$ .

Reprezentacja treści w serwisach internetowych nazywana jest etykietowaniem (ang. *content labelling*) i jest ściśle związana z organizacją treści i nawigacją w ramach serwisu WWW (patrz rozdziały 2.2.2 i 2.2.3). W literaturze przedmiotu wyróżnia się najczęściej dwa rodzaje etykiet: etykiety tekstowe i etykiety obrazkowe, wizualne  $(ikony)^{318}$ .

L. Rosenfeld i P. Morville podają kilka zasad efektywnego etykietowania treści:

 $312$  JISC 3.1.1.

 $313$  JISC 2.3.15, 2.3.18.

<sup>314</sup> *Dig. piśm*., s. 201.

<sup>&</sup>lt;sup>315</sup> ISO 8.2.5, JISC 2.3.3.

<sup>316</sup> G. McGovern, *Zabójczo skuteczne treści internetowe. Jak przykuć uwagę internauty?*, Gliwice 2009, s. 84.

<sup>317</sup> J. Nielsen, M. Tahir, dz. cyt., s. 17.

<sup>318</sup> Por. np. L. Rosenfeld, P. Morville, *Architektura informacji w serwisach internetowych*, Gliwice 2003, s. 103.

- 1. Zawężaj zakres, jeśli jest to możliwe jeżeli serwis przeznaczony jest dla bardziej zdefiniowanego audytorium, trzeba zmniejszyć liczbę możliwych sposobów patrzenia na etykiety. Ograniczenie się do mniejszej liczby zakresów tematycznych zwiększa oczywistość reprezentacji. Węższy kontekst oznacza jaśniejsze cele serwisu, jego architektury, a więc także etykiet.
- 2. Należy tworzyć konsekwentny system etykietowania, a nie pojedyncze etykiety – podstawowymi cechami dobrego systemu etykietowania są: konsekwencja i jednorodność. Są one tak ważne, gdyż czynią system przewidywalnym […]. Na konsekwentność i jednorodność systemu etykietowania wpływ ma wiele czynników:
	- styl przypadkowe stosowanie interpunkcji oraz małych i wielkich liter jest powszechnym błędem i powinno być ograniczone przez zastosowanie ogólnych wytycznych dla całego serwisu;
	- wygląd konsekwentne stosowanie czcionek, rozmiarów, kolorów, przerw i sposobów grupowania może wizualnie wzmocnić postrzeganie i rozumienie grupy etykiet;
	- składnia i porządek należy zwrócić uwagę, by w jednym systemie etykietowania stosować tylko jedno podejście syntaktyczne;
	- ziarnistość w jednym systemie etykietowania etykiety powinny odpowiadać fragmentom informacji o podobnej specyfice;
	- kompletność kompletny system etykiet, poza poprawą zgodności i jednorodności serwisu, sprzyja jego szybkiemu przeglądaniu i ułatwia użytkownikowi domyślenie się, co kryje się pod poszczególnymi etykietami;
	- audytorium należy zastanowić się nad językiem, jakim posługuje się główna grupa docelowa użytkowników i dostosować do niego system etykietowania<sup>319</sup>.

Najogólniej mówiąc, należy używać języka dostosowanego do potrzeb i kompetencji przeciętnego użytkownika lub podstawowej grupy docelowej. Nazwy sekcji i kategorii powinny zostać opatrzone etykietami łatwo zrozumiałymi przez ogół docelowych użytkowników. Nie powinny być one zbyt ogólne, wieloznaczne czy eufemistyczne, gdyż użytkownikowi trudno jest zorientować się, co się pod nimi kryje.

W zakresie etykietowania treści norma ISO 9241-151 zaleca:

 $319$  Dz. cyt., s. 116-118.

- stosowanie takiej terminologii, którą użytkownik prawdopodobnie zna z wcześniejszych doświadczeń z innymi systemami<sup>320</sup>;
- stosowanie etykiet, które w jasny sposób komunikują cel odnośnika; należy unikać ogólnikowych etykiet typu "Kliknij tutaj" (chyba że znaczenie etykiety wynika z kontekstu $)^{321}$ ;
- stosowanie ikon, przycisków itp. symboli graficznych, które są powszechnie znane $322$ .

Wytyczne zawarte w raporcie HHS w tym zakresie są następujące:

- etykiety, nagłówki i tytuły stosowane w serwisie powinny jasno i precyzyjnie oddawać zamierzoną informację<sup>323</sup>;
- poszczególne strony powinny być zaopatrzone w znaczące tytuły, które użytkownik może wykorzystać jako zakładki<sup>324</sup>;
- etykiety i nagłówki powinny być unikalne pod względem przenoszonej  $t$ reści $^{325}$ .

Raport JISC zaleca jasne oznaczanie etykiet i linków, które są aktywne<sup>326</sup> oraz użycie języka, który jest zrozumiały dla przeciętnego użytkownika<sup>327</sup>. Dokumentacia projektu Minerva zwraca uwagę, by w serwisach dziedzictwa kulturowego szczególnie strzec się niezrozumiałego dla szerokiej publiczności żargonu specjalistycznego<sup>328</sup>.

W omówionym obszarze oceny, wszystkie kryteria (strona główna, architektura informacji, nawigacja, etykietowanie treści) zostały wykorzystane w kwestionariuszu badawczym. Postanowiono pominąć te wytyczne, które sformułowane są zbyt ogólnikowo lub mają charakter zbyt subiektywny. Na przykład, nie uwzględniono zalecenia normy ISO, by "zachować równowagę pomiędzy wysoką wartością informacyjną strony startowej a jej zbytnim przeładowaniem względem spodziewanych możliwości percepcyjnych użytkownika" oraz by "dostosować architekturę serwisu WWW do modeli mentalnych użytkowników" – trudno jest ocenić, jakie dokładnie są możliwości percepcyjne i modele mentalne poszczególnych użytkowników. Równie

 $320$  ISO 9.4.6.

<sup>&</sup>lt;sup>321</sup> ISO 9.4.7.

<sup>&</sup>lt;sup>322</sup> ISO 9.4.5.

<sup>323</sup> HHS 9:1, 9:3.

<sup>324</sup> HHS 9:2, a także JISC 3.3.1.

<sup>325</sup> HHS 9:4.

<sup>326</sup> JISC 2.3.10.

<sup>&</sup>lt;sup>327</sup> JISC 2.3.12.

<sup>&</sup>lt;sup>328</sup> Minerva, s. 38.

subiektywna wydaje się wytyczna raportu JISC stanowiąca, że "organizacja treści w serwisie powinna być zrozumiała (znacząca) dla użytkownika, a nie twórcy witryny".

Należy również wskazać, że przedstawione zalecenia dokumentów referencyjnych wielokrotnie się dublują (np. rekomendacje dotyczące ścieżki nawigacyjnej czy położenia użytkownika w serwisie), zatem w kwestionariuszu zostaną przedstawione tylko jednokrotnie.

#### **2.3. Obszar oceny III: Usługi w serwisie WWW biblioteki cyfrowej**

w niniejszym podrozdziale zaprezentowane zostaną najważniejsze kryteria oceny usług dostępnych w bibliotekach cyfrowych. Szczególną uwagę skupiono na możliwościach wyszukiwania i prezentacji wyników wyszukiwania, gdyż są to jedne z podstawowych funkcji tych serwisów. Kilka pokrewnych zagadnień (np. mechanizmy nawigacji) ujęto we wcześniejszych podrozdziałach.

## **2.3.1. Mechanizmy wyszukiwania**

Umożliwienie użytkownikom wyszukiwania obiektów w kolekcji cyfrowej jest najważniejszą usługą serwisu biblioteki cyfrowej. Z tego powodu projektanci i administratorzy serwisu powinni zwrócić szczególną wagę na zapewnienie efektywnego i przyjaznego mechanizmu wyszukiwania. Mechanizm ten powinien wspierać podstawowe strategie wyszukiwawcze: przeglądanie (ang. *browsing*), wyszukiwanie (ang. *searching*) oraz nawigowanie (ang. *navigation*).

Wyszukiwanie może obejmować różne poziomy danych w obrębie serwisu:

- treść witryny (strony głównej i podstron),
- pola indeksowane (np. metadane obiektów cyfrowych),
- pełny tekst w obiektach udostępnianych poprzez serwis (wyszukiwanie pełnotekstowe – ang. *full-text search*) 329 .

Zgodnie z normą ISO 9241-151, serwis WWW powinien zapewniać użytkownikowi możliwie wiele funkcji wyszukiwawczych. Podstawowe funkcje to:

<sup>329</sup> <sup>329</sup> w środowisku bibliotek cyfrowych wyszukiwanie pełnotekstowe oznacza przede wszystkim przeszukiwanie pełnych tekstów dokumentów zdigitalizowanych, udostępnianych w postaci plików graficznych. w tym celu wykorzystywane jest oprogramowanie typu OCR (ang. *Optical Character Recognition*).

- wyszukiwanie proste (z użyciem terminów wyszukiwawczych bez zastosowania składni),
- wyszukiwanie zaawansowane (z użyciem terminów wyszukiwawczych z zastosowaniem składni, np. operatorów Boole'a)<sup>330</sup>.

Użytkownik powinien mieć do dyspozycji dodatkowe ułatwienia takie jak:

- objaśnienia dotyczące zasad realizacji procesu wyszukiwania<sup>331</sup>,
- wyszukiwanie dostępne z każdego poziomu serwisu (chyba że bieżące zadanie na to nie pozwala lub tego nie wymaga)<sup>332</sup>,
- odpowiedni rozmiar pola wyszukiwawczego (pozwalający na wprowadzenie standardowego zapytania wyszukiwawczego)<sup>333</sup>,
- elastyczne mechanizmy wyszukiwania tolerujące błędy w pisowni terminów wyszukiwawczych lub w składni zapytania (system zwraca wyniki nawet jeśli niepoprawnie wprowadzono termin wyszukiwawczy)<sup>334</sup>.

Raport HHS zawiera następujące wytyczne w zakresie mechanizmu wyszukiwawczego:

- 1) Wyszukiwanie powinno domyślnie obejmować całość serwisu; jeśli tak nie jest, należy jasno poinformować użytkownika, która część serwisu jest przeszukiwana<sup>335</sup>.
- 2) Mechanizm wyszukiwawczy powinien w sposób elastyczny reagować na użycie małych i wielkich liter, a także na różnego rodzaju błędy w wyrażeniach wyszukiwawczych (błędy literowe, zbyt wiele znaków spacji itp.)<sup>336</sup>.
- 3) Okno wyszukiwania powinno być obecne na każdym poziomie serwisu, by użytkownik nie musiał wracać na stronę główną za każdym razem, gdy chce przeprowadzić wyszukiwanie<sup>337</sup>.
- 4) Wyszukiwanie proste powinno być oferowane jako domyślne, gdyż większość użytkowników przedkłada "wyszukiwanie typu Google" nad wyszukiwanie zaawansowane<sup>338</sup>.

 $\overline{a}$ 

<sup>332</sup> ISO 8.5.2.7. 333 ISO 8.5.2.8.

<sup>&</sup>lt;sup>330</sup> ISO 8.5.2.3, 8.5.2.4.

<sup>331</sup> ISO 8.5.2.6.

 $334$  ISO 8.5.2.10.

<sup>335</sup> HHS 17:2.

<sup>336</sup> HHS 17:3, 17:5.

<sup>337</sup> HHS 17:4.

<sup>338</sup> HHS 17:6.

- 5) Szerokość okna wyszukiwawczego powinna obejmować przynajmniej 35-40 znaków<sup>339</sup>.
- 6) Wszystkie opcje wyszukiwawcze powinny być jasno wskazane<sup>340</sup>, powinno się dostarczać wskazówek dotyczących efektywnego wyszukiwania (przy jednoczesnym ograniczeniu długości instrukcji)<sup>341</sup>.
- Z kolei raport JISC przedstawia następujące zalecenia:
- 1) Okno wyszukiwawcze powinno znajdować się na każdej stronie serwisu, zawsze w tym samym położeniu (najlepiej w lewym lub prawym górnym  $rogu)^{342}$ .
- 2) Okno wyszukiwania powinno być na tyle szerokie, by przeciętnej długości wyrażenie wyszukiwawcze było w całości widoczne<sup>343</sup>.
- 3) Domyślnie oferowane powinno być "wyszukiwanie typu Google"; wyszukiwanie zaawansowane zaleca się udostępniać na osobnej stronie<sup>344</sup>.
- 4) Należy oferować użytkownikowi wyjaśnienie działania opcji wyszukiwawczych w sekcji pomocy<sup>345</sup>.
- 5) Operatory algebry Boole'a należy zastępować oznaczeniami graficznymi (np. rozwijane menu)<sup>346</sup>.
- 6) Zawsze należy informować użytkownika, jaka część serwisu będzie przeszukiwana (zarówno przy formułowaniu zapytania, jak i przy prezentacji wyników)<sup>347</sup>.
- 7) Na każdym etapie realizacji zadania wyszukiwawczego powinna istnieć możliwość szybkiego powrotu do formularza wyszukiwania<sup>348</sup>.

Przewodnik "Digitalizacja piśmiennictwa" podkreśla, iż "użytkownik może korzystać z serwisu w sposób odmienny od zaprojektowanego, dobrze jest przygotować informację tak, by była osiągalna niezależnie od domyślnej ścieżki. Wśród zalecanych sposobów uzyskiwania dostępu do materiału warto zapewnić między innymi wyszukiwanie pełnotekstowe, grupowanie wyników wyszukiwania itd."<sup>349</sup>. Ponadto,

<sup>339</sup> HHS 17:6.

<sup>340</sup> HHS 17:7.

<sup>&</sup>lt;sup>341</sup> HHS 17:8, 17:9.

<sup>342</sup> JISC 4.1.1. <sup>343</sup> JISC 4.1.2.

<sup>&</sup>lt;sup>344</sup> JISC 4.1.3, 4.2.1.

<sup>&</sup>lt;sup>345</sup> JISC 4.1.4.

<sup>&</sup>lt;sup>346</sup> JISC 4.1.5.

<sup>347</sup> JISC 4.3.2.

<sup>&</sup>lt;sup>348</sup> JISC 4.3.5.

<sup>349</sup> *Dig. piśm*., s. 201.

"serwis powinien być zaopatrzony w sprawnie funkcjonującą wyszukiwarkę, dającą użytkownikowi jak najbardziej otwartą formułę wyszukiwania (przeszukiwanie tekstu, sortowanie wyników, jednoczesne przeszukiwanie wielu kolekcji, indeksowanie). Słowniki kontrolowane są koniecznością z punktu widzenia instytucji i technologii, należy jednak dać odbiorcy możliwość odnajdywania informacji przy użyciu własnych słów lub sformułowań"<sup>350</sup>.

Warto nadmienić, że dodatkowym narzędziem wspomagającym strategię wertowania (przeglądania) są indeksy. W świetle definicji indeks jest pomocniczym składnikiem bazy danych, służącym do przyspieszania wyszukiwania informacji. Jest to tablica wyliczająca wartości pewnych atrybutów występujących w rekordach bazy<sup>351</sup>. W środowisku bibliotek cyfrowych indeksy to uszeregowane alfabetycznie zbiory wartości wybranych atrybutów metadanych: tytułów, twórców i słów kluczowych<sup>352</sup>. Indeksy mogą stanowić bardzo cenne narzędzie uzupełniające strategie wyszukiwania.

Podsumowując, w procesie projektowania interfejsów wyszukiwawczych akcentuje się zapewnienie użytkownikom jak największej liczby elastycznych trybów wyszukiwania. Jak wskazują P. Morville i J. Callender, "w praktyce użytkownik przechodzi dość płynnie pomiędzy pytaniem, przeglądaniem, filtrowaniem i wyszukiwaniem […]. Wszystkie te tryby trzeba mieć na uwadze podczas projektowania mechanizmów wyszukiwania<sup>353</sup>.

## **2.3.2. Prezentacja wyników wyszukiwania**

Zgodnie ze standardami normy ISO 9241-151, wyniki wyszukiwania powinny być odpowiednio zaprezentowane użytkownikowi, tj.:

- szeregowanie wyszukanych obiektów odbywa się w sposób zrozumiały dla użytkownika (odpowiednio do jego potrzeb informacyjnych)<sup>354</sup>;
- system jasno informuje użytkownika o mechanizmach, jakie zostały zastosowane w procesie wyszukiwania<sup>355</sup>;

<sup>350</sup> Tamże, s. 202.

<sup>351</sup> *Indeks bazy danych*. W: *Słownik encyklopedyczny informacji, języków i systemów informacyjnowyszukiwawczych*, oprac. B. Bojar, Warszawa 2002, s. 83.

<sup>352</sup> L. Derfert-Wolf, *Jak posługiwać się…*, s. 211.

<sup>353</sup> P. Morville, J. Callender, *Wzorce wyszukiwania. Projektowanie nowoczesnych wyszukiwarek*, Gliwice 2011, s. 17.

<sup>&</sup>lt;sup>354</sup> ISO 8.5.3.1.

<sup>&</sup>lt;sup>355</sup> ISO 8.5.3.2.

- wyniki opisane są wystarczająco szczegółowo, by użytkownik mógł ocenić ich relewantność; powinien także mieć możliwość wyboru poziomu szczegółowości opisu<sup>356</sup>;
- istnieje możliwość sortowania i filtrowania wyników według różnych kryteriów<sup>357</sup>;
- system informuje o całkowitej liczbie otrzymanych wyników, przy czym użytkownik może zmienić ustawienia sposobu ich wyświetlania (np. liczba obiektów na stronie)<sup>358</sup>;
- zastosowane wyrażenie wyszukiwawcze powinno być widoczne wraz z listą wyników (użytkownik może kontrolować poprawność wyrażenia i modyfikować je w razie potrzeby)<sup>359</sup>;
- w razie nieudanych wyszukiwań system oferuje pomoc i sugeruje możliwe rozwiązania (zob. także rozdział dotyczący wsparcia użytkownika)<sup>360</sup>;
- możliwe jest powtórne przeprowadzenie wyszukiwania z poziomu strony wynikowej<sup>361</sup>, dostępna jest też historia przeprowadzonych wyszukiwań<sup>362</sup>.

Raport "Research-Based Web Design..." zaleca, by wyniki wyszukiwania były łatwo zrozumiałe dla użytkowników i pozwalały na szybką ocenę ich relewantności (np. dzięki przytoczeniu fragmentu tekstu dokumentu z zaznaczonym słowem kluczowym)<sup>363</sup>.

Dokument JISC zawiera następujące wskazówki dotyczące prezentacji wyników wyszukiwania:

- należy pokazywać na stronie wyników zastosowane kryteria wyszukiwawcze<sup>364</sup>;
- należy określić liczbę otrzymanych wyników<sup>365</sup>;
- dobrą praktyką jest umożliwienie użytkownikowi zmiany sposobu wyświetlania wyników (np. zmiany liczby wyników na stronie)<sup>366</sup>;

 $\overline{a}$ 

- <sup>360</sup> ISO 8.5.5.1.
- <sup>361</sup> ISO 8.5.5.2. <sup>362</sup> ISO 8.5.5.2.

<sup>365</sup> JISC 4.5.2.

<sup>&</sup>lt;sup>356</sup> ISO 8.5.3.3.

<sup>&</sup>lt;sup>357</sup> ISO 8.5.3.4, 8.5.5.3.

<sup>358</sup> ISO 8.5.4.3.

<sup>359</sup> ISO 8.5.4.5.

<sup>363</sup> HHS 17:1.

<sup>364</sup> JISC 4.5.1.

<sup>366</sup> JISC 4.5.3.

- warto oferować użytkownikowi sugestie alternatywnej pisowni terminów wyszukiwawczych (zwłaszcza w przypadku braku wyników z powodu błędnej  $pisowni)$ <sup>367</sup>;
- najbardziej relewantne wyniki powinny być prezentowane w pierwszej kolejności<sup>368</sup>;
- wyniki powinny być opisane w wystarczająco szczegółowy sposób, by były dla użytkownika zrozumiałe<sup>369</sup>;
- wraz z wynikami dostępne powinno być okno wyszukiwawcze, pozwalające na powtórzenie procedury wyszukiwania<sup>370</sup>;
- należy eksponować wszystkie dostępne opcje dodatkowe (zawężanie, sortowanie wyników itp.)<sup>371</sup>;
- należy zapewnić mechanizm filtrowania (lub wyszukiwania wśród otrzymanych wcześniej wyników) oraz ich sortowanie według różnych kryteriów<sup>372</sup>.

Jak twierdzą P. Morville i J. Callender, lista wyników wyszukiwania "należy do najbardziej złożonych i najważniejszych wyzwań projektowych. Niezależnie czy wyników jest zbyt mało, czy zbyt dużo i czy generowane wyniki są prawidłowe, ten element interfejsu pełni funkcję punktu zwrotnego dla doznań użytkownika<sup>373</sup>. Autorzy podkreślają, że "wyszukiwanie działa prawidłowo tylko wtedy, gdy wyniki są przewidywalne. Po pierwsze, pole wyszukiwania powinno działać zgodnie z oczekiwaniami, czyli odpowiadać generowaniem właściwych wyników w odpowiedniej kolejności. Po drugie, każdy wynik musi skutecznie zachęcać do kliknięcia, prezentując odpowiednią kombinację metadanych, aby użytkownicy mogli bez trudu ocenić jego faktyczne znaczenie"<sup>374</sup>.

 $\overline{a}$ 

<sup>370</sup> JISC 4.5.7.

<sup>&</sup>lt;sup>367</sup> JISC 4.5.4.

<sup>&</sup>lt;sup>368</sup> JISC 4.5.5.

<sup>&</sup>lt;sup>369</sup> JISC 4.5.6, 4.5.9.

 $371$  JISC 4.5.8.

<sup>&</sup>lt;sup>372</sup> JISC 4.5.10, 4.5.11.

<sup>373</sup> P. Morville, J. Callender, dz. cyt., s. 44.

<sup>374</sup> Tamże, s. 92.

#### **2.3.3. Usługi Web 2.0**

 $\overline{a}$ 

W ostatnich latach nastąpiła zmiana paradygmatu Internetu z tzw. sieci pierwszej generacji na sieć drugiej generacji (Web 2.0). Podaje się, że Web 2.0 to serwisy internetowe, w których działaniu podstawową rolę odgrywa treść generowana przez ich użytkowników<sup>375</sup>. Nastąpił znaczący rozwój charakterystycznych dla Web 2.0 narzędzi, do których należą przede wszystkim: blogi, tagowanie, serwisy umożliwiające pracę grupową (zwłaszcza typu Wiki), zakładki społecznościowe, serwisy społecznościowe, kanały RSS, podcasting, fora dyskusyjne.

Istnieją także narzędzia Web 2.0 wykorzystywane szczególnie w bibliotekach cyfrowych:

- społecznościowe poprawianie wyników automatycznego rozpoznawania tekstu (OCR) – udostępnienie użytkownikom narzędzi pozwalających na edytowanie warstwy tekstowej dokumentów i wprowadzanie poprawek tam, gdzie oprogramowanie do OCR okazało się niedoskonałe;
- społecznościowe prace nad transkrypcją treści dokumentów dotyczy to zwłaszcza dokumentów w językach zapisanych za pomocą alfabetów niełacińskich (arabski, grecki itp.), dla których nie istnieją narzędzia OCR;
- wspólne wzbogacanie istniejących obiektów cyfrowych (zarówno metadanych, jak i treści dokumentu) – użytkownicy mają możliwość edycji dokumentów cyfrowych i dodawania komentarzy, np.:
	- dodatkowe informacje dotyczące treści (np. ludzi) opisywanych w artykule,
	- informacje o fizycznym stanie skanu bądź oryginału,
	- problemy związane z wprowadzaniem poprawek,
	- korekty informacji wprowadzonych przez innych użytkowników<sup>376</sup>,
- tworzenie własnych dokumentów (autoarchiwizacja) umożliwienie użytkownikom wprowadzania swoich prac (przede wszystkim naukowych) do biblioteki cyfrowej; autorzy prac naukowych samodzielnie umieszczają swoje

<sup>375</sup> Za: *Web 2.0*. W: *Wikipedia, wolna encyklopedia* [online]. [dostęp 20 listopada 2012]. Dostępny w World Wide Web: http://pl.wikipedia.org/wiki/Web\_2.0.

<sup>376</sup> A. Dudczak, T. Parkoła, *Rola użytkowników w tworzeniu zasobów bibliotek cyfrowych*, [w:] *Polskie Biblioteki Cyfrowe 2009. Materiały z konferencji zorganizowanej dnia 9 grudnia 2009 roku przez: Bibliotekę Kórnicką PAN, Poznańską Fundację Bibliotek Naukowych, Poznańskie Centrum Superkomputerowo-Sieciowe*, Poznań 2010, s. 47.

artykuły w repozytoriach cyfrowych lub na swoich stronach internetowych; dzięki temu zwiększają oni ich widoczność w Internecie<sup>377</sup>;

 współtworzenie kolekcji przez użytkowników – wprowadzanie własnych dokumentów i opisywanie ich za pomocą specjalnie udostępnionego oprogramowania; proces digitalizacji i opracowania obiektów przekazany zostaje w ręce użytkowników; niekiedy wykorzystuje się do tego celu współpracę z zewnętrznymi serwisami społecznościowymi, np. serwisem Flickr<sup>378</sup>.

W wybranych dokumentach referencyjnych nie znaleziono sformalizowanych wytycznych dotyczących stosowania narzędzi Web 2.0 w środowisku bibliotek cyfrowych. Wynika to prawdopodobnie z faktu, że w momencie ich publikacji zjawisko Web 2.0 nie było jeszcze dobrze rozwinięte i zbadane. Wspomina o nim jedynie podręcznik "Digitalizacja piśmiennictwa": "Osobne zagadnienie stanowią techniki WEB 2.0, dające użytkownikom możliwość wzięcia udziału w tworzeniu projektów cyfrowych, w tym biblioteki cyfrowej. Takie rozwiązanie wymaga zatrudnienia moderatorów i stworzenia ścisłej kontroli, aby uniknąć wprowadzania niekontrolowanych, niezgodnych z prawem publikacji. Jakkolwiek atrakcyjny, pomysł ten nie znajdzie zapewne wielu zwolenników wśród instytucji profesjonalnie zajmujących się gromadzeniem i udostępnianiem zasobów kultury"<sup>379</sup>.

Podstawowe zasady mechanizmów Web 2.0 sformułowane zostały w 2005 r. przez Tima O'Reilly<sup>380</sup>. Na ich podstawie kolejni badacze sformułowali zasady efektywnego wykorzystania Web 2.0 w praktyce serwisów internetowych<sup>381</sup>. Bardzo szczegółowe wytyczne z tego zakresu znaleźć można w obszernym raporcie pt. "Social Media User Experience" firmy Nielsen Norman Group (prowadzonej przez J. Nielsena i współpracowników)<sup>382</sup>. Dla potrzeb niniejszej pracy przyjęto założenie, iż sama

<sup>377</sup> Dz. cyt., s. 50.

<sup>378</sup> Por. np. projekt Oxford's Great War Archive, w ramach którego zebrano, zdigitalizowano i udostępniono ponad 6500 obiektów związanych z i wojną światową. Zasoby te umieszczono następnie na portalu Flickr.com.

<sup>379</sup> *Dig. piśm*., s. 202.

<sup>380</sup> T. O'Reilly, *What Is Web 2.0: Design Patterns and Business Models for the Next Generation of Software* [online]. [dostęp 30 kwietnia 2012]. Dostępny w World Wide Web: http://oreilly.com/pub/ a/web2/archive/what-is-web-20.html?page=1.

<sup>381</sup> Za: D. Hinchcliffe, *Ten Ways To Take Advantage of Web 2.0* [online]. [dostęp 30 kwietnia 2012 ]. Dostępny w World Wide Web: http://web2.sys-con.com/node/178451.

<sup>382</sup> J. Estes, A. Schade, J. Nielsen, *Social Media User Experience: Improving Notifications, Messages, and Alerts Sent Through Social Networks and RSS* [online]. [dostęp 30 kwietnia 2012 ]. Dostępny w World Wide Web: http: http://media.nngroup.com/media/reports/free/Social\_Media\_User Experience.pdf.

obecność mechanizmów z nurtu Web 2.0 stanowi element pozytywnie wpływający na jakość serwisu biblioteki cyfrowej.

## **2.3.4. Personalizacja usług**

Obok filozofii Web 2.0 w ostatnich latach rozpowszechniła się także personalizacja usług internetowych – dostosowanie ich do indywidualnych potrzeb użytkownika. Kluczową rolę odgrywa tu tzw. profil użytkownika, tworzony świadomie przez niego samego (dostarczenie systemowi informacji podczas rejestracji, ustawienia własnych preferencji w serwisie) lub też generowany przez system (automatyczne tworzenie lub rozwijanie profilu użytkownika na podstawie analizy jego wcześniejszych poczynań). W środowisku różnego typu kolekcji cyfrowych możliwości personalizacji dostępne w wyniku rejestracji użytkownika w serwisie obejmują m.in.:

- zachowywanie wybranych w trakcie wyszukiwania obiektów (katalog "Ulubione", "Moja półka" itp.) i zarządzanie nimi (tworzenie kategorii, opisywanie ich za pomocą tagów czy komentarzy);
- zapisywanie historii wyszukiwania;

 $\overline{a}$ 

- otrzymywanie informacji o nowo dodanych obiektach lub kolekcjach, potencjalnie interesujących użytkownika na podstawie jego wcześniejszych zachowań, a także zachowań innych użytkowników (ogółu lub określonej grupy) za pomocą kanału RSS, newslettera itp.;
- możliwość opatrywania obiektów i kolekcji tagami, dodawanie wskaźników, określanie relewancji, możliwość oceniania i dodawania recenzji<sup>383</sup>;
- możliwość wskazania w profilu innych użytkowników jako "przyjaciół" (budowanie społeczności);
- udogodnienia w korzystaniu z wyników wyszukiwania (np. system "pamięta" ostatnio przeglądany rozdział dokumentu czy daje dodatkowe, rozbudowane opcje przeglądania obiektów, użytkownik może też wprowadzić własne ustawienia wyświetlania wyników).

Obok wymienionych powyżej przykładowych przywilejów przysługujących zarejestrowanemu użytkownikowi, nowoczesne serwisy internetowe starają się również

<sup>383</sup> M. Miller, E. Mroczek, *Profil użytkownika i inne elementy Web 2.0 w bibliotekach cyfrowych.*  Biuletyn EBIB [online] 2007, nr 7 (88) [dostęp 30 kwietnia 2012]. Dostępny w World Wide Web: http://www.ebib.info/2007/88/a.php?miller\_mroczek.

podążać w stronę technologii semantycznych, generując wyniki wyszukiwania zgodne ze zdefiniowanym profilem użytkownika.

Jeśli witryny bibliotek cyfrowych zbierają jakiekolwiek dane osobowe o swoich użytkownikach, konieczne jest opracowanie polityki prywatności, tj. zasad gromadzenia i przetwarzania tychże danych. Zgodnie z normą ISO 9241-151, w polityce prywatności serwisu muszą znaleźć się zapisy dotyczące tego, jakiego rodzaju informacje o użytkownikach są gromadzone, jak są wykorzystywane i ewentualnie komu będą udostępniane. Ponadto użytkownicy powinni mieć możliwość swobodnego wzglądu do swoich danych osobowych, ich zmiany oraz wyrażenia lub cofnięcia zgody na ich udostępnianie <sup>384</sup>. Dobrą praktyką jest informowanie użytkownika o tym, iż w systemie stosowana jest indywidualizacja treści i usług, na czym ona polega oraz jakie wynikają z niej konsekwencje. Użytkownik powinien w każdej chwili mieć wgląd w dane zawarte w profilu, móc dokonać w nich zmian lub całkowicie usunąć profil<sup>385</sup>.

Podręcznik projektu Minerva również wspomina o odpowiednim zarządzaniu danymi osobowymi użytkowników. Generalna zasada mówi, by nie gromadzić danych, które nie są niezbędne. Wysokojakościowa strona powinna udostępniać zasady swojej polityki prywatności w widocznym miejscu i wymagać, by użytkownicy świadomie je akceptowali podczas definiowania profilu w serwisie<sup>386</sup>.

# **2.3.5. Kontakt z twórcami serwisu**

Zasady tworzenia wysokojakościowych stron internetowych wskazują, że możliwość skontaktowania się z twórcami lub administratorami serwisu jest ważnym elementem budowania wiarygodności strony. Zaleca się, by zasygnalizowana była na stronie głównej i uwzględniała kilka kanałów komunikacji z osobami odpowiedzialnymi za projekt, zarówno elektronicznych (poczta elektroniczna, komunikator internetowy, wideorozmowa, formularz online), jak i tradycyjnych (adres korespondencyjny, numer telefonu czy faksu). Jeśli witryna umożliwia przesyłanie opinii użytkowników (łącze "Feedback", "Oceń nas", "Wasze uwagi" itp.), należy wyjaśnić, czemu to służy i kto będzie czytał wiadomości użytkowników<sup>387</sup>.

<sup>&</sup>lt;sup>384</sup> ISO 7.2.8.1, 7.2.8.3

<sup>385</sup> ISO 7.2.9.5, 7.2.9.7

<sup>&</sup>lt;sup>386</sup> Minerva, s. 56.

<sup>387</sup> J. Nielsen, M. Tahir, dz. cyt., s. 16.

W przypadku gdy serwis oferuje subskrypcję biuletynu elektronicznego (tzw. *newslettera*), warto przedstawić użytkownikom nie tylko jego charakter i częstotliwość ukazywania się, ale także zamieścić łącze do przykładowego biuletynu i wyjaśnić przyjętą politykę prywatności<sup>388</sup>.

Norma ISO 9241-151 stanowi, że serwis powinien zapewniać środki komunikacji – nie tylko elektroniczne (np. e-mail, komunikator internetowy, czat), ale także tradycyjne (informacje o możliwości kontaktu osobistego, dane osoby kontaktowej, numery telefonów, adres instytucji itp.)<sup>389</sup>. Zalecane jest też udostępnienie mechanizmów służących przesyłaniu uwag i opinii (ang. *feedback*) za pomocą takich narzędzi jak e-mail czy formularz online. Warto poinformować użytkownika kiedy i w jaki sposób jego uwagi zostaną uwzględnione oraz zapewnić mechanizm automatycznego potwierdzenia przesłania zapytania<sup>390</sup>.

Wytyczne programu Minerva kładą nacisk na wymóg stałego reagowania na opinie i sugestie użytkowników dotyczące witryny (ang. *responsiveness*) 391 . W ramach takiej polityki twórcy serwisu powinni umożliwić użytkownikom:

- skontaktowanie się z administratorami witryny oraz otrzymanie adekwatnej odpowiedzi;
- komunikację i dzielenie się informacjami pomiędzy użytkownikami;
- narzędzia pozwalające na zadawanie pytań, wyrażanie opinii i prowadzenie dyskusji, a także zgłaszanie uwag i sugestii (forum dyskusyjne, strefa użytkowników itp.);
- $\bullet$  samodzielne dodawanie nowych treści<sup>392</sup>.

W ramach ustalonych procedur powinno się określić szybkość udzielania odpowiedzi i zapewnić kompetentną ich obsługę. Jednocześnie administratorzy serwisu powinni kontrolować treści zamieszczane w serwisie przez użytkowników<sup>393</sup>.

# **2.3.6. Obsługa błędów i wsparcie użytkownika**

Zgodnie z podstawowymi zasadami użyteczności stron WWW, wysokojakościowy serwis musi także oferować użytkownikom wsparcie w przypadku

<sup>388</sup> Tamże, s. 41.

<sup>389</sup> ISO 7.2.6.

<sup>&</sup>lt;sup>390</sup> ISO 7.2.7.

<sup>&</sup>lt;sup>391</sup> Minerva, s. 42.

<sup>392</sup> Tamże.

<sup>393</sup> Minerva, s. 43.

awarii i problemów technicznych. Jeśli witryna jest nieczynna lub najważniejsze jej elementy chwilowo nie są dostępne, należy o tym wyraźnie poinformować użytkowników na stronie głównej. Jeżeli to tylko możliwe, należy podać szacunkowo, ile czasu zajmie rozwiązanie problemu i podać ewentualne alternatywne sposoby postępowania.

Norma ISO 9241-151 zaleca, by liczba potencjalnych błędów systemu i wysiłek użytkownika konieczny do ich eliminacji był zminimalizowany<sup>394</sup>. Wszystkie komunikaty pojawiające się na stronie powinny być sformułowane jasno, wyjaśniać przyczynę powstania błędu  $i$  – jeśli to możliwe – wskazywać sposób jego naprawy<sup>395</sup>. Wsparciem dla użytkownika powinny być także informacje pomocnicze oraz sekcja pytań i odpowiedzi (ang. FAQ – często zadawane pytania) dająca odpowiedzi na najczęściej pojawiające się wątpliwości<sup>396</sup>.

Raport HHS dodaje następujące wskazówki w tym zakresie:

- należy informować użytkownika o bieżących procesach (np. szacowany czas ładowania pliku, ostrzeżenie przed wygaśnięciem sesji)<sup>397</sup>;
- sekcje pomocy powinny być zredagowane w sposób zrozumiały dla użytkownika (warto utworzyć sekcję pomocy skierowaną specjalnie do nowych użytkowników)<sup>398</sup>.

W raporcie JISC podkreśla się, że należy wyjaśniać użytkownikowi konsekwencje jego działań<sup>399</sup>. Wszelkie komunikaty o błędach powinny być tak sformułowane, by użytkownik był w stanie je zrozumieć $400$ . Jednocześnie przestrzega się przed zbyt rozbudowanymi sekcjami pomocy argumentując, iż użytkownicy w większości je ignorują<sup>401</sup>.

W przedstawionym obszarze oceny wszystkie kryteria (mechanizmy wyszukiwania, prezentacja wyników wyszukiwania, usługi Web 2.0, personalizacja usług, kontakt z twórcami serwisu, obsługa błędów i wsparcie użytkownika) zostały wykorzystane w kwestionariuszu badawczym. Odrzucono kilka zaleceń, które wydają się zbyt mało precyzyjne (np.: "Okno wyszukiwania powinno być na tyle szerokie, by

 $\overline{a}$ 

- <sup>395</sup> ISO 10.3.2.  $396$  ISO 10.2.
- 

<sup>399</sup> JISC 2.3.6.

<sup>&</sup>lt;sup>394</sup> ISO 10.3.1.

<sup>&</sup>lt;sup>397</sup> HHS 2.7, 2.10, 2.11.

<sup>&</sup>lt;sup>398</sup> HHS 2.14, 2.16.

<sup>400</sup> JISC 3.1.9, 3.1.10, 3.1.11.

 $^{401}$  HSC 3.2.15.

przeciętnej długości wyrażenie wyszukiwawcze było w całości widoczne") na rzecz zaleceń precyzyjnych (np. "Szerokość okna wyszukiwawczego powinna obejmować 35-40 znaków"). Nie uwzględniono rekomendacji o subiektywnym charakterze (np. zalecenie dokumentu Minerva, by zapewnić "kompetentną obsługę" udzielania odpowiedzi użytkownikom).

W odniesieniu do kryteriów usługi Web 2.0 oraz personalizacja usług, ze względu na brak wytycznych przeznaczonych dla środowiska bibliotek cyfrowych, zakres badania ograniczono do ustalenia, czy (i w jakim zakresie) usługi takie są oferowane.

## **2.4. Obszar oceny IV: Cechy funkcjonalne serwisów WWW bibliotek cyfrowych**

Obok zagadnień związanych z budową i usługami serwisów WWW pojawiają się także kwestie dotyczące pewnych ich cech funkcjonalnych. Właściwości te w dużym stopniu wpływają na ocenę serwisów przez użytkowników. Poniżej scharakteryzowanych zostanie pięć następujących cech serwisów WWW: estetyka interfejsu, aktualność treści, poprawność językowa, wielojęzyczność interfejsu oraz dostępność technologiczna.

## **2.4.1. Estetyka interfejsu**

 $\overline{a}$ 

Kwestia estetyki w serwisach internetowych jest szczególnie kłopotliwa przy próbach formalnego jej ujęcia z powodu trudności w jasnym zdefiniowaniu kategorii "estetycznego wyglądu" czy "walorów estetycznych" interfejsu. Problemy te w odniesieniu do bibliotek cyfrowych przedstawiła w swoich publikacjach np. Małgorzata Janiak<sup>402</sup>.

W systemach oceny jakości zasobów elektronicznych kryteria oceny warstwy estetycznej wielokrotnie pokrywają się z kryteriami, które kojarzone są z użytecznością (np. logiczna struktura i organizacja, dobre formatowanie i prezentacja danych według kryteriów przedstawionych przez T. Matthew Ciolek<sup>403</sup>). Obok nich wymieniane są

<sup>402</sup> Por. np.: M. Janiak, *Zagadnienia estetyczne, a biblioteki cyfrowe*, [w:] *Biblioteki cyfrowe*: praca zbiorowa, pod red. M. Janiak, M. Krakowskiej, M. Próchnickiej, Warszawa 2012, s. 258; M. Janiak, *Kryteria estetyczne w ocenie jakości systemów informacyjnych*, [w:] *Jakość usług bibliotecznych w społeczeństwie informacyjnym*: praca zbiorowa pod red. J. Kamińskiej i B. Żołędowskiej-Król, Warszawa 2009, s. 137.

<sup>403</sup> T. M. Ciolek, *Information Quality – Catalogue of Potent Truisms* [online]. [dostęp 1 maja 2011]. Dostępny w World Wide Web: http://www.ciolek.com/WWWVLPages/QltyPages/QltyTruisms.html.

także elementy układu typograficznego: rozmiar czcionki, nagłówki, formatowanie tekstu, kolorystyka, adekwatna grafika itp.

Przyjęte w pracy dokumenty referencyjne są w zasadzie zgodne w kwestiach tak rozumianej estetyki serwisów WWW. Norma ISO 9241-151 podaje ogólne zasady projektowania szaty graficznej i formatowania tekstu (opisane szczegółowo w normie ISO 9241-303<sup>404</sup>):

- odpowiednie formatowanie tekstu (podział na akapity, wypunktowanie, rozpoznawalne linki, logiczne nagłówki itp.)<sup>405</sup>;
- ograniczenie liczby zastosowanych kolorów tekstu, tła i innych elementów graficznych;
- zastosowanie odpowiednio dużego kontrastu tła i tekstu lub obrazu;
- unikanie kombinacji intensywnych kolorów o dużym nasyceniu<sup>406</sup>.

Wskazówki zawarte w "Research-Based Web Design..." opisują szczegółowo wymagania dotyczące warstwy wizualnej serwisu WWW:

- należy stosować ciemny (najlepiej czarny) tekst na jasnym, jednolitym tle<sup>407</sup>;
- należy jednolicie formatować tekst i elementy graficzne w ramach całego  $s$ erwisu<sup>408</sup>;
- należy używać powszechnie stosowanych krojów czcionek o wielkości minimum 12 punktów $409$ ;
- efekty tekstowe takie jak pogrubienie, tekst pisany wielkimi literami, nietypowe kroje czcionki itp. należy stosować z umiarem, tam gdzie jest to niezbędne<sup>410</sup>.

Raport JISC wymienia następujące pożądane cechy estetyczne interfejsu:

- elementy graficzne oraz wszelkie elementy mogące rozpraszać użytkownika (np. animacje) należy stosować z umiarem $411$ ;
- należy dążyć do redukcji "wizualnego chaosu" (zbyt wiele kolorów, różne formatowanie tekstu, wielość elementów graficznych)<sup>412</sup>;

<sup>404</sup> PN-EN ISO 9241-303:2012 – *Ergonomia interakcji człowieka i systemu – Część 303: Wymagania dotyczące elektronicznych monitorów ekranowych*.

 $405$  ISO 9.6.1, 9.6.2, 9.6.3.

<sup>406</sup> ISO 9.3.9.  $^{407}$  HHS 11:1.

<sup>408</sup> HHS 11:2, 11:4.

<sup>409</sup> HHS 11:7, 11:8.

<sup>410</sup> HHS 11:3, 11:5, 11:6, 11:10.

 $411$  JISC 3.2.6, 3.2.10.  $412$  HSC 3.1.6.
- $\bullet$  witryna powinna cechować się czytelną hierarchią wizualną<sup>413</sup>;
- należy unikać elementów graficznych, które mogą spowalniać ładowanie się stron i używać ich tylko gdy jest to konieczne<sup>414</sup>.

Zgodnie z zasadami użyteczności, najważniejsze zalecenia odnoszące się do warstwy estetycznej serwisów WWW to:

- 1) Odpowiednie formatowanie tekstu zaleca się użycie czcionki o typowym kroju (np. Times New Roman, Arial, Verdana) wielkości przynajmniej 12 punktów. Z reguły tekst pisany jest czcionką bezszeryfową (bez ozdobników, tzw. szeryfów), którą łatwiej czytać użytkownikowi na ekranie komputera. Należy unikać zbyt wielu wyróżnień w tekście (pogrubień, częstej zmiany kroju czcionki, tekstu pisanego kursywą lub wielkimi literami, a zwłaszcza podkreśleń, które mylone są przez użytkowników z hiperlinkami).
- 2) Kolorystyka stosowanie ciemnego (najlepiej czarnego) koloru tekstu na jasnym, jednolitym, kontrastowym tle (najlepiej białym, względnie jasnoszarym). Generalna zasada mówi, że im większy kontrast pomiędzy tłem a tekstem, tym tekst jest łatwiejszy do czytania. Należy unikać kombinacji intensywnych kolorów o dużym nasyceniu<sup>415</sup>. Rekomenduje się także odpowiednie użycie kolorów i ich odcieni w celu wizualnej organizacji treści (kolory tła wyznaczające strefy tematyczne, kolorystyka menu i pasków nawigacji ułatwiająca orientację w strukturze witryny).
- 3) Unikanie elementów nadmiernie przyciągających uwagę użytkownika (intensywna kolorystyka, ruchomy obraz, przesuwający się tekst itp.).
- 4) Spójność wizualna w obrębie witryny konsekwentne formatowanie elementów graficznych (logotyp, paski nawigacji, przyciski itp.), tekstowych (krój, wielkość i kolor czcionki) i numerycznych (jednolity format daty, godziny itp.). Zasada ta dotyczy zarówno rozmiarów, jak i położenia poszczególnych elementów na stronie.

 $413$  JISC 3.1.4.

<sup>414</sup> JISC 3.2.5, 3.2.6, 3.2.7, 3.2.8.

<sup>415</sup> D. D. McCracken, R. J. Wolfe, *User-Centered Website Development: A Human-Computer Interactive Approach*, Upper Saddle River, NJ: Prentice Hall 2004, s. 165.

#### **2.4.2. Aktualność treści**

Aktualność treści ma ogromne znaczenie dla wiarygodności każdego serwisu WWW. Naturalnie, w środowisku bibliotek cyfrowych aktualność odnosi się głównie do warstwy serwisu internetowego, a mniej do warstwy zasobów, która stanowi względnie statyczną część biblioteki. Bieżąca aktualizacja treści dotyczy najczęściej następujących elementów witryny biblioteki cyfrowej:

- strona główna;
- sekcje typu: "Aktualności", "Co nowego w serwisie", "Nadchodzące wydarzenia", "Ostatnio dodane" itp.;
- dokumentacja realizacji projektu (aktualnie prowadzone działania digitalizacyjne, plany na najbliższą przyszłość, informacje o zakończeniu projektu itp.);
- czasowe wystawy wirtualne, polecane kolekcje tematyczne;
- zapisy dyskusii na forum itp.

Norma ISO 9241-151 podkreśla znaczenie bieżącej aktualizacji treści w serwisie i zamieszczania daty ostatniej aktualizacji (jeśli ma to znaczenie w danym kontekście). Pozwala to użytkownikowi ocenić wartość informacji<sup>416</sup>.

Przewodnik HHS wymienia aktualizację treści jako jedno z podstawowych kryteriów wiarygodności strony<sup>417</sup>. Oznaką dbałości o aktualność serwisu są np. informacje o planowanych oraz przeprowadzonych zmianach. Dobrą praktyką jest wyjaśnienie użytkownikom, na czym polegają zmiany, od kiedy wchodzą w życie, jaki jest ich cel itp.<sup>418</sup>

Autorzy podręcznika Minervy także postrzegają aktualność treści w serwisie jako ważny wyznacznik jakości. Postulują przenoszenie nieaktualnych treści do archiwum, stałe aktualizowanie informacji dotyczących stanu realizacji projektu digitalizacyjnego, bieżące monitorowanie sekcji takich jak: "Aktualności", "Nadchodzące wydarzenia", "Co nowego w serwisie" itp.<sup>419</sup> Zalecają monitorowanie sekcji, w których treści z czasem się "starzeją" (np. wystawy wirtualne)<sup>420</sup>. Ponadto, gdy projekt cyfrowy zostaje zakończony, a serwis zamknięty, należy to jasno zakomunikować. Autorzy

<sup>416</sup> ISO 7.2.4, 7.2.5.

<sup>417</sup> HHS 2:2.

<sup>418</sup> HHS 5:8.

<sup>419</sup> Minerva, s. 27.

 $420$  Minerva, s. 28.

podręcznika podkreślają, że zaniechanie aktualizacji stanowi istotny czynnik zniechęcający użytkownika do ponownego odwiedzenia strony<sup>421</sup>.

#### **2.4.3. Poprawność językowa**

Zgodnie z klasycznymi zasadami tworzenia wysokojakościowych witryn WWW należy dbać o poprawność językową i redakcyjną tekstu w serwisie. Dotyczy to zarówno formułowania etykiet, linków i elementów nawigacyjnych, jak i treści komunikatów, instrukcji, wyjaśnień itp. pojawiających się w obrębie witryny. Poprawność tekstu obejmuje takie aspekty jak:

- poprawność językowa stylistyczna, gramatyczna, ortograficzna, interpunkcyjna (również w obcojęzycznych wersjach interfejsu);
- staranność redakcyjna (formatowanie tekstu, rozmieszczenie tekstu na stronie itp.);
- dostosowanie tekstu do konwencji sieciowych i możliwości percepcyjnych użytkowników.

J. Nielsen formułuje trzy najważniejsze zasady efektywnego formułowania tekstu w serwisie internetowym: zwięzłość przekazu, przejrzystość tekstu, obiektywizm treści. Uwzględnienie powyższych zasad w projektowaniu serwisów może znacząco podwyższyć jego użyteczność w oczach internautów<sup>422</sup>.

Norma ISO 9241-151 zwraca uwagę na konieczność monitorowania poprawności językowej treści w serwisie w zakresie pisowni i gramatyki<sup>423</sup>.

Raport HHS wymienia następujące zalecenia dotyczące poprawnego formułowania tekstu:

- stosowanie krótkich, jasnych poleceń i wyjaśnień $^{424}$ ;
- $\bullet$  używanie zrozumiałego języka, unikanie specjalistycznego żargonu<sup>425</sup>;
- unikanie niejasnych akronimów i skrótów (jeśli zostały użyte, należy je rozwinąć i wyjaśnić)<sup>426</sup>;
- $\bullet$  unikanie długich, zawiłych zdań oraz bardzo obszernych paragrafów<sup>427</sup>;

 $\overline{a}$ 

<sup>423</sup> ISO 9.6.4.

<sup>&</sup>lt;sup>421</sup> Tamże.

<sup>422</sup> J. Nielsen, *Applying Writing Guidelines to Web Pages* [online]. [dostęp 20 listopada 2012]. Dostępny w World Wide Web: http://www.nngroup.com/articles/applying-writing-guidelines-web-pages.

<sup>424</sup> HHS 15:1, 15:3.

<sup>425</sup> HHS 15:2.

<sup>426</sup> HHS 15:4, 15:5.

 formułowanie poleceń i instrukcji w stronie czynnej, z użyciem zdań twierdzących<sup>428</sup>.

Raport JISC rekomenduje klarowne i zwięzłe formułowanie informacji – należy unikać nadmiaru słów i opatrywać akapity logicznymi nagłówkami<sup>429</sup>.

#### **2.4.4. Wielojęzyczność interfejsu**

Umiejscowienie serwisu biblioteki cyfrowej w otwartym środowisku sieciowym sprawia, że wśród użytkowników znaleźć się mogą osoby nieposługujące się językiem, w jakim witryna została stworzona. W związku z tym istotne jest zapewnienie wielojęzyczności witryny – najlepiej w całości, a jeśli nie jest to możliwe, choćby częściowo. Kładzie na to nacisk dokumentacja programu Minerva wskazując, że nawet częściowo wielojęzyczna witryna jest lepsza niż witryna w całości jednojęzyczna. Części serwisu, które powinny zostać uwzględnione w pierwszej kolejności przy tłumaczeniu na języki obce to ogólna charakterystyka projektu i jego zasobów<sup>430</sup>.

Wysokojakościowy serwis z domeny dziedzictwa kulturowego powinien oferować dostęp do treści w więcej niż jednym języku. Standardem jest język angielski – jako międzynarodowy język komunikacji – ale warto rozważyć także inne wersje językowe gdy istnieje duże prawdopodobieństwo, że z serwisu korzystać będą konkretne grupy narodowe (np. w przypadku udostępniania kolekcji z dziedzictwa kulturowego mniejszości narodowych czy grup etnicznych). Wybór języka (języków) powinien być oczywiście poprzedzony dogłębną analizą założeń projektu pod kątem docelowego audytorium lub wsparty – już po uruchomieniu serwisu – analizą geograficznego rozkładu wejść na stronę, obcojęzycznych wyrażeń użytych jako terminy wyszukiwawcze itp.

Zgodnie z wytycznymi dla amerykańskich serwisów administracji rządowej, zapewnienie wielojęzyczności interfejsu obejmuje następujące zasady:

- zapewnienie tłumaczeń wysokiej jakości przy udziale profesjonalnych tłumaczy, bez użycia automatycznych narzędzi tłumaczących (translatory);
- dostosowanie wersji obcojęzycznej do mentalności i tożsamości kulturowej typowej dla konkretnej grupy etnicznej czy narodowej;

 $\overline{a}$  $427$  HHS 15:7.

<sup>428</sup> HHS 15:9, 15:10.

<sup>429</sup> JISC 3.2.12, 3.2.13, 3.2.14.

 $430$  Minerva, s. 46.

- łatwy dostęp do wersji obcojęzycznej ze strony głównej;
- osobny adres URL dla wersji obcojęzycznej, przydatny dla celów promocji serwisu i optymalizacji wyszukiwarek;
- zapewnienie porównywalnej zawartości w wersji oryginalnej i obcojęzycznej;
- informowanie użytkownika przed przekierowaniem do zasobów nieprzetłumaczonych, niedostępnych w jego języku (zewnętrzne strony, pliki tekstowe, oprogramowanie);
- umożliwienie użytkownikowi łatwego przełączania się pomiędzy wersjami językowymi w każdym miejscu serwisu;
- udostępnianie możliwie szerokiego wachlarza funkcjonalności w języku obcym;
- wsparcie obcojęzycznej wersji serwisu także działaniami offline (np. drukowane materiały promocyjne w języku obcym);
- dostosowanie działań marketingowych także do odbiorcy obcojęzycznego (np. w mediach społecznościowych) $431$ .

Norma ISO 9241-151 kładzie nacisk na wielojęzyczność interfejsu. Jeżeli serwis dostępny jest w kilku językach, należy to jasno zaznaczyć wskazując dostępne języki. Zmiana języka interfejsu powinna być możliwa na każdym poziomie serwisu<sup>432</sup>.

Podręcznik programu Minerva podkreśla wymóg wielojęzyczności interfejsu. Wysokojakościowa strona dziedzictwa kulturowego powinna zapewnić przynajmniej podstawowy dostęp dla użytkowników niewładających danym językiem narodowym. Optymalnym rozwiązaniem byłoby zapewnienie interfejsu we wszystkich językach Unii Europejskiej<sup>433</sup>. Ponadto serwis powinien zapewniać:

- wielojęzyczną charakterystykę serwisu i jego podstawowych funkcjonalności (wyszukiwanie, nawigacja);
- wielojęzyczność zasobu (obiekty i ich opis);
- łatwe przełączanie się pomiędzy wersjami językowymi;
- strukturę i zawartość serwisu niezależną od wersji językowej interfejsu (ta sama zawartość we wszystkich wersjach językowych)<sup>434</sup>.

**<sup>431</sup>** *Top 10 Best Practices for Multilingual Websites* [online]. HowTo.gov [dostęp 1 sierpnia 2012]. Dostępny w World Wide Web: http://www.howto.gov/web-content/multilingual/best-practices.

 $432$  ISO 10.1.1, 10.1.3.

 $433$  Minerva, s. 46.

<sup>434</sup> Tamże, s. 47.

#### **2.4.5. Dostępność technologiczna**

Twórcy serwisów WWW muszą brać pod uwagę uwarunkowania technologiczne, które mają wpływ na dostępność serwisów dla użytkowników (ang. *accessibility*), tj. wykorzystywane przez nich oprogramowanie i sprzęt komputerowy, parametry techniczne łączy internetowych itp. W związku z tym wysokojakościowe witryny internetowe powinny starać się udostępniać swoje zasoby w różnorodnych formatach danych, z uwzględnieniem rozmaitych wielkości plików oraz alternatywnych sposobów prezentacji treści.

Zgodnie z wytycznymi NISO (tłumaczenie M. Nahotki), "dobre zasoby cyfrowe powinny być szeroko dostępne dzięki usuwaniu zbędnych przeszkód w ich użytkowaniu<sup>435</sup> [...]. Wdrażanie nowych funkcji powinno być powiązane z uwzględnieniem zdolności potencjalnych użytkowników do wykorzystania tych technologii i upewnieniem się, czy nie zostaną one uznane za barierę. Należy wziąć pod uwagę takie zagadnienia jak przepustowość łączy, gdyż może ona stanowić barierę dla stosowania niektórych formatów plików lub interfejsów. Częścią opisu zasobu powinna być co najmniej informacja o wersji przeglądarki i minimalnej przepustowości sieci<sup>7436</sup>. M. Nahotko wskazuje, że "zaleca się testowanie stron Web, metadanych i sposobu wyświetlania obiektów za pomocą różnych przeglądarek […], ich wersji i rozdzielczości ekranu. Podobnie należy testować przynajmniej Windows, Mac i Linux w bieżącej i poprzednich wersjach (przynajmniej trzy lata wstecz). Do testowania wybierać należy szczególnie trudne obiekty, o zróżnicowanej kolorystyce i niełacińskim zestawie znaków"<sup>437</sup>.

Serwisy WWW powinny być dostępne niezależnie od typu oprogramowania stosowanego przez użytkownika. Projektując witrynę projektu cyfrowego, twórcy powinni starać się, by wspierała ona najpopularniejsze przeglądarki internetowe wraz z ich kolejnymi wersjami oraz najpopularniejsze systemy operacyjne. Projekt serwisu dziedzictwa kulturowego powinien respektować stosowanie przez użytkownika zarówno oprogramowania komercyjnego, jak i otwartego (ang. *open source*).

Wysokojakościowe serwisy internetowe powinny być także łatwo dostępne niezależnie od sprzętu komputerowego, jakim dysponuje użytkownik. Należy przy tym

<sup>435</sup> Za: M. Nahotko, *Zasady tworzenia…*

 $436$  Dz. cyt.

<sup>437</sup> Tamże.

pamiętać, że obecnie coraz więcej osób korzysta z sieci Internet za pomocą różnego rodzaju mobilnych urządzeń takich jak telefon komórkowy, tablet itp.

Norma ISO 9241-151 wymienia dostępność technologiczną jako jeden z ważnych wymogów wysokiej jakości. Witryna powinna dostosować się do najczęściej wykorzystywanych technologii (np. różne przeglądarki internetowe), różnego typu urządzeń i typowych parametrów technicznych (np. wielkość monitora komputerowego)<sup>438</sup>. Powinna też zapewniać akceptowalną prędkość ładowania (pobierania) plików<sup>439</sup>.

Raport "Research-Based Web Design..." podkreśla konieczność dostosowania serwisu do możliwie największej liczby przeglądarek internetowych, systemów operacyjnych, a także różnej prędkości łączy internetowych i rozdzielczości ekranów komputerowych<sup>440</sup>.

Dokument projektu Minerva zaleca, by witryna dziedzictwa kulturowego nie uzależniała dostępności swoich zasobów od jednego, konkretnego typu oprogramowania. Należy wspierać najpopularniejsze przeglądarki oraz urządzenia mobilne, unikać stosowania licencjonowanego oprogramowania i konieczności instalowania tzw. wtyczek przez użytkowników. Należy także dostosowywać sposób prezentacji zasobów do słabszych połączeń internetowych<sup>441</sup>.

Podręcznik "Digitalizacja piśmiennictwa…" zwraca natomiast uwagę na stosowanie konkretnych formatów plików: "Nie należy umieszczać na stronie dużych, wolno otwierających się plików (zaleca się umieszczanie obrazów cyfrowych w formacie JPEG)<sup>442</sup> [...]. Niezbedne jest udostępnianie czytelnikowi dokumentów w różnych formatach (JPEG, PDF, TXT)"<sup>443</sup>.

Jak wspomniano wcześniej, przedstawione kryteria posłużyły do opracowania **autorskiego kwestionariusza badawczego dla potrzeb oceny jakości serwisów WWW polskich bibliotek cyfrowych**. Kwestionariusz, stanowiący załącznik numer 1 do niniejszej pracy, składa się z dwóch części: podstawowych informacji identyfikujących badaną bibliotekę cyfrową (nazwa, adres URL, zastosowane oprogramowanie, data badania) oraz zestawu kryteriów (cech) przyporządkowanych do

<sup>&</sup>lt;sup>438</sup> ISO 10.6, 10.7, 10.8, 10.9.

<sup>&</sup>lt;sup>439</sup> ISO 10.5.

<sup>440</sup> HHS 4:1, 4:2, 4:3, 4:4, 4:5.

 $441$  Minerva s. 33.

<sup>442</sup> *Dig. piśm*., s. 201.

 $443$  Tamże, s. 202.

jednego z czterech obszarów oceny. Dla każdej z cech przygotowano sekcje: "Charakterystyka badanej cechy" (przedstawienie stanu faktycznego w zakresie danej cechy), "Wartość wskaźnika" (wartość nadawana przy wykorzystaniu skali oceny według J. Nielsena – zob. rozdział 1.2), "Komentarz" (uwagi dotyczące opisanego stanu faktycznego wraz z uzasadnieniem nadanej oceny) oraz "Rekomendacje" (zalecenia i sugestie dotyczące wykazanych błędów).

### **Rozdział III. Ocena jakości polskich bibliotek cyfrowych**

### **3.1. Biblioteki cyfrowe na platformie dLibra**

### **3.1.1. Biblioteka Cyfrowa Ośrodka Rozwoju Edukacji**

**Adres URL:** http://www.bc.ore.edu.pl **Oprogramowanie:** dLibra wersja 3.0 **Data badania:** 15.08.-17.08.2013 r.

#### **Obszar oceny I: Tożsamość serwisu WWW biblioteki cyfrowej**

#### **1.1.** *Badana cecha:* **Nazwa i system identyfikacji wizualnej** *Charakterystyka:*

Pełna nazwa serwisu wraz z akronimem instytucji tworzącej (ORE) wyraźnie widnieją zarówno na stronie głównej, jak i na wszystkich podstronach serwisu. Często stosuje się skróconą formę: Biblioteka Cyfrowa ORE. Nazwa biblioteki jest unikalna i oddaje jej charakter (udostępnianie zasobów cyfrowych o charakterze oświatowym). Nie zastosowano dodatkowych elementów identyfikacji wizualnej takich jak motto serwisu czy stylizowany baner. Logotyp biblioteki nawiązuje do logotypu instytucji sprawczej – Ośrodka Rozwoju Edukacji<sup>444</sup>.

#### *Wartość wskaźnika:* **0**

#### *Komentarz:*

Zarówno nazwa, jak i system identyfikacji wizualnej nie budzą zastrzeżeń. Tożsamość serwisu tworzą dwa elementy: nazwa i logotyp. System identyfikacji wizualnej jest prosty, ale poprawny i spójny.

### **1.2.** *Badana cecha:* **Adres sieciowy**

#### *Charakterystyka:*

Po wprowadzeniu adresu w okno przeglądarki automatycznie zostaje dodany człon wskazujący na zastosowane oprogramowanie i adres otrzymuje brzmienie: http://cyfrowe.mnw.art.pl/dlibra. Adres składa się z 5 członów: "bc" to akronim oznaczający bibliotekę cyfrową, natomiast człony "ore.edu.pl" sygnalizują umieszczenie serwisu na serwerze Ośrodka Rozwoju Edukacji oraz edukacyjny charakter witryny.

#### *Wartość wskaźnika:* **0**

#### *Komentarz:*

 $\overline{a}$ 

Adres internetowy nie jest nadmiernie długi i skomplikowany, wskazuje na edukacyjny charakter projektu i instytucję sprawczą. Nie powinien sprawiać użytkownikom kłopotów z zapamiętaniem bądź zapisaniem (zwłaszcza użytkownikom korzystającym wcześniej ze strony internetowej Ośrodka Rozwoju Edukacji). Konstrukcja adresu wynika z rozwiązania technicznego, jakie przyjęli twórcy (posadowienie serwisu biblioteki na serwerze ORE).

<sup>444</sup> Strona internetowa Ośrodka Rozwoju Edukacji: http://www.ore.edu.pl [dostęp 17 sierpnia 2013].

### **1.3.** *Badana cecha:* **Informacje o serwisie** *Charakterystyka:*

Na stronie głównej nie zamieszczono informacji wprowadzającej, przedstawiającej użytkownikowi istotę serwisu. W menu bocznym umieszczono sekcję "Informacje", która w założeniu ma szczegółowo przedstawiać projekt. Wyróżniono w niej następujące odnośniki:

- $\bullet$  "Opis projektu" informuje następująco:
- *Biblioteka Cyfrowa Ośrodka Rozwoju Edukacji gromadzi i udostępnia materiały i publikacje opracowane w ramach działalności wydziałów ORE i projektów EFS dotyczące edukacji*
- $\bullet$  "Uczestnicy Projektu" zawiera następującą informację:
- *Wydziały Ośrodka Rozwoju Edukacji i projekty Europejskiego Funduszu Społecznego realizowane w ORE*
- "Najczęściej zadawane pytania" znajduje się tu jedynie nagłówek: "Treść FAQ",
- $\bullet$  "Kontakt" nie udaje się otworzyć podstrony (zob. też 3.5),
- "Pomoc techniczna" zamieszczono tu informacje dotyczące oprogramowania niezbędnego do przeglądania zasobów (zob. też 4.5).

W serwisie brak wyczerpujących informacji dotyczących historii projektu i jego celów, charakterystyki zasobu i docelowej grupy użytkowników, źródeł udostępnianych materiałów, planów dalszego rozwoju projektu, zasad korzystania z zasobu itp.

Niewielką liczbę informacji o projekcie znaleźć można w archiwum sekcji "Wiadomości" (np. komunikat o uruchomieniu biblioteki w 2006 r., informacja o nowym adresie internetowym z 2010 r.). Instytucja prowadząca (Ośrodek Rozwoju Edukacji) nie jest wyeksponowana, np. poprzez umieszczenie stosownej informacji i klikanego logotypu.

#### *Wartość wskaźnika:* **3**

#### *Komentarz:*

Informacje o serwisie są zdecydowanie niewystarczające. Odnośniki w sekcji "Informacje" w menu bocznym zawierają bardzo lakoniczne wyjaśnienia, a odnośnik "Najczęściej zadawane pytania" w ogóle nie został opracowany. Jedynie zakładka "Pomoc techniczna" podaje przydatne wskazówki dotyczące oprogramowania. Brak jest podstawowych faktów dotyczących historii serwisu i planów na najbliższą przyszłość, instytucji prowadzącej, a także informacji, do kogo projekt jest skierowany, jakiego rodzaju materiały udostępnia i na jakich zasadach. Informacje zawarte w archiwum sekcji "Wiadomości" są nieliczne. Bardziej szczegółowa charakterystyka znacznie podniosłaby wartość serwisu, zwłaszcza wśród nowych użytkowników.

#### *Rekomendacje:*

Należy opracować wyczerpujące informacje dotyczące serwisu, uwzględniając następujące zagadnienia: istota i cel projektu, jego krótka historia i plany rozwoju, charakterystyka zasobu (rodzaje materiałów i źródła ich pochodzenia), zasady korzystania z zasobu, docelowe grupy użytkowników, instytucja prowadząca (wraz z odnośnikiem do strony internetowej), ewentualnie dalsze wskazówki techniczne.

#### **Obszar oceny II: Budowa serwisu WWW biblioteki cyfrowej**

### **2.1.** *Badana cecha:* **Strona główna**

#### *Charakterystyka:*

Na stronie głównej znajdują się następujące elementy:

baner z nazwą i logotypem serwisu,

- horyzontalne menu górne, w którym znajdują się odnośniki: "Strona główna", "Kolekcje" i "Kontakt",
- wertykalne menu boczne w lewej części ekranu, podzielone na działy: "Biblioteka", "Wyszukiwanie w indeksach", "Informacje", "Statystyki", "Kanały RSS", "Języki opisu", "OAI",
- okno wyszukiwania prostego umieszczone w górnej części ekranu w centralnym panelu strony,
- centralny panel zawierający kolejne działy: "Wiadomości", "Polecamy", "Ostatnio dodane", "Najczęściej czytane publikacje" oraz "Dodatki",
- stopka redakcyjna (rysunek 1).

W pasku menu górnego pojawia się ponadto aktualizowana na bieżąco informacja o liczbie użytkowników korzystających w danej chwili z serwisu ("obecnie czytających:…"). Nad menu znajdują się ikony zmiany wersji językowej interfejsu.

Strona główna wyróżnia się w obrębie serwisu głównie dzięki zawartości treściowej (dwa główne menu i centralna sekcja z bieżącymi wiadomościami). Można łatwo do niej przejść z każdego miejsca w serwisie wybierając w menu górnym przycisk "Strona główna" bądź wybierając aktywną nazwę lub logotyp w banerze strony. Na stronie startowej brak jest krótkiej prezentacji serwisu, informacji powitalnej itp. (zob. też 1.3). *Wartość wskaźnika:* **1**

#### *Komentarz:*

Strona główna skonstruowana jest poprawnie i zawiera większość wymaganych elementów. Widoczny jest jedynie brak krótkiego przedstawienia istoty i zawartości serwisu. Użytkownik jest w stanie w sposób jednoznaczny zidentyfikować stronę startową w obrębie serwisu i łatwo do niej powrócić.

#### *Rekomendacje:*

Należy zamieścić w centralnej części krótką informację wprowadzającą.

### **2.2.** *Badana cecha:* **Architektura informacji**

#### *Charakterystyka:*

#### Duża architektura:

Zastosowano dwa schematy organizacji treści:

- górne menu horyzontalne, w którym znajdują się przyciski: "Strona główna", "Kolekcje" i "Kontakt",
- boczne menu wertykalne w lewym panelu, w którym znajdują się sekcje: "Biblioteka", "Wyszukiwanie w indeksach", "Informacje", "Statystyki", "Kanały RSS", "Języki opisu", "OAI".

Podczas porównania zawartości obydwu menu zanotowano, iż część zawartości jest powtórzona – zarówno w sekcji "Biblioteka" menu bocznego, jak i w dziale "Kolekcje" menu górnego zamieszczone jest drzewo hierarchiczne kolekcji (zasób główny wraz z podkolekcjami). Dubluje się też opcja "Kontakt" (różnica polega tylko na sposobie jej otwierania – w menu bocznym otwiera się w tym samym oknie przeglądarki, a w menu górnym – w osobnym oknie). Również treść podstron "Statystyki" w menu bocznym i w sekcji "Dodatki" na stronie głównej jest ta sama.

Część zasobu została wyróżniona na podstawie kryterium chronologicznego – według daty udostępnienia (najnowsze publikacje zamieszczone w sekcji "Ostatnio dodane") oraz według kryterium popularności (publikacje z największą liczbą wyświetleń zamieszczone w sekcji "Najczęściej czytane publikacje").

#### Mała architektura:

Dokumenty udostępniane są w formatach: PDF, DjVu oraz Flash. Funkcjonalności w zakresie prezentacji dokumentu cyfrowego zależne są od wykorzystywanego przez użytkownika oprogramowania (rodzaj programu do odtworzenia pliku oraz jego wersia).

### *Wartość wskaźnika:* **2**

#### *Komentarz:*

Architektura informacji w serwisie jest zgodna z powszechnie stosowanymi standardami projektowania stron internetowych. Przyjęto sprawdzone rozwiązanie polegające na zastosowaniu dwóch menu – górnego i bocznego (w lewym panelu). Wyeksponowano też część zasobu (sekcje: "Ostatnio dodane" i "Najczęściej czytane publikacje"). Jest to zabieg często stosowany w celu zwrócenia uwagi użytkowników na najnowsze lub szczególnie interesujące obiekty.

Niestety twórcy serwisu nie ustrzegli się przed błędami w projektowaniu schematu organizacyjnego informacji. Część treści powtarza się w różnych miejscach serwisu i jest opisana tymi samymi etykietami ("Kontakt", "Statystyki"), w przypadku innych etykiety sugerują, że są to różne treści ("Biblioteka" i "Kolekcje"). Nie są to wady bardzo uciążliwe dla użytkowników, ale mogące ich dezorientować co do rzeczywistej zawartości części serwisu.

#### *Rekomendacje:*

Należy przeorganizować przyciski w menu i przeredagować etykiety w taki sposób, by nie dublować treści.

#### **2.3.** *Badana cecha:* **Nawigacja**

#### *Charakterystyka:*

Serwis wspiera dwie podstawowe strategie wyszukiwawcze: przeglądanie oraz wyszukiwanie (proste i zaawansowane). Dostępna jest "szybka ścieżka" umożliwiająca zarówno wyszukiwanie (okno wyszukiwawcze), jak i przeglądanie (schemat kolekcji i podkolekcji w bocznym menu).

Większość zastosowanych w BC ORE rozwiązań w zakresie nawigacji jest standardowa (menu górne i boczne, aktywny baner z nazwą serwisu itp.). Powrót na stronę główną możliwy jest za pomocą przycisku "Strona główna" w górnym menu oraz aktywnego banera z nazwą serwisu. Wygląd i położenie elementów nawigacyjnych w serwisie są spójne i konsekwentne, a struktura nawigacyjna witryny przedstawiona jest za pomocą typowych narzędzi takich jak przyciski i hiperłącza.

Nie wszystkie hiperłącza działają poprawnie – np. odnośnik do strony: www.lizardtech.com (w sekcji "Pomoc techniczna") czy odnośnik do serwisu Delicious (przycisk "Dodaj do Delicious" na stronach obiektów). Kilka nagłówków nie kieruje do sugerowanych treści, np.: "Kontakt" (przeglądarka sygnalizuje błąd wczytywania strony), "Najczęściej zadawane pytania" (sekcja nie jest opracowana), "Plany wprowadzania publikacji" w stopce strony – pomimo wielokrotnych testów w okresie 15.08-8.09.2013 r. nie pojawiły się żadne planowane pozycje. "Biblioteki cyfrowe dLibra" zapowiada możliwość przeszukiwania innych bibliotek cyfrowych. Brak jest jednak wspomnianej listy bibliotek.

W stopce redakcyjnej kilkakrotnie umieszczona jest ikona:  $\Box$  zaopatrzona w etykietę ekranową "więcej...". Kieruje ona raz do sekcji "Uczestnicy projektu", a raz do sekcji pomocy "Domyśla strona pomocy".

W przypadku plików DjVu strony obiektów otwierają się domyślnie w tym samym oknie, co może utrudnić nawigację (np. szybki powrót do strony startowej). Możliwe jest jednak wyświetlenie widoku obiektu w nowym oknie dzięki opcji "Treść (nowe okno)" w menu bocznym.

*Wartość wskaźnika:* **1** *Komentarz:*

Generalnie nawigacja w serwisie nie powinna przysparzać użytkownikom problemów. Witryna skonstruowana jest w sposób standardowy, z zastosowaniem podstawowych rozwiązań użytecznościowych. Niezadowolenie budzić może jedynie niepoprawne działanie niektórych hiperłączy oraz niewłaściwa zawartość sekcji (lub brak zawartości) sekcji: "Kontakt", "Najczęściej zadawane pytania", "Plany wprowadzania publikacji" i "Biblioteki cyfrowe dLibra". Niepoprawnie działa też ikona "więcej…" w stopce.

#### *Rekomendacje:*

Należy naprawić niedziałające hiperłącza oraz uzupełnić treść we wskazanych wyżej sekcjach. Należy także naprawić działanie ikony "więcej..." lub całkowicie ją usunąć.

### **2.4.** *Badana cecha:* **Etykietowanie treści**

### *Charakterystyka:*

Wygląd etykiet w ramach poszczególnych części serwisu jest spójny (jednakowe formatowanie etykiet pod względem graficznym w menu górnym, bocznym, przeglądania obiektu itd.). Poprawność językowa etykiet nie budzi zastrzeżeń – nie odnotowano błędów językowych i edytorskich. Większość etykiet sformułowana jest w sposób prosty, za pomocą zwrotów zaczerpniętych z języka naturalnego, często stosowanych w środowisku internetowym (np. "Ostatnio dodane", "Najczęściej zadawane pytania", "Kontakt", "Statystyki", "Obecnie czytających", "Pokaż treść", "Więcej..." itd.).

Zanotowano jednak kilka przykładów etykiet, które zostały sformułowane niejasno, np.:

- "Kolekcje" w menu górnym sugeruje, że wyświetlony zostanie wykaz kolekcji tworzących zasób tej biblioteki, a użytkownik będzie mógł je kompleksowo przeszukiwać dzięki dodatkowym funkcjonalnościom; tymczasem podstrona oferuje w zasadzie tę samą zawartość co strona główna (w nieco innym układzie),
- $\bullet$  "Języki opisu" etykieta dostępna w menu bocznym; niejasne jest czym są "języki opisu" i czemu służy ich zmiana (brak objaśnień i instrukcji dla użytkownika); wybór jednego z języków (polski, angielski) nie daje widocznych dla użytkownika efektów w działaniu interfejsu,
- "OAI" etykieta dostępna w menu bocznym; nie wyjaśnia się znaczenia tego akronimu oraz funkcji ikony, która znajduje się poniżej (zaopatrzona w etykietę ekranową "Interfejs OAI-PMH" – zob. też 2.3),
- "Opis wydania" etykieta pojawiająca się nad opisem bibliograficznym każdej publikacji; nie jest jasne o jakie "wydanie" chodzi i czy w bibliotece dostępne są np. inne wydania danego dokumentu,
- "Użyj synonimów" i "Wyświetl wszystkie publikacje" w formularzu wyszukiwania zaawansowanego (zob. 3.1).

### *Wartość wskaźnika:* **1**

### *Komentarz:*

Zdecydowana większość etykiet sformułowana jest poprawnie, zarówno pod względem językowym, jak i znaczeniowym. Sposób graficznego formatowania etykiet w obrębie poszczególnych części witryny nie budzi zastrzeżeń. Kilka etykiet może jednak być niejasnych lub mylących dla użytkownika, np. etykieta "Języki opisu" może zostać błędnie interpretowana jako opcja zmiany wersji językowej interfejsu. Niepewność użytkownika może wzrosnąć, gdy – pomimo zmiany języka za pomocą przycisku "Zmień" – nie zaobserwuje widocznych efektów zastosowania tej komendy.

Myląca może być też etykieta "Kolekcje" w menu górnym. Użytkownik prawdopodobnie oczekiwał będzie w tej części serwisu prezentacji kolekcji zasobu i jakichś dodatkowych funkcjonalności, które pozwolą mu przeszukiwać i/lub przeglądać poszczególne kolekcje. Tymczasem podstrona udostępnia takie samo hierarchiczne drzewo kolekcji w menu bocznym, jak na stronie głównej.

Prawdopodobnie niejasna jest też dla przeciętnego użytkownika etykieta "OAI", gdyż tylko zaawansowany użytkownik bibliotek cyfrowych jest w stanie rozwinąć ten akronim (oraz akronim OAI-PMH). Niezrozumiała wydawać się może także – specyficzna dla oprogramowania dLibra – etykieta "Opis wydania", która sugeruje użytkownikowi, że przeglądana publikacja jest jednym z kilku dostępnych w BC ORE wydań.

Wymienione etykiety nie wydają się poważnie utrudniać pracy z serwisem, ale mogą nieco dezorientować użytkownika.

### *Rekomendacje:*

Należy przeredagować etykiety tak, by były bardziej zrozumiałe dla przeciętnego użytkownika. Alternatywnie można dodać informacje pomocnicze wyjaśniające co oznaczają i do czego służą dane przyciski (np. etykiety "Języki opisu" i "Opis wydania"). Należy także przebudować dział "Kolekcje", ponieważ jego zawartość nie odzwierciedla tego, co sugeruje etykieta.

#### **Obszar oceny III: Usługi w serwisie WWW biblioteki cyfrowej**

#### **3.1.** *Badana cecha:* **Mechanizmy wyszukiwania**

### *Charakterystyka:*

Serwis oferuje wyszukiwanie proste i zaawansowane oraz przeglądanie zasobu według kolekcii.

Wyszukiwanie proste odbywa się za pomocą formularza wyszukiwawczego, który znajduje się w centralnej sekcji strony głównej. Domyślnie realizowane jest wyszukiwanie w całym zasobie biblioteki (zakładka "Biblioteka Cyfrowa ORE"). Możliwe jest także wyszukiwanie rozproszone w wielu bibliotekach cyfrowych działających na oprogramowaniu dLibra (zakładka "Wszystkie biblioteki cyfrowe dLibra"). Natomiast po wybraniu jakiejkolwiek kolekcji z menu bocznego ("Biblioteka"), domyślnie przeszukiwane są tylko obiekty tej kolekcji.

Okno wyszukiwania zaopatrzone jest w pomarańczowy przycisk "Szukaj" oraz ikonę umożliwiającą wyczyszczenie formularza (etykieta ekranowa: "Wyczyść zapytanie"). Istnieją także możliwości sprecyzowania zakresu wyszukiwania ("Zakres"). Pod polem

zapytania dostępne są przyciski:

- "Wszędzie" pozwala na wyszukiwanie zarówno w polach metadanych, jak i w treści dokumentu,
- •, Tekst publikacji" pozwala przeszukiwać dokumenty pełnotekstowo,

"Opis publikacji" – umożliwia wyszukiwanie według określonych pól metadanych.

Wyszukiwanie złożone uruchamiane jest przyciskiem "Wyszukiwanie zaawansowane…" pod oknem wyszukiwawczym. Wyświetlony zostaje formularz wyszukiwawczy, który pozwala na budowanie złożonych zapytań ("Zbuduj zapytanie"). Formularz domyślnie zawiera jedno pole wyszukiwania pełnotekstowego w treści dokumentu oraz dwa pola wyszukiwania w atrybutach metadanych. Użytkownik może dodać dowolną liczbę kolejnych pól metadanych (przycisk "Dodaj następny element zapytania"). Do łączenia pól służą operatory logiczne "AND", "OR" oraz "AND NOT", które można wybrać z rozwijanego menu.

Domyślnie aktywne są opcje: "Użyj synonimów" oraz "Wyświetl wszystkie publikacje" (użytkownik może je wyłączyć). Do dyspozycji użytkownika są dodatkowe opcje wyszukiwania według kryterium czasowego (moment dodania publikacji do zasobu):

- "Wyświetl publikacje dodane w ciągu" (w menu wyboru dostępne są opcje: "ostatniego tygodnia", "ostatnich dwóch tygodni" i "ostatnich czterech tygodni"),
- "Wyświetl publikacje dodane od dnia" (dostępny jest kalendarz, który umożliwia ustawienie konkretnej daty dziennej; domyślnie podana jest data bieżąca).

Pod przyciskiem "Szukaj" dostępny jest odnośnik "Poprawne formułowanie zapytań", który otwiera nowe okno zawierające komunikat:

#### *Domyśla strona pomocy*

*Niestety strona pomocy której szukasz nie została zdefiniowana* (zob. też 3.6).

Formularz wyszukiwania zaawansowanego nie jest dostępny podczas przeszukiwania wszystkich bibliotek cyfrowych dLibra. Serwis oferuje system automatycznych podpowiedzi generowanych w oknie wyszukiwarki. Sugerowane terminy pobierane są z pól metadanych obiektów. Mechanizm wyszukiwawczy toleruje brak polskich znaków diakrytycznych i maskowanie terminów wyszukiwawczych za pomocą znaku %.

Wyszukiwanie w serwisie obejmuje wartości pól metadanych oraz treść dokumentów, ale tylko zapisanych w formacie PDF. Brak jest mechanizmu OCR w dokumentach w formacie DjVu.

W formularzu zaawansowanym mechanizm "Wyświetl publikacje dodane w ciągu" oraz "Wyświetl publikacje dodane od dnia" działa tylko wtedy, gdy wprowadzi się przynajmniej jedno słowo kluczowe. W przeciwnym razie system nie zwraca żadnych wyników (pomimo że w zasobie znajdują się obiekty spełniające zadane kryterium).

Przeglądanie kolekcji odbywa się poprzez wybór odpowiedniego odnośnika w sekcji "Biblioteka" w menu bocznym. Wybór odnośnika powoduje rozwinięcie drzewa hierarchicznego kolekcji (o ile kolekcja podzielona jest na podkolekcje). Część kolekcji i podkolekcji zaopatrzona jest w krótką charakterystykę zawartości i liczbę publikacji. Jednak część kolekcji nie jest opatrzona żadnym wprowadzeniem, dostępna jest jedynie liczba publikacji (np. kolekcje: "Diagnoza przedszkolna", "Języki obce w Szkole", "Programy nauczania"). Kolekcja główna opisana jest następująco:

*To jest główna kolekcja naszej biblioteki cyfrowej* 

*Liczba publikacji w kolekcji: 499*

Aparat pomocy z zakresu wyszukiwania jest bardzo skromny. Okno pomocy nie zawiera żadnych informacji przydatnych użytkownikowi. Na stronie głównej w odnośniku "Biblioteki cyfrowe dLibra" (sekcja "Dodatki") zamieszczone zostały następujące wyjaśnienia:

*Nasza biblioteka cyfrowa umożliwia przeszukiwanie opisów publikacji znajdujących się w innych zdalnych biblioteka cyfrowych. Lista tych bibliotek cyfrowych znajduje sie poniżej. W celu równoczesnego przeszukania opisów zasobów poniższych bibliotek należy zaznaczyć opcję "Przeszukaj zdalne biblioteki" na formularzach wyszukiwania.* W formularzu wyszukiwania brak jest jednak opcji "Przeszukaj zdalne biblioteki" (prawdopodobnie chodzi o zakładkę "Wszystkie biblioteki cyfrowe dLibra").

W sekcji "Dodatki" znajduje się odnośnik "Wtyczka umożliwiająca wyszukiwanie", który pozwala dodać wyszukiwarkę BC ORE do paska wyszukiwania w przeglądarce internetowej.

#### *Wartość wskaźnika:* **2**

#### *Komentarz:*

Biblioteka oferuje rozwinięty i przydatny dla użytkownika aparat wyszukiwawczy. Dostępne jest nie tylko wyszukiwanie proste i zaawansowane, ale także możliwość przeszukiwania innych polskich bibliotek cyfrowych na platformie dLibra.

Bardzo pozytywnie należy ocenić wyszukiwanie pełnotekstowe w dokumentach PDF. Niestety nie jest ono dostępne dla plików DjVu. Przeszukiwanie plików PDF należy jednak docenić z uwagi na fakt, że stanowią one większość dokumentów w zasobie.

Przydatnymi dla użytkownika narzędziami są także: system automatycznych podpowiedzi i wtyczka umożliwiająca wyszukiwanie, którą można dodać do paska przeglądarki internetowej.

Okno wyszukiwawcze jest bardzo dobrze wyeksponowane na stronie głównej. Po rozwinięciu formularz zaawansowany jest czytelny, choć wątpliwości budzić mogą niektóre etykiety, np. "Użyj synonimów" (użytkownik może mieć watpliwości o jakie synonimy chodzi) czy "Wyświetl wszystkie publikacje" (niejasne jest, o jakie chodzi publikacje). Brak jest odpowiednich wyjaśnień w sekcji pomocy (lub chociażby etykiet ekranowych).

Niejasne jest, dlaczego nie działa wyszukiwanie według daty dodania do zasobu w formularzu zaawansowanym, a system nie informuje o przyczynie takiego stanu rzeczy. Co ciekawe, ta sama opcja wyszukiwawcza dostępna jest w sekcji "Ostatnio dodane" (po wybraniu przycisku "Więcej") i funkcjonuje poprawnie.

Niezadowalający wydaje się system pomocy dotyczący wyszukiwania. Odnośnik "Poprawne formułowanie zapytań" nie zawiera *de facto* żadnych objaśnień, nie opracowany jest też dział "Najczęściej zadawane pytania". Objaśnienia zawarte w sekcji "Dodatki" są mylące i nieprecyzyjne (brak opcji "Przeszukaj zdalne biblioteki" w formularzu wyszukiwania, informacja o braku planowanych publikacji).

Nierównomiernie opracowane są również informacje charakteryzujące poszczególne kolekcje i podkolekcje. Niektóre kolekcje przedstawione są za pomocą krótkiego wprowadzenia, inne są całkowicie pozbawione opisu. Kolekcja główna scharakteryzowana jest bardzo lakonicznie (*To jest główna kolekcja naszej biblioteki cyfrowej*).

### *Rekomendacje:*

Należy wprowadzić mechanizm OCR dla dokumentów w formacie DjVu, a także uruchomić wyszukiwanie według daty dodania do zasobu w formularzu zaawansowanym. Konieczne jest dopracowanie systemu pomocy i wsparcia użytkowników w zakresie wyszukiwania poprzez uzupełnienie działów: "Poprawne formułowanie zapytań" i "Najczęściej zadawane pytania", przeredagowanie treści w dziale "Dodatki" i dodanie objaśnień dotyczących odnośników "Użyj synonimów" i "Wyświetl wszystkie publikacje". Należy też uzupełnić opisy kolekcji i podkolekcji.

# **3.2.** *Badana cecha:* **Prezentacja wyników wyszukiwania**

#### *Charakterystyka:*

Lista wyników wyszukiwania opatrzona jest zapisem zastosowanej instrukcji wyszukiwawczej:

*Zapytanie:* 

*Lista publikacji spełniających warunek:* 

*Treść = dziecko AND Temat i słowa kluczowe = ("agresja")* (przykład)

Obok zapisu składni znajduje się ikona oznaczona etykietą ekranową "Użyj synonimów". Kieruje ona do niedziałającej sekcji pomocy.

System informuje o liczbie uzyskanych rekordów w następujący sposób: *Wyniki:* 

*Znaleziono obiektów: 334 Wydania: 332 Publikacje: 2* (przykład)

Brak jest wyjaśnień dla użytkowników, czym są "wydania" i "publikacje". Domyślnie wyświetlanych jest 10 wyników na stronie (nie ma opcji zmiany tej liczby).

Istnieje możliwość przewijania stron wynikowych za pomocą etykiet "Poprzednie" i "Następne" (etykiety te znajdują się wyłącznie u dołu ekranu pod listą wyników) oraz rozwijanego menu z numerami kolejnych stron wynikowych.

Prezentacja listy wynikowej możliwa jest w formacie prostym (format domyślny) i rozbudowanym. Format prosty zawiera następujące elementy:

- ikona oznaczająca format pliku (PDF, DjVu, Flash),
- tytuł publikacji,
- stopień trafności (wyrażony graficznie za pomocą 5-stopniowej skali).

Format rozbudowany zawiera natomiast następujące elementy:

- ikona oznaczająca format pliku (PDF, DjVu, Flash),
- tytuł publikacji,
- stopień trafności (wyrażony graficznie za pomocą 5-stopniowej skali),
- $\bullet$  stopień trafności wyrażony procentowo (np. "Trafność: 96%"),
- słowa kluczowe (rysunek 2).

Po prawej stronie listy wynikowej znajdują się ikony symbolizujące:

- kanał RSS generowana zawartość oznaczona jest jako "Wyniki wyszukiwania (7 ostatnich dni)",
- powrót do okna wyszukiwawczego z zapytaniem (etykieta ekranowa "powrót do zapytania"),
- generowanie odnośnika do widocznej listy wynikowej (etykieta ekranowa "odnośnik do wyników wyszukiwania").

Brak jest narzędzi obsługi wyników wyszukiwania – nie jest możliwe ich filtrowanie, sortowanie, oznaczanie i zachowywanie w prywatnym profilu użytkownika.

Po wybraniu z listy wynikowej konkretnego dokumentu użytkownik otrzymuje pełny opis dokumentu sporządzony według formatu Dublin Core (wersja 1.1). W lewym panelu bocznym znajduje się podręczne menu publikacji, w którym znajdują się następujące opcje:

- $\bullet$  "Opis" wyświetlenie opisu dokumentu,
- "Informacje" szczegółowe informacje o dokumencie: podkolekcja, do której został przypisany, data dodania do zasobu, data ostatniej modyfikacji, liczba wyświetleń, dostępne wydania tej publikacji, miniatura pierwszej strony,
- $\bullet$  , Treść" wyświetlenie dokumentu w tym samym oknie,
- $\bullet$ , Treść (nowe okno)" wyświetlenie dokumentu w nowym oknie,
- "Pobierz" możliwość pobrania skompresowanego dokumentu na dysk komputera,
- $\bullet$  , Wyniki wyszukiwania" powrót do listy wynikowej.

W sekcji "Eksport metadanych" istnieje możliwość wygenerowania metadanych dla tego obiektu w formacie OAI-PMH i RDF.

Sekcja "Zapisz ten adres..." zawiera natomiast możliwość dodania zakładki do tego obiektu w serwisach bookmarkingowych Delicious i Digg oraz dodania obiektu do "Ulubionych". Wybranie tej ostatniej opcji nie przynosi jednak żadnego rezultatu (rysunek 3).

#### *Wartość wskaźnika:* **2**

#### *Komentarz:*

Listy wynikowe skonstruowane są w sposób poprawny. Zawierają standardowe elementy takie jak: zapis instrukcji wyszukiwawczej, liczba uzyskanych rezultatów, wykaz obiektów w formacie prostym i rozszerzonym, możliwość przewijania stron wynikowych, możliwość szybkiego powrotu do formularza wyszukiwania itp.

Dodatkowo oferują przydatne narzędzia generowania odnośnika do listy wyników i określania stopnia relewancji poszczególnych pozycji.

Daje się jednak wskazać kilka drobnych usterek i braków. Po pierwsze, serwis nie oferuje kilku istotnych narzędzi: sortowania i filtrowania wyników, zachowywania ich w profilu użytkownika ("ulubione") czy choćby zmiany liczby obiektów wyświetlanych na stronie. Po drugie, prezentacja wyników wyszukiwania operuje kilkoma potencjalnie niejasnymi dla użytkownika pojęciami: "wydania", "publikacje" i "eksport metadanych". Jest mało prawdopodobne, by użytkownik wiedział, w jaki sposób może wykorzystać metadane publikacji w formacie OAI-PMH czy RDF.

Sekcja "Zapisz ten adres..." wydaje się mało przydatna, gdyż daje możliwość dodania zakładek jedynie w dwóch serwisach bookmarkingowych (przy czym link do serwisu Delicious jest błędny – zob. 3.3). Oferuje także opcję dodania obiektu do "Ulubionych", ale odnośnik ten nie działa. Wobec faktu, że serwis nie oferuje personalizacji usług (w tym możliwości oznaczania obiektów jako "ulubionych"), opcja ta wydaje się myląca dla użytkownika i zbędna. Nie jest jasne dlaczego ikona "Użyj synonimów" kieruje do niedziałającej sekcji pomocy.

#### *Rekomendacje:*

Należy udostępnić podstawowe narzędzia obsługi wyników wyszukiwania: filtrowanie i sortowanie oraz dodawanie wybranych obiektów do "ulubionych".

Należy opracować objaśnienia (np. w sekcji pomocy) dotyczące pojęć: "wydania", "publikacje", "eksport metadanych" i opcji "Użyj synonimów".

#### **3.3.** *Badana cecha:* **Usługi Web 2.0**

#### *Charakterystyka:*

W bibliotece dostępne są następujące usługi Web 2.0:

- dodawanie zakładek do serwisów społecznościowych Delicious oraz Digg,
- $\bullet$ subskrypcja trzech kanałów RSS: "25 ostatnich publikacji", "Plany wprowadzania publikacji" oraz "Wiadomości".

Zakładki dodawać można tylko do poszczególnych obiektów cyfrowych. W bocznym menu na stronie każdego obiektu zamieszczono odnośniki: "Dodaj do Delicious" oraz "Dodaj do Digg It!". Wybór odnośnika "Dodaj do Delicious" przenosi użytkownika do serwisu Delicious.com, lecz strona informuje o błędzie 404 (*404 – page doesn't exist!*). Wybór odnośnika "Dodaj do Digg It!" przenosi na stronę serwisu Digg.com, lecz aby dodać zakładkę (*Submit a link to Digg*), należy się zalogować używając danych do logowania w serwisie Facebook lub Twitter.

Subskrypcja kanałów RSS odbywa się poprzez wybór odpowiednich odnośników w menu bocznym (sekcja "Kanały RSS"). W okresie badania odnotowano, iż kanały "25 ostatnich publikacji" oraz "Wiadomości" zawierają aktualne treści, natomiast kanał "Plany wprowadzania publikacji" nie zawiera żadnych informacji.

### *Wartość wskaźnika:* **3**

### *Komentarz:*

Pomysł wprowadzenia narzędzi Web 2.0 należy ocenić pozytywnie, gdyż wzbogacają one funkcjonalność serwisu. Niestety, narzędzia te obarczone są kilkoma poważnymi usterkami. Po pierwsze, usługa dodawania zakładek do wybranych publikacji w serwisie Delicious nie funkcjonuje poprawnie (przekierowanie do nieistniejącej strony). Może być to spowodowane przebudową serwisu Delicious, która nastąpiła w 2011 r.<sup>445</sup> Po drugie, możliwość dodania zakładek w tylko dwóch wybranych

 $\overline{a}$ <sup>445</sup> *About us – Delicious* [online]. [dostęp 15 sierpnia 2013]. Dostępny w World Wide Web: https://delicious.com/about.

serwisach zakładek społecznościowych wydaje się zdecydowanie niewystarczająca, biorąc pod uwagę ogromną popularność np. serwisu Facebook w ostatnich latach. Konieczne wydaje się uwzględnienie większej liczby serwisów zakładek społecznościowych, by użytkownik mógł znaleźć wśród nich te, z których korzysta.

Kanały RSS wydają się cenną funkcjonalnością, jednak jeden z nich nie zawiera żadnych informacji, zatem w tej postaci jest bezużyteczny.

#### *Rekomendacje:*

Należy zaktualizować i rozbudować usługę dodawania zakładek w serwisach społecznościowych, korzystając np. z przydatnego darmowego narzędzia AddToAny (przycisk umożliwiający dodawanie zakładek w dowolnej liczbie serwisów).

Należy dopracować kanał RSS "Plany wprowadzania publikacji" umieszczając w nim bieżące informacje lub usunąć go ze strony jeśli nie ma możliwości jego stałej aktualizacji.

#### **3.4.** *Badana cecha:* **Personalizacja usług**

#### *Charakterystyka:*

W serwisie nie ma możliwości założenia indywidualnego profilu użytkownika. Serwis oferuje natomiast możliwość dodawania zakładek do konkretnych publikacji. W bocznym menu publikacji w sekcji "Zapisz ten adres…" widnieje odnośnik "Dodaj do ulubionych". Pozwala on dodać zakładkę w przeglądarce internetowej. Istnieje też możliwość dodawania zakładek w dwóch serwisach społecznościowych: Delicious i Digg (zob. 3.3). Możliwe jest ponadto generowanie odnośników do wyników wyszukiwania, co pozwala użytkownikowi je zapamiętać (należy skopiować wygenerowany link ręcznie, nie ma możliwości automatycznego zapisywania czy wysłania go na podany adres e-mail).

Brak jest narzędzi takich jak dodawanie tagów, komentarzy i ocen do wybranych obiektów.

#### *Wartość wskaźnika:* **3**

#### *Komentarz:*

Brak możliwości założenia indywidualnego profilu pozbawia użytkownika wielu przydatnych narzędzi pracy. Dostępna jest co prawda możliwość dodawania zakładek w przeglądarce internetowej, ale rozwiązanie to ma istotne ograniczenia (zakładki zapisane w ten sposób przez użytkownika na jednym komputerze, niedostępne są na innych). Usługa generowania odnośników do wyników wyszukiwania tylko połowicznie spełnia swoją funkcję, gdyż zmusza użytkownika do ręcznego kopiowania np. do notatnika czy wiadomości e-mail.

#### *Rekomendacje:*

Należy umożliwić tworzenie indywidualnego konta użytkownika i w jego ramach uruchomić podstawowe funkcje, takie jak łatwe zachowywanie wyników wyszukiwania, dodawanie obiektów do "ulubionych", przesyłanie list wynikowych na konto e-mailowe itp.

#### **3.5.** *Badana cecha:* **Kontakt z twórcami serwisu**

### *Charakterystyka:*

W menu bocznym znajduje się odnośnik "Kontakt", jednak nie udaje się otworzyć tej podstrony (wyszukiwarka generuje komunikat: *Przekroczono limit czasu połączenia*).

W innych miejscach serwisu brak jest jakichkolwiek danych kontaktowych (np. adresu e-mail, formularza kontaktu czy numeru telefonu). W pozostałych działach (np. "Opis projektu" czy "Pomoc techniczna") także nie wskazuje się osób odpowiedzialnych za kontakt z użytkownikami.

### *Wartość wskaźnika:* **3**

### *Komentarz:*

Brak możliwości jakiegokolwiek kontaktu z twórcami serwisu (kontakt elektroniczny, ale też np. drogą telefoniczną) znacznie obniża jego wiarygodność i użyteczność.

### *Rekomendacje:*

Należy pilnie podać wyczerpujące dane kontaktowe osób odpowiedzialnych za serwis, uwzględniając zarówno drogę elektroniczną (e-mail, formularz kontaktowy, konto w popularnym serwisie społecznościowym – np. Facebook, ewentualnie komunikator internetowy), jak i tradycyjną (numer telefonu i faksu, ewentualnie adres pocztowy siedziby). Warto wskazać imiennie osoby odpowiedzialne za kontakt z użytkownikami z określeniem zakresu ich kompetencji.

# **3.6.** *Badana cecha:* **Obsługa błędów i wsparcie użytkownika**

### *Charakterystyka:*

Podczas pracy z serwisem nie zaobserwowano licznych błędów, z wyjątkiem następujących:

- 1) W dniu 17.08.2013 r. próbowano otworzyć odnośnik "Kontakt" w menu bocznym oraz w menu górnym, lecz strona jest niedostępna (generowany jest komunikat wyszukiwarki o przekroczeniu limitu czasu połączenia).
- 2) W dniu 17.08.2013 r., w celu pobrania wtyczki do przeglądania plików DjVu, próbowano w odnośniku "Pomoc techniczna" otworzyć podane hiperłącze do strony: www.lizardtech.com. System wygenerował następujący komunikat:

*Błąd*

*Opis błędu:* 

*Żądany zasób nie został znaleziony.* 

W przypadku braku relewantnych wyników wyszukiwania system generuje komunikat o następującej treści:

*Brak wyników wyszukiwania. Spróbuj zmodyfikować zapytanie.*

Podczas podejmowanych przez użytkownika zadań system wyświetla też automatyczne komunikaty informujące o bieżących procesach. Na przykład w trakcie pobierania publikacji za pomocą opcji "Pobierz" prezentowana jest następująca informacja: *Kompresja publikacji* 

*Proszę czekać – trwa kompresja publikacji* 

*Po zakończeniu kompresji rozpocznie się pobieranie treści całej publikacji. Przeglądanie publikacji rozpocznij od zapoznania się z plikiem readme.txt.* 

*Jeżeli pobieranie nie rozpocznie się w ciągu kilku sekund. Kliknij aby pobrać*

Podczas otwierania treści publikacji za pomocą opcji "Pokaż treść!" prezentowany jest komunikat:

*Aby móc przeglądać tę publikację należy zainstalować program umożliwiający przeglądanie dokumentów PDF. Programem takim jest m.in. Adobe Reader.* 

*(UWAGA: Wczytywanie treści publikacji może potrwać nawet kilkadziesiąt sekund – w zależności od rozmiaru publikacji i szybkości łącza).*

*Kliknij na poniższy link aby przejść do treści publikacji*

*□ Nie pokazuj więcej tego ostrzeżenia*

*Przeglądaj publikację*

Powyższe komunikaty dostępne są również w języku angielskim w angielskojęzycznej wersji interfejsu.

W serwisie nie wyodrębniono sekcji "Pomoc". Informacje pomocnicze dla użytkowników zaplanowano umieścić w kilku innych działach:

• "Najczęściej zadawane pytania" – sekcja nie zawiera żadnych informacji,

- "Pomoc techniczna" oprócz informacji dotyczących niezbędnego oprogramowania, brak jest przydatnych użytkownikowi instrukcji o charakterze technicznym,
- "Poprawne formułowanie zapytań" odnośnik umieszczony pod formularzem wyszukiwania zaawansowanego mający pomagać użytkownikom w formułowaniu zapytań złożonych; po otwarciu okna prezentowany jest jedynie komunikat:

*Domyśla strona pomocy* 

*Niestety strona pomocy której szukasz nie została zdefiniowana.* (pisownia oryginalna)

 "Co to jest kanał RSS?" – sekcja pomocy dostępna w menu bocznym; zamieszczono w niej definicie mechanizmu RSS zaczerpnięta z encyklopedii internetowej Wikipedia oraz nazwy przykładowych programów do czytania wątków RSS.

### *Wartość wskaźnika:* **2**

#### *Komentarz:*

Należy podkreślić, że niewiele akcji użytkownika skutkuje wygenerowaniem przez system komunikatu o błędzie. Zaobserwowane błędy wynikają z niedopracowania treści na stronie bądź jej nieodpowiedniej konserwacji (np. niemożność otwarcia podstron z powodu nieaktualnych hiperłączy).

Pozytywnie należy ocenić fakt, iż system oferuje komunikaty informujące użytkownika o przebiegu realizowanych zadań (np. w trakcie otwierania czy pobierania publikacji). Istotne jest, że wszystkie komunikaty dostępne są w wersji angielskiej.

W przypadku braku wyników wyszukiwania system generuje czytelny komunikat i sugeruje możliwość rozwiązania problemu ("Spróbuj zmodyfikować zapytanie").

Niestety aparat pomocniczy dla użytkownika zasługuje na krytyczną ocenę. Brak jest sekcji "Pomoc", a informacje zwyczajowo zamieszczane w takim dziale są rozproszone w kilku miejscach serwisu. Co więcej, w większości są one niekompletne (np. "Biblioteki cyfrowe dLibra") lub wręcz zupełnie nieopracowane (np. dział "Najczęściej zadawane pytania" czy "Poprawne formułowanie zapytań"). Sekcja pomocy pod nazwą "Co to jest kanał RSS?" wydaje się mało przydatna – zawiera definicję narzędzia, natomiast nie podaje praktycznych wskazówek dla użytkowników, jak z niego skorzystać konkretnie w kontekście serwisu. Nie ustrzeżono się też przed kilkoma usterkami redakcyjnymi i językowymi w treści komunikatów.

#### *Rekomendacje:*

Należy dopracować aparat pomocniczy dla użytkowników uzupełniając brakujące treści w działach: "Najczęściej zadawane pytania", "Poprawne formułowanie zapytań" i "Biblioteki cyfrowe dLibra". Warto przeredagować sekcję "Co to jest kanał RSS?" dodając praktyczne wskazówki dla użytkowników oraz wyeliminować usterki językowe.

#### **Obszar oceny IV: Cechy funkcjonalne serwisu WWW biblioteki cyfrowej**

### **4.1.** *Badana cecha:* **Estetyka interfejsu**

### *Charakterystyka:*

Interfejs BC ORE spełnia podstawowe wymogi użytecznościowe w zakresie estetyki stron internetowych. Zastosowano niewielką liczbę kolorów: biały (tło), ciemnoszary (tekst główny, menu górne oraz odnośniki w menu bocznym), szary (baner z nazwą serwisu oraz etykiety głównych sekcji) oraz jasnoniebieski (etykiety w menu bocznym). Logotyp serwisu wyróżnia się graficznie (akronim ORE wraz z pełną nazwą serwisu). Tekst główny napisany jest czcionkami bezszeryfowymi Tahoma i Trebuchnet MS o wielkości 10 punktów.

W serwisie bardzo niewiele jest elementów graficznych – są to nieliczne ikony, np.: "Wyczyść zapytanie" przy oknie wyszukiwawczym, ikony zmiany wersji językowej interfejsu czy ikony symbolizujące możliwość dodania zakładek w serwisach społecznościowych. W serwisie brak jest elementów multimedialnych i ruchomych.

# *Wartość wskaźnika:* **1**

#### *Komentarz:*

Interfejs biblioteki jest stonowany dzięki niewielkiej liczbie zastosowanych kolorów. Jednocześnie użycie barwy ciemnopomarańczowej ożywia biało-szarą kolorystykę całości. Poszczególne sekcje na stronie głównej są wyraźnie oznaczone kolorystycznie. Warstwa graficzna jest spójna w obrębie całego serwisu. Domyślna czcionka jest dość mała (10 punktów), co może zmuszać użytkowników do zmiany ustawień w przeglądarce internetowej (powiększenie widoku strony).

#### *Rekomendacje:*

Warto rozważyć zwiększenie wielkości czcionki użytej w serwisie do 12 punktów.

### **4.2.** *Badana cecha:* **Aktualność treści**

#### *Charakterystyka:*

W serwisie nie podaje się daty ostatniej aktualizacji. Stopień aktualności strony i bieżący stan projektu sprawdzić można pośrednio dzięki informacjom z innych działów.

Sekcja "Wiadomości", umiejscowiona w centralnej części strony oraz dostępna w postaci kanału RSS służy zamieszczaniu bieżących informacji dotyczących rozwoju projektu. Ostatnia wiadomość w tej sekcji pochodzi z 20.06.2013 r. (informacja o udostępnieniu czasopisma internetowego "Trendy"). Archiwum wskazuje, że nowe komunikaty dodawane były nieregularnie, z częstotliwością jednego na rok lub rzadziej (jeden komunikat w 2006 r., jeden w 2007 r., jeden w 2010 r. oraz trzy w 2013 r.).

Po drugie, postępy w rozbudowie zasobu można też sprawdzać za pomocą opcji wyszukiwania obiektów cyfrowych według daty dodania do kolekcji oraz za pomocą opcji "Wyświetl publikacje dodane w ciągu" (zob. 3.1). Działa natomiast kanał RSS "25 ostatnich publikacji". Zgodnie z informacjami z kanału wygenerowanymi w dniu 17.08.2013 r., ostatnich 25 publikacji dodawanych było do zasobu z częstotliwością co kilka dni lub codziennie. Data dodania ostatniego obiektu to 26.07.2013 r.

Daty wprowadzenia najnowszych publikacji do zasobu sprawdzić można także w sekcji "Ostatnio dodane" (pole "Data wydania" w opisie obiektu).

### *Wartość wskaźnika:* **1**

### *Komentarz:*

Ustalenie stopnia aktualności serwisu możliwe jest pośrednio dzięki sekcji "Wiadomości" oraz datom wprowadzenia publikacji do zasobu. Wydaje się to rozwiązaniem satysfakcjonującym, choć wyraźne wskazanie daty ostatniej aktualizacji wpłynęłoby pozytywnie na przejrzystość i wiarygodność serwisu. Archiwum działu "Wiadomości" pokazuje, że zamieszczanie bieżących informacji w latach 2006-2012 było rzadkie i nieregularne. Częstotliwość zwiększono dopiero w 2013 r.

#### *Rekomendacje:*

Należy regularnie aktualizować sekcję "Wiadomości". Warto też dodać i odpowiednio wyeksponować datę ostatniej aktualizacji witryny.

### **4.3.** *Badana cecha:* **Poprawność językowa**

#### *Charakterystyka:*

Treści zamieszczone w serwisie sformułowane są w większości poprawnie. Zanotowano kilka drobnych usterek o charakterze językowym lub redakcyjnym, np.:

*Domyśla strona pomocy* (błąd literowy), *Niestety strona pomocy której szukasz nie została zdefiniowana* (błąd interpunkcyjny), *Nasza biblioteka cyfrowa umożliwia przeszukiwanie opisów publikacji znajdujących się w innych zdalnych biblioteka cyfrowych. Lista tych bibliotek cyfrowych znajduje sie poniżej* (błędy literowe), *Zapraszamy do lektuty czasopisma TRENDY* (błąd literowy) itp.

### *Wartość wskaźnika:* **1**

#### *Komentarz:*

Warstwa językowa witryny nie budzi zastrzeżeń. *Rekomendacje:*

Należy poprawić usterki redakcyjne i językowe.

### **4.4.** *Badana cecha:* **Wielojęzyczność interfejsu**

#### *Charakterystyka:*

Interfejs biblioteki dostępny jest – oprócz domyślnej wersji polskiej – także w wersji angielskojęzycznej. Zmiana wersji językowej możliwa jest za pomocą ikon symbolizujących flagi w prawym górnym rogu ekranu. Opcja ta jest dostępna z każdego miejsca w serwisie.

W menu bocznym dostępna jest ponadto sekcja "Języki opisu" z rozwijanym menu. Użytkownik może wybrać jedną z dwóch opcji: polski lub angielski, a następnie zatwierdzić wybór przyciskiem "Zmień". Pomimo kilku prób przełączania "języka opisu", nie zaobserwowano żadnych zmian w funkcjonowaniu serwisu. Brak jest jakichkolwiek wskazówek dotyczących wykorzystania tego narzędzia.

Angielskojęzyczna wersja interfejsu obejmować ma w założeniu całość serwisu, jednak zaobserwowano kilka luk i usterek. Niektóre odnośniki nie zostały przetłumaczone na język angielski, np.:

- 1) W menu bocznym w sekcji "Library" kilkakrotnie występuje ta sama nazwa kolekcji w języku polskim ("Nowa kolekcja").
- 2) W sekcji "Index Search" przetłumaczono nazwy indeksów ("Titles index", "Creators index" oraz "Keywords index"), ale wszystkie generują komunikat o braku terminów w indeksie:

*No keywords in this category.*

*3*) Żaden odnośnik w sekcji "Information" nie został przetłumaczony – generowany jest komunikat informujący o niedostępności żądanej strony: *Default help page*

*Unfortunately help page you are searching for is undefined.* 

Wątpliwość budzi też sposób przetłumaczenia na język angielski odnośników w sekcji "Wyszukiwanie w indeksach": "Titles index", "Creators index" i "Keywords index". Wybór każdego z nich prowadzi do podstrony z prawidłowym nagłówkiem (odpowiednio): "Title index", "Creator index" i "Keyword index".

### *Wartość wskaźnika:* **1**

#### *Komentarz:*

Przygotowanie wersji angielskojęzycznej interfejsu generalnie jest staranne i wiernie oddaje zawartość w języku polskim. Przełączanie pomiędzy wersjami językowymi jest łatwe. Wątpliwość budzi funkcja "Języki opisu", znajdująca się w bocznym – trudno dostrzec jakiekolwiek efekty jej zastosowania. W obecnej postaci narzędzie to wydaje się dla użytkownika bezużyteczne.

Wersja angielskojęzyczna interfejsu jest niekompletna – część odnośników nie została przetłumaczona. Z niewiadomych przyczyn nie działa wyszukiwanie według indeksów, choć terminy w indeksach: tytułowym i autorskim nie wymagają tłumaczenia na język angielski. Niepoprawnie przetłumaczono nazwy indeksów widniejące w menu bocznym.

### *Rekomendacje:*

Należy uzupełnić nieprzetłumaczone fragmenty interfejsu.

#### **4.5.** *Badana cecha:* **Dostępność technologiczna**

#### *Charakterystyka:*

Serwis poprawnie wyświetla się w użytej przeglądarce internetowej.

Do odtwarzania publikacji w zasobie BC ORE niezbędne jest oprogramowanie do odczytu plików Flash oraz DjVu. Informacja na ten temat znajduje się w zakładce "Pomoc techniczna" w menu bocznym. Podano adresy stron internetowych, skąd użytkownik może pobrać odpowiednie oprogramowanie.

#### *Wartość wskaźnika:* **0**

#### *Komentarz:*

Użytkownik korzystający w popularnego oprogramowania nie napotka większych problemów użytecznościowych. Programy konieczne do odczytu plików stosowanych w bibliotece (pliki PDF, Flash oraz DjVu) są łatwo dostępne i darmowe. Niewielką niedogodnością dla użytkownika może okazać się konieczność pobrania wtyczki DjVu.

### **3.1.2. Małopolska Biblioteka Cyfrowa**

**Adres URL:** http://mbc.malopolska.pl **Oprogramowanie:** dLibra wersja 4.0.19 **Data badania:** 10.09-25.10.2013 r.

### **Obszar oceny I: Tożsamość serwisu WWW biblioteki cyfrowej**

# **1.1.** *Badana cecha:* **Nazwa i system identyfikacji wizualnej**

### *Charakterystyka:*

Nazwa serwisu widnieje na zarówno na banerze głównym, jak i na pasku przeglądarki internetowej. Widoczna jest na większości podstron serwisu (oprócz strony logowania, stron obiektów cyfrowych itp.).

Nazwa odzwierciedla fakt, że serwis powiązany jest ściśle z portalem Wrota Małopolski (www.malopolska.pl). Na banerze do nazwy dodano człon: "we Wrotach Małopolski". W lewej części banera znajduje się klikalny logotyp portalu Wrota Małopolski.

Nazwa serwisu jest prosta i sugeruje powiązanie projektu z regionem Małopolski. Serwis nie posiada odrębnego logotypu ani motta. Nazwa stosowana jest konsekwentnie w obrębie całej witryny, zarówno w pełnym brzmieniu, jak i w postaci akronimu (MBC).

Charakter projektu przedstawia baner główny, w który wkomponowano motywy tomów zabytkowych książek oraz dysku optycznego. Na stronie głównej zamieszczono krótkie wprowadzenie przedstawiające istotę serwisu ("Misja") i wskazano instytucje odpowiedzialne: *MBC to rezultat wspólnych działań władz Województwa Małopolskiego, Wojewódzkiej Biblioteki Publicznej w Krakowie, bibliotek Małopolski, organizacji pozarządowych, podmiotów komercyjnych, wydawców i samych twórców. Wartość wskaźnika:* **0**

### *Komentarz:*

Nazwa jest wyraźnie wskazana zarówno na banerze głównym i w pasku przeglądarki, jak i w obrębie całego serwisu. Jest ona prosta i w jasny sposób sugeruje użytkownikom powiązanie z regionem. Jednocześnie serwis przedstawiany jest jako część portalu Wrota Małopolski – oficjalnego serwisu regionu tworzonego przez Urząd Marszałkowski Województwa Małopolskiego. Wątpliwości nie budzi także tożsamość instytucji prowadzących – są one wymienione już na stronie głównej. Baner z motywami zabytkowych książek i dysku optycznego czytelnie oddaje istotę serwisu (udostępnianie w postaci cyfrowej cennych materiałów bibliotecznych i archiwalnych).

### **1.2.** *Badana cecha:* **Adres sieciowy**

### *Charakterystyka:*

Po wprowadzeniu adresu w okno przeglądarki automatycznie zostaje dodany człon wskazujący na zastosowane oprogramowanie (dLibra) i adres serwisu otrzymuje brzmienie: http://mbc.malopolska.pl/dlibra. Adres tworzą trzy człony: mbc (akronim nazwy), malopolska, pl (wskazują na umieszczenie serwisu na serwerze regionalnego portalu Malopolska.pl).

#### *Wartość wskaźnika:* **0**

#### *Komentarz:*

Adres internetowy jest niedługi i nieskomplikowany. Zawiera akronim nazwy serwisu oraz człon wskazujący na jego umiejscowienie w strukturze portalu Malopolska.pl. Nie powinien sprawiać użytkownikom kłopotów z zapamiętaniem, jest łatwy w zapisie.

Konstrukcja adresu wynika z rozwiązania technicznego, jakie przyjęli twórcy (posadowienie serwisu biblioteki na serwerze Malopolska.pl).

#### **1.3.** *Badana cecha:* **Informacje o serwisie**

Podstawowe informacje o serwisie zamieszczone zostały na stornie głównej w sekcji "Misja" (zob. 1.1). Szczegółowe dane znaleźć można w menu bocznym w sekcji "Informacje o projekcie", która zawiera następujące działy:

- $\bullet$ , Opis projektu" przygotowany w formie listu do użytkowników, sygnowany jest przez dyrektora Wojewódzkiej Biblioteki Publicznej w Krakowie; uwzględnia główne założenia projektu i plany na przyszłość, podkreśla także powiązanie z portalem Wrota Małopolski i sytuuje MBC w systemie polskich bibliotek cyfrowych; stanowi też zaproszenie do projektu kolejnych uczestników; informacje zawarte w liście sugerują, że został on opracowany w momencie uruchomienia serwisu (zob. też 4.2); sekcja zawiera też odnośnik "Najczęściej zadawane pytania", gdzie zawarto wyjaśnienia dotyczące np. tego, czym jest dLibra, kolekcja, wystawa, kto może korzystać z zasobów MBC itp.; informacje te nie są dostępne z żadnego innego miejsca w serwisie,
- $\bullet$  "Uczestnicy projektu" wymieniono dwóch głównych uczestników (Wojewódzka Biblioteka Publiczna w Krakowie oraz Urząd Marszałkowski Województwa Małopolskiego) oraz instytucje współpracujące (9 instytucji); wszystkie pozycje wykazu mają aktywne hiperłącza pozwalające przejść na strony domowe instytucji,
- $\bullet$  "Zespół Koordynacyjny" imienny wykaz członków Zespołu Koordynacyjnego MBC wraz z pełnionymi funkcjami oraz danymi kontaktowymi (numery telefonów, adresy e-mail),
- "Media" przedstawia kilka informacji medialnych dotyczących MBC (kilka odnośników nie działa jednak poprawnie, a doniesienia nie są aktualizowane od 2007 r. – zob. 2.3 oraz 4.2),
- Pomoc" oferuje bardzo szczegółowe informacje dotyczące wymagań technicznych, kont użytkowników, możliwości wyszukiwania oraz stosowanych w bibliotece standardów opisu dokumentów i wymiany danych,
- "Kontakt" dane pozwalające na kontakt z twórcami serwisu,
- "Zasady udostępniania" *–* szczegółowe informacje dotyczące udostępniania, gromadzenia i zabezpieczania kolekcji MBC (udostępnianie metadanych i plików, udostępnianie materiałów archiwizowanych w MBC, prawa autorskie).

Nie zamieszcza się informacji o stosowanej polityce prywatności (również w zakresie tzw. *cookies*).

#### *Wartość wskaźnika:* **0**

#### *Komentarz:*

Informacje dotyczące projektu są wyczerpujące. Użytkownicy w łatwy sposób, w jednym miejscu (sekcja "Informacje o projekcie") mogą znaleźć wszystkie niezbędne szczegóły – główne założenia projektu, instytucje współtworzące, osoby odpowiedzialne, dane kontaktowe, rodzaje udostępnianych materiałów, wymagania techniczne itp. Wskazane są także ogólne kierunki rozwoju projektu oraz możliwość włączenia się przez kolejne osoby i instytucje regionu.

Sekcja "Najczęściej zadawane pytania" wydaje się bardzo przydatna, ale jest ona dość "głęboko" ukryta, co może sprawić, że tylko niewielka część użytkowników z niej skorzysta. Niewielką usterką jest częściowa nieaktualność listu skierowanego przez dyrektora Wojewódzkiej Biblioteki Publicznej w Krakowie do użytkowników.

### *Rekomendacje:*

Sugerowane jest wyraźniejsze wyeksponowanie sekcji "Najczęściej zadawane pytania". Warto też rozważyć aktualizacje treści w zakładce "Opis projektu" poprzez dostosowanie jej do obecnego stanu projektu.

### **Obszar oceny II: Budowa serwisu WWW biblioteki cyfrowej**

### **2.1.** *Badana cecha:* **Strona główna**

### *Charakterystyka:*

Na stronie głównej serwisu znajdują się następujące elementy:

- baner z nazwą serwisu i logotypem portalu Wrota Małopolski,
- panel logowania,
- główne menu boczne cztery działy: "Kolekcje", "Przeglądanie indeksów", "Informacje o projekcie" i "Współpraca"; w każdym z tych działów znajduje się po kilka odnośników,
- centralny panel z następującymi elementami: sekcją "Misja" (krótkie przedstawienie serwisu), oknem wyszukiwawczym, sekcjami: "Wiadomości" (bieżące informacje dotyczące projektu), "Wystawy" (wykaz wystaw tematycznych), "Ostatnio dodane" (wykaz ostatnio dodanych publikacji), "Najczęściej czytane publikacje" (wykaz publikacji z największą liczbą wyświetleń),
- $\bullet$  prawy panel boczny sekcje: "Kanały RSS" (możliwość subskrypcji trzech kanałów), "Statystyki" (bieżące liczby publikacji w MBC, liczba obecnie czytających użytkowników, łączna liczba czytelników itd.), "Dodatki" (wykaz planowanych publikacji, możliwość przejścia do wykazu bibliotek cyfrowych FBC oraz możliwość dodania wyszukiwarki FBC do paska wyszukiwania przeglądarki), "Polecane" (dynamiczny pokaz wybranych obiektów rekomendowanych użytkownikom) oraz "Warto wiedzieć" (odnośnik kierujący do wykazów światowych i polskich bibliotek cyfrowych oraz projektów digitalizacyjnych, informacje dotyczące formatu DjVu oraz standardu Dublin Core),

#### • stopka redakcyina.

Strona główna ma podobną konstrukcję, co pozostałe podstrony serwisu.

### *Wartość wskaźnika:* **0**

#### *Komentarz:*

Konstrukcja strony startowej jest poprawna. Pomimo iż nie zastosowano typowego schematu organizacji treści (brak menu górnego), użytkownicy nie powinni mieć trudności z odnalezieniem niezbędnych informacji. Wszystkie istotne dla użytkownika elementy takie jak okno wyszukiwawcze, panel logowania itp. znajdują się na stronie głównej. Strona startowa w wystarczającym stopniu wyróżnia się w obrębie serwisu, choć ścieżka nawigacyjna sugeruje, że nie jest ona najwyżej w strukturze serwisu (zob. też 2.2).

#### **2.2.** *Badana cecha:* **Architektura informacji**

#### *Charakterystyka:*

### Duża architektura:

Organizacja treści na stronie głównej oparta została na podziale treści na trzy części:

- lewy panel umieszczono tu główne menu wertykalne; menu podzielone jest na sekcje: "Kolekcje", "Przeglądanie indeksów", "Informacje o projekcie" oraz "Współpraca",
- centralny panel zawiera działy: "Misja", okno wyszukiwarki, "Wiadomości", "Wystawy", "Ostatnio dodane", "Najczęściej czytane publikacje",
- prawy panel zawierający działy: "Kanały RSS", "Statystyki", "Dodatki", "Polecane" oraz "Warto wiedzieć".

Na pozostałych podstronach serwisu obowiązuje podział treści na dwa panele:

- lewy panel menu wertykalne,
- prawy panel narzędzia wyszukiwania publikacji (okno wyszukiwawcze), przeglądania list wynikowych oraz wykazów publikacji (wykazy ostatnio dodanych i najczęściej czytanych obiektów), prezentacji opisu bibliograficznego obiektu oraz przeglądania obiektu.

Oprócz opcji wyszukiwania obiektów (za pomocą okna wyszukiwawczego) i przeglądania kolekcji (za pomocą opcji menu bocznego) część zasobu została wyróżniona na podstawie innych kryteriów:

- daty udostępnienia (najnowsze publikacje zamieszczone w sekcji "Ostatnio dodane"),
- kryterium popularności (publikacje z największą liczbą wyświetleń zamieszczone w sekcji "Najczęściej czytane publikacje"),
- doboru dokonanego przez twórców serwisu obiekty ocenione jako szczególnie wartościowe wyeksponowano w formie wystaw i pokazu w sekcji "Polecane".

Duża architektura informacji w serwisie jest konsekwentna, choć zanotowano dwa rozwiązania nietypowe z punktu widzenia organizacji treści i nawigacji, tj.:

- umiejscowienie łącza "Format DJVu" w dziale "Media" (dział ten zawiera odnośniki do informacji medialnych o MBC),
- umiejscowienie łącza "Najczęściej zadawane pytania" w dziale "Opis projektu" (dział zawiera najważniejsze informacje o projekcie i jego założeniach).

### Mała architektura:

Dokumenty udostępniane są w formatach: DjVu, PDF, JPEG, HTML, MPEG. Funkcjonalności w zakresie prezentacji dokumentu cyfrowego zależne są od wykorzystywanego przez użytkownika oprogramowania (rodzaj programu do odtworzenia pliku oraz jego wersja). Interesującym rozwiązaniem jest zastosowanie prezentacji obiektów kartograficznych (map Małopolski) w technologii Zoomify (rysunek 5). W niektórych przypadkach istnieje więcej niż jeden format zapisu obiektu, np. część map użytkownik może przeglądać jako pliki JPEG lub DjVu. Opcja ta sygnalizowana jest odpowiednim komunikatem:

*Polecamy powyższe mapy w pełnych rozmiarach [DjVu]*

# *Wartość wskaźnika:* **1**

### *Komentarz:*

Duża architektura informacji w MBC nie budzi poważniejszych zastrzeżeń. Sposób organizacji treści w obrębie serwisu jest spójny i czytelny. Zastosowano tylko jedno menu główne (menu boczne – brak menu górnego), lecz jest ono tak skonstruowane, że zapewnia dostęp do najważniejszych opcji (przeglądanie kolekcji, wyszukiwanie obiektów, informacje o projekcie). Uzupełnieniem menu są narzędzia zamieszczone w panelu centralnym i prawym bocznym.

Wątpliwości budzi jedynie umiejscowienie dwóch odnośników: "Format DJVu" (niejasne jest dlaczego został zamieszczony w sekcji "Media") oraz "Najczęściej zadawane pytania" (sekcje typu "FAQ" najczęściej zamieszczane są albo osobno, albo w ramach sekcji "Pomoc"). Usterki te nie są poważne i nie wpływają znacząco na proces nawigacji, choć przydatne dla użytkowników informacje zawarte w dziale "Najczęściej zadawane pytania" mogą nigdy nie zostać przez nich znalezione.

Mała architektura uzależniona jest od oprogramowania użytego do odczytu plików. Wydaje się, że formaty plików zostały trafnie dobrane do typu publikacji. Na podkreślenie zasługuje zastosowanie dodatkowego oprogramowania do prezentacji map o wysokiej rozdzielczości (Zoomify EZ), mające na celu zapewnienie użytkownikowi jak najwyższego komfortu odbioru dokumentu.

### *Rekomendacje:*

Należy rozważyć usunięcie odnośnika "Format DJVu" z sekcji "Media" oraz przenieść sekcję "Najczęściej zadawane pytania" w bardziej eksponowane i intuicyjne miejsce  $(np.$  do sekcji  $Pomoc$ ").

# **2.3.** *Badana cecha:* **Nawigacja**

### *Charakterystyka:*

Serwis wspiera dwie podstawowe strategie wyszukiwawcze: wyszukiwanie i przeglądanie.

Wyszukiwanie odbywa się za pomocą okna wyszukiwawczego umieszczonego w centralnym panelu strony głównej, natomiast przeglądanie – za pomocą dwóch sekcji menu bocznego: "Kolekcje" i "Przeglądanie indeksów". Przegladanie wspierają dodatkowo opcje takie jak: wertowanie obiektów najnowszych ("Ostatnio dodane") i najpopularniejszych ("Najczęściej czytane publikacje") oraz wystawy tematyczne.

Dostępna jest tzw. szybka ścieżka do realizacji najważniejszych zadań: wyszukiwania (wyeksponowane okno wyszukiwawcze), przeglądania (menu boczne i panel centralny strony), logowania i zakładania konta użytkownika i zmiany języka interfejsu. Szybka ścieżka dostępna jest też w obrębie kolekcji – w panelu bocznym znajduje się zakładka "Operacje", oferująca szybki dostęp do opcji: "Wyszukaj", "Przeglądaj" i "Publikacje planowane". Operacje te można przeprowadzić dla jednej, wybranej kolekcji.

W serwisie stosowana jest większość konwencji sieciowych, np. wyróżnienie graficzne hipertekstu, typowy wygląd ikon i przycisków (np. ikona zmiany języka, przycisk inicjujący wyszukiwanie itp.).

Nietypowym rozwiązaniem jest umieszczenie na banerze głównym logotypu portalu Wrota Małopolski (zamiast logotypu MBC). Logotyp ten kieruje nie do strony głównej serwisu MBC, lecz do strony głównej portalu Wrota Małopolski.

W trakcie pracy z serwisem dostępna jest ścieżka nawigacyjna, ale pokazuje ona jedynie dwa poziomy w hierarchii witryny i niezależnie od aktualnego położenia użytkownika w witrynie ma następującą postać:

### *WM Małopolska Biblioteka Cyfrowa*

Obok tak skonstruowanej ścieżki nawigacji funkcjonują jednak inne narzędzia pozwalające użytkownikowi określić aktualne położenie w serwisie i możliwości dalszych działań (rozwijające się drzewo kategorii w menu bocznym, odpowiednio zredagowane nagłówki, etykiety, instrukcje i polecenia). W trakcie pracy użytkownik ma możliwość skorzystania z kilku dodatkowych narzędzi nawigacyjnych takich jak np.:

- alfabetyczne menu w indeksach (wybór konkretnej litery alfabetu kieruje użytkownika do odpowiedniej części indeksu),
- wyświetlenie struktury publikacji w przypadku publikacji wieloczęściowej (rys. 7),
- szybkie przejście do zmiany treści zapytania w wynikach wyszukiwania ("Zmień treść zapytania"),
- opcja "Zobacz również:" w sekcji "Informacje o projekcie".

Zanotowano kilka błędnie działających lub niedziałających hiperłączy, np.:

- 1) W dziale "Media" nie działają odnośniki do stron ISIS PAP, UMWM oraz TVP3. Niewłaściwie działają odnośniki do stron: Wrota Małopolski i SS PAP (zamiast kierować do konkretnej relacji, kierują do strony głównej).
- 2) W dziale "Uczestnicy projektu" nie działa łącze do strony Biblioteki Książąt Czartoryskich oraz Miejskiej Biblioteki Publicznej im. J. Słowackiego w Tarnowie. Odnośnik do strony Wydawnictwa Jagiellonia SA kieruje natomiast do witryny www.dziennikpolski24.pl.

W obrębie witryny przyjęto zasadę, że jej podstrony otwierają się domyślnie w tym samym oknie przeglądarki (wyjątkiem jest zakładka "Kontakt" w menu bocznym oraz okna podglądu obiektu), natomiast łącza prowadzące do stron zewnętrznych otwierają je w nowych oknach. Reguła ta została złamana w zakładce "Media", gdzie niektóre strony zewnętrzne otwierają się w nowym oknie, a niektóre – w tym samym oknie przeglądarki.

### *Wartość wskaźnika:* **2**

### *Komentarz:*

Architekturę nawigacji w MBC można określić generalnie jako poprawną. Wspiera ona dwie podstawowe strategie wyszukiwawcze: wyszukiwanie i przeglądanie oraz oferuje zadowalającą liczbę narzędzi nawigacyjnych (szybka ścieżka do najczęściej realizowanych zadań, opcja "Zobacz również:", wyświetlanie struktury publikacji wieloczęściowych itp.). Przestrzegane są też podstawowe konwencje sieciowe.

Struktura witryny pozwala na uporządkowaną nawigację – większość akcji odbywa się domyślnie w tym samym oknie przeglądarki, jedynie zewnętrzne strony otwierają się w nowym oknie. Wyjątkiem jest sekcja "Media", gdzie zasada ta – z niewiadomych przyczyn – została złamana.

Ścieżka nawigacyjna jest mało funkcjonalna – nie wskazuje aktualnego położenia użytkownika w serwisie.

Nietypowym i potencjalnie kłopotliwym dla użytkownika rozwiązaniem jest umieszczenie w eksponowanej części baneru głównego logotypu portalu Wrota Małopolski. Tradycyjnie na banerze umieszcza się logotyp serwisu, który pozwala użytkownikowi szybko powrócić do strony startowej. W MBC logotyp ten przenosi internautę na stronę zewnętrzną (Wrota Małopolski). Negatywnie ocenić należy także niedziałające lub niepoprawnie działające hiperłącza.

### *Rekomendacje:*

Najistotniejszymi zmianami, jakich należy dokonać w zakresie nawigacji, są: naprawienie wadliwie działających hiperłączy, uporządkowanie sekcji "Media" (otwieranie stron zewnętrznych w nowych oknach) oraz opracowanie mechanizmu poprawnego działania ścieżki nawigacyjnej (tak, by odzwierciedlała bieżące położenie użytkownika w serwisie). Warto także rozważyć usunięcie lub przeniesienie logotypu portalu Wrota Małopolski z baneru głównego.

### **2.4.** *Badana cecha:* **Etykietowanie treści**

### *Charakterystyka:*

System etykietowania treści w serwisie jest konsekwentny pod względem graficznym – nazwy kategorii są spójnie sformatowane pod względem kroju, koloru i wielkości czcionki, a ikony zastosowane w menu jednolite.

Pod względem językowym etykiety są w większości poprawne i zrozumiałe. Nietypowe wydają się sformułowania: (czasopisma) "sublokalne" (jedna z podkolekcji w kolekcji "Czasopisma"), "Wtyczka (Firefox/IE7)" w menu "Dodatki" oraz "Podobne wydania", (w opisie obiektu).

Z kolei w kolekcji "Dziedzictwo kulturowe" znajdują się dwie podkolekcje oznaczone jako "Temp" oraz "Temp2".

### *Wartość wskaźnika:* **1**

#### *Komentarz:*

System etykietowania jest zgodny ze standardami użytecznościowymi. Etykiety są w przeważającej większości poprawne językowo i zrozumiałe, jednak wątpliwości budzić może użycie określeń: "(czasopisma) sublokalne" (użytkownik może nie rozumieć czym różnią się od np. czasopism lokalnych), "Wtyczka (Firefox/IE7)" – niejasne jest, do czego służy ta wtyczka i dlaczego została zamieszczona na stronie MBC oraz "Podobne wydania" (użytkownik może nie wiedzieć czym są wydania). Niezrozumiałe jest też (prawdopodobnie robocze i tymczasowe) opatrzenie podkolekcji etykietami: "Temp" i "Temp2".

### *Rekomendacje:*

Należy zmienić (lub całkowicie usunąć) niejasne i nieznaczące etykiety "Temp" i "Temp2". Warto też rozważyć zmianę etykiety "sublokalne" na lepiej brzmiące "lokalne", "Podobne wydania" na bardziej zrozumiałe "Podobne publikacje" oraz inaczej sformułować etykietę odnośnika "Wtyczka (Firefox/IE7)".

### **Obszar oceny III: Usługi w serwisie WWW biblioteki cyfrowej**

### **3.1.** *Badana cecha:* **Mechanizmy wyszukiwania**

#### *Charakterystyka:*

Serwis oferuje następujące mechanizmy wyszukiwawcze:

- wyszukiwanie proste i zaawansowane,
- przeglądanie zasobu według kolekcji, a także przeglądanie wykazów publikacji zamieszczonych w sekcjach: "Wystawy", "Ostatnio dodane", "Najczęściej czytane publikacje" oraz "Polecane".

Wyszukiwanie proste odbywa się za pomocą formularza wyszukiwawczego, który znajduje się w centralnej sekcji strony głównej. Domyślnie realizowane jest wyszukiwanie w zasobie MBC (zakładka "Małopolska Biblioteka Cyfrowa"). Możliwe jest także wyszukiwanie rozproszone jednocześnie w wielu bibliotekach cyfrowych zrzeszonych w FBC (zakładka "Federacja Bibliotek Cyfrowych"). Natomiast po

wybraniu jakiejkolwiek kolekcji z menu bocznego ("Kolekcje"), domyślnie przeszukiwane są tylko obiekty tej kolekcji.

Okno wyszukiwania zaopatrzone jest w pomarańczowy przycisk "Szukaj" oraz ikonę umożliwiającą wyczyszczenie formularza (etykieta ekranowa: "Wyczyść zapytanie").

System oferuje mechanizm automatycznych podpowiedzi wskazując ile dokumentów zawiera sugerowany termin. Mechanizm wyszukiwawczy toleruje brak polskich znaków diakrytycznych. Maskowanie terminów wyszukiwawczych następuje za pomocą znaku \*.

W przypadku wprowadzenia słowa kluczowego o wysokim stopniu wieloznaczności bez określenia atrybutu metadanych, w którym termin ten ma wystąpić, system generuje następujący komunikat (przykład):

*We wprowadzonym zapytaniu znajdują się wyrazy należące do więcej niż jednej grupy znaczeniowej. Zaznacz na poniższej liście, które grupy znaczeniowe mają być wykorzystane przy rozszerzeniu zapytania.* 

*wszystkie | żadna* 

*Kraków*

П *Kraków (wg atr.: Miejsce wydania)* 

П *Kraków (wg atr.: Słowa kluczowe)* 

 $\Box$ *Kraków (wg atr.: Tytuł)* 

П *Kraków (wg atr.: Współtwórca)* 

Wyszukiwanie złożone uruchamiane jest przyciskiem "Wyszukiwanie zaawansowane…" pod oknem wyszukiwawczym. Wyświetlony zostaje formularz zaawansowany, który pozwala na budowanie złożonych zapytań ("Zbuduj zapytanie"). Formularz domyślnie zawiera jedno pole wyszukiwania pełnotekstowego w treści dokumentu ("Tekst publikacji") oraz dwa pola wyszukiwania w atrybutach metadanych ("Opis publikacji"). Użytkownik może dodać dowolną liczbę kolejnych pól metadanych (opcja "Dodaj następny element zapytania"). Do łączenia pól służą operatory logiczne "AND", "OR" oraz "AND NOT", które można wybrać z rozwijanego menu.

Domyślnie aktywne są opcje: "Użyj synonimów" oraz "Wyświetl wszystkie publikacje" (użytkownik może je wyłączyć). Dostępne są też dodatkowe opcje wyszukiwania według kryterium czasowego (moment dodania publikacji do zasobu):

- "Wyświetl publikacje dodane w ciągu" (w menu wyboru dostępne są opcje: "ostatniego tygodnia", "ostatnich dwóch tygodni" i "ostatnich czterech tygodni").
- "Wyświetl publikacje dodane od dnia" (dostępny jest kalendarz, który umożliwia ustawienie konkretnej daty dziennej; domyślnie podana jest data bieżąca).

Mechanizm "Wyświetl publikacje dodane w ciągu" oraz "Wyświetl publikacje dodane od dnia" działa tylko wtedy, gdy wprowadzi się przynajmniej jedno słowo kluczowe. W przeciwnym razie system nie zwraca żadnych wyników.

Wyszukiwanie w serwisie obejmuje wartości pól metadanych (wybór pola metadanych z zakładki "Opis publikacji"), treść dokumentów (zakładka "Tekst publikacji") lub połączenie obydwu powyższych (zakładka "Wszędzie"). Wyszukiwanie pełnotekstowe obejmuje jednak tylko dokumenty w formacie DjVu i PDF.

Po uzyskaniu wyników (lub komunikatu o ich braku) użytkownik może powrócić do zadanego zapytania (ikona "strzałki") lub zmodyfikować je za pomocą okna wyszukiwawczego, które dostępne jest nad wynikami.

Przeglądanie kolekcji odbywa się poprzez wybór odpowiedniego odnośnika w sekcji "Kolekcje" w menu bocznym. Wybór odnośnika powoduje rozwinięcie drzewa hierarchicznego kolekcji. Kolekcje zaopatrzone są w krótką charakterystykę zawartości i liczbę publikacji. Na przykład kolekcja "Regionalia" przedstawiona jest następująco:

*Kolekcja obejmuje publikacje dotyczące Małopolski. Zasób jest uporządkowany wg powiatów i miast na prawach powiatu.*

Serwis oferuje też pomocnicze instrukcje wyszukiwawcze, dostępne w sekcji "Pomoc" (charakterystyka najważniejszych opcji wyszukiwania) oraz po uruchomieniu odnośnika "Poprawne formułowanie zapytań" pod oknem wyszukiwawczym (zasady formułowania złożonych wyrażeń wyszukiwawczych za pomocą operatorów logicznych, znaków maskujących oraz technik takich jak wyszukiwanie rozmyte, wyszukiwanie według sąsiedztwa, określanie ważności terminu, łączenie zapytań, użycie znaków specjalnych). Instrukcje zamieszczone w dziale "Poprawne formułowanie zapytań" cechują się dużą szczegółowością i zastosowaniem specjalistycznego żargonu (zob.  $4.3)^{446}$ .

W sekcji "Dodatki" znajduje się odnośnik "Wtyczka (Firefox/IE7)", który pozwala dodać wyszukiwarkę MBC do paska wyszukiwania w przeglądarce internetowej.

### *Wartość wskaźnika:* **2**

### *Komentarz:*

Biblioteka oferuje zaawansowane i przydatne dla użytkownika mechanizmy wyszukiwawcze. Dostępne jest nie tylko wyszukiwanie (proste i zaawansowane) i przeglądanie, ale także możliwość przeszukiwania innych polskich bibliotek cyfrowych zrzeszonych w FBC.

Bardzo pozytywnie należy ocenić obecność mechanizmu OCR, co pozwala na przeszukiwanie pełnych tekstów dokumentów w formacie DjVu i PDF. Niestety nie jest możliwe przeszukiwanie pełnotekstowe w plikach HTML.

Ważnymi dla użytkownika narzędziami są także: system automatycznych podpowiedzi i wtyczka umożliwiająca wyszukiwanie w MBC, którą można dodać do paska przeglądarki internetowej (choć sposób sformułowania jej etykiety budzi wątpliwości – zob. 2.4).

Efektywność wyszukiwania zwiększa mechanizm "wymuszenia" na użytkowniku wyboru konkretnych pól metadanych w przypadku, gdy wprowadzone zostało niejednoznaczne słowo kluczowe. Zapobiega to wygenerowaniu zbyt dużej liczby wyników.

Okno wyszukiwania prostego jest bardzo dobrze wyeksponowane na stronie głównej. Formularz zaawansowany jest natomiast słabo czytelny graficznie (jasne pola na jasnym tle) oraz niejasno opisany – wydaje się, że użytkownicy mogą mieć wątpliwości co np. należy wprowadzić w pole "Tekst publikacji". Wątpliwości budzić może też znaczenie domyślnej wartości pól "dowolne".

W formularzu zaawansowanym nie działa wyszukiwanie według daty dodania publikacji do zasobu, jeśli użytkownik nie wprowadzi choć jednego słowa kluczowego. System nie generuje żadnego komunikatu, który wyjaśnia przyczynę tego stanu rzeczy.

System pomocy dotyczący wyszukiwania jest częściowo przydatny – informacje zawarte w dziale "Pomoc" są zwięzłe (choć zawierają wiele błędów językowych i są częściowo nieaktualne – zob. 4.3). Natomiast instrukcje zawarte w odnośniku "Poprawne formułowanie zapytań" są w dużej mierze zredagowane za pomocą specjalistycznego języka i budzą wątpliwości, czy rzeczywiście przeciętny użytkownik MBC zechce wykorzystać tak zaawansowane techniki wyszukiwawcze jak użycie współczynnika podobieństwa czy wyszukiwanie według sąsiedztwa.

 $\overline{a}$ <sup>446</sup> Treść działu "Poprawne formułowanie zapytań" pochodzi z Kujawsko-Pomorskiej Biblioteki Cyfrowej: http://kpbc.umk.pl/dlibra/text?id=text-query-format dostęp 30 października 2013 r.].

Przydatnym uzupełnieniem mechanizmów wyszukiwawczych, stanowiącym dodatkową formę prezentacji zasobów są wykazy publikacji zamieszczone w sekcjach: "Wystawy", "Ostatnio dodane", "Najczęściej czytane publikacje" oraz "Polecane". Eksponując wybrane obiekty, sekcje te mogą pomóc użytkownikowi dotrzeć do obiektów, których być może nie znalazłby innymi metodami. Możliwość szybkiego powrotu do kwerendy i jej modyfikacji jest korzystna dla użytkownika.

### *Rekomendacje:*

Należy zwiększyć przejrzystość formularza wyszukiwania zaawansowanego (lepsze wyeksponowanie pól formularza) oraz rozważyć przeredagowanie etykiet pól tak, by były jasne dla użytkownika, np. "Szukane słowo w tekście publikacji" lub "Wprowadź szukane słowo w treści dokumentu" zamiast "Tekst publikacji". Warto także rozważyć usunięcie domyślnej wartości pól "dowolne".

W formularzu zaawansowanym warto umożliwić wyszukiwanie pełnotekstowe w plikach w formacie HTML oraz wyszukiwanie obiektów według daty dodania do zasobu bez konieczności wprowadzania słowa kluczowego. Konieczne jest dopracowanie systemu pomocy w zakresie wyszukiwania, zwłaszcza działu "Poprawne formułowanie zapytań".

# **3.2.** *Badana cecha:* **Prezentacja wyników wyszukiwania**

### *Charakterystyka:*

Lista wyników wyszukiwania opatrzona jest zapisem zastosowanej instrukcji wyszukiwawczej oraz łączną liczbą obiektów (z podziałem na wydania i publikacje):

*Zapytanie:* 

*Lista publikacji spełniających warunek:* 

*Miejsce wydania = (Zakopane)*

*Wyniki:* 

*Znaleziono obiektów: 270* 

*Wydania: 268*

*Publikacje: 2* (przykład)

Obok zapisu składni wyrażenia wyszukiwawczego znajduje się ikona oznaczona etykietą ekranową "Użyj synonimów". Kieruje ona do okna pomocy zawierającego objaśnienia symboli użytych na stronie z wynikami wyszukiwania. Brak jest jednak wyjaśnień, czym są "wydania" i "publikacje".

Liczba zwróconych wyników różni się (jest znacznie większa) od liczby wyświetlanej dla danego terminu wyszukiwawczego w automatycznych podpowiedziach<sup>447</sup>.

Domyślnie wyświetlanych jest 10 wyników na stronie (brak możliwości zmiany tego ustawienia). Istnieje możliwość przewijania stron wynikowych za pomocą przycisków: "Poprzednie" i "Następne" (znajdują się wyłącznie u dołu ekranu, pod listą wyników) oraz rozwijanego menu z numerami kolejnych stron wynikowych.

Prezentacja listy wynikowej możliwa jest w formacie prostym (format domyślny) i rozbudowanym. Dla każdego obiektu za pomocą graficznej skali określony został stopień relewancji. Po prawej stronie listy wynikowej znajdują się ikony symbolizujące:

 generowanie odnośnika do listy wynikowej (etykieta ekranowa: "odnośnik do wyników wyszukiwania"),

<sup>447</sup> <sup>447</sup> Wartość pojawiająca się obok terminu wyszukiwawczego w automatycznie generowanych podpowiedziach przedstawia liczbę wystąpień sugerowanego terminu w elementach metadanych w obrębie danej biblioteki. Liczba zwróconych wyników obejmuje natomiast zarówno wystąpienia terminu w metadanych, jak i wystąpienia w pełnych tekstach publikacji w danej bibliotece. z tego powodu liczba wyników jest zawsze znacząco wyższa.

• kanał RSS – generowana zawartość oznaczona jest jako "Wyniki wyszukiwania (7 ostatnich dni)".

Brak jest narzędzi obsługi wyników wyszukiwania – nie jest możliwe ich filtrowanie ani sortowanie.

Po wybraniu z listy wynikowej dokumentu użytkownik otrzymuje jego pełną charakterystykę sporządzoną według formatu Dublin Core (wersja 1.1). W lewym panelu znajduje się podręczne menu obiektu, w którym znajdują się następujące opcje:

- "Opis" wyświetlenie opisu dokumentu,
- "Informacje" szczegółowe informacje o dokumencie: kolekcja, do której został przypisany, data ostatniej modyfikacji, data dodania do zasobu, liczba pozytywnych i negatywnych głosów oddanych na tę pozycję, liczba wyświetleń, dostępne wydania tej publikacji, miniatura pierwszej strony,
- "Struktura" wyświetlenie struktury publikacji (części, kolejne zeszyty, tomy, załączniki itp.),
- $\bullet$ , Treść" wyświetlenie dokumentu w tym samym oknie,
- $\bullet$ , Treść (nowe okno)" wyświetlenie dokumentu w nowym oknie,
- "Pobierz" możliwość pobrania skompresowanego dokumentu na dysk komputera,
- $\bullet$  Wyniki wyszukiwania" powrót do listy wynikowej,
- "Podobne wydania" wygenerowanie listy pozycji podobnych tematycznie,
- $\bullet$  Oceń to wydanie" możliwość dodania oceny pozytywnej lub negatywnej przez zalogowanych użytkowników (za pomocą ikon "kciuka w górę" i "kciuka w dół").

Dostępne są ponadto następujące sekcje menu:

- "Eksport metadanych" możliwość wygenerowania meta danych obiektu w formacie OAI-PMH i RDF,
- $\bullet$  "Ulubione pozycje" możliwość dodania obiektu do "ulubionych" oraz dodania tagów,
- "Powiadom znajomego" możliwość wysłania wiadomości e-mail dotyczącej obiektu,
- "Zapisz ten adres…" możliwość dodania zakładki do tego obiektu za pomocą opcji "Dodaj do zakładek" (wybranie jej nie przynosi jednak żadnego efektu) oraz w serwisach bookmarkingowych (dostępnych jest kilkadziesiąt najpopularniejszych serwisów).

#### *Wartość wskaźnika:* **2**

#### *Komentarz:*

Listy wynikowe skonstruowane są w sposób poprawny. Zawierają typowe elementy takie jak: zapis instrukcji wyszukiwawczej, liczba uzyskanych trafień, wykaz obiektów w formacie prostym i rozszerzonym, możliwość przewijania stron wynikowych, możliwość szybkiego powrotu do formularza wyszukiwania itp. Dodatkowo oferują przydatne narzędzia takie jak generowanie odnośnika do listy wyników, określanie stopnia relewancji poszczególnych obiektów, ocenianie i tagowanie obiektów, oznaczanie ich jako "ulubionych", dodawanie do zakładek w serwisach społecznościowych itp. Obsługę wyników wyszukiwania wzbogacają dodatkowo funkcje "Podobne wydania" i "Czy chodziło Ci o:".

Można jednak odnotować kilka błędów. Na przykład, serwis nie oferuje kilku istotnych narzędzi: sortowania i filtrowania wyników czy zmiany liczby obiektów wyświetlanych na stronie. Liczba wyników może być myląca dla użytkownika (inna liczba wyświetlana jest w automatycznych podpowiedziach, inna po zatwierdzeniu zapytania wyszukiwawczego). Prezentacja wyników operuje kilkoma potencjalnie niejasnymi dla mniej zaawansowanego użytkownika pojęciami takimi jak: "wydania", "publikacje" czy "eksport metadanych" w formacie OAI-PMH czy RDF.

### *Rekomendacje:*

Należy udostępnić podstawowe narzędzia obsługi wyników wyszukiwania: filtrowanie i sortowanie oraz możliwość zmiany liczby wyników na stronie.

Należy także ujednolicić liczbę wykazywanych wyników wyszukiwania (np. poprzez nie uwidacznianie liczby wystąpień terminu w automatycznych podpowiedziach).

Warto opracować objaśnienia (np. w sekcji pomocy) dotyczące pojęć: "wydania", "publikacje", "eksport metadanych" oraz naprawić działanie opcji "Dodaj do Zakładek".

# **3.3.** *Badana cecha:* **Usługi Web 2.0**

### *Charakterystyka:*

W serwisie dostępne są następujące usługi Web 2.0 nie wymagające logowania:

- kanały RSS dostępne są trzy kanały: "25 ostatnich publikacji", "Plany wprowadzania publikacji" oraz "Wiadomości",
- dodawanie zakładek do poszczególnych obiektów w prywatnym profilu w serwisach społecznościowych (obsługiwane są wszystkie najpopularniejsze serwisy).

Dodatkowo po zalogowaniu dostępne są następujące usługi:

- ocenianie obiektów (opcja "Oceń to wydanie" w panelu bocznym opisu obiektu; liczba oddanych przez użytkowników głosów pozytywnych i negatywnych widoczna jest w sekcji "Informacje" na stronie obiektu),
- tagowanie obiektów,
- proponowanie słów kluczowych (zob. 3.4 oraz rysunek 4).

W panelu bocznym opisu obiektu w sekcji "Zapisz ten adres…" dostępne są opcje: "Dodaj do Zakładek" oraz "Bookmark". O ile drugi odnośnik działa (rozwija się lista serwisów bookmarkingowych do wyboru), o tyle wybór odnośnika pierwszego nie powoduje żadnej reakcji systemu.

### *Wartość wskaźnika:* **1**

### *Komentarz:*

Serwis oferuje kilka najbardziej popularnych narzędzi Web 2.0. Szczególnie przydatne wydają się być tagowanie i dodawanie zakładek społecznościowych. Dla użytkowników chcących na bieżąco śledzić informacje o nowościach, cenne będą zapewne kanały RSS "25 ostatnich publikacji" i "Plany wprowadzania publikacji". Ciekawa wydaje się opcja proponowania słów kluczowych (o ich przyjęciu lub odrzuceniu decyduje moderator, o czym użytkownik jest informowany w swoim profilu).

Pozytywnie należy ocenić możliwość dodawania zakładek do obiektów w dużej liczbie serwisów bookmarkingowych. Nie jest natomiast jasny sposób działania opcji "Dodaj do Zakładek" – nie wiadomo o jakie zakładki chodzi, a wybór tego łącza nie daje żadnych widocznych rezultatów.

### *Rekomendacje:*

Należy aktywować opcję "Dodaj do Zakładek" lub całkowicie ją zlikwidować.

# **3.4.** *Badana cecha:* **Personalizacja usług**

### *Charakterystyka:*

Serwis oferuje możliwość założenia indywidualnego profilu użytkownika. Służy temu opcja "Zarejestruj się" w prawym górnym rogu ekranu.

Nad formularzem zgłoszeniowym widnieje informacja: *Konto użytkownika daje dostęp do dodatkowej funkcjonalności naszej biblioteki cyfrowej, takiej jak np. biuletyn e-mail z listą nowo dodanych publikacji*. Więcej informacji o korzyściach wynikających z założenia konta znajduje się w zakładce "Pomoc", gdzie podaje się, że dostęp do wybranych publikacji możliwy jest tylko dla zarejestrowanych użytkowników; mają oni poza tym do dyspozycji kilka dodatkowych funkcjonalności takich jak subskrypcja nowości w określonych odstępach czasu czy dostęp do listy ostatnio czytanych publikacji.

Po zalogowaniu system nie identyfikuje w sposób bezpośredni użytkownika. Szczegóły konta poznać można dopiero po wybraniu opcji "Konto". W sekcji "Twój profil" znajdują się następujące odnośniki:

- "Podstawowe informacje" nazwa użytkownika, adres e-mail, preferowany język interfejsu (polski lub angielski), opcje zmiany hasła i usunięcia konta, preferencje dotyczące prezentacji treści publikacji, subskrypcje, ostatnio czytane publikacje,
- $\bullet$  Ulubione publikacje" możliwość udostępniania ulubionych publikacji innym użytkownikom za pomocą kanału RSS, eksportowanie listy publikacji, dodawanie kolejnych tagów, możliwość zmiany statusu publikacji za pomocą ikon: "Dodaj do ulubionych" i "Usuń z ulubionych" (rysunek 6),
- "Twoje słowa kluczowe" wykaz zaproponowanych przez użytkownika słów kluczowych ("Twoje propozycje rozszerzenia opisu bibliograficznego" wraz z informacją, czy zostały zaakceptowane, czy odrzucone przez moderatorów),
- "Twoje tagi" wykaz prywatnych tagów przypisanych przez użytkownika wybranym publikacjom (w formie tzw. chmury tagów).

Użytkownik ma możliwość subskrybowania dwóch biuletynów elektronicznych zawierających informacje o najnowszych udostępnionych publikacjach (częstotliwość dzienna i tygodniowa).

W wymienionych usługach personalizacyjnych zaobserwowano kilka następujących usterek:

1) W zakładce "Podstawowe informacje" zamieszczono następujący komunikat:

*Preferencje dotyczące prezentacji treści publikacji: przywróć ustawienia domyślne*  (hiperłącze)

- Wybór powyższego hiperłącza nie powoduje żadnych widocznych dla użytkownika zmian ustawień konta.
- 2) Z wykazu "ulubionych" obiektów w zakładce "Ulubione" nie można usunąć wybranych obiektów – użycie ikony "Usuń z ulubionych" nie daje widocznego efektu (obiekt zmienia co prawda status, ale nadal widnieje na liście), konieczne jest wcześniejsze usunięcie wszystkich tagów,
- 3) Wybór polecenia "Wyeksportuj listę publikacji" w zakładce "Ulubione" powoduje wygenerowanie listy obiektów w postaci tekstowej; brak jest jednak informacji, w jaki sposób użytkownik może ją przesłać na wybrany adres e-mailowy,
- 4) Przy dodawaniu tagów do obiektów dostępne jest jedno okno edycji; wpisanie dwóch wyrazów oddzielonych spacją, mających stanowić osobne tagi skutkuje połączeniem ich w jeden; brak jest instrukcji jak dodawać większą liczbę tagów (konieczne jest oddzielanie terminów przecinkami).

### *Wartość wskaźnika:* **2**

### *Komentarz:*

Serwis oferuje dość bogatą ofertę usług personalizacyjnych. Na szczególną uwagę zasługują usługi udostępniania ulubionych publikacji innym użytkownikom za pomocą kanału RSS i proponowania słów kluczowych. Warto podkreślić też profesjonalne przygotowanie tej części interfejsu w wersji angielskojęzycznej.

Jednocześnie wskazać należy kilka zanotowanych usterek. Przede wszystkim, informacja zamieszczona nad formularzem rejestracyjnym jest lakoniczna – oprócz wzmianki o biuletynie elektronicznym użytkownik nie jest informowany o innych
istotnych korzyściach, jakie daje założenie konta (np. możliwość oznaczania obiektów jako "ulubionych" i opatrywania ich tagami). Użytkownik poznaje je dopiero po dokonaniu rejestracji, co może zniechęcać do rejestrowania się w serwisie.

Niektóre usługi są niedostatecznie opisane – brakuje wyjaśnień i instrukcji dotyczących ich działania (np. sposób dodawania większej liczby tagów, eksportowanie listy obiektów, usuwanie obiektów z listy "ulubionych"). Niejasny jest komunikat o "preferencjach dotyczących prezentacji treści publikacji" – użytkownik nie jest informowany o jakie preferencje chodzi i jakie są ustawienia domyślne w tym zakresie. Trudno określić, czy opcja zmiany tych preferencji w ogóle działa.

## *Rekomendacje:*

Należy uzupełnić informację przy formularzu rejestracyjnym tak, aby wyeksponować wszystkie korzyści płynące z posiadania indywidualnego konta. Należy także dokładniej opisać działanie niektórych usług, np. sposobu dodawania tagów (choćby tak, jak zostało to zrobione przy formularzu proponowania słów kluczowych).

Wyjaśnienia wymaga także usługa zmiany "preferencji dotyczących prezentacji treści publikacji" – należy wyjaśnić użytkownikom o jakie preferencje chodzi i jakie są możliwości wyboru. Jeśli usługa nie działa (i nie zostanie w najbliższym czasie uruchomiona), należy usunąć komunikat.

# **3.5.** *Badana cecha:* **Kontakt z twórcami serwisu**

## *Charakterystyka:*

Dane pozwalające na kontakt z twórcami serwisu zawarto w zakładce "Kontakt" w menu bocznym. Po wybraniu zakładki otwiera się nowe okno zawierające informacje kontaktowe Wojewódzkiej Biblioteki Publicznej w Krakowie – jednego z dwóch głównych uczestników projektu.

Udostępnione dane obejmują: adres siedziby, numer telefonu i faksu, adres strony WWW oraz adres e-mail. Użytkownik może także skorzystać z formularza kontaktowego. Dodatkowe informacje znaleźć można w zakładkach: "Uczestnicy projektu" (nazwy instytucji wraz z hiperłączami do ich stron WWW) oraz "Zespół Koordynacyjny" (nazwiska członków Zespołu, numery telefonów i adres e-mail do przesyłania uwag).

## *Wartość wskaźnika:* **0**

## *Komentarz:*

Zamieszczone w serwisie dane są wystarczające, by użytkownik mógł w łatwy sposób skontaktować się z administratorami. Podane są różnorodne sposoby kontaktu: tradycyjne (adres do korespondencji, numer telefonu i faksu) i elektroniczne (adres email, formularz kontaktowy). Użytkownik może także skontaktować się z konkretną osobą (członkiem Zespołu Koordynacyjnego MBC) lub instytucją współtworzącą projekt.

# **3.6.** *Badana cecha:* **Obsługa błędów i wsparcie użytkownika**

# *Charakterystyka:*

W trakcie badań nie zaobserwowano komunikatów informujących o błędach. Pozostałe komunikaty i polecenia dla użytkowników skonstruowane są standardowo, np.:

- *Brak wyników wyszukiwania. Spróbuj zmodyfikować zapytanie.*
- *Wybierz pozycję z listy*
- *Zobacz również:*
- *Zaproponuj słowa kluczowe, które Twoim zdaniem dobrze opisują to wydanie*
- *Po zalogowaniu będziesz mógł zaproponować nowe słowa kluczowe dla tego wydania. Zaloguj się!*

*Aby się zalogować podaj nazwę użytkownika i hasło.*

Podczas podejmowanych przez użytkownika zadań system wyświetla też automatyczne komunikaty informujące o bieżących procesach, np.:

• W trakcie pobierania publikacji za pomocą opcji "Pobierz" prezentowana jest informacja:

*Kompresja publikacji*

*Proszę czekać – trwa kompresja publikacji* 

*Po zakończeniu kompresji rozpocznie się pobieranie treści całej publikacji. Przeglądanie publikacji rozpocznij od zapoznania się z plikiem readme.txt.* 

*Jeżeli pobieranie nie rozpocznie się w ciągu kilku sekund.*

*Kliknij aby pobrać*

• Podczas otwierania treści publikacji za pomocą opcji "Pokaż treść!" prezentowana jest informacja:

*Aby móc przeglądać tę publikację należy zainstalować program umożliwiający przeglądanie dokumentów PDF. Programem takim jest m.in. Adobe Reader.* 

*(UWAGA: Wczytywanie treści publikacji może potrwać nawet kilkadziesiąt sekund – w zależności od rozmiaru publikacji i szybkości łącza).*

*Kliknij na poniższy link aby przejść do treści publikacji*

*□ Nie pokazuj więcej tego ostrzeżenia*

*Przeglądaj publikację*

Wszystkie komunikaty i polecenia dostępne są także w wersji angielskojęzycznej.

#### *Wartość wskaźnika:* **0**

## *Komentarz:*

Komunikaty i polecenia dla użytkowników sformułowane są jasno i zrozumiale. Konstrukcja komunikatów jest typowa dla języka internetowego (krótkie, proste zdania, częste użycie trybu rozkazującego, kierowanie wypowiedzi wprost do użytkownika), stosowane są popularne zwroty typu "Czy chodziło Ci o...", "Zobacz również", "Kliknij aby pobrać" itp. Użytkownicy są informowani o przebiegu bieżących procesów (np. w przypadku kompresji czy otwierania treści publikacji). Bardzo pozytywnie należy ocenić dostępność wszystkich poleceń i informacji w wersji angielskojęzycznej.

## **Obszar oceny IV: Cechy funkcjonalne serwisu WWW biblioteki cyfrowej**

## **4.1.** *Badana cecha:* **Estetyka interfejsu**

#### *Charakterystyka:*

W serwisie zastosowano niewielką liczbę kolorów: białe tło i ciemnoszary tekst główny. Nagłówki i etykiety w menu bocznym są niebieskie lub ciemnopomarańczowe. Oszczędnie stosuje się elementy graficzne, zanotowano nieliczne ikony (np. "Wyczyść zapytanie" przy oknie wyszukiwawczym, ikony zmiany wersji językowej interfejsu czy ikony symbolizujące możliwość dodania zakładek w serwisach społecznościowych).

W serwisie brak jest elementów multimedialnych i ruchomych. Wyróżniony został baner z nazwą serwisu. Tekst w serwisie zdefiniowany został za pomocą czcionek bezszeryfowych Trebuchet MS i Tahoma o wielkości 10 punktów.

## *Wartość wskaźnika:* **0**

#### *Komentarz:*

Interfejs jest nieskomplikowany graficznie i stonowany pod względem estetycznym. Niewielka liczba zastosowanych kolorów i nieliczne elementy graficzne nie rozpraszają użytkownika. Jasne tło i dobór czcionek korzystnie wpływają na czytelność interfejsu. Niewielką usterką może być mniejsza niż zalecana wielkość czcionki.

## **4.2.** *Badana cecha:* **Aktualność treści**

## *Charakterystyka:*

W serwisie nie podaje się daty ostatniej aktualizacji.

Na stronie głównej widnieje sekcja "Wiadomości", która ma służyć zamieszczaniu bieżących informacji dotyczących rozwoju projektu. Informacje umieszczane są z różną częstotliwością (od kilku do kilkunastu miesięcy, przy czym np. w 2012 r. nie dodano żadnych informacji), dostępne jest archiwum wszystkich wiadomości. Ostatni wpis w tej sekcji pochodzi z 10.10.2013 r.

Postępy w realizacji projektu można również sprawdzać pośrednio za pomocą opcji wyszukiwania obiektów cyfrowych według daty dodania do kolekcji.

Na stopień aktualizacji serwisu wskazują też inne jego części, np. w zakładce "Opis projektu" zamieszczono wprowadzenie w formie listu dyrektora Wojewódzkiej Biblioteki Publicznej do użytkowników (prawdopodobnie przygotowany w momencie uruchomienia MBC). Jest w nim mowa m.in. o kilkunastu bibliotekach cyfrowych w Polsce (obecnie jest ich znacznie więcej). W dziale "Pomoc", we wskazówkach dotyczących wyszukiwania, informuje się: *Druga zakładka umożliwia jednoczesne wyszukiwanie we wszytkich polskich bibliotekach użytkujacych system dLibra (16 bibliotek)* (pisownia oryginalna).

W dziale "Media" znaleźć można tylko kilka odnośników do doniesień medialnych o uruchomieniu MBC. Ostatni (i jedyny) wpis pochodzi z 11.07.2007 r.

Również dział "Warto wiedzieć" jest rzadko aktualizowany – wykaz światowych bibliotek cyfrowych i repozytoriów aktualizowany był ostatni raz 17.01.2010 r., a wykaz polskich bibliotek cyfrowych – 13.05.2007 r.

#### *Wartość wskaźnika:* **2**

#### *Komentarz:*

Określenie stopnia aktualności serwisu możliwe jest głównie dzięki sekcji "Wiadomości". Informacje tam zamieszczane dodawane są stosunkowo rzadko – co kilka-kilkanaście miesięcy. Zakładka "Media" nie wydaje się aktualizowana od 2007 r. Częściowo aktualność stracił też tekst umieszczony w sekcji "Opis projektu", instrukcje wyszukiwawcze w dziale "Pomoc" oraz wykazy bibliotek cyfrowych zawarte w "Warto" wiedzieć". Wskazane usterki nie są bardzo poważne, ale obniżają nieco wartość serwisu w oczach użytkownika.

#### *Rekomendacje:*

Warto poprawić aktualność serwisu poprzez uwidocznienie daty ostatniej aktualizacji, przeredagowanie informacji zawartych w sekcjach "Opis projektu" oraz "Warto wiedzieć" i dodanie aktualnych informacji w sekcji "Media" (o ile to możliwe). Warto też rozważyć częstsze aktualizowanie sekcji "Wiadomości".

## **4.3.** *Badana cecha:* **Poprawność językowa**

#### *Charakterystyka:*

Treści zamieszczone w serwisie sformułowane są w większości poprawnie, jednak zanotowano dość liczną grupę błędów literowych, zwłaszcza w sekcji "Pomoc" – np.: *Wiekszość dokumentów dostepnych w MBC…, Zachecamy też…, …do środwiska JAVA, Korzystnie z większości zosobów nie wymaga rejestracji w MBC, w okreslonych odstąpach czasu, …umozliwiają szybkie przegladanie bazy* itd.

Pojedyncze błędy literowe zanotowano też w innych częściach serwisu, np. w sekcji "Opis projektu" (*Małopolska Bibliotek Cyfrowa*), w charakterystykach kolekcji (np. *Kolekcja obejmuje specjalne typu dokumentów. Aktualnie tworzą ją trzy kolekce*)  $i$  w menu bocznym – opcja "Zasady udostepniania".

Styl języka użytego w serwisie w większości dostosowany jest do użytkownikaniespecjalisty. Jednak w kilku sekcjach informacje sformułowane są za pomocą specjalistycznego żargonu, szczególnie w sekcji "Warto wiedzieć" oraz "Poprawne formułowanie zapytań", np.:

- *Algorytm DjVu opiera się na zaawansowanej metodzie segmentacji obrazu – rozdzieleniu obrazów na odrębne warstwy i poddaniu ich odrębnej optymalizacji i kompresji. Dokumenty DjVu mogą mieć zakotwiczona warstwę tekstową OCR, tworzoną ad hoc z wykorzystaniem engine ReadIris* (sekcja "Format djvu"),
- *Dublin Core nie definiuje syntaktyki. Rolę tę najczęściej pełni RDF. RDF jest specyfikacją modelu metadanych, określoną przez W3C, zazwyczaj implementowaną w iezyku XML* (sekcia ..Standard Dublin Core").

## *Wartość wskaźnika:* **2**

## *Komentarz:*

Generalnie serwis jest starannie opracowany pod względem redakcyjnym, jednak błędy literowe mogą negatywnie wpłynąć na jego odbiór w oczach użytkownika. Informacje zawarte w dziale "Warto wiedzieć" i "Poprawne formułowanie zapytań" są przygotowane z użyciem specjalistycznego żargonu i mogą być trudno zrozumiałe.

### *Rekomendacje:*

Należy pilnie usunąć wszystkie błędy literowe w serwisie, zwłaszcza w sekcji "Pomoc". Warto też przeredagować informacje zawarte w działach: "Warto wiedzieć" i "Poprawne formułowanie zapytań" redagując je w sposób bardziej zrozumiały dla niewyspecjalizowanego użytkownika.

# **4.4.** *Badana cecha:* **Wielojęzyczność interfejsu**

#### *Charakterystyka:*

Serwis jest dostępny w jednej wersji obcojęzycznej – angielskiej. Możliwość przełączania interfejsu pomiędzy wersją angielsko- i polskojęzyczną zapewniają ikony znajdujące się w prawym górnym rogu ekranu (symbolizujące flagę polską i brytyjską).

Wersja angielskojęzyczna obejmuje całość interfejsu – przetłumaczono nazwę serwisu, wszystkie etykiety, treść zakładek itp. Jedyną częścią serwisu, która nie jest równolegle przetłumaczona na język angielski jest sekcja "Wiadomości" ("News") na stronie głównej (ostatnia informacja pochodzi z 2009 r.).

Zanotowano nieliczne błędy gramatyczne, np. odnośniki w sekcji "Index search": "Titles index", "Creators index" i "Keywords index" oraz "Project Informations".

Wybór zakładki "Contact" powoduje otwarcie nowego okna z danymi kontaktowymi, jednak zamiast danych instytucji prowadzącej – Wojewódzkiej Biblioteki Publicznej w Krakowie pojawiają się błędne informacje

Z kolei w kolekcji "Science and Education" zamieszczona jest podkolekcja o polskiej nazwie "Nowa kolekcja" (prawdopodobnie jest to nieprzetłumaczona nazwa podkolekcji "Prawo, administracja", o czym świadczy jej zawartość).

## *Wartość wskaźnika:* **1**

## *Komentarz:*

Opracowanie angielskojęzycznej wersji interfejsu można ocenić wysoko. Przetłumaczono całość serwisu – wyjątkiem jest tylko sekcja "News", w której ostatnie informacje zamieszczono w 2009 r. Odnotowano kilka błędów językowych, ale nie powinny one znacznie utrudniać korzystania ze strony. Niewłaściwie działa zakładka "Contact" – wyświetlane informacje są zapewne szablonem, który nie został dopracowany w momencie uruchomienia witryny. Ponadto nie przetłumaczono na angielski nazwy jednej z podkolekcji.

Pomimo powyższych usterek angielskojęzyczny użytkownik powinien być w stanie łatwo i sprawnie posługiwać się tą biblioteką.

## *Rekomendacje:*

Należy uzupełnić angielskojęzyczną wersję informacji w zakładce "Contact" i przetłumaczyć nazwę podkolekcji "Prawo, administracja". Należy poprawić błędy językowe. Warto też powrócić do bieżącego aktualizowania sekcji "News" zamieszczając choćby skrócone wersje informacji zamieszczanych w wersji polskiej.

## **4.5.** *Badana cecha:* **Dostępność technologiczna**

#### *Charakterystyka:*

Serwis poprawnie wyświetla się w użytej przeglądarce internetowej.

Zgodnie z informacjami zawartymi w sekcji "Pomoc", zalecane jest korzystanie z możliwie najnowszych wersji przeglądarek internetowych – minimalne wymagania to: Mozilla Firefox 1.0, Internet Explorer 4.0 "lub inna przeglądarka funkcjonalnie zgodna". Twórcy witryny informują ponadto w sekcji "Pomoc":

*Większość dokumentów dostępnych w MBC jest udostępniana w formatach hybrydowych (DJVu, rzadziej: PDF i JAVA). Do ich odczytu należy zainstalować specjalne wtyczki, które współpracują z przeglądarką. Sugerujemy aby zainstalować:*

- *dla DJVu - LizardTech DjVu plugin (Windows) lub DjVuLibre (Linux). Zachęcamy też do lektury instrukcji*
- *dla PDF – program Adobe Reader (lub inny o podobnej funkcjonalności)*
- *do środowiska JAVA - maszyna wirtualna Javy - Sun Microsystems.*

W powyżej instrukcji umieszczono odnośniki do stron internetowych, skąd użytkownik może pobrać odpowiednie oprogramowanie oraz zapoznać się z dodatkowymi instrukciami.

#### *Wartość wskaźnika:* **0**

## *Komentarz:*

Oprogramowanie wymagane do obsługi serwisu jest popularnym oprogramowaniem wśród użytkowników WWW. Konieczność pobrania wtyczki do odtwarzania plików DjVu lub Java nie wydaje się dużym obciążeniem.

Instrukcja specyfikująca wymagania techniczne jest zwięzła i jasna, choć dla mniej zaawansowanych użytkowników sformułowania takie jak: "inna przeglądarka funkcjonalnie zgodna", "formaty hybrydowe" czy program "inny o podobnej funkcjonalności" mogą być niejasne. Niejasności te nie powinny jednak w znaczący sposób utrudniać korzystania z serwisu.

## **3.1.3. Wielkopolska Biblioteka Cyfrowa**

**Adres URL:** http://www.wbc.poznan.pl **Oprogramowanie:** dLibra 5.2.0 **Data badania:** 26.10.-1.11.2013 r.

## **Obszar oceny I: Tożsamość serwisu WWW biblioteki cyfrowej**

#### **1.1.** *Badana cecha:* **Nazwa i system identyfikacji wizualnej** *Charakterystyka:*

Pełna nazwa serwisu widnieje na banerze głównym na wszystkich stronach serwisu. Stosowany jest też akronim: WBC. Nazwa biblioteki jest unikalna i wskazuje na regionalny charakter witryny. Logotyp serwisu przedstawia stylizowaną na otwartą książkę wielką literę W.

## *Wartość wskaźnika:* **0**

## *Komentarz:*

Tożsamość serwisu tworzą dwa elementy: nazwa i logotyp. System identyfikacji wizualnej serwisu jest prosty, ale stosowany konsekwentnie w obrębie całego serwisu.

## **1.2.** *Badana cecha:* **Adres sieciowy**

## *Charakterystyka:*

Po wprowadzeniu adresu w okno przeglądarki automatycznie zostaje dodany człon wskazujący na zastosowane oprogramowanie dLibra (http://www.wbc.poznan. pl/dlibra). Adres składa się z 17 znaków, tworzących cztery człony: pierwszy to nazwa usługi internetowej www, drugi – "wbc" to akronim nazwy, natomiast "poznan.pl" wskazuje na serwer, na którym posadowiono serwis.

## *Wartość wskaźnika:* **0**

## *Komentarz:*

Adres internetowy jest niedługi i nieskomplikowany. Zawiera akronim nazwy serwisu, co powinno pomóc użytkownikom w jego zapamiętaniu.

## **1.3.** *Badana cecha:* **Informacje o serwisie**

## *Charakterystyka:*

W menu bocznym na stronie głównej znajduje się sekcja "Informacje", w której zamieszczono następujące zakładki:

- "Opis projektu" krótkie przedstawienie idei projektu i jego głównych założeń,
- Uczestnicy projektu" iniciatorzy projektu oraz wykaz członków kolegium programowego,
- "Informacje techniczne" najważniejsze specyfikacje techniczne konieczne do korzystania z serwisu,
- "Najczęściej zadawane pytania" zestawienie 7 zapytań wraz z odpowiedziami, dotyczących zarówno oprogramowania ("Co to jest dLibra?"), organizacji zasobów ("Co to jest kolekcja?", "Co to jest wystawa?"), wyszukiwania ("Na czym polega wyszukiwanie ogólne?", "Na czym polega wyszukiwanie w katalogu?"), jak i zasad korzystania z zasobów ("Czy publikacje umieszczone w WBC są chronione prawem autorskim?", "Czy dostęp do zawartości WBC jest bezpłatny i nieograniczony?"),

"Kontakt" – informacje umożliwiające kontakt z twórcami serwisu.

W odpowiedzi na pytanie: "Co to jest kolekcja?" zawarto następujące wyjaśnienia: *Zbiory zgromadzone w WBC podzielono na następujące kolekcje:* 

*Materiały dydaktyczne -- zawiera skrypty i podręczniki akademickie,* 

- *Dziedzictwo kulturowe -- zawiera starodruki pochodzące ze zbiorów bibliotek poznańskich,*
- *Dokumenty życia społecznego -- zawiera ulotki reklamowe, przewodniki po miastach, katalogi wystaw, ulotki i odezwy wyborcze itp.*

Jednak powyższe informacje nie są prawdziwe – rzeczywisty podział kolekcji wygląda nieco inaczej (zob. 2.2). W stopce redakcyjnej dodatkowo informuje się:

*Serwis tworzony przez Biblioteki wielkopolskie, PFBN i PCSS* oraz: *Ten serwis działa dzięki oprogramowaniu dLibra 5.6.0*. Akronimy: PFBN i PCSS zostały zaopatrzone w hiperłącza kierujące do właściwych stron internetowych: Poznańskiej Fundacji Bibliotek Naukowych (http://www.pfsl.poznan.pl) oraz Poznańskiego Centrum Superkomputerowo-Sieciowego (http://www.man.poznan.pl/online/pl). Hiperłącze

"dLibra 5.6.0" otwiera natomiast okno zatytułowane "O dLibrze…", zawierające podstawowe informacje o tym oprogramowaniu.

Dodatkowe informacje o witrynie znaleźć można także w sekcji "Statystyki" (boczne menu) – m.in. datę uruchomienia projektu ("WBC działa od: 1.10.2002 r."), łączną liczbę publikacji, liczbę osób obecnie korzystających z serwisu, łączną liczbę czytelników od dnia 10.06.2004 r.

W serwisie brak jasnego wskazania docelowej grupy użytkowników, źródeł udostępnianych materiałów oraz zasad polityki prywatności (również w zakresie tzw. *cookies*).

#### *Wartość wskaźnika:* **1**

#### *Komentarz:*

Na stronie głównej serwisu brak jest krótkiego wprowadzenia (przedstawienia projektu), ale informacje zawarte w sekcji "Informacje" są dość wyczerpujące. Zwięźle przedstawiono najważniejsze założenia i cele projektu. Jednak daje się zauważyć kilka usterek – np. w dziale "Uczestnicy projektu" nie wymieniono instytucji współtworzących zasoby WBC (a tego zapewne oczekiwałby w tym miejscu użytkownik), lecz jedynie skład kolegium programowego (podano nazwy instytucji macierzystych tych osób) i odnośniki do stron PFBN oraz PCSS (dopiero na stronie PFBN można znaleźć wykaz bibliotek poznańskich). Brak też krótkiego wprowadzenia w historię projektu (np. daty uruchomienia WBC, która nietypowo znajduje się w sekcji "Statystyki"). Nie wskazuje się też bezpośrednio docelowej grupy użytkowników oraz źródeł pochodzenia udostępnianych materiałów.

Wyjaśnienia dotyczące kolekcji zawarte w sekcji "Najczęściej zadawane pytania" ("Co to jest kolekcja?") są niepoprawne.

#### *Rekomendacje:*

Należy skorygować informacje o kolekcjach zawarte w sekcji "Najczęściej zadawane pytania" oraz uzupełnić dane o instytucjach współtworzących zasoby WBC, genezie projektu oraz docelowej grupie użytkowników.

#### **Obszar oceny II: Budowa serwisu WWW biblioteki cyfrowej**

## **2.1.** *Badana cecha:* **Strona główna**

#### *Charakterystyka:*

Na stronie głównej znajdują się następujące elementy:

- baner z nazwą serwisu i logotypem WBC,
- horyzontalne menu górne zawiera działy: "obecnie czytających:...", "Strona główna", "Kolekcje", "Nowe konto", "Logowanie", "Kontakt",
- wertykalne menu boczne zawiera działy: "Biblioteka" (wykaz kolekcji), "Przeglądanie indeksów", "Informacje", "Statystyki", "Kanały RSS" oraz "OAI",
- centralny panel z następującymi elementami: oknem wyszukiwawczym, sekcjami: "Wystawy" (wykaz wystaw tematycznych), "Wiadomości" (bieżące informacje dla użytkowników), "Ostatnio dodane" (wykaz ostatnio dodanych publikacji), "Najczęściej przeglądane" (wykaz publikacji z największą liczbą wyświetleń), "Dodatki" (dodatkowe narzędzia takie jak: statystyki, wykazy publikacji planowanych, możliwość dodania okna wyszukiwawczego WBC do przeglądarki), • stopka redakcyjna.

## *Wartość wskaźnika:* **0**

## *Komentarz:*

Konstrukcja strony głównej serwisu jest poprawna. Zastosowano typowy schemat organizacji treści (menu górne i boczne), dzięki czemu użytkownicy nie powinni mieć trudności z odnalezieniem niezbędnych informacji. Wszystkie istotne dla użytkownika elementy takie jak okno wyszukiwawcze czy panel logowania znajdują się na stronie głównej. Strona startowa w wystarczającym stopniu wyróżnia się w obrębie serwisu.

## **2.2.** *Badana cecha:* **Architektura informacji**

## *Charakterystyka:*

Duża architektura:

Organizacja treści w serwisie oparta jest na dwóch menu: górnym horyzontalnym i lewym bocznym.

Menu górne zawiera głównie narzędziowe opcje pomocnicze (przycisk "Strona główna" pozwalający na szybki powrót do strony startowej, opcja tworzenia konta i logowania się na istniejące konto, możliwość skontaktowania się z administratorami serwisu). Menu boczne służy przede wszystkim przeglądaniu zasobu (wykaz kolekcji oraz kolekcji wydzielonych, przeglądanie indeksów), zawiera też kilka narzędzi pomocniczych (informacje o projekcie, statystyki, możliwość zasubskrybowania kanałów RSS).

W obrębie całego serwisu (oprócz podglądu publikacji) obowiązuje jednakowy schemat budowy strony (panel lewy z menu wertykalnym, panel centralny oraz menu górne). Kilka opcji pojawia się w obrębie strony więcej niż raz, np.:

- opcja "obecnie czytających:…" uwidoczniona jest zarówno w menu górnym, jak i w menu bocznym,
- opcja "Kontakt" znajduje się zarówno w menu górnym, jak i bocznym,
- $\bullet$  dostęp do statystyk znajduje się zarówno w menu bocznym ("Więcej statystyk..."), jak i w dziale "Dodatki" ("Statystyki"),
- wykazy najlepiej ocenianych publikacji dostępne są zarówno w menu bocznym ("Najlepiej oceniane"), jak i w dziale "Dodatki" ("Najlepiej oceniane publikacje"),
- wykazy najczęściej przeglądanych publikacji znajdują się zarówno w menu bocznym, jak i w panelu centralnym.

Zasób WBC (kolekcja główna) podzielony został na cztery podstawowe kolekcje:

- "Materiały dydaktyczne",
- "Materiały regionalne",
- "Dziedzictwo kulturowe",
- "Muzykalia".

W kolekcji "Dziedzictwo kulturowe" wyróżniono jedną podkolekcję – "Wiosna Ludów 1848". Pozostałe kolekcje nie zawierają podkolekcji.

Z zasobu głównego wyodrębniono 13 kolekcji tematycznych ("Kolekcje wydzielone"). Dobrano je na podstawie kryterium formalnego (np. "Albumy", "Rozprawy doktorskie i habilitacyjne") bądź rzeczowego (np. "Wojsko Polskie", "Łowiectwo"). Dwie kolekcje wydzielone ("Akta Braci Czeskich" oraz "Telegramy Kościuszkowskie") zostały szczegółowo scharakteryzowane.

Dostęp do kolekcji możliwy jest zarówno z menu bocznego, jak i górnego. Jednak tylko za pośrednictwem menu bocznego można przeglądać je pojedynczo – menu górne oferuje przeszukiwanie w kolekcji głównej (tj. całości zasobu), pomimo etykiety sugerującej przeszukiwanie pojedynczych kolekcji (etykieta "Kolekcje" – zob. też 2.4). Oprócz opcji wyszukiwania i przeglądania kolekcji część zasobu została wyróżniona na

podstawie innych kryteriów:

- daty udostępnienia (najnowsze publikacje zamieszczone w sekcji "Ostatnio dodane"),
- kryterium popularności (publikacje z największą liczbą wyświetleń zamieszczone w sekcji "Najczęściej przeglądane"),
- $\bullet$ kryterium najwyższych ocen wystawionych przez użytkowników ("Najlepiej oceniane"),
- doboru dokonanego przez twórców serwisu (okolicznościowe kolekcje tematyczne prezentowane w dziale "Wystawy"),

• statusu udostępnienia publikacji ("Plany wprowadzania publikacji").

## Mała architektura:

Dokumenty udostępniane są w formatach: DjVu, PDF, DOC, RTF, PPT, MPEG, JPG, TIFF, FLV, HTML. Funkcjonalności w zakresie prezentacji dokumentu cyfrowego zależne są od wykorzystywanego przez użytkownika oprogramowania (rodzaj programu do odtworzenia pliku oraz jego wersja).

## *Wartość wskaźnika:* **2**

## *Komentarz:*

Duża architektura informacji w serwisie przygotowana została w oparciu o standardowe rozwiązania stosowane w bibliotekach cyfrowych, tj. zaoferowanie użytkownikowi możliwości przeszukiwania i przeglądania całości zasobu oraz poszczególnych jego części (kolekcji).

Dostęp do kolekcji głównej i podkolekcji możliwy jest za pomocą dwóch menu: górnego i bocznego (w lewym panelu). W menu dostępne są także podstawowe narzędzia przydatne użytkownikowi w pracy z biblioteką.

Obok czterech głównych podkolekcji i szeregu kolekcji wydzielonych, wyróżniono także – za pomocą dodatkowych kryteriów – dodatkowe zbiory publikacji (najczęściej przeglądane, najwyżej oceniane, ostatnio dodane, planowane do udostępnienia, wystawy). Tak zróżnicowane kryteria doboru obiektów oferują użytkownikowi wiele punktów dostępu do zasobu.

Negatywnie ocenić należy sposób dostępu do kolekcji z menu górnego. Wbrew sugerowanej przez etykietę "Kolekcje" możliwości przeszukiwania lub przeglądania pojedynczych kolekcji, użytkownik może przeszukiwać jedynie całość zasobu. Zatem opcja ta jest zbędna, gdyż nie wnosi nic nowego do oferty wyszukiwawczej serwisu.

Niejasne jest, dlaczego podkolekcję "Wiosna Ludów 1848" wyodrębniono w kolekcji "Dziedzictwo kulturowe" zamiast umieścić ją w grupie kolekcji wydzielonych. Kolekcje te oparte są o kryterium tematyczne i zbiór "Wiosna Ludów 1848" doskonale do tej kategorii pasuje.

Zauważyć też trzeba, iż dostep do niektórych opcji umieszczony jest w serwisie więcej niż raz, czasem pod różnymi etykietami (np. "Statystyki" i "Więcej statystyk"). Daje to co prawda użytkownikowi więcej punktów dostępu, ale wywołuje też efekt dublowania treści w serwisie.

Niejasne jest także, dlaczego tylko dwie kolekcje wydzielone zostały szczegółowo opisane, a pozostałe – nie.

Mała architektura (sposób prezentacji obiektu) uzależniona jest od oprogramowania użytego do odczytu plików. Wydaje się, że formaty plików zostały trafnie dobrane do typów publikacji.

## *Rekomendacje:*

Należy rozwiązać problem niewłaściwie zaprojektowanej opcji "Kolekcje" w menu górnym poprzez zapewnienie rzeczywistego dostępu do poszczególnych kolekcji (lub poprzez usunięcie tej opcji).

Należy rozważyć zasadność dublowania treści w opcjach: "Kontakt", "obecnie czytających:...", "Statystki", "Najczęściej przeglądane publikacje", "Najlepiej oceniane publikacje". Warto także uzupełnić opisy pozostałych kolekcji wydzielonych.

## **2.3.** *Badana cecha:* **Nawigacja**

## *Charakterystyka:*

Serwis wspiera dwie podstawowe strategie wyszukiwawcze: wyszukiwanie i przeglądanie.

Wyszukiwanie odbywa się za pomocą okna wyszukiwawczego umieszczonego w centralnym panelu strony głównej. Przeglądanie realizowane jest za pomocą menu bocznego (cztery kolekcje główne i kolekcje wydzielone oraz opcja "Przeglądanie indeksów"). Przeglądanie wspierają dodatkowe narzędzia: wertowanie obiektów najnowszych, najpopularniejszych, najlepiej ocenianych, planowanych do udostępnienia oraz wystawy tematyczne.

Dostępna jest tzw. szybka ścieżka do realizacji najważniejszych zadań: wyszukiwania (wyeksponowane okno wyszukiwawcze), przeglądania (menu boczne i panel centralny strony), logowania i zakładania nowego konta, zmiany języka interfejsu (w prawym górnym rogu ekranu). W serwisie stosowana jest większość konwencji sieciowych, np. wyróżnienie graficzne hipertekstu, typowy wygląd ikon i przycisków (np. ikona zmiany języka, przycisk inicjujący wyszukiwanie itp.). Wyjątkami są nieklikalne baner i logotyp. Menu boczne jest częściowo zwijalne.

W wykazach publikacji "Ostatnio dodane" i "Najczęściej przeglądane" dostępny jest mechanizm generowania podglądu obiektów za pomocą rozwijanej etykiety ekranowej. Etykieta zawiera skrócony opis obiektu oraz jego miniaturę, o ile jest ona dostępna (rysunek 9).

W serwisie nie uwidacznia się ścieżki nawigacyjnej. Użytkownik może zorientować się w swoim położeniu oraz możliwych dalszych krokach dzięki systemowi nagłówków informujących o aktualnie przeglądanych treściach (nazwy kolekcji, tytuły publikacji, nagłówki sekcji informacyjnych itp.) oraz instrukcjom systemu. Menu boczne i górne nie wskazują położenia użytkownika poprzez graficzne wyróżnienie aktualnie wykorzystywanej opcji.

W trakcie pracy użytkownik ma możliwość skorzystania z kilku dodatkowych narzędzi nawigacyjnych takich jak:

- alfabetyczne menu w indeksach (wybór konkretnej litery alfabetu kieruje użytkownika do odpowiedniej części indeksu),
- wyświetlenie struktury publikacji w przypadku publikacji wieloczęściowych,
- opcje "Zobacz także:" i "Podobne wydania" w menu obiektu.
- Nie zanotowano błędnie działających hiperłączy.

W ramach witryny podstrony otwierają się domyślnie w tym samym oknie przeglądarki. Wyjątkiem jest opcja "Kontakt", strony podglądu obiektu oraz łącza do stron zewnętrznych.

#### *Wartość wskaźnika:* **1**

#### *Komentarz:*

Mechanizmy nawigacji w WBC ocenić można pozytywnie. Serwis wspiera zarówno wyszukiwanie, jak i przeglądanie zasobu i poszczególnych kolekcji.

Dzięki nieskomplikowanej architekturze informacji procesy nawigacyjne są proste (np. wyświetlenie treści publikacji wymaga 2-3 kliknięć). Zapewnione są różnorodne punkty dostępu do zasobu (kolekcje wyodrębnione na podstawie różnych kryteriów, indeksy). Serwis daje możliwość szybkiego dostępu do przydatnych użytkownikowi narzędzi takich jak okno wyszukiwawcze, panel logowania itp.

Przestrzegane są najważniejsze konwencje sieciowe, z wyjątkiem zastosowania aktywnego, klikalnego logotypu i banera, które ułatwiłyby użytkownikowi szybki powrót do strony startowej.

Użytkownik może dostosować zawartość strony głównej poprzez zwijalne menu boczne. Pracę z biblioteką ułatwiają także etykiety ekranowe umożliwiające szybki podgląd skróconego opisu i miniatury obiektu cyfrowego.

W bibliotece dość słabo uwidacznia się aktualne położenie użytkownika – brak jest ścieżki nawigacyjnej oraz wyraźnego oznaczenia graficznego położenia użytkownika w strukturze serwisu. Pozytywnie należy ocenić poprawne działanie wszystkich hiperłączy oraz konstrukcję witryny jeśli chodzi o poruszanie się między podstronami – większość podstron otwiera się w tym samym oknie przeglądarki, jedynie podgląd obiektu otwierany jest jako osobne okno.

## *Rekomendacje:*

Należy zapewnić aktywne, klikalne logo i baner serwisu, przenoszące użytkownika na stronę główną oraz mechanizmy wyraźniejszego uwidocznienia położenia użytkownika w systemie.

## **2.4.** *Badana cecha:* **Etykietowanie treści**

#### *Charakterystyka:*

System etykietowania jest spójny – etykiety sformułowane są poprawnie pod względem językowym, są też zazwyczaj jednolicie formatowane w ramach menu górnego, menu bocznego, nagłówków sekcji itp.

Zaobserwowano trzy błędy w etykietowaniu:

- 1) Niekonsekwentne formatowanie graficzne w menu bocznym, w części "Wielkopolska Biblioteka Cyfrowa – Kolekcja Główna" opcja "Dziedzictwo kulturowe" oznaczona jest inną ikoną niż pozostałe.
- 2) Niekonsekwentne formatowanie ortograficzne w menu górnym etykieta "obecnie czytających:…" rozpoczyna się małą literą (podczas gdy wszystkie inne etykiety w serwisie rozpoczyna się wielką literą).
- 3) Mylące sformułowanie etykiety "Kolekcje" w menu górnym etykieta sugeruje, że użytkownik zostanie skierowany do wykazu kolekcji (i/lub szczegółowego ich opisu) oraz możliwości ich pojedynczego przeszukiwania. Użytkownik skierowany zostaje jednak do podstrony służącej do przeszukiwania kolekcji głównej (tj. całości zasobu).

#### *Wartość wskaźnika:* **2**

#### *Komentarz:*

System etykietowania w większości nie budzi poważnych zastrzeżeń. Negatywnie ocenić należy zanotowane błędy – przede wszystkim mylące brzmienie etykiety "Kolekcje" w menu górnym. Etykieta sugeruje dostęp do innych treści niż jest to w rzeczywistości (dostęp do przeszukiwania kolekcji głównej zamiast do poszczególnych kolekcji). Pozostałe dwie usterki (niejednolite formatowanie graficzne w dziale "Wielkopolska Biblioteka Cyfrowa – Kolekcja Główna" oraz niekonsekwentne formatowanie ortograficzne etykiety "obecnie czytających:...") nie są poważne, ale wymagają korekty.

## *Rekomendacje:*

Należy zmienić brzmienie etykiety "Kolekcje" w menu górnym tak, by odzwierciedlało rzeczywistą treść podstrony (lub dostosować zawartość podstrony do etykiety). W związku z faktem dublowania opcji menu bocznego, warto rozważyć także usunięcie przycisku "Kolekcje" z menu horyzontalnego (zob. 2.2.). Należy także skorygować niekonsekwentne formatowanie etykiet: "obecnie czytających:..." i "Dziedzictwo kulturowe".

## **Obszar oceny III: Usługi w serwisie WWW biblioteki cyfrowej**

#### **3.1.** *Badana cecha:* **Mechanizmy wyszukiwania**

#### *Charakterystyka:*

 $\overline{a}$ 

Serwis oferuje następujące mechanizmy wyszukiwawcze: wyszukiwanie (proste i zaawansowane) oraz przeglądanie (według kolekcji), przeglądanie wykazów publikacji zamieszczonych w działach: "Wystawy", "Ostatnio dodane", "Najczęściej przeglądane", "Najlepiej oceniane" i "Plany wprowadzania publikacji".

Wyszukiwanie proste odbywa się za pomocą formularza wyszukiwawczego, który znajduje się w centralnej części strony głównej. Domyślnie realizowane jest wyszukiwanie w kolekcji głównej, tj. w całości zasobu WBC (zakładka "Wielkopolska Biblioteka Cyfrowa – Kolekcja Główna"). Możliwe jest także wyszukiwanie rozproszone w wielu polskich bibliotekach cyfrowych (zakładka "Sieć polskich bibliotek cyfrowych"). Natomiast po wybraniu jakiejkolwiek z czterech kolekcji menu bocznego, realizowane jest przeszukiwane zasobu tejże kolekcji.

Podczas wyszukiwania prostego przeszukiwane są zarówno metadane obiektów, jak i ich pełna treść. Dlatego zazwyczaj liczba uzyskanych wyników jest bardzo duża. Wyszukiwanie z użyciem złożonych kwerend prowadzi do zmniejszenia liczby otrzymanych wyników.

Okno wyszukiwania prostego zaopatrzone jest w trzy narzędzia pomocnicze:

- szary przycisk "Szukaj", uruchamiający proces wyszukiwania,
- ikonę "znaku zapytania" z etykietą ekranową "Poprawne formułowanie zapytań" (kieruje do sekcji pomocniczej dotyczącej wyszukiwania<sup>448</sup>),
- etykietę "Wyszukiwanie zaawansowane..." kierującą do formularza wyszukiwania zaawansowanego.

Okno wyszukiwawcze nie oferuje mechanizmu automatycznych podpowiedzi. Mechanizm wyszukiwawczy toleruje brak polskich znaków diakrytycznych.

Formularz wyszukiwania zaawansowanego tworzą białe pola tekstowe usytuowane na białym tle. Formularz opatrzony jest instrukcją: "Zbuduj zapytanie" i zawiera następujące elementy:

- pole "Tekst publikacji" z oknem do swobodnego wpisania wyrażenia wyszukiwawczego i przeszukiwania pełnego tekstu publikacji (domyślnie pojawia się wartość "dowolna"),
- menu wyboru operatora logicznego "i", "lub", "oprócz",
- pole "Opis publikacji" z menu wyboru pól metadanych stosowanych w WBC oraz oknem do swobodnego wpisania wyrażenia wyszukiwawczego (domyślnie pojawia się wartość "dowolna"); po dokonaniu wyboru pola metadanych pojawia się etykieta "Pokaż listę", która pozwala wybrać wartość metadanych z indeksu ("Wybierz pozycje z listy"),
- $\bullet$  kolejne menu wyboru operatora logicznego "i", "lub",
- kolejne menu wyboru pól metadanych stosowanych w WBC oraz z oknem do swobodnego wpisania wyrażenia wyszukiwawczego (domyślna wartość: "dowolna"); tu również po dokonaniu wyboru pola metadanych pojawia się etykieta "Pokaż listę", która pozwala wybrać wartość metadanych z indeksu,
- ikona "plusa" z etykietą "Dodaj kolejny element zapytania" pozwalająca dodawać kolejne menu wyboru metadanych (można je też usuwać za pomocą ikony  $krzyżyka" -$  Usuń element zapytania"),

<sup>&</sup>lt;sup>448</sup> Treść działu "Poprawne formułowanie zapytań" pochodzi z Kujawsko-Pomorskiej Biblioteki Cyfrowej: http://kpbc.umk.pl/dlibra/text?id=text-query-format [dostęp 31 października 2013 r.].

- opcja "Użyj synonimów" (domyślnie włączona),
- opcja "Wyświetl publikacje dodane w ciągu" z możliwością wyboru z menu następujących opcji: "ostatniego tygodnia", "ostatnich dwóch tygodni", "ostatnich czterech tygodni",
- opcja "Wyświetl publikacje dodane od dnia" (domyślnie podana bieżąca data, ale można wybrać dowolną datę z rozwijalnego kalendarza),
- opcja "Wyświetl wszystkie publikacje",
- $\bullet$  przycisk "Szukaj",

 $\overline{a}$ 

- $\bullet$ ikona "miotły" z etykietą "Wyczyść zapytanie",
- łącze "Poprawne formułowanie zapytań" (kieruje do sekcji pomocy).

W formularzu zaawansowanym mechanizm "Wyświetl publikacje dodane w ciągu" oraz "Wyświetl publikacje dodane od dnia" działa również wtedy, gdy nie wprowadzi się żadnego słowa kluczowego.

Wyszukiwanie pełnotekstowe obejmuje większość dokumentów w zasobie, niezależnie od formatu pliku<sup>449</sup>.

W przypadku wyszukiwania prostego, po otrzymaniu zbyt dużej liczby wyników możliwe jest zawężenie otrzymanych rezultatów lub przejście do formularza zaawansowanego. W przypadku wyszukiwania złożonego – oprócz możliwości zawężania – można też zmienić zadaną kwerendę (ikonka "notesu" umieszczona przy zapisie składni wyszukiwawczej kieruje użytkownika z powrotem do formularza zaawansowanego).

Przeglądanie kolekcji odbywa się poprzez wybór odpowiedniego odnośnika w menu bocznym. Cztery kolekcje podstawowe zaopatrzone są w krótką charakterystykę zawartości i liczbe publikacji, np. kolekcja "Materiały dydaktyczne" przedstawiona jest nastepująco:

*Zasób obejmuje skrypty, podręczniki i monografie naukowe wydane lokalnie. Liczba publikacji w kolekcji: 2964*

Wśród kolekcji wydzielonych scharakteryzowane są tylko dwie: "Akta Braci Czeskich" oraz "Telegramy Kościuszkowskie" (zob. 2.2).

Serwis oferuje pomocnicze instrukcje wyszukiwawcze, częściowo dostępne w sekcji "Najczęściej zadawane pytania" (wyjaśnienie technik "wyszukiwania ogólnego" i "w katalogu"), a częściowo w sekcji "Poprawne formułowanie zapytań" (zasady formułowania złożonych wyrażeń wyszukiwawczych za pomocą operatorów logicznych, znaków maskujących oraz technik takich jak wyszukiwanie rozmyte, wyszukiwanie według sąsiedztwa, określanie ważności terminu, łączenie zapytań, użycie znaków specialnych). Instrukcje zamieszczone w dziale ...Poprawne formułowanie zapytań" cechują się dużą szczegółowością i zastosowaniem specjalistycznego żargonu (zob. też 4.3).

W sekcji "Dodatki" znajduje się odnośnik "Wtyczka umożliwiająca wyszukiwanie", który pozwala dodać wyszukiwarkę WBC do paska wyszukiwania przeglądarki. *Wartość wskaźnika:* **2**

<sup>&</sup>lt;sup>449</sup> Przeszukiwanie pełnotekstowe w wyniku zastosowania oprogramowania OCR przeprowadzane jest co do zasady dla wszystkich dokumentów. Jednak część dokumentów, dodana do zasobu w pierwszych latach funkcjonowania WBC, nie została poddana mechanizmom OCR. Źródło: M. Górny, Re: Odp: WBC – pytania dot. wyszukiwania [dok. elektr.]. Do: Karolina Żernicka. 9.04.2014, 23:44 [dostęp: 10.04.2014]. Korespondencja prywatna.

## *Komentarz:*

WBC oferuje zaawansowane mechanizmy wyszukiwawcze – dostępne jest nie tylko wyszukiwanie i przeglądanie, ale także możliwość jednoczesnego przeszukiwania innych polskich bibliotek cyfrowych.

Szczególnie przydatny jest dla użytkowników mechanizm wyszukiwania pełnotekstowego, jednak nie obejmuje on wszystkich dokumentów.

Przydatnymi dla użytkownika narzędziami są także: możliwość zmiany zapytania (w formularzu wyszukiwania złożonego), możliwość zawężania otrzymanych wyników czy wtyczka wyszukiwania w WBC, którą można dodać do paska przeglądarki internetowej.

W przeciwieństwie do innych bibliotek cyfrowych na platformie dLibra, w formularzu zaawansowanym WBC opcje "Wyświetl publikacje dodane w ciągu" oraz "Wyświetl publikacje dodane od dnia" działają również wtedy, gdy użytkownik nie wprowadzi słowa kluczowego.

Okno wyszukiwania prostego jest dobrze wyeksponowane na stronie głównej i proste w obsłudze. Natomiast formularz wyszukiwania zaawansowanego jest znacznie mniej czytelny, zarówno pod względem graficznym (pola tekstowe słabo kontrastujące z tłem), jak i budowy (kilka pól tekstowych z ogólnikowymi etykietami takimi jak: "Tekst publikacji" i "Opis publikacji"). Brak jest prostych sugestii wyjaśniających użytkownikowi sposób wprowadzania terminów wyszukiwawczych do pól formularza (np. instrukcje ukryte pod ikoną "znaku zapytania"). Dla użytkownika niejasne może być też znaczenie terminu "dowolna" wprowadzonego domyślnie w polach "Tekst publikacji" i "Opis publikacji". Użytkownik ma co prawda do dyspozycji sekcję pomocy "Poprawne formułowanie zapytań", lecz instrukcje tam zamieszczone mogą okazać się dla niego zbyt obszerne i szczegółowe.

Negatywnie ocenić można także brak mechanizmu automatycznego uzupełniania w oknie wyszukiwania prostego. Nie jest też jasne, dlaczego zawartość tylko dwóch z kilkunastu kolekcji wydzielonych została bliżej scharakteryzowana.

## *Rekomendacje:*

Sugerowane jest wprowadzenie wyszukiwania pełnotekstowego dla wszystkich obiektów tekstowych. Należy dopracować formularz wyszukiwania zaawansowanego – poprzez lepsze wyróżnienie graficzne pól na ich tle zwiększy się przejrzystość formularza, natomiast dodanie krótkich informacji przy odpowiednich polach pomoże użytkownikom lepiej zrozumieć to, w jaki sposób najefektywniej formułować zapytania wyszukiwawcze. Warto także uzupełnić brakujące charakterystyki kolekcji wydzielonych.

#### **3.2.** *Badana cecha:* **Prezentacja wyników wyszukiwania**

#### *Charakterystyka:*

Lista wyników wyszukiwania opatrzona jest zapisem zastosowanej kwerendy. W przypadku wyszukiwania prostego jest to jedynie uwidocznienie wyrażenia wyszukiwawczego w oknie formularza, natomiast w przypadku wyszukiwania zaawansowanego – pełny zapis składni, np.:

*Wyniki wyszukiwania zaawansowanego*

*Szukane:*

*[Treść = miasta wielkopolskie] i [[Typ obiektu = ("czasopisma" lub "czasopisma niezależne" lub "czasopismo (czasopisma)" lub czasopismo)] lub [Tytuł = Kalisz]]*  (przykład)

Obok zapisu składni znajduje się ikona "notesu" pozwalająca na zmianę zapytania ("Zmień treść zapytania"), łączna liczba otrzymanych wyników oraz ikony zmiany widoku listy: "rozbudowany", "prosty" oraz "Otwórz widok RSS".

Domyślnie listy wynikowe wyświetlane są w widoku rozbudowanym, po 15 pozycji na stronie (brak możliwości zmiany tej liczby). Strony wynikowe można przewijać za pomocą przycisków "Poprzednie" i "Następne" oraz przycisków z kolejnymi numerami stron. W wypadku użycia słowa kluczowego generującego dużą liczbę trafień, system daje możliwość zawężenia wyników za pomocą opcji w panelu bocznym ("Zawęź wg kolekcji"). Brak jest możliwości sortowania wyników według wybranych kryteriów (np. relewancji).

W widoku rozbudowanym elementy opisu obiektu zawierają:

- miniaturę obiektu jeśli jest dostępna (okładka, strona tytułowa, logotyp serii itp.),
- tytuł obiektu.
- nazwe lub nazwisko twórcy,
- słowa kluczowe,
- pole "Zawiera dodatkowo" wraz z liczbą obiektów (w przypadku publikacji wieloczęściowych opcja ta wskazuje konkretne części publikacji, np. odpowiednie zeszyty czasopisma),
- odnośnik "Znajdź podobne" powoduje wyświetlenie publikacji pokrewnych tematycznie,
- odnośnik "Dodaj do bibliografii" generuje plik z opisem bibliograficznym obiektu w formacie  $RIS^{450}$ .

W widoku prostym (skróconym) elementy opisu obiektu zawierają:

- ikonę ilustrującą rodzaj obiektu cyfrowego (publikacja jednoczęściowa, wieloczęściowa, planowana itp.),
- tytuł obiektu,

 $\overline{a}$ 

- nazwe lub nazwisko twórcy,
- pole "Zawiera dodatkowo" wraz z liczbą obiektów,
- $\bullet$  odnośnik "Znajdź podobne",
- odnośnik "Dodaj do bibliografii".

Wyniki wyszukiwania uwzględniają nie tylko publikacje już udostępnione, ale także publikacje planowane. Ponadto liczba wyników obejmuje także zsumowane publikacje w ramach publikacji wieloczęściowych (np. zeszyty czasopisma).

Wśród wyników wyszukiwania występuje specyficzny rodzaj obiektu – "rekord synonimów" (zbiór słów kluczowych), np. rekord "łowiectwo" (zob. rysunek 12).

Po wybraniu dokumentu z listy wynikowej użytkownik otrzymuje jego pełną charakterystykę sporządzoną według formatu PLMET. W przypadku części zasobu dodatkowym elementem opisu jest znak graficzny – ekslibris instytucji posiadającej prawa do obiektu lub logotyp instytucji finansującej digitalizację.

W lewym panelu znajduje się podręczne menu obiektu z następującymi elementami:

- $\bullet$  "Opis" wyświetlenie opisu dokumentu,
- "Informacje" szczegółowe informacje o dokumencie: kolekcja, do której został przypisany, data ostatniej modyfikacji, data dodania do zasobu, liczba wyświetleń, dostępne wydania tej publikacji,

 $450$  RIS (ang. Research Information Systems Citation File) – format do zapisu plików tekstowych stworzony przez firmę Research Information Systems, Inc. Pliki RIS służą do wymiany informacji bibliograficznych obsługiwanych przez programy zwane menedżerami cytowań lub menedżerami bibliografii (ang. *citation management software, citation managers*), np. Zotero, EndNote, Refworks.

- "Struktura" wyświetlenie struktury publikacji (części, kolejne zeszyty, tomy, załączniki itp.),
- Treść" wyświetlenie dokumentu w tym samym oknie,
- $\bullet$  , Treść (nowe okno)" wyświetlenie dokumentu w nowym oknie,
- "Pobierz" możliwość pobrania skompresowanego dokumentu na dysk komputera,
- $\bullet$  "Podobne wydania" pozycje podobne tematycznie.

W trybie zalogowanym dostępne są ponadto następujące sekcje menu:

- "Zobacz także" wykaz publikacji powiązanych tematycznie, wygenerowany przez wyszukiwarkę FBC oraz wyszukiwarkę serwisu Europeana (rysunek 10),
- "Eksport meta danych" możliwość wygenerowania metadanych dla obiektu w formatach: OAI-PMH, RDF, RIS i BIBTEX,
- $\bullet$  "Ulubione pozycje" możliwość dodania obiektu do "ulubionych" oraz dodania tagów,
- "Powiadom znajomego" możliwość wysłania wiadomości e-mail dotyczącej obiektu,
- "Zgłoś błąd" formularz kontaktowy, za pomocą którego użytkownik może zgłosić administratorom błędy w opracowaniu obiektu (opcja nie działa – zob. 3.3),
- "Zapisz ten adres…" możliwość dodania zakładki do obiektu za pomocą opcji "Dodaj do zakładek" (wybranie jej nie przynosi jednak żadnego efektu) oraz w serwisach bookmarkingowych (dostępnych jest kilkadziesiąt najpopularniejszych serwisów).

W przypadku braku relewantnych wyników system generuje komunikat o treści:

*Brak wyników wyszukiwania - nieprawidłowe zapytanie*

*Więcej na temat poprawnego tworzenia zapytań możesz dowiedzieć się w sekcji pomocy Poprawne formułowanie zapytań*

Przeglądanie publikacji w ramach poszczególnych kolekcji realizowane jest poprzez:

- wyświetlenie listy wszystkich dostępnych publikacji w kolekcji (odnośnik "Lista publikacji") w formie wykazu alfabetycznego, wyświetlanych jest po 20 pozycji na stronie,
- wyświetlenie planowanych publikacji w kolekcji (odnośnik "Plany wprowadzania publikacji") – wykaz alfabetyczny, po 20 pozycji na stronie,
- $\bullet$  wyświetlenie ostatnio dodanych pozycji (odnośnik "Ostatnio dodane") możliwość określenia liczby pozycji na stronie (10, 25 lub 50 pozycji) oraz daty ich dodania do zasobu (data dzienna lub dodane w ciągu ostatniego tygodnia, dwóch lub czterech tygodni),
- $\bullet$  wyświetlenie najpopularniejszych pozycji ("Najczęściej przeglądane") wykaz według najwyższej liczby wyświetleń, możliwość określenia liczby pozycji na stronie (10, 25 lub wszystkie).

Przeglądanie publikacji w kolekcjach wydzielonych odbywa się za pomocą wykazów publikacji, w większości ułożonych alfabetycznie (choć nie zawsze zachowany jest porządek alfabetyczny, np. w kolekcji "Albumy" czy "Łowiectwo").

# *Wartość wskaźnika:* **1**

#### *Komentarz:*

Listy wynikowe skonstruowane są w sposób poprawny. Oprócz podstawowych możliwości takich jak wyświetlenie wykazu obiektów w formacie prostym i rozszerzonym, możliwość przewijania stron wynikowych itp., oferują też inne przydatne narzędzia, np. tagowanie obiektów i oznaczanie ich jako "ulubionych", dodawanie do zakładek w serwisach społecznościowych, eksport danych do menedżerów bibliografii czy wysyłanie wiadomości o obiekcie do innego użytkownika.

Zarządzanie wynikami wyszukiwania umożliwiają dodatkowo funkcje takie jak "Zmień treść zapytania" czy "Zawęź wg kolekcji" (zawężanie kryteriów wyszukiwawczych), "Podobne wydania", "Zobacz także" oraz tzw. rekordy synonimów (poszerzanie kryteriów wyszukiwawczych). System nie oferuje niestety możliwości modyfikowania zapytania w wyszukiwaniu prostym.

Przydatnymi dla użytkownika funkcjonalnościami są: wskazanie w polu "Zawiera dodatkowo" liczby obiektów stanowiących część publikacji wieloczęściowej oraz uwzględnienie w wynikach także publikacji planowanych.

Nawigacja w ramach list wynikowych jest prosta (przewijanie stron za pomocą przycisków "następna" i "poprzednia" oraz przycisków z literami alfabetu). Jedynym brakiem jest niemożność sortowania wyników według wybranych kryteriów.

Na uznanie zasługują rozwiązania takie jak opis obiektów według schematu PLMET oraz możliwość eksportu danych bibliograficznych w kilku formatach, jednak wydają się one być przeznaczone dla użytkownika bardziej zaawansowanego.

Przeglądanie publikacji w ramach poszczególnych kolekcji głównych jest wygodne, zważywszy na różne kryteria przeglądania (wszystkie publikacje, najnowsze, najpopularniejsze, planowane).W kolekcjach wydzielonych pozycje na liście nie zawsze zachowują szyk alfabetyczny, co może być niewielkim utrudnieniem dla użytkownika. Niewielką usterką użytecznościową jest niedziałająca opcja "Dodaj do Zakładek".

## *Rekomendacje:*

Należy naprawić niedziałające opcje: "Zgłoś błąd" i "Dodaj do Zakładek" oraz uporządkować alfabetyczny układ pozycji w kolekcjach wydzielonych. Warto też udostępnić możliwość sortowania wyników według zadanych kryteriów (np. relewancji).

## **3.3.** *Badana cecha:* **Usługi Web 2.0**

#### *Charakterystyka:*

W serwisie dostępne są następujące usługi Web 2.0 dostępne bez logowania:

- kanały  $RSS -$  dostępne kanały: "25 ostatnich publikacji", "Plany wprowadzania publikacji" i "Wiadomości",
- dodawanie zakładek do obiektów w prywatnym profilu w serwisach społecznościowych (obsługiwane są wszystkie najpopularniejsze serwisy).

Po zalogowaniu dostępne są dodatkowo następujące usługi:

- tagowanie obiektów oraz proponowanie tagów jako słów kluczowych (opcjonalnie),
- opcja "Powiadom znajomego",
- $\bullet$  opcja "Zgłoś błąd",
- udostępnianie wykazów "ulubionych" publikacji innym użytkownikom (zob. też 3.4).

Wielokrotne testy wykazały, że opcja "Zgłoś błąd" w okresie badania nie działała – dla dowolnej publikacji przy próbie wysłania komentarza za pomocą formularza generowany był komunikat o treści:

*Wiadomość nie została wysłana, spróbuje później*. (pisownia oryginalna)

Odnotowano dwie niewielkie usterki narzędzi Web 2.0:

- 1) W panelu bocznym opisu obiektu, w sekcji "Zapisz ten adres..." wybór opcii "Dodaj do Zakładek" nie przynosi żadnego efektu.
- 2) W sekcji "Ulubione pozycje" wybór ikony "znaku zapytania" także nie przyniósł efektu (jedynie umieszczenie kursora nad ikoną powoduje rozwinięcie etykiety ekranowej z informacjami pomocniczymi).

#### *Wartość wskaźnika:* **2**

## *Komentarz:*

Serwis oferuje kilka najbardziej popularnych narzędzi Web 2.0. Szczególnie interesująca wydaje się możliwość kontaktu z administratorami w wypadku dostrzeżenia błędów w opracowaniu obiektu cyfrowego ("Zgłoś błąd"). Jest to potencjalnie efektywne narzędzie społecznościowego systemu kontroli jakości zasobu, jednak w badanym okresie nie było dostępne.

Dla użytkowników chcących na bieżąco śledzić informacje o serwisie cenne będą zapewne kanały RSS. Wymiar społecznościowy ma także opcja proponowania tagów jako słów kluczowych widocznych publicznie (o ich przyjęciu lub odrzuceniu decydują administratorzy biblioteki).

Pozytywnie należy ocenić możliwość dodawania zakładek do obiektów w dużej liczbie serwisów bookmarkingowych. Nie jest natomiast jasny sposób działania opcji "Dodaj do Zakładek" – nie wiadomo o jakie zakładki chodzi (wybór tego łącza nie daje żadnych widocznych rezultatów).

#### *Rekomendacje:*

Należy uruchomić opcję "Zgłoś błąd" oraz naprawić działanie opcji "Dodaj do Zakładek" (lub całkowicie ją zlikwidować).

## **3.4.** *Badana cecha:* **Personalizacja usług**

#### *Charakterystyka:*

W serwisie istnieje możliwość założenia indywidualnego profilu użytkownika. Służy do tego przycisk "Nowe konto" w menu górnym. Przed założeniem profilu użytkownik informowany jest: *Konto daje dostęp do dodatkowej funkcjonalności* (…) *biblioteki cyfrowej, takiej jak np. biuletyn e-mail z listą nowo dodanych publikacji.*

Logowanie do konta przebiega przy użyciu przycisku "Logowanie" w menu górnym. Użytkownik przekierowany zostaje do strony o nazwie "Serwis WAYF – skąd jesteś?". Widnieje tam instrukcja o treści:

*Skąd jesteś*

*Aby uzyskać dostęp do żądanych zasobów wybierz serwis, w którym masz konto*

Należy dokonać wyboru odpowiedniej biblioteki cyfrowej spośród 12 wymienionych (WBC zaznaczona jest jako domyślna). Po wciśnięciu przycisku "Kontynuuj" użytkownik przechodzi do strony logowania.

Po zalogowaniu system nie identyfikuje w sposób bezpośredni użytkownika (poprzez status "Zalogowany jako..." lub podobny). Szczegóły konta poznać można po wybraniu opcji "Konto". W lewym panelu w sekcji "Profil użytkownika" znajdują się następujące odnośniki:

- "Podstawowe informacje" nazwa użytkownika, adres e-mail, preferowany język interfejsu (niemiecki, polski, francuski, angielski lub czeski), opcja usunięcia konta, subskrypcje, ostatnio czytane publikacje,
- "Ulubione publikacje" możliwość udostępniania ulubionych publikacji innym użytkownikom za pomocą kanału RSS ("Udostępnij ulubione publikacje swoim znajomym!"), eksportowanie listy publikacji ("Wyeksportuj listę publikacji"), dodawanie kolejnych tagów, możliwość zmiany statusu publikacji za pomocą ikon: "Dodaj do ulubionych" i "Usuń z ulubionych",
- "Tagi" wykaz prywatnych tagów przypisanych przez użytkownika wybranym publikacjom (w formie tzw. chmury tagów).

Użytkownik ma możliwość subskrybowania dwóch biuletynów elektronicznych zawierających informacje o najnowszych udostępnionych publikacjach (częstotliwość dzienna i tygodniowa).

Z wykazu "ulubionych" obiektów w zakładce "Ulubione publikacje" nie można usunąć wybranych obiektów bez uprzedniego usunięcia wszystkich tagów. W przeciwnym wypadku wybranie ikony "Usuń z ulubionych" nie daje widocznego efektu (obiekt zmienia co prawda status, ale nadal widnieje na liście).

Wybór polecenia "Wyeksportuj listę publikacji" w zakładce "Ulubione publikacje" powoduje wygenerowanie listy obiektów w postaci tekstowej; brak jest jednak informacji, w jaki sposób użytkownik może ją "wyeksportować".

Przeglądając obiekty, zalogowany użytkownik może skorzystać z opcji "Powiadom znajomego" (przesłanie wiadomości e-mail dotyczącej przeglądanego obiektu) oraz "Zgłoś błąd" (możliwość przesłania wiadomości e-mail administratorom serwisu – zob. też 3.5).

Nadając tagi obiektowi użytkownik może określić, czy mają one zostać zgłoszone administratorom jako propozycje słów kluczowych widocznych dla innych użytkowników (rysunek 11).

## *Wartość wskaźnika:* **1**

## *Komentarz:*

Serwis WBC oferuje dość rozbudowaną ofertę usług personalizacyjnych. Na uwagę zasługują – oprócz usług takich jak tagowanie, dodawanie do "ulubionych", udostępnianie ulubionych publikacji innym użytkownikom za pomocą kanału RSS – opcje: "Powiadom znajomego" oraz "Zgłoś bład".

Zanotowano niewielkie usterki użytecznościowe, np. brak możliwości usunięcia ulubionych pozycji bez wcześniejszego usunięcia tagów czy brak informacji o sposobie eksportu listy ulubionych publikacji.

Wątpliwości użytkowników budzić może procedura logowania, tj. konieczność wyboru biblioteki cyfrowej na stronie "Serwis WAYF – skąd jesteś?". Zastosowano tu logowanie za pomocą tzw. sieciowego profilu użytkownika (dającego dostęp także do innych bibliotek cyfrowych bez konieczności zakładania kolejnych kont), lecz brak tu jakichkolwiek wyjaśnień na ten temat.

Informacje o usługach personalizacyjnych są w serwisie zbyt słabo wyeksponowane. Komunikat zamieszczony nad formularzem rejestracyjnym jest niewystarczający – oprócz wzmianki o biuletynie elektronicznym użytkownik nie jest informowany o innych istotnych korzyściach, jakie daje założenie konta (np. możliwość oznaczania obiektów jako "ulubionych", opatrywania ich tagami itp.). Ma on szansę zapoznać się z nimi dopiero po dokonaniu rejestracji.

## *Rekomendacje:*

Należy uzupełnić i wyeksponować w serwisie informacje o dostępnych usługach personalizacyjnych, co może zmotywować większą liczbę użytkowników do założenia indywidualnego profilu. W tym celu należy wyraźnie wskazać korzyści płynące z jego posiadania.

Należy również dodać informacje wyjaśniające ideę sieciowego profilu użytkownika oraz instrukcje dotyczące usuwania ulubionych pozycji z wykazu "ulubionych" i sposobu eksportu listy ulubionych publikacji.

# **3.5.** *Badana cecha:* **Kontakt z twórcami serwisu**

## *Charakterystyka:*

Kontakt z administratorami serwisu możliwy jest za pomocą następujących kanałów: tradycyjnie (pocztą, telefonicznie i poprzez faks), drogą e-mailową, za pomocą formularza kontaktowego. WBC nie posiada swojego profilu w żadnym serwisie społecznościowym. Dodatkową opcją kontaktu z administratorami serwisu jest formularz "Zgłoś błąd" (dostępny dla zalogowanych użytkowników), który ma służyć do przesłania administratorom uwag związanych z konkretną publikacją. Mechanizm ten jednak nie działa.

Dane adresowe znajdują się w zakładce "Kontakt", dostępnej z menu głównego i bocznego. Zawierają dokładne informacje umożliwiające skontaktowanie się z instytucją założycielską – Poznańską Fundacją Bibliotek Naukowych.

Nie wskazuje się w nich bezpośrednio osób odpowiedzialnych za kontakt z użytkownikami ani zakresu ich kompetencji.

## *Wartość wskaźnika:* **0**

#### *Komentarz:*

Dane kontaktowe zamieszczone w zakładce "Kontakt" są wystarczające, by użytkownicy łatwo mogli skontaktować się z twórcami serwisu – zarówno drogą tradycyjną, jak i elektroniczną. Bardzo ciekawą opcją jest możliwość przesłania do administratorów komentarzy dotyczących konkretnego obiektu (formularz "Zgłoś błąd"). WBC nie posiada swojego profilu w serwisach społecznościowych (głównie w najpopularniejszym serwisie Facebook), co ogranicza możliwości komunikacji.

#### *Rekomendacje:*

Warto rozważyć uruchomienie profilu WBC w serwisie społecznościowym Facebook.

#### **3.6.** *Badana cecha:* **Obsługa błędów i wsparcie użytkownika** *Charakterystyka:*

W trakcie pracy z serwisem nie zanotowano istotnych błędów, które powodowałyby generowanie komunikatów awaryjnych. Zanotowano natomiast szereg komunikatów o charakterze pomocniczym, np.:

- *Jeśli występują problemy z otwarciem tej publikacji zalecamy skorzystanie z przeglądarki Internet Explorer – w przypadku niektórych publikacji jest problem z wyświetleniem w wyszukiwarce Mozilla Firefox*,
- *Publikacja dostępna wyłącznie z terminali znajdujących się na terenie Biblioteki Głównej i UEP,*
- *W jaki sposób wyświetlić treść tej publikacji?*

*Sposoby wyświetlania treści:* 

 $\overline{(\bullet)}$ 

*Pozostaw obsługę przeglądarce (pobierz plik główny)*  О

*Zaawansowana przeglądarka DjVu (pobierz tutaj)*  $\circ$ 

*Przeglądarka DjVu wbudowana w bibliotekę (oferuje mniejsze możliwości niż zaawansowana przeglądarka)* 

П *Zapamiętaj mój wybór.*

Generowane są także komunikaty informujące o aktualnym stopniu realizacji procesu,  $np$ .:

- *To może chwilę potrwać…* (komunikat wyświetlany podczas procesu wyszukiwania),
- *Proszę czekać – trwa kompresja publikacji Po zakończeniu kompresji rozpocznie się pobieranie treści całej publikacji. Przeglądanie publikacji rozpocznij od zapoznania się z plikiem readme.txt. Jeżeli pobieranie nie rozpocznie się w ciągu kilku sekund Kliknij aby pobrać*  (komunikat wyświetlany podczas przygotowania pliku do pobrania na dysk).

Ponadto użytkownik napotkać może proste komunikaty i polecenia takie jak np.:

*Brak wyników wyszukiwania - nieprawidłowe zapytanie*

*Więcej na temat poprawnego tworzenia zapytań możesz dowiedzieć się w sekcji pomocy -*

*Poprawne formułowanie zapytań*

- *Aby uzyskać dostęp musisz się zalogować. W tym celu podaj nazwę użytkownika i hasło, a następnie naciśnij przycisk "Zaloguj się",*
- *Wybierz pozycję z listy,*
- *Pokaż formularz,*
- *Udostępnij ulubione publikacje swoim znajomym!*

Informacje pomocnicze znajdują się ponadto w sekcjach "Najczęściej zadawane pytania" (organizacja zasobu, wyszukiwanie, zasady udostępniania), "Informacje techniczne" (wymagane oprogramowanie oraz informacje o środowisku dLibra) oraz "Poprawne formułowanie zapytań" (techniki wyszukiwawcze).

#### *Wartość wskaźnika:* **0**

#### *Komentarz:*

W serwisie nie zanotowano poważnych błędów, które powodowałyby konieczność generowania przez system informacji o zagrożeniach. Proste, powszechnie spotykane w Internecie komunikaty i polecenia kierowane są bezpośrednio do użytkownika. Na pochwałę zasługują komunikaty informujące o bieżącym etapie realizacji zadania (np. realizacja zapytania wyszukiwawczego, proces kompresji pliku itp.) i możliwych sposobach postępowania (np. sposób wyświetlenia publikacji).

Komunikaty dotyczące wyboru sposobu wyświetlania treści, generowane dla plików DjVu i PDF, mogą być mało zrozumiałe dla przeciętnego użytkownika.

W serwisie brak jest co prawda sekcji "Pomoc", lecz jej funkcję spełniają działy: "Najczęściej zadawane pytania", "Informacje techniczne" oraz "Poprawne formułowanie zapytań", zawierające szczegółowe wyjaśnienia.

## **Obszar oceny IV: Cechy funkcjonalne serwisu WWW biblioteki cyfrowej**

## **4.1.** *Badana cecha:* **Estetyka interfejsu**

## *Charakterystyka:*

Szata graficzna interfejsu WBC spełnia podstawowe wymogi użytecznościowe.

Zastosowana kolorystyka jest stonowana – dominują dwa kolory: odcienie szarości oraz zgaszony kolor pomarańczowy. W tonacji szarej utrzymane są: główny baner, menu górne, ramki i belki oddzielające sekcje, ramki okna wyszukiwawczego i przycisk "Szukaj". Natomiast kolorem bladopomarańczowym oznaczono logo serwisu i etykiety menu bocznego. Również tekst w serwisie (etykiety, komunikaty, polecenia dla użytkowników, charakterystyki kolekcji itp.) ma kolor ciemnoszary lub ciemnopomarańczowy. Niektóre nagłówki mają też kolor czarny. W serwisie zastosowano białe tło.

Tekst sformatowany jest czcionką z rodziny Trebuchet MS/Tahoma (czcionka bezszeryfowa) o wielkości 10 punktów. Zanotowano niewiele elementów graficznych – nieliczne ikony, np. ikony zmiany wersji językowej interfejsu, ikony symbolizujące możliwość dodania zakładek w serwisach społecznościowych, ikona "Wyczyść zapytanie" w formularzu zaawansowanym itp.

#### *Wartość wskaźnika:* **0**

### *Komentarz:*

Estetyka interfejsu nie budzi zastrzeżeń użytecznościowych. Zastosowana kolorystyka jest stonowana i konsekwentna w obrębie całego serwisu. Tekst jest czytelny, stosuje się wyróżnienia nagłówków, etykiet menu itp. Niewielka liczba elementów graficznych oraz brak ruchomych elementów multimedialnych nie rozprasza użytkownika. Niewielką usterką użytecznościową jest dość mały rozmiar czcionki.

## **4.2.** *Badana cecha:* **Aktualność treści**

## *Charakterystyka:*

W serwisie nie podaje się daty ostatniej aktualizacji.

Na stronie głównej widnieje dział "Wiadomości", w którym zamieszczane są bieżące informacje dotyczące projektu. Informacje umieszczane są z różną częstotliwością (nawet w odstępach dwóch lat), dostępne jest archiwum wszystkich wiadomości. Ostatni wpis pochodzi z 5.06.2013 r.

Rozwój zasobu WBC można śledzić pośrednio za pomocą wyszukiwania i przeglądania obiektów cyfrowych według daty dodania do kolekcji, na podstawie danych z kanału RSS ...25 ostatnich publikacji" oraz w dziale statystyk (można znaleźć tam m.in. wykres pt. "Łączne zestawienie nowych publikacji w ciągu miesiąca (2004.06-2013.10)".

#### *Wartość wskaźnika:* **1**

#### *Komentarz:*

W obrębie serwisu WBC nie umieszcza się informacji bezpośrednio wskazujących na stopień jego aktualności. Sekcja "Wiadomości" aktualizowana jest stosunkowo rzadko – nawet raz na dwa lata. Konieczne jest zatem posiłkowanie się informacjami, które w sposób pośredni opisują stopień aktualności witryny (np. daty dodania najnowszych obiektów do zasobu). Jest to jednak zadanie wymagające od użytkownika pewnej inicjatywy i zaawansowania w posługiwaniu się biblioteką.

#### *Rekomendacje:*

Warto poprawić aktualność serwisu poprzez uwidocznienie daty ostatniej aktualizacji. Warto też rozważyć częstsze aktualizowanie sekcji "Wiadomości".

## **4.3.** *Badana cecha:* **Poprawność językowa**

#### *Charakterystyka:*

W serwisie nie zanotowano istotnych błędów językowych. W kilku przypadkach wskazać można brak znaków interpunkcyjnych, np.: *Zwracamy uwagę że DjVu umożliwia…*, (…) *opracowane i rozwijane przez Poznańskie Centrum Superkomputerowo Sieciowe*, *Możemy jednak wpływać na kontrastowość wydruku korzystając z możliwości które daje DjVu….*

Styl języka w większości przygotowany jest z myślą o niewyspecjalizowanym użytkowniku. Jedynie w sekcjach pomocniczych: "Poprawne formułowanie zapytań" oraz "Informacje techniczne" wyjaśnienia sformułowane są za pomocą specjalistycznego żargonu<sup>451</sup>.

## *Wartość wskaźnika:* **1**

#### *Komentarz:*

Tekst we wszystkich częściach WBC redagowany jest starannie i poprawnie. Kilka zanotowanych usterek interpunkcyjnych nie wydaje się problemem. Instrukcje pomocnicze zawarte w sekcjach "Poprawne formułowanie zapytań" i "Informacje techniczne" częściowo wymagają korekty, by dostosować je do możliwości mniej zaawansowanego użytkownika.

#### *Rekomendacje:*

 $\overline{a}$ 

Należy przeredagować instrukcje w sekcji "Poprawne formułowanie zapytań" i "Informacje techniczne" poprzez użycie mniej specjalistycznego języka oraz poprawić wskazane błędy interpunkcyjne.

<sup>&</sup>lt;sup>451</sup> Treść działu "Poprawne formułowanie zapytań" pochodzi z Kujawsko-Pomorskiej Biblioteki Cyfrowej: http://kpbc.umk.pl/dlibra/text?id=text-query-format [dostęp 30 października 2013 r.].

## **4.4.** *Badana cecha:* **Wielojęzyczność interfejsu**

## *Charakterystyka:*

Oprócz wersji polskiej, serwis oferuje kilka wersji językowych interfejsu: angielską, niemiecką, francuską i czeską.

Wyboru wersji językowej dokonuje się wybierając odpowiednią ikonę (symbol flagi narodowej) w prawym górnym rogu ekranu.

Wersje obcojęzyczne nie obejmują całości interfejsu. Najbardziej kompletna jest wersja angielskojęzyczna – przetłumaczone zostały prawie wszystkie elementy witryny (oprócz niektórych nazw podkolekcji). W przypadku pozostałych wersji językowych w całości przetłumaczone zostało menu górne, a pozostałe elementy witryny – w różnym stopniu. Na przykład w wersji niemieckojęzycznej przetłumaczono nazwy kolekcji głównych (wraz z ich charakterystyką) i większość nazw podkolekcji. Niektóre etykiety prezentowane są w wersji polskiej, a pozostałe – w angielskiej (rysunek 8). Z kolei w wersji francuskiej nie są przetłumaczone charakterystyki kolekcji, a w wersji czeskiej – przetłumaczono tylko etykiety menu górnego. Wszystkie polecenia i komunikaty dla użytkowników dostępne są jedynie w języku angielskim.

W żadnej z wersji językowych nie opracowano informacji o projekcie ani sekcji najczęściej zadawanych pytań. Co prawda w wersji angielskiej przygotowano odpowiednie opcje w menu bocznym, ale pozostają one puste – wyświetlany jest komunikat o treści:

*Default help page*

*Unfortunately help page you are searching for is undefined.*

#### *Wartość wskaźnika:* **3**

## *Komentarz:*

W zamierzeniu projektantów witryna WBC ma być dostępna w czterech językach obcych, co należy ocenić bardzo wysoko. Jednak stopień faktycznej dostępności interfejsu w tych językach jest zróżnicowany. O ile wersja angielskojęzyczna obejmuje prawie cały interfejs, to pozostałe wersje – tylko niewielką jego część. Najbardziej jaskrawym tego przykładem jest wersja w języku czeskim, w której przetłumaczono tylko etykiety menu górnego.

Najbardziej kompletna wersja angielska też wykazuje braki – np. z niewiadomych przyczyn nie przetłumaczono nazw kilku podkolekcji: "Archiwalia miast wielkopolskich", "Bibliografie online", "Rozprawy doktorskie i habilitacyjne", "Powstanie styczniowe w zbiorach Wielkopolskiej Biblioteki Cyfrowej" oraz "Łowiectwo".

## *Rekomendacje:*

Należy uzupełnić braki w tłumaczeniach interfejsu na języki obce.

## **4.5.** *Badana cecha:* **Dostępność technologiczna**

## *Charakterystyka:*

Serwis poprawnie wyświetla się w użytej przeglądarce internetowej.

W zakładce "Informacje techniczne" podano szczegółowe wymogi zapewniające pełną funkcjonalność serwisu (zalecane przeglądarki internetowe i oprogramowanie konieczne do obsługi plików DjVu) oraz odnośniki do stron, z których można pobrać wymagane programy. Wskazano też na konkretne funkcjonalności plików w formacie DjVu, przydatne dla użytkowników:

*Zwracamy uwagę że DjVu umożliwia m.in. poprawę kontrastowości obrazu (prawy przycisk myszy - na rozwiniętym menu "preferences") i wykorzystanie funkcji "Szkło powiększające" (klawisz Ctrl).*

*Wartość wskaźnika:* **0**

#### *Komentarz:*

Oprogramowanie wymagane do obsługi serwisu jest popularnym oprogramowaniem wśród użytkowników WWW. Konieczność pobrania wtyczki do odtwarzania plików DjVu nie wydaje się dużym obciążeniem.

Instrukcja specyfikująca wymagania techniczne jest zwięzła i jasna. Odnośniki do stron, z których można pobrać potrzebne oprogramowanie oraz dodatkowe uwagi dotyczące funkcjonalności formatu DjVu są wartościowym uzupełnieniem podanych informacji.

## **3.1.4. Jagiellońska Biblioteka Cyfrowa**

**Adres URL:** http://jbc.bj.uj.edu.pl/dlibra **Oprogramowanie:** dLibra 5.2.0 **Data badania:** 15.11-7.12.2013 r.

## **Obszar oceny I: Tożsamość serwisu WWW biblioteki cyfrowej**

# **1.1.** *Badana cecha:* **Nazwa i system identyfikacji wizualnej**

#### *Charakterystyka:*

W obrębie witryny na banerze głównym stosowana jest nazwa: Jagiellońska Biblioteka Cyfrowa wraz z podtytułem: Uniwersytet Jagielloński. W ramach witryny stosuje się też akronim JBC. Nazwa serwisu jest unikalna i wyraźnie wskazuje – zwłaszcza poprzez człon "Jagiellońska" – na powiązanie biblioteki cyfrowej z macierzystą biblioteką uniwersytecką i uczelnią.

Logotyp serwisu obecny na banerze i podczas ładowania witryny stanowi połączenie elementów symbolizujących zasoby biblioteczne (otwarta książka) oraz "królewskiego" charakteru instytucji prowadzącej (stylizowana korona).

#### *Wartość wskaźnika:* **0**

## *Komentarz:*

Nazwa serwisu jest prosta i unikalna. Wyraźnie kojarzy się zarówno z instytucją odpowiedzialną za jego prowadzenie (Biblioteka Jagiellońska), jak i z firmującą projekt uczelnią (zwłaszcza poprzez umieszczenie nazwy Uniwersytetu Jagiellońskiego na banerze).

System identyfikacji wizualnej jest prosty i stosowany konsekwentnie w obrębie serwisu (nazwa, jej akronim, logotyp). Logotyp JBC jest prosty, ale zawiera dwa elementy jasno sugerujące charakter witryny (zasoby biblioteczne, "królewskie", bogate tradycje instytucji prowadzącej).

## **1.2.** *Badana cecha:* **Adres sieciowy**

## *Charakterystyka:*

Po wprowadzeniu adresu w okno przeglądarki automatycznie zostaje dodany człon informujący o zastosowanym oprogramowaniu dLibra (http://jbc.bj.uj.edu.pl/dlibra).

Adres składa się z 16 znaków, tworzących pięć członów: pierwszy to akronim nazwy serwisu ("jbc"), drugi ("bj") to nazwa jednostki prowadzącej projekt (Biblioteka Jagiellońska), "uj" to nazwa identyfikująca serwer w sieci uczelnianej (Uniwersytet Jagielloński), natomiast człony "edu.pl" wskazują na edukacyjny charakter witryny.

# *Wartość wskaźnika:* **1**

*Komentarz:*

Konstrukcja adresu sieciowego jest poprawna, jednak pomimo przeciętnej długości (16 znaków), adres może sprawiać użytkownikowi niewielkie trudności z zapamiętaniem w związku z dość dużą liczbą członów, na jakie został on podzielony (5 krótkich, podobnie brzmiących członów – " $\phi$ jbc", "bj", "uj").

## *Rekomendacje:*

Warto rozważyć skrócenie adresu sieciowego do bardziej intuicyjnej postaci (np.: www.jbc.edu.pl), co ułatwiłoby użytkownikom jego zapamiętanie.

## **1.3.** *Badana cecha:* **Informacje o serwisie**

## *Charakterystyka:*

Większość informacji o serwisie znajduje się w dziale "Informacje" w menu bocznym. Zamieszczono tam następujące opcje:

- "Geneza projektu" informacje o początkach realizacji projektu "Jagiellońska Biblioteka Cyfrowa",
- "Cele i korzyści projektu" cele projektu ogólne i szczegółowe, krótkoi długoterminowe,
- "Realizacja projektu" szczegółowe kalendarium najważniejszych etapów realizacji projektu,
- $\bullet$ , Kontynuacja projektu" opis realizacji projektu "Bezpieczne i kompleksowe udostępnienie zasobów cyfrowych Uniwersytetu Jagiellońskiego w sieci Internet. Etap I", będącego kontynuacją i uzupełnieniem projektu "Jagiellońska Biblioteka Cyfrowa",
- $\bullet$ , Zbiory objęte projektem" informacje o zbiorach zdigitalizowanych w ramach projektu,
- $\bullet$  Kontakt" (zob. 3.5),
- $\bullet$ , Informacje techniczne" (zob. 4.5).

Dodatkowo, w dziale "Statystyki" udostępniane są bieżące statystyki (liczba publikacji, czytających, łączna liczba czytelników itp.). Informacje o JBC znaleźć można też w sekcji "Wiadomości" (dostęp do archiwum wiadomości możliwy jest ze strony głównej oraz w formie kanału RSS).

Źródłem wiedzy o projekcie może być także stopka redakcyjna, informująca o sposobie finansowania, instytucji prowadzącej oraz zastosowanym oprogramowaniu.

JBC nie posiada profilu w serwisie społecznościowym Facebook (zob. też 3.3). Nie udostępnia się też informacji o polityce prywatności (również w zakresie tzw. *cookies*). *Wartość wskaźnika:* **0**

## *Komentarz:*

Informacje o serwisie są bardzo wyczerpujące – uwzględniają nie tylko podstawowe dane takie jak jednostka odpowiedzialna, udostępniane zasoby, ich wielkość itp., ale także poszczególne etapy realizacji projektu, cele i korzyści z niego płynące.

## **Obszar oceny II: Budowa serwisu WWW biblioteki cyfrowej**

## **2.1.** *Badana cecha:* **Strona główna**

## *Charakterystyka:*

Na stronie głównej serwisu znajdują się następujące elementy:

- baner z nazwą i logotypem JBC,
- panel logowania,
- główne menu boczne siedem działów: "Jagiellońska Biblioteka Cyfrowa", "Przeglądanie indeksów", "Informacje", "Statystyki", "Kanały RSS", "Języki opisu", "OAI"; w każdym z działów znajduje się po kilka odnośników,
- centralny panel z następującymi elementami: oknem wyszukiwawczym, sekcją "Wiadomości" (bieżące informacje o projekcie), sekcją "Wystawy" (odnośniki do udostępnianych wystaw wirtualnych), "Ostatnio dodane" i Najczęściej przeglądane" (po 10 pozycji), "Dodatki" (wykaz planowanych publikacji, statystyki, najlepiej oceniane publikacje, przejście do zestawienia polskich bibliotek cyfrowych oraz możliwość dodania wyszukiwarki FBC do paska wyszukiwania przeglądarki),
- stopka redakcyjna.

Strona główna ma podobną konstrukcję, co pozostałe podstrony serwisu.

#### *Wartość wskaźnika:* **0**

## *Komentarz:*

Konstrukcja strony głównej jest poprawna, użytkownicy nie powinni mieć trudności z odnalezieniem niezbędnych informacji. Zastrzeżenia można zgłosić jedynie do sposobu etykietowania treści w menu bocznym (zob. 2.4). Wszystkie istotne dla użytkownika elementy takie jak okno wyszukiwawcze, panel logowania, menu główne itp. znajdują się na stronie głównej. Strona startowa w wystarczającym stopniu wyróżnia się w obrębie całego serwisu.

## **2.2.** *Badana cecha:* **Architektura informacji**

#### *Charakterystyka:*

## Duża architektura:

Organizacja treści w serwisie opiera się na dwóch menu.

Wertykalne menu boczne pełni rolę menu głównego i służy przede wszystkim przeglądaniu zasobów według określonych kryteriów (sekcje: "Jagiellońska Biblioteka Cyfrowa" i "Przeglądanie indeksów"). Zawiera też kilka narzędzi pomocniczych (informacje o projekcie, statystyki serwisu, możliwość subskrybowania kanałów RSS).

Horyzontalne menu górne (wraz z panelem logowania) ma charakter pomocniczy, zawiera narzędzia nawigacyjne ("Strona główna", "Kolekcje") oraz służące do logowania i rejestracji w serwisie.

Uzupełnieniem menu jest panel centralny, w którym zamieszczono okno wyszukiwawcze oraz bieżące informacje dotyczące rozwoju projektu (wraz z wyeksponowanymi wykazami obiektów ostatnio dodanych, najpopularniejszych itp.).

W ramach kolekcji głównej ("Jagiellońska Biblioteka Cyfrowa") wydzielono pięć kryteriów, według których można przeglądać zasób:

- "Czytelnie" podkolekcje uporządkowane według formalnego podziału dokumentów (np. "Czasopisma", "Zbiory kartograficzne", "Rękopisy"); w opisie kolekcji zamieszczono informację: *nazwy kolekcji i podkolekcji nawiązują do funkcjonujących w Bibliotece Jagiellońskiej czytelni i gabinetów*,
- "Kolekcje tematyczne" podkolekcje uporządkowane według tematu (np. "Fryderyk Chopin", "Konstytucja 3 Maja"),
- "Uniwersytet Jagielloński" repozytorium UJ; podkolekcje wydzielone według kryterium jednostki organizacyjnej UJ (np. "Wydział Prawa i Administracji", "Archiwum Uniwersytetu Jagiellońskiego"); w opisie informacja: *Grupuje dokumenty, które powstały w Uniwersytecie Jagiellońskim, ze szczegółowym przypisaniem do konkretnej jednostki organizacyjnej*,
- "Klasyfikacja systematyczna" podział podkolekcji oparty na tradycyjnym katalogu systematycznym Biblioteki Jagiellońskiej (np. "Księgoznawstwo", "Filozofia", ",Psychologia"),
- $\bullet$  Projekty" podkolekcje wydzielone według "źródła finansowania digitalizacji lub przygotowania materiału do udostępnienia w sieci".

Podkolekcje w działach "Czytelnie", "Uniwersytet Jagielloński", "Klasyfikacja systematyczna" w większości podzielone zostały na dalsze, ułożone hierarchicznie podkolekcje, np. kategoria "Uniwersytet Jagielloński" zawiera publikacje zgrupowane według jednostek organizacyjnych UJ (np. wydziały, a w ich ramach – katedry i zakłady). Część podkolekcji została krótko scharakteryzowana – np. kategoria "Dokumenty życia społecznego" (opis: *Plakaty, afisze, klepsydry znajdujące się w zbiorach Biblioteki Jagiellońskiej*), inne nie zostały opatrzone żadną charakterystyką. Dla wszystkich podkolekcji podaje się natomiast liczbę udostępnianych obiektów.

Część podkolekcji nie zawiera żadnych publikacji – np. podkolekcje: "Hispana et Lusitana", "Germanica", "Nachlass Sammlung" (części "Kolekcje tematyczne" – "Kolekcja berlińska") czy "Astrologia" (część kolekcji "Klasyfikacja systematyczna" – "Astronomia").

Dostęp do kolekcji możliwy jest zarówno z poziomu menu bocznego, jak i górnego. Jednak tylko za pośrednictwem menu bocznego można przeglądać kolekcje pojedynczo – menu górne oferuje przeszukiwanie w kolekcji głównej (tj. całości zasobu), pomimo etykiety sugerującej przeszukiwanie kolekcji pojedynczo (etykieta "Kolekcje" – zob. też 2.4).

Kilka opcji pojawia się w obrębie strony więcej niż raz:

- 1) Opcja "Kontakt" znajduje się zarówno w menu górnym, jak i bocznym.
- 2) Dostęp do statystyk znajduje się zarówno w menu bocznym ("Więcej statystyk..."), jak i w dziale "Dodatki" ("Statystyki").
- 3) Wykazy najlepiej ocenianych publikacji dostępne są zarówno w menu bocznym ("Najlepiej oceniane"), jak i w dziale "Dodatki" ("Najlepiej oceniane publikacje").
- 4) Wykazy najczęściej przeglądanych publikacji znajdują się zarówno w menu bocznym, jak i w panelu centralnym.

Oprócz możliwości przeszukiwania całości zasobu i przeglądania kolekcji część zasobów została wyróżniona na podstawie innych kryteriów:

- daty udostępnienia (najnowsze publikacje zamieszczone w sekcji "Ostatnio dodane"),
- kryterium popularności (publikacje z największą liczbą wyświetleń zamieszczone w sekcji "Najczęściej przeglądane"),
- kryterium najwyższych ocen wystawionych przez użytkowników ("Najlepiej oceniane"),
- doboru przez twórców serwisu (okolicznościowe kolekcje tematyczne prezentowane w dziale "Wystawy"),

• statusu udostępnienia publikacji ("Plany wprowadzania publikacji").

#### Mała architektura:

Dokumenty udostępniane są w formatach: DjVu, PDF, DOC, RTF, PPT, MPEG, JPG, TIFF, FLV, MP4, HTML. Funkcjonalności w zakresie prezentacji dokumentu cyfrowego zależne są od wykorzystywanego przez użytkownika oprogramowania (rodzaj programu do odtworzenia pliku oraz jego wersja). Do prezentacji obiektów kartograficznych zastosowano technologię Zoomify.

### *Wartość wskaźnika:* **2**

#### *Komentarz:*

Duża architektura informacji w serwisie JBC oparta jest na standardowym schemacie organizacyjnym treści w bibliotekach cyfrowych. Użytkownik ma możliwość zarówno przeszukiwania, jak i przeglądania całości zasobu oraz poszczególnych jego części (kolekcji).

Dostęp do kolekcji głównej i podkolekcji możliwy jest za pomocą dwóch menu: górnego i bocznego. W obydwu menu dostępne są także podstawowe narzędzia przydatne użytkownikowi w pracy z biblioteką.

Oprócz opcji dostępnych w menu wyróżniono także (za pomocą osobnych kryteriów) dodatkowe zbiory publikacji (najczęściej przeglądane, najwyżej oceniane, ostatnio dodane, planowane do udostępnienia, wystawy). Tak zróżnicowane kryteria doboru obiektów oferują użytkownikowi wiele punktów dostępu do zasobu.

Dostęp do niektórych opcji umiejscowiony jest w serwisie więcej niż raz, czasem pod różnymi etykietami (np. "Najlepiej oceniane" i "Najlepiej oceniane publikacje"). Oferuje to co prawda użytkownikowi więcej punktów dostępu, ale powoduje też efekt dublowania treści w serwisie.

Niejasne jest, dlaczego tylko niektóre podkolekcje zostały scharakteryzowane (zresztą dość lakonicznie) oraz dlaczego niektóre podkolekcje nie zawierają żadnych elementów. Wątpliwości budzi kategoria "Projekty" w menu głównym – jedynie użytkownik mający orientację w projektach digitalizacyjnych prowadzonych przez Bibliotekę Jagiellońską będzie w stanie skorzystać z tej opcji wyszukiwania (zob. też 3.1).

Niefortunna jest ponadto konstrukcja menu górnego. Wbrew sugerowanej przez etykietę "Kolekcje" możliwości "szybkiej ścieżki" do poszczególnych kolekcji, użytkownik może przeszukiwać jedynie całość zasobu (lub przeglądać kategorie w menu bocznym). W tej formie opcja ta jest zatem zbędna, gdyż nie wnosi nic nowego do istniejącej już oferty wyszukiwawczej serwisu.

Mała architektura informacji (sposób prezentacji obiektu) uzależniona jest od oprogramowania użytego do odczytu plików. Wydaje się, że formaty plików zostały trafnie dobrane do poszczególnych typów publikacji. Za przydatne uznać można zastosowanie dodatkowego oprogramowania do prezentacji map o wysokiej rozdzielczości (Zoomify EZ), mające na celu zapewnienie użytkownikowi komfortu odbioru dokumentu.

## *Rekomendacje:*

Należy rozwiązać problem niewłaściwie zaprojektowanej opcji "Kolekcje" w menu górnym poprzez zapewnienie rzeczywistego dostępu do poszczególnych kolekcji (lub poprzez usunięcie tej opcji). Należy rozważyć zasadność dublowania treści w niektórych opcjach (np. "Kontakt", "Najlepiej oceniane"/"Najlepiej oceniane publikacje") oraz sensowność opcji przeglądania publikacji według kryterium "Projekty". Warto także uzupełnić charakterystyki podkolekcji, tam gdzie ich nie zamieszczono.

## **2.3.** *Badana cecha:* **Nawigacja**

#### *Charakterystyka:*

Serwis wspiera dwie podstawowe strategie wyszukiwawcze: wyszukiwanie i przeglądanie.

Wyszukiwanie odbywa się za pomocą okna wyszukiwawczego umieszczonego w centralnym panelu strony głównej. Przeglądanie realizowane jest za pomocą menu bocznego (kolekcja główna wraz z podkolekcjami wydzielonymi na podstawie pięciu kryteriów oraz opcja "Przeglądanie indeksów"). Przeglądanie wspierają dodatkowe funkcjonalności: wertowanie obiektów najnowszych, najpopularniejszych, najlepiej ocenianych, planowanych do udostępnienia oraz wystawy tematyczne.

Dostępna jest szybka ścieżka do realizacji najważniejszych zadań: wyszukiwania (wyeksponowane okno wyszukiwawcze), przeglądania (menu boczne i panel centralny), logowania i zakładania nowego konta, zmiany języka interfejsu (w prawym górnym rogu ekranu).

W serwisie stosowana jest większość konwencji sieciowych, np. klikalne logo serwisu przenoszące użytkownika na stronę startową, wyróżnienie graficzne hipertekstu, typowy wygląd ikon i przycisków (np. ikona zmiany języka, przycisk inicjujący wyszukiwanie itp.). Menu boczne jest częściowo zwijalne.

W serwisie nie uwidacznia się ścieżki nawigacyjnej. Użytkownik może zorientować się w swoim położeniu oraz możliwych dalszych krokach dzięki takim elementom nawigacyjnym jak: nagłówki informujące o aktualnie przeglądanych treściach (nazwy kolekcji, tytuły publikacji, nagłówki sekcji informacyjnych itp.), graficzne wyróżnienie aktualnie wykorzystywanej opcji w menu bocznym, instrukcje systemu.

W wykazach publikacji "Ostatnio dodane" i "Najczęściej przeglądane" dostępny jest mechanizm generowania podglądu obiektów za pomocą rozwijanej etykiety ekranowej.

W trakcie pracy użytkownik ma możliwość skorzystania z kilku dodatkowych narzędzi nawigacyjnych takich jak np.:

- alfabetyczne menu w indeksach (wybór konkretnej litery alfabetu kieruje użytkownika do odpowiedniej części indeksu),
- wyświetlenie struktury publikacji w przypadku publikacji wieloczęściowych,

• opcje "Podobne wydania" i "Opcje wyświetlania" w menu obiektu.

Nie zanotowano błędnie działających hiperłączy.

W ramach witryny podstrony otwierają się domyślnie w tym samym oknie przeglądarki. Wyjątkiem jest opcja "Kontakt", strony podglądu obiektu oraz łącza do stron zewnętrznych.

Odtwarzanie wystaw wirtualnych odbywa się za pomocą przeglądarki graficznej Highslide JS. Przeglądanie kolejnych obrazów odbywa się poprzez ich wybór z galerii (rysunek 15). Nie zastosowano wbudowanego menu narzędziowego ułatwiającego nawigację po wystawie (przewijanie obrazów do przodu i do tyłu, zmiana wielkości obrazu itp.). Wyjątkiem jest wystawa pt. "Papier contra cyfra" (publikacja wieloczęściowa).

## *Wartość wskaźnika:* **1**

## *Komentarz:*

Mechanizmy nawigacji w JBC ocenić można generalnie pozytywnie. Serwis wspiera zarówno wyszukiwanie, jak i przeglądanie zasobu i poszczególnych kolekcji.

Zapewnione są różnorodne punkty dostępu do zasobu (kolekcje wyodrębnione na podstawie różnych kryteriów, indeksy). Serwis daje możliwość szybkiego dostępu do przydatnych użytkownikowi narzędzi takich jak okno wyszukiwawcze, panel logowania itp. Dzięki nieskomplikowanej architekturze informacji procesy nawigacyjne są proste (wyświetlenie treści publikacji wymaga 2-3 kliknięć).

Przestrzegane są najważniejsze konwencje sieciowe w zakresie nawigacji. Pracę z biblioteka ułatwiają także etykiety ekranowe umożliwiające szybki podgląd skróconego opisu i miniatury obiektu cyfrowego.

W bibliotece nie uwidacznia się ścieżki nawigacyjnej, jednak użytkownik nie powinien mieć dużego problemu z określeniem swojego aktualnego położenia dzięki różnym elementom nawigacyjnym (nagłówki, wyróżnienie w menu bocznym itp.).

Sposób przeglądania wystaw wirtualnych może być niesatysfakcionujący dla mniej zaawansowanego użytkownika. Zastosowana przeglądarka grafiki Highslide JS nie oferuje podstawowego menu narzędziowego, który ułatwiałby nawigację (w każdym razie nie został on dołączony przez twórców galerii). Użytkownik może co prawda domyśleć się sposobu nawigacji (np. dzięki treści etykiety ekranowej w języku angielskim, pojawiającej się po umieszczeniu kursora nad obrazem), ale podręczne menu wydaje się rozwiązaniem wygodniejszym i bardziej intuicyjnym.

Pozytywnie należy natomiast ocenić poprawne działanie wszystkich hiperłączy oraz konstrukcję witryny jeśli chodzi o poruszanie się między podstronami – większość otwiera się w tym samym oknie przeglądarki, jedynie podgląd obiektów oraz łącza do stron zewnętrznych otwierane są jako osobne okno, co wydaje się uzasadnione.

#### *Rekomendacje:*

Warto – w miarę możliwości – dodać menu nawigacyjne w podglądzie wystaw wirtualnych (lub inaczej uwidocznić sposób nawigacji, np. za pomocą instrukcji).

## **2.4.** *Badana cecha:* **Etykietowanie treści**

## *Charakterystyka:*

System etykietowania treści w serwisie pod względem graficznym jest konsekwentny – opcje w menu i nazwy kategorii są spójnie sformatowane pod względem kroju, koloru i wielkości czcionki, a ikony zastosowane w menu – jednolite.

Etykiety w menu głównym (dział "Jagiellońska Biblioteka Cyfrowa") odzwierciedlają przyjęty w JBC podział zasobu na kolekcje (zob. 2.2). Zastosowano następujący sposób etykietowania:

- "Czytelnie" (podkolekcje uporządkowane według podziału formalnego),
- "Kolekcje tematyczne" (podkolekcje uporządkowane według tematu),
- "Uniwersytet Jagielloński" (repozytorium UJ),
- "Klasyfikacja systematyczna" (układ podkolekcji oparty na tradycyjnym katalogu systematycznym Biblioteki Jagiellońskiej),
- Projekty" (podkolekcje wydzielone według "źródła finansowania digitalizacji"). Nazwy projektów nie zostały wyjaśnione (nie rozwinięte akronimy – zob. rysunek 13).

W menu górnym sformułowanie etykiety "Kolekcje" sugeruje, że użytkownik zostanie skierowany do wykazu kolekcji (i/lub szczegółowego ich opisu) oraz możliwości ich pojedynczego przeszukiwania. W rzeczywistości skierowany zostaje do podstrony służącej do przeszukiwania kolekcji głównej (tj. całości zasobu).

## *Wartość wskaźnika:* **2**

## *Komentarz:*

System etykietowania w JBC jest poprawny pod względem graficznym (jednolite formatowanie etykiet). Wątpliwości budzi jednak brzmienie części etykiet w menu głównym. Na przykład nazwa kolekcji "Czytelnie" może być niejasna dla potencjalnego użytkownika – dopiero bliższe zapoznanie się ze strukturą podkolekcji pozwala zorientować się, że zasoby podzielono według kryterium formalnego. Nazwa "Uniwersytet Jagielloński" może być myląca, gdyż sugeruje przeniesienie użytkownika na stronę internetową UJ. Tymczasem w rzeczywistości kryje się pod nią repozytorium uniwersyteckie, ze zbiorami podzielonymi zgodnie ze strukturą jednostek UJ.

Niejasna może być także etykieta "Projekty" – co prawda opis kolekcji informuje użytkownika, iż "Kolekcja odzwierciedla podział publikacji ze względu na źródło finansowania digitalizacji lub samego przygotowania materiału do udostępnienia w sieci", jednak poszczególne podkolekcje (z wyjątkiem jednej – NZwBJ) nie zostały w żaden sposób scharakteryzowane. Brak informacji o zawartości kolekcji uniemożliwia niezorientowanym użytkownikom przeglądanie zasobu według tego kryterium. Jedynie użytkownik, który wie, co kryje się pod etykietami takimi jak "DUN2013", "EFRR MRPO 1.2" czy "Synat" będzie mógł z tej opcji w pełni skorzystać.

Należy zaznaczyć, że zastosowany system etykietowania nie wykorzystuje w zasadzie specjalistycznej terminologii, choć np. nazwa kategorii "Klasyfikacja systematyczna" może być niezrozumiała dla mniej zaawansowanego użytkownika, nie znającego terminologii bibliologicznej. Potencjalnie niezrozumiałe dla użytkownika wydają się ponadto sformułowania etykiet: "Podobne wydania" (w opisie obiektu) i "Języki opisu" (w menu głównym) – użytkownik może nie wiedzieć czym są "wydania" i "języki opisu".

## *Rekomendacje:*

Należy rozważyć przeredagowanie części etykiet menu głównego poprzez nadanie im brzmienia lepiej odzwierciedlającego ich rzeczywistą zawartość, a jednocześnie prostego, np. "Repozytorium UJ" zamiast "Uniwersytet Jagielloński". Ponadto trzeba rozwinąć (w miarę możliwości) akronimy zastosowane w etykietach kategorii "Projekty" oraz uzupełnić brakujące charakterystyki podkolekcji.

Należy zmienić brzmienie etykiety "Kolekcje" w menu górnym tak, by odzwierciedlało rzeczywistą treść podstrony (lub dostosować zawartość podstrony do etykiety). Warto też zastąpić specjalistyczne określenia takie jak "Klasyfikacja systematyczna" czy "Podobne wydania" terminami bardziej potocznymi, zrozumiałymi dla niezaawansowanego użytkownika (np. "Kolekcje dziedzinowe", "Podobne publikacje").

#### **Obszar oceny III: Usługi w serwisie WWW biblioteki cyfrowej**

#### **3.1.** *Badana cecha:* **Mechanizmy wyszukiwania**

#### *Charakterystyka:*

 $\overline{a}$ 

Serwis oferuje następujące mechanizmy wyszukiwawcze:

- wyszukiwanie proste i zaawansowane,
- przeglądanie według kolekcji oraz przeglądanie wykazów publikacji zamieszczonych w działach: "Wystawy", "Ostatnio dodane", "Najczęściej przeglądane", "Najlepiej oceniane" oraz "Plany wprowadzania publikacji".

Wyszukiwanie proste odbywa się za pomocą formularza wyszukiwawczego, który znajduje się w centralnej części strony głównej. Domyślnie realizowane jest wyszukiwanie w kolekcji głównej, tj. w całości zasobu (zakładka "Jagiellońska Biblioteka Cyfrowa"). Możliwe jest także wyszukiwanie rozproszone w wielu polskich bibliotekach cyfrowych (zakładka "Federacja Bibliotek Cyfrowych") oraz w poszczególnych kolekcjach i podkolekcjach (wybór z bocznego menu).

Podczas wyszukiwania prostego uwzględniane są zarówno metadane obiektów, jak i ich pełna treść, w związku z czym liczba uzyskanych wyników jest zazwyczaj bardzo duża. Wyszukiwanie z użyciem złożonych kwerend prowadzi do zmniejszenia liczby otrzymanych wyników.

Okno wyszukiwania prostego zaopatrzone jest w trzy narzędzia:

- przycisk "Szukaj", uruchamiający proces wyszukiwania,
- ikonę "znaku zapytania" z etykietą ekranową "Poprawne formułowanie zapytań" (kieruje do sekcji pomocniczej dotyczącej wyszukiwania<sup>452</sup>),
- etykiete "Wyszukiwanie zaawansowane..." kierującą do formularza wyszukiwania zaawansowanego.

Okno wyszukiwawcze nie oferuje mechanizmu automatycznych podpowiedzi. Toleruje natomiast brak polskich znaków diakrytycznych.

<sup>&</sup>lt;sup>452</sup> Treść działu "Poprawne formułowanie zapytań" pochodzi z Kujawsko-Pomorskiej Biblioteki Cyfrowej: http://kpbc.umk.pl/dlibra/text?id=text-query-format [dostęp 31 października 2013 r.].

Formularz wyszukiwania zaawansowanego ("Zaawansowane wyszukiwanie w kolekcji") tworzą białe pola tekstowe usytuowane na białym tle. Opatrzony jest instrukcją: "Zbuduj zapytanie" i zawiera następujące elementy:

- pole "Tekst publikacji" z oknem do swobodnego wpisania wyrażenia wyszukiwawczego i przeszukiwania pełnego tekstu publikacji (domyślnie pojawia się wartość "dowolna"),
- $\bullet$  menu wyboru operatora logicznego "i", "lub", "oprócz",
- pole ..Opis publikacji" z menu wyboru pól metadanych stosowanych w JBC oraz oknem do swobodnego wpisania wyrażenia wyszukiwawczego (domyślnie pojawia się wartość "dowolna"); po dokonaniu wyboru pola metadanych pojawia się etykieta "Pokaż listę", która pozwala wybrać wartość metadanych z indeksu ("Wybierz pozycje z listy"),
- kolejne menu wyboru operatora logicznego "i", "lub",
- kolejne menu wyboru pól metadanych stosowanych w JBC oraz okno do swobodnego wpisania wyrażenia wyszukiwawczego (domyślna wartość "dowolna"); tu również po dokonaniu wyboru pola metadanych pojawia się etykieta "Pokaż listę", która pozwala wybrać wartość metadanych z indeksu,
- ikona "plusa" z etykieta "Dodaj następny element zapytania" pozwalająca dodawać kolejne menu wyboru metadanych (można je też usuwać za pomocą ikony  $kzyzyz' -$  Usuń element zapytania"),
- opcja "Użyj synonimów" (domyślnie włączona),
- opcja "Wyświetl publikacje dodane w ciągu" z możliwością wyboru następujących opcji: "ostatniego tygodnia", "ostatnich dwóch tygodni", "ostatnich czterech tygodni",
- opcja "Wyświetl publikacje dodane od dnia" (domyślnie podana bieżąca data, ale można również wybrać dowolną datę z rozwijalnego kalendarza),
- opcja "Wyświetl wszystkie publikacje",
- $\bullet$  przycisk "Szukaj",
- $\bullet$  ikona "miotły" z etykietą "Wyczyść zapytanie",
- łącze "Poprawne formułowanie zapytań" (kieruje do sekcji pomocy związanej z wyszukiwaniem).

W przypadku wyszukiwania prostego po otrzymaniu zbyt dużej liczby wyników możliwe jest zawężenie otrzymanych rezultatów ("Zawęź wg kolekcji") lub przejście do formularza zaawansowanego. W przypadku wyszukiwania złożonego – oprócz możliwości zawężania – można też zmienić zadaną kwerendę (ikona "notesu" umieszczona przy zapisie składni wyszukiwawczej kieruje użytkownika z powrotem do formularza zaawansowanego).

Przeglądanie zasobu według kolekcji odbywa się poprzez wybór odpowiedniego odnośnika w menu bocznym. Wertować można z zastosowaniem pięciu kryteriów (podział formalny dokumentów w kategoriach: "Czytelnie", "Uniwersytet Jagielloński" i "Projekty", podział rzeczowy w kategoriach: "Kolekcje tematyczne", "Klasyfikacja systematyczna") oraz korzystając z alfabetycznych indeksów tytułów, twórców i słów kluczowych. Część kolekcji i podkolekcji została krótko scharakteryzowana, np. "Kolekcja berlińska" przedstawiona została następująco:

*Dokumenty ze zbiorów Biblioteki Pruskiej w Berlinie* 

*Liczba publikacji w kolekcji: 228* 

Serwis oferuje pomocnicze instrukcje wyszukiwawcze, dostępne w sekcji "Poprawne formułowanie zapytań" (zasady formułowania złożonych wyrażeń wyszukiwawczych za pomocą operatorów logicznych, znaków maskujących oraz technik takich jak wyszukiwanie rozmyte, wyszukiwanie według sąsiedztwa, określanie ważności terminu, łączenie zapytań, użycie znaków specjalnych). Instrukcje te cechują się dużą szczegółowością i zastosowaniem specjalistycznego żargonu (zob. też 4.3).

W sekcji "Dodatki" znajduje się odnośnik "Wtyczka umożliwiająca wyszukiwanie", który pozwala dodać wyszukiwarkę JBC do paska wyszukiwania w przeglądarce internetowej.

#### *Wartość wskaźnika:* **2**

#### *Komentarz:*

JBC oferuje zaawansowane mechanizmy wyszukiwawcze – wyszukiwanie proste i zaawansowane oraz przeglądanie, a także możliwość jednoczesnego przeszukiwania innych polskich bibliotek cyfrowych.

Niezwykle istotny jest dla użytkowników mechanizm wyszukiwania pełnotekstowego, jednak obejmuje on jedynie dokumenty w formacie DjVu, a nie dotyczy np. dokumentów PDF, DOC czy PPT.

Serwis oferuje inne przydatne dla użytkownika narzędzia takie jak możliwość zmiany zapytania (w wyszukiwaniu złożonym), możliwość zawężania otrzymanych wyników czy wtyczka wyszukiwania w JBC, którą można dodać do paska przeglądarki internetowej.

Okno wyszukiwania prostego jest dobrze wyeksponowane na stronie głównej. Formularz wyszukiwania zaawansowanego jest natomiast znacznie mniej czytelny, zarówno pod względem graficznym (pola tekstowe słabo kontrastujące z tłem), jak i budowy (kilka pól tekstowych z ogólnikowymi etykietami takimi jak: "Tekst publikacji" i "Opis publikacji"). Brakuje prostych sugestii wyjaśniających użytkownikowi sposób wprowadzania terminów wyszukiwawczych (instrukcje mogłyby być dostępne pod ikoną "znaku zapytania"). Dla użytkownika niejasne może być też znaczenie terminu "dowolna" wprowadzonego domyślnie w polach "Tekst publikacji" i "Opis publikacji". Dostępna jest co prawda sekcja pomocy "Poprawne formułowanie zapytań", lecz instrukcje tam zawarte mogą okazać się dla użytkownika zbyt obszerne i szczegółowe.

Wartość aparatu wyszukiwawczego obniża brak mechanizmu automatycznego uzupełniania w oknie wyszukiwania. Nie jest też jasne, dlaczego niektóre z kolekcji zostały scharakteryzowane, a niektóre nie.

Wątpliwości budzi możliwość przeglądania zasobu według konkretnych projektów digitalizacyjnych (kategoria "Projekty"). Wydaje się to w założeniu ciekawym kryterium wyszukiwawczym, jednak w praktyce niezorientowany w realizowanych projektach użytkownik z niego nie skorzysta, tym bardziej, że nazwy projektów nie zostały wyjaśnione, a same projekty scharakteryzowane. Może to być zatem opcja przeznaczona wyłącznie dla zaawansowanych użytkowników, znających realizowane w ramach JBC projekty digitalizacji.

#### *Rekomendacje:*

Należy wprowadzić wyszukiwanie pełnotekstowe dla wszystkich obiektów tekstowych, również w formacie PDF, DOC czy PPT.

Warto rozważyć zasadność przeglądania zasobu według kryterium "Projekty". W razie utrzymania tej opcji należy opracować odpowiedni aparat informacyjny dla mniej zorientowanych użytkowników. Zaleca się także uzupełnienie opisów tych podkolekcji, które ich nie posiadają. Warto też dopracować formularz wyszukiwania zaawansowanego – poprzez lepsze wyróżnienie graficzne pól na ich tle zwiększy się przejrzystość formularza, natomiast dodanie krótkich informacji pomocniczych przy odpowiednich polach pomoże użytkownikom lepiej zrozumieć to, w jaki sposób najefektywniej formułować zapytanie wyszukiwawcze.

# **3.2.** *Badana cecha:* **Prezentacja wyników wyszukiwania**

## *Charakterystyka:*

Lista wyników wyszukiwania opatrzona jest zapisem zastosowanej kwerendy. W przypadku wyszukiwania prostego jest to jedynie uwidocznienie wyrażenia wyszukiwawczego w oknie formularza, w przypadku wyszukiwania zaawansowanego – pełny zapis składni, np.:

*Wyniki wyszukiwania zaawansowanego*

*Szukane:*

*[Treść = wolne miasto Kraków] i [Temat i słowa kluczowe = czasopisma polskie]* (przykład)

Obok zapisu składni znajduje się ikona "notesu" pozwalająca na zmianę zapytania ("Zmień treść zapytania"), łączna liczba otrzymanych wyników oraz ikony zmiany widoku listy ("rozbudowany", "prosty" oraz "Otwórz widok RSS").

Domyślnie listy wynikowe wyświetlane są w widoku rozbudowanym, po 15 pozycji na stronie (brak możliwości zmiany liczby wyświetlanych obiektów). Strony wynikowe można przewijać za pomocą przycisków "Poprzednie" i "Następne" oraz przycisków z kolejnymi numerami stron.

W wypadku dużej liczby trafień system daje możliwość zawężenia wyników za pomocą opcji "Zawęź wg kolekcji" w panelu bocznym. Brak jest możliwości sortowania wyników według wybranych kryteriów (np. relewancji).

W widoku rozbudowanym elementy opisu obiektu zawierają:

- miniaturę obiektu (okładka, strona tytułowa, logotyp serii itp.),
- tytuł publikacji,
- nazwe lub nazwisko twórcy,
- słowa kluczowe,
- pole "Zawiera dodatkowo" wraz z liczbą obiektów (w przypadku publikacji wieloczęściowych opcja ta wskazuje konkretne części publikacji, np. odpowiednie zeszyty czasopisma),
- odnośnik "Znajdź podobne" powoduje wyświetlenie publikacji pokrewnych tematycznie,
- odnośnik "Dodaj do bibliografii" generuje plik z opisem bibliograficznym obiektu w formacie  $RIS^{453}$ .

W widoku prostym (skróconym) elementy opisu obiektu zawierają:

- ikone ilustrującą typ obiektu cyfrowego (publikacja jednoczęściowa, wieloczęściowa, planowana itp.),
- tytuł obiektu,

 $\overline{a}$ 

- nazwę lub nazwisko twórcy,
- pole "Zawiera dodatkowo" wraz z liczbą obiektów,
- odnośnik "Znajdź podobne",
- odnośnik "Dodaj do bibliografii".

Wyniki wyszukiwania uwzględniają nie tylko publikacje udostępnione, ale także planowane. Ponadto liczba wyników obejmuje zsumowane jednostki w ramach publikacji wieloczęściowych (np. zeszyty czasopisma).

<sup>453</sup> RIS (ang. Research Information Systems Citation File) – format do zapisu plików tekstowych stworzony przez firmę Research Information Systems, Inc. Pliki RIS służą do wymiany informacji bibliograficznych zarządzanych przez programy zwane menedżerami cytowań lub menedżerami bibliografii (ang. *citation management software, citation managers*), np. Zotero, EndNote, Refworks.

Wśród wyników wyszukiwania zanotowano też odnośniki do zewnętrznych stron internetowych, np. do serwisu Google Scholar. Pozycję tę opatrzono następującym komentarzem:

*Prezentowany opis stanowi element sporządzonej na podstawie analizy krajowych i zagranicznych zasobów cyfrowych bazy wiedzy rejestrującej internetowe źródła informacji z zakresu nauk przyrodniczo-matematycznych. Został przygotowany przez pracowników Instytutu Informacji Naukowej i Bibliotekoznawstwa Uniwersytetu Jagiellońskiego w ramach projektu Synat. Treść publikacji stanowi odnośnik do opisanego zasobu (ten sam odnośnik znajduje się w polu Źródło). Całą bazę można przeglądać, wybierając w lewym panelu nawigacyjnym kolekcję tematyczną "Baza zasobów cyfrowych z zakresu nauk przyrodniczo-matematycznych".*

Po wybraniu dokumentu z listy wynikowej użytkownik otrzymuje jego pełną charakterystykę sporządzoną według formatu PLMET. W lewym panelu znajduje się podręczne menu obiektu, w którym znajdują się następujące opcje:

- $\bullet$  "Opis" wyświetlenie opisu dokumentu,
- "Informacje" szczegółowe informacje o dokumencie: kolekcja, do której został przypisany, data ostatniej modyfikacji, data dodania do zasobu, liczba wyświetleń, dostępne wydania tej publikacji, miniatura,
- "Struktura" wyświetlenie struktury publikacji (części, kolejne zeszyty, tomy, załączniki itp.),
- $\bullet$ , Treść" wyświetlenie dokumentu w tym samym oknie,
- $\bullet$  Treść (nowe okno)" wyświetlenie dokumentu w nowym oknie,
- "Pobierz" możliwość pobrania skompresowanego dokumentu na dysk komputera,
- $\bullet$  Wyniki wyszukiwania" możliwość powrotu do wyników wyszukiwania,
- $\bullet$  "Podobne wydania" pozycje pokrewne tematycznie,
- "Opcje wyświetlania" możliwość wyboru sposobu wyświetlenia publikacji (np. w przypadku pliku DjVu – do wyboru applet lub wtyczka DjVu).

Dodatkowo w trybie zalogowanym dostępne są następujące sekcje menu:

- "Eksport meta danych" możliwość wygenerowania metadanych dla obiektu w formatach: OAI-PMH, RDF, RIS i BIBTEX,
- "Ulubione pozycje" możliwość dodania obiektu do "ulubionych" oraz dodania tagów,
- "Powiadom znajomego" możliwość wysłania wiadomości e-mail dotyczącej obiektu,
- "Zgłoś błąd" formularz kontaktowy, za pomocą którego użytkownik może zgłosić administratorom błędy w opracowaniu obiektu (opcja nie działa – zob. 3.3),
- Zapisz ten adres..." możliwość dodania zakładki do obiektu za pomoca opcji "Dodaj do zakładek" (wybranie jej nie przynosi jednak żadnego efektu) oraz w serwisach bookmarkingowych (dostępnych jest kilkadziesiąt najpopularniejszych serwisów).

W wypadku braku relewantnych wyników, system generuje komunikat o treści:

## *Znaleziono: 0*

*Brak wyników wyszukiwania. Spróbuj zmodyfikować zapytanie.*

Przeglądanie publikacji w ramach poszczególnych kolekcji realizowane jest poprzez:

- wyświetlenie listy wszystkich dostępnych publikacji w danej kolekcji (odnośnik "Lista publikacji") – wyniki prezentowane po 20 na stronie,
- wyświetlenie planowanych publikacji w kolekcji (odnośnik "Plany wprowadzania publikacji"),
- $\bullet$  wyświetlenie ostatnio dodanych pozycji (odnośnik "Ostatnio dodane") możliwość określenia liczby pozycji na stronie (10, 25 lub 50 pozycji) oraz daty ich dodania do zasobu (data dzienna lub dodane w ciągu ostatniego tygodnia, dwóch lub czterech tygodni),
- $\bullet$  wyświetlenie najpopularniejszych pozycji ("Najczęściej przeglądane") wykaz według najwyższej liczby wyświetleń, możliwość określenia liczby pozycji na stronie (10, 25 lub wszystkie).

## *Wartość wskaźnika:* **1**

#### *Komentarz:*

Listy wynikowe skonstruowane są w sposób poprawny. Oprócz podstawowych funkcjonalności takich jak prezentacja wyników w formacie prostym i rozszerzonym, możliwość przewijania stron itp., oferują też inne przydatne narzędzia (dla użytkowników zalogowanych), np.: tagowanie obiektów i oznaczanie ich jako "ulubionych", dodawanie do zakładek w serwisach społecznościowych, eksport danych bibliograficznych do menedżerów bibliografii czy wysyłanie wiadomości o obiekcie "do znajomego".

Zarządzanie wynikami wyszukiwania umożliwiają dodatkowo funkcje takie jak "Zmień treść zapytania" czy "Zawęź wg kolekcji" (zawężanie kryteriów wyszukiwawczych), "Podobne wydania", "Zobacz także" oraz odnośniki do zewnętrznych stron internetowych. Przydatnymi funkcjonalnościami są także: wskazanie w polu "Zawiera dodatkowo" liczby obiektów stanowiących część publikacji wieloczęściowej oraz uwzględnienie także publikacji planowanych.

Nawigacja w ramach list wynikowych jest prosta (przewijanie stron za pomocą przycisków "następna" i "poprzednia" oraz przycisków z literami alfabetu). Jedynym brakiem jest niemożność sortowania wyników według wybranych kryteriów.

Pozytywnie ocenić należy rozwiązania takie jak opis obiektów według schematu PLMET oraz możliwość eksportu danych bibliograficznych w kilku formatach. Wydają się one jednak przeznaczone dla użytkowników bardziej zaawansowanych. Przeglądanie publikacji w ramach poszczególnych kolekcji jest wygodne, zważywszy na różne kryteria przeglądania (wszystkie publikacje, najnowsze, najpopularniejsze, planowane). Niewielką usterką użytecznościową jest niedziałająca opcja "Dodaj do Zakładek".

#### *Rekomendacje:*

Należy naprawić niedziałające opcje: "Zgłoś błąd" i "Dodaj do Zakładek" oraz udostępnić możliwość sortowania wyników według zadanych kryteriów (przede wszystkim relewancji).

## **3.3.** *Badana cecha:* **Usługi Web 2.0**

## *Charakterystyka:*

W serwisie dostępne są następujące usługi Web 2.0 nie wymagające logowania:

- kanały RSS dostępne są trzy kanały: "25 ostatnich publikacji", "Plany wprowadzania publikacji" oraz "Wiadomości",
- dodawanie zakładek do poszczególnych obiektów w prywatnym profilu w serwisach społecznościowych (obsługiwane są wszystkie najpopularniejsze serwisy).

Po zalogowaniu, dostępne są następujące usługi:

- tagowanie obiektów oraz proponowanie tagów jako słów kluczowych (opcjonalnie),
- opcja "Powiadom znajomego",
- $\bullet$  opcja "Zgłoś błąd",
- udostępnianie wykazów "ulubionych" publikacji innym użytkownikom (opcja "Udostępnij ulubione publikacje swoim znajomym!").
Pomimo wielokrotnych prób w trakcie badania (15.11-7.12.2013 r.) nie udało się wysłać wiadomości za pomocą opcji "Zgłoś błąd" – system generuje komunikat o treści:

*Wiadomość nie została wysłana, spróbuje później.* (pisownia oryginalna – zob. rysunek 14).

W panelu bocznym opisu obiektu, w sekcji "Zapisz ten adres…" dostępne są opcje: "Dodaj do Zakładek" oraz "Bookmark". O ile drugi odnośnik działa (rozwija się lista serwisów bookmarkingowych do wyboru), o tyle wybór odnośnika pierwszego nie powoduje żadnej reakcji serwisu.

JBC nie posiada własnego profilu w serwisie społecznościowym Facebook (ani innym podobnym). Informacje dotyczące JBC pojawiają się jedynie w ramach profilu Biblioteki Jagiellońskiej. Na stronach serwisu brak jednak odesłań do tych wpisów.

# *Wartość wskaźnika:* **2**

## *Komentarz:*

Oferta usług Web 2.0 w serwisie wydaje się zadowalająca. Szczególnie przydatne mogą być dla użytkowników możliwości dodawania zakładek społecznościowych do wybranych obiektów, opatrywania publikacji tagami oraz powiadamiania innych użytkowników o interesujących pozycjach. Przydatnym narzędziem jest też opcja "Zgłoś błąd" (społecznościowy system kontroli jakości zasobu), jednak nie działa ona poprawnie. Ponadto niejasny jest sposób działania opcji "Dodaj do Zakładek" – nie wiadomo o jakie zakładki chodzi (wybór tego łącza nie daje żadnych widocznych rezultatów).

## *Rekomendacje:*

Należy uruchomić opcję "Zgłoś błąd" oraz naprawić działanie opcji "Dodaj do Zakładek" (lub całkowicie ją zlikwidować). Warto też rozważyć uruchomienie własnego *fanpage*'a w serwisie Facebook, co wzmocniłoby potencjał społecznościowy serwisu oraz stworzyło dodatkową platformę kontaktu z użytkownikami.

## **3.4.** *Badana cecha:* **Personalizacja usług**

## *Charakterystyka:*

W serwisie istnieje możliwość założenia profilu użytkownika. Służy do tego przycisk "zarejestruj się" w panelu logowania w prawym górnym rogu. Przed założeniem profilu użytkownik zostaje poinformowany: *Konto użytkownika daje dostęp do dodatkowej funkcjonalności* (…) *biblioteki cyfrowej, takiej jak np. biuletyn e-mail z listą nowo dodanych publikacji.* Logowanie do profilu przebiega przy użyciu przycisku "zaloguj".

Po zalogowaniu system nie identyfikuje w sposób bezpośredni użytkownika (np. poprzez status "Zalogowany jako..."). Szczegóły konta poznać można po wybraniu opcji "Konto". W lewym panelu w sekcji "Profil użytkownika" znajdują się odnośniki:

- "Podstawowe informacje" nazwa użytkownika, adres e-mail, preferowany język interfejsu (polski lub angielski), opcja usunięcia konta i zmiany hasła, subskrypcje, ostatnio czytane publikacje (ale jedynie w ramach aktualnej sesji),
- "Ulubione publikacje" możliwość udostępniania ulubionych publikacji innym użytkownikom za pomocą kanału RSS ("Udostępnij ulubione publikacje swoim znajomym!"), eksportowanie listy publikacji ("Wyeksportuj listę publikacji"), dodawanie kolejnych tagów, możliwość zmiany statusu publikacji za pomocą ikon: "Dodaj do ulubionych" i "Usuń z ulubionych",
- $\bullet$  Tagi" wykaz prywatnych tagów przypisanych przez użytkownika wybranym publikacjom (w formie tzw. chmury tagów).

Użytkownik ma możliwość subskrybowania dwóch biuletynów elektronicznych zawierających informacje o najnowszych udostępnionych publikacjach (częstotliwość dzienna i tygodniowa).

Nie jest możliwe usunięcie z wykazu "ulubionych" w zakładce "Ulubione publikacje" obiektów bez uprzedniego usunięcia wszystkich tagów. W przeciwnym wypadku wybranie ikony "Usuń z ulubionych" nie daje widocznego efektu (publikacja zmienia co prawda status, ale nadal widnieje na liście).

Nadając tagi obiektowi użytkownik może określić, czy mają one zostać zgłoszone administratorom jako propozycje słów kluczowych widocznych dla innych użytkowników (opcja "tylko prywatne").

Wybór polecenia "Wyeksportuj listę publikacji" w zakładce "Ulubione publikacje" powoduje wygenerowanie listy obiektów w postaci tekstowej. Brak jest instrukcji, w jaki sposób użytkownik może ją "wyeksportować".

Podczas przeglądania obiektów w trybie zalogowanym użytkownik może skorzystać z opcji "Powiadom znajomego" (przesłanie wiadomości e-mail dotyczącej przeglądanego obiektu na wskazany adres) oraz "Zgłoś błąd" (możliwość przesłania wiadomości e-mail administratorom serwisu – opcja nie działa poprawnie, zob. 3.3).

## *Wartość wskaźnika:* **1**

#### *Komentarz:*

Usługi personalizacyjne w serwisie obejmują podstawowe, przydatne narzędzia takie jak oznaczanie obiektów jako "ulubionych", dodawanie tagów, przesyłanie wykazów ulubionych pozycji na wybrany adres e-mail itp.

Obsługa konta użytkownika jest łatwa, nie odbiega od rozwiązań stosowanych w innych serwisach internetowych. Na krytykę zasługują usterki zaobserwowane w działaniu oferowanych narzędzi: dostęp do ostatnio czytanych publikacji możliwy jest jedynie w ramach bieżącej sesji, niemożliwe jest usunięcie "ulubionych" publikacji bez uprzedniego usunięcia wszystkich przypisanych im tagów, a opcja "Zgłoś błąd" nie pozwala wysłać wiadomości do administratorów.

W części usług brak jest instrukcji i sugestii dla użytkownika, które pomogłyby mu zrozumieć ich działanie, np. informacja o konieczności usunięcia wszystkich tagów danego obiektu przed usunięciem go z listy "ulubionych" czy informacja o sposobie eksportu listy publikacji.

#### *Rekomendacje:*

Należy także uruchomić mechanizm przesyłania wiadomości za pomocą opcji "Zgłoś błąd" oraz dodać instrukcje pomagające użytkownikom zrozumieć działanie narzędzi takich jak eksportowanie listy publikacji.

## **3.5.** *Badana cecha:* **Kontakt z twórcami serwisu**

#### *Charakterystyka:*

Informacje umożliwiające skontaktowanie się z twórcami serwisu zawarte są w opcji "Kontakt", dostępnej z menu górnego i bocznego. Podany został pełen zestaw danych kontaktowych: adres instytucji prowadzącej (Biblioteka Jagiellońska), numer telefonu i faksu, adres strony internetowej BJ, adres e-mail do osoby kontaktowej (adres imienny). Dostępny jest również formularz umożliwiający użytkownikom przesłanie wiadomości do administratorów serwisu (zob. 3.4).

#### *Wartość wskaźnika:* **0**

## *Komentarz:*

Bardzo szczegółowe informacje zawarte w zakładce "Kontakt" pozwalają użytkownikom łatwo skontaktować się z administratorami serwisu przy użyciu dogodnego kanału komunikacji – zarówno tradycyjnego (telefonicznie, drogą pocztową), jak i elektronicznego (e-mail, formularz kontaktowy).

#### **3.6.** *Badana cecha:* **Obsługa błędów i wsparcie użytkownika** *Charakterystyka:*

W serwisie brak jest sekcji typu "Pomoc" lub "Często zadawane pytania", gdzie zgromadzone byłyby informacje praktyczne czy rozwiązania szczególnie problematycznych kwestii.

Większość komunikatów i poleceń dla użytkowników skonstruowanych jest w sposób prosty, np.: *zaloguj*, *zarejestruj się*, *Dodaj do Ulubionych, Zapisz ten adres..., Zbuduj zapytanie.* System na bieżąco sygnalizuje także stan realizowanych procesów generując automatyczne komunikaty wbudowane w oprogramowanie dLibra, np.:

*Trwa ładowanie treści*

*Kliknij tutaj, jeśli treść nie wyświetli się po kilku sekundach.*

*W przypadku problemu z wyświetleniem można wypróbować innych sposobów prezentacji treści klikając tutaj* 

Wybór odnośnika "Pomoc" (na dole okna) generuje komunikat o treści:

*Domyśla strona pomocy*

*Niestety strona pomocy której szukasz nie została zdefiniowana.* (pisownia oryginalna)

W trybie zalogowanym próba przesłania administratorom wiadomości dotyczącej danego obiektu za pomocą opcji "Zgłoś błąd" skutkuje komunikatem:

*Wiadomość nie została wysłana, spróbuje później.* (pisownia oryginalna)

Wszystkie komunikaty i polecenia dostępne są także w wersji angielskojęzycznej.

## *Wartość wskaźnika:* **1**

## *Komentarz:*

W trakcie pracy z serwisem system oferuje użytkownikowi szereg komunikatów i poleceń – część z nich jest wspólna dla wielu bibliotek cyfrowych opartych o oprogramowanie dLibra, część natomiast została opracowana na potrzeby JBC.

Większość komunikatów sformułowana jest w sposób prosty, zgodny z konwencjami sieciowymi (krótkie sformułowania, użycie trybu rozkazującego i drugiej osoby liczby pojedynczej). Pozytywnie należy ocenić komunikaty pokazujące stan bieżących procesów (np. ładowanie obiektu, generowanie wyników wyszukiwania). Niektóre wiadomości zawierają niewielkie usterki językowe (błędy literowe i stylistyczne).

Odczuwalnym brakiem może być dla użytkownika nieobecność w serwisie sekcji "Pomoc" lub "Najczęściej zadawane pytania", gdzie w większości serwisów internetowych znaleźć można przydatne wskazówki i instrukcje. Odnośnik do sekcji ".Pomoc" jest co prawda umieszczony w dolnej części okna obiektu, ale generuje komunikat o błędzie. Pozytywnie należy natomiast ocenić obecność wszystkich komunikatów w wersji angielskojęzycznej.

## *Rekomendacje:*

Należy opracować sekcję typu "Pomoc" lub "Najczęściej zadawane pytania" i umieścić ją w eksponowanym miejscu w serwisie (np. w menu bocznym w części "Informacje"), opierając się na analizie najczęściej zgłaszanych lub obserwowanych problemów. Należy skorygować usterki językowe w istniejących komunikatach.

## **Obszar oceny IV: Cechy funkcjonalne serwisu WWW biblioteki cyfrowej**

#### **4.1.** *Badana cecha:* **Estetyka interfejsu**

#### *Charakterystyka:*

Interfejs w serwisie JBC charakteryzuje się bardzo stonowaną kolorystyką. Zastosowano ograniczoną gamę kolorów – białe tło, kolor ciemnoniebieski (nazwa serwisu na banerze, menu górne, nagłówki sekcji w menu bocznym) oraz nieliczne elementy w kolorze czerwonym (przyciski – np. "Szukaj", "Zatwierdź", "Zmień", ikony zmiany wersji językowej interfejsu).

Tekst w serwisie ma kolor ciemnoszary (tekst główny) lub ciemnoniebieski (nagłówki, klikalne odnośniki, metadane obiektów). Zastosowano czcionki bezszeryfowe z rodziny Calibri, Arial, Helvetica, Tahoma o wielkości 14 punktów.

Zanotowano niewiele elementów graficznych – nieliczne ikony (np. ikony zmiany wersji językowej, ikony symbolizujące możliwość dodania zakładek w serwisach społecznościowych, ikona "Wyczyść zapytanie", ikony dodawania i usuwania z "ulubionych", ikona dodawania tagów itp.).

#### *Wartość wskaźnika:* **0**

#### *Komentarz:*

Estetyka interfejsu nie budzi zastrzeżeń użytecznościowych. Zastosowana kolorystyka jest stonowana i konsekwentna w obrębie całego serwisu. Tekst jest czytelny. Niewielka liczba elementów graficznych oraz brak ruchomych elementów multimedialnych nie rozprasza użytkownika.

## **4.2.** *Badana cecha:* **Aktualność treści**

#### *Charakterystyka:*

W serwisie nie podaje się daty ostatniej aktualizacji.

Na stronie głównej zamieszczono sekcję "Wiadomości", która ma służyć prezentacji bieżących informacji dotyczących rozwoju projektu (dostępna także w formie kanału RSS "Wiadomości"). Informacje umieszczane są z dużą częstotliwością (co kilka– kilkanaście dni), dostępne jest archiwum wszystkich wiadomości. Co tydzień zamieszcza się wykaz wybranych, nowo dodanych pozycji ("Wybrane tytuły, które ukazały się w ostatnim tygodniu w Jagiellońskiej Bibliotece Cyfrowej").

Postępy w realizacji projektu można również sprawdzać pośrednio za pomocą opcji przeglądania obiektów cyfrowych według daty dodania do kolekcji (sekcja "Ostatnio dodane", dostępna również w formie kanału RSS "25 ostatnich publikacji").

Na stopień aktualizacji serwisu wskazują też inne jego części, w szczególności zakładki w menu bocznym: "Realizacja projektu" i "Kontynuacja projektu" (szczegółowe przedstawienie poszczególnych etapów realizacji projektu).

## *Wartość wskaźnika:* **0**

#### *Komentarz:*

W serwisie nie podaje się daty ostatniej aktualizacji, jednak użytkownik stosunkowo łatwo jest w stanie stwierdzić stopień aktualności serwisu. Służy temu przede wszystkim sekcja "Wiadomości", w której regularnie ukazują się bieżące informacje o rozwoju serwisu. Podsumowanie poszczególnych etapów realizacji projektu znajduje się z kolei w zakładkach: "Realizacja projektu" i "Kontynuacja projektu". Użytkownik może także śledzić rozwój zasobu JBC dzięki cotygodniowym zestawieniom ostatnio dodanych publikacji. Częstotliwość umieszczania wiadomości o rozwoju serwisu (co kilka–kilkanaście dni) ocenić należy bardzo pozytywnie.

## **4.3.** *Badana cecha:* **Poprawność językowa**

## *Charakterystyka:*

Treści zamieszczone w serwisie sformułowane są w większości poprawnie. Nie zanotowano poważnych błędów z wyjątkiem kilku mniej istotnych usterek językowych:

- komunikatu generowanego za pomocą odnośnika "Pomoc" i odnośnika "Zgłoś bład" (błędy literowe),
- $\bullet$  informacji o postępie procesu ładowania obiektu (błąd stylistyczny zob. też 3.6),
- etykiet w panelu logowania (etykiety: "zaloguj" oraz "zarejestruj się" pisane małą literą).

Styl języka w większości przygotowany jest z myślą o niewyspecjalizowanym użytkowniku. Jedynie w sekcji "Poprawne formułowanie zapytań" wyjaśnienia sformułowane są częściowo za pomocą specjalistycznego żargonu (zob. też 3.1).

# *Wartość wskaźnika:* **1**

## *Komentarz:*

Generalnie warstwa językowa serwisu przygotowana jest profesjonalnie i nie budzi większych zastrzeżeń. Korekty wymaga jedynie treść komunikatów generowanych poprzez odnośniki "Pomoc" i "Zgłoś bład" (błędy literowe) oraz etykiet w panelu logowania (niekonsekwentnie wobec reszty serwisu pisane małą literą). Instrukcje pomocnicze zawarte w sekcji "Poprawne formułowanie zapytań" częściowo wymagają korekty, by dostosować je do możliwości mniej zaawansowanego użytkownika.

# *Rekomendacje:*

Należy przeredagować instrukcje w sekcji "Poprawne formułowanie zapytań" poprzez użycie mniej specjalistycznego języka oraz dokonać korekty językowej w treści wskazanych komunikatów (odnośniki: "Pomoc" oraz "Zgłoś błąd"), a także skorygować etykiety: "zaloguj" i "zarejestruj się".

## **4.4.** *Badana cecha:* **Wielojęzyczność interfejsu**

## *Charakterystyka:*

Serwis JBC dostępny jest w jednej wersji obcojęzycznej – angielskiej. Wyboru wersji językowej dokonuje się poprzez naciśnięcie odpowiedniej ikony "flagi" w prawym górnym rogu ekranu. Wersja angielskojęzyczna obejmuje całość interfejsu – przetłumaczone zostały wszystkie opcje menu górnego i bocznego, etykiety okna wyszukiwawczego, nazwy pól metadanych w opisach obiektów, polecenia dla użytkowników itp. Jedyną sekcją nie objętą regularnym tłumaczeniem jest sekcja "Wiadomości" (jedna informacja w języku polskim) oraz stopka redakcyjna. Nie zanotowano istotnych błędów językowych.

## *Wartość wskaźnika:* **0**

## *Komentarz:*

Serwis dostępny jest tylko w jednej wersji obcojęzycznej, ale jest ona opracowana bardzo starannie. Wersja angielskojęzyczna obejmuje całość interfejsu, łącznie z poleceniami i komunikatami dla użytkowników. Brak tłumaczenia na bieżąco informacji w sekcji "Wiadomości" wydaje się niewielkim problemem użytecznościowym.

## *Rekomendacje:*

Warto rozważyć prowadzenie sekcji "Wiadomości" w wersji angielskojęzycznej.

# **4.5.** *Badana cecha:* **Dostępność technologiczna**

## *Charakterystyka:*

Serwis poprawnie wyświetla się w użytej przeglądarce internetowej. Najważniejsze informacje dotyczące wymagań technologicznych zawarte są w sekcji "Informacje techniczne" w menu bocznym. Podaje się tu zalecane przeglądarki internetowe oraz wtyczki konieczne do przeglądania zasobów w formacie DjVu i PDF.

W instrukcji umieszczono odnośniki do stron internetowych, z których użytkownik może pobrać odpowiednie oprogramowanie. Dodatkowo zachęca się do odwiedzenia strony domowej produktów dLibra (załączono odpowiedni odnośnik):

*Więcej informacji na temat platformy do budowy bibliotek cyfrowych dLibra znajduje się tutaj.*

#### *Wartość wskaźnika:* **0**

#### *Komentarz:*

Oprogramowanie konieczne do sprawnego korzystania z serwisu jest oprogramowaniem rozpowszechnionym wśród użytkowników sieci. W razie potrzeby, konieczne programy i wtyczki można darmowo pobrać na dysk komputera. Ułatwia to wyczerpująca informacja zawarta w sekcji "Informacje techniczne" oraz odnośniki do właściwych stron.

## **3.1.5. Elbląska Biblioteka Cyfrowa**

**Adres URL:** http://dlibra.bibliotekaelblaska.pl **Oprogramowanie:** dLibra 4.0.8 **Data badania:** 27.12.2013 r.-2.01.2014 r.

## **Obszar oceny I: Tożsamość serwisu WWW biblioteki cyfrowej**

#### **1.1.** *Badana cecha:* **Nazwa i system identyfikacji wizualnej** *Charakterystyka:*

Pełna nazwa serwisu: Elbląska Biblioteka Cyfrowa widnieje na banerze głównym, używana jest też wielokrotnie w obrębie serwisu (ale nie w formie akronimu). Równolegle stosowane są nazwy: Elbląska Biblioteka Internetowa<sup>454</sup> (np. w sekcji "Wiadomości") oraz Biblioteka Elbląska (np. na etykiecie w oknie wyszukiwawczym).

Nazwa serwisu jest unikalna i wskazuje na jego regionalny charakter. Biblioteka nie stosuje własnego logotypu – na banerze obok nazwy widnieje logotyp oprogramowania dLibra (stylizowane litery dL). Natomiast na profilu w serwisie Facebook widnieje logotyp (stylizowany akronim EBC).

#### *Wartość wskaźnika:* **2**

#### *Komentarz:*

Nazwa serwisu odzwierciedla jego istotę i wydaje się adekwatna, w jasny sposób sugeruje regionalny charakter biblioteki. Jednak nazwa ta nie jest konsekwentnie stosowana w obrębie całego serwisu – równie często używa się nazwy instytucji patronackiej (Biblioteka Elbląska). Na krytykę zasługuje nieobecność logotypu EBC w serwisie, tym bardziej, że logotyp najprawdopodobniej istnieje (używany jest na *fanpage*'u EBC na Facebook).

#### *Rekomendacje:*

 $\overline{a}$ 

Należy ujednolicić nazwę projektu stosowaną w serwisie oraz zamieścić jego logotyp (zwłaszcza na banerze głównym).

<sup>&</sup>lt;sup>454</sup> Elbląska Biblioteka Internetowa (EBI) to poprzednia wersja nazwy serwisu. Zmiana nazwy nastąpiła w październiku 2013 r. Źródło: Jabłoński T., Re: Pytanie dot. EBI [dok. elektr.]. Do: Karolina Żernicka. 2.01.2014, 12:17 [dostęp 2.01.2014]. Korespondencja prywatna.

## **1.2.** *Badana cecha:* **Adres sieciowy**

# *Charakterystyka:*

Po wprowadzeniu adresu w okno przeglądarki automatycznie zostaje dodany człon wskazujący na zastosowane oprogramowanie dLibra (http://dlibra.bibliotekaelblaska.pl /dlibra). Adres serwisu tworzą trzy człony: pierwszy to nazwa platformy, na której posadowiona jest biblioteka ("dlibra"), drugi to nazwa instytucji prowadzącej ("bibliotekaelblaska"), a trzeci – nazwa domeny krajowej (".pl").

## *Wartość wskaźnika:* **2**

## *Komentarz:*

Adres sieciowy serwisu jest stosunkowo długi (28 znaków). Nie zawiera intuicyjnego dla użytkowników elementu – nazwy serwisu lub jej akronimu. Uwzględnia natomiast nazwę instytucji prowadzącej oraz nazwę oprogramowania, których użytkownicy mogą nie znać.

## *Rekomendacje:*

Zalecana jest zmiana brzmienia adresu sieciowego na bardziej intuicyjny dla użytkownika i zawierający nazwę lub akronim serwisu, np.: www.ebc.pl.

# **1.3.** *Badana cecha:* **Informacje o serwisie**

## *Charakterystyka:*

Informacje o serwisie rozproszone są w kilku miejscach witryny. W bocznym menu dostępna jest sekcja "Informacje", w której zamieszczono następujące działy:

- $\bullet$  "Zasady redakcji opisu publikacji" krótka informacja dla redaktorów zasobów cyfrowych dotycząca formatu opisu publikacji w systemie dLibra,
- "Kontakt" informacje umożliwiające kontakt z twórcami serwisu,
- "Facebook" odnośnik do profilu biblioteki w serwisie społecznościowym Facebook,
- "Elbląski Wortal Historyczny" odnośnik do serwisu pod nazwą Elbląski Wortal Historyczny, tworzonego przez Bibliotekę Elbląską,
- $\bullet$ , Zbiory zabytkowe Biblioteki Elbląskiej" odnośnik do publikacji pt. "Zbiory zabytkowe Biblioteki Elbląskiej: informator" (publikacja niedostępna – zob. 2.3),
- "Usługi Digitalizacja" odnośnik do podstrony serwisu Biblioteki Elbląskiej zawierającej informacje o usługach digitalizacyjnych,
- Blog Biblos" odnośnik do bloga "Biblos. Zbiory zabytkowe Biblioteki Elbląskiej".

Część informacji znaleźć można w sekcji "Statystyki", gdzie dostępna jest aktualna liczba publikacji w zasobach EBC, liczba obecnie czytających, łączna liczba użytkowników itp.

Informacje dotyczące instytucji założycielskiej (Biblioteka Elbląska) oraz jej zbiorów znajdują się także w opisie kolekcji głównej (opcja "Kolekcje" w menu górnym).

Źródłem wiadomości o bibliotece jest też jej profil w serwisie Facebook. EBC przedstawiono tam następująco:

*Elbląska Biblioteka Cyfrowa działa w ramach organizacyjnych Biblioteki Elblaskiej im. K.C. Norwida. Zajmujemy się digitalizacją księgozbioru zabytkowego Biblioteki Elbląskiej, który 16 stycznia 2009 roku za został oficjalnie wpisany do Narodowego Zasobu Bibliotecznego. Naszą pracę udostępniamy na stronie http://dlibra.bibliotekaelblaska.pl/dlibra a rys historyczny zbiorów na stronie http://historia.bibliotekaelblaska.pl/*

W stopce redakcyjnej dodatkowo informuje się: *Serwis tworzy: Biblioteka Elbląska* oraz: *Ten serwis działa dzięki oprogramowaniu dLibra 5.7.0*

Powyższe wzmianki zaopatrzone zostały w hiperłącza prowadzące odpowiednio do witryny Biblioteki Elbląskiej im. C. Norwida (http://bibliotekaelblaska.pl) oraz do strony zatytułowanej "O dLibrze...", zawierającej podstawowe informacje o tym oprogramowaniu.

W serwisie brak działu typu "O nas", gdzie zamieszczono by informacje na temat historii i genezy projektu, jego przebiegu, zadań, docelowej grupy użytkowników, zasad udostępniania zasobów, polityki prywatności (w tym tzw. *cookies*), planów na przyszłość itp.

## *Wartość wskaźnika:* **2**

## *Komentarz:*

Informacje o serwisie są dość mocno rozproszone w obrębie witryny – znajdują się w kilku działach ("Informacje", "Statystyki", "Kolekcje", profil w serwisie Facebook, stopka redakcyjna). W dziale "Informacje" brakuje typowych dla bibliotek cyfrowych danych, takich jak zarys historii i geneza projektu, jego przebieg, docelowa grupa użytkowników, perspektywy na przyszłość itp.

Duży nacisk położony został na informacje o instytucji założycielskiej (Bibliotece Elbląskiej), a nie o samym projekcie EBC. Świadczą o tym zamieszczone w dziale "Informacje" odnośniki do Elbląskiego Wortalu Historycznego (tworzonego przez  $\overrightarrow{B}$ ibliotekę Elbląską), publikacji pt. "Zbiory zabytkowe Biblioteki Elbląskiej: informator" i bloga "Biblos. Zbiory zabytkowe Biblioteki Elbląskiej".

## *Rekomendacje:*

Należy uporządkować i uzupełnić informacje o serwisie umieszczając w dziale "Informacje" dane dotyczące historii i genezy projektu, jego dotychczasowego przebiegu, docelowej grupy użytkowników, zasad udostępniania zasobów, polityki prywatności, założonych celów, planów na przyszłość itp.

#### **Obszar oceny II: Budowa serwisu WWW biblioteki cyfrowej**

## **2.1.** *Badana cecha:* **Strona główna**

# *Charakterystyka:*

Na stronie głównej serwisu znajdują się następujące elementy:

- baner z nazwą serwisu i logotypem oraz menu zmiany wersji językowej interfejsu,
- horyzontalne menu górne zawiera przyciski: "Strona główna", "Kolekcje" i "Kontakt" oraz panel logowania,
- wertykalne menu boczne (w lewym panelu) zawiera działy: "Biblioteka" (wraz z wykazem kolekcji), "Przeglądanie indeksów", "Informacje", "Statystyki", "Kanały RSS", "Języki opisu" oraz "OAI",
- panel centralny z następującymi elementami: oknem wyszukiwawczym, sekcjami: "Wiadomości" (bieżące informacje dla użytkowników), "Wystawy" (wykaz wystaw tematycznych), "Ostatnio dodane" (wykaz ostatnio dodanych publikacji), "Najczęściej przeglądane" (wykaz publikacji z największą liczbą wyświetleń), "Dodatki" (dodatkowe narzędzia, np.: wykazy publikacji planowanych, statystyki, możliwość dodania okna wyszukiwawczego EBC do przeglądarki),
- stopka redakcyina.

## *Wartość wskaźnika:* **0**

#### *Komentarz:*

Konstrukcja strony głównej serwisu jest poprawna. Zastosowano standardowy schemat organizacji treści (menu górne i boczne), dzięki czemu użytkownicy nie powinni mieć trudności z odnalezieniem niezbędnych informacji. Na stronie głównej znajdują się wszystkie istotne dla użytkownika elementy takie jak okno wyszukiwawcze czy panel logowania. Strona startowa w wystarczającym stopniu wyróżnia się w obrębie serwisu.

# **2.2.** *Badana cecha:* **Architektura informacji**

## *Charakterystyka:*

Duża architektura:

Organizacja treści w serwisie oparta jest na dwóch menu: górnym horyzontalnym i bocznym wertykalnym (w lewym panelu).

Menu górne zawiera głównie narzędziowe opcje pomocnicze (przycisk "Strona główna" pozwalający na szybki powrót do strony startowej, panel logowania, możliwość skontaktowania się z administratorami serwisu). Menu boczne służy przede wszystkim przeglądaniu zasobu (wykaz kolekcji w obrębie kolekcji głównej oraz kolekcji wydzielonych, przeglądanie indeksów), zawiera też kilka narzędzi pomocniczych (odnośniki do powiązanych serwisów, statystyki witryny, możliwość zasubskrybowania kanałów RSS).

Zasób EBC (kolekcja główna, oznaczona etykietą "Biblioteka Elbląska") podzielony został na 13 kolekcji. Dostęp do kolekcji możliwy jest zarówno z menu bocznego, jak i górnego. Jednak tylko za pośrednictwem menu bocznego można przeglądać kolekcje pojedynczo – menu górne oferuje przeszukiwanie w kolekcji głównej (tj. całości zasobu), pomimo etykiety sugerującej przeszukiwanie poszczególnych kolekcji (etykieta "Kolekcje" – zob. też 2.4). Kilka opcji pojawia się w obrębie strony więcej niż raz, np.:

1) Opcja "Kontakt" znajduje się zarówno w menu górnym, jak i bocznym.

- 2) Dostep do statystyk znajduje się zarówno w menu bocznym ("Więcej statystyk…"), jak i w dziale "Dodatki" ("Statystyki").
- 3) Wykazy najlepiej ocenianych publikacji dostępne są zarówno w menu bocznym ("Najlepiej oceniane"), jak i w dziale "Dodatki" ("Najlepiej oceniane publikacje").
- 4) Wykazy najczęściej przeglądanych publikacji znajdują się zarówno w menu bocznym, jak i w panelu centralnym.

Oprócz opcji wyszukiwania i przeglądania kolekcji części zasobu zostały wyróżnione na podstawie konkretnych kryteriów:

- daty udostępnienia (najnowsze publikacje zamieszczone w sekcji "Ostatnio dodane"),
- kryterium popularności (publikacje z największą liczbą wyświetleń zamieszczone w sekcji "Najczęściej przeglądane"),
- kryterium najwyższych ocen wystawionych przez użytkowników ("Najlepiej oceniane"),
- doboru dokonanego przez twórców serwisu (kolekcje tematyczne wybranych grup obiektów prezentowane w dziale "Wystawy"),
- statusu udostępnienia publikacji ("Plany wprowadzania publikacji").

W obrębie całego serwisu (oprócz podglądu publikacji) obowiązuje jednakowy schemat budowy strony (panel lewy z menu wertykalnym, panel centralny oraz menu górne). Mała architektura:

Dokumenty udostępniane są w formatach: DjVu, PDF, DOC. Funkcjonalności w zakresie prezentacji dokumentu cyfrowego zależne są od wykorzystywanego przez użytkownika oprogramowania (typ programu do odtworzenia pliku oraz jego wersja). *Wartość wskaźnika:* **2**

## *Komentarz:*

Duża architektura informacji w serwisie przygotowana została w oparciu o standardowe rozwiązania stosowane w bibliotekach cyfrowych, tj. możliwości przeszukiwania i przeglądania całości zasobu oraz poszczególnych jego części (kolekcji).

Dostęp do kolekcji głównej i podkolekcji możliwy jest za pomocą dwóch menu: górnego i bocznego (w lewym panelu). W menu dostępne są także podstawowe narzędzia przydatne użytkownikowi w pracy z biblioteką. Obok kilkunastu kolekcji i szeregu podkolekcji wyróżniono także dodatkowe zbiory publikacji (najczęściej przeglądane, najwyżej oceniane, ostatnio dodane, planowane do udostępnienia, wystawy). Tak zróżnicowane kryteria doboru obiektów oferują użytkownikowi wiele punktów dostępu do zasobu.

Nieodpowiedni jest sposób dostępu do kolekcji z menu górnego. Wbrew sugerowanej przez etykietę "Kolekcje" możliwości przeszukiwania i/lub przeglądania pojedynczych kolekcji, użytkownik może przeszukiwać jedynie całość zasobu. Opcja ta nie wnosi nic nowego do oferty wyszukiwawczej serwisu.

Dostęp do niektórych opcji umieszczony jest w serwisie więcej niż raz, czasem pod różnymi etykietami (np. "Statystyki" i "Więcej statystyk"). Daje to co prawda użytkownikowi więcej punktów dostępu, ale wywołuje też efekt dublowania treści w serwisie. Mała architektura (sposób prezentacji obiektu) uzależniona jest od oprogramowania użytego do odczytu plików. Wydaje się, że formaty plików zostały trafnie dobrane do typów publikacji.

## *Rekomendacje:*

W związku z faktem dublowania opcji menu bocznego, warto rozważyć usunięcie przycisku "Kolekcje" z menu horyzontalnego lub zapewnić rzeczywisty dostęp do poszczególnych kolekcji. Należy też rozważyć zasadność dublowania treści w opcjach: "Kontakt", "Statystki", "Najczęściej przeglądane publikacje" i "Najlepiej oceniane publikacje".

## **2.3.** *Badana cecha:* **Nawigacja**

## *Charakterystyka:*

Serwis wspiera dwie podstawowe strategie wyszukiwawcze: wyszukiwanie i przeglądanie.

Wyszukiwanie odbywa się za pomocą okna wyszukiwawczego umieszczonego w centralnym panelu strony głównej. Przeglądanie realizowane jest za pomocą menu bocznego (13 kolekcji wraz z podkolekcjami oraz opcja "Przeglądanie indeksów"). Przeglądanie wspierają dodatkowe opcje: wertowanie obiektów najnowszych, najpopularniejszych, najlepiej ocenianych, planowanych do udostępnienia oraz wystawy tematyczne.

W serwisie dostępna jest tzw. szybka ścieżka do realizacji najważniejszych zadań: wyszukiwania (wyeksponowane okno wyszukiwawcze), przeglądania (menu boczne i panel centralny strony), logowania i zakładania konta użytkownika, zmiany języka interfejsu (w prawym górnym rogu ekranu). W serwisie stosowana jest większość konwencji sieciowych, np. wyróżnienie graficzne hipertekstu, typowy wygląd ikon i przycisków (np. ikona zmiany języka, przycisk inicjujący wyszukiwanie itp.). Istnieje możliwość dostosowania widoczności menu bocznego (menu częściowo zwijalne).

W wykazach publikacji "Ostatnio dodane" i "Najczęściej przeglądane" dostępny jest mechanizm generowania podglądu obiektów za pomocą rozwijanej etykiety ekranowej. Etykieta zawiera skrócony opis obiektu oraz jego miniaturę (o ile jest dostępna).

W serwisie nie uwidacznia się ścieżki nawigacyjnej. Użytkownik może zorientować się w swoim położeniu oraz możliwych dalszych krokach dzięki systemowi nagłówków

informujących o aktualnie przeglądanych treściach (graficzne wyróżnienie w menu aktualnie przeglądanej kolekcji, nazwy kolekcji, tytuły publikacji, nagłówki sekcji informacyjnych itp.) oraz instrukcjom systemu.

W trakcie pracy użytkownik ma możliwość skorzystania z kilku dodatkowych narzędzi nawigacyjnych takich jak np.:

- alfabetyczne menu w indeksach (wybór konkretnej litery alfabetu kieruje użytkownika do odpowiedniej części indeksu),
- wyświetlenie struktury publikacji w przypadku publikacji wieloczęściowych,
- opcja "Podobne wydania" w menu obiektu.

Zanotowano dwa błędnie działające hiperłącza: "Zbiory zabytkowe Biblioteki Elbląskiej" w menu bocznym oraz sekcja pomocy ("Proper query syntax") w wersji niemiecko- i angielskojęzycznej.

W ramach witryny podstrony otwierają się domyślnie w tym samym oknie przeglądarki. Wyjątkiem jest opcja "Kontakt", strony podglądu obiektu oraz łącza do stron zewnętrznych.

## *Wartość wskaźnika:* **1**

## *Komentarz:*

Mechanizmy nawigacji w EBC nie budzą większych zastrzeżeń. Serwis wspiera zarówno mechanizmy wyszukiwania, jak i przeglądania całości zasobu i poszczególnych kolekcji. Dzięki nieskomplikowanej architekturze informacji procesy nawigacyjne są proste (np. wyświetlenie treści publikacji wymaga 2-3 kliknięć).

Zapewnione są różnorodne punkty dostępu do zasobu (kolekcje wyodrębnione na podstawie różnych kryteriów, indeksy). Serwis daje możliwość szybkiego dostępu do przydatnych narzędzi takich jak okno wyszukiwawcze, panel logowania itp.

Przestrzegane są najważniejsze konwencje sieciowe. Pracę z biblioteką ułatwiają także etykiety ekranowe umożliwiające szybki podgląd skróconego opisu i miniatury obiektu cyfrowego. W bibliotece dość słabo uwidacznia się aktualne położenie użytkownika – brak jest ścieżki nawigacyjnej oraz wyraźnego oznaczenia graficznego położenia w strukturze serwisu.

Pozytywnie należy ocenić konstrukcję witryny jeśli chodzi o poruszanie się między podstronami – większość podstron otwiera się w tym samym oknie przeglądarki, jedynie podgląd obiektu otwierany jest jako osobne okno. Korekty wymagają jedynie niepoprawnie działające hiperłącza: "Zbiory zabytkowe Biblioteki Elbląskiej" i "Proper query syntax".

## *Rekomendacje:*

Należy zapewnić działanie odnośników: "Zbiory zabytkowe Biblioteki Elbląskiej" i "Proper query syntax". Warto też wprowadzić mechanizmy wyraźniejszego uwidocznienia położenia użytkownika w systemie.

## **2.4.** *Badana cecha:* **Etykietowanie treści**

## *Charakterystyka:*

System etykietowania w obrębie serwisu jest generalnie spójny – etykiety sformułowane są poprawnie pod względem językowym i zazwyczaj jednolicie formatowane w ramach danej części interfejsu. Zanotowano jednak kilka błędów:

- 1) Mylące sformułowanie etykiety "Kolekcje" w menu górnym etykieta sugeruje, że użytkownik zostanie skierowany do wykazu kolekcji (i/lub szczegółowego ich opisu) oraz możliwości ich osobnego przeszukiwania. Opcja kieruje jednak do podstrony służącej do przeszukiwania kolekcji głównej (tj. całości zasobu).
- 2) Niekonsekwentne formatowanie graficzne w menu bocznym poszczególne kolekcje oznaczono za pomocą różnych ikon (pogrubione lub niepogrubione

pomarańczowe strzałki), co sugeruje podrzędne miejsce niektórych kategorii w hierarchii kolekcji. Również w ramach kolejnych podkolekcji zaobserwowano taką samą niekonsekwencję graficzną, np. w kolekcji "Zbiory zabytkowe" jedna z podkolekcji ("stare druki") została wyróżniona inną ikoną. Niekonsekwentnie stosuje się też pisownię nazw podkolekcji – większość z nich pisana jest wielką literą, ale niektóre – małą (np. podkolekcje w kolekcji "Zbiory zabytkowe" czy "Czasopisma elbląskie").

3) Liczne braki oraz błędy w zakresie etykietowania w niemieckoi angielskojęzycznej wersji interfejsu (zob. 4.4).

## *Wartość wskaźnika:* **1**

## *Komentarz:*

System etykietowania w większości nie budzi poważnych zastrzeżeń. Korekty wymaga niekonsekwentne formatowanie graficzne (różny wygląd ikon) i językowe (różna pisownia nazw podkolekcji) w menu bocznym oraz mylące brzmienie etykiety "Kolekcje" w menu górnym.

## *Rekomendacje:*

Należy skorygować niekonsekwentne formatowanie graficzne i językowe etykiet w menu bocznym, a także zmienić brzmienie etykiety "Kolekcje" w menu horyzontalnym tak, by odzwierciedlało rzeczywistą treść podstrony (lub dostosować zawartość podstrony do etykiety).

## **Obszar oceny III: Usługi w serwisie WWW biblioteki cyfrowej**

## **3.1.** *Badana cecha:* **Mechanizmy wyszukiwania**

#### *Charakterystyka:*

 $\overline{a}$ 

Serwis oferuje następujące mechanizmy wyszukiwawcze:

- wyszukiwanie proste i zaawansowane,
- przeglądanie zasobu według kolekcji,
- przeglądanie wykazów publikacji zamieszczonych w działach: "Wystawy", "Ostatnio dodane", "Najczęściej przeglądane", "Najlepiej oceniane" oraz "Plany wprowadzania publikacji".

Wyszukiwanie proste odbywa się za pomocą formularza wyszukiwawczego, który znajduje się w centralnej części strony głównej. Domyślnie realizowane jest wyszukiwanie w kolekcji głównej, tj. w całości zasobu EBC (zakładka "Biblioteka" Elbląska"). Możliwe jest także wyszukiwanie rozproszone w polskich bibliotekach cyfrowych zrzeszonych w FBC (zakładka "Federacja Bibliotek Cyfrowych"). Po wybraniu jakiejkolwiek z kolekcji i podkolekcji, realizowane jest przeszukiwane zasobu tej kategorii.

Podczas wyszukiwania prostego przeszukiwane są metadane obiektów oraz częściowo ich pełne teksty (mechanizmem OCR objęto większość dokumentów pisanych alfabetem łacińskim i część pisanych gotykiem). Okno wyszukiwania prostego zaopatrzone jest w trzy narzędzia pomocnicze:

- przycisk "Szukaj", uruchamiający proces wyszukiwania,
- ikone "znaku zapytania" z etykieta ekranowa "Poprawne formułowanie zapytań" (kieruje do sekcji pomocniczej dotyczącej wyszukiwania<sup>455</sup>),
- etykietę "Wyszukiwanie zaawansowane..." kierującą do formularza wyszukiwania zaawansowanego.

<sup>455</sup> Treść działu "Poprawne formułowanie zapytań" pochodzi z Kujawsko-Pomorskiej Biblioteki Cyfrowej: http://kpbc.umk.pl/dlibra/text?id=text-query-format [dostęp 31 października 2013 r.].

Okno wyszukiwawcze oferuje mechanizm automatycznych podpowiedzi. Mechanizm wyszukiwawczy toleruje brak polskich znaków diakrytycznych.

Formularz wyszukiwania zaawansowanego ("Zaawansowane wyszukiwanie w kolekcji") tworzą białe pola tekstowe usytuowane na białym tle. Formularz opatrzony jest instrukcją: "Zbuduj zapytanie" i zawiera następujące elementy:

- pole "Tekst publikacji" z oknem do swobodnego wpisania wyrażenia wyszukiwawczego i przeszukiwania pełnego tekstu publikacji (domyślna wartość "dowolna"),
- menu wyboru operatora logicznego "i", "lub", "oprócz",
- pole "Opis publikacji" z menu wyboru pól metadanych stosowanych w EBC wraz z oknem do swobodnego wpisania wyrażenia wyszukiwawczego (domyślna wartość ", dowolna"); po dokonaniu wyboru pola metadanych pojawia się etykieta "Pokaż listę", która pozwala wybrać wartość metadanych z indeksu ("Wybierz pozycje z listy"),
- $\bullet$  kolejne menu wyboru operatora logicznego "i", "lub",
- kolejne menu wyboru pól metadanych stosowanych w EBC oraz oknem do swobodnego wpisania wyrażenia wyszukiwawczego (domyślnie pojawia się etykieta "dowolna"); tu również po dokonaniu wyboru pola metadanych pojawia się etykieta "Pokaż listę", która pozwala wybrać wartość metadanych z indeksu,
- ikona "plusa" z etykieta "Dodaj kolejny element zapytania" pozwalająca dodawać kolejne menu wyboru metadanych (można je też usuwać za pomocą ikony  $kzyzyka'' -$  Usuń element zapytania"),
- opcja "Użyj synonimów" (domyślnie włączona),
- opcja "Wyświetl publikacje dodane w ciągu" z możliwością wyboru z menu następujących opcji: "ostatniego tygodnia", "ostatnich dwóch tygodni", "ostatnich czterech tygodni",
- opcja "Wyświetl publikacje dodane od dnia" (domyślnie podana bieżąca data, ale można wybrać dowolną datę z rozwijalnego kalendarza),
- opcja "Wyświetl wszystkie publikacje",
- przycisk "Szukaj",
- $\bullet$  ikona "miotły" z etykietą "Wyczyść zapytanie",
- łącze "Poprawne formułowanie zapytań" (kieruje do sekcji pomocy wyszukiwawczej).

W przypadku wyszukiwania prostego, po otrzymaniu zbyt dużej liczby wyników możliwe jest zawężenie otrzymanych rezultatów lub przejście do formularza zaawansowanego. W przypadku wyszukiwania złożonego – oprócz możliwości zawężania – można też zmienić zastosowane wyrażenie (ikona "notesu" umieszczona przy zapisie składni wyszukiwawczej kieruje użytkownika z powrotem do formularza zaawansowanego).

Przeglądanie kolekcji odbywa się poprzez wybór odpowiedniego odnośnika w menu bocznym. Wszystkie 13 kolekcji podstawowych zaopatrzonych jest w zwięzłą charakterystykę zawartości z podaniem łącznej liczby publikacji.

Serwis oferuje pomocnicze instrukcje wyszukiwawcze, dostępne w sekcji "Poprawne formułowanie zapytań" (zasady formułowania złożonych wyrażeń wyszukiwawczych za pomocą operatorów logicznych, znaków maskujących oraz technik takich jak: wyszukiwanie rozmyte, wyszukiwanie według sąsiedztwa, określanie ważności terminu, łączenie zapytań, użycie znaków specjalnych). Instrukcje zamieszczone w dziale "Poprawne formułowanie zapytań" cechują się dużą szczegółowością i częściowo zastosowaniem specjalistycznego języka (zob. też 4.3).

W sekcji "Dodatki" znajduje się odnośnik "Wtyczka umożliwiająca wyszukiwanie", który pozwala dodać wyszukiwarkę EBC do okna wyszukiwania w przeglądarce internetowej.

## *Wartość wskaźnika:* **2**

#### *Komentarz:*

Serwis oferuje zaawansowane mechanizmy wyszukiwawcze – dostępne jest nie tylko wyszukiwanie (proste i zaawansowane) i przeglądanie, ale także możliwość jednoczesnego przeszukiwania innych polskich bibliotek cyfrowych zrzeszonych w FBC. Większość dokumentów można przeszukiwać pełnotekstowo (z wyjątkiem części dokumentów pisanych czcionką gotycką).

Przydatnymi dla użytkownika narzędziami są możliwość korekty treści zapytania, możliwość zawężania otrzymanych wyników czy wtyczka wyszukiwania w EBC, którą można dodać do paska przeglądarki internetowej.

Okno wyszukiwania prostego jest dobrze wyeksponowane na stronie głównej i proste w obsłudze, zwłaszcza dzięki mechanizmowi automatycznych podpowiedzi. Nie jest jednak jasne, dlaczego zakładkę służącą przeszukiwaniu zasobu EBC nazwano "Biblioteka Elbląska".

Formularz wyszukiwania zaawansowanego jest znacznie mniej czytelny, zarówno pod względem graficznym (pola tekstowe słabo kontrastujące z tłem), jak i budowy (kilka pól tekstowych z ogólnikowymi etykietami takimi jak: "Tekst publikacji" i "Opis publikacji"). Brak jest prostych sugestii wyjaśniających użytkownikowi sposób wprowadzania terminów wyszukiwawczych do pól formularza. Dla użytkownika niejasny może być sens terminu "dowolna" wprowadzonego domyślnie w polach "Tekst publikacji" i "Opis publikacji". Użytkownik ma co prawda do dyspozycji sekcję pomocy "Poprawne formułowanie zapytań", lecz instrukcje tam zamieszczone mogą okazać się dla niego zbyt obszerne i szczegółowe.

Rekomendacje:

Należy wprowadzić mechanizm wyszukiwania pełnotekstowego dla wszystkich dokumentów. Należy także dopracować formularz wyszukiwawczy – w wyszukiwaniu prostym odpowiednio sformułować etykietę zakładki, natomiast w wyszukiwaniu zaawansowanym – wyraźniej wyróżnić graficznie pola, co zwiększy przejrzystość formularza. Warto także dodać krótkie informacje pomocnicze przy odpowiednich polach, by pomóc użytkownikom lepiej zrozumieć to, w jaki sposób należy formułować kwerendy.

# **3.2.** *Badana cecha:* **Prezentacja wyników wyszukiwania**

#### *Charakterystyka:*

Lista wyników wyszukiwania opatrzona jest zapisem zastosowanej kwerendy wyszukiwawczej. W przypadku wyszukiwania prostego jest to jedynie uwidocznienie wyrażenia wyszukiwawczego w oknie formularza, natomiast w przypadku wyszukiwania zaawansowanego – pełny zapis składni, np.:

*Wyniki wyszukiwania zaawansowanego*

*Szukane:*

*[Treść = Teatr Dramatyczny w Elblągu] oprócz [Rodzaj dokumentu = "afisz/plakat"]* (przykład)

Obok zapisu składni znajduje się ikona "notesu" pozwalająca na zmianę zapytania ("Zmień treść zapytania"), łączna liczba otrzymanych wyników ("Znaleziono") oraz ikony zmiany widoku listy: "rozbudowany", "prosty" oraz "Otwórz widok RSS".

Liczba zwróconych wyników różni się (jest znacznie większa) od liczby wyświetlanej dla danego terminu wyszukiwawczego w automatycznych podpowiedziach<sup>456</sup>.

Domyślnie listy wynikowe wyświetlane są w widoku rozbudowanym, po 15 pozycji na stronie (nie ma możliwości zmiany tego ustawienia). Strony wynikowe można przewijać za pomocą przycisków "Poprzednie" i "Następne" oraz przycisków z kolejnymi numerami stron. W wypadku użycia terminu wyszukiwawczego generującego dużą liczbę trafień, system daje możliwość zawężenia wyników za pomocą opcji w panelu bocznym ("Zawęź wg kolekcji"). Brak jest możliwości sortowania wyników według wybranych kryteriów (np. trafności).

W widoku rozbudowanym elementy opisu obiektu zawierają:

- miniaturę obiektu (okładka, strona tytułowa, logotyp serii itp.),
- tytuł obiektu,
- nazwę lub nazwisko twórcy,
- słowa kluczowe,
- pole "Zawiera dodatkowo" wraz z liczbą obiektów (w przypadku publikacji wieloczęściowych opcja ta wskazuje konkretne części publikacji, np. odpowiednie zeszyty czasopisma),
- odnośnik "Znajdź podobne" powoduje wyświetlenie publikacji pokrewnych tematycznie,
- odnośnik "Dodaj do bibliografii" generuje plik z opisem bibliograficznym obiektu w formacie  $RIS^{457}$ .

W widoku skróconym elementy opisu obiektu zawierają:

- ikonę ilustrującą rodzaj obiektu cyfrowego (publikacja jednoczęściowa, wieloczęściowa, planowana itp.),
- tytuł publikacji,

 $\overline{a}$ 

- nazwę lub nazwisko twórcy,
- pole "Zawiera dodatkowo" wraz z liczbą obiektów,
- odnośnik "Znajdź podobne",
- · odnośnik "Dodaj do bibliografii".

Wyniki wyszukiwania uwzględniają nie tylko publikacje udostępniane, ale także planowane. Liczba wyników obejmuje także zsumowane publikacje w ramach publikacji wieloczęściowych (np. zeszyty czasopisma).

Po wybraniu dokumentu z listy wynikowej użytkownik otrzymuje jego pełną charakterystykę sporządzoną według formatu Dublin Core 1.1. W lewym panelu znajduje się podręczne menu obiektu, w którym dostępne są następujące opcje:

- $\bullet$  "Opis" wyświetlenie opisu dokumentu,
- Informacje" szczegółowe informacje o dokumencie: kolekcja, do której został przypisany, data ostatniej modyfikacji, data dodania do zasobu, liczba wyświetleń, liczba głosów pozytywnych i negatywnych, dostępne wydania tej publikacji, miniatura,

<sup>456</sup> Wartość pojawiająca się obok terminu wyszukiwawczego w automatycznie generowanych podpowiedziach przedstawia liczbę wystąpień sugerowanego terminu w elementach metadanych w obrębie danej biblioteki. Liczba zwróconych wyników obejmuje natomiast zarówno wystąpienia terminu w metadanych, jak i wystąpienia w pełnych tekstach publikacji w danej bibliotece. Z tego powodu liczba wyników jest zawsze znacząco wyższa.

<sup>457</sup> RIS (ang. Research Information Systems Citation File) – format do zapisu plików tekstowych stworzony przez firmę Research Information Systems, Inc. Pliki RIS służą do wymiany informacji bibliograficznych zarządzanych przez programy zwane menedżerami cytowań lub menedżerami bibliografii (ang. *citation management software, citation managers*), np. Zotero, EndNote, Refworks.

- $\bullet$  Treść" wyświetlenie dokumentu w tym samym oknie,
- $\bullet$ , Treść (nowe okno)" wyświetlenie dokumentu w nowym oknie,
- "Pobierz" możliwość pobrania skompresowanego dokumentu na dysk komputera,
- "Podobne wydania" publikacje pokrewne tematycznie,
- "Opcje wyświetlania" możliwość zmiany ustawień dotyczących sposobu wyświetlania publikacji.

W trybie zalogowanym dostępne są ponadto następujące opcje:

- "Eksport metadanych" możliwość wygenerowania metadanych dla obiektu w formatach: OAI-PMH, RDF, RIS i BIBTEX,
- "Ulubione pozycje" możliwość dodania obiektu do "ulubionych" oraz dodania tagów,
- "Powiadom znajomego" możliwość wysłania wiadomości e-mail dotyczącej obiektu,
- "Zgłoś błąd" formularz kontaktowy, za pomocą którego użytkownik może zgłosić administratorom błędy w opracowaniu obiektu (opcja nie działa – zob. 3.3),
- "Zapisz ten adres…" możliwość dodania zakładki do tego obiektu za pomocą opcji "Dodaj do zakładek" (wybranie jej nie przynosi jednak żadnego efektu) oraz w serwisach bookmarkingowych (dostępnych jest kilkadziesiąt najpopularniejszych serwisów).

W wypadku braku relewantnych wyników, system generuje komunikat o treści:

#### *Znaleziono: 0*

*Brak wyników wyszukiwania. Spróbuj zmodyfikować zapytanie.*

Przeglądanie publikacji w ramach poszczególnych kolekcji głównych realizowane jest poprzez:

- wyświetlenie listy wszystkich dostępnych publikacji w kolekcji (odnośnik "Lista publikacji") – wykaz alfabetyczny (wyświetlanych jest po 20 pozycji na stronie),
- wyświetlenie planowanych publikacji w kolekcji (odnośnik "Plany wprowadzania publikacji") – wykaz alfabetyczny (po 20 pozycji na stronie),
- wyświetlenie ostatnio dodanych pozycji (odnośnik "Ostatnio dodane") możliwość określenia liczby pozycji na stronie (10, 25 lub 50 pozycji) oraz daty ich dodania do zasobu (data dzienna lub dodane w ciągu ostatniego tygodnia, dwóch lub czterech tygodni),
- $\bullet$ wyświetlenie najpopularniejszych pozycji ("Najczęściej przeglądane") wykaz według najwyższej liczby wyświetleń, możliwość określenia liczby pozycji na stronie (10, 25 lub wszystkie).

W przypadku części publikacji próba otwarcia dokumentu przez użytkownika skutkuje wyświetleniem komunikatu o braku dostępu z powodu niewystarczających praw dla bieżącego konta:

*Publikacja zabezpieczona*

*Ta publikacja jest niedostępna dla tego konta. Jeśli posiadasz bardziej uprzywilejowane konto, spróbuj skorzystać z niego. Możesz też przesłać prośbę o dostęp do publikacji* z aktualnego konta. Wpisz w poniższym polu powód *i kliknij* "Wyślij".

W komunikacie nie zamieszczono wyjaśnień dotyczących przyczyn niedostępności publikacji (rysunek 18).

#### *Wartość wskaźnika:* **2**

#### *Komentarz:*

Listy wynikowe skonstruowane są w sposób poprawny. Oprócz podstawowych możliwości takich jak wyświetlenie wykazu obiektów w formacie prostym i rozbudowanym, możliwość przewijania stron wynikowych itp., oferują też inne

przydatne narzędzia, np. tagowanie obiektów, oznaczanie ich jako "ulubionych", dodawanie do zakładek w serwisach społecznościowych, eksport danych do menedżerów bibliografii czy wysyłanie wiadomości o obiekcie na wskazany adres emailowy.

Zarządzanie wynikami wyszukiwania (zawężanie lub poszerzanie wyników) umożliwiają dodatkowo funkcje: "Zmień treść zapytania", "Zawęź wg kolekcji" i "Podobne wydania". Przydatnymi dla użytkownika funkcjonalnościami są: wskazanie w polu "Zawiera dodatkowo" liczby obiektów stanowiących część publikacji wieloczęściowej oraz uwzględnienie w wynikach także publikacji planowanych.

Nawigacja w ramach list wynikowych jest prosta (przewijanie stron za pomocą przycisków "następna" i "poprzednia" oraz przycisków z literami alfabetu). Negatywnie należy natomiast ocenić niemożność sortowania wyników według wybranych kryteriów (np. relewancji). Również liczba wyników wyszukiwania może być dla użytkowników myląca (inna liczba wyświetlana jest w automatycznych podpowiedziach, inna po zatwierdzeniu kwerendy). Rozwiązania takie jak możliwość eksportu danych bibliograficznych w kilku formatach wydają się być przeznaczone raczej dla użytkownika bardziej zaawansowanego.

Przeglądanie publikacji w ramach poszczególnych kolekcji głównych jest wygodne, zważywszy na różne kryteria przeglądania (wszystkie publikacje, najnowsze, najpopularniejsze, planowane).

Część zasobu ma ograniczoną dostępność, ale w obrębie serwisu nie wyjaśnia się przyczyn tego stanu rzeczy. Dopiero w metadanych publikacji (pole "Prawa") wskazuje się, iż publikacja dostępna jest wyłącznie na terenie Biblioteki Elbląskiej.

Niewielką usterką użytecznościową jest niedziałająca opcja "Dodaj do Zakładek".

## *Rekomendacje:*

Należy zamieścić w serwisie wyjaśnienia dotyczące braku dostępu do niektórych publikacji i uwzględnić je w komunikacie dla użytkownika.

Ujednolicenia wymaga liczba wykazywanych wyników wyszukiwania (np. poprzez nie uwidacznianie liczby wystąpień terminu w automatycznych podpowiedziach). Należy naprawić niedziałające opcje: "Zgłoś błąd" i "Dodaj do Zakładek". Warto też udostępnić możliwość sortowania wyników według zadanych kryteriów.

#### **3.3.** *Badana cecha:* **Usługi Web 2.0**

#### *Charakterystyka:*

W serwisie dostępne są następujące usługi Web 2.0 dostępne bez logowania:

- kanały RSS dostępne są trzy kanały: "25 ostatnich publikacji", "Plany wprowadzania publikacji" oraz "Wiadomości",
- dodawanie zakładek do obiektów w prywatnym profilu w serwisach społecznościowych (obsługiwane są wszystkie najpopularniejsze serwisy; wybór opcji "Dodaj do Zakładek" nie przynosi żadnego efektu – konieczny jest wybór przycisku "Bookmark").

Po zalogowaniu dostępne są dodatkowo następujące usługi:

- tagowanie obiektów oraz (opcjonalnie) proponowanie tagów jako słów kluczowych,
- opcia "Powiadom znajomego".
- $\bullet$  opcja "Zgłoś błąd",
- udostępnianie wykazów "ulubionych" publikacji innym użytkownikom (zob. też 3.4).

Wielokrotne testy wykazały, że w okresie badania opcja "Zgłoś bład" nie działała – dla dowolnej publikacji przy próbie wysłania komentarza za pomocą formularza, generowany był komunikat o treści:

## *Wiadomość nie została wysłana, spróbuje później*. (pisownia oryginalna)

EBC posiada własny profil (*fanpage*) w serwisie społecznościowym Facebook (stosowny odnośnik znajduje się w menu bocznym). Profil założono dnia 16.08.2010 r. i jest on regularnie aktualizowany (nowe wpisy dodawane są co kilka dni, niekiedy codziennie). Wpisy zawierają informacje o szczególnie interesujących lub cennych publikacjach udostępnianych w bibliotece, a także o publikacjach tematycznie związanych z bieżącymi wydarzeniami (np. dokumenty związane ze zbliżającymi się świętami czy rocznicami). Każdy wpis zawiera odesłanie do pełnej treści publikacji w serwisie EBC. Publikowane są także bieżące wiadomości związane z funkcjonowaniem serwisu EBC, np. komunikaty o spodziewanych utrudnieniach w dostępie do witryny. Komunikaty sformułowane są niekiedy w sposób nieformalny lub żartobliwy (rysunek 16). Zaobserwowano zainteresowanie użytkowników profilem EBC – większość wpisów opatrzona została komentarzami bądź pozytywnymi wskazaniami (,.... osób lubi to"). W chwili badania (1.01.2014 r.) *fanpage* EBC zanotował 140 "polubień"  $($ ,140 osób lubi to").

## *Wartość wskaźnika:* **1**

## *Komentarz:*

Serwis oferuje kilka najbardziej popularnych narzędzi Web 2.0 takich jak tagowanie publikacji, dodawanie zakładek do obiektów w serwisach bookmarkingowych, subskrypcja kanałów RSS itp. Interesująca wydaje się opcja "Zgłoś błąd" (możliwość kontaktu z administratorami w wypadku dostrzeżenia błędów w opracowaniu obiektu cyfrowego) jako potencjalnie efektywne narzędzie społecznościowego systemu kontroli jakości zasobu. Niestety w badanym okresie nie była ona dostępna.

Wymiar społecznościowy ma także możliwość proponowania tagów jako słów kluczowych widocznych publicznie (o ich przyjęciu lub odrzuceniu decydują administratorzy biblioteki). Na szczególne docenienie zasługuje rozbudowany i stale aktualizowany fanpage EBC w serwisie Facebook. Służy on nie tylko promocji zasobów biblioteki i informowaniu o bieżących postępach projektu, ale także aktywizowaniu użytkowników.

## *Rekomendacje:*

Należy naprawić działanie opcji "Zgłoś błąd".

## **3.4.** *Badana cecha:* **Personalizacja usług**

#### *Charakterystyka:*

W serwisie istnieje możliwość założenia indywidualnego profilu użytkownika. Służy do tego przycisk "zarejestruj się" w menu górnym. Przed założeniem profilu użytkownik informowany jest: *Konto daje dostęp do dodatkowej funkcjonalności (…) biblioteki cyfrowej, takiej jak np. biuletyn e-mail z listą nowo dodanych publikacji*.

Logowanie na konto przebiega przy użyciu przycisku "zaloguj" w prawym górnym rogu ekranu.

Po zalogowaniu system nie identyfikuje w sposób bezpośredni użytkownika (poprzez status "Zalogowany jako..." lub podobny). Szczegóły konta poznać można po wybraniu opcji "Konto". W lewym panelu w sekcji "Profil użytkownika" znajdują się następujące odnośniki:

- "Podstawowe informacje" nazwa użytkownika, adres e-mail, preferowany język interfejsu (niemiecki, polski lub angielski), opcja usunięcia konta i zmiany hasła, subskrypcje, ostatnio czytane publikacje,
- "Ulubione publikacje" możliwość udostępniania ulubionych publikacji innym użytkownikom za pomocą kanału RSS ("Udostępnij ulubione publikacje swoim znajomym!"), eksportowanie listy publikacji ("Wyeksportuj listę publikacji"),

dodawanie kolejnych tagów, możliwość zmiany statusu publikacji za pomocą ikon: "Dodaj do ulubionych" i "Usuń z ulubionych",

• Tagi" – wykaz prywatnych tagów przypisanych przez użytkownika wybranym publikacjom (w formie tzw. chmury tagów).

Użytkownik ma możliwość subskrybowania dwóch biuletynów elektronicznych zawierających informacje o najnowszych udostępnionych publikacjach (częstotliwość dzienna i tygodniowa).

Z wykazu "ulubionych" obiektów w zakładce "Ulubione publikacje" nie można usunąć wybranych obiektów bez uprzedniego usunięcia wszystkich tagów. W przeciwnym wypadku wybranie ikony "Usuń z ulubionych" nie daje widocznego efektu (obiekt zmienia co prawda status, ale nadal widnieje na liście).

Wybór polecenia "Wyeksportuj listę publikacji" w zakładce "Ulubione publikacje" powoduje wygenerowanie listy obiektów w postaci tekstowej. Brak jest jednak informacji, w jaki sposób użytkownik może ja "wyeksportować".

Przeglądając obiekty zalogowany użytkownik może skorzystać z opcji "Powiadom" znajomego" (przesłanie wiadomości e-mailowej dotyczącej przeglądanego obiektu) oraz "Zgłoś błąd" (możliwość przesłania wiadomości e-mail administratorom serwisu – zob. też 3.5).

Podczas nadawania tagów użytkownik może określić, czy mają one zostać zgłoszone administratorom jako propozycje słów kluczowych widocznych dla innych użytkowników.

## *Wartość wskaźnika:* **1**

#### *Komentarz:*

Serwis oferuje dość szeroką ofertę usług personalizacyjnych. Na uwagę zasługują – oprócz usług takich jak tagowanie, dodawanie do "ulubionych", udostępniania ulubionych publikacji innym użytkownikom za pomocą kanału RSS – także opcje: "Powiadom znajomego" oraz "Zgłoś błąd".

Zanotowano niewielkie usterki w działaniu powyższych narzędzi: brak możliwości usunięcia ulubionych pozycji bez wcześniejszego usunięcia tagów czy brak informacji o sposobie eksportu listy ulubionych publikacji.

Informacje o usługach personalizacyjnych są w serwisie zbyt słabo wyeksponowane. Komunikat zamieszczony nad formularzem rejestracyjnym jest ogólnikowy – oprócz wzmianki o biuletynie elektronicznym użytkownik nie jest informowany o innych istotnych korzyściach, jakie daje założenie konta (np. możliwość oznaczania obiektów jako "ulubionych", opatrywania ich tagami itp.). Użytkownik ma możliwość zapoznać się z nimi dopiero po dokonaniu rejestracji.

## **Rekomendacje:**

Należy uzupełnić i wyeksponować w serwisie informacje o dostępnych usługach personalizacyjnych, co może zmotywować większą liczbę użytkowników do założenia indywidualnego konta. W tym celu należy wyraźnie wskazać korzyści płynące z posiadania takiego profilu.

Warto również uzupełnić instrukcje dotyczące usuwania pozycji z wykazu "ulubionych" i sposobu eksportu listy ulubionych publikacji.

# **3.5.** *Badana cecha:* **Kontakt z twórcami serwisu**

#### *Charakterystyka:*

Dane kontaktowe serwisu znajdują się w zakładce "Kontakt", dostępnej z menu górnego i bocznego. Zawierają następujące informacje umożliwiające skontaktowanie się z instytucją założycielską (Biblioteką Elbląską):

adres siedziby Biblioteki Elbląskiej,

- numer telefonu.
- adres e-mailowy.

Użytkownicy skorzystać mogą także z formularza kontaktowego dostępnego w zakładce "Kontakt" oraz formularza "Zgłoś błąd", dostępnego dla zalogowanych użytkowników (pozwala na przesłanie do administratorów uwag związanych z konkretną publikacją). W danych kontaktowych nie wskazuje się bezpośrednio osób odpowiedzialnych za kontakt z użytkownikami oraz zakresu ich kompetencji. Użytkownicy posiadający konto w serwisie Facebook mogą również za jego pomocą przesyłać informacje i komentarze do administratorów EBC.

## *Wartość wskaźnika:* **0**

#### *Komentarz:*

Dane kontaktowe zamieszczone w zakładce "Kontakt" są wystarczające, by użytkownicy łatwo mogli skontaktować się z twórcami serwisu – zarówno drogą tradycyjną, jak i elektroniczną.

Bardzo przydatną opcją jest możliwość przesłania do administratorów komentarzy dotyczących konkretnego obiektu (formularz "Zgłoś błąd"). Również profil EBC w serwisie społecznościowym Facebook jest wygodną opcją nawiązania kontaktu (dostępną jednak tylko dla użytkowników posiadających konto w tym serwisie).

## **3.6.** *Badana cecha:* **Obsługa błędów i wsparcie użytkownika**

## *Charakterystyka:*

W serwisie brak jest sekcji "Pomoc", "Najczęściej zadawane pytania", "Informacje techniczne" lub podobnej. Jedyną sekcją pomocniczą jest dział "Poprawne formułowanie zapytań", który odsyła do szczegółowych instrukcji wyszukiwawczych. W sekcji "Informacje" w głównym menu dostępna jest co prawda opcja "Zasady redakcji opisu publikacji", lecz skierowana jest ona do redaktorów serwisu, a nie do użytkowników.

Komunikaty i polecenia spotykane w obrębie witryny skonstruowane są typowo, np.:

- *Brak wyników wyszukiwania. Spróbuj zmodyfikować zapytanie.*
- *Zarejestruj się*
- *Wybierz interesującą Cię publikację:*
- *Aby się zalogować podaj nazwę użytkownika i hasło.*

System generuje też komunikaty informujące o bieżącym etapie realizacji procesów, np.:

*Kompresja publikacji*

*Proszę czekać – trwa kompresja publikacji Po zakończeniu kompresji rozpocznie się pobieranie treści całej publikacji. Przeglądanie publikacji rozpocznij od zapoznania się z plikiem readme.txt. Jeżeli pobieranie nie rozpocznie się w ciągu kilku sekund Kliknij aby pobrać*  (podczas pobierania obiektu),

*To może chwilę potrwać…* (w trakcie wyszukiwania).

Podczas próby otwarcia publikacji "Zbiory zabytkowe Biblioteki Elbląskiej: informator" (opcja "Zbiory zabytkowe Biblioteki Elbląskiej" w menu bocznym) system generuje komunikat o błędzie:

*Błąd*

*Opis błędu:* 

*Żądany zasób nie został znaleziony.*

W pozostałych wersjach językowych (zarówno angielsko-, i niemieckojęzycznej) instrukcje i komunikaty dostępne są jedynie w języku angielskim. Zanotowano kilka niewłaściwie działających odnośników, np. w wersji angielskiej sekcja "Frequently asked questions" jest nieopracowana – generowany jest komunikat:

# *Default help page*

*Unfortunately help page you are searching for is undefined.* 

Nie działa też sekcja pomocy dotycząca wyszukiwania – wybór odnośnika "Proper query syntax" kieruje do niedziałającego hiperłącza (generowany jest błąd 404).

# *Wartość wskaźnika:* **1**

## *Komentarz:*

Komunikaty i polecenia dla użytkowników sformułowane są w większości jasno i zrozumiale. Konstrukcja komunikatów jest typowa dla języka internetowego (krótkie, proste zdania, użycie trybu rozkazującego, kierowanie wypowiedzi wprost do użytkownika). Użytkownicy są informowani o przebiegu bieżących procesów (np. w przypadku kompresji czy konieczności oczekiwania na wyniki wyszukiwania).

Niejasna jest przyczyna błędu wskazywanego przez system po próbie otwarcia publikacji "Zbiory zabytkowe Biblioteki Elbląskiej: informator". Krytycznie należy ocenić brak opracowania tej części interfejsu w języku niemieckim. Również angielskojęzyczna wersja nie jest kompletna (puste sekcje "Frequently asked questions"  $i$ , Proper query syntax").

## *Rekomendacje:*

Należy naprawić niedziałający odnośnik do publikacji "Zbiory zabytkowe Biblioteki Elbląskiej: informator". Jeśli problemem nie jest błędny odnośnik, lecz faktyczna niedostępność tej publikacji, należy wyjaśnić użytkownikom przyczynę tego stanu rzeczy i ewentualnie wskazać, kiedy publikacja będzie dostępna. Należy także opracować system wsparcia użytkownika w języku niemieckim oraz uzupełnić braki w tym zakresie w angielskojęzycznej wersji interfejsu.

## **Obszar oceny IV: Cechy funkcjonalne serwisu WWW biblioteki cyfrowej**

## **4.1.** *Badana cecha:* **Estetyka interfejsu**

## *Charakterystyka:*

W serwisie zastosowano niewielką liczbę kolorów: białe tło i ciemnoszary tekst główny oraz niebieskie nagłówki. Okno wyszukiwawcze zostało wyróżnione za pomocą żółtej ramki i czerwonego przycisku "Szukaj".

W serwisie oszczędnie stosuje się elementy graficzne – zanotowano nieliczne ikony, np.: "Wyczyść zapytanie" przy formularzu wyszukiwania złożonego, ikony zmiany wersji językowej interfejsu, ikony symbolizujące możliwość dodania zakładek w serwisach społecznościowych itp. W serwisie brak jest elementów multimedialnych i ruchomych. Tekst główny zdefiniowany jest dla czcionek bezszeryfowych Trebuchet MS/Tahoma o wielkości 13 punktów.

## *Wartość wskaźnika:* **0**

## *Komentarz:*

Interfejs jest nieskomplikowany graficznie i stonowany pod względem estetycznym. Niewielka liczba zastosowanych kolorów i nieliczne elementy graficzne nie rozpraszają użytkownika. Jasne tło i dobór czcionek korzystnie wpływają na czytelność interfejsu. Pozytywnie ocenić wypada wyraźnie zaakcentowane okno wyszukiwawcze.

## **4.2.** *Badana cecha:* **Aktualność treści**

#### *Charakterystyka:*

W serwisie nie podaje się daty ostatniej aktualizacji.

Na stronie głównej widnieje dział "Wiadomości", w którym zamieszczane są bieżące informacje dotyczące przebiegu projektu (przy czym wpisy z 11.05.2009 r. oraz z 14.12.2009 r. nie posiadają żadnej treści). Notki umieszczane są z częstotliwością kilku miesięcy; dostępne jest archiwum wszystkich wiadomości. Ostatni wpis pochodzi z 7.11.2013 r. Bardziej szczegółowe i regularne informacje dotyczące bieżących działań EBC dostępne są na profilu w serwisie Facebook, gdzie wpisy zamieszczane są codziennie lub co kilka dni.

Rozwój EBC można śledzić pośrednio za pomocą wyszukiwania i przeglądania obiektów cyfrowych według daty dodania do kolekcji, na podstawie danych z kanału RSS "25 ostatnich publikacji" oraz w dziale statystyk.

## *Wartość wskaźnika:* **0**

## *Komentarz:*

W obrębie serwisu EBC nie umieszcza się informacji bezpośrednio wskazujących na stopień aktualności, wobec czego konieczne jest posiłkowanie się danymi, które w sposób pośredni opisują stopień aktualności witryny (np. daty dodania najnowszych obiektów do zasobu). Nie stanowi to jednak poważnego problemu użytecznościowego. Na docenienie zasługuje natomiast *fanpage* EBC na Facebooku, który aktualizowany jest z dużą częstotliwością.

## **4.3.** *Badana cecha:* **Poprawność językowa**

# *Charakterystyka:*

W serwisie nie zanotowano istotnych błędów językowych. Zanotowano niewielką liczbę usterek o charakterze:

- interpunkcyjnym, np.: *Istotną część zbiorów stanowią także traktaty filozoficzne autorstwa klasyków myśli Arystotelesa, Kartezjusza, Spinozy, Platona, Seneki* (…); *Pośród książek XVIII wiecznych i nowszych przeważają* (…); *Henryk Nitschmann – (1826 -1905) – niemiecki poeta* (…); *Dumą Biblioteki są przepięknie kolorowane zielniki, m. in. : inkunabuł Herbarius wydany w Pasawie w 1485r,*
- stylistycznym, np.: *Gimnazjum Elbląskie oficjalnie rozpoczęło swoją działalność w 1535 r. Jej pierwszym rektorem był* (…); (…) *umieszczać ciekawostki z zdigitalizowanych materiałów* (…),
- redakcyjnym (literowym), np.: *Do zbiorów regionalnych Biblioteki Elbląskiej zaliczamy książki o charakterze źródłowym : zarządzenia wład miasta* (…).

Styl języka w większości przygotowany jest z myślą o niewyspecjalizowanym użytkowniku. Jedynie w sekcji pomocniczej "Poprawne formułowanie zapytań" wyjaśnienia sformułowane są za pomocą bardziej specjalistycznego żargonu (zob. też  $3.6$ )<sup>458</sup>

## *Wartość wskaźnika:* **1**

## *Komentarz:*

Tekst w obrębie serwisu EBC redagowany jest starannie i poprawnie. Kilka zanotowanych usterek interpunkcyjnych, stylistycznych i literowych nie wydaje się poważnym problemem, który utrudniałby korzystanie z serwisu. Instrukcje pomocnicze zawarte w sekcji "Poprawne formułowanie zapytań" wymagają niewielkiej korekty, by dostosować je do możliwości mniej zaawansowanego użytkownika.

#### *Rekomendacje:*

 $\overline{a}$ 

Należy poprawić wskazane błędy językowe oraz przeredagować instrukcje w sekcji "Poprawne formułowanie zapytań".

<sup>&</sup>lt;sup>458</sup> Treść działu "Poprawne formułowanie zapytań" pochodzi z Kujawsko-Pomorskiej Biblioteki Cyfrowej: http://kpbc.umk.pl/dlibra/text?id=text-query-format [dostęp 30.10.2013 r.].

# **4.4.** *Badana cecha:* **Wielojęzyczność interfejsu** *Charakterystyka:*

Obok wersji polskojęzycznej serwis EBC oferuje dwie wersje językowe interfejsu: niemiecko- i angielskojęzyczną.

Wyboru wersji językowej dokonuje się wybierając odpowiednią ikonę (symbol flagi narodowej) w prawym górnym rogu ekranu. Zakres opracowania wersji niemieckoi angielskojęzycznej znacznie się różni. Wersja niemieckojęzyczna jest w znacznej części odzwierciedleniem wersji polskiej (zgodnie z informacją podaną w stopce redakcyjnej, została przygotowana przez Agatę Dudę z Biblioteki Śląskiej). Wiernie przetłumaczone zostały kluczowe części witryny, takie jak menu górne i boczne, opisy poszczególnych kolekcji, tytuły wystaw wirtualnych. Sekcja "Wiadomości" została przetłumaczona częściowo (tylko wybrane wpisy). Przetłumaczono na język niemiecki również nazwę serwisu, przy czym na banerze głównym widnieje nazwa dLibra Digitale Bibliothek ("Biblioteka Cyfrowa dLibra"). Wiele części serwisu pozostawiono w wersji angielskiej, np. przyciski w panelu logowania i w oknie wyszukiwawczym, etykiety wydzielające sekcje menu bocznego ("Browsing indexes", "Information", "Statistics", "RSS Channels" itd.), nagłówki w panelu głównym ("News", "Exhibitions", "Recently added", "Extras" itd.), okno wyszukiwania zaawansowanego, stopka redakcyjna, informacje w profilu użytkownika itp.

Wersja angielskojęzyczna w małym stopniu odzwierciedla wersję polską. Opcje menu bocznego nie zostały przetłumaczone, a samo menu ma budowę inną niż w wersji polskiej. Wyróżniono tylko cztery podkolekcje, z których dwie noszą nazwę "Nowa kolekcja" (tak samo nazwano kolekcję główną). Próba rozwinięcia hierarchicznego drzewa podkolekcji skutkuje prezentacją kolejnych elementów oznaczonych jako "Nowa kolekcja". Żadna z kolekcji nie została scharakteryzowana (rysunek 17). Nie opracowana została w ogóle sekcja "Wiadomości".

Zanotowano także kilka przykładów użycia nieadekwatnych (prawdopodobnie roboczych) etykiet i instrukcji, np. w menu bocznym – "Footer" ("Stopka redakcyjna"), "Example page" ("Strona przykładowa"), w stopce redakcyjnej – "This page is maintained by: Institution 1, Institution 2" ("Serwis tworzą: Instytucia 1, Instytucia 2"). *Wartość wskaźnika:* **3**

# *Komentarz:*

W zamierzeniu administratorów serwis EBC ma być dostępny w dwóch językach obcych, co należy ocenić bardzo pozytywnie. Jednak stopień faktycznej dostępności interfejsu w tych językach jest zróżnicowany. Wersja niemieckojęzyczna obejmuje większość interfejsu i w dużym stopniu odzwierciedla polską wersję językową. Jednak wiele elementów interfejsu nie zostało przetłumaczonych (pozostają w wersji angielskiej). Niejasny jest też sposób przetłumaczenia nazwy serwisu widniejącej na banerze głównym (dLibra Digitale Bibliothek), tym bardziej, że w obrębie witryny wielokrotnie stosuje się poprawną nazwę instytucji prowadzącej – Biblioteki Elbląskiej (Elbinger Bibliothek). Wersja angielskojęzyczna w małym stopniu odzwierciedla polską wersję interfejsu. Negatywnie należy ocenić liczne braki w tłumaczeniu witryny (zwłaszcza menu bocznego) oraz obecność roboczych etykiet i instrukcji.

## *Rekomendacje:*

Należy niezwłocznie uzupełnić braki w tłumaczeniach interfejsu na języki obce.

# **4.5.** *Badana cecha:* **Dostępność technologiczna**

## *Charakterystyka:*

Witryna poprawnie wyświetla się w zastosowanej przeglądarce internetowej.

W serwisie nie zamieszczono informacji o wymogach technicznych (zalecane przeglądarki internetowe, niezbędne oprogramowanie itp.). Jedyną wskazówką jest wpis w sekcji "Wiadomości" z dnia 27.12.2010 r. dotyczący przeglądarki plików DjVu:

*Do poprawnego przeglądania treści publikacji zalecamy zainstalować przeglądarkę DjVu. Pobrać ją można ze strony http://www.djvu.com.pl/download.php. Należy pamiętać o zaznaczeniu sposobu wyświetlania treści: mam już zainstalowaną odpowiednią wtyczkę (pozostaw obsługę przeglądarce).*

# *Wartość wskaźnika:* **1**

#### *Komentarz:*

Oprogramowanie wymagane do obsługi serwisu jest popularnym oprogramowaniem wśród użytkowników WWW. Konieczność pobrania wtyczki do odtwarzania plików DjVu nie wydaje się dużym obciążeniem.

Zauważalny jest brak podstawowych informacji dotyczących wymogów technicznych zapewniających pełną funkcjonalność serwisu. Co prawda informacja o przeglądarce plików DjVu jest zamieszczona w sekcji "Wiadomości", ale jest słabo wyeksponowana i wielu użytkowników może do niej nie dotrzeć. Dobrą praktyką byłoby nie tylko wskazanie zalecanego oprogramowania, ale także zamieszczenie odnośników do stron, z których można je pobrać.

## *Rekomendacje:*

Należy opracować podstawowe informacje dotyczące wymogów technicznych witryny (w formie odnośnika "Informacje techniczne" lub podobnego).

## **3.2. Biblioteki cyfrowe na platformach innych niż dLibra**

## **3.2.1. Akademicka Biblioteka Cyfrowa ABC-Kraków**

**Adres URL:** http://vtls.cyf-kr.edu.pl/cgi-bin/abc-k/chameleon **Oprogramowanie:** VTOAI Perl Data Provider 3.05 **Data badania:** 17.04.–8.05.2013 r.

#### **Obszar oceny I: Tożsamość serwisu WWW biblioteki cyfrowej**

## **1.1.** *Badana cecha:* **Nazwa i system identyfikacji wizualnej** *Charakterystyka:*

Charakter strony jest jasno przedstawiony na stronie głównej w postaci powitania (*Witamy w Akademickiej Bibliotece Cyfrowej-KRAKÓW!*) oraz zwięzłego przedstawienia projektu. Zarówno na stronie głównej, jak i na wszystkich podstronach widnieje baner z nazwą serwisu.

Stosuje się dwie formy nazwy: Akademicka Biblioteka Cyfrowa Kraków oraz ABC-Kraków. Nazwa widnieje na stronie głównej, w jasny sposób nawiązuje do lokalizacji instytucji prowadzących (Kraków) oraz do akademickiego charakteru projektu. Akronim (ABC) wprowadza element gry słownej (trzy pierwsze litery alfabetu), co może dodatkowo ułatwić użytkownikowi zapamiętanie nazwy.

Logotyp składa się ze stylizowanych liter tworzących nazwę, umieszczonych na tle charakterystycznej zabytkowej architektury Krakowa. Element graficzny może stanowić wskazówkę łączącą bibliotekę cyfrową z miastem Kraków.

# *Wartość wskaźnika:* **0**

## *Komentarz:*

Zarówno nazwa, jak i system identyfikacji wizualnej nie budzą większych zastrzeżeń. Nazwa wskazuje zarówno na lokalizację, jak i charakter projektu, jest łatwa do zapamiętania i nie pozostawia wątpliwości dotyczących charakteru serwisu. Element graficzny (baner) dodatkowo podkreśla lokalizację projektu. Informacje zamieszczone na stronie startowej są wystarczające dla zrozumienia przez użytkownika istoty serwisu.

## **1.2.** *Badana cecha:* **Adres sieciowy**

## *Charakterystyka:*

Brzmienie adresu sieciowego nie nawiązuje w sposób oczywisty do nazwy serwisu – z ośmiu członów tylko jeden częściowo odzwierciedla nazwę (/abc-k/). Adres nie zawiera słów kluczowych, które mogłyby z dużym prawdopodobieństwem zostać użyte jako terminy wyszukiwawcze.

## *Wartość wskaźnika:* **4**

## *Komentarz:*

Konstrukcja adresu sieciowego jest nieprawidłowa i może stanowić poważny problem użytecznościowy. Adres nie jest łatwy do zapamiętania. Jest długi i składa się z członów, które może być trudno rozszyfrować użytkownikowi (np. vtls, cyf-kr, cgibin, chameleon). Trudno np. podyktować adres ze względu na obco brzmiące części (vtls, chameleon).

#### *Rekomendacje:*

Należy zarezerwować na cele projektu osobny adres URL. Adres powinien być krótki i w sposób oczywisty nawiązywać do nazwy serwisu. Sugerowane słowa kluczowe, jakie powinny znaleźć się w adresie to: *biblioteka cyfrowa, abc, kraków.*

## **1.3.** *Badana cecha:* **Informacje o serwisie**

## *Charakterystyka:*

Większość informacji dotyczących projektu znajduje się na stronie głównej serwisu (sekcja "Start"). Dotyczą one:

- profilu zbiorów (*materiały biblioteczne wspomagające proces dydaktyczny oraz badania naukowe*, *prowadzone w jednostkach badawczych Krakowa*; *pozycje stanowiące zasób dziedzictwa kulturowego, a więc wybrane zabytki piśmiennictwa, znajdujące się w bibliotekach krakowskich, uczestniczących w przedsięwzięciu*),
- relacji do posiadanych zasobów tradycyjnych (*ABC-KRAKÓW udostępnia w sieci Internet elektroniczne wersje materiałów bibliotecznych*),
- instytucji współtworzących zasób (*ABC-Kraków budowana jest siłami Biblioteki Głównej Akademii Górniczo-Hutniczej i Biblioteki Głównej Uniwersytetu Ekonomicznego w Krakowie*),
- planów rozwoju projektu (*Przewiduje się włączanie do projektu kolejnych bibliotek Krakowskiego Zespołu Bibliotecznego*),
- wykorzystywanego oprogramowania (*ABC-Kraków do obsługi dokumentów cyfrowych wykorzystuje możliwości systemu bibliotecznego VTLS/Virtua*),
- ochrony praw autorskich (*Wszystkie materiały udostępniamy zgodnie z Ustawą o prawie autorskim i prawach pokrewnych*),
- ograniczeń dostępu do zasobu (*W niektórych przypadkach wprowadziliśmy ograniczenia w dostępie do tekstów wynikające z rygorów licencji*),
- przeznaczenia zasobu (*Teksty zamieszczone w ABC-KRAKÓW mogą być wykorzystane jedynie do celów edukacyjnych i naukowo-badawczych, z wykluczeniem jakiejkolwiek działalności komercyjnej*),
- podstawowych faktów o projekcie (przynależność do Federacji Bibliotek Cyfrowych, powiązania z katalogiem HINT, uwzględnienie w serwisie Europeana), historii projektu (nie działający odnośnik – błąd 404).

Informację o zasobie stanowi ogólny schemat kolekcji pod nazwą: "Wykaz dokumentów elektronicznych w poszczególnych kolekcjach".

Na stronie głównej w sekcji "Statystyka" dostępne są dane o wielkości zasobu ("liczba wydawnictw", "liczba dokumentów"). Nie udostępnia się informacji dotyczących docelowych grup użytkowników, szczególnych walorów projektu ani wymagań technologicznych niezbędnych do korzystania z serwisu.

## *Wartość wskaźnika:* **2**

## *Komentarz:*

Zamieszczone informacje są zwięzłe, choć niekiedy dość ogólnikowe (np. "materiały biblioteczne wspomagające proces dydaktyczny oraz badania naukowe", "pozycje stanowiące zasób dziedzictwa kulturowego, a więc wybrane zabytki piśmiennictwa"). Trudno jest zorientować się, jakiego rodzaju dokumenty znajdują się w zasobie. Umożliwia to w pewnym stopniu jedynie przejrzenie schematu kolekcji.

Nie wyjaśniono przyczyn i zasad ograniczenia dostępu do części materiałów ("W niektórych przypadkach wprowadziliśmy ograniczenia w dostępie do tekstów wynikające z rygorów licencji"). Nie wskazano np., że dostępne są jedynie spisy treści rozpraw doktorskich.

Negatywnie należy ocenić niedziałający link "Historia projektu" oraz zaprezentowanie trzech wybranych faktów dotyczących serwisu, bez wyjaśnienia ich znaczenia dla projektu.

#### *Rekomendacje:*

Należy dokładnie i jasno określić cel i zadania serwisu oraz bliżej przedstawić zasób (typy dokumentów i formaty, w jakich są udostępniane), wskazać grupy docelowych użytkowników oraz wyjaśnić, w jaki sposób serwis jest powiązany z serwisami: FBC, HINT, Europeana i co z tego wynika dla użytkownika. Należy naprawić odnośnik "Historia projektu" i wypełnić go odpowiednią treścią.

Wyjaśnień wymagają przyczyny i zasady wprowadzenia ograniczeń korzystania z niektórych dokumentów (informacja, które są to dokumenty, jak je rozpoznać i dlaczego istnieją ograniczenia).

Opcjonalnie można zamieścić informacje dotyczące docelowych grup użytkowników, szczególnych walorów projektu oraz wymagań technologicznych niezbędnych do korzystania z serwisu.

#### **Obszar oceny II: Budowa serwisu WWW biblioteki cyfrowej**

## **2.1.** *Badana cecha:* **Strona główna**

#### *Charakterystyka:*

Strona główna oznaczona jest etykietą "Start" i wyróżnia się w obrębie serwisu (głównie dzięki zawartości treściowej – powitanie i ogólna charakterystyka projektu).

Na stronie głównej znajdują się: nazwa serwisu, element graficzny (baner), ogólna charakterystyka projektu oraz informacje o instytucjach odpowiedzialnych. Serwis nie posiada logo ani sloganu/motta.

Cel serwisu oraz jego zawartość są częściowo przedstawione ("ABC-KRAKÓW udostępnia w sieci Internet elektroniczne wersje materiałów bibliotecznych wspomagających proces dydaktyczny oraz badania naukowe, prowadzone w jednostkach badawczych Krakowa. Drugi nurt dokumentów to pozycje stanowiące zasób dziedzictwa kulturowego, a więc wybrane zabytki piśmiennictwa"). Strona startowa nie zawiera dynamicznych elementów multimedialnych.

## *Wartość wskaźnika:* **1**

## *Komentarz:*

Strona główna skonstruowana jest poprawnie i zawiera większość wymaganych elementów (z wyjątkiem jasnego określenia celu i zawartości serwisu). Użytkownik jest w stanie w sposób jednoznaczny zidentyfikować ją w obrębie serwisu.

#### *Rekomendacje:*

Należy wyraźniej zakomunikować cel i zawartość serwisu.

## **2.2.** *Badana cecha:* **Architektura informacji**

## *Charakterystyka:*

Duża architektura:

Zastosowano dwa schematy organizacji treści: główne menu horyzontalne oraz podrzędne menu wertykalne (w lewym bocznym panelu).

Główne menu horyzontalne znajduje się w nagłówku strony i zawiera następujące przyciski:

- $\bullet$  "Start" powrót do strony głównej,
- $\bullet$  "Indeksy" odesłanie do opcji wyszukiwawczej "Indeksy",
- "Hasła wzorcowe" odesłanie do opcji wyszukiwawczej "Hasła wzorcowe",
- $\bullet$  "Słowa z opisu" odesłanie do opcji wyszukiwawczej "Słowa z opisu",
- "Przeszukiwanie zaawansowane" uruchomienie formularza wyszukiwania zaawansowanego,
- $\bullet$  "Schowek: ... poz." odnośnik do "schowka" użytkownika,
- $\bullet$  , Zakończ sesję" zamknięcie bieżącej sesji i powrót do strony głównej,
- "Pomoc" rozwinięcie prawego panelu z sekcją pomocniczą.

Podrzędne menu wertykalne odzwierciedla formalną kategoryzację udostępnianych dokumentów (schemat kolekcji).

Organizacja treści jest jednakowa na każdym poziomie serwisu – zawsze dostępne jest menu główne i menu w lewym panelu, natomiast panel prawy może zostać wywołany jedynie na żądanie użytkownika.

W menu horyzontalnym zastosowano graficzną reprezentację kategorii w postaci przycisków. Znajdują się tu zarówno przyciski odsyłające do opcji wyszukiwawczych ("Indeksy", "Hasła wzorcowe" itp.), jak i do usług serwisu ("Schowek", "Zakończ"  $sesje",$   $.$  Pomoc").

Graficznie wyróżniono jeden przycisk – "Zakończ sesję" (pogrubiona czcionka). Ma on działanie prawie identyczne jak przycisk "Start" (przenosi na stronę główną i kasuje zawartość schowka).

Mała architektura:

Dokumenty – w zależności od typu – udostępniane są w kilku formatach: PDF, HTML, DOC, GIF, JPEG, DiVu oraz AVI. Funkcionalności w zakresie prezentacji dokumentu cyfrowego zależne są od wykorzystywanego przez użytkownika oprogramowania.

Tylko część dokumentów cyfrowych opatrzona są oznaczeniami identyfikującymi źródło pochodzenia i miejsce przechowywania oryginału. Oznaczenia takie posiadają tylko dokumenty pochodzące z Biblioteki AGH.

## *Wartość wskaźnika:* **1**

## *Komentarz:*

Zastosowane schematy organizacyjne (menu horyzontalne i boczne menu wertykalne) są powszechnie stosowane w serwisach internetowych, przez co są intuicyjne dla użytkownika. Umożliwiają przeszukiwanie zasobu w odmienny sposób. Negatywnie ocenić należy umieszczenie w menu głównym zarówno przycisków kierujących do opcji wyszukiwawczych, jak i przycisków kierujących do usług. Nie jest to jednak poważny problem użytecznościowy. Za nietypowe uznać można zastosowanie prawego panelu bocznego, rozwijanego jedynie na żądanie przyciskiem "Pomoc".

Organizacja treści generalnie jest jednolita i konsekwentna w obrębie całego serwisu (za wyjątkiem prawego panelu bocznego). Niezrozumiałe jest graficzne wyróżnienie jednego elementu w menu głównym (przycisk "Zakończ sesję") i jego działanie.

Prezentacja elementów menu głównego i bocznego (przyciski, przyciski opcji) jest powszechnie stosowana w serwisach WWW. Tzw. duża architektura zaprojektowana jest prosto, a korzystanie z niej nie powinno sprawiać problemów użytkownikowi. Tzw. mała architektura (prezentacja dokumentu cyfrowego i związane z tym funkcjonalności) również nie powinna nastręczać większych trudności, gdyż większość zastosowanych formatów jest popularna w środowisku internetowym.

Zanotowano brak konsekwencji w oznaczaniu dokumentów cyfrowych nagłówkami i stopkami. Dokumenty nie są prezentowane w formie miniatur, jednak nie wydaje się to istotnym problemem użytecznościowym.

## *Rekomendacje:*

Należy przebudować menu główne, zmniejszając liczbę przycisków kierujących do różnych opcji wyszukiwania oraz zmienić sposób prezentacji sekcji "Pomoc".

Warto rozważyć przydatność przycisku "Zakończ sesję". Należy wprowadzić oznaczenia nagłówkami i stopkami we wszystkich udostępnianych dokumentach. Warto rozważyć wprowadzenie prezentacji dokumentów za pomocą miniatur.

## **2.3.** *Badana cecha:* **Nawigacja**

## *Charakterystyka:*

Serwis wspiera dwie podstawowe strategie wyszukiwawcze: przeglądanie kolekcji (według wybranego typu dokumentu) oraz jej przeszukiwanie (według różnych kryteriów wyszukiwawczych). Ścieżka nawigacyjna jest krótka (przeciętnie 2-3 operacje pozwalają użytkownikowi wykonać zadanie). Serwis nie oferuje uproszczonego dostępu do najczęściej realizowanych zadań (z wyjątkiem opcji "Schowek").

Podczas realizowania zadań wyszukiwawczych system nie oferuje instrukcji pomocniczych, nie informuje o bieżącym etapie wykonania zadania, o poprzednich i kolejnych możliwych etapach itp. Informuje jedynie o zastosowanym ostatnio kryterium wyszukiwania.

Wygląd i położenie elementów nawigacyjnych w obrębie serwisu są spójne i stosowane konsekwentnie. Można jednak zaobserwować niekonwencjonalne umieszczenie niektórych elementów graficznych – np. w sekcjach "Hasła wzorcowe" i "Słowa z opisu" przyciski "Szukaj" i "Wyczyść" położone są blisko siebie, co może prowadzić do niezamierzonego wybrania niewłaściwego przycisku.

System w żaden sposób nie sygnalizuje aktualnego położenia użytkownika w serwisie. Przejście do następnej lub poprzedniej strony możliwe jest za pomocą przycisków "Wstecz" i "Dalej" w pasku menu przeglądarki. W trakcie przeglądania wyników wyszukiwania dostępna jest opcja "poprzedni zbiór" i "następny zbiór" (przejście do poprzedniej lub następnej strony wynikowej). Przycisk "Start" (dostępny z każdego miejsca serwisu) pozwala powrócić do strony głównej. Baner serwisu jest aktywny i również przenosi na stronę główną.

Podstrony informacyjne i nawigacyjne otwierają się domyślnie w tym samym oknie przeglądarki. Dokumenty cyfrowe otwierają się w osobnym oknie (każdy nowy dokument w tym samym oknie, zatem kolejny dokument zastępuje poprzedni).

Nie wszystkie odnośniki działają poprawnie. Nie działa np. odnośnik "Historia projektu" na stronie głównej oraz tematy pomocy w wersji angielskojęzycznej w sekcji "Help" (błąd 404). Inne odnośniki kierują do niewłaściwych stron (zob. 2.4).

## *Wartość wskaźnika:* **1**

## *Komentarz:*

Pozytywnie należy ocenić prostą konstrukcję nawigacyjną serwisu.

Zastosowano standardowe rozwiązania w zakresie konstrukcji serwisu (horyzontalne menu główne, wertykalne menu boczne, aktywny baner główny, przycisk "Start"), co ułatwia korzystanie. Stosunkowo krótkie sekcje z niewielką ilością tekstu oraz brak konieczności wielokrotnego przewijania ekranu ułatwiają percepcję informacji.

Usterką użytecznościową jest brak informacji na temat aktualnego położenia użytkownika w serwisie, bieżącego etapu wykonania zadania, poprzednich i kolejnych możliwych etapów oraz brak instrukcji pomocniczych oferowanych użytkownikowi na bieżąco.

Problemem użytecznościowym jest domyślne otwieranie każdego kolejnego dokumenty cyfrowego w tym samym oknie. Aby mieć podgląd kilku otwartych dokumentów, użytkownik musi skorzystać z dostepnej w przeglądarce opcji "Otwórz odnośnik w nowej karcie" lub "Otwórz odnośnik w nowym oknie". Usterką użytecznościową jest też niepoprawne działanie łączy hipertekstowych. Położenie niektórych elementów nawigacyjnych (przyciski "Szukaj" i "Wyczyść") jest mało intuicyjne.

## *Rekomendacje:*

Należy wprowadzić mechanizm informowania użytkownika o jego aktualnym położeniu oraz możliwych dalszych krokach. Należy także zmodyfikować sposób prezentacji dokumentów cyfrowych tak, by kolejne dokumenty otwierały się w nowym oknie lub lepiej – w nowej karcie. Bezwzględnie należy naprawić niedziałające lub niepoprawnie działające odnośniki. Warto także zmienić położenie przycisków nawigacyjnych na bardziej intuicyjne (przycisk "Szukaj" nie powinien znajdować się w sąsiedztwie przycisku "Wyczyść").

## **2.4.** *Badana cecha:* **Etykietowanie treści**

## *Charakterystyka:*

W menu głównym wygląd etykiet zamieszczonych na przyciskach jest jednakowy, z wyjątkiem etykiety "Zakończ sesję", która została wyróżniona pogrubioną czcionką. W menu bocznym etykiety również są jednolite (wypunktowanie za pomocą przycisków opcji).

Większość etykiet sformułowana jest w sposób znaczący i prosty (np. nazwy kolekcji w menu bocznym), jednak część zostało niewłaściwie lub niejasno sformułowanych, np.:

- "Plany wydawnicze ABC-Kraków" (na stronie głównej) nagłówek sugeruje zamiar wydania przez twórców serwisu określonych publikacji (tymczasem chodzi o wykaz publikacji prawdopodobnie planowanych wkrótce do udostępnienia),
- $\odot$ Odnośnik "Więcej… $\gg$ " (na stronie głównej) zamieszczony bezpośrednio przy nocie: "ABC Kraków dostępne w serwisie EUROPEANA!" sugeruje przejście do dalszych informacji na ten temat; jednak po wybraniu kieruje na stronę Konferencji Polskie Biblioteki Cyfrowe, która jest niedostępna,
- $\bullet$ , Indeksy" (przycisk w menu głównym) kieruje do opcji wyszukiwania prostego,
- "Hasła wzorcowe" (przycisk w menu głównym) kieruje do opcji wyszukiwania złożonego,
- $\bullet$ , Słowa z opisu" (przycisk w menu głównym) kieruje do opcji wyszukiwania złożonego,
- "liczba wydawnictw", "liczba dokumentów" (w sekcji "Statystyka" na stronie głównej) – nie wyjaśnia się, co oznaczają te pojęcia i na czym polega różnica między nimi.

## *Wartość wskaźnika:* **2**

## *Komentarz:*

System etykietowania jest ogólnie spójny, zwłaszcza w obrębie menu głównego i podrzędnego. Watpliwości budzą niektóre etykiety (nagłówki), np. "Plany wydawnicze ABC-Kraków", "Liczba wydawnictw", "liczba dokumentów" – mogą być niejasne dla użytkownika, tym bardziej, że nie zamieszczono przy nich żadnych wyjaśnień. Nie są to jednak poważne usterki.

Bardziej wątpliwe jest brzmienie etykiet w menu głównym: "Indeksy", "Hasła wzorcowe", "Słowa z opisu" – użytkownik będzie miał prawdopodobnie trudność w zrozumieniu istoty tych rodzajów wyszukiwania oraz różnicy między nimi. Użytkownicy mogą nie rozumieć, czym są "indeksy" i "hasła wzorcowe" – brak jest jakichkolwiek wyjaśnień na ten temat.

Negatywnie należy ocenić konstrukcję odnośnika "Więcej…>>", która wprowadza użytkownika w błąd co do swojej zawartości i kieruje do niedostępnej strony zewnętrznej. W wyniku zastosowania niejasnych określeń: "Liczba wydawnictw", "liczba dokumentów" interpretacja statystyk może być dla użytkownika trudna.

## *Rekomendacje:*

Należy przeredagować etykiety w menu głównym, nadając im inne brzmienie, np. "Szukaj według słów z opisu" zamiast: "Słowa z opisu", a także skorygować niejasne nagłówki, np. "Planowane publikacje" zamiast: "Plany wydawnicze ABC-Kraków"*.*

Warto zamieścić wyjaśnienia i komentarze przy wskazanych nagłówkach, np. w sekcji "Statystyka". Bezwzględnie należy naprawić odnośnik "Historia projektu" oraz odnośnik "Więcej…>>" na stronie głównej.

## **Obszar oceny III: Usługi w serwisie WWW biblioteki cyfrowej**

#### **3.1.** *Badana cecha:* **Mechanizmy wyszukiwania**

#### *Charakterystyka:*

Serwis oferuje użytkownikowi następujące opcje wyszukiwawcze:

- wyszukiwanie proste realizowane może być zarówno w obrębie całego zasobu (wszystkich kolekcji), jak i w obrębie wybranych kolekcji,
- wyszukiwanie złożone odbywać się może z użyciem indeksów (autorski, tytułowy, hasła przedmiotowe, tytuły czasopism, słowa kluczowe), haseł wzorcowych, słów z opisu oraz z zastosowaniem rozbudowanych wyrażeń wyszukiwawczych.

Możliwe jest także przeglądanie wykazów dokumentów w poszczególnych kolekcjach. Wyboru kolekcji dokonać można w panelu bocznym. Nieco bardziej rozbudowany wykaz kolekcji zamieszczony został w sekcji głównej na stronie startowej pod nazwą "Wykaz dokumentów elektronicznych w poszczególnych kolekcjach".

Wyszukiwanie obejmuje tylko pola indeksowane, nie ma możliwości wyszukiwania pełnotekstowego. Okno wyszukiwania prostego dostępne jest z każdego poziomu serwisu i znajduje się w panelu bocznym. Możliwe jest stosowanie techniki maskowania wyrażeń wyszukiwawczych za pomocą znaku gwiazdki.

Okno wyszukiwawcze nie oferuje opcji generowania automatycznych podpowiedzi.

Mechanizm wyszukiwania nie toleruje błędów w pisowni (w przypadku błędu literowego system informuje o braku jakichkolwiek rekordów spełniających podane kryteria). Dopuszczalne jest pominięcie polskich znaków diakrytycznych. W razie braku dokumentów spełniających zadane kryteria system nie generuje wyników choćby częściowo je spełniających.

System nie generuje sugestii wyszukiwawczych. W wypadku braku jakichkolwiek wyników wyświetlony zostaje komunikat: *Nie znaleziono żadnych rekordów. Spróbuj ponownie. Rozszerz poszukiwania do wszystkich baz* (odnośnik). Wybór tego odnośnika powoduje wyświetlenie składni zapytania.

Historia przeprowadzonych wyszukiwań dostępna jest w lewym panelu bocznym ("Historia przeszukiwań"). Przy każdym zapisie zastosowanej kwerendy umieszczone są odnośniki: "zmodyfikuj" i "ponów", które pozwalają zmodyfikować wyszukiwanie lub przeprowadzić je ponownie. Możliwe jest także połączenie kwerend (przycisk "Merge&Search") oraz ich usunięcie.

#### *Wartość wskaźnika:* **3**

#### *Komentarz:*

Zanotowano kilka poważnych problemów w zakresie opcji wyszukiwawczych.

Okno wyszukiwania prostego umieszczone jest w panelu bocznym, w miejscu mało eksponowanym, słabo wyróżnia się na otaczającym tle.

Niejasno zostały oznaczone przyciski kierujące do opcji wyszukiwawczych w menu głównym (zob. 2.4). Wybierając którykolwiek z nich, użytkownik nie otrzymuje żadnych objaśnień dotyczących wybranej funkcji.

Opisy bibliograficzne wyszukanych dokumentów są czytelne i w domyślnym formacie zawierają wystarczające, podstawowe informacje o dokumencie. Niejasne może być dla użytkownika znaczenie odnośników "karta" (termin wieloznaczny) oraz "rekord MARC" (termin specjalistyczny). Dopiero po wybraniu tych odnośników użytkownik ma szansę odkryć, że "karta" kieruje do szczegółowego opisu w katalogu bibliotecznym, natomiast "rekord MARC" generuje rozbudowany opis bibliograficzny w formacie MARC.

Negatywnie należy ocenić małą elastyczność systemu wyszukiwawczego – w razie braku dokumentów spełniających zadane kryteria system nie generuje wyników choćby częściowo relewantnych, nie toleruje błędów literowych. Nie oferuje też mechanizmu generowania podpowiedzi.

Pomoc dla użytkownika w zakresie wyszukiwania jest zdecydowanie niewystarczająca. System nie podaje sugestii wyszukiwawczych (oprócz ponowienia wyszukiwania oraz rozszerzenia kwerendy "do wszystkich baz" – instrukcja ta może budzić wątpliwości, o jakie "bazy" chodzi). Wybór odnośnika "Rozszerz poszukiwania do wszystkich baz" nie pozwala faktycznie rozszerzyć poszukiwań, lecz generuje jedynie składnię zapytania. Każde z przeprowadzonych wyszukiwań można dodatkowo uszczegółowić, ale jest to trudne ze względu na nieczytelność wyświetlanych kwerend.

Historia wyszukiwań jest mało czytelna – prezentowane są jedynie zapisy składni zapytań, które trudno będzie użytkownikowi rozróżnić. Możliwe jest łączenie przeprowadzonych kwerend, ale przycisk do tego służący posiada etykietę w języku angielskim ("Merge&Search"), co może uniemożliwić zrozumienie istoty tej funkcji.

# *Rekomendacje:*

Należy wprowadzić mechanizmy wyszukiwania pełnotekstowego.

Należy przebudować dostęp do opcji wyszukiwawczych – zrezygnować z kilku przycisków w menu głównym na rzecz dwóch podstawowych opcji: wyszukiwania prostego i wyszukiwania zaawansowanego. To ostatnie może zawierać szerokie możliwości wyszukiwania według dostępnych pól metadanych oraz poszczególnych kolekcji. Należy także przeredagować etykiety opcji wyszukiwawczych na bardziej zrozumiałe dla użytkownika, stosując określenia zaczerpnięte z języka potocznego.

Okno wyszukiwania prostego powinno być lepiej wyeksponowane. Warto rozważyć przeniesienie go do centralnej sekcji na stronie głównej oraz/lub wyraźniejsze wyróżnienie graficzne. Zdecydowanie należy opracować system sugestii i wskazówek dla użytkownika dostępny na każdym etapie procesu wyszukiwawczego.

# **3.2.** *Badana cecha:* **Prezentacja wyników wyszukiwania**

## *Charakterystyka:*

Lista wyników wyszukiwania opatrzona jest zapisem zastosowanej instrukcji wyszukiwawczej:

## *Szukałeś - ABC-K - KOL03 ORAZ : KOL\** (przykład)

System informuje o liczbie uzyskanych rekordów za pomocą komunikatu: *Rekordy 1 do 10 z 73* (przykład)

Domyślnie wyświetlanych jest 10 wyników na stronie. Istnieje możliwość przewijania stron wynikowych za pomocą etykiet: "poprzedni zbiór", "następny zbiór". Etykiety te znajdują się wyłącznie ponad listą wyników (rysunek 20).

Możliwe działania na wynikach wyszukiwania ograniczają się do:

- wyświetlenia bardziej lub mniej szczegółowych opisów poszczególnych dokumentów,
- sortowania wyników rosnąco i malejąco według kryteriów: tytuł, autor, sygnatura, data wydania (tytuł), data wydania (autor),
- zaznaczenia i usunięcia zaznaczenia wybranych dokumentów oraz zachowania ich w schowku.

Nie ma opcji modyfikacji zapytania wyszukiwawczego w trakcie przeglądania wyników. Aby zmodyfikować kwerendę, użytkownik musi ponowić wyszukiwanie.

Wyszukane dokumenty domyślnie prezentowane są w formacie opisu skróconego. Możliwe jest wyświetlenie opisu szczegółowego z katalogu elektronicznego biblioteki udostępniającej dokument (odnośnik "karta") oraz pełnego opisu dokumentu w formacie MARC (odnośnik "rekord MARC").

Większość rekordów zaopatrzona jest w ikonę symbolizującą typ dokumentu (książka, czasopismo, dokument elektroniczny itp.). Niektóre rekordy nie mają takiego oznaczenia (np. katalogi wystaw). Wyjaśnienia dotyczące tego, co dokładnie oznaczają ikony (np. za pomocą etykiet ekranowych) nie są dostępne podczas przeglądania listy wyszukiwawczej. Widnieją wyłącznie w sekcji pomocy, przy czym w przeglądarce Firefox wyświetlane są nieprawidłowo. Na liście wyników dokumenty nie są prezentowane w formie miniatur. Miniatury części dokumentów widoczne są po wybraniu przycisku "karta" obok opisu bibliograficznego.

# *Wartość wskaźnika:* **3**

# *Komentarz:*

System informuje użytkownika o kryteriach zastosowanych podczas wyszukiwania, ale zapis kwerendy może być trudno zrozumiały dla użytkownika.

Komunikat na temat całkowitej liczby wyników jest mało czytelny – nie informuje użytkownika wprost o liczbie znalezionych rekordów.

Poważną wadą jest umieszczenie odnośników: "poprzedni zbiór" i "następny zbiór" wyłącznie u góry ekranu, nad listą wynikową. Zmusza to użytkownika do przewinięcia całego ekranu po każdorazowym zapoznaniu się z wynikami. Wątpliwości budzą etykiety: "następny zbiór", "poprzedni zbiór" – są to nietypowe oznaczenia, użytkownik może nie być pewien, o jaki "zbiór" chodzi.

Możliwości obsługi wyników wyszukiwania są bardzo skromne. Brak jest np. możliwości zmiany liczby wyświetlanych rekordów czy zmiany trybu wyświetlania opisów bibliograficznych (podstawowy/szczegółowy) dla wszystkich dokumentów jednocześnie. Niejasna jest część opcji sortowania – użytkownik może mieć trudność w zrozumieniu, na czym polega sortowanie według kryterium: *Sortuj wg: Data Wyd. (autor).*

Brak jest możliwości modyfikowania lub zawężania wyników wyszukiwania w trakcie ich przeglądania (np. według typu publikacji lub daty wydania).

Domyślny sposób prezentacji rekordów jest zadowalający, lecz zmiana trybu wyświetlania z widoku podstawowego na szczegółowy może sprawiać trudności, gdyż etykiety: "karta" i "rekord MARC" są niezrozumiałe. Ponadto, o ile szczegółowy opis katalogowy dostępny po wybraniu odnośnika "karta" jest czytelny, o tyle opis dokumentu w formacie MARC wydaje się dla użytkownika mało przydatny.

Ikony oznaczające typ dokumentu mogą nie być całkowicie jasne (nie są zaopatrzone w etykiety ekranowe), nie widnieją też przy wszystkich opisach. Nie wszystkie dokumenty zaopatrzone są w miniaturę, brak jednak wyjaśnień dlaczego.

## *Rekomendacje:*

System powinien w bardziej bezpośredni sposób informować o liczbie uzyskanych rekordów, np. w postaci komunikatu: *Znaleziono: 73 rekordy.*

Należy rozbudować możliwości zarządzania wynikami wyszukiwania. Szczególnie istotne jest umieszczenie narzędzi przewijania stron wynikowych na dole ekranu, pod listą wynikową. Należy zmienić brzmienie etykiet: "następny zbiór", "poprzedni zbiór" na bardziej popularne, np. "następna strona", "poprzednia strona", "dalej", "poprzednie" itp. Należy zmienić etykietę "karta" na np. "szczegóły", "pełny opis" itp. Warto rozważyć zasadność udostępniania użytkownikowi opisu w formacie MARC. Wskazane jest rozbudowanie opcji sortowania wyników, np. według typu dokumentu czy daty wydania.

## **3.3.** *Badana cecha:* **Usługi Web 2.0**

#### *Charakterystyka:*

Serwis nie oferuje żadnego z narzędzi Web 2.0.

#### *Wartość wskaźnika:* **3**

#### *Komentarz:*

Brak narzędzi Web 2.0 pozbawia użytkownika wielu praktycznych możliwości pracy w serwisie.

#### *Rekomendacje:*

Należy wprowadzić podstawowe narzędzia Web 2.0 (np. założyć profile w serwisach społecznościowych) i uwidocznić je w serwisie.

## **3.4.** *Badana cecha:* **Personalizacja usług**

#### *Charakterystyka:*

W serwisie nie ma możliwości założenia indywidualnego profilu użytkownika. Możliwości personalizacji ograniczają się wyłącznie do zachowywania wybranych wyników wyszukiwania w tzw. schowku. Wyniki te (wszystkie – nie ma możliwości wyboru pojedynczych rekordów) można następnie zapisać na dysku komputera (tylko jako stronę HTML), wydrukować lub wysłać na wskazany adres poczty elektronicznej. Zachowane rekordy można wyświetlić lub zapisać w formacie skróconym i szczegółowym (opis katalogowy oraz opis w formacie MARC).

Zanotowano problemy z wysłaniem wyników pocztą e-mail – system generuje komunikat o błędzie pomimo poprawnego wypełnienia formularza (zob. 3.6).

Odnotowano usterki etykietowania w sekcji "Schowek":

- niedostosowanie komunikatu o liczbie zachowanych dokumentów do specyfiki języka polskiego (np. komunikat: w *schowku obecnie jest 2 rekordy*),
- etykieta w języku angielskim: "View Full Record" zamieszczona pod każdym opisem,
- etykieta o treści: "Zaznacz, jeśli chcesz usunąć te rekordy" zamieszczona pod pojedynczym opisem.

Wyniki wyszukiwania zachowywane są w sekcji "Schowek" do momentu zakończenia sesji lub zamknięcia strony. Jeśli wyniki nie zostały zapisane na dysku, wysłane emailem lub wydrukowane, zostają utracone.

Historia przeprowadzonych przeszukiwań również zostaje usunięta z chwilą zakończenia sesji lub zamknięcia strony.

## *Wartość wskaźnika:* **2**

## *Komentarz:*

Brak możliwości założenia indywidualnego profilu pozbawia użytkownika wielu przydatnych narzędzi pracy. Sekcja "Schowek" cechuje się małą funkcjonalnością – pozwala zachowywać wyniki wyszukiwania, ale nie daje możliwości zarządzania nimi.

Niejasne jest działanie przycisku "Zakończ sesję" – powoduje usunięcie zaznaczonych rekordów, ale takie samo działanie ma też opcja "Wyczyść" dostępna w menu "Schowka". Pewnym problemem użytecznościowym jest niemożność zapisania zachowanych wyników wyszukiwania w formacie tekstowym oraz niedziałający mechanizm wysyłania zawartości "Schowka" na adres e-mailowy.

#### *Rekomendacje:*

Należy poprawić funkcjonalność serwisu w zakresie personalizacji. Przede wszystkim należy wprowadzić możliwość tworzenia indywidualnych profili użytkowników. Następnie należy wprowadzić wybrane usługi, które ułatwią użytkownikowi pracę z serwisem (np. zarządzanie wynikami wyszukiwania). Należy również usunąć usterki w istniejącej usłudze "Schowek": uruchomić mechanizm wysyłania wyników e-mailem, skorygować nieprawidłowości w etykietowaniu, udostępnić możliwość zapisu wyników w formacie tekstowym. Warto także przeanalizować celowość przycisku "Zakończ sesję".

# **3.5.** *Badana cecha:* **Kontakt z twórcami serwisu**

## *Charakterystyka:*

W obrębie serwisu nie zamieszczono zakładki "Kontakt". Ponieważ serwis nie posiada zakładki "O nas" (lub podobnej), nie jest możliwe odnalezienie informacji na temat osób odpowiedzialnych za jego prowadzenie i kontakt z użytkownikami.

Jedynie w stopce serwisu na dole ekranu widnieje przycisk "Webmaster" – wywołanie go powoduje otwarcie programu pocztowego w celu wysłania wiadomości na adres: macheta@bg.agh.edu.pl (brak nazwiska).

W sekcji "Pomoc" w prawym panelu znajduje się natomiast odnośnik "Więcej o ABC – Kraków", pod którym widnieje opis historii projektu. Tekst podpisany jest następująco: *Oprac.:E. Dobrzyńska-Lankosz, B. Macheta.*

Serwis nie oferuje żadnego kanału komunikacji z twórcami, możliwości przesyłania opinii, subskrypcji biuletynu elektronicznego itp.

## *Wartość wskaźnika:* **3**

# *Komentarz:*

Brak możliwości kontaktu z twórcami czy administratorami serwisu ocenić należy negatywnie. Jedyną możliwością kontaktu jest wysłanie e-maila do "webmastera", ale użytkownik nie ma możliwości poznania tożsamości tej osoby ani zorientowania się, czy jest ona kompetentna w interesującej go kwestii, czy można kierować do niej komentarze, sugestie itp.

# *Rekomendacje:*

Należy udostępnić użytkownikom możliwości skontaktowania się z osobami odpowiedzialnymi za utrzymanie serwisu. Przede wszystkim konieczne jest zapewnienie kontaktu elektronicznego (e-mail, formularz online, ewentualnie komunikator internetowy). Ponadto niezbędne jest zamieszczenie informacji dotyczących osób, z którymi należy się kontaktować (nazwiska, adres e-mail, numer telefonu, stanowisko lub funkcja) oraz zakres ich kompetencji (w przypadku, gdy jest więcej niż jedna taka osoba). W dalszej kolejności można rozważyć też uruchomienie biuletynu elektronicznego.

# **3.6.** *Badana cecha:* **Obsługa błędów i wsparcie użytkownika**

# *Charakterystyka:*

Podczas badania serwisu zanotowano następujące błędy:

1) W dniu 22.04.2013 r. na stronie głównej skorzystano z sekcji "Statystyka" – za pomocą przycisku "Więcej" podjęto próbę przejrzenia wykazu dokumentów w poszczególnych kolekcjach. Zadanie nie powiodło się, a system wygenerował następujący komunikat:

*Błąd systemowy.* 

*Incorrect SearchTerm passed to extras/SearchDescriptionBuilder.cc::BuildSearch Description*

- 2) W dniach 22-30.04.2013 r. podejmowano próby uruchomienia odnośnika "Historia" projektu" na stronie głównej. Po wybraniu odnośnika generowany był komunikat o błędzie: *404 Not Found*.
- 3) W dniach 22-30.04.2013 r. wielokrotnie występował błąd podczas prób wyświetlenia dokumentów w wybranej kolekcji. W wyniku wyboru kolekcji w menu bocznym i po zatwierdzeniu przyciskiem "Szukaj", pojawiał się następujący komunikat:

*Communication Error Occurred.*

*There was a system error while processing the authentication request.*

*Rozszerz poszukiwania do wszystkich baz* (hiperłącze).

Po wybraniu hiperłącza pojawiał się komunikat o treści (przykład):

*Szukałeś - KOL03 ORAZ : KOL\**

*Przeszukiwane zbiory: ABC-K*

*Dokumentów: 73 Zobacz* (hiperłącze).

Po wybraniu hiperłącza wyświetlona została lista dokumentów cyfrowych znajdujących się w tej kolekcji.

4)W dniu 3.05.2013 r. podczas próby wysłania emailem zachowanych wyników wyszukiwania, pomimo wypełnienia wszystkich wymaganych pól w formularzu, system wygenerował następujący komunikat:

*Przed wysłaniem listu znaleziono następujące błędy. Naciśnij przycisk powrotu i popraw pola.*

*Wiadomość nie została zaadresowana. Naciśnij przycisk powrotu w przeglądarce i wprowadź adres* 

Powrót do "Schowka" i kilkukrotne ponowienie operacji nie przyniosło skutku (system ponownie wygenerował powyższy komunikat).

Część komunikatów wyświetlana jest wyłącznie w języku angielskim, inne z kolei częściowo w języku angielskim, częściowo w polskim. Niektóre komunikaty nie wyjaśniają przyczyny powstania błędu ani nie wskazują możliwości jego naprawy.

W niektórych przypadkach, zastosowanie się do sugestii systemu nadal nie przynosi pożądanego efektu.

System nie informuje użytkownika za pomocą specjalnych komentarzy, wskazówek itp. o bieżącym etapie pracy. Nie sugeruje też kolejnych lub alternatywnych metod postępowania.

W serwisie wyodrębniono sekcję "Pomoc". Obejmuje ona trzy działy: "Przeszukiwanie w ABC-Kraków", "Przeglądanie wyników" oraz "Dodatkowe opcje". Część z dostępnych tematów pomocy dostępna jest wyłącznie w języku angielskim, np. tematy: "Indeksy" i "Hasła wzorcowe". Inne tematy nie są w ogóle dostępne, np. "Zaawansowane" i "Schowek" generują błąd 404. Niektóre tematy są opisane błędnie lub w niepełny sposób, np. "Zarządzanie sesją" podaje instrukcje dotyczące opcji "Zachowaj sesję", która nie istnieje w serwisie (rysunek 19), natomiast "Historia przeszukiwań" zilustrowana jest zrzutem nieistniejącego w serwisie ekranu.

W lewym panelu, pod odnośnikiem "Historia przeszukiwań" widnieją "Wskazówki dla użytkowników" o treści:

*Wprowadź poszukiwany termin lub jego fragment zakończony gwiazdką, np.: skrypt*

*mikrospoł\**

*Tadeusie\**

*Możesz przeszukiwać wszystkie kolekcje lub wybraną kolekcję.*

Jedynymi dostępnymi na bieżąco wskazówkami dla użytkownika są informacje o zastosowanym kryterium wyszukiwania (w postaci zapisu składni zapytania) oraz opcje nawigacyjne na dole ekranu ("Wybierz aby wrócić do:").

# *Wartość wskaźnika:* **3**

#### *Komentarz:*

Użytkownik może spotkać się w serwisie ze stosunkowo wysoką liczbą komunikatów o błędach. Błędy te są w dużej części łatwe do naprawienia, gdyż wynikają często z braku należytego utrzymania serwisu (np. nieaktywne hiperłącza).

Zdecydowanie negatywnie należy ocenić treść komunikatów – część z nich dostępna jest wyłącznie w języku angielskim. Nie zawierają informacji o przyczynach nieudanych akcji, przez co użytkownik może mieć problemy z satysfakcjonującym ukończeniem zadania. Niektóre komunikaty są sformułowane poprawnie, ale – oprócz podania przyczyny niepowodzenia – nie dają użytkownikowi możliwości pomyślnego zakończenia zadania (np. niedziałający mechanizm wysyłania e-mailem wyników wyszukiwania).

Na krytykę zasługuje sekcja "Pomoc", która jest mało przydatna ze względu na znaczną niekompletność treści, kilkakrotne podawanie błędnych informacji oraz opracowanie części tematów tylko w języku angielskim.

System generowanych na bieżąco podpowiedzi dla użytkownika jest ubogi. Podobnie, zawartość sekcji "Wskazówki dla użytkowników" jest skąpa – przydatna może być wskazówka na temat maskowania za pomocą znaku gwiazdki, natomiast instrukcja: *Możesz przeszukiwać wszystkie kolekcje lub wybraną kolekcję* powtarza to, co użytkownik widzi powyżej – w wykazie kolekcji do przeszukiwania.

Słabo czytelne są ponadto informacje dotyczące zastosowanych kryteriów wyszukiwania (jedynie symboliczny zapis składni zapytania) oraz opcji nawigacyjnych – etykieta "Wybierz aby wrócić do:" jest mało intuicyjna i słabo widoczna.

## *Rekomendacje:*

W pierwszej kolejności należy postarać się ograniczyć liczbę potencjalnych błędów eliminując niedziałające odnośniki. Następnie należy skonstruować treść komunikatów awaryjnych tak, by zawierała wyjaśnienia zaistniałych błędów i sposoby ich
naprawienia. Bezwzględnie trzeba zadbać o to, by wszystkie komunikaty przygotowane były w języku polskim.

Należy starannie opracować sekcję "Pomoc", by zawierała kompleksowe i zgodne ze stanem faktycznym informacje.

Warto wzbogacić serwis w generowane na bieżąco wskazówki, które będą asystowały użytkownikowi podczas kolejnych etapów pracy.

## **Obszar oceny IV: Cechy funkcjonalne serwisu WWW biblioteki cyfrowej**

#### **4.1.** *Badana cecha:* **Estetyka interfejsu**

#### *Charakterystyka:*

Tekst (tekst główny, nagłówki) oraz elementy graficzne (etykiety, ikony) są konsekwentnie formatowane w ramach całego serwisu.

Zastosowano czarny i granatowy kolor tekstu na jasnym (białym i jasnoszarym), jednolitym tle. Przyciski w menu głównym są koloru granatowego z białymi etykietami, co zapewnia duży kontrast.

Wielkość czcionki to 12 punktów (tekst główny i nagłówki) oraz 16 punktów (nagłówki). Dla całości serwisu zdefiniowano popularne kroje czcionek bezszeryfowych: Verdana, Arial, Geneva, Helvetica.

Kolorystyka witryny jest konsekwentna i stonowana (dwa kolory tekstu, dwa kolory tła). Zanotowano niewiele elementów graficznych (baner główny, ikony zmiany języka), brak jest elementów ruchomych.

#### *Wartość wskaźnika:* **0**

#### *Komentarz:*

Wygląd interfejsu spełnia zdecydowaną większość zaleceń użytecznościowych. Formatowanie tekstu, tła i elementów graficznych jest konsekwentne. Struktura graficzna jest prosta, co pozytywnie wpływa na komfort korzystania z serwisu przez użytkownika. Brak elementów multimedialnych nie rozprasza użytkownika w wykonywaniu zadań. Niewielką usterką jest mały kontrast pomiędzy jasnoszarym a białym tłem. Sprawia on, że okno wyszukiwawcze może być słabo widoczne.

## *Rekomendacje:*

Można rozważyć zmianę nasycenia jasnoszarego koloru tła na ciemniejszy, by stworzyć większy kontrast.

## **4.2.** *Badana cecha:* **Aktualność treści**

## *Charakterystyka:*

Treści w serwisie są aktualne. Nie jest dostępna data ostatniej aktualizacji, natomiast prezentowana statystyka liczby dokumentów cyfrowych zawiera datę dzienną. Jest to zazwyczaj data bieżąca lub opóźnienie 2-, 3-dniowe (podczas weekendów).

W sekcji "Wykaz dokumentów elektronicznych w poszczególnych kolekcjach" wyodrębniono kategorię "Plany wydawnicze ABC-Kraków", a w niej: "publikacje planowane". Po wybraniu odnośnika wyświetlona zostaje lista publikacji planowanych do udostępnienia. Brak jednak danych dotyczących planowanego terminu udostępnienia tych dokumentów.

W serwisie nie istnieje sekcja "Aktualności" lub podobna. Brak jest aktualnych informacji dotyczących bieżących działań w ramach projektu. W sekcji "Pomoc" – "Więcej o ABC-Kraków" najnowsza informacja o postępach projektu dotyczy 2008 r. ("Od 2008 r. do ABC-Kraków wprowadzane są także e-dokumenty Uniwersytetu Ekonomicznego w Krakowie".)

*Wartość wskaźnika:* **0**

### *Komentarz:*

W serwisie brak jest wprowadzanych na bieżąco aktualizacji (za wyjątkiem daty aktualizacji statystyk kolekcji), ale brak także treści zdecydowanie nieaktualnych. Udostępnienie takich treści nie jest konieczne, ale zwiększyłoby prawdopodobnie wiarygodność serwisu. Niewielką usterką jest brak informacji na temat planowanego terminu udostępnienia "publikacji planowanych".

#### *Rekomendacje:*

Warto rozważyć umieszczenie w serwisie sekcji "Aktualności" lub podobnej oraz udostępnienie informacji o dokładnej (lub orientacyjnej) dacie dodania "publikacji planowanych" do kolekcji.

## **4.3.** *Badana cecha:* **Poprawność językowa**

#### *Charakterystyka:*

Nie zanotowano błędów natury językowej, zarówno w wersji polsko-, jak i angielskojęzycznej.

Tekst na stronie głównej jest zwięzły i przejrzysty. Oprócz strony startowej nie jest on w serwisie rozbudowany. Treść poleceń, odnośniki i etykiety są krótkie i zwięzłe.

Nie stosuje się akronimów i skrótów (oprócz powszechnie używanych). Kilkakrotnie stosowany jest specjalistyczny język – w menu głównym (przyciski: "Indeksy", "Hasła wzorcowe", "Słowa z opisu"), w lewym menu bocznym ("liczba wydawnictw", "liczba dokumentów"), w opisach bibliograficznych dokumentów ("karta", "rekord MARC").

## *Wartość wskaźnika:* **0**

#### *Komentarz:*

Warstwa językowa witryny nie budzi zastrzeżeń. Niewielkim problemem użytecznościowym może być kilkakrotne użycie specjalistycznego żargonu bibliologicznego – użytkownik może mieć kłopot ze zrozumieniem zastosowanych określeń.

#### *Rekomendacje:*

Należy zastąpić żargon specjalistyczny określeniami bardziej potocznymi, powszechnie używanymi w innych systemach wyszukiwawczych.

## **4.4.** *Badana cecha:* **Wielojęzyczność interfejsu**

#### *Charakterystyka:*

Interfejs dostępny jest w jednym języku obcym – angielskim.

W języku angielskim dostępna jest całość serwisu, łącznie z komunikatami o błędach, zapisem składni wyszukiwawczej i polami opisu bibliograficznego dokumentów. Jedynie sekcja "Pomoc" ("Help") jest niedostępna (wszystkie odnośniki-tematy pomocy generują błąd 404: *Not found*). Zmiana wersji językowej odbywa się za pomocą ikon symbolizujących flagę polską i brytyjską w prawej górnej części ekranu oraz za pomocą okna wyboru języka ("Wybierz język"/"Select language") w prawej dolnej części ekranu. Struktura i zawartość serwisu jest taka sama w obydwu wersjach językowych. *Wartość wskaźnika:* **1**

## *Komentarz:*

Przygotowanie wersji angielskojęzycznej interfejsu jest staranne. Przełączanie pomiędzy wersjami językowymi jest łatwe. Negatywnie należy ocenić jedynie brak dostępnej wersji angielskiej w sekcji "Pomoc".

#### *Rekomendacje:*

Należy opracować angielskojęzyczną wersję sekcji "Pomoc". Można rozważyć uruchomienie innych wersji językowych.

## **4.5.** *Badana cecha:* **Dostępność technologiczna**

### *Charakterystyka:*

Serwis poprawnie wyświetla się w zastosowanej przeglądarce. Wyjątkiem są ikony symbolizujące typ dokumentu w sekcji "Pomoc".

Nie zaobserwowano żadnych problemów użytecznościowych związanych z oprogramowaniem. Formaty dokumentów cyfrowych to w większości formaty bardzo popularne (PDF, HTML, DOC, GIF, JPEG, AVI). Mniej popularny jest format DjVu.

Serwis nie wymaga instalowania dodatkowego oprogramowania. Konieczna może być jednak instalacja wtyczki do obsługi plików DjVu.

#### *Wartość wskaźnika:* **0**

#### *Komentarz:*

Serwis nie przysparza użytkownikowi problemów związanych z zastosowanym oprogramowaniem. Popularne oprogramowanie jest wystarczające, by sprawnie korzystać z serwisu. Jedyną usterką jest niepoprawne wyświetlanie ikon w sekcji "Pomoc". Konieczność zainstalowania wtyczki obsługującej format DjVu może być niewielkim obciążeniem dla użytkownika.

#### *Rekomendacje:*

Należy naprawić sposób wyświetlania ikon w sekcji "Pomoc".

## **3.2.2. Cyfrowa Biblioteka Druków Ulotnych Polskich i Polski Dotyczących z XVI, XVII i XVIII Wieku**

**Adres URL:** http://cbdu.id.uw.edu.pl **Oprogramowanie:** EPrints 3.1.3 **Data badania:** 15.05.–29.05.2013 r.

## **Obszar oceny I: Tożsamość serwisu WWW biblioteki cyfrowej**

# **1.1.** *Badana cecha:* **Nazwa i system identyfikacji wizualnej**

#### *Charakterystyka:*

Charakter serwisu jest zaznaczony na stronie głównej dzięki dwóm elementom: banerowi z nazwą oraz elementowi graficznemu mającemu zilustrować zawartość udostępnianego zasobu. Baner z nazwą: Cyfrowa Biblioteka Druków Ulotnych Polskich i Polski Dotyczących z XVI, XVII i XVIII Wieku widoczny jest na stronie głównej oraz na wszystkich podstronach serwisu. Element graficzny – reprodukcja polskiego drzeworytu z XVII w., znajduje się w lewej części panelu głównego.

Za pomocą większej czcionki wyróżniono pierwszy człon nazwy – Cyfrowa Biblioteka Druków Ulotnych. W obrębie serwisu twórcy niekiedy posługują się akronimem "CBDU", pochodzącym od pierwszego członu nazwy. Nazwa serwisu jest unikalna. Charakteryzuje się jednak znaczną długością (14 elementów).

Serwis nie posiada własnego logotypu.

#### *Wartość wskaźnika:* **1**

#### *Komentarz:*

Istota serwisu uwidoczniona jest głównie w nazwie, która ma charakter opisowy i szczegółowo komunikuje jego zawartość. Dodatkowo zawartość serwisu przedstawia element graficzny.

Długość nazwy serwisu budzić może wątpliwości. Co prawda szczegółowo charakteryzuje zawartość serwisu, ale użytkownicy mogą mieć trudności z jej zapamiętaniem. Ułatwieniem jest stosowanie akronimu "CBDU", ale jest on mało eksponowany. Brak własnego logotypu oraz hasła charakteryzującego i promującego serwis także obniża czytelność systemu identyfikacji wizualnej.

## *Rekomendacje:*

Pozostając przy dotychczasowym brzmieniu nazwy serwisu, warto rozważyć większe wyeksponowanie jej pierwszego członu (Cyfrowa Biblioteka Druków Ulotnych) poprzez umieszczenie go na banerze głównym i w innych miejscach strony. Warto wprowadzić logotyp, który byłby dodatkowym elementem podkreślającym tożsamość serwisu (np. zawierający akronim).

## **1.2.** *Badana cecha:* **Adres sieciowy**

## *Charakterystyka:*

Brzmienie adresu tylko częściowo nawiązuje do nazwy serwisu (cbdu). Pozostałe człony adresu: id.uw.edu.pl to oznaczenie serwera Instytutu Dziennikarstwa Uniwersytetu Warszawskiego, na którym posadowiona jest biblioteka cyfrowa. Adres wyrażony jest w języku naturalnym, ale składa się z pięciu członów, z czego jeden nie jest bezpośrednio związany z serwisem (id). Adres nie zawiera słów kluczowych, które z dużym prawdopodobieństwem mogłyby być użyte jako terminy wyszukiwawcze.

## *Wartość wskaźnika:* **2**

## *Komentarz:*

Brzmienie adresu URL nie jest zadowalające w rozumieniu standardów użytecznosciowych. Adres jest dość długi i składa się z kilku członów, z czego część prawdopodobnie wyda się użytkownikowi nieoczywista (id.uw.edu.pl). Użytkownik może mieć kłopoty z zapamiętaniem tak skonstruowanego adresu.

#### *Rekomendacje:*

Należy zarezerwować dla biblioteki cyfrowej osobny serwer i domenę internetową, co pozwoliłoby skrócić nazwę adresu sieciowego do bardziej intuicyjnego dla użytkowników, np. www.cbdu.pl lub www.cbdu.edu.pl.

## **1.3.** *Badana cecha:* **Informacje o serwisie**

## *Charakterystyka:*

Informacje o serwisie znajdują się przede wszystkim w sekcji "O repozytorium", dostępnej w głównym menu strony startowej. Zamieszczono tu informacje dotyczące:

- profilu zasobów i unikalnym charakterze projektu (*Cyfrowa Biblioteka Druków Ulotnych Polskich i Polski Dotyczących z XVI, XVII i XVIII Wieku* (…) *zawiera możliwie wszystkie zachowane i opisane w literaturze tego typu druki. Zostały one zebrane głównie na podstawie pracy Konrada Zawadzkiego "Gazety ulotne polskie i Polski dotyczące od XVI-XVIII wieku" zawierającej opisy prawie 2 tys. jednostek bibliograficznych*),
- formy udostępnianych dokumentów i ich pochodzenia (*Skany prezentowane w CBDU zostały wykonane z mikrofilmów znajdujących się w zbiorach Biblioteki Narodowej w Warszawie*),
- możliwości przeszukiwania zasobu (dostępne kryteria wyszukiwawcze), metodzie opracowania dokumentów i podstawowych narzędziach pomocnych w przeglądaniu dokumentów,
- osób odpowiedzialnych za realizację projektu (8 osób wymienionych z nazwiska, z podaniem ich funkcji w projekcie i krótką notką biograficzną).

Nie zamieszczono informacji o docelowej grupie użytkowników, celach i zadaniach serwisu, ewentualnych zasadach korzystania czy wymaganiach technicznych. Informuje się jedynie: *Cyfrowa Biblioteka Druków Ulotnych udostępnia dane w standardzie OAI 2.0 pod adresem http://cbdu.id.uw.edu.pl/cgi/oai2*.

W głównym panelu na stronie głównej znajdują się ponadto odnośniki: "Partnerzy, linki" oraz "Media o nas". Pierwszy kieruje do trzech stron internetowych: Biblioteki Narodowej, Cyfrowej Biblioteki Narodowej Polona oraz Biblioteki Uniwersyteckiej w Warszawie. Nie wyjaśniono bliżej, na czym polega współpraca z tymi instytucjami. Drugi prowadzi do sekcji gromadzącej doniesienia medialne dotyczące działalności CBDU. Nie wszystkie odnośniki w tej sekcji działają poprawnie – np. odnośnik "Radio Tok FM" kieruje do strony tej stacji z dnia 27.01.2010 r. z wykazem tematów omawianych na antenie (brak jednak nagrania dotyczącego CBDU); odnośnik "Metro" jest nieaktywny; odnośnik "facebook" jest zapisem strony serwisu Facebook z tzw. fanpage Biblioteki Uniwersytetu Warszawskiego z dnia 27.01.2010 r. Pliki dźwiękowe (zapis audycji radiowej) w pozycji "Radio Kampus": "25 stycznia", "26 stycznia" nie posiadają w etykiecie oznaczenia roku emisji nagrania.

Na każdej podstronie na dole ekranu widnieje ponadto stopka, która informuje: *Projekt "Cyfrowa Biblioteka Druków Ulotnych Polskich i Polski Dotyczących z XVI, XVII i XVIII Wieku" jest realizowany w Instytucie Dziennikarstwa Uniwersytetu Warszawskiego i jest dofinansowany ze środków Ministerstwa Kultury i Dziedzictwa Narodowego oraz Fundacji na rzecz Rozwoju Szkolnictwa Dziennikarskiego*. W stopce widnieją logotypy: Uniwersytetu Warszawskiego, Ministerstwa Kultury i Dziedzictwa Narodowego, Fundacji na rzecz Rozwoju Szkolnictwa Dziennikarskiego oraz EPrints (dystrybutor oprogramowania do budowy repozytoriów cyfrowych).

Brak jest jakichkolwiek informacji o historii projektu (data rozpoczęcia, główne etapy prac itp.) oraz o bieżących postępach i ewentualnych planach na przyszłość. Trudno jest stwierdzić, czy projekt jest nadal rozwijany.

## *Wartość wskaźnika:* **1**

#### *Komentarz:*

Informacje o serwisie ocenić należy w większości pozytywnie. Zaznaczono, na czym polega unikalność projektu, jakie jest pochodzenie udostępnianych obiektów i jak można przeszukiwać kolekcję. Użytkownik nie będzie miał problemów z identyfikacją instytucji, które stoją za projektem.

Brakuje natomiast informacji o celach projektu, docelowej grupie użytkowników, a także zasadach dostępu i ewentualnych wymogach technicznych.

Szczególnie istotny wydaje się brak określenia docelowej grupy użytkowników, która *de facto* jest dość wąska – z serwisu najpełniej i najsprawniej skorzystać mogą osoby zaznajomione z bibliografią K. Zawadzkiego pt. "Gazety ulotne polskie i Polski dotyczące od XVI-XVIII wieku", gdyż kolekcja została oparta na pozycjach zamieszczonych w tymże dziele. Użytkownikom nie znającym bibliografii K. Zawadzkiego będzie trudno korzystać z serwisu CBDU ze względu na dostępne możliwości wyszukiwania (zob. 3.1).

Niektóre podane informacje mogą być dla użytkownika niezrozumiałe – np. wzmianka o udostępnianiu danych w standardzie OAI 2.0 (użytkownik może nie wiedzieć, czym jest ten standard i jakie ma to znaczenie dla serwisu). Niejasny jest też związek instytucji wskazanych w sekcji "Partnerzy, linki" z CBDU.

#### *Rekomendacje:*

Należy uzupełnić informacje o serwisie określając docelową grupę użytkowników (należy wskazać konieczność znajomości bibliografii K. Zawadzkiego), zasady dostępu (np. czy jest otwarty dla wszystkich użytkowników bez ograniczeń, czy wymagane jest logowanie do systemu itp.) i ewentualne szczególne wymogi techniczne w zakresie prezentacji dokumentów (format, w jakim udostępniane są dokumenty, wymagane oprogramowanie, którym użytkownik powinien dysponować itp.).

Należy też uzupełnić i uporządkować informacje zawarte w sekcjach: "Partnerzy, linki" (na czym polega współpraca ze wskazanymi instytucjami) oraz "Media o nas" (uporządkowanie sekcji – naprawienie niedziałającego linku, przeredagowanie etykiet odnośników tak, by były bardziej zrozumiałe, odpowiednie przeredagowanie odnośników: "Radio Tok FM" oraz "facebook"). Warto też dodać krótką informację dotyczącą historii projektu i wskazać, czy nadal jest realizowany, jakie działania są planowane w najbliższym czasie itp.

#### **Obszar oceny II: Budowa serwisu WWW biblioteki cyfrowej**

## **2.1.** *Badana cecha:* **Strona główna**

## *Charakterystyka:*

Strona startowa oznaczona jest etykieta "Strona główna" w menu głównym. Wyróżnia się w obrębie serwisu dzięki grafice w lewej części ekranu oraz dodatkowym menu w centralnej części ekranu (rysunek 21).

Na stronie głównej znajdują się:

- nazwa serwisu,
- grafika (drzeworyt z kolekcji CBDU),
- menu wertykalne zawierające następujące odnośniki: "Ostatnie zmiany" (obiekty zmienione w repozytorium w ciągu ostatniego tygodnia), "Wyszukiwanie zaawansowane" (wyszukiwanie obiektów za pomocą złożonych kryteriów), "Przeglądanie repozytorium" (obiekty pogrupowane według roku wydania), "Informacje o repozytorium" (informacje o witrynie i jej zawartości), "Partnerzy, linki" (odnośniki do instytucji współpracujących) oraz "Media o nas" (odnośniki do doniesień medialnych dotyczących biblioteki).

Na stronie głównej brak jest krótkiego, zwięzłego przedstawienia serwisu. Cel i misję serwisu zaprezentowano pośrednio w sekcji "Informacje o repozytorium". Nie zastosowano logotypu ani motta charakteryzującego serwis. Oprócz grafiki w lewej części ekranu, nie zastosowano żadnych innych elementów graficznych statycznych i ruchomych.

#### *Wartość wskaźnika:* **2**

#### *Komentarz:*

Strona główna wyróżnia się w strukturze serwisu, lecz jej budowa nie jest całkowicie zadowalająca. Uchybieniem zasad użyteczności jest brak krótkiego wprowadzenia o charakterze powitalnym, które zawierałoby zwięzły opis projektu, jego cele, twórców itp. Centralna część strony startowej wydaje się uboga i mało mówiąca. Dopiero rozwinięcie przycisków w menu ("O repozytorium" i "Informacje o repozytorium") pozwala użytkownikowi zapoznać się bliżej z projektem.

#### *Rekomendacje:*

Należy przebudować zawartość strony głównej, wzbogacając ją o krótkie przedstawienie projektu, co podniesie jej walory informacyjne i promocyjne. Tekst wprowadzający może zastąpić dotychczasowe menu wertykalne w sekcji centralnej ekranu.

## **2.2.** *Badana cecha:* **Architektura informacji**

## *Charakterystyka:*

## Duża architektura:

W serwisie zastosowano dwa menu: główne menu horyzontalne (dostepne na każdej podstronie serwisu) oraz dodatkowe menu wertykalne (na stronie głównej w centralnym panelu). Menu górne zawiera następujące przyciski:

- "Strona główna" powrót do strony startowej,
- $\bullet$  "Ustaw język" zmiana wersji językowej interfejsu,
- $\bullet$ , O repozytorium" szczegółowe informacje o projekcie,
- "Przeglądaj wg roku wydania",
- $\bullet$ , Wg języka",
- $\bullet$  . Wg miejsca wydania",
- $\bullet$  "Wg tytułu",
- "Wg numeru" powyższe opcje umożliwiają przeglądanie kolekcji według różnych kryteriów formalnych.

Bezpośrednio pod menu głównym znajdują się dodatkowe przyciski: "Zaloguj" i "Utwórz konto" oraz okno wyszukiwania prostego. W serwisie brak jest menu bocznego. Menu wertykalne zawiera odnośniki do sześciu opcji. Część odnośników pod względem funkcji dubluje przyciski z menu głównego (np. "O repozytorium" i "Informacje o repozytorium" oraz opcje wyszukiwawcze, np. "Przeglądaj wg roku wydania" i "Przeglądanie repozytorium").

Pod względem organizacji treści budowa serwisu jest konsekwentna. Strona startowa wyróżnia się elementem graficznym (ilustracja – drzeworyt), którego pozbawione są pozostałe podstrony witryny.

## Mała architektura:

Dokumenty udostępniane są w formacie DjVu. Funkcjonalności w zakresie prezentacji obiektów zależą od wykorzystywanego przez użytkowników oprogramowania.

## *Wartość wskaźnika:* **2**

## *Komentarz:*

Tzw. duża architektura informacji w serwisie jest stosunkowo prosta, choć nieco odmienna od powszechnie przyjętych schematów organizacji treści. Za standardowe uznać można górne menu główne, natomiast brak menu bocznego (najczęściej w lewym panelu) jest nietypowe. Menu boczne zastąpiono grupą odnośników w centralnej części strony startowej, co wydaje się mało intuicyjne.

Nietypowo umieszczone jest także okno wyszukiwania (prawy górny róg ekranu, bezpośrednio pod paskiem menu głównego) oraz przyciski logowania i tworzenia konta (w lewym górnym rogu, również bezpośrednio pod paskiem menu).

Niewłaściwie zaprojektowana jest zawartość menu horyzontalnego i wertykalnego – część przycisków i odnośników pełni tę samą funkcję, co staje prowadzi do dublowania opcji. W menu górnym przycisk narzędzia "Ustaw język" umiejscowiony jest jako drugi w kolejności, co niesłusznie nadaje mu wysoką rangę (na równi z informacjami o serwisie i opcjami wyszukiwawczymi). Tzw. mała architektura powiązana jest z funkcionalnościami oprogramowania do odtwarzania plików DiVu i nie powinna przysparzać użytkownikom trudności.

## *Rekomendacje:*

Należy zmodyfikować strukturę organizacji treści w serwisie likwidując menu wertykalne w centralnej sekcji strony głównej. Następnie należy przebudować menu główne, przesuwając przycisk "Ustaw język" w mniej eksponowane miejsce (standardowo narzędzie takie znajduje się np. w prawym górnym rogu ekranu). Można rozważyć wprowadzenie menu podrzędnego w lewym panelu bocznym. Należy zmienić położenie okna wyszukiwawczego, przenosząc je w centralną część ekranu, natomiast przyciski "Zaloguj" i "Utwórz konto" w bardziej intuicyjne położenie (prawy górny róg ekranu).

## **2.3.** *Badana cecha:* **Nawigacja**

## *Charakterystyka:*

Serwis wspiera dwie podstawowe strategie wyszukiwawcze: przeglądanie (według pięciu kryteriów) oraz wyszukiwanie (proste i zaawansowane).

Część zastosowanych rozwiązań w zakresie nawigacji jest standardowa (np. menu górne w postaci przycisków, aktywny baner z nazwą serwisu, który przenosi użytkownika na stronę główną), część – niestandardowa (np. brak lewego menu bocznego). Kilka elementów nawigacyjnych umiejscowiona jest nietypowo, np. okno wyszukiwawcze w prawym górnym rogu ekranu, odnośniki "Zaloguj" i "Utwórz konto" pod menu głównym, po lewej stronie (zob.: 2.2).

O ile okno wyszukiwania prostego dostępne jest z każdego poziomu serwisu, o tyle opcja wyszukiwania zaawansowanego dostępna jest tylko ze strony startowej.

Podczas wykonywania zadań użytkownik wspierany jest za pomocą krótkich komunikatów dotyczących bieżącego etapu zadania. System nie generuje bardziej zaawansowanych komunikatów, np. sugestii dotyczących kolejnych kroków lub alternatywnych sposobów postępowania. Nie oferuje też możliwości powrotu do poprzedniego etapu, np. w celu zmiany zapytania wyszukiwawczego (jest to możliwe jedynie za pomocą przycisku "Wstecz" w menu przeglądarki). System w żaden sposób nie wskazuje aktualnego położenia użytkownika w serwisie.

Powrót na stronę główną możliwy jest za pomocą przycisku "Strona główna" w górnym menu oraz aktywnego banera z nazwą serwisu. Wygląd i położenie elementów nawigacyjnych w serwisie są spójne i konsekwentne. Strony wynikowe wymagają wielokrotnego przewijania (brak podziału listy wynikowej na strony).

Oprócz sekcji "Media o nas" (zob. 1.3), wszystkie hiperłącza działają poprawnie.

Struktura nawigacyjna witryny przedstawiona jest za pomocą standardowych narzędzi takich jak przyciski i hiperłącza. Ze względu na prostą strukturę organizacji treści, ścieżka nawigacyjna jest zazwyczaj krótka i pozwala użytkownikowi dotrzeć do obiektu cyfrowego za pomocą kilku operacji.

## *Wartość wskaźnika:* **2**

## *Komentarz:*

Strukturę nawigacji w serwisie uznać można za poprawną, choć nie pozbawioną usterek.

Pozytywnie należy ocenić prostą strukturę nawigacji i zastosowanie standardowych elementów, dzięki czemu ścieżka nawigacyjna jest krótka. Brak menu bocznego nie jest poważnym problemem użytecznościowym – jego funkcje pełni menu w centralnej sekcji strony. Krytycznie należy ocenić natomiast umiejscowienie opcji "Wyszukiwanie zaawansowane" wyłącznie na stronie głównej – użytkownik musi za każdym razem na nią powracać, by skorzystać z tej istotnej opcji.

Niestandardowe położenie oraz słaba widoczność kilku elementów nawigacyjnych: okna wyszukiwawczego oraz przycisków "Zaloguj" i "Utwórz konto" może stanowić niewielkie utrudnienie dla użytkownika.

Mechanizm wspierania użytkownika w procesie nawigacji jest skromny, ale wydaje się wystarczający na potrzeby tej prostej witryny. Niekorzystna dla użytkownika może być także konieczność wielokrotnego przewijania strony przy przeglądaniu rekordów (zwłaszcza według tytułu lub numeru).

## *Rekomendacje:*

Wprowadzenie proponowanych zmian w architekturze informacji (zob. 2.2) pozwoliłoby ułatwić intuicyjne poruszanie się użytkownika po witrynie. Podział listy rekordów na strony usprawniłby także ich przeglądanie.

## **2.4.** *Badana cecha:* **Etykietowanie treści**

## *Charakterystyka:*

Etykiety – zarówno w horyzontalnym menu głównym, jak i dodatkowym menu wertykalnym – cechuje jednolity wygląd. Sformułowane są one w sposób prosty, za pomocą wyrażeń zaczerpniętych z języka potocznego (np. "Strona główna", "Ustaw język", "O repozytorium", "Przeglądaj wg roku wydania", "Ostatnie zmiany", "Media o nas" itd.). Nie stosuje się specjalistycznego żargonu.

Wątpliwości mogą budzić dwie etykiety: "Wg numeru" (nie jest jasne o jaki numer chodzi) oraz "Partnerzy, linki" (sugeruje linki do instytucji partnerskich oraz innych linków). W formułowaniu etykiet nie zanotowano błędów językowych czy redakcyjnych.

## *Wartość wskaźnika:* **1**

#### *Komentarz:*

Sposób etykietowania w serwisie ocenić należy pozytywnie. Korzystne dla użytkownika wydaje się proste formułowanie etykiet określeniami zaczerpniętymi z języka potocznego oraz stosowanie powszechnie używanych etykiet typu "Strona główna", "Ostatnie zmiany", "Media o nas" itp. Kilka etykiet brzmi niezgrabnie (np. "Partnerzy, linki", kilkakrotne użycie skrótu "wg") lub niejasno (np. "Wg numeru").

#### *Rekomendacje:*

Warto przeformułować etykiety "Partnerzy, linki", "Wg numeru" oraz rozważyć stosowanie skrótu "wg".

## **Obszar oceny III: Usługi w serwisie WWW biblioteki cyfrowej**

## **3.1.** *Badana cecha:* **Mechanizmy wyszukiwania**

## *Charakterystyka:*

Serwis zapewnia realizację dwóch podstawowych strategii wyszukiwawczych: wyszukiwania i przeglądania.

Wyszukiwanie dostępne jest w formie wyszukiwania prostego i zaawansowanego. Wyszukiwanie proste odbywa się za pomocą okna wyszukiwawczego zlokalizowanego w prawym górnym rogu ekranu. Okno zaopatrzone jest w przycisk "Szukaj" i nie oferuje mechanizmu automatycznych podpowiedzi. Okno dostępne jest z każdej podstrony serwisu. Wyszukiwanie zaawansowane uruchomić można wyłącznie za pomocą odnośnika w menu wertykalnym na stronie głównej. Formularz obejmuje następujące pola wyszukiwacze:

- "Tytuł/Tytuł pełny/Zawartość" (wyszukiwanie według słów w tytule, pełnego tytułu oraz słów z dodatkowej charakterystyki każdego dokumentu oznaczanej jako "Zawartość"),
- "Nr w bibliografii Zawadzkiego" (wyszukiwanie według kolejnego numeru pozycji w bibliografii K. Zawadzkiego),
- $\bullet$ ,  $Rok$ ",
- "Miejsce wydania",
- "Język" (możliwy jest wybór jednego lub kilku języków),
- "Egzemplarze/Mikrofilmy" (wyszukiwanie według oznaczenia oryginału w bibliotece przechowującej oraz oznaczenia mikrofilmu ze zbiorów Biblioteki Narodowej),
- "Rekordy wynikowe muszą spełniać" (do wyboru pola: "wszystkie podane kryteria" i "przynajmniej jedno z podanych kryteriów"),
- $\bullet$  Sortuj wyniki" dostępne są pola: "wg roku (od najnowszych)" i "wg tytułu".

W większości pól (oprócz pola "Rok") użytkownik może określić, czy wyniki wyszukiwania mają dokładnie odpowiadać wyrażeniu wyszukiwawczemu ("wszystkie"), czy mogą odpowiadać mu tylko częściowo ("dowolne z").

Wyszukiwanie proste i zaawansowane obejmuje pola metadanych obiektów, a także treść dodatkowych charakterystyk dokumentów ("Zawartość"). Biblioteka nie oferuje wyszukiwania pełnotekstowego w treści dokumentów.

System nie obsługuje techniki maskowania wyrażeń wyszukiwawczych, nie toleruje błędów literowych (wprowadzenie terminu zapisanego błędnie generuje komunikat o treści: *Brak wyników)*. System dopuszcza natomiast pominięcie polskich znaków – uzyskane wyniki są takie same jak w przypadku użycia polskich znaków.

System nie jest elastyczny jeśli chodzi o poprawność użytych terminów wyszukiwawczych – w przypadku braku rekordów dokładnie spełniających kryteria, nie generuje wyników częściowo je spełniających lub podobnych.

Opcje przeglądania kolekcji dostosowano do specyfiki zasobu – kryteria przeglądania w dużej mierze odzwierciedlają strukturę bibliografii K. Zawadzkiego (np. w przypadku przeglądania według numeru pozycji w bibliografii). Przeglądanie możliwe jest według następujących kryteriów:

- według roku wydania (chronologicznie rosnąco),
- według języka (11 kategorii językowych),
- według miejsca wydania (alfabetycznie),
- według tytułu (alfabetycznie),
- według numeru (pozycja w bibliografii K. Zawadzkiego, rosnąco).

Serwis nie oferuje zaawansowanych sugestii wyszukiwawczych. W wypadku braku jakichkolwiek wyników generowany jest komunikat: *Brak wyników* i wyświetlany jest odnośnik sugerujący przejście do innego trybu wyszukiwania. Na przykład w przypadku nieudanego wyszukiwania prostego wyświetlany jest odnośnik: *Przełącz się do formularza wyszukiwania zaawansowanego", w przypadku nieudanego wyszukiwania zaawansowanego – "Proszę wypełnić wybrane pola (nie trzeba wypełniać wszystkich) lub użyć wyszukiwania prostego.*

Formularz wyszukiwania zaawansowanego opatrzony jest przyciskami: "Szukaj" i "Wyczyść formularz". Większość pól formularza zaopatrzona jest w ikonę pomocy w postaci znaku zapytania i etykiety ekranowej "Wyświetl pomoc". W trzech przypadkach treść instrukcji pomocniczych brzmi: *Proszę podać wartość lub listę wartości, które mają zostać uwzględnione w wyszukiwaniu. Dla pola "Rok"* instrukcja brzmi: *Proszę podać pojedynczy numer roku (np. 1999) albo przedział lat – ograniczony z dwóch stron (np. 1990-2000) lub z jednej strony (1990- lub -2000)*, a dla pola "Język" – *Proszę wybrać z listy jedną lub wiele wartości i określić, czy wyszukiwane mają być wyniki spełniające wszystkie, czy przynajmniej jedno z podanych kryteriów (domyślnie: przynajmniej jedno)*. Dla pola "Nr w bibliografii zawadzkiego" brak jest instrukcji pomocniczych.

W serwisie brak jest odrębnej sekcji typu "Pomoc". Krótka, ogólnikowa informacja dotycząca możliwości wyszukiwania w kolekcji CBDU znajduje się w sekcji "O repozytorium".

Historia wyszukiwania dostępna jest jedynie dla zalogowanych użytkowników (odnośnik "Zapisane kwerendy" w profilu użytkownika). Każdą wykonaną kwerendę, którą chce się zachować, należy zapisać – kwerendy nie są zapisywane automatycznie. Zapytania szeregowane są w kolejności ich zapisu i przedstawiane w formie składni wyrażenia wyszukiwawczego. Przy każdej zapamiętanej kwerendzie znajdują się trzy przyciski: "Wykonaj" (ponowne przeprowadzenie kwerendy), "Ustawienia" (pozwala zmiana ustawień dotyczących powiadomień e-mailowych o różnicach w wynikach kwerendy i jej upublicznieniu) oraz "Usuń" (usunięcie kwerendy z listy zapisanych).

## *Wartość wskaźnika:* **3**

## *Komentarz:*

Biblioteka w założeniu oferuje obsługę dwóch strategii wyszukiwawczych: wyszukiwania i przeglądania, jednak realizacja każdej z nich utrudniona jest przez istotne problemy użytecznościowe.

Po pierwsze, wyszukiwanie obejmuje tylko pola metadanych i charakterystyki dokumentów, nie obejmuje natomiast pełnego tekstu dokumentów (brak OCR). Przydatną opcją wyszukiwawczą wydaje się wyszukiwanie w tekście charakterystyk, którymi opatrzonych jest część dokumentów (określanych jako "Zawartość"). Mechanizm ten działa jednak tylko w przypadku wprowadzenia przez użytkownika dokładnego słowa kluczowego/słów kluczowych (tj. w odpowiedniej formie gramatycznej). Brak precyzji w zapytaniu prowadzi do nieuzyskania jakichkolwiek wyników. Mechanizm ten wydaje się zatem mało przydatny. Po drugie, mechanizm wyszukiwania jest mało elastyczny – nie toleruje błędów literowych, nie pozwala na maskowanie wyrażeń wyszukiwawczych, nie oferuje też systemu automatycznych podpowiedzi. W przypadku braku relewantnych wyników, nie generuje wyników choćby częściowo spełniających kryteria wyszukiwania. Po trzecie, w przypadku braku relewantnych wyników system nie oferuje użytkownikowi wsparcia w postaci sugestii wyszukiwawczych (oprócz sugestii przejścia do innego trybu wyszukiwania – np. z trybu wyszukiwania prostego do zaawansowanego).

Etykiety w formularzu wyszukiwania zaawansowanego są zredagowane w sposób, który może być niejasny dla przeciętnego użytkownika. Na przykład, etykieta pierwszego pola ("Tytuł/Tytuł pełny/Zawartość") może budzić wątpliwości użytkowników dotyczącą tego, czy możliwe jest podanie pojedynczych słów z tytułu, czym różni się "tytuł" od "tytułu pełnego" i czym jest "zawartość" (może sugerować wyszukiwanie pełnotekstowe). Podobnie, etykieta pola "Egzemplarze/Mikrofilmy" może być niejasna (o jakie egzemplarze i mikrofilmy chodzi) i wymaga od użytkownika wiedzy na temat miejsca przechowywania oryginału dokumentu oraz sygnatury odpowiedniego mikrofilmu ze zbiorów Biblioteki Narodowej. Co więcej, użytkownik musi wprowadzić nazwę biblioteki przechowującej oryginał dokładnie w takim brzmieniu, jak sformułowano to w metadanych – np. "Ossolin." zamiast "Ossolineum". Pole "Nr w bibliografii Zawadzkiego" także wymaga od użytkownika znajomości tego dzieła (numeru pozycji w tejże bibliografii).

Wyszukiwanie za pomocą formularza zaawansowanego wydaje się niesatysfakcjonujące. Na przykład wyszukiwanie według miejsca wydania nie daje żadnych rezultatów, pomimo iż w opcji przeglądania można odnaleźć relewantne obiekty (przykład: po użyciu terminu "Toruń" system generuje komunikat: *Brak wyników*; tymczasem przeglądając obiekty według miejsca wydania, znaleźć można jeden relewantny dokument). W polu "Nr w bibliografii Zawadzkiego" użytkownik wprowadzić może tylko jeden numer (brak możliwości wprowadzenia zakresu numerów), co *de facto* dubluje się z opcją przeglądania według numeru.

Negatywnie należy ocenić wartość instrukcji pomocniczych w formularzu. Część z nich zawiera instrukcje tak ogólnikowe, że są całkowicie nieprzydatne użytkownikowi (np. *Proszę podać wartość lub listę wartości, które mają zostać uwzględnione w wyszukiwaniu*). Z kolei pola o najbardziej oczywistej zawartości ("Rok" i "Język") opatrzono najbardziej szczegółowymi instrukcjami.

Większość pól wyposażona jest dodatkowo w rozwijane menu z dwoma opcjami: "wszystkie" i "dowolne z", ale brak jest informacji, jakie są skutki ich działania. Ponadto, zastosowanie tegoż menu w polu "Nr w bibliografii Zawadzkiego" wydaje się bezcelowe, gdyż w polu tym można wprowadzić tylko jedną wartość.

Z punktu widzenia nawigacji dostęp do wyszukiwania zaawansowanego jest utrudniony. Aby skorzystać z formularza zaawansowanego, użytkownik musi za każdym razem powracać na stronę główną i stamtąd wybierać odnośnik "Wyszukiwanie zaawansowane" w menu wertykalnym, co może być uciążliwe. Brak jest "krótkiej ścieżki" umożliwiającej dotarcie do tej opcji wyszukiwawczej.

Wygląd i lokalizacja okna wyszukiwania prostego nie budzą większych zastrzeżeń, choć większa długość okna mogłaby pomóc w większym jego wyeksponowaniu.

Usterką użytecznościową jest brak dostępnej dla niezalogowanego użytkownika historii zapytań – powoduje to konieczność wielorazowego konstruowania instrukcji wyszukiwawczych. Użytkownicy zalogowani muszą natomiast pamiętać o zapisaniu każdej wybranej kwerendy, gdyż nie są one zapisywane automatycznie.

Pozytywnie należy ocenić natomiast opracowanie drugiej strategii wyszukiwawczej – przeglądania. Dostępne kryteria wydają się wystarczające dla przecietnego użytkownika. Przeglądanie może być jednak nieco uciążliwe w związku z koniecznością wielokrotnego przewijania strony.

Generalnie CBDU przeznaczona jest przede wszystkim dla użytkowników, którzy dysponują specjalistyczną wiedzą dotyczącą druków ulotnych XVI-XVIII w. Głównym prerekwizytem jest znajomość bibliografii Konrada Zawadzkiego "Gazety ulotne polskie i Polski dotyczące od XVI-XVIII wieku". Wskazana jest także wiedza na temat miejsca przechowywania egzemplarzy dokumentów oryginalnych oraz sygnatur odpowiednich mikrofilmów z Biblioteki Narodowej. Bez ich znajomości kryteria wyszukiwawcze typu "Nr w bibliografii Zawadzkiego" czy "Egzemplarze/Mikrofilmy" są bezużyteczne. Dla użytkownika, który wcześniej nie miał kontaktu z bibliografią Zawadzkiego lub mikrofilmami BN, korzystanie z serwisu będzie utrudnione. Wyszukiwanie o charakterze rzeczowym (najbardziej prawdopodobne w przypadku takiego użytkownika) jest bowiem mało efektywne.

## *Rekomendacje:*

W przypadku serwisu skierowanego do zaawansowanych użytkowników, należy zamieścić stosowną informację na ten temat (najlepiej na stronie głównej). Należy również opracować bardziej efektywne mechanizmy wyszukiwania rzeczowego przeznaczone dla użytkowników mało zaawansowanych (wyszukiwanie według haseł przedmiotowych lub słów kluczowych). Niezwykle przydatna byłaby możliwość wyszukiwania w tekście charakterystyk dokumentów (tzw. "zawartość") w sposób bardziej elastyczny (również przy użyciu maskowania terminów wyszukiwawczych).

Należy naprawić usterki w formularzu zaawansowanym (wyszukiwanie według miejsca wydania, niejasne etykiety niektórych pól) oraz przeredagować pomocnicze instrukcje wyszukiwawcze przy każdym polu.

Rekomendowane jest także zapewnienie szybkiego dostępu do opcji wyszukiwania zaawansowanego z każdego miejsca serwisu.

## **3.2.** *Badana cecha:* **Prezentacja wyników wyszukiwania**

## *Charakterystyka:*

Wyniki wyszukiwania widoczne podczas przeglądania uszeregowane są według zastosowanego kryterium.

Wybierając opcję przeglądania według roku wydania, użytkownik otrzymuje wykaz lat uszeregowany rosnąco. Obok roku wydania wskazana jest liczba obiektów, która spełnia to kryterium, np.: "1501 (4)". Sposób szeregowania w obrębie roku nie jest jasny – nie jest ani alfabetyczny według tytułu, ani według języka dokumentu.

Wybierając opcję przeglądania według języka, uzyskuje się wykaz 11 kategorii reprezentujących języki oryginałów wraz z liczbą relewantnych obiektów. Kategorie uszeregowane są w niejasny sposób – nie jest to szeregowanie alfabetyczne według nazwy języka, ani według liczby obiektów w kategorii. Również szeregowanie w ramach kategorii nie podlega jasnym kryteriom.

Wybór opcji przeglądania według miejsca wydania powoduje wyświetlenie wykazu alfabetycznego miejsc wydania dokumentów wraz ze wskazaniem liczby relewantnych obiektów, np.: "Amsterdam (4)". W ramach kategorii brak jest jasnego kryterium szeregowania rekordów.

Opcja przeglądania według tytułu oferuje wyświetlenie wykazu dokumentów uszeregowanych alfabetycznie wraz z liczbą obiektów spełniających to kryterium.

Opcja przeglądania według numeru w bibliografii K. Zawadzkiego pozwala wyświetlić wykaz pozycji (od 1 do 2.200, zgodnie z numeracją w bibliografii), ułożonych rosnąco. Przy każdej pozycji umieszczono liczbę relewantnych obiektów (we wszystkich wypadkach wartość 1).

Wszystkie z wymienionych wykazów poprzedzone są nagłówkiem o treści:

*Filtrowanie obiektów wg kryterium "…"*

*Wybierz z poniższej listy wartość, do której ma zostać ograniczone wyświetlanie obiektów:*

Opis dokumentu ma postać skróconą (stosowaną w listach wynikowych przy przeglądaniu i wyszukiwaniu) oraz pełną (po rozwinięciu opisu skróconego). Opis skrócony zawiera w większości przypadków trzy elementy: rok wydania, tytuł oraz ikonę symbolizującą dostępność skanu w formacie DjVu.

Część dokumentów oznaczona jest komunikatem "Brak skanów" – nie jest jednak dostępna informacja dotycząca przyczyn tego stanu i ewentualnych planów uzupełnienia tego braku (rysunek 22).

Opis pełny dokumentu obejmuje zazwyczaj następujące elementy:

- skrócony tytuł,
- ikonę symbolizującą dostępność skanu w formacie DjVu oraz aktywną etykietę "Pokaż skan",
- $\bullet$  pole "Tytuł pełny",
- sekcję "Zawartość" (zwięzła charakterystyka dokumentu omawiająca jego zawartość, okoliczności powstania, istotne cechy formalne itp.),
- pole "Autor" (jeśli jest znany),
- pole "Kolofon",

• sekcję "Metadane" (szczegółowe metadane obiektu).

Niektóre dokumenty zaopatrzono dodatkowo w komentarz ogólny, historyczny lub językowy oraz słowniczek wyjaśniający trudniejsze wyrazy z języka staropolskiego, staroniemieckiego lub łaciny.

Zgodnie z informacją zamieszczoną w sekcji "O repozytorium", dokumenty odnoszące się do tych samych faktów oraz będące przekładami innych obecnych w CBDU tekstów, zostały ze soba połączone hiperłączami w polu "Powiązania".

Sortowanie wyników definiowane jest już na etapie formułowania zapytania w formularzu zaawansowanym. Do wyboru są dwa sposoby sortowania: "wg roku – od najnowszych" oraz "wg tytułu". Wybór pierwszego sposobu sortowania generuje listę dokumentów uszeregowanych od najstarszych do najnowszych. Wybór drugiego – sortowanie alfabetyczne według tytułu. Możliwa jest zmiana sposobu sortowania także na dalszych etapach.

Lista wynikowa opatrzona jest składnią wyrażenia wyszukiwawczego w postaci:

*Tytuł/Tytuł pełny/Zawartość spełnia "Toruń"* (przykład)

System informuje o liczbie uzyskanych wyników za pomocą komunikatu:

## *Wyniki 1-20 dla 502.* (przykład)

Domyślnie prezentowanych jest 20 wyników na ekranie. Możliwe jest przejście do kolejnych stron za pomocą przycisków symbolizujących ich numery oraz przycisku "Następny". Nie ma możliwości zmiany liczby wyników wyświetlanych na stronie.

W trakcie przeglądania listy wynikowej możliwa jest modyfikacja wyszukiwania poprzez przycisk "Dostosuj wyszukiwanie" (powrót do formularza zaawansowanego z zastosowanymi kryteriami wyszukiwawczymi) oraz przeprowadzenie nowego wyszukiwania poprzez przycisk "Nowe wyszukiwanie" (powrót do pustego formularza zaawansowanego).

Użytkownik może eksportować uzyskane wyniki w kilku formatach (np. według kodu ASCII, w formacie BiBTeX, EndNote itp.) oraz subskrybować kanał RSS strony wynikowej. Nie jest możliwe przesłanie wyników na wskazane konto e-mailowe. Użytkownik zalogowany ma do dyspozycji dodatkowo opcję "Zapisz wyszukiwanie", która pozwala tworzyć historię wyszukiwań (zob. 3.1 i 3.4).

#### *Wartość wskaźnika:* **2**

#### *Komentarz:*

Możliwości przeglądania obiektów ocenić można ogólnie pozytywnie. Użytkownik ma do wyboru kilka kryteriów przeglądania, które wydają się najbardziej pożądane (według języka oryginału, miejsca i roku wydania itp.).

Sposób szeregowania obiektów w ramach kategorii budzi jednak wątpliwości – trudno znaleźć klucz, jaki zastosowali twórcy serwisu.

Dla użytkowników nie będzie prawdopodobnie jasne, dlaczego część rekordów nie posiada skanu oryginału. Brak jest jakiegokolwiek wyjaśnienia tej sytuacji.

Opis bibliograficzny dokumentów wydaje się w większości przypadków bardzo satysfakcjonujący. Niewątpliwie dużym atutem kolekcji jest wyposażenie dokumentów w dodatkowe charakterystyki i komentarze o charakterze historycznym lub językowym oraz słowniczki. Jednak tylko część kolekcji jest zaopatrzona w te cenne narzędzia; brak jest informacji na temat przyczyn tego stanu.

Możliwości sortowania nie są rozbudowane, ale wydają się wystarczające dla tej kolekcji. Niewielką usterką w tym zakresie jest niepoprawna etykieta opcji sortowania: "wg roku – od najnowszych". Wybór tego sposobu sortowania generuje listę dokumentów uszeregowanych od najstarszych do najnowszych, nie – odwrotnie (być może twórcy mieli na myśli moment dodania dokumentu cyfrowego do kolekcji, a nie druku oryginału, ale nie jest to jasne).

Wygodny wydaje się sposób prezentacji listy wynikowej (podział listy na ekrany zawierające 20 rekordów, możliwości przechodzenia do kolejnych i poprzednich ekranów). Taki sposób prezentacji jest intuicyjny dla użytkownika i sprawdzi się w przypadku obszernych list wyników.

Korzystna dla użytkowników jest także możliwość zmiany zapytania wyszukiwawczego i zmiany sposobu sortowania wyników już w trakcie ich przeglądania. Serwis nie oferuje natomiast zbyt bogatego wachlarza obsługi wyników –

tworzenie historii wyszukiwań dostępne jest tylko dla użytkownika zalogowanego, nie ma też możliwości wysłania wyników na adres e-mail, dodania wybranych rekordów do ., ulubionych" itp.

## *Rekomendacje:*

Należy uporządkować sposób szeregowania dokumentów w obrębie kategorii. Konieczne jest wyjaśnienie przyczyn braku skanów w przypadku części rekordów i ewentualne podanie terminu ich wprowadzenia do kolekcji. Również uzupełnienie komentarzy ogólnych, historycznych, lingwistycznych itp. W części kolekcji znacznie podniosłoby wartość informacyjną serwisu.

Niewielkimi usterkami użytecznościowymi są niezbyt zgrabny sposób formułowania instrukcji wyszukiwawczych i składni zapytania oraz niedziałający przycisk "Edytuj obiekt".

#### **3.3.** *Badana cecha:* **Usługi Web 2.0** *Charakterystyka:*

Jedynym narzędziem Web 2.0 oferowanym przez serwis jest kanał RSS, za pomocą którego można subskrybować informacje o zmianach w wybranych listach wynikowych. Trudno jednak stwierdzić, czy kanał RSS faktycznie działa (w okresie 15- 29.05.2013 r. nie stwierdzono żadnych zmian w wynikach wyszukiwania). Serwis nie posiada swojego profilu w żadnym serwisie społecznościowym, nie oferuje też innych narzędzi komunikacyjnych typu społecznościowego (blog, forum dyskusyjne itp.).

## *Wartość wskaźnika:* **3**

## *Komentarz:*

Brak narzędzi z kręgu Web 2.0, pomimo iż nie uniemożliwia pracy w serwisie, obniża jego wartość, gdyż pozbawia użytkowników wielu przydatnych funkcjonalności.

#### *Rekomendacje:*

Należy wprowadzić podstawowe narzędzia Web 2.0 i odpowiednio uwidocznić je w serwisie.

## **3.4.** *Badana cecha:* **Personalizacja usług**

## *Charakterystyka:*

Serwis daje możliwość założenia indywidualnego konta użytkownika (odnośnik "Utwórz konto" pod menu głównym). Przed utworzeniem konta użytkownik uzyskuje następujące wyjaśnienie:

*Pewne operacje w systemie, takie jak np. deponowanie obiektów do repozytorium, późniejsze zarządzanie nimi, zlecanie ich weryfikacji oraz ustawianie powiadomień mailowych przesyłanych w momencie dodania nowych obiektów do repozytorium są możliwe wyłącznie po zalogowaniu.*

Brak jest bardziej szczegółowych wyjaśnień dotyczących deponowania dokumentów (jakie dokumenty można deponować, na jakich zasadach itp.) i zarządzania nimi.

Tworzenie konta użytkownika przebiega według standardowej procedury (wypełnienie formularza i otrzymanie potwierdzenia rejestracji e-mailem). Logowanie do konta następuje przez odnośnik "Zaloguj" pod menu głównym.

Zalogowany użytkownik ma do dyspozycji następujące opcje w osobistym menu:

- "Zarządzanie materiałami" (rejestr operacji związanych z dodawaniem lub modyfikowaniem nowych obiektów),
- "Profil" (edycja profilu użytkownika),
- "Zapisane kwerendy" (wykaz zapisanych kwerend),
- "Wyloguj" (opcja wylogowania).

Wybór opcji "Zarządzanie materiałami" daje użytkownikowi możliwość dodawania i modyfikowania "obiektów" (brak jest jednak informacji jakie to obiekty). Dostępne są dwa przyciski: "Nowy obiekt" i "Import obiektów". Wybór pierwszego uruchamia kolejne etapy deponowania nowego dokumentu do kolekcji. Wybór drugiego pozwala importować większą liczbę rekordów. Przy każdym opisie bibliograficznym zamieszczone jest ponadto hiperłącze "Edytuj obiekt". Po wybraniu hiperłącza użytkownik proszony jest o zalogowanie się w swoim osobistym profilu, jednak po zalogowaniu system generuje komunikat:

*Błąd. Brak uprawnień do wyświetlenia ekranu EPrint::View.*

W serwisie brak jest jednak jakichkolwiek wyjaśnień dotyczących możliwości edycji. Profil użytkownika nie oferuje innych zaawansowanych funkcjonalności (tagowanie, oznaczanie "ulubionych" obiektów itp.). Użytkownik może modyfikować swój profil.

Brak jest informacji o możliwości jego usunięcia.

## *Wartość wskaźnika:* **2**

#### *Komentarz:*

Możliwości personalizacji usług w serwisie są bardzo skromne i ograniczają się głównie do zapisywania wybranych kwerend wyszukiwawczych.

Biblioteka oferuje usługę "Zarządzanie materiałami" (dodawanie nowych obiektów), lecz nie wyjaśniono, kto i na jakich zasadach może deponować dokumenty. Budzi to poważne wątpliwości, zwłaszcza, że kolekcja wydaje się mieć charakter zamknięty (określony zbiór dokumentów o charakterze zabytkowym) i wysoce specjalistyczny (poprawne opracowanie dokumentów wymaga dogłębnej wiedzy historycznej, bibliologicznej, filologicznej itp.). Również możliwości edycji mogą budzić wątpliwości przeciętnego użytkownika – nie wyjaśniono kto i w jakim celu miałby jej dokonywać. Pozytywnie należy ocenić jedynie możliwość tworzenia historii wyszukiwań oraz edycji własnego profilu (choć nie podaje się informacji o możliwości jego usunięcia).

## *Rekomendacje:*

Administratorzy powinni dokonać analizy zasad personalizacji w serwisie. W przypadku, gdy użytkownicy faktycznie mają mieć możliwość samodzielnego deponowania i edycji obiektów cyfrowych, należy udostępnić jasną informację na ten temat. Jeśli usługi te nie mają być dostępne, należy je usunąć lub dezaktywować. Warto rozważyć rozszerzenie opcji personalizacji o dodatkowe usługi, np. tworzenie listy "ulubionych" obiektów.

# **3.5.** *Badana cecha:* **Kontakt z twórcami serwisu**

## *Charakterystyka:*

W obrębie serwisu brak jest zakładki "Kontakt" (lub podobnej), która pozwalałaby na łatwe zidentyfikowanie osób, z którymi powinien kontaktować się w razie potrzeby użytkownik.

W dziale "O repozytorium" znaleźć można nazwiska osób współtworzących projekt, ale nie podano danych kontaktowych takich jak adresy e-mail, numery telefonów itp. Zamieszczono natomiast następującą informację:

*Repozytorium jest zamieszczone na serwerze Instytutu Dziennikarstwa Uniwersytetu Warszawskiego. Uwagi dotyczące jego działania proszę przesyłać na adres cbdu@redakcjapdf.pl.*

W stopce redakcyjnej wskazuje się, że projekt jest realizowany w Instytucie Dziennikarstwa Uniwersytetu Warszawskiego. Hiperłącze kieruje na stronę główną Instytutu. Serwis nie oferuje innych możliwości kontaktu z twórcami/administratorami (np. formularz kontaktowy, profil w serwisie społecznościowym itp.).

## *Wartość wskaźnika:* **3**

## *Komentarz:*

Możliwości kontaktu z twórcami serwisu są bardzo ubogie. Pomimo imiennego przedstawienia wszystkich członków zespołu wdrażającego CBDU, nie podano żadnych szczegółowych danych kontaktowych. Użytkownik, chcąc wysłać np. e-mail do którejkolwiek z osób, musi szukać jej adresu poza witryną (np. na stronie Instytutu Dziennikarstwa UW). Jedyny podany adres poczty elektronicznej sugeruje kontakt w sprawach natury technicznej (działania serwera, na którym umieszczona jest biblioteka). Brak jest natomiast informacji, z kim użytkownik powinien się kontaktować w kwestiach merytorycznych, dotyczących kolekcji, poszczególnych obiektów itp.

## *Rekomendacje:*

Należy udostępnić szczegółowe informacje umożliwiające kontakt z twórcami serwisu – zarówno kontakt elektroniczny (adresy e-mail przy nazwiskach osób współtworzących projekt), jak i tradycyjny (lokalizację instytucji odpowiedzialnej wraz z numerem telefonu itp.). Warto rozważyć uruchomienie innych kanałów komunikacji jak np. formularz kontaktowy czy profil w serwisie Facebook.

# **3.6.** *Badana cecha:* **Obsługa błędów i wsparcie użytkownika**

## *Charakterystyka:*

Podczas badania serwisu nie zanotowano komunikatów sygnalizujących błędy i krytyczne problemy. Jedyny zaobserwowany komunikat tego typu wyświetlany jest podczas próby edycji dokumentów (zob. 3.4).

Większość komunikatów i instrukcji jest sformułowana w sposób prosty i jednoznaczny, np.:

*Proszę wypełnić wybrane pola (nie trzeba wypełniać wszystkich) lub użyć wyszukiwania prostego.*

*Określ preferowany język*

*Aby zapisać kwerendę, uruchom wyszukiwanie, a następnie kliknij przycisk Zapisz kwerendę na stronie wyników*.

Część komunikatów jest sformułowana w sposób budzący wątpliwości stylistyczne (np. *Obiekt spełnia "Toruń"*) oraz z użyciem wyrażeń zaczerpniętych z języka specjalistycznego (zob. też: 4.3).

System nie informuje użytkownika o bieżącym etapie pracy i możliwych dalszych krokach postępowania.

Brak jest sekcji "Pomoc" lub "Często zadawane pytania". Wskazówki dotyczące wyszukiwania znajdują się tylko przy poszczególnych polach formularza zaawansowanego, lecz są one lakoniczne i ogólnikowe (zob. 3.1).

## *Wartość wskaźnika:* **1**

## *Komentarz:*

W obrębie serwisu użytkownik nie napotyka wielu problemów użytecznościowych, które generowałyby komunikaty o błędach. Komunikaty, które generuje system, mają głównie charakter informacyjny i instruktażowy. Większość sformułowana jest w sposób prosty, choć niektóre mogą być mało zrozumiałe dla przeciętnego użytkownika (użycie języka specjalistycznego). Wyraźny jest brak jest dobrze opracowanej sekcji pomocy.

#### *Rekomendacje:*

Należy opracować sekcję typu "Pomoc" i przedstawić tam funkcjonalności, które mogą być dla użytkownika niejasne (np. deponowanie i edycja obiektów). Należy także poprawić instrukcje pomocnicze w formularzu zaawansowanym.

## **Obszar oceny IV: Cechy funkcjonalne serwisu WWW biblioteki cyfrowej**

#### **4.1.** *Badana cecha:* **Estetyka interfejsu**

#### *Charakterystyka:*

W obrębie serwisu tekst (zarówno tekst główny, jak i nagłówki) oraz elementy graficzne (przyciski, ikony) formatowane są w sposób spójny.

Zastosowano czcionkę o wielkości 12 punktów o krojach Tahoma i Arial (czcionka bezszeryfowa). Kolorystyka serwisu jest stonowana – zastosowano bladoniebieskie, jednolite tło oraz ograniczoną liczbę kolorów tekstu. Nazwa serwisu oraz główne menu mają kolor granatowy, tekst główny – czarny, nagłówki – szary, hiperłącza – granatowy (po aktywowaniu zmieniają kolor na fioletowy). Niewiele jest też elementów graficznych (przyciski w menu, przyciski opcji, ikony symbolizujące skan obiektu w formacie DjVu). Brak jest elementów multimedialnych i ruchomych.

## *Wartość wskaźnika:* **0**

#### *Komentarz:*

Warstwa estetyczna serwisu spełnia podstawowe wymogi użytecznościowe. Cechuje się prostotą i spójnością. Zastosowano standardowe rozwiązania (kolory tła, czcionki, przycisków, hiperłączy). Korzystanie z witryny nie powinno sprawiać użytkownikowi większych trudności.

#### **4.2.** *Badana cecha:* **Aktualność treści**

#### *Charakterystyka:*

Określenie stopnia aktualności treści w serwisie jest trudne. Nie podaje się daty ostatniej aktualizacji ani jakiejkolwiek innej daty, która wskazywałaby na moment dokonania ostatnich zmian.

W menu dodatkowym na stronie startowej znajduje się hiperłącze "Ostatnie zmiany" opatrzone komentarzem: *Wyświetla obiekty zmienione w repozytorium w ciągu ostatniego tygodnia.* Kilkakrotny test tego odnośnika w okresie 15-29.05.2013 r. generował ten sam komunikat o treści:

#### *W ciągu ostatnich 7 dni nie zmieniono żadnych obiektów.*

Dogłębna analiza treści witryny pozwala odnaleźć prawdopodobne daty jego ostatniej aktualizacji. W sekcji "Media o nas" doniesienia medialne o CBDU opatrzone są datami z przełomu stycznia i lutego 2010 r. Natomiast listy dokumentów podczas przeglądania według wszystkich dostępnych kryteriów opatrzone są uwagą:

*Data wygenerowania listy: 2010-12-04*

W obrębie serwisu brak jest jakichkolwiek informacji dotyczących stanu realizacji projektu (np. sekcji "Aktualności" lub podobnej). Nie można ustalić, czy jest jeszcze prowadzony, na jakim jest etapie lub czy został już zakończony.

#### *Wartość wskaźnika:* **3**

#### *Komentarz:*

Aktualność treści w serwisie zasługuje na niską ocenę. Brak jest dokładnych i bezpośrednich informacji o stanie realizacji projektu i ostatnich aktualizacjach, w związku z czym użytkownik nie jest w stanie ustalić, czy projekt jest nadal prowadzony. Pośrednie dane o ostatnich zmianach (daty doniesień medialnych w sekcji "Media o nas" oraz data wygenerowania list wynikowych) sugerują, iż serwis był uaktualniony po raz ostatni pod koniec 2010 r.

#### *Rekomendacje:*

Jeśli projekt jest nadal kontynuowany, należy zamieścić w serwisie bieżące daty aktualizacji. W sekcji "O repozytorium" (lub w osobnej, np. "Aktualności", "Nadchodzące wydarzenia" itp.) należy wskazać, na jakim etapie jest realizacja projektu, czy przewiduje się dalsze powiększanie kolekcji itp. Jeśli projekt został już zakończony, należy jasno poinformować o tym użytkowników na stronie głównej lub w innym eksponowanym miejscu.

#### **4.3.** *Badana cecha:* **Poprawność językowa**

#### *Charakterystyka:*

W obrębie serwisu nie zanotowano poważnych błędów natury językowej – zarówno w wersji polskojęzycznej, jak i angielskojęzycznej.

Tekst w większości formułowany jest poprawnie pod względem gramatycznym, interpunkcyjnym itp. Niektóre komunikaty generowane automatycznie (np. składnia zapytania) budzą wątpliwości natury stylistycznej, np.: Obiekt spełnia "Toruń".

Niekiedy stosuje się polecenia i komunikaty zaczerpnięte z języka specjalistycznego, np.:

*Wybierz z poniższej listy wartość, do której ma zostać ograniczone wyświetlanie obiektów.*

*Proszę podać wartość lub listę wartości, które mają zostać uwzględnione w wyszukiwaniu.*

*Brak tekstowej postaci obiektu.*

## *Wartość wskaźnika:* **1**

#### *Komentarz:*

Strona językowa witryny nie budzi większych wątpliwości. Niektóre komunikaty (zwłaszcza generowane automatycznie) mogą brzmieć dla użytkownika nienaturalnie. Polecenia opierające się na żargonie bibliologicznym mogą być trudno zrozumiałe.

#### *Rekomendacje:*

Należy zastąpić sformułowania specjalistyczne wyrażeniami bardziej potocznymi, np. *Brak skanu obiektu/Brak skanu dokumentu* zamiast: *Brak tekstowej postaci obiektu.* Należy także – w miarę możliwości – przeredagować brzmienie zapisu składni zapytania, np. Obiekt spełnia kryterium "Toruń" zamiast: Obiekt spełnia "Toruń".

#### **4.4.** *Badana cecha:* **Wielojęzyczność interfejsu**

## *Charakterystyka:*

Serwis CBDU dostępny jest w dwóch wersjach językowych: polskiej i angielskiej. Zmiana wersji językowej następuje za pomocą przycisku "Ustaw język" w menu górnym, co skutkuje wyświetleniem komunikatu:

*Wybierz wersję językową witryny*

*Określ preferowany język:*

- *angielski*
- *polski*

*określ język na podstawie ustawień przeglądarki (i usuń pliki cookie).*

Angielska wersja językowa obejmuje całość serwisu, łącznie z jego nazwą i stopką redakcyjną. Wyjątkiem jest opcja menu głównego "Browse by Language" oraz pole formularza zaawansowanego "Language", gdzie część nazw języków zapisana jest w języku angielskim, a część w języku narodowym (Deutsch, Italiano, Español).

Zawartość witryny w obydwu językach jest taka sama.

## *Wartość wskaźnika:* **1**

## *Komentarz:*

Angielskojęzyczna wersja interfejsu nie budzi większych zastrzeżeń – sporządzona jest starannie, dokładnie odzwierciedla zawartość wersji polskiej.

Niewielką usterką jest zapis części nazw języków w ich oryginalnym brzmieniu. Mimo to przeciętny użytkownik prawdopodobnie nie będzie miał problemów z rozpoznaniem oznaczenia języka. Zmiana języka interfejsu nie jest trudna, choć zastosowano mało typowe rozwiązanie (przycisk w menu głównym zamiast ikon symbolizujących flagi lub przycisków "English", "Deutch" itp.). Złamanie konwencji sieciowych w tym zakresie może utrudnić operację zmiany języka użytkownikowi angielskojęzycznemu (może nie zrozumieć treści przycisku "Ustaw język").

Komunikat: *określ język na podstawie ustawień przeglądarki (i usuń pliki cookie)* może być dla dużej części użytkowników niejasny.

#### *Rekomendacje:*

Należy zmienić sposób przełączania się na inną wersję językową poprzez zastosowanie standardowych rozwiązań (ikony-flagi lub odpowiednie przyciski, np. "English").

W dalszej kolejności warto ujednolicić sposób zapisu nazw języków w opcji "Browse by Language" oraz polu "Language" w formularzu zaawansowanym.

#### **4.5.** *Badana cecha:* **Dostępność technologiczna** *Charakterystyka:*

Serwis poprawnie wyświetla się w zastosowanej przeglądarce. Nie zaobserwowano żadnych problemów użytecznościowych związanych z oprogramowaniem.

Zastosowany format zapisu dokumentów cyfrowych (DjVu) wymaga instalacji odpowiedniej wtyczki. Brak jest jednak informacji na ten temat.

#### *Wartość wskaźnika:* **1**

#### *Komentarz:*

Serwis nie przysparza użytkownikowi problemów związanych z zastosowanym oprogramowaniem. Konieczność zainstalowania wtyczki obsługującej format DjVu może być niewielkim obciążeniem dla użytkownika. W serwisie brakuje jednak informacji o konieczności instalacji oraz hiperłącza do strony, gdzie można ją pobrać.

## *Rekomendacje:*

 $\overline{a}$ 

Należy jasno poinformować użytkowników, że skany dokumentów udostępniane są w formacie DjVu, w związku z czym konieczne jest zainstalowanie odpowiedniej wtyczki. Należy podać link do strony, skąd użytkownik może ją pobrać.

## **3.2.3. DIR – Zasoby polskie**

**Adres URL:** http://dir.icm.edu.pl **Oprogramowanie:** VTOAI XML-File Data Provider 2.0 **Data badania:** 1.06.-10.06.2013

**Obszar oceny I: Tożsamość serwisu WWW biblioteki cyfrowej**

#### **1.1.** *Badana cecha:* **Nazwa i system identyfikacji wizualnej** *Charakterystyka:*

Charakter serwisu nie jest jasno wskazany na stronie głównej ani na żadnej z podstron. Jedynym elementem identyfikującym witrynę jest nazwa serwisu "DIR – Zasoby polskie"<sup>459</sup>. W ramach serwisu nie stosuje się żadnego charakterystycznego określenia

<sup>459</sup> Pełna nazwa serwisu brzmi: Domena Internetowych Repozytoriów Wiedzy – Zasoby polskie Interdyscyplinarnego Centrum Modelowania Matematycznego i Komputerowego. Zgodnie z informacją zamieszczoną na stronie portalu OtwartaNauka.pl, "serwis «Domena Internetowych Repozytoriów Wiedzy» (DIR) został zastąpiony serwisem «Otwarta nauka». Nadal pozostają dostępne zasoby

typu "biblioteka cyfrowa", "repozytorium", "kolekcja cyfrowa" itp. Nie wyjaśnia się, o jakie "zasoby polskie" chodzi. Nie rozwinięto również akronimu "DIR".

Nazwa projektu jest unikalna i widnieje zarówno na stronie głównej, jak i na wszystkich podstronach serwisu. Serwis nie posiada własnego logotypu ani innych elementów graficznych (np. banera), które mogłyby przybliżać jego charakter. Nie zamieszczono także motta lub krótkiego powitania, wprowadzenia itp., które budowałyby tożsamość projektu poprzez wskazanie jego twórców, celów czy dotychczasowej historii.

## *Wartość wskaźnika:* **4**

## *Komentarz:*

Serwis *de facto* nie posiada systemu identyfikacji wizualnej. Nazwa jest mało mówiąca potencjalnemu użytkownikowi, który prawdopodobnie będzie miał wątpliwości, z jakiego rodzaju "zasobami polskimi" ma do czynienia.

Nie rozwinięto również akronimu "DIR", co mogłoby pomóc użytkownikom zidentyfikować charakter serwisu. Oprócz niejasnej nazwy serwis nie oferuje także znaczącej warstwy graficznej, która mogłaby budować jej tożsamość (charakterystyczny baner, logotyp, motto itp.). Na stronie głównej nie zamieszczono żadnego tekstu (powitanie, wprowadzenie), który pozwoliłby zorientować się w charakterze i zawartości witryny.

## *Rekomendacje:*

Należy przebudować serwis (przede wszystkim stronę główną) tak, by charakter projektu był jasno uwidoczniony. Na stronie startowej należy zamieścić krótkie wprowadzenie wyjaśniające istotę serwisu i rodzaj zasobów, jakich może spodziewać się użytkownik. Warto wskazać twórców projektu i jego krótką historię oraz rozwinąć akronim "DIR". Tożsamość serwisu pomogłyby zbudować odpowiednio dobrane elementy graficzne takie jak baner czy logotyp.

## **1.2.** *Badana cecha:* **Adres sieciowy**

#### *Charakterystyka:*

Brzmienie adresu nie nawiązuje jasno do nazwy serwisu, tylko jeden jego człon odzwierciedla nazwę (dir). Obok tego członu adres zawiera oznaczenie domeny, na której posadowiona jest biblioteka (icm.edu.pl – domena Interdyscyplinarnego Centrum Modelowania Matematycznego i Komputerowego Uniwersytetu Warszawskiego).

## *Wartość wskaźnika:* **2**

## *Komentarz:*

Brzmienie adresu URL może stanowić problem użytecznościowy. Nie odzwierciedla bezpośrednio całości nazwy serwisu, w związku z czym użytkownikom może być trudno go zapamiętać.

## *Rekomendacje:*

Warto rozważyć zarezerwowanie na potrzeby witryny adresu URL, który kojarzyłby się z projektem w bardziej oczywisty sposób i mógł być łatwiej zapamiętany przez użytkownika.

## **1.3.** *Badana cecha:* **Informacje o serwisie**

## *Charakterystyka:*

 $\overline{a}$ 

Na stronie głównej oraz podstronach brak jest podstawowych informacji o serwisie, tj. informacii o instytucji odpowiedzialnej, historii projektu, jego istocie i zadaniach. Nie wyjaśnia się także, jakiego rodzaju zasoby są udostępniane, jaka jest liczba

pełnotekstowe byłego serwisu DIR – Zasoby Polskie (…)" (http://otwartanauka.pl/?dir – 31.05.2013). z kolei na stronie serwisu CEON Centrum Otwartej Nauki kolekcja DIR nazwana została "Archiwum Centrum Otwartej Nauki" (http://ceon.pl/pl/zasoby/repozytorium - 31.05.2013).

dokumentów i gdzie przechowywane są oryginały digitalizatów. Nie informuje się też o ewentualnych aktualnych i przyszłych etapach projektu, docelowej grupie użytkowników, polityce prywatności (również w zakresie tzw. *cookies*) i wymaganiach technicznych koniecznych do korzystania z serwisu.

## *Wartość wskaźnika:* **4**

#### *Komentarz:*

Brak jakichkolwiek informacji dotyczących serwisu poważnie utrudnia użytkownikom korzystanie z niego oraz wzbudza wątpliwości co do jego wartości. Nie prezentuje się podstawowych informacji dotyczących udostępnianego zasobu. Brak jest np. jakiejkolwiek wzmianki o udostępnianiu "Słownika geograficznego Królestwa Polskiego i innych krajów słowiańskich", jednej z najważniejszych pozycji w kolekcji. Użytkownik jedynie pośrednio może zorientować się, jakiego rodzaju dokumenty może znaleźć w kolekcji (np. etykieta "Wyszukiwanie książki" w oknie wyszukiwawczym). Użytkownicy mogą się jedynie domyślać, że instytucją odpowiedzialną za prowadzenie witryny jest Interdyscyplinarne Centrum Modelowania Matematycznego i Komputerowego UW, brak jednak bardziej szczegółowych informacji w tym zakresie.

#### *Rekomendacje:*

Bezwzględnie należy uzupełnić podstawowe informacje o projekcie, zamieszczając je na stronie głównej oraz w sekcjach typu "O serwisie", "O nas", "Historia projektu" itp.

#### **Obszar oceny II: Budowa serwisu WWW biblioteki cyfrowej**

#### **2.1.** *Badana cecha:* **Strona główna**

#### *Charakterystyka:*

Konstrukcja strony głównej budzi wątpliwości dotyczące jej miejsca w strukturze serwisu. Pod sekcją z nazwą witryny, w lewym rogu ekranu, widoczna jest ścieżka nawigacyjna w postaci: "ICM > DIR > Zasoby polskie", która sugeruje, że serwis nie ma charakteru samodzielnego, lecz jest jedną z podstron witryny Interdyscyplinarnego Centrum Modelowania Matematycznego i Komputerowego UW.

Strona startowa słabo wyróżnia się w strukturze serwisu. Jej konstrukcja nie różni się znacznie od podstron prezentujących przeglądanie rekordów według kategorii. Brak jest konwencjonalnych elementów nawigacyjnych takich jak główne menu horyzontalne i pomocnicze menu boczne. Brak jest przycisku "Strona główna", "Start" lub podobnego, który umożliwiałby szybki powrót na stronę startową. Baner z nazwą serwisu nie jest aktywny i także nie umożliwia łatwego powrotu do strony głównej (rysunek 23).

Na stronie startowej znajdują się następujące elementy:

- $\bullet$ horyzontalny panel górny z nazwa serwisu i dwoma przyciskami ("pomoc"  $i$ , kontakt"),
- lewy panel boczny z oknem wyszukiwawczym i prostym menu,
- sekcja centralna z wykazem dokumentów zatytułowanym: "Lista pozycji znajdujących się w zasobach DIR".

Strona startowa nie zawiera żadnych elementów graficznych (banera, ikon, elementów multimedialnych).

#### *Wartość wskaźnika:* **3**

#### *Komentarz:*

Konstrukcja strony głównej serwisu nie jest prawidłowa. Nie zachowano podstawowych konwencji sieciowych w zakresie jej konstrukcji. Brak jest menu głównego, które zwyczajowo zawiera przyciski kierujące do sekcji takich jak: "Start"/

"Strona główna", "O nas"/ "O projekcie", "Wyszukiwanie" "Twoje konto"/ "Zaloguj" itp.

Jedynym sposobem szybkiego powrotu do strony startowej jest skorzystanie ze ścieżki nawigacyjnej. Krytycznie ocenić należy przede wszystkim zawartość centralnego panelu strony, który – zamiast zawierać podstawowe informacje o serwisie – prezentuje pierwszą stronę wykazu udostępnianych dokumentów.

Strona ma bardzo prostą konstrukcję, jest mało urozmaicona poprzez brak jakichkolwiek elementów graficznych, nawet tak podstawowych jak baner czy logotyp. Strona startowa cechuje się małą wartością informacyjną.

#### *Rekomendacje:*

Należy przebudować stronę główną stosując się do standardowych konwencji internetowych – wprowadzić górne menu i zaopatrzyć je w odpowiednie opcje (można włączyć do menu przyciski "pomoc" i "kontakt", które znajdują się obecnie pod nazwą serwisu). Należy umożliwić użytkownikom łatwy powrót na stronę główną poprzez aktywną nazwę witryny, jej logo i/lub przycisk "Start" lub podobny.

Bezwzględnie należy usunąć ze strony startowej wykaz udostępnianych obiektów (tym bardziej, że ich pełny wykaz przeglądać można wybierając z menu bocznego opcję . Wszystkie pozycje"). Należy dażyć do tego, by zawartość strony startowej mieściła się na jednym ekranie, bez konieczności wielokrotnego przewijania. Warto urozmaicić wygląd strony poprzez wprowadzenie choćby kilku podstawowych elementów graficznych, takich jak baner, logotyp, stylizowana nazwa projektu, ikony itp.

## **2.2.** *Badana cecha:* **Architektura informacji**

#### *Charakterystyka:*

#### Duża architektura:

W bibliotece zastosowano tylko jeden schemat organizacji treści – menu boczne w lewym panelu, które zawiera okno wyszukiwawcze i schemat kolekcji z kategoriami do przeglądania. Brak jest klasycznego horyzontalnego menu głównego.

W większości przypadków struktura treści jest poprawnie odzwierciedlona za pomocą etykiet i nagłówków. Watpliwości budzić może np. kategoria "Nowości" w menu bocznym, widniejąca jako pierwsza wśród kategorii tematycznych. Trudno ocenić, jakie kryterium zastosowano przyporządkowując obiekty cyfrowe do tej kategorii. Struktura treści jest bardzo prosta, gdyż zawartość treściowa serwisu jest *de facto* bardzo skromna.

## Mała architektura:

Dokumenty udostępniane są w formacie TIFF. Przeglądarka plików wbudowana w serwisie pozwala na realizację podstawowych zadań: przeglądania skanów (przyciski: "następna strona", "poprzednia strona") oraz ich pobierania na dysk komputera ("pobierz skan").

#### *Wartość wskaźnika:* **3**

#### *Komentarz:*

Struktura treści jest dość uboga, co odzwierciedlone jest także w sposobie organizacji treści. Menu boczne jest co prawda wystarczające jeśli chodzi o obsługę wyszukiwania i przeglądania, ale brak klasycznego menu głównego uniemożliwia wprowadzenie dodatkowych treści i udostępnienie użytkownikom alternatywnych ścieżek nawigacyjnych. Istniejące sposoby odzwierciedlenia treści (etykiety, nagłówki) należy jednak ocenić pozytywnie. W zakresie tzw. małej architektury serwis oferuje tylko dwie najbardziej podstawowe funkcjonalności (przeglądanie kolejnych skanów i ich pobieranie na dysk).

## *Rekomendacje:*

W ramach tzw. dużej architektury korzystnym rozwiązaniem wydaje się wprowadzenie standardowego menu górnego, które wzbogaciłoby strukturę organizacji informacji, umożliwiając wprowadzenie nowych treści i zapewnienie użytkownikom dodatkowych, alternatywnych ścieżek nawigacyjnych.

Warto rozważyć likwidację kategorii "Nowości" w menu bocznym, gdyż w obecnej postaci wydaje się bezużyteczna dla użytkowników. W zakresie "małej architektury" należy wprowadzić dodatkowe funkcjonalności, w tym narzędzia personalizacji.

## **2.3.** *Badana cecha:* **Nawigacja**

## *Charakterystyka:*

Serwis wspiera dwie główne strategie wyszukiwawcze: wyszukiwanie (według trzech pól metadanych oraz pełnotekstowo) i przeglądanie (według kolekcji tematycznych).

Stale dostępne są dla użytkownika opcje: wyszukiwania (dokumentu lub w dokumencie) oraz pomocy i kontaktu z administratorami.

Podczas realizacji zadań wyszukiwawczych system nie oferuje opcji pomocniczych ani nie informuje o bieżącym, poprzednim i ewentualnie następnym etapie zadania. Informuje użytkownika wyłącznie o rezultatach wyszukiwania.

System na bieżąco pokazuje położenie użytkownika w serwisie za pomocą ścieżki nawigacyjnej widocznej w prawnym górnym rogu ekranu. Ścieżka ma postać: ICM > DIR > Zasoby polskie i odzwierciedla usytuowanie serwisu w ramach zasobów ICM UW. Ścieżka nie odzwierciedla wszystkich akcji użytkownika – np. nie odnotowuje nazwy kolekcji, która jest aktualnie przeglądana. Wygląd i położenie elementów nawigacyjnych są spójne i konsekwentne.

Niemożliwe jest szybkie przejście do strony głównej za pomocą aktywnego logo, banera lub odpowiedniego przycisku. Możliwe jest to wyłącznie po wybraniu odnośnika "Zasoby polskie" w ścieżce nawigacyjnej. Przejście do kolejnej lub poprzedniej strony odbywa się przy użyciu przycisków "Wstecz" i "Dalej" w menu przeglądarki. Przy przeglądaniu stron wynikowych dostępne są dodatkowo przyciski "poprzednia strona" i "następna strona". W serwisie nie odnotowano nie działających hiperłączy.

## *Wartość wskaźnika:* **2**

## *Komentarz:*

W związku z prostą budową witryny, struktura nawigacyjna również jest nieskomplikowana. Pozytywnie należy ocenić prostotę nawigacji i zgodność z ogólnie przyjętymi konwencjami użytecznościowymi. Istotną usterką jest niemożność szybkiego powrotu do strony startowej za pomocą standardowych rozwiązań, jakimi są aktywne logo, baner lub przycisk typu "Start".

Informowanie użytkownika o aktualnym położeniu w serwisie za pomocą ścieżki nawigacyjnej wydaje się dobrą praktyką, jednak ma ona postać, która może dezorientować – mylne wybranie niewłaściwego członu ścieżki przenosi na zewnętrzną stronę (np. odnośnik "DIR" przenosi na stronę portalu OtwartaNauka.pl). Ponadto ścieżka nawigacyjna nie zawsze wiernie odzwierciedla położenie użytkownika (nie pokazuje aktualnie przeglądanej kolekcji).

## *Rekomendacje:*

Należy usprawnić powrót do strony głównej poprzez dodanie aktywnego łącza do nazwy serwisu oraz dodanie przycisku "Start" lub podobnego. Warto przebudować sposób wyświetlania ścieżki nawigacyjnej tak, aby dokładnie odzwierciedlała położenie użytkownika w serwisie.

## **2.4.** *Badana cecha:* **Etykietowanie treści**

## *Charakterystyka:*

Sposób formatowania etykiet, nagłówków i odsyłaczy jest standardowy i jednolity (np. etykiety oznaczające kategorie tematyczne w menu bocznym). Etykiety sformułowane są w sposób jasny, za pomocą języka potocznego, szeroko stosowanego w sieci (np. "Wyszukiwanie książki", "Przeglądanie", "pomoc", "kontakt").

W większości etykiety pisane są wielką literą, lecz jest kilka wyjątków (np. "pomoc", "kontakt", "szukaj").

Treść etykiet jest logiczna, z wyjątkiem nazwy jednej z kategorii tematycznych w bocznym menu ("Nowości" – brak jasnego kryterium czasowego dla prezentowanych obiektów).

#### *Wartość wskaźnika:* **1**

## *Komentarz:*

Sposób etykietowania treści w serwisie nie budzi w większości zastrzeżeń. Etykiety sformułowane są w sposób jasny i logiczny, posłużono się potocznym językiem, który łatwo będzie zrozumieć przeciętnemu użytkownikowi. Również wygląd etykiet jest jednolity.

Niewielką usterką jest nazwa kategorii "Nowości", która w żaden sposób nie definiuje kryterium "nowości" przyjętego dla prezentowanej grupy obiektów – prawdopodobnie chodzi o dokumenty ostatnio dodane do kolekcji, lecz brakuje dat utworzenia/udostępnienia.

Rozpoczynanie treści etykiet małą literą jest wydaje się mało poprawne.

## *Rekomendacje:*

Należy usunąć wskazane usterki poprzez likwidację lub przebudowę kategorii "Nowości" oraz dostosowanie sposobu zapisu etykiet pisanych małą literą do ogólnie przyjętych zasad.

## **Obszar oceny III: Usługi w serwisie WWW biblioteki cyfrowej**

## **3.1.** *Badana cecha:* **Mechanizmy wyszukiwania**

## *Charakterystyka:*

Biblioteka oferuje użytkownikowi obsługę dwóch strategii wyszukiwawczych: wyszukiwania i przeglądania.

Wyszukiwanie dokumentów odbywa się za pośrednictwem okna wyszukiwawczego zlokalizowanego w menu bocznym, opatrzonego etykietą "Wyszukiwanie książki" oraz przycisk "szukaj".

W pasku formularza użytkownik może wprowadzić termin wyszukiwawczy oraz wybrać jedno z dostępnych kryteriów wyszukiwania (pól metadanych):

- $\bullet$  według tytułu (pole "tytuł"),
- $\bullet$  według autora (pole "twórca"),
- $\bullet$  według współtwórcy (pole "współtwórca"),
- w tekście wszystkich pozycji (we wszystkich polach metadanych oraz pełnotekstowo).

Brak jest możliwości wyszukiwania według roku wydania oraz opcji wyszukiwania zaawansowanego (z zastosowaniem kilku kryteriów jednocześnie). System nie udostępnia też mechanizmu automatycznych podpowiedzi.

Dostępna jest opcja maskowania (za pomocą znaku "%"). Natomiast stosowanie wyrażeń wyszukiwawczych ujętych w cudzysłów (wyszukiwanie według frazy) nie daje żadnych rezultatów. System rozróżnia polskie znaki diakrytyczne. W przypadku ich pominięcia generowany jest komunikat o braku jakichkolwiek wyników.

Wyszukiwanie na poziomie dokumentu odbywa się za pomocą okna wyszukiwawczego opatrzonego etykietą "Wyszukiwanie w książce" i przyciskiem "szukaj". Dodatkowo użytkownik może zaznaczyć opcję "szukaj w całej serii" (dla wydawnictw wielotomowych).

Przeglądanie kolekcji możliwe jest według ośmiu dostępnych kategorii, z czego sześć to dokumenty pogrupowane tematycznie (ekonomia, filozofia, geografia itd.), jedna kategoria to dokumenty dobrane przy użyciu formalnego kryterium "nowości", natomiast ostatnia kategoria to suma wszystkich dostępnych dokumentów ("Wszystkie pozycje"). Z każdego poziomu witryny dostępna jest sekcja "pomoc", która częściowo dotyczy wyszukiwania. Zawiera ona kilka wskazówek wyszukiwawczych, sformułowanych w większości w sposób czytelny, choć zastosowano także kilka zwrotów zaczerpniętych z bibliologicznego języka specjalistycznego, np.: *Dla niektórych pozycji (np. "Słownik geograficzny") dostępne jest wyszukiwanie w indeksie. W chwili obecnej nie jest możliwe równoczesne wyszukiwanie w hasłach i indeksie.*

Serwis nie oferuje podglądu ani możliwości zapisu przeprowadzonych kwerend wyszukiwawczych.

## *Wartość wskaźnika:* **3**

#### *Komentarz:*

Mechanizmy wyszukiwania dostępne w serwisie są dość ograniczone. Wyszukiwanie według poszczególnych pól metadanych ogranicza się do trzech pól: tytułu, autora i współtwórcy. Brak jest natomiast wyszukiwania według roku wydania, co wydaje się poważnym brakiem (zwłaszcza, że takie pole jest uwzględnione w opisie metadanowym).

System jest mało elastyczny jeśli chodzi o pisownię terminów wyszukiwawczych – nie toleruje błędów literowych ani pomijania polskich znaków diakrytycznych. W takich wypadkach generuje komunikat o braku relewantnych wyników. Nie prezentuje wyników częściowo relewantnych ani sugestii wyszukiwawczych. Krytycznie należy też ocenić brak możliwości zastosowania przez użytkownika kilku kryteriów jednocześnie.

Zdecydowanie wartość serwisu podnosi natomiast możliwość pełnotekstowego przeszukiwania treści dokumentów, który częściowo rekompensuje skromne możliwości wyszukiwania w metadanych. Cennym rozwiązaniem jest też opcja wyszukiwania w treści konkretnego dokumentu lub całej serii. Przeglądanie dokumentów według kategorii tematycznych dodatkowo wzbogaca bibliotekę, choć watpliwości budzić może kategoria "Nowości" (zob. 2.2).

Serwis niestety nie oferuje użytkownikowi w zasadzie żadnych dodatkowych narzędzi wspierających wyszukiwanie, takich jak generowanie automatycznych podpowiedzi, sugestii wyszukiwawczych czy historii zapytań.

Sekcja "pomoc" prosto przedstawia najważniejsze dostępne możliwości wyszukiwawcze, choć użyto tam również sformułowania specjalistycznego ("wyszukiwanie w hasłach i indeksie"), które może być mało zrozumiałe dla użytkownika.

## *Rekomendacje:*

Należy rozbudować możliwości wyszukiwania złożonego. Warto udostępnić wyszukiwanie według kryterium roku wydania publikacji. Korzystne byłoby dla użytkownika uelastycznienie wyszukiwania pod kątem poprawności pisowni terminów wyszukiwawczych (większa tolerancja na błędy literowe i brak znaków diakrytycznych). Pożądane wydaje się także zapewnienie choćby podstawowych narzędzi wspierających wyszukiwanie, takich jak np. historia zapytań. Należy też rozważyć przebudowę lub usunięcie kategorii "Nowości" (zob. też 2.2).

## **3.2.** *Badana cecha:* **Prezentacja wyników wyszukiwania**

*Charakterystyka:*

Lista wyników wyszukiwania poprzedzona jest zapisem zastosowanego zapytania w postaci:

*Wynik wyszukiwania "Abramowski" w "Abramowski":* (wyszukiwanie według autora – przykład)

*Wyniki wyszukiwania frazy: Thorn* (wyszukiwanie pełnotekstowe – przykład)

*Lista pozycji w kategorii "Filozofia":* (przeglądanie według kategorii tematycznych – przykład)

System informuje o liczbie zwróconych wyników za pomocą komunikatu: *pozycje od 1 do 4 z 4* (przykład)

Lista wynikowa wyświetlana jest w całości, brak jest podziału na strony. Dokumenty nie są prezentowane w formie miniatur. Sposób szeregowania wyników (przy wyszukiwaniu i przeglądaniu) jest alfabetyczny według tytułu. Jeśli wśród wyników znajdują się wydawnictwa wielotomowe, umieszczane są na początku listy (numeracja tomów rosnąca).

Rekordy na liście wynikowej prezentowane są w formie opisu skróconego; dopiero z poziomu dokumentu obejrzeć można opis szczegółowy, wybierając odnośnik "Pełny opis" (w prawym, górnym rogu ekranu).

W opisie pełnym zawarto następujące elementy:

opis bibliograficzny (tytuł, miejsce wydania, wydawca, rok wydania),

- dostępne metadane Dublin Core (tytuł, wydawca, data wydania),
- $\bullet$  inne informacje o pozycji (adres URL dokumentu).

Dla każdej pozycji dostępny jest także odnośnik "Pobierz pełny opis w formacie RDF". Po jego wybraniu generowany jest komunikat o treści:

*Podany plik XML nie zawiera żadnych informacji o stylach z nim związanych. Poniżej wyświetlone jest drzewo dokumentu.*

Poniżej komunikatu wyświetlany jest kod w formacie RDF.

Prezentacja obiektów odbywa się strona po stronie (przewijanie stron za pomocą przycisku "następna strona>>" oraz "poprzednia strona<<") oraz za pomocą systemu wewnętrznej nawigacji dostępnej w menu bocznym (rysunek 24). Dla dzieł wielotomowych udostępniono opcję "Idź do", która pozwala na szybkie przejście do wybranego tomu i strony. Dla wszystkich dokumentów oferowany jest także podgląd ich struktury, który za pomocą hiperłączy także pozwala na szybkie przejście do wybranego fragmentu. Nawigacja w dokumentach o bogatej strukturze zaopatrzona jest dodatkowo w przyciski "zwiń wszystkie" i "rozwiń wszystkie", które pozwalają zarządzać podglądem.

Każdy dokument można pobrać i zapisać w formacie TIFF (przycisk "pobierz skan").

Serwis nie oferuje żadnych możliwości filtrowania i sortowania wyników wyszukiwania. Brak jest też narzędzi do obsługi uzyskanych wyników (zapisywanie, eksport, zmiana sposobu wyświetlania na stronie itp.).

## *Wartość wskaźnika:* **3**

## *Komentarz:*

Sposób prezentacji wyników wyszukiwania rodzi kilka wątpliwości natury użytecznościowej. Listy wynikowe zaopatrzone są w zapis kwerendy, lecz w przypadku wyszukiwania według autora jest on niejasny. Liczba uzyskanych wyników nie jest prezentowana użytkownikowi w sposób bezpośredni. Brak jest możliwości podziału listy wynikowej na strony.

Negatywnie ocenić trzeba brak jakichkolwiek narzędzi przydatnych do obsługi wyników, takich jak zapis historii wyszukiwania, opcja wysłania wyników na adres email itp., a także możliwości filtrowania i sortowania.

Opis bibliograficzny dokumentów jest skromny i zawiera tylko podstawowe pola metadanych. Niepotrzebny wydaje się opis dokumentów w formacie RDF – kod jest skomplikowany i prawdopodobnie niezrozumiały dla użytkowników.

Przydatnym rozwiązaniem wydaje się umożliwienie użytkownikom pobrania i zapisania całości dokumentów. Docenić trzeba natomiast sposób prezentacji dokumentów, zwłaszcza możliwości wygodnej nawigacji w ich strukturze.

#### *Rekomendacje:*

Należy poprawić sposób formułowania zapisu kwerendy przy wyszukiwaniu według kryterium autorskiego. Należy też jasno wskazać użytkownikowi liczbę wygenerowanych wyników. Bezwzględnie należy udostępnić choćby podstawowe narzędzia do obsługi wyników. Warto rozważyć celowość udostępniania opisu dokumentów w formacie RDF.

## **3.3.** *Badana cecha:* **Usługi Web 2.0**

## *Charakterystyka:*

Serwis nie oferuje żadnego z narzędzi Web 2.0.

## *Wartość wskaźnika:* **4**

#### *Komentarz:*

Brak narzędzi Web 2.0 pozbawia użytkownika wielu praktycznych możliwości pracy w serwisie.

#### *Rekomendacje:*

Należy wprowadzić podstawowe narzędzia Web 2.0 (np. założyć profile w serwisach społecznościowych) i uwidocznić je w serwisie.

## **3.4.** *Badana cecha:* **Personalizacja usług**

## *Charakterystyka:*

W serwisie nie ma możliwości założenia indywidualnego profilu użytkownika. Serwis nie oferuje żadnych usług spersonalizowanych.

#### *Wartość wskaźnika:* **4**

## *Komentarz:*

Brak możliwości założenia indywidualnego profilu pozbawia użytkownika wielu przydatnych narzędzi pracy.

## *Rekomendacje:*

Należy umożliwić tworzenie indywidualnego konta użytkownika i w jego ramach uruchomić choćby podstawowe funkcje, takie jak: zachowywanie wyników wyszukiwania, oznaczanie "ulubionych", przesyłanie list wynikowych na konto emailowe itp.

## **3.5.** *Badana cecha:* **Kontakt z twórcami serwisu**

## *Charakterystyka:*

Jedyną formą kontaktu z twórcami lub administratorami serwisu jest formularz kontaktowy, który znajduje się pod odnośnikiem "kontakt" w prawym górnym rogu ekranu. Formularz zawiera trzy pola do wypełnienia: imię i nazwisko, e-mail, komentarz (pole wymagane). Formularz zaopatrzony jest w przycisk "Wyślij".

Brak jest jakichkolwiek wyjaśnień dotyczących tego, kto jest odbiorcą wysłanej wiadomości i w jakim zakresie można się z tą osobą kontaktować. Nie podano żadnych danych personalnych osób odpowiedzialnych za projekt.

## *Wartość wskaźnika:* **3**

## *Komentarz:*

Serwis oferuje bardzo ubogie mechanizmy kontaktu z administratorami. Jedynym kanałem komunikacji jest formularz kontaktowy, jednak nie ma pewności, kto jest odbiorcą wiadomości i w jakich sprawach można się z tą osobą komunikować.

## *Rekomendacje:*

Należy udostępnić dane dotyczące osób odpowiedzialnych za serwis i uruchomić więcej kanałów komunikacji (obok formularza także indywidualne adresy e-mailowe, ewentualnie ogólny adres e-mail, adres i numer telefonu instytucji prowadzącej itp.), zaznaczając zakres kompetencji poszczególnych osób.

# **3.6.** *Badana cecha:* **Obsługa błędów i wsparcie użytkownika**

## *Charakterystyka:*

W trakcie badania nie zaobserwowano wystąpienia poważnych błędów. System generuje niewiele komunikatów dla użytkowników. Te, które są dostępne, są w większości krótkie i jasne – np. brak relewantnych wyników wyszukiwania sygnalizowany jest komunikatem o treści:

## *Niestety nie znaleziono pasujących pozycji.*

Przy realizacji większości zadań (głównie podczas wyszukiwania) system nie generuje jakichkolwiek wskazówek czy poleceń dla użytkowników. Dostępna jest sekcja "pomoc", która oferuje podstawowe informacje dotyczące wyszukiwania i sposobu nawigacji w dokumentach.

#### *Wartość wskaźnika:* **1**

## *Komentarz:*

Brak pojawiających się w systemie błędów należy ocenić pozytywnie. Odczuwalna jest jednak nieobecność komunikatów ułatwiających użytkownikowi korzystanie z serwisu – zwłaszcza wskazówek i podpowiedzi w zakresie wyszukiwania. Brak odpowiednich komentarzy i poleceń może nieco utrudniać pracę z biblioteką (np. w sekcji "kontakt" dostępny jest formularz kontaktowy, ale nie ma jakiegokolwiek komentarza zachęcającego do wysłania zapytania, instrukcji co należy wpisać w pola formularza itp.).

## *Rekomendacje:*

Warto rozbudować – choćby w podstawowym zakresie – system komentarzy i instrukcji dla użytkowników.

## **Obszar oceny IV: Cechy funkcjonalne serwisu WWW biblioteki cyfrowej**

## **4.1.** *Badana cecha:* **Estetyka interfejsu**

## *Charakterystyka:*

Warstwa wizualna serwisu jest bardzo skromna. Nie zastosowano żadnych elementów graficznych ani multimedialnych takich jak baner, stylizowana nazwa, ikony, grafiki itp.

W całości witryny zastosowano jednolite szare tło. Tekst główny ma kolor czarny, a nagłówki jasno- lub ciemnogranatowy. Okno wyszukiwawcze ma kolor biały. Tekst główny i nagłówki formatowane są konsekwentnie w obrębie całego serwisu. Zastosowano czcionkę Verdana (czcionka bezszeryfową) o wielkości 12 punktów.

## *Wartość wskaźnika:* **2**

## *Komentarz:*

Wygląd interfejsu serwisu jest skromny, wręcz ascetyczny i nieco monotonny. Decyduje o tym bardzo stonowana kolorystyka oraz brak jakichkolwiek elementów graficznych. Zauważalny jest brak logotypu, nazwy serwisu czy akronimu. Oszczędna konstrukcja wizualna witryny nie jest problemem użytecznościowym, choć urozmaicenie szaty graficznej mogłoby podnieść atrakcyjność serwisu.

## *Rekomendacje:*

Warto rozważyć rozbudowę warstwy estetycznej interfejsu poprzez wprowadzenie elementów graficznych (w pierwszej kolejności podstawowych elementów budujących tożsamość witryny: logotypu, nazwy, banera głównego itp.).

## **4.2.** *Badana cecha:* **Aktualność treści**

#### *Charakterystyka:*

W serwisie brak jest daty ostatniej aktualizacji oraz innych informacji, które wskazywałyby na to, czy serwis jest na bieżąco aktualizowany.

W menu "Przeglądanie" pierwsza z kategorii opatrzona jest etykietą "Nowości", jednak żaden z rekordów w tej kategorii nie jest oznaczony datą utworzenia lub dodania do kolekcii.

#### *Wartość wskaźnika:* **4**

## *Komentarz:*

Brak jakichkolwiek informacji wskazujących na aktualność treści (również brak treści nieaktualnych) nie pozwala na ustalenie, czy projekt jest nadal prowadzony, a serwis – rozwijany.

#### *Rekomendacje:*

Należy zamieścić w serwisie informacje o dacie ostatniej aktualizacji oraz wyraźnie wskazać etap realizacji projektu (fakt jego kontynuacji lub zakończenia).

## **4.3.** *Badana cecha:* **Poprawność językowa**

#### *Charakterystyka:*

Nie zaobserwowano większych błędów natury językowej. Tekst w serwisie nie jest rozbudowany. Treść etykiet i odnośników jest prosta. Nie stosuje się akronimów i skrótów, a także języka specjalistycznego (niewielki wyjątek stanowi sekcja "pomoc" – zob. 3.1). Używa się natomiast zwrotów zaczerpniętych z języka potocznego (np. "wyszukiwanie książki", "szukaj w całej serii", "pobierz skan", "pełny opis"). Jedyną błędnie sformułowaną etykietą jest nagłówek listy wynikowej przy przeglądaniu kategorii "Nowości":

*Lista pozycji ostatnio dodanych pozycji:* 

## *Wartość wskaźnika:* **0**

#### *Komentarz:*

Poprawność językowa serwisu nie budzi zastrzeżeń. Pozytywnie ocenić należy zastosowanie prostego, ogólnie zrozumiałego języka oraz jasne konstruowanie poleceń, etykiet itp.

#### *Rekomendacje:*

Należy przeredagować nagłówek w kategorii "Nowości".

## **4.4.** *Badana cecha:* **Wielojęzyczność interfejsu**

## *Charakterystyka:*

Oprócz języka polskiego, serwis nie jest dostępny w żadnej innej wersji językowej.

#### *Wartość wskaźnika:* **4**

## *Komentarz:*

Brak obcojęzycznej wersji językowej (choćby wersji angielskojęzycznej) uniemożliwia – lub znacząco utrudnia – korzystanie z witryny użytkownikom nie znającym języka polskiego.

## *Rekomendacje:*

Należy opracować angielskojęzyczną wersję interfejsu, a w miarę możliwości, rozważyć także inne wersje językowe.

## **4.5.** *Badana cecha:* **Dostępność technologiczna**

#### *Charakterystyka:*

Serwis poprawnie wyświetla się w zastosowanej przeglądarce. Zaobserwowano jedynie niewłaściwe wyświetlanie litery "ń" w zapisie składni wyszukiwawczej, np.: *Wyniki wyszukiwania frazy: toruŅ*

Nie zanotowano żadnych problemów użytecznościowych związanych z oprogramowaniem.

#### *Wartość wskaźnika:* **1**

## *Komentarz:*

 $\overline{a}$ 

Serwis nie przysparza użytkownikowi problemów związanych z zastosowanym oprogramowaniem.

#### *Rekomendacje:*

Należy usunąć problem błędnego wyświetlania litery "ń" w zapisie składni wyszukiwawczej

## **3.2.4. Cyfrowe Muzeum Narodowe w Warszawie**

Adres URL: http://cyfrowe.mnw.art.pl<sup>460</sup> **Oprogramowanie:** dMuseion **Data badania:** 26.07.-12.08.2013

## **Obszar oceny I: Tożsamość serwisu WWW biblioteki cyfrowej**

## **1.1.** *Badana cecha:* **Nazwa i system identyfikacji wizualnej** *Charakterystyka:*

Charakter projektu przedstawiony jest na stronie głównej (*Muzeum Narodowe w Warszawie gromadzi nie tylko dzieła sztuki, ale także ich cyfrowe wizerunki oraz dane dzieł sztuki. Na tej stronie udostępniamy te informacje*). Uwidoczniono powiązania projektu z Muzeum Narodowym w Warszawie (np. poprzez odnośnik "Strona główna MNW" w górnym menu oraz stopkę u dołu strony).

Tożsamość witryny podkreśla także wykaz partnerów projektu, których logotypy widnieją w stopce (Ministerstwo Kultury i Dziedzictwa Narodowego, Program Wieloletni Kultura+ Priorytet Digitalizacja, Poznańskie Centrum Superkomputerowo-Sieciowe).

System identyfikacji wizualnej biblioteki jest spójny z tym przyjętym w serwisie Muzeum Narodowego. Przejęto logotyp Muzeum Narodowego dodając człon "Cyfrowe". Zarówno logotyp, jak i stopka widnieją na wszystkich podstronach serwisu. Logotyp przedstawia stylizowane, połączone wielkie litery MNW. Na stronie głównej (np. pod logotypem) brak jest pełnej nazwy serwisu.

Nazwa biblioteki nie jest jednolita w obrębie serwisu. Na stronie głównej widnieje stylizowana nazwa (logotyp) o brzmieniu: MNW/Cyfrowe<sup>Beta</sup>. W pasku przeglądarki pojawia się nazwa: Cyfrowe Muzeum Narodowe w Warszawie. Z kolei w treści krótkiej

 $460$  W okresie przeprowadzania badania serwis funkcjonował jako wersja "beta" (wersja testowa).

prezentacji serwisu na stronie głównej mowa jest o "Cyfrowych Zbiorach MNW" ("Czym są Cyfrowe Zbiory MNW?"). W innych częściach serwisu występuje ponadto akronim CMNW.

#### *Wartość wskaźnika:* **1**

#### *Komentarz:*

System identyfikacji wizualnej serwisu jest spójny. Wyraźne nawiązanie do szaty graficznej serwisu Muzeum Narodowego pozwala na łatwą identyfikację istoty projektu (prezentacja obiektów gromadzonych przez MNW w wersji cyfrowej). Wiarygodność serwisu wzmacnia też powiązanie z innymi instytucjami jak Ministerstwo Kultury i Dziedzictwa Narodowego czy Poznańskie Centrum Superkomputerowo-Sieciowe.

Niewielką usterką jest brak pełnej nazwy serwisu widocznej na stronie głównej oraz niejednolita nazwa stosowana w obrębie serwisu.

#### *Rekomendacje:*

Należy ujednolicić nazwę serwisu oraz wyeksponować ją na stronie głównej.

#### **1.2.** *Badana cecha:* **Adres sieciowy**

#### *Charakterystyka:*

Po wprowadzeniu adresu w okno przeglądarki automatycznie zostaje dodany człon wskazujący na zastosowane oprogramowanie i adres otrzymuje brzmienie: http://cyfrowe.mnw.art.pl/dmuseion.

Adres podzielony jest na cztery człony. Człon "cyfrowe" wskazuje na kolekcję cyfrową, natomiast człon "mnw.art.pl" jest oznaczeniem serwera Muzeum Narodowego w Warszawie, na którym posadowiona jest biblioteka cyfrowa. Adres wyrażony jest w języku naturalnym i zawiera określenia zaczerpnięte z języka potocznego ("cyfrowe"), akronim instytucji prowadzącej (mnw) oraz oznaczenie domeny funkcjonalnej (art).

## *Wartość wskaźnika:* **2**

#### *Komentarz:*

Konstrukcja adresu sieciowego jest poprawna, choć wydaje się nie do końca intuicyjna dla użytkownika. Brakuje wyrażeń w sposób oczywisty kojarzących się z serwisem, takich jak "muzeum cyfrowe". Zastosowano natomiast akronim "mnw" (Muzeum Narodowe w Warszawie), który może być trudny do zapamiętania. Konstrukcja adresu wynika z rozwiązania technicznego, jakie przyjęli twórcy (posadowienie serwisu biblioteki na serwerze Muzeum Narodowego).

#### *Rekomendacje:*

Z punktu widzenia zasad użyteczności, korzystniejsze byłoby zarezerwowanie dla serwisu osobnego adresu sieciowego o bardziej intuicyjnym brzmieniu (np.: www.muzeumcyfrowe.pl).

## **1.3.** *Badana cecha:* **Informacje o serwisie**

#### *Charakterystyka:*

Na stronie głównej zamieszczono zwięzłą informację o serwisie zatytułowaną "Czym są Cyfrowe Zbiory MNW?". Przedstawiono w niej istotę serwisu i jego powiązanie z tradycyjnymi zbiorami Muzeum Narodowego w Warszawie (zob. 1.1). Zasygnalizowano też ciągły rozwój kolekcji cyfrowej (*Jest ich jeszcze niewiele w porównaniu z wielkością kolekcji MNW, która liczy ponad 800 tysięcy muzealiów, ale liczba udostępnionych zabytków systematycznie rośnie*).

W sekcji "Zbiory muzeum" (pierwszy z czterech głównych działów umieszczonych na stronie głównej) scharakteryzowano bliżej zbiory MNW oraz ich strukturę. Poniżej podano liczbę kolekcji udostępnianych w CMNW ("Liczba kolekcji") oraz ich łączną liczbę ("Liczba zabytków online").

Na stronie startowej w dziale "Aktualności" (dostępne też w sekcji "Informacje") zamieszczono komunikat o uruchomieniu nowej wersji interfejsu i planach jego rozbudowy w najbliższym czasie. Oprócz informacji o zalecanej przeglądarce internetowej nie podaje się danych dotyczących wymagań technologicznych przy korzystaniu z serwisu.

W stopce redakcyjnej dostępna jest sekcja "Używanie obrazów". Wybór hiperłącza "Warunki używania" powoduje wyświetlenie informacji o obowiązujących w serwisie zasadach korzystania z obiektów cyfrowych zgodnie z prawa autorskiego.

## *Wartość wskaźnika:* **1**

#### *Komentarz:*

Informacje o bibliotece cyfrowej są wyczerpujące i łatwo dostępne dla użytkownika. Wskazano podstawowe fakty takie jak istota serwisu, organizacja odpowiedzialna, charakterystyka zasobu (w tym źródła pochodzenia obiektów), liczba udostępnianych obiektów i kolekcji itp. Nie określono docelowej grupy odbiorców, co wskazuje, iż serwis przeznaczony jest dla szerokiego grona odbiorców (w tym użytkowników nie posiadających specjalistycznej wiedzy). Nie sprecyzowano też wymagań technologicznych (oprócz zalecanej przeglądarki internetowej), co każe domniemywać, że serwis dostosowany jest do popularnie wykorzystywanych w Polsce typów oprogramowania. Wartościowym elementem informacji o serwisie są także zasady korzystania z kolekcji.

#### *Rekomendacje:*

W prezentacji biblioteki warto sprecyzować docelową grupę użytkowników i ewentualne wymogi technologiczne.

#### **Obszar oceny II: Budowa serwisu WWW biblioteki cyfrowej**

#### **2.1.** *Badana cecha:* **Strona główna**

#### *Charakterystyka:*

Na stronie głównej serwisu znajdują się następujące elementy:

- nazwa serwisu,
- górne menu pomocnicze,
- panel logowania,
- okno wyszukiwawcze,
- główne menu cztery działy reprezentowane przez klikalne elementy graficzne (fragmenty dzieł malarskich): "Zbiory muzeum", "Pokazy tematyczne", "Indeks artystów", "Rodzaje zabytków";
- $\bullet$  krótkie przedstawienie projektu ("Czym są Cyfrowe Zbiory MNW?"),
- sekcja "Aktualności",
- sekcja "Ostatnio dodane",
- dolne menu pomocnicze,
- stopka redakcyjna.

Strona główna wyróżnia się w strukturze serwisu. Nie zawiera dynamicznych elementów multimedialnych.

## *Wartość wskaźnika:* **0**

#### *Komentarz:*

Konstrukcja strony startowej jest poprawna i przejrzysta. Pomimo, iż zastosowano nietypową organizację treści (brak głównego menu górnego i menu bocznego w lewym panelu), użytkownicy nie powinni mieć trudności w odnalezieniu niezbędnych informacji. Wszystkie potrzebne użytkownikowi elementy takie jak okno wyszukiwawcze czy panel logowania znajdują się na stronie głównej. Strona wymaga niewielkiego przewijania pionowego (jeden ekran), ale nie wydaje się to dużym problemem użytecznościowym.

## **2.2.** *Badana cecha:* **Architektura informacji**

#### *Charakterystyka:*

#### Duża architektura:

Schemat organizacji treści w serwisie odbiega nieco od standardowych rozwiązań stosowanych w dużych serwisach internetowych. Na stronie głównej, zamiast podstawowych menu: górnego i bocznego (zazwyczaj w lewym panelu), zastosowano następujący układ treści:

- menu główne cztery działy usytuowane centralnie: "Zbiory muzeum", "Pokazy tematyczne", "Indeks artystów", "Rodzaje zabytków",
- menu pomocnicze górne odnośniki: "Pomoc", "Informacje", "Strona główna MNW",
- $\bullet$ menu pomocnicze dolne odnośniki: "Warunki używania", "Kontakt", "Pomoc", "Informacje", "RSS".

Zachowano jednolitą strukturę treści na każdym poziomie serwisu – za wyjątkiem stron prezentacji obiektu zawsze dostępne są pomocnicze menu górne i dolne oraz okno wyszukiwawcze. Na podstronach działy menu głównego prezentowane są w lewym panelu bocznym, co umożliwia użytkownikowi wygodne przeglądanie wyników wyszukiwania. Struktura treści jest przejrzyście odzwierciedlona za pomocą wyraźnych, jednolitych etykiet i przycisków oraz elementów graficznych.

#### Mała architektura:

Przeglądanie wizerunków obiektu cyfrowego uruchamiane jest poprzez kliknięcie miniatury obiektu (miniatura zaopatrzona jest w etykietę ekranową "Pokaż treść"). Do obiektu przypisany może być jedno lub więcej przedstawień. W przypadku dzieł jednowymiarowych i jednoczęściowych (np. obrazy, grafiki, mapy) jest to zazwyczaj jedno przedstawienie, w przypadku zabytków wielowymiarowych lub złożonych – od kilku do kilkunastu (rzeźby, meble, naczynia, katalogi itp.).

Strona prezentacji otwiera się w nowym oknie. W lewym panelu bocznym dostępny jest podgląd wszystkich wizerunków obiektu, a jeśli jest ich więcej niż kilka, podzielone są na strony, które można przewijać za pomocą specjalnego menu. Wielkość prezentowanego obrazu można zmieniać za pomocą rozwijanego menu lub suwaka. Dostępny jest też skrócony opis obiektu (rysunek 27).

Wizerunki obiektu nie są opatrzone oznaczeniami identyfikującymi źródło pochodzenia czy miejsce przechowywania. Nie udostępnia się też opcji wydruku ani zapisu przedstawień obiektu.

Biblioteka udostępnia kilka obiektów wraz z wizualizacia trójwymiarową w postaci ruchomego pokazu (kolekcja "Zabytki 3D"). Po kliknięciu w miniaturę wybranego obiektu otwiera się nowa karta z trójwymiarową prezentacją zabytku (niektóre obiekty przedstawione są za pomocą dwóch pokazów, rejestrowanych z różnych ujęć). Menu narzędziowe w prawym górnym rogu pozwala zatrzymać prezentację, zmienić wielkość obrazu lub włączyć tryb pełnoekranowy, a umieszczony pod obrazem suwak pozwala zatrzymać pokaz w dowolnej chwili (rysunek 28).

#### *Wartość wskaźnika:* **1**

#### *Komentarz:*

Organizacja treści w serwisie, pomimo, iż odbiega nieco od popularnych rozwiązań, jest spójna i logiczna. Menu główne zawiera tylko cztery działy, które są jasno opisane i przedstawione za pomocą elementów graficznych.

Na każdym poziomie serwisu struktura organizacji treści jest jednolita, co pozwala użytkownikowi sprawnie się w niej poruszać. Bardzo pozytywnie należy ocenić małą architekturę, tj. sposób prezentacji przedstawień obiektów. Jest on niezwykle prosty i intuicyjny, a jednocześnie efektywny. Przeglądanie kolejnych wizerunków jest wygodne dzięki narzędziom takim jak przewijanie stron, powiększanie obrazu czy podgląd skróconego opisu obiektu. Niewielkim brakiem jest niemożność wydrukowania czy zapisu obrazów.

Niezwykle interesującą i wartościową funkcjonalnością jest prezentacja obiektów w formie pokazu 3D. Pomimo, iż w chwili badania można było obejrzeć tylko kilka obiektów w ten sposób, wydaje się ona bardzo przydatna, zwłaszcza w przypadku zabytków trójwymiarowych, takich jak rzeźby, naczynia, meble, insygnia itp.

#### *Rekomendacje:*

Warto wprowadzić możliwość druku i zapisu poszczególnych (lub wszystkich) wyobrażeń obiektów.

## **2.3.** *Badana cecha:* **Nawigacja**

## *Charakterystyka:*

Serwis wspiera dwie podstawowe strategie wyszukiwawcze: wyszukiwanie i przeglądanie.

Kilka najważniejszych (najczęściej wykorzystywanych przez użytkownika) zadań dostępnych jest za pomocą "szybkiej ścieżki" (logowanie, wyszukiwanie proste i złożone, przeglądanie zasobu według kolekcji). W serwisie przeważnie przestrzegane są konwencje sieciowe z zakresu nawigacji (działanie hiperłączy, przycisków itp.). Zanotowano jednak kilka przypadków niedziałających łączy, np. przy przeglądaniu zasobu według kolekcji klikalne są tylko elementy graficzne reprezentujące kolekcję (nazwy kolekcji nie są aktywne). Również w stopce strony logotypy partnerów serwisu (z wyjątkiem logotypu PCSS) są nieaktywne.

Brak jest przycisku "Strona główna", "Start" lub podobnego, który umożliwiałby szybki powrót na stronę główną (umożliwia to tylko klikalna nazwa serwisu).

Większość podstron otwiera się domyślnie w tym samym oknie przeglądarki. Wyjątkiem są sekcje: "Warunki używania", "Kontakt", "Pomoc" w menu dolnym oraz strony prezentacji obiektu (przy czym wszystkie przedstawienia obiektu wyświetlane są na jednej karcie). Strony w serwisie nie są nadmiernie obszerne i nie wymagają wielokrotnego przewijania. Nie zanotowano błędnie działających łączy hipertekstowych. Użytkownik w wielu przypadkach nie jest wpierany w swoich działaniach poprzez system komunikatów, komentarzy i sugestii (zob. też 3.6).

## *Wartość wskaźnika:* **1**

## *Komentarz:*

Nawigacja w serwisie nie powinna sprawiać użytkownikowi kłopotów, gdyż zachowano standardy użytecznościowe w tym zakresie.

W związku z tym, że większość podstron otwiera się domyślnie w tym samym oknie przeglądarki, użytkownik może z łatwością wrócić do poprzedniej strony za pomocą przycisku "Wstecz". Mechanizm prezentacji obiektu otwiera się natomiast w osobnej karcie, co wydaje się rozwiązaniem jak najbardziej racjonalnym – po obejrzeniu dokumentu (często składającego się z wielu przedstawień) łatwo powrócić np. do listy wynikowej. Zanotowane usterki nawigacyjne nie utrudniają w dużym stopniu pracy w serwisie.

## *Rekomendacje:*

Należy naprawić wskazane usterki nawigacyjne, tj. dodać hiperłącza do nazw kolekcji i logotypów partnerów serwisu, a w widocznym miejscu (na każdej podstronie witryny) dodać przycisk "Strona główna", "Start" lub podobny. Warto też rozwinąć system instrukcji i komentarzy dla użytkownika, wspierających go w pracy z serwisem.

## **2.4.** *Badana cecha:* **Etykietowanie treści**

#### *Charakterystyka:*

Etykiety cechuje spójny wygląd w ramach danego menu (np. jednolity wygląd etykiet "Pomoc", "Informacje" i "Strona główna MNW" w górnym menu oraz etykiet w głównych kategoriach na stronie startowej: "Zbiory muzeum", "Pokazy tematyczne", "Indeks artystów" i "Rodzaje zabytków").

Większość etykiet sformułowana jest w sposób prosty za pomocą wyrażeń zaczerpniętych z języka potocznego, np.: "Zapomniałeś hasła?", "Jak korzystać z wyszukiwania zaawansowanego?", "Pokaż instrukcję", "Wyświetl zabytki dodane od dnia:", "Rodzaje zabytków".

Wątpliwość budzą dwie etykiety: "Używanie obrazów" i "Warunki używania" w dolnym menu pomocniczym. Obydwie dotyczą tego samego zagadnienia (zasady korzystania z obiektów cyfrowych), ale sformułowania brzmią nietypowo.

## *Wartość wskaźnika:* **1**

#### *Komentarz:*

Sposób etykietowania jest prawidłowy – zarówno w aspekcie spójności wizualnej etykiet, jak i poprawności językowej. Watpliwość budzą jedynie łącza "Używanie obrazów" i "Warunki używania".

## *Rekomendacje:*

Sugerowana jest zmiana brzmienia etykiet "Używanie obrazów" i "Warunki używania" na częściej spotykane i naturalniej brzmiące (zob. 4.3).

## **Obszar oceny III: Usługi w serwisie WWW biblioteki cyfrowej**

## **3.1.** *Badana cecha:* **Mechanizmy wyszukiwania**

## *Charakterystyka:*

Serwis oferuje dwa rodzaje wyszukiwania: wyszukiwanie proste oraz zaawansowane. Dodatkowo istnieje opcja przeglądania zbiorów według kolekcji, wybranych tematów, indeksu twórców czy rodzajów obiektów.

Wyszukiwanie proste odbywa się przy pomocy okna wyszukiwawczego umieszczonego na stronie głównej oraz wszystkich podstronach serwisu. Jest ono wyeksponowane graficznie (białe pole na szarym tle, umieszczone centralnie w górnej części ekranu). Zamiast przycisku "Szukaj" okno zaopatrzone jest w ikonę "szkła powiększającego" symbolizującego akcję wyszukiwania.

Mechanizm wyszukiwawczy obsługuje maskowanie wyrażeń wyszukiwawczych oraz zapytania z zastosowaniem operatorów Boole'a. System nie oferuje mechanizmu automatycznych podpowiedzi. Wyszukiwanie proste umożliwia przeszukiwanie wszystkich pól metadanych obiektu. Badanie kilku dokumentów o charakterze tekstowym (czasopismo, katalogi, druk ulotny) wykazało, iż brak jest możliwości wyszukiwania pełnotekstowego takich obiektów (brak mechanizmu OCR).
Wyszukiwanie zaawansowane uruchomić można wybierając łącze "Szukanie zaawansowane" pod oknem wyszukiwawczym. Formularz pozwala wyszukiwać w następujących polach:

- zawartość tekstowa przydatne do przeszukiwania pełnotekstowego obiektów tekstowych (jednak, jak stwierdzono wyżej, mechanizm ten nie funkcjonuje),
- dwa menu wyboru atrybutu obiektu,
- dwa menu wyboru wartości wybranego atrybutu,
- $\bullet$  dwa menu wyboru spójnika logicznego (w pierwszym spójniki: "i", "oprócz", w drugim:  $i$ ",  $j$ ",  $n$ , lub"),
- przycisk "Dodaj element zapytania".
- opcja "Wyświetl zabytki dodane od dnia:" oraz rozwijany kalendarz wyboru daty,
- $\bullet$  przycisk "Szukaj".

W prawym panelu znajduje się krótkie wprowadzenie pt. "Jak korzystać z szukania zaawansowanego?" wraz z łączem kierującym do szczegółowej instrukcji wyszukiwawczej ("Pokaż instrukcje"). Instrukcja pomocy zawiera zasady konstruowania zapytań złożonych z wykorzystaniem dostępnych pól. Brak jest jednak kilku ważnych dla użytkownika informacji, np. wyjaśnień, co oznaczają ikony pojawiające się obok niektórych obiektów w wynikach wyszukiwania (zob. też 3.2). Odnotowano, że sekcja pomocy zawiera kilka nieprawdziwych informacji, tj.:

- (…) *wówczas możemy skorzystać z przycisku "Przeglądaj wartości", który znajduje się za polem "Tekst opisu"* – w formularzu wyszukiwania zaawansowanego brak jest przycisku "Przeglądaj wartości",
- *Jeśli wybierzemy typ atrybutu, który będzie oznaczał datę wówczas system wyświetli nam specjalny formularz wyboru daty. Możemy w formularzu określić przedział dat, w którym chcemy aby nasze obiekty zostały wyszukane. Możemy zarówno wpisać wartość ręcznie (określając ją możliwie precyzyjnie) bądź wybierając zakres specjalnym suwakiem umieszczonym pod polami wyboru dat* – w formularzu zaawansowanym brak jest atrybutu "Data" oraz narzędzi w postaci formularza wyboru daty czy suwaka,
- *W ostatnim polu formularza możemy poprosić system o wyszukanie tylko tych obiektów, które zostały dodane do systemu od określonej przez nas daty. Funkcja ta może być przydatna w momencie, gdy chcemy prześledzić nowo opublikowane w systemie obiekty* – po wybraniu z rozwijanego kalendarza jakiejkolwiek daty generowany jest komunikat o błędzie:

*Błąd*

*Opis błędu:*

*Wystąpił błąd wewnętrzny – prosimy o powrót do strony głównej.*

Treść instrukcji pomocniczych sformułowana jest w dużej mierze w specjalistycznym żargonie, np.: *Pierwszym elementem formularza jest pole, w którym można wpisać wartość tekstową poszukiwanego zabytku*; *Kolejną część formularza stanowi panel określania cech (atrybutów) poszukiwanych obiektów. Pierwszym widocznym elementem w tej części formularza jest lista wyboru spójnika logicznego – i, lub, oprócz, gdzie określamy w jaki sposób chcemy łączymy w zapytaniu pierwszą część formularza (tekst obiektu) z częścią formularza dot. atrybutów*; *Istnieje możliwość określenia dowolnej liczby cech poszukiwanych przez nas obiektów. Domyślnie dostępne są dwa pola atrybutów poszukiwanych obiektów*.

Druga część instrukcji wyszukiwawczych znajduje się w sekcji "Pomoc". Wybór łącza "Poprawne formułowanie zapytań" przenosi użytkownika do szczegółowych wyjaśnień dotyczących takich technik wyszukiwawczych jak stosowanie operatorów logicznych,

znaków maskujących, tzw. wyszukiwania rozmytego, wyszukiwania według sąsiedztwa, określania ważności terminu wyszukiwawczego itp.

W formularzu zaawansowanym, przy próbie przeprowadzenia kolejnego wyszukiwania, zachowywane są wcześniej używane słowa kluczowe. Brak jest możliwości wyczyszczenia formularza za pomocą odpowiedniego przycisku (użytkownik musi wyczyścić formularz ręcznie).

Przeglądanie możliwe jest według czterech kategorii uwidocznionych na stronie startowej w formie graficznej oraz na podstronach w postaci bocznego menu:

- "Zbiory muzeum" całość zbiorów CMNW podzielona na kolekcje (podano liczbę kolekcji i łączną liczbę obiektów),
- "Pokazy tematyczne" prezentacje grup zabytków, omówienia wybranych tematów, kolekcji, cyklów, monograficzne opracowania twórczości artystów (podano liczbę kolekcji i łączną liczbę obiektów),
- Indeks artystów alfabetyczny wykaz artystów i instytucji (przeglądanie odbywa się poprzez przewijanie kolejnych stron lub wybór odpowiedniej litery alfabetu z listy),
- Rodzaje zabytków alfabetyczny indeks typów obiektów (przeglądanie poprzez przewijanie kolejnych stron lub wybór odpowiedniej litery alfabetu z listy).

# *Wartość wskaźnika:* **3**

#### *Komentarz:*

Serwis wspiera podstawowe strategie wyszukiwawcze: wyszukiwanie oraz przeglądanie. O ile przeglądanie poszczególnych kolekcji nie nastręcza istotnych problemów użytecznościowych, o tyle mechanizm wyszukiwania obarczony jest kilkoma błędami i niedociągnięciami. Po pierwsze, wbrew sugestiom zawartym w instrukcjach pomocniczych do wyszukiwania zaawansowanego, system nie obsługuje wyszukiwania pełnotekstowego w dokumentach o charakterze tekstowym. Ponieważ jednak CMNW nie gromadzi z reguły dokumentów tego typu, mechanizm nie wydaje się na razie niezbędny. Jeśli liczba takich dokumentów będzie większa, stanie się bardzo przydatny. W chwili badania pole "Zawartość tekstowa" w formularzu wyszukiwania zaawansowanego nie pełniła żadnej roli. Po drugie, nie działa mechanizm wyszukiwania według dat powstania publikacji – pomimo takiej informacji w sekcji pomocy, nie ma możliwości wyboru atrybutu "Data" oraz skorzystania z narzędzi w postaci formularza wyboru daty i "suwaka". Po trzecie, nie funkcjonuje mechanizm wyszukiwania według daty dodania obiektu do kolekcji. Testowe zapytania niezmiennie generują komunikat o błędzie, pomimo, iż istnieją obiekty spełniające zadane kryterium (wynika to z opisów poszczególnych obiektów).

Niejasne jest, dlaczego dwa menu wyboru spójnika logicznego różnią się od siebie: pierwsze oferuje spójniki: "i", "oprócz", natomiast drugie: "i", "lub".

Zastrzeżenia można mieć również do instrukcji pomocniczych dotyczących wyszukiwania. Po pierwsze, są one podzielone na dwie części: jedna z nich znajduje się w dziale "Jak korzystać z szukania zaawansowanego?" obok formularza wyszukiwawczego, druga – w sekcji "Pomoc" (link "Poprawne formułowanie zapytań"). Takie rozproszenie informacji wydaje się rozwiązaniem niekorzystnym dla użytkownika. Po drugie, część instrukcji sformułowana jest niejasno, z użyciem specjalistycznej nomenklatury, co zmniejsza ich przydatność. Ponadto instrukcje zawierają kilka informacji, które wprowadzają użytkownika w błąd – wymienione narzędzia nie istnieją (być może planowane są na przyszłość). W instrukcjach zabrakło natomiast objaśnień, co oznaczają ikony przy niektórych obiektach cyfrowych znajdujących się na liście wynikowej.

Nieco uciążliwą usterką jest także niemożność wyczyszczenia formularza wyszukiwania zaawansowanego, co zmusza użytkownika do ciągłego ręcznego usuwania użytego wcześniej wyrażenia. Przydatnym narzędziem byłoby też automatyczne generowanie podpowiedzi w formularzu wyszukiwania prostego (w serwisie brak takiego mechanizmu). Pozytywnie ocenić należy natomiast opcje przeglądania kolekcji – dostęp do kolekcji jest łatwy i intuicyjny, a ich struktura czytelna.

# *Rekomendacje:*

Należy bezwzględnie naprawić niedziałające funkcje wyszukiwania pełnotekstowego w dokumentach tekstowych oraz wyszukiwania według daty powstania obiektu i daty jego udostępnienia w serwisie. Należy ujednolicić menu wyboru spójnika logicznego tak, aby w obydwu dostępne były spójniki: "i", "oprócz", "lub". Konieczne jest także dopracowanie instrukcji pomocniczych dotyczących wyszukiwania. Warto połączyć rozproszone obecnie informacje w jednej sekcji i odpowiednio wyraźnie je wyeksponować. Należy usunąć informacje o narzędziach, które *de facto* nie są dostępne (lub udostępnić te narzędzia). Warto też przeredagować treść instrukcji pomocniczych, eliminując specjalistyczne słownictwo na rzecz prostych, zrozumiałych dla przeciętnego użytkownika wyjaśnień.

Należy tak dostosować oprogramowanie, aby formularz wyszukiwawczy automatycznie resetował się po zainicjowaniu przez użytkownika nowego wyszukiwania (można udostępnić też dodatkowy przycisk "Wyczyść formularz").

Warto rozważyć również wprowadzenie mechanizmu automatycznych podpowiedzi.

# **3.2.** *Badana cecha:* **Prezentacja wyników wyszukiwania**

#### *Charakterystyka:*

Strona wynikowa wyszukiwania prostego i zaawansowanego obejmuje następujące elementy (rysunek 26):

- górny panel narzędzi do obsługi wyników (menu zmiany liczby wyników na stronie, przyciski do przewijania stron: "Poprzednie" i "Następne" i ewentualnie klikalne numery stron, przyciski "Widok" służące do zmiany sposobu prezentacji wyników – w formie listy lub rzędów),
- zastosowane zapytanie wyszukiwawcze w postaci:

*Szukana fraza: pejzaż letni* (wyszukiwanie proste – przykład)

- *Szukana fraza: [Autor = malczewski jacek] i [Tytuł = autoportret]* (wyszukiwanie złożone – przykład)
- liczba uzyskanych wyników,
- lista wyników (domyślnie prezentowana jest w postaci listy),
- $\bullet$  lewy panel filtrowania wyników ("Filtry").

Opis obiektu zawiera następujące elementy: miniatura obiektu, tytuł, autor, data, "dodane do zbiorów".

W przypadku braku relewantnych wyników, system generuje komunikat o treści:

*Szukana fraza: xxxx*

*Liczba wyników: 0*

Brak jest informacji pomocniczych sugerujących użytkownikowi alternatywne sposoby postępowania tak, by wyszukiwanie zakończyło się sukcesem.

Brak jest możliwości zmiany poziomu szczegółowości opisu. Dopiero wybór pozycji pozwala przejrzeć pełną charakterystykę obiektu, składającą się zazwyczaj z dwóch części:

• "Dane" – zawiera szczegółowy opis zabytku (w zależności od typu obiektu są to pola: typ obiektu, tytuł, datowanie zabytku, autor malarz/autor projektant/autor wykonawca itp., technika, materiał, wymiary zabytku, właściciel, słowa kluczowe, miejsce powstania lub znalezienia, Identyfikator Numer inwentarza, sygnatury, opis, dział Muzeum itp.).

 "Opis" (niektóre obiekty nie posiadają w opisie tej części) – zawiera dodatkowe informacje uzupełniające na temat obiektu (np. jego proweniencja, cechy charakterystyczne, relacje do podobnych obiektów z epoki, kolejni właściciele, okoliczności znalezienia itp.).

Każde pole w części "Dane" (zarówno atrybut pola, jak i jego wartość) jest klikalne. Wybór wartości pola pozwala użytkownikowi przejść do innych obiektów opatrzonych tą samą wartością, natomiast wybór atrybutu powoduje wyświetlenie odpowiednich indeksów atrybutów, np. wybór atrybutu "Technika" rozwija indeks alfabetyczny nazw technik, które pojawiają się w opisach obiektów. Indeksy prezentowane są z podziałem na strony, które można przewijać za pomocą przycisków "Poprzednie" i "Następne" oraz przycisków- liter alfabetu. Przyciski przewijania stron znajdują się tylko nad listą wynikową.

Indeksy nie są indywidualnie nazwane – każdy z nich przedstawiony jest jako "Indeks" atrybutów", a zamiast jego charakterystyki widnieje akapit tekstu po łacinie (prawdopodobnie fragment testowego tekstu znanego jako "Lorem ipsum"). Wyjątkiem jest atrybut "Typ obiektu", który przedstawiony jest jako "Rodzaje zabytków" i scharakteryzowany następująco: *Lista rodzajów dzieł sztuki znajdujących się w zbiorach Muzeum Narodowego w Warszawie jest bardzo liczna i szczegółowa. Na tej stronie można znaleźć wszystkie rodzaje już opublikowanych zabytków.*

W przypadku części pozycji na liście wynikowej, obiekt, zamiast miniatury, zaopatrzony jest w ikonkę przedstawiającą szkło powiększające. Aktywowanie ikonki nie daje rezultatu (otwiera się nowa, pusta strona przeglądarki). Natomiast wybór wartości pola "Tytuł" otwiera pełny opis obiektu. Tu widoczna jest ikona z symbolem zegara/sekundnika – etykieta ekranowa informuje użytkownika, iż prezentowany obiekt ma status "Zabytek w przygotowaniu". Brak jest jednak jakiejkolwiek informacji o tym, kiedy wizerunek obiektu zostanie udostępniony. W polu "Dodane do zbiorów" w kilku przypadkowo wybranych publikacjach widnieje data: 24.08.2012 (np. obiekty o identyfikatorach: DI 103422, DI 103379, DI 103222, DI 103181 i inne).

Przy opisie każdego obiektu dostępne są trzy dodatkowe narzędzia: kod QR obiektu, opis w formacie RDF oraz opis zgodnie ze schematem OAI-PMH.

Panel boczny "Filtry" pozwala zawężać wyniki wyszukiwania według takich kryteriów jak: przynależność do danej kolekcji, typ obiektu, język.

Nie ma możliwości zapisu całej listy wynikowej (dodania jej do "ulubionych" czy przesłania na adres e-mail). Przeglądanie obiektów odbywa się poprzez wybór odpowiedniej kolekcji z menu głównego (zob. 2.1).

Każda kolekcja posiada szczegółowy opis składający się z następujących elementów: nazwa, opis kolekcji (krótka charakterystyka kolekcji jako całości), data powstania, typy obiektów, zakres chronologiczny, zakres kulturowy, zakres tematyczny, języki, informacja, czy jest to kolekcja typu *born-digital*, kuratorzy kolekcji, instytucja sprawcza.

W lewym panelu podawana jest liczba obiektów w kolekcji ("Liczba zabytków online"). Poniżej opisu znajduje się przycisk "Lista dzieł", za pomocą którego rozwijana jest lista obiektów. Dodatkowym narzędziem jest panel "Wybrane", gdzie prezentowane są wybrane losowo obiekty z tej kolekcji.

Przeglądanie publikacji wygląda podobnie jak w wyszukiwaniu za pomocą atrybutów, przy czym opis pozycji jest uproszczony i obejmuje tylko pola: "Tytuł", "Autor" i "Data" (data powstania dzieła). Dostępna jest także opcja zmiany sposobu wyświetlania wyników (lista lub poziome wiersze) oraz przewijanie wyników podzielonych na strony.

# *Wartość wskaźnika:* **2**

# *Komentarz:*

Sposób prezentacji wyników wyszukiwania wykorzystuje wiele rozwiązań popularnych w innych serwisach wyszukiwawczych, co ułatwia użytkownikowi pracę. Sprawdzonymi rozwiązaniami są np.: dzielenie obszernej listy wyników na strony czy możliwość filtrowania wyników. Niezwykle przydatne są narzędzia takie jak zmiana sposobu wyświetlania wyników czy klikalne atrybuty i ich wartości, które uelastyczniają system wyszukiwawczy i pozwalają użytkownikowi znacznie zwiększyć zasięg poszukiwań.

Wartościowym narzędziem pracy są indeksy, jednak są one słabo wyróżnione w serwisie i użytkownik może do nich nie trafić. Nie zostały też odpowiednio opracowane – nie mają właściwych tytułów, a zamiast charakterystyk widnieje fragment tekstu "Lorem ipsum", który jest tekstem testowym dla projektanta strony i nie powinien być widoczny dla użytkowników, nawet jeśli serwis pracuje jeszcze w wersji beta.

Na uznanie zasługuje generalnie wysoki poziom opisów obiektów – są one bardzo staranne i szczegółowe, dodatkową wartość stanowią informacje zawarte w części "Opis". Cennym uzupełnieniem opisów są miniatury obiektów. Jednak część z nich nie jest dostępna, a w ich miejscu widoczne są ikonki sygnalizujące status "Zabytek w przygotowaniu". Niejasne jest, kiedy wizerunek obiektu zostanie udostępniony – brak takiej informacji w serwisie. Daty losowo wybranych obiektów z takim statusem świadczą jednak o tym, że czas oczekiwania na udostępnienie obrazów może być długi (około roku), co przemawia na niekorzyść twórców serwisu.

Nowatorskim rozwiązaniem, rzadko spotykanym w innych bibliotekach cyfrowych, jest zamieszczenie kodu QR przy opisie każdego obiektu, co pozwala zapisywać odnośniki do wybranych obiektów za pomocą urządzeń mobilnych takich jak np. telefon komórkowy. Wątpliwa jest natomiast przydatność opisu obiektu w formacie RDF czy OAI dla przeciętnego użytkownika (może on nie wiedzieć do czego służą te schematy opisu treści).

W serwisie brakuje też istotnej funkcjonalności – możliwości zapamiętania listy wynikowej dla konkretnego zapytania. Jako "ulubione" można oznaczać tylko pojedyncze obiekty, ale nie całą ich grupę. Niewielką usterką jest też fakt umieszczenia przycisków przewijania stron wynikowych wyłącznie nad listą wyników, a nie pod nią, co jest wygodniejsze dla użytkownika. Przeglądanie dokumentów według kolekcji jest łatwe, a listy wynikowe są czytelne. W związku z tym przeglądanie zasobu nie powinno nastręczać użytkownikowi większych trudności.

# *Rekomendacje:*

Należy bardziej wyeksponować indeksy (np. w formie osobnej zakładki). Informacje na ich temat powinny znaleźć się w sekcji pomocy dotyczącej wyszukiwania.

Indeksy należy zaopatrzyć w odpowiednie nagłówki oraz zastąpić tekst testowy krótkimi charakterystykami indeksów.

Należy wyjaśnić użytkownikom (np. w sekcji pomocy) co dokładnie oznacza status "Zabytek w przygotowaniu" i jaka jest przewidywana data udostępnienia jego wizerunku. Warto wprowadzić możliwość zapisywania wyników wyszukiwania (poprzez oznaczanie ich jako "ulubione" listy wyników w profilu użytkownika lub wysyłanie listy pocztą elektroniczną).

Jako dodatkową funkcjonalność można dodać zmianę poziomu szczegółowości opisów na liście wynikowej (choć może to wpłynąć na czytelność listy). Przydatne wydaje się także uruchomienie komunikatów pomocniczych dla użytkownika w przypadku braku jakichkolwiek wyników oraz umieszczenie przycisków przewijania stron także poniżej listy wyników. Warto rozważyć celowość umieszczania opisów obiektów w formacie RDF i OAI.

# **3.3.** *Badana cecha:* **Usługi Web 2.0**

#### *Charakterystyka:*

Serwis oferuje następujące usługi Web 2.0 nie wymagające logowania:

- możliwość dodania zakładki do CMNW w prywatnym profilu w serwisach społecznościowych (obsługiwane są wszystkie najpopularniejsze serwisy) oraz wysłania hiperłącza do CMNW pocztą elektroniczną,
- usługa RSS umożliwiająca subskrybowanie trzech kanałów dotyczących: 25 ostatnio dodanych publikacji, planów wprowadzania nowych publikacji oraz bieżących wiadomości ogólnych (usługa dostępna w pomocniczym menu dolnym).

Dodatkowo oferowanych jest kilka narzędzi dostępnych tylko po zalogowaniu (zob. 3.4).

#### *Wartość wskaźnika:* **1**

#### *Komentarz:*

Ogólnodostępne usługi Web 2.0 należy ocenić pozytywnie. Jednak oferowane narzędzia mają istotne ograniczenia. Po pierwsze, istnieje możliwość "podzielenia się" zakładką do CMNW w serwisach społecznościowych oraz przesłania jej pocztą elektroniczną, ale dotyczy to wyłącznie łącza do strony głównej (a nie np. jednej z kolekcji czy konkretnego obiektu cyfrowego). Po drugie, kanał RSS udostępniający najnowsze wiadomości wyświetla tylko jedną wiadomość (tylko tyle wiadomości istnieje w chwili badania).

#### *Rekomendacje:*

Ogólnodostępne narzędzia Web 2.0 działają poprawnie, choć oferują jedynie podstawowe funkcjonalności. Należy dopracować je tak, by faktycznie pełniły swą funkcję. Należy na bieżąco uaktualniać sekcję "Wiadomości", tak by w kanale RSS ukazywały się nowe informacje.

# **3.4.** *Badana cecha:* **Personalizacja usług**

#### *Charakterystyka:*

Serwis oferuje możliwość założenia indywidualnego profilu użytkownika. Służy temu opcja "Zarejestruj się" w prawym górnym rogu ekranu. Nad formularzem zgłoszeniowym widnieje następująca informacja:

*Konto użytkownika daje dostęp do dodatkowej funkcjonalności naszej biblioteki cyfrowej, takiej jak np. biuletyn e-mail z listą nowo dodanych publikacji.*

Brak jest informacji o innych ewentualnych korzyściach wynikających z założenia indywidualnego konta.

W trakcie badania w dniu 1.08.2013 r. dokonano rejestracji. Po zalogowaniu się użytkownik w panelu logowania widzi swój status jako "Zalogowany: admin". Dostępne są trzy opcje:

- "Dane konta" pozwala przejrzeć i ewentualnie zmienić ustawienia konta, takie jak domyślny adres e-mail, język interfejsu (dostępne języki: polski i angielski), subskrypcje (dostępne codzienne i cotygodniowe raporty o nowych publikacjach) oraz ostatnio czytane publikacje; istnieje też możliwość zmiany hasła i usunięcia konta,
- "Ulubione" pozwala wyświetlić listę obiektów oznaczonych przez użytkownika jako "ulubione", a także wyeksportowanie jej ("Wyeksportuj listę publikacji")

i "podzielenie się" z innymi osobami ("Udostępnij ulubione publikacje swoim znajomym"),

 "Tagi" – pozwala wyświetlić alfabetyczny wykaz tagów wcześniej utworzonych przez użytkownika; wybór tagu powoduje wyświetlenie wszystkich obiektów nim opatrzonych.

W wymienionych usługach personalizacyjnych zaobserwowano kilka usterek:

- 1) Zmiana języka interfejsu nie jest możliwa po wybraniu języka angielskiego w oknie "Preferowany język" i zatwierdzeniu wyboru, wersja językowa się nie zmienia (domyślny język polski),
- 2) "Ostatnio czytane publikacje" widoczne są dla użytkownika tylko w trakcie trwania sesji; po wylogowaniu się wszystkie pozycje zostają skasowane,
- 3) Z wykazu obiektów w zakładce "Ulubione" nie można usunąć wybranych pozycji – wybór ikony "Usuń z ulubionych" nie daje widocznego efektu (obiekt zmienia co prawda status, ale nadal widnieje na liście),
- 4) Wybór polecenia "Wyeksportuj listę publikacji" w zakładce "Ulubione" powoduje wygenerowanie listy obiektów w postaci tekstowej; brak jest jednak informacji, w jaki sposób użytkownik może ją przesłać na wybrany adres e-mailowy,
- 5) Trudności nastręcza dodawanie tagów do obiektów dostępne jest jedno okno edycji; wpisanie dwóch wyrazów oddzielonych spacją, mających stanowić osobne tagi skutkuje połączeniem ich w jeden; brak jest instrukcji jak dodawać większą liczbę tagów (konieczne jest oddzielanie terminów przecinkami, ale brak informacji na ten temat).

Serwis oferuje także funkcję "Udostępnij ulubione publikacje swoim znajomym!" Udostępnienie odbywa się za pomocą wygenerowanego w tym celu kanału RSS lub specjalnego komponentu oprogramowania dLibra (należy skopiować podany kod HTML do własnej strony WWW).

Dodane przez użytkownika tagi wyświetlane są alfabetycznie w zakładce "Tagi", przy czym najpopularniejsze (tj. takie, którymi opatrzono największą liczbę obiektów) wyróżnione są powiększoną czcionką. W ten sposób generowana jest prywatna "chmura" tagów" użytkownika.

# *Wartość wskaźnika:* **3**

# *Komentarz:*

Dostępne narzędzia personalizacji oferują bardziej zaawansowane usługi niż narzędzia ogólnodostępne. Wykryto jednak dość liczne błędy w ich funkcjonowaniu. Po pierwsze, informacja dla użytkownika zamieszczona nad formularzem rejestracyjnym jest lakoniczna – oprócz wzmianki o biuletynie elektronicznym nie jest on informowany o tym, jakie jeszcze korzyści daje założenie konta. Poznaje je *de facto* dopiero po dokonaniu rejestracji. Może to zniechęcać użytkowników do rejestrowania się w serwisie. Po drugie, kilka proponowanych użytkownikowi opcji nie działa prawidłowo (np. resetowanie ostatnio oglądanych obiektów po zakończeniu sesji, niemożność usunięcia wybranego obiektu z listy "ulubionych") lub nie działa w ogóle (np. zmiana wersji językowej na angielski).

Część usług jest z kolei niedostatecznie opisana – brakuje wyjaśnień i instrukcji dotyczących ich działania (np. sposób dodawania większej liczby tagów, eksportowanie listy obiektów). Należy jednocześnie podkreślić, że kilka dostępnych w serwisie funkcjonalności zasługuje na pochwałę, np. możliwość oznaczania publikacji jako "ulubionych", udostępnianie ich innym użytkownikom, dodawanie tagów i prezentacja ich w postaci tzw. chmury.

# *Rekomendacje:*

Konieczne jest poinformowanie użytkownika o korzyściach płynących z rejestracji w serwisie (zwłaszcza o możliwości oznaczania obiektów jako "ulubionych" i opatrywania ich tagami).

Należy także dopracować funkcjonowanie listy "ulubionych" obiektów (należy ułatwić usuwanie wybranych publikacji z listy) oraz listy obiektów ostatnio przeglądanych (powinny być zachowywane nawet po zamknięciu sesji). Korekty wymaga też mechanizm dodawania tagów – należy zmienić sposób dodawania kolejnych (np. dzięki przyciskowi "Dodaj tag") albo zamieścić krótką instrukcję na temat tego, jak oddzielać tagi od siebie. Do czasu opracowania angielskojęzycznej wersji interfejsu należy dezaktywować opcję zmiany języka (względnie zamieścić informację o czasowej jej niedostępności).

#### **3.5.** *Badana cecha:* **Kontakt z twórcami serwisu** *Charakterystyka:*

Sekcja "Kontakt" dostępna jest poprzez wybór przycisku "Informacje" w menu górnym lub odpowiedniego przycisku w menu dolnym.

Użytkownik pragnący skontaktować się z administratorem serwisu otrzymuje ogólne dane kontaktowe Muzeum Narodowego w Warszawie (nie projektu CMNW). Dostępne są wszystkie dane stacjonarne (adres, numer telefonu, faksu) oraz elektroniczne (adres strony internetowej i adres e-mail). Istnieje też możliwość skontaktowania się przez formularz. Jednak po jego wypełnieniu nie udaje się go wysłać (brak przycisku "Wyślij" lub podobnego – rysunek 25).

# *Wartość wskaźnika:* **3**

#### *Komentarz:*

Sekcja "Kontakt" nie jest widoczna z poziomu strony głównej, ale znalezienie jej nie powinno nastręczać użytkownikowi dużych trudności. Dane kontaktowe są kompletne, jednak kierują do Muzeum Narodowego w Warszawie, a nie konkretnie do osób odpowiedzialnych za projekt CMNW. Formularz kontaktowy jest nieprzydatny, gdyż użytkownik nie może wysłać za jego pomocą uwag i zapytań.

#### *Rekomendacje:*

Należy przebudować sekcję "Kontakt" podając dane kontaktowe do osób, które bezpośrednio zajmują się CMNW. Należy wskazać (o ile to możliwe) te osoby imiennie, podając ich zakres kompetencji. Pilnie należy też dopracować formularz kontaktowy dodając przycisk "Wyślij" lub podobny. Wiadomości przesłane za pomocą formularza także powinny trafiać bezpośrednio do administratorów CMNW.

#### **3.6.** *Badana cecha:* **Obsługa błędów i wsparcie użytkownika**

#### *Charakterystyka:*

Podczas badania serwisu nie zanotowano wielu komunikatów sygnalizujących błędy i problemy.

Po wprowadzeniu pustego zapytania wyszukiwawczego komunikat brzmi następująco (test przeprowadzony w dniu 4.08.2013 r.):

*Błąd*

*Opis błędu:*

*Wystąpił błąd wewnętrzny – prosimy o powrót do strony głównej.*

System nie informuje użytkownika o bieżącym etapie pracy i możliwych dalszych krokach postępowania (np. sugestie dotyczące alternatywnych metod wyszukiwania w wypadku braku relewantnych wyników).

W kilku przypadkach system nie generuje żadnego komunikatu pomimo ewidentnego wystąpienia błędu, np. użytkownik aktywuje ikonę nieudostępnionego jeszcze obrazu obiektu (otwiera się nowe, puste okno, bez żadnego komunikatu wyjaśniającego ten stan rzeczy).

Na stronie głównej w menu górnym widoczna jest sekcja "Pomoc", która zawiera informacje o sposobie prezentacji obiektów w kolekcji, wykaz stosowanych w opisach skrótów i konwencji oraz zasady poprawnego formułowania zapytań (więcej zob. 3.1).

W przypadku problemów z logowaniem serwis proponuje pomoc w postaci odnośnika "Zapomniałeś hasła?" pod oknem logowania. Jednak, mechanizm przypominania hasła nie działa – jego wybór kieruje nadal do okna logowania. Na dole okna znajduje się łącze "pomoc" sugerujące wsparcie dla użytkownika, jednak wybór łącza generuje następujący komunikat:

*Domyśla strona pomocy*

*Niestety strona pomocy której szukasz nie została zdefiniowana.* 

W treści komunikatów zanotowano kilka usterek natury językowej lub redakcyjnej, np.:

- *Domyśla strona pomocy*  zamiast: *Domyślna strona pomocy*,
- *(…) stosowano schemat: "data (cześć 1 : objaśnienie)*  zamiast: *(część 1: objaśnienie),*
- *Ilość wyświetlanych na stronie –* zamiast: *Liczba wyświetlanych na stronie,*
- (…) *według kolekcji muzalnych* zamiast: *według kolekcji muzealnych* itp.

# *Wartość wskaźnika:* **3**

# *Komentarz:*

Komunikaty generowane przez system wydają się niezadowalające. Nie wyjaśniają istoty błędu i nie sugerują użytkownikowi możliwych rozwiązań problemu. Byłoby to przydatne zwłaszcza przy obsłudze wyników wyszukiwania (zob. też 3.2).

W przypadku wystąpienia błędu system nie generuje żadnego komunikatu, co może spowodować u użytkownika niepewność i dezorientację. Również pomoc dotycząca logowania do profilu użytkownika nie działa poprawnie. Niekorzystne wrażenie robią też zanotowane niewielkie usterki językowe. Pozytywnie ocenić należy natomiast sekcję "Pomoc", która jest łatwo dostępna ze strony głównej i w sposób wyczerpujący przedstawia sposób korzystania z kolekcji cyfrowej.

#### *Rekomendacje:*

Należy udoskonalić system wsparcia użytkownika, tj. opracować odpowiednie komunikaty wspomagające wyszukiwanie (zwłaszcza w wypadku braku wyników). Trzeba uzupełnić brakującą sekcję pomocy w zakresie logowania oraz niezwłocznie skorygować wszystkie usterki językowe i redakcyjne.

# **Obszar oceny IV: Cechy funkcjonalne serwisu WWW biblioteki cyfrowej**

# **4.1.** *Badana cecha:* **Estetyka interfejsu**

# *Charakterystyka:*

Interfejs CMNW jest spójny z podstawowymi zasadami użytecznościowymi w zakresie estetyki stron internetowych. Zastosowano niewielką liczbę kolorów – białe tło i jednolite (szare i ciemnoszare) etykiety i nagłówki. Tekst główny ma kolor ciemnoszary i napisany jest czcionką Georgia (szeryfową) o wielkości 14 punktów. Logotyp serwisu wyróżnia się graficznie (ciemnoczerwone stylizowane litery MNW).

Elementów graficznych jest niewiele. Najbardziej zauważalne są cztery aktywne ikony (fragmenty dzieł malarskich) stanowiące tło dla nazw głównych kategorii w kolekcji. Również każda z podkolekcji reprezentowana jest przez element graficzny. *Wartość wskaźnika:* **1**

# *Komentarz:*

Kolorystyka i warstwa graficzna interfejsu biblioteki jest stonowana, co powinno ułatwić użytkownikom korzystanie z serwisu. Potencjalnymi usterkami użytecznościowym mogą być: szeryfowy krój czcionki w tekście głównym (możliwość niepoprawnego wyświetlania się w różnych przeglądarkach internetowych) oraz ciemnoszary kolor tekstu (może być zbyt mało kontrastowy dla użytkowników z uszkodzeniami wzroku).

# *Rekomendacje:*

Warto rozważyć zmianę kroju i koloru czcionki w tekście głównym (na ciemną, bezszeryfową).

# **4.2.** *Badana cecha:* **Aktualność treści**

# *Charakterystyka:*

W serwisie nie podaje się daty ostatniej aktualizacji. Istnieje natomiast sekcja "Aktualności", która ma służyć zamieszczaniu bieżących informacji dotyczących rozwoju projektu. Ostatnia (i jedyna) wiadomość w tej sekcji pochodzi z 17.05.2013 r. (informacja o udostępnieniu nowej wersji interfejsu).

Postępy w realizacji projektu można również sprawdzać pośrednio za pomocą opcji wyszukiwania obiektów cyfrowych według daty dodania do kolekcji (niestety ten mechanizm w chwili badania nie funkcjonował – zob. 3.1).

# *Wartość wskaźnika:* **2**

# *Komentarz:*

Ustalenie stopnia aktualności serwisu możliwe jest tylko dzieki sekcji "Aktualności". Zgodnie z informacia tam umieszczoną, ostatnia aktualizacia treści nastąpiła w dniu 17.05.2013 r. (ok. 2,5 miesiąca przed przeprowadzonym badaniem). Okres 2-3 miesięcy nie jest zadowalającą częstotliwością dla współczesnych dużych serwisów internetowych.

# *Rekomendacje:*

Należy częściej aktualizować treści w serwisie dodając bieżące informacje dotyczące rozwoju projektu. Brak nowych treści w przeciągu kilku poprzedzających miesięcy może obniżać wartość serwisu w oczach użytkownika. W wypadku gdy realizacja projektu czasowo zostaje wstrzymana lub spowolniona, należy o tym także powiadomić użytkownika.

# **4.3.** *Badana cecha:* **Poprawność językowa**

# *Charakterystyka:*

Treści zamieszczone w serwisie w większości sformułowane są poprawnie, jednak zanotowano niewielką liczbę błędów i usterek językowych o charakterze interpunkcyjnym (np*.: CMNW udostępnia szczegółowe dane o zabytkach, na stronie każdego z nich, na której dostępna jest także przeglądarka wszystkich opublikowanych wizerunków zabytku*; *Jeżeli są stosowane inne jednostki to są one podane po wymiarach lub wadze*…), redakcyjnym (błędy literowe, np. "Domyśla strona pomocy", "(…) według kolekcji muzalnych") czy stylistycznym (np. "Warunki używania").

# *Wartość wskaźnika:* **1**

# *Komentarz:*

Odnotowane błędy językowe są nieliczne i nie wpływają znacząco na korzystanie z serwisu, należy jednak – w trosce o wiarygodność witryny – usunąć wszystkie usterki.

# *Rekomendacje:*

Należy skorygować wszystkie błędy interpunkcyjne, literowe itp., a sformułowanie "Warunki używania" zastąpić częściej stosowanym "Zasady korzystania (z serwisu)" lub "Polityka udostępniania".

#### **4.4.** *Badana cecha:* **Wielojęzyczność interfejsu**

#### *Charakterystyka:*

Serwis nie oferuje żadnej obcojęzycznej wersji interfejsu.

#### *Wartość wskaźnika:* **3**

#### *Komentarz:*

Brak obcojęzycznej wersji interfejsu (preferowany język angielski) znacznie utrudni korzystanie z serwisu odbiorcom nie znającym języka polskiego.

#### *Rekomendacje:*

Zalecane jest opracowanie angielskojęzycznej wersji interfejsu.

#### **4.5.** *Badana cecha:* **Dostępność technologiczna**

#### *Charakterystyka:*

Do korzystania z serwisu nie jest wymagane posiadanie przez użytkownika specjalistycznego oprogramowania.

Twórcy witryny zalecają użyć do przeglądania zbiorów najnowszej wersji przeglądarki internetowej Chrome (informacja w sekcji "Aktualności" z dnia 17.05.2013 r.). Witryna wyświetla się prawidłowo w zastosowanej wersji przeglądarki Firefox.

Do wyświetlenia trójwymiarowej prezentacji obiektów z kolekcji "Zabytki 3D" konieczne jest posiadanie zainstalowanego programu Adobe Flash Player. Stosowna informacja znajduje się na stronie przedstawiającej kolekcję.

# *Wartość wskaźnika:* **0**

#### *Komentarz:*

 $\overline{a}$ 

Nie zaobserwowano problemów użytecznościowych związanych z zastosowanym oprogramowaniem. Zarówno sugerowana przeglądarka internetowa Chrome, jak i program Adobe Flash Player należą do popularnego typu oprogramowania i dostępne są bez opłat.

# **3.2.5. Cyfrowa Biblioteka Narodowa Polona**

**Adres URL:** http://www.polona.pl **Oprogramowanie:** oprogramowanie własne<sup>461</sup> **Data badania:** 5-31.01.2014 r.

<sup>461</sup> Na stronie internetowej Biblioteki Narodowej zamieszczono informację, że "głównym wykonawcą portalu, odpowiedzialnym za kod źródłowy interfejsu, jest firma Laboratorium EE. Projekt graficzny został wykonany przez firmę Huncwot". *POLONA* [online]. Biblioteka Narodowa [dostęp 31 stycznia 2014]. Dostępny w World Wide Web: http://www.bn.org.pl/programy-i-uslugi/centrum-kompetencji/ udostepnianie-zbiorow-cyfrowych/polona.

Na podstawie informacji uzyskanych od Agnieszki Leszyńskiej – kierownika Zakładu Cyfrowej Biblioteki Narodowej Polona ustalono, iż oprogramowanie przygotowane na potrzeby CBN Polona tworzą dwa współpracujące ze sobą systemy: system Repozytorium BN oraz system Polona GUI. Interfejs omówiony w badaniu jest wersją roboczą, przeznaczoną do dalszego rozwijania. Źródło: Leszyńska A., Re: Oprogramowanie CBN Polona [dok. elektr.]. Do: Karolina Żernicka. 29.01.2014, 08:50 [dostęp: 31.01.2014]. Korespondencja prywatna.

# **Obszar oceny I: Tożsamość serwisu WWW biblioteki cyfrowej**

#### **1.1.** *Badana cecha:* **Nazwa i system identyfikacji wizualnej** *Charakterystyka:*

W witrynie stosuje się skróconą nazwę serwisu – Polona. Widnieje ona na pasku przeglądarki internetowej, na banerze głównym oraz na wszystkich podstronach serwisu. Pełna nazwa – Cyfrowa Biblioteka Narodowa Polona (również: CBN Polona) występuje tylko w informacjach zamieszczonych w dolnym menu ("O Polonie", informacje o polityce *cookies*). Nazwa nawiązuje do narodowego charakteru prezentowanego zasobu oraz do instytucji prowadzącej – Biblioteki Narodowej, która za pośrednictwem serwisu Polona prezentuje swoje zbiory cyfrowe.

W obrębie witryny stosowany jest logotyp w postaci stylizowanej nazwy złożonej czarnymi wersalikami z charakterystycznym niebieskim ukośnikiem (POLONA/). Z kolei w profilach prowadzonych przez CBN Polona w serwisach społecznościowych Facebook, YouTube i Vimeo wykorzystywane są jako zdjęcia profilowe dodatkowe logotypy symbolizujące różne kategorie obiektów udostępnianych przez bibliotekę (książki, czasopisma, rękopisy, pocztówki itd.). Logotypy te pojawiają się zarówno w obrębie serwisu, jak i w materiałach promocyjnych CBN Polona.

Na stronie głównej nie zamieszczono informacji tekstowej wprowadzającej użytkowników w charakter projektu, zaprezentowano natomiast – wśród wybranych obiektów i kolekcji – filmy promocyjne: "Polona" oraz "Polona – wprowadzenie", które przedstawiają publiczności ideę serwisu. Nie zastosowano motta czy hasła promocyjnego<sup>462</sup>. Uwidocznione zostało powiązanie serwisu z Biblioteką Narodową (odnośnik "Biblioteka Narodowa" w dolnym menu).

# *Wartość wskaźnika:* **1**

#### *Komentarz:*

 $\overline{a}$ 

System identyfikacji wizualnej CBN Polona jest rozwinięty i obejmuje wiele elementów identyfikujących serwis zarówno w jego obrębie, jak i poza nim.

Biblioteka oferuje nowocześnie i profesjonalnie przygotowane elementy tożsamości serwisu. Nazwa biblioteki jest unikatowa, prosta do zapamiętania i zapisania, wyraźnie wskazuje na narodowy charakter prezentowanego zasobu. W serwisie (również w adresie internetowym) stosuje się głównie skróconą wersję nazwy (zamiast pełnej: Cyfrowa Biblioteka Narodowa Polona), co ułatwia użytkownikom posługiwanie się nią w środowisku sieciowym.

Rozwinięte są społecznościowe narzędzia promujące markę serwisu – profile w najpopularniejszych serwisach: Facebook, YouTube i Vimeo. Są jednak bardzo słabo uwidocznione w serwisie (zob. też 3.3).

Ciekawym elementem systemu identyfikacji wizualnej są dodatkowe logotypy symbolizujące kategorie obiektów udostępnianych przez bibliotekę, wykorzystywane w obrębie serwisu i poza nim (na kanałach społecznościowych).

Strona główna nie dostarcza użytkownikom podstawowych informacji wspomagających identyfikację biblioteki. Nie wykorzystuje się sloganu promocyjnego, który jednak najwyraźniej został opracowany (użyty jest tylko w filmie reklamowym). Zapewnieniu zaufania użytkowników służyć ma powiązanie serwisu z instytucją macierzystą – Biblioteką Narodową, jednak jest ono bardzo słabo uwidocznione w serwisie (odnośnik w mało widocznym menu dolnym).

<sup>&</sup>lt;sup>462</sup> W zakończeniu filmu promocyjnego pt. "Polona" pada motto: "Polona. Poruszamy historię". Jednak slogan ten nie został umieszczony w żadnym miejscu serwisu.

# *Rekomendacje:*

Narzędzia społecznościowe muszą zostać wyeksponowane w obrębie witryny. Warto umieścić na stronie głównej (np. na banerze pod nazwą serwisu) oraz w profilach społecznościowych slogan promocyjny "Polona. Poruszamy historię". Warto także zamieścić na stronie startowej zwięzłe przedstawienie idei i istoty projektu.

# **1.2.** *Badana cecha***: Adres sieciowy**

# *Charakterystyka:*

Adres internetowy składa się z 13 znaków, które tworzą trzy człony: nazwę usługi internetowej ("www"), nazwę serwisu ("polona") oraz oznaczenie domeny krajowej  $(n!)$ .

#### *Wartość wskaźnika:* **0**

# *Komentarz:*

Adres sieciowy jest krótki i nieskomplikowany. Zawiera nazwę serwisu i oznaczenie domeny krajowej, co jest intuicyjne i powinno pomóc użytkownikom w zapamiętaniu adresu.

# **1.3.** *Badana cecha***: Informacje o serwisie**

# *Charakterystyka:*

Na stronie głównej serwisu brak jest krótkiego wprowadzenia (przedstawienia projektu). W menu dolnym znajdują się odnośniki dostarczające informacji o serwisie, tj.:

 "O Polonie" – krótka charakterystyka serwisu, uwzględniająca instytucje odpowiedzialne za niego merytorycznie i technicznie:

*Polona to nowoczesny portal, który udostępnia w sieci zbiory Biblioteki Narodowej. Jest narzędziem pozwalającym na powszechne otwarcie dla czytelników skarbca i magazynów Biblioteki Narodowej. Pozwoli również prezentować zbiory innych instytucji kultury.*

*Interfejs 2.0 Cyfrowej Biblioteki Narodowej Polona powstał w wyniku przeprowadzonych na zlecenie BN i NASK informatycznych prac rozwojowych i badawczych, których przedmiotem jest oprogramowanie komputerowe interfejsu 2.0 CBN Polona.*

*Wykonawca informatycznych prac badawczo-rozwojowych - Laboratorium EE Design - Huncwot*

- "Zasady korzystania" podstawowe wyjaśnienia dotyczące sposobu korzystania z zasobów CBN Polona, metod gromadzenia informacji o użytkownikach i administrowania nimi (polityka prywatności),
- •Odnośnik do informacji o plikach *cookies* ("Polona korzysta z plików cookies. Więcej informacji tutaj") – dane dotyczące zawartości i celowości wykorzystywania plików *cookies*.

W sekcjach informacyjnych nie uwzględnia się genezy i historii CBN Polona, jej misji, polityki doboru zasobów, zasad udostępniania, planów rozwoju czy statystyk odzwierciedlających jego dotychczasowy przebieg (uwidoczniona jest tylko ogólna liczba aktualnie udostępnianych obiektów – opcja "Biblioteka" w górnym menu).

Na stronie głównej wśród wybranych obiektów i kolekcji zamieszczono filmy promocyjne: "Polona" (przedstawienie idei serwisu) oraz "Polona – wprowadzenie" (przedstawienie sposobu korzystania z biblioteki). Informacje o CBN Polona można znaleźć także na profilach biblioteki w serwisach społecznościowych oraz na blogu Polona/Blog. W serwisach Facebook oraz YouTube zamieszczono następującą charakterystykę Polony:

*Polona to nowoczesny portal, który udostępnia w sieci zbiory Biblioteki Narodowej – książki, rękopisy, czasopisma, druki ulotne, ryciny, rysunki, fotografie, pocztówki, obrazy, nuty i mapy. Jest narzędziem pozwalającym na powszechne otwarcie dla czytelników skarbca i magazynów Biblioteki Narodowej. Pozwoli również prezentować zbiory innych instytucji kultury.*

Informacje zawarte w ww. profilach odnoszą się głównie do wybranych zasobów biblioteki, ale także do bieżącego jej funkcjonowania (zob. też 3.3).

# *Wartość wskaźnika:* **2**

#### *Komentarz:*

Zawarte w serwisie informacje dotyczące projektu CBN Polona są mało szczegółowe. W sekcji "O Polonie" zawarto dość ogólnikowe stwierdzenia o "udostępnieniu w sieci zbiorów Biblioteki Narodowej" i prezentacji "zbiorów innych instytucji kultury". Nie wskazano ważnych z punktu widzenia użytkownika informacji takich jak rodzaje prezentowanych zasobów (typy dokumentów, kolekcje), ich dostępność (czy są pełnotekstowe), prawa dostępu (czy konieczne jest zalogowanie się, aby korzystać z całości zasobu) itp. Nie przedstawiono – choćby skrótowo – genezy i historii projektu (np. jego wcześniejszej odsłony z lat 2006-2012), jego misji i głównych założeń, planów na przyszłość itp. Interesująco zrealizowane filmy promocyjne są niestety dość trudne do znalezienia na stronie startowej.

Uzupełnieniem informacji są prowadzone przez CBN Polona kanały społecznościowe, które go przybliżają publiczności, np. informacje w profilu Facebook i YouTube, gdzie wskazuje się główne kategorie zasobów ("książki, rękopisy, czasopisma, druki ulotne, ryciny, rysunki, fotografie, pocztówki, obrazy, nuty i mapy").

Pozytywnie należy natomiast ocenić obecność szczegółowych informacji dotyczących polityki prywatności i wykorzystywania plików *cookies*.

#### *Rekomendacje:*

Należy uzupełnić informacje o CBN Polona uwzględniając zagadnienia takie jak historia projektu, jego misja i główne założenia, plany na przyszłość, rodzaje prezentowanych zasobów (typy dokumentów, kolekcje), ich dostępność, prawa dostępu użytkowników itp. Należy także lepiej wyeksponować filmy promocyjne oraz dostęp do kanałów społecznościowych.

#### **Obszar oceny II: Budowa serwisu WWW biblioteki cyfrowej**

# **2.1.** *Badana cecha***: Strona główna**

#### *Charakterystyka:*

 $\overline{a}$ 

Na stronie głównej serwisu znajdują się następujące elementy:

- panel górny z trzema zakładkami: nazwą serwisu z logotypem, zakładka "Biblioteka", zakładka "Moje zbiory" wraz z panelem logowania,
- formularz wyszukiwania prostego,
- centralny panel strony z prezentacją wybranych obiektów i kolekcji w formie "kafelków", a także wybrane wpisy z bloga Polona/Blog, tablicy na Facebook i filmy z serwisów Vimeo i YouTube; elementy te dodawane są systematycznie w panelu głównym w przypadkowym porządku<sup>463</sup>; w chwili badania (20.01.2014 r.) na stronie głównej wyeksponowanych było kilkaset elementów,
- menu narzędziowe użytkownika z zakładkami: "Moje obiekty" i "Historia" (rozwijalne w trybie zalogowanym),

<sup>463</sup> Nie udało się ustalić, według jakiego klucza dobierane są elementy umieszczane w panelu centralnym. w przypadku wpisów z serwisów społecznościowych Polony zachowano porządek chronologiczny.

• menu dolne z opcjami o charakterze pomocniczym: "Biblioteka Narodowa" (odnośnik do strony instytucji sprawczej), "O Polonie" (podstawowe informacje o serwisie), "Zasady korzystania" (informacje o polityce prywatności), "Kontakt" (formularz kontaktowy), "Polona korzysta z plików cookies. Więcej informacji tutaj" (zasady gromadzenia danych o aktywności użytkowników za pomocą plików *cookies*).

Panel górny wraz z polem przeznaczonym na formularz wyszukiwawczy obejmuje ok. 1/3 przestrzeni strony i jest częściowo niewykorzystany (stosunkowo duży fragment tła strony). Panel centralny obejmuje ok. 2/3 strony. Dolne menu jest z kolei niewielkich rozmiarów – poszczególne opcje sformatowane są stopniem pisma o wielkości 11 punktów, podczas gdy opcje menu górnego mają wielkość 16 punktów. Elementy graficzne prezentujące poszczególne obiekty i kolekcje ("kafelki") są stosunkowo duże, co sprawia, że na ekranie jednorazowo mieści się tylko kilka takich elementów (rysunek 29). Dopiero przejście do widoku wyszukiwania lub widoku spersonalizowanego daje możliwości częściowej modyfikacji sposobu wyświetlania strony poprzez ukrycie panelu wyszukiwawczego ("Przełącz widoczność wyszukiwarki").

W panelu górnym pierwszą zakładkę opatrzono ogólnikową etykietą "Biblioteka" (zob. 2.4). Na stronie startowej nie zastosowano menu bocznego.

# *Wartość wskaźnika:* **3**

#### *Komentarz:*

Na stronie głównej zastosowano nietypowy schemat organizacji treści. Zamiast standardowego menu górnego i bocznego zastosowano jedynie trzyelementowy panel górny oraz menu dolne o charakterze pomocniczym.

Panel górny wraz z oknem wyszukiwawczym obejmuje stosunkowo znaczny obszar (ok. 1/3 strony), przy czym duża jego część pozostaje niewykorzystana (tło strony). Panel centralny zajmuje obszar ok. 2/3 strony, ale pozwala na prezentacje niewielkiej liczby obiektów (4-8 obiektów), gdyż reprezentacje graficzne publikacji ("kafelki") są stosunkowo dużych rozmiarów. Brak jest możliwości modyfikacji sposobu wyświetlania strony; dopiero przejście do widoku wyszukiwania lub spersonalizowanego widoku użytkownika daje możliwość ukrycia panelu wyszukiwawczego, ale nie zwiększa to znacząco przestrzeni przeznaczonej na przeglądanie zbiorów.

Panel centralny rozbudowywany jest poprzez stopniowe dodawanie kolejnych "kafelków", co wymaga od użytkownika wielokrotnego przewijania ekranu. Wydaje się mało prawdopodobne, by użytkownicy chcieli zadać sobie trud przewinięcia całości strony. Dobór elementów w panelu wydaje się nie podlegać konkretnym zasadom; wśród wyeksponowanych obiektów są zarówno pojedyncze publikacje, jak i całe kategorie (kolekcje), kolekcje tematyczne, odnośniki do wpisów na blogu, Facebooku, filmy promocyjne itp.

Menu dolne jest nieproporcjonalnie małe i słabo widoczne. Wątpliwości użytkowników budzić może także etykieta "Biblioteka" w panelu górnym.

#### *Rekomendacje:*

Należy przeorganizować układ poszczególnych części strony głównej, tj. zmienić proporcje poszczególnych części – zmniejszyć pole z formularzem wyszukiwawczym poprzez wyraźniejsze wykorzystanie pustej przestrzeni, a dzięki temu zwiększyć panel centralny. W wyniku tych działań powstanie więcej miejsca na prezentację "kafelków" z obiektami, kolekcjami i wpisami z kanałów społecznościowych. Należy przeanalizować zasadność dodawania kolejnych elementów w panelu centralnym, co powoduje konieczność czasochłonnego przewijania strony. Warto także rozważyć zastosowanie na stronie startowej klasycznego schematu organizacji treści w postaci menu górnego i bocznego (zob. 2.2). Ponadto należy powiększyć menu dolne i zmienić brzmienie etykiety "Biblioteka" (zob. 2.4) lub w ogóle zrezygnować z tej zakładki, oferując użytkownikom bezpośredni dostęp do przeszukiwania zasobów biblioteki.

# **2.2.** *Badana cecha***: Architektura informacji**

#### *Charakterystyka:*

Duża architektura:

Organizacja treści w serwisie zaprojektowana jest – w odróżnieniu od tradycyjnego modelu organizacji treści z menu górnym i bocznym – na wzór "cyfrowej pinakoteki"<sup>464</sup>. Wybrane obiekty i kolekcje prezentowane są w formie elementów  $graficznych - "kafelków", co przypomina "tablice" servisu społecznościowego (np.$  $Pinterest)^{465}$ .

Organizacja treści oparta jest na trzyczęściowym panelu górnym, w ramach którego wydzielono zakładki spełniające różne funkcje:

- baner z nazwą i logotypem służy do prezentacji i przeglądania wyeksponowanych na stronie startowej elementów oraz do przeprowadzania wyszukiwania prostego,
- zakładka "Biblioteka" umożliwia wyszukiwanie zaawansowane oraz przeglądanie zasobu według różnych kryteriów (według kolekcji oraz konkretnych pól metadanych),
- zakładka "Moje zbiory" prezentuje widok spersonalizowany (praca ze zgromadzonymi obiektami, przeszukiwanie kolekcji użytkownika).

Zasób CBN Polona podzielony został na kolekcje dobrane według typu formalnego publikacji: "Książki", "Czasopisma", "Rękopisy", "Mapy i Atlasy", "Druki ulotne", "Fotografie", "Grafika i Rysunki", "Pocztówki" oraz "Nuty". Ponadto dostępne są kolekcje tematyczne (w chwili badania dostępne były 42 kolekcje), gromadzące obiekty wybrane według kryterium tematycznego (np. "Piłka Nożna w Polsce 1918-1939", "Kresy Wschodnie", "Zbigniew Herbert").

#### Mała architektura:

 $\overline{a}$ 

Dokumenty w CBN Polona udostępniane są domyślnie w formacie PNG. Widok obiektu zawiera następujące elementy (rysunek 30):

- górny pasek narzędziowy skrócona nazwa przeglądanego obiektu (podświetlona na niebiesko), zakładki "Moje obiekty" i "Historia", przyciski "Poprzedni skan" i "Następny skan", numer bieżącego skanu (np. "Skan 1 z 2"), ikona "Widok pojedynczego skanu" (domyślny), ikona "Widok miniaturek", "Pobierz" (możliwość pobrania obiektu w formacie PDF, JPEG lub jego metadanych w formacie XML/RDF), ikona udostępniania (rozwijalne menu pozwalające wybrać serwis społecznościowy, za pośrednictwem którego zostanie udostępniony odnośnik do obiektu), ikona "krzyżyka" (zamknięcie podglądu obiektu),
- małe menu narzędziowe służące do zmiany rozmiaru wyświetlanego obiektu przyciski: "Pełny ekran", "Zablokuj zoom" (ikona "kłódki"), narzędzie powiększania i pomniejszania obrazu (znaki "+" i "–" wraz z procentowym wskazaniem stopnia powiększenia),
- $\bullet$  boczne menu narzędziowe w prawym panelu zawiera zakładki: "Info" (opis bibliograficzny dokumentu), "Szukaj" (wyszukiwanie pełnotekstowe w obiekcie, jeśli jest dostępne), "Widok" (możliwość zmiany skali podglądu za pomocą "suwaka"), "Notatki" (możliwość dodawania notatek do miejsc i obszarów

<sup>&</sup>lt;sup>464</sup> Określenie stosowane w materiałach promocyjnych CBN Polona zamieszczonych na stronie Biblioteki Narodowej. Za: *Nowa Polona otwarta* [online]. [dostęp 20 stycznia 2014]. Dostępny w World Wide Web: http://www.bn.org.pl/aktualnosci/555-nowa-polona-cyfrowa-biblioteka-narodowa-otwarta.html. <sup>465</sup> Tamże.

w dokumencie), "Zakładki" (dodawanie zakładek) oraz "Komentuj" (wtyczka społecznościowa Facebook umożliwiająca wstawienie odnośnika z komentarzem na prywatny profil użytkownika w serwisie Facebook),

 dolny rozwijany pasek z podglądem kolejnych skanów publikacji (bieżący skan oznaczony niebieską ramką).

Oprócz wskazanych narzędzi, obrazy reagują także na użycie klawiszy myszki (zmiana wielkości, przesuwanie – tzw. płynne przybliżanie obrazu, ang. *infinity zoom*).

#### *Wartość wskaźnika:* **2**

#### *Komentarz:*

Duża architektura informacji w serwisie budzi pewne wątpliwości natury użytecznościowej – zwłaszcza jeśli chodzi o sposób prezentacji obiektów na stronie głównej (zob. też 2.1).

Na słowa uznania zasługuje natomiast mała architektura, która odznacza się rozbudowaną ofertą narzędzi dla użytkownika, pozwalającą na swobodną manipulację obrazami (powiększanie, zmniejszanie, przesuwanie, przewijanie kolejnych skanów w przód i w tył). Serwis oferuje też możliwość pobrania i zapisania obiektów w kilku formatach (w tym w popularnym formacie PDF).

#### *Rekomendacje:*

Należy zmodyfikować sposób prezentacji obiektów na stronie głównej (zob. 2.1).

# **2.3.** *Badana cecha***: Nawigacja**

#### *Charakterystyka:*

 $\overline{a}$ 

Serwis umożliwia realizację dwóch podstawowych strategii wyszukiwawczych: wyszukiwania i przeglądania.

Wyszukiwanie odbywa się za pomocą formularza umieszczonego w centralnym panelu strony. Na stronie głównej nie ma możliwości włączenia formularza wyszukiwania zaawansowanego – możliwe jest to dopiero po wybraniu przez użytkownika zakładki "Biblioteka" w górnym panelu. Podobnie niemożliwe jest przeglądanie poszczególnych kolekcji bez uprzedniego wyboru zakładki "Biblioteka".

Budowa strony umożliwia częściowe dostosowywanie jej wyglądu do potrzeb użytkownika (zwijanie części strony za pomocą przycisku "Przełącz widoczność wyszukiwarki"), ale nie na stronie startowej (tylko w zakładkach "Biblioteka" i "Moje zbiory").

Nawigacja w serwisie odbywa się za pomocą typowych narzędzi takich jak: przyciski w formie etykiet i ikon, opcji menu, przewijania za pomocą paska przesuwania i przycisku "Przewiń w górę" itp. Zgodnie z informacjami zamieszczonymi na stronie internetowej Biblioteki Narodowej, Polona jest portalem zbudowanym na zasadzie *one page application* – rozwiązanie takie pozwala uniknąć efektu przeładowywania strony po przejściu do kolejnego miejsca w serwisie czy kolejnego obiektu<sup>466</sup>. Każda akcja nawigacyjna może zostać cofnięta dzięki przyciskowi "Wstecz" w pasku przeglądarki internetowej. W ramach witryny podstrony otwierają się domyślnie w tym samym oknie przeglądarki. Logotyp serwisu zaopatrzony jest w aktywne łącze, dzięki czemu użytkownik może w każdej chwili szybko powrócić do strony głównej.

W serwisie nie uwidacznia się ścieżki nawigacyjnej. Użytkownik może zorientować się w swoim położeniu dzięki graficznemu wyróżnieniu aktualnie przeglądanych treści (podświetlenie odpowiedniej zakładki, nazwy obiektu, wskazanie aktualnie oglądanej strony obiektu itp.). W serwisie stosuje się etykiety ekranowe do niektórych przycisków

<sup>466</sup>*POLONA* [online]. Biblioteka Narodowa [dostęp 31 stycznia 2014]. Dostępny w World Wide Web: http://www.bn.org.pl/programy-i-uslugi/centrum-kompetencji/udostepnianie-zbiorow-cyfrowych/polona.

(np. etykieta rozwijana nad przyciskiem "Ukryj niedostępne", etykiety w górnym menu narzędziowym podglądu obiektu).

Dostępna jest tzw. szybka ścieżka do realizacji niektórych zadań: wyszukiwania (wyeksponowane okno wyszukiwawcze), przeglądania własnych kolekcji (zakładka "Moje zbiory"), logowania itp. Nie zanotowano błędnie działających hiperłączy.

# *Wartość wskaźnika:* **2**

#### *Komentarz:*

System nawigacji w CBN Polona oparty jest na standardowych rozwiązaniach stosowanych w serwisach internetowych. Korzystanie z narzędzi takich jak przyciski w formie etykiet i ikon, opcje menu, przewijanie za pomocą paska przesuwania itp. nie powinno nastręczać żadnych trudności średniozaawansowanym użytkownikom.

Nawigację ułatwia fakt, że wszystkie podstrony otwierają się domyślnie w jednym oknie przeglądarki, a operacje cofać można za pomocą przycisku "Wstecz". Zachowane zostały takie konwencje sieciowe jak aktywny logotyp oraz uwidocznienie aktualnego położenia użytkownika w serwisie za pomocą wyróżnienia graficznego odpowiedniej części interfejsu. Pozytywnie należy ocenić fakt poprawnego działania wszystkich hiperłączy. Nawigację utrudnić może natomiast specyficzne rozplanowanie interfejsu – konieczność żmudnego przewijania strony głównej w celu przejrzenia setek elementów graficznych. Serwis oferuje co prawda możliwość modyfikacji interfejsu poprzez zwinięcie paska wyszukiwania, ale nie zwiększa to znacząco przestrzeni przeznaczonej na prezentację obiektów. Projekt strony głównej wydaje się nie całkiem efektywny – brak jest bezpośredniego przejścia do trybu wyszukiwania zaawansowanego czy przeglądania kolekcji – użytkownik musi wybrać najpierw zakładkę "Biblioteka", co wydaje się rozwiązaniem mało intuicyjnym.

#### *Rekomendacje:*

Zaleca się przeorganizowanie strony głównej tak, by oferowała bezpośredni dostęp do przeszukiwania zasobów biblioteki (zob. też 2.1). Należy także rozważyć zmniejszenie liczby prezentowanych obiektów i w efekcie ograniczenie konieczności czasochłonnego przewijania strony.

# *2.4. Badana cecha***: Etykietowanie treści**

# *Charakterystyka:*

Pod względem graficznym sposób etykietowania jest konsekwentny. W obrębie danego menu, części witryny itp. nazwy kategorii, etykiety ekranowe, odnośniki są spójnie sformatowane pod względem kroju, koloru i wielkości czcionki.

Pod względem językowym etykiety są w przeważającej większości sformułowane prostym, potocznym stylem. Widoczne jest to np. w formularzu wyszukiwawczym, gdzie stosuje się etykiety pól metadanych takie jak: "Typ", "Autor", "Czas", "Miejsce", "Wydawca" itp. Przykładowe etykiety określające typy dostępnych dokumentów (wzbogacone o ilustrujące je ikony graficzne) to: "Książki", "Czasopisma", "Rękopisy", "Pocztówki", "Nuty" itp.

Również etykiety narzędzi pomocniczych są sformułowane w typowy sposób, np. "Moje zbiory", "Moje obiekty", "Historia", "Notatki". Wątpliwości budzić mogą następujące etykiety:

- "Biblioteka" wybór tej opcji powoduje rozwinięcie rozbudowanego widoku strony głównej, umożliwiającego wyszukiwanie zaawansowane i przeglądanie zasobu,
- "Ukryj niedostępne" oraz "Przeszukuj zawartość", znajdujące się pod formularzem wyszukiwania prostego; tylko pierwsza z nich opatrzona została dodatkową etykietą ekranową, która po umieszczeniu nad nią kursora wyświetla wyjaśnienie: *Obiekty*

*chronione prawem autorskim są dostępne tylko w czytelni Biblioteki Nardowej* (pisownia oryginalna).

# *Wartość wskaźnika:* **2**

# *Komentarz:*

System etykietowania jest spójny pod względem graficznym. Pod względem językowym etykiety formułowane są poprawnie i prosto, z użyciem potocznego stylu, bez specjalistycznej terminologii.

Niepewność użytkowników budzić mogą natomiast etykiety widniejące na stronie głównej, zwłaszcza etykieta "Biblioteka" w panelu górnym. Użyte sformułowanie jest na tyle ogólnikowe, że użytkownicy mogą nie wiedzieć o jaką bibliotekę chodzi (i spodziewać się np. sekcji informacyjnej o CBN Polona). Niejasne mogą być też dla nich etykiety opcji wyszukiwawczych umieszczone pod formularzem wyszukiwania – użytkownicy mogą nie rozumieć czym są pozycje "niedostępne" oraz na czym polega "przeszukiwanie zawartości" (czy jest to przeszukiwanie pełnego tekstu publikacji, czy całości zasobu biblioteki). Pierwszą wątpliwość rozwiać może wyjaśnienie zawarte w pojawiającej się etykiecie ekranowej, w drugim przypadku takiej etykiety nie przygotowano.

#### *Rekomendacje:*

Należy zmienić brzmienie etykiety "Biblioteka" na takie, które w bardziej bezpośredni sposób będzie kierować do opcji wyszukiwawczych (np. "Szukaj w bibliotece"). Warto także przygotować etykietę ekranową wyjaśniającą znaczenie opcji "Przeszukuj zawartość" oraz zmodyfikować treść etykiety ekranowej dla "Ukryj niedostepne", bardziej bezpośrednio wskazując czym są "niedostępne", np.: "Obiekty niedostępne chronione są prawem autorskim i dostępne są tylko w czytelni Biblioteki Narodowej".

#### **Obszar oceny III: Usługi w serwisie WWW biblioteki cyfrowej**

# **3.1.** *Badana cecha***: Mechanizmy wyszukiwania**

#### *Charakterystyka:*

Serwis CBN Polona oferuje następujące mechanizmy wyszukiwawcze:

- wyszukiwanie proste i zaawansowane,
- przeglądanie zasobu według kolekcji tematycznych,
- przeglądanie pozycji (obiektów, typów obiektów, kolekcji tematycznych) wyeksponowanych na stronie głównej w formie "pinakoteki".

Wyszukiwanie proste odbywa się za pomocą okna wyszukiwawczego, które znajduje się w górnej części strony. Domyślnie realizowane jest wyszukiwanie w wartościach metadanych obiektów. Zaznaczona domyślnie opcja "Ukryj niedostępne" pozwala prowadzić wyszukiwanie bez obiektów chronionych prawem autorskim (dostęp do nich uzyskać można tylko w czytelni Biblioteki Narodowej), natomiast opcja "Przeszukuj zawartość" umożliwia także jednoczesne przeszukiwanie pełnego tekstu obiektów. Mechanizmy OCR nie obejmują jednak wszystkich dokumentów tekstowych – informacja o dostępności wersji pełnotekstowej znajduje się w opisie konkretnego obiektu (zob. 3.2).

Na stronie głównej w oknie wyszukiwawczym brak jest widocznego odnośnika do wyszukiwania zaawansowanego; jest ono dostępne dopiero po wybraniu zakładki "Biblioteka". System oferuje mechanizm automatycznych podpowiedzi.

Okno wyszukiwawcze zaopatrzone jest w szary "krzyżyk" umożliwiający zresetowanie zastosowanej kwerendy oraz przycisk wyszukiwania (ikona "szkła powiększającego").

Wyszukiwanie w metadanych oraz w tekście publikacji uwzględnia różne warianty terminu wyszukiwawczego, ale nie toleruje braku polskich znaków diakrytycznych.

W zakładce "Biblioteka" użytkownik ma do dyspozycji możliwość przeszukiwania wszystkich obiektów (zakładka "Obiekty") lub kolekcji tematycznych (zakładka "Kolekcje").

Formularz wyszukiwania zaawansowanego rozwijany jest po wybraniu odnośnika "Wyszukiwanie zaawansowane" pod oknem wyszukiwawczym. Jego konstrukcja obejmuje następujące elementy:

- $\bullet$ , Kryteria" możliwość wyboru pól metadanych ("Tytuł", "Osoba", "Słowa kluczowe", "Miejsce wydania", "Wydawca", "Częstotliwość", "Źródło", ", "Sygnatura", "Cały opis", "Treść"), operatorów logicznych ("zawiera", "może zawierać", "nie zawiera") oraz słów kluczowych,
- "Data powstania" możliwość określenia zakresu czasowego lub roku powstania dzieła  $(0.0d...$  do",  $(0.0d...$ "),
- $\bullet$ <sub>y</sub>Język" rozwijane automatyczne podpowiedzi dostępnych języków,
- $\bullet$ . Gatunek" rozwijane automatyczne podpowiedzi typów dokumentów gatunków literackich (np. "biografie", "bajka i baśń polska", "dramat francuski"), gatunków muzycznych (np. "operetka", "muzyka wokalna religijna"), technik wytworzenia  $($ "miedzioryt", "intarsja", "rysunek tuszem") itp. (rys. 31).

Formularz zaawansowany oferuje ponadto podgląd zastosowanych kryteriów wyszukiwawczych (można je w każdej chwili zmodyfikować) i liczbę uzyskanych wyników. Przycisk "Wyczyść" pozwala zresetować wszystkie kryteria i rozpocząć wyszukiwanie na nowo. Użytkownik może zawęzić przeszukiwanie zasobu do określonego typu dokumentu, wybierając odpowiednią ikonę obok okna wyszukiwawczego ("Książki", "Czasopisma", "Rękopisy" itd.).

W panelu bocznym znajduje się menu umożliwiające przeszukiwanie uzyskanych wyników z zastosowaniem następujących filtrów: dowolne słowa kluczowe wprowadzane do okna wyszukiwawczego (opcja "dostępne z OCR" daje możliwość wyboru dokumentów z warstwą tekstową), "Typ", "Autor", "Czas", "Źródło", "Miejsce", "Wydawca", "Język", "Częstotliwość", "Gatunek", "Słowa kluczowe". Po rozwinięciu za pomocą ikony "strzałki" prezentowany jest bardziej szczegółowy filtr, np. po zastosowaniu filtru "Częstotliwość" użytkownik może wybrać kategorie: "Dziennik", "Tygodnik", "Miesięcznik" itp. Chcąc wygodniej przeglądać wyniki, użytkownik w każdej chwili może zwinąć boczny panel z filtrami i górny pasek wyszukiwarki.

Po wybraniu zakładki "Kolekcje" możliwe jest przeglądanie kolekcji tematycznych, przygotowanych przez twórców CBN Polona. Przeglądanie realizować można na kilka sposobów:

- przeglądanie wykazu wszystkich kolekcji poprzez przewijanie strony,
- wyszukiwanie za pomocą słów kluczowych w oknie wyszukiwarki (tylko wyszukiwanie proste),
- skorzystanie z kategorii, w jakie pogrupowano kolekcje: "Wydarzenia", "Ludzie", ", Miejsca", "Tematy" i "Kolekcje historyczne" (kategorie w formie ikon).

Każdą z kolekcji tematycznych zaprezentowano w postaci banera z tytułem i liczbą obiektów oraz krótkiego wprowadzenia. Każdą zaopatrzono w przycisk "Udostępnij", pozwalający wyeksportować odnośnik do serwisów społecznościowych lub drogą emailową. Ponadto część zasobu (pojedyncze obiekty, typy obiektów, kolekcje tematyczne) wyeksponowane zostały na stronie głównej w formie "kafelków", gdzie mogą być przeglądane przez użytkownika w dowolny sposób.

*Wartość wskaźnika:* **1**

#### *Komentarz:*

System wyszukiwawczy CBN Polona oferuje użytkownikom wiele przydatnych funkcjonalności i wspiera różne strategie poszukiwań. Dzięki mechanizmowi OCR dostępne jest wyszukiwanie pełnotekstowe (choć nie wszystkie obiekty piśmiennicze mają warstwę tekstową). Użytkownik może rozszerzyć wyszukiwanie na obiekty dostępne tylko w czytelni BN.

Formularz wyszukiwawczy jest dobrze widoczny, a jego konstrukcja nieskomplikowana – podkreślić warto proste etykiety i nazwy pól metadanych. Znaczącym ułatwieniem są automatycznie generowane podpowiedzi i elastyczność systemu jeśli chodzi o różne formy gramatyczne terminów wyszukiwawczych.

Wygodne z punktu widzenia użytkownika są także mechanizmy przeglądania zasobu według typu publikacji (czytelne ikony symbolizujące kategorie obiektów – książki, czasopisma, rękopisy itd.). Możliwe jest zawężanie uzyskanych wyników za pomocą różnych filtrów oraz modyfikacja zastosowanych kryteriów. Panel wyszukiwawczy można w każdej chwili zwinąć, by uzyskać więcej miejsca na prezentację rezultatów wyszukiwania.

Łatwość obsługi wyszukiwania w Polonie zmniejsza nieco brak przycisku "Wyszukiwanie zaawansowane" na pierwszej stronie pod oknem wyszukiwawczym (typowe rozwiązanie w systemach wyszukiwawczych). Formularz zaawansowany dostępny jest dopiero po rozwinięciu zakładki "Biblioteka". Niewielkim utrudnieniem może być też fakt, iż system nie toleruje braku polskich znaków diakrytycznych w terminach wyszukiwawczych.

Serwis oferuje również inne formy prezentacji zasobu: przeglądanie wybranych obiektów i ich zespołów na stronie głównej w formie "pinakoteki" (na wzór popularnych serwisów takich jak Pinterest czy Instagram) oraz kolekcje tematyczne (pogrupowane dodatkowo w kategorie i przeszukiwane za pomocą słów kluczowych).

#### *Rekomendacje:*

W formularzu wyszukiwawczym na stronie startowej należy udostępnić bezpośredni odnośnik do formularza zaawansowanego. Warto także wprowadzić – o ile to możliwe – mechanizmy wyszukiwawcze tolerujące brak polskich znaków diakrytycznych w terminach wyszukiwawczych.

# **3.2.** *Badana cecha***: Prezentacja wyników wyszukiwania**

# *Charakterystyka:*

Wyniki wyszukiwania prezentowane są pod panelem wyszukiwawczym w formie "kafelków" z krótkim opisem bibliograficznym (widok domyślny). Możliwa jest zmiana formatu ich wyświetlania na widok listy (ikona "Lista") oraz ukrycie szczegółów opisu bibliograficznego. Istnieje możliwość sortowania wyników – domyślnie szeregowane są według trafności, ale można zadać systemowi sortowanie także według tytułu, autora, czasu powstania publikacji i jej typu (rysunek 32). Prezentowana jest zarówno łączna liczba znalezionych pozycji, jak i liczba obiektów spełniających poszczególne kryteria, co pozwala różnorako filtrować wyniki.

W zależności od wybranego formatu prezentacji wyników, obiekty opatrzone są bardziej lub mniej szczegółowymi informacjami. W widoku "kafelków" widoczna jest miniatura obiektu, nazwisko autora, tytuł, rok wydania oraz typ publikacji (oznaczony ikoną). Każda pozycja zaopatrzona jest w dodatkowe narzędzia: "Dodaj do moich obiektów" (symbol "gwiazdki") i "udostępnij" (możliwość przesłania odnośnika do współpracujących serwisów społecznościowych). W przypadku niektórych obiektów dodatkowa ikona małej gwiazdki z cyfrą wskazuje, ilu użytkowników oznaczyło dany obiekt jako ulubiony ("Tyle osób ma ten obiekt w swoich zbiorach").

W widoku listy (włączona opcja "szczegóły") dane bibliograficzne są bardziej rozbudowane. Oprócz miniatury obiektu, nazwiska autora, tytułu, roku powstania i typu publikacji widoczne są także słowa kluczowe (zastosowany termin wyszukiwawczy podświetlony), opis fizyczny, miejsce wydania, wydawca, język, źródło (miejsce przechowywania oryginału) oraz odnośnik "opis bibliograficzny – zobacz w katalogu". Odnośnik przekierowuje użytkownika do pełnego opisu w katalogu online Biblioteki Narodowej (do angielskojęzycznej wersji interfejsu).

Każda pozycja zaopatrzona jest – podobnie jak w widoku "kafelków" – w ikony: "Dodaj do moich obiektów" i "Udostępnij".

W wypadku braku wyników system generuje komunikat:

#### *Brak wyników*

*Sprawdź pisownię i kryteria wyszukiwania lub też wyczyść kryteria i zacznij szukać od nowa.*

Na stronie wynikowej nie wyświetla się zastosowanej składni wyszukiwawczej, ale użytkownik ma podgląd użytych kryteriów (np. "Kryteria wyszukiwawcze: 2"; po rozwinięciu odnośnika wyświetlane są wykorzystane kryteria, które można zmodyfikować). Wyniki prezentowane są bez podziału na strony, przeglądanie odbywa się za pomocą paska przewijania (dostępna jest też opcja nawigacyjna "Przewiń w górę", pozwalająca szybko przejść na początek wyświetlanej listy). Serwis nie oferuje możliwości zapisania lub eksportu uzyskanej listy wynikowej.

# *Wartość wskaźnika:* **1**

#### *Komentarz:*

Prezentacja wyników wyszukiwania charakteryzuje się dużą funkcjonalnością. Użytkownik może wybrać sposób wyświetlania wyników oraz poziom ich szczegółowości. Dostępne filtry pozwalają na dużą elastyczność przeglądania rezultatów. Dodatkowe narzędzia ułatwiają personalizację (oznaczanie jako ulubionych, udostępnianie w serwisach społecznościowych). Wartościową funkcjonalnością jest odnośnik do opisu obiektu w katalogu BN, ale z niewiadomych przyczyn kieruje on do angielskojęzycznej wersji interfejsu. Pewną niedogodnością może być dla użytkownika konieczność żmudnego przewijania strony wynikowej (zwłaszcza w przypadku dużej liczby trafień) oraz niemożność zapisania lub wyeksportowania przeprowadzonych kwerend.

# *Rekomendacje:*

Należy udoskonalić sposób przeglądania stron wynikowych (np. dzieląc je na przewijalne części) oraz umożliwić zapisywanie i eksportowanie uzyskanych wyników. Należy ponadto zadbać o to, by odnośnik "opis bibliograficzny – zobacz w katalogu" kierował użytkownika do polskiej wersji interfejsu katalogu BN.

# **3.3.** *Badana cecha***: Usługi Web 2.0**

#### *Charakterystyka:*

Serwis CBN Polona wyposażony jest w następujące narzędzia Web 2.0 dostępne dla użytkowników bez logowania w serwisie (lub w jednym ze współpracujących serwisów społecznościowych – zob. 3.4): profil w serwisie Facebook, kanał w serwisie YouTube, kanał w serwisie Vimeo oraz blog Polona/Blog.

Profil (tablica) CBN Polona w serwisie Facebook uruchomiony został w dniu 12.02.2013 r. Nowe wpisy na profilu umieszczane są regularnie (codziennie, względnie co kilka dni). Dotyczą zazwyczaj wybranych obiektów lub kolekcji z zasobu Polony, często tematycznie nawiązujących do bieżących rocznic, świąt, pór roku itp. Sformułowane są stylem lekkim, niejednokrotnie żartobliwym (np.: *Przeklikajcie koniecznie przynajmniej początkowe "interaktywne" tablice polskiego wydania* 

*opasłego dzieła Bilza o leczeniu domowym ("Nowe lecznictwo przyrodne"), dzięki którym można zajrzeć w różne zakamarki człowieka, obnażyć czaszkę i przesunąć jelita* – wpis z dnia 10.01.2014 r.). Tablica serwisu cieszy się zainteresowaniem użytkowników – prawie każdy wpis jest komentowany i oznaczany statusem "Lubię to!". W momencie badania profil Polony "polubiło" ponad 10 tys. użytkowników (stan na dzień 14.01.2014 r.).

Kanał w serwisie YouTube założony został w dniu 18.06.2013 r. Zamieszczono na nim cztery filmy promujące CBN Polona. W trakcie badania kanał posiadał 71 subskrypcji i ponad 16,5 tys. wyświetleń (stan na dzień 14.01.2014 r.).

Kanał w serwisie Vimeo uruchomiony został w maju 2013 r.<sup>467</sup> i udostępnia 12 filmów promujących serwis Polona i poszczególne jego kolekcje. W okresie badania kanał legitymował się 6 subskrypcjami (stan na dzień 14.01.2014 r.).

Blog prowadzony przez twórców serwisu nosi nazwę POLONA/BLOG – Przegląd Cyfrowej Biblioteki Narodowej. Pierwszy wpis pochodzi z dnia 24.09.2013 r. Wpisy ukazują się z częstotliwością co kilka–kilkanaście dni i dotyczą wybranych obiektów lub kolekcji z zasobów Polony (w informacji o blogu zawarto stwierdzenie, iż "POLONA/BLOG to subiektywny przegląd zasobów Cyfrowej Biblioteki Narodowej"). O ile wszystkie wymienione kanały społecznościowe wyraźnie odsyłają do serwisu CBN Polona (liczne hiperłącza do strony www.polona.pl), o tyle sam serwis bardzo słabo je eksponuje. W żadnym widocznym miejscu (w menu na stronie głównej czy w treści działu "O Polonie") nie ma odniesienia do zewnętrznych serwisów. Na stronie głównej zamieszcza się jedynie wybrane wpisy z bloga obok dużej liczby obiektów i kolekcji.

Po zalogowaniu użytkownik ma do dyspozycji dodatkowe narzędzia Web 2.0:

- możliwość dzielenia się odnośnikami do wybranych obiektów za pomocą serwisów: Facebook, Twitter i Google+,
- przesyłanie na wybrany adres e-mailowy informacji o wybranych obiektach.

Udostępnianie wykazów "ulubionych" obiektów innym internautom odbywa się za pośrednictwem zewnętrznych serwisów społecznościowych (niezbędne jest jednak, aby osoby te posiadały w nich konto).

#### *Wartość wskaźnika:* **1**

#### *Komentarz:*

 $\overline{a}$ 

Narzędzia Web 2.0 dostępne za pomocą serwisu CBN Polona należy ocenić niezwykle wysoko. Wszystkie kanały komunikacji z użytkownikami (profile w serwisach Facebook, YouTube, Vimeo, a także blog Polona/Blog) prowadzone są w sposób profesjonalny. Aktualizowane są często i regularnie, a treści tam zamieszczane mogą zainteresować potencjalnych użytkowników (wybiera się szczególnie unikatowe zasoby, eksponując ich powiązania z bieżącymi wydarzeniami, rocznicami, świętami itp.). Styl wypowiedzi używany w powyższych kanałach jest dostosowany do ich specyfiki (styl nieformalny, potoczny, żartobliwy). Biorąc pod uwagę zanotowaną liczbę komentarzy, "polubień" oraz subskrypcji kanały społecznościowe CBN Polona cieszą się dużym zainteresowaniem użytkowników i dobrze spełniają swą promocyjną rolę.

Typowym narzędziem Web 2.0 jest także możliwość udostępniania innym użytkownikom odnośników do konkretnych obiektów za pomocą popularnych

<sup>&</sup>lt;sup>467</sup> Nie udało się ustalić dokładnej daty uruchomienia kanału, gdyż serwis udostępnia jedynie informację, iż "[użytkownik] Polona dołączył 10 miesięcy temu" ("Polona joined 10 months ago"). Za: Polona on *Vimeo* [online]. [dostęp 20 stycznia 2014]. Dostępny w World Wide Web: http://vimeo.com/ user17309642.

serwisów Facebook, Twitter i Google+ oraz możliwość przesyłania powiadomień i komentarzy drogą e-mailową.

Co prawda serwis nie oferuje spotykanych w innych bibliotekach cyfrowych możliwości dodawania tagów i słów kluczowych, ale funkcję tę dobrze realizują narzędzia personalizacji. Natomiast udostępnianie wykazów "ulubionych" pozycji odbywa się za pomocą zewnętrznych serwisów społecznościowych, co wydaje się użytecznym rozwiązaniem zważywszy, że wielu internautów posiada konto na którymś z najpopularniejszych serwisów. Na słowa uznania zasługuje także profesjonalny sposób przygotowania i wysoka jakość wizualna filmów promocyjnych.

Niezwykle pozytywny obraz usług społecznościowych serwisu CBN Polona zakłóca niestety bardzo słabe ich wyeksponowanie w ramach witryny. Użytkownik może nigdy nie dotrzeć do tych ważnych zasobów, gdyż brakuje o nich informacji w strategicznych miejscach serwisu (strona główna, informacje w sekcji "O Polonie" itp.).

#### *Rekomendacje:*

Należy odpowiednio wyeksponować kanały społecznościowe CBN Polona poprzez dodanie odnośników do nich w miejscach takich jak strona główna, sekcje "O Polonie", "Kontakt" itp.

# **3.4.** *Badana cecha***: Personalizacja usług**

# *Charakterystyka:*

W serwisie istnieje możliwość założenia indywidualnego profilu użytkownika. Służy do tego opcja "Zaloguj się" w prawym górnym rogu ekranu (opcja służy zarówno do logowania się, jak i założenia konta). Oprócz indywidualnego konta w CBN Polona, zalogować się można także za pomocą konta w serwisach społecznościowych (o ile użytkownik już takie konto posiada): Facebook, Google+ oraz Twitter. Zgodnie z informacjami zawartymi w odnośniku "Zasady korzystania" w przypadku logowania za pomocą zewnętrznych serwisów, na serwerach CBN Polona gromadzone są dane o użytkowniku pobrane z tych właśnie serwisów.

Konto użytkownika można edytować (opcja "Edytuj konto") w celu zmiany danych osobowych (imię i nazwisko, adres e-mail, hasło do serwisu), a także usunąć lub dezaktywować (dane osobowe pozostają w bazie, ale użytkownik nie może się logować).

Po zalogowaniu system identyfikuje użytkownika poprzez wyświetlenie w prawym górnym rogu ekranu podanej przez niego nazwy. Zalogowanie się w systemie daje użytkownikowi dostęp do dodatkowych narzędzi personalizacyjnych (rysunek 33):

- dodawanie obiektów do "ulubionych" (ikona "gwiazdki" w menu narzędziowym publikacji – "Dodaj do moich obiektów"); wszystkie zaznaczone publikacje dodawane są do zakładki "Moje obiekty",
- dodawanie notatek do obiektu możliwe jest dodanie notatki do określonego miejsca w publikacji (ikona "pinezki" – "Zaznacz miejsce") i obszaru tekstu lub obrazu (ikona "ramki" – "Zaznacz obszar"); treść notatki w każdej chwili można zmienić, usunąć lub wyeksportować na konto w serwisie Evernote<sup>468</sup>; pozycja

<sup>468</sup> <sup>468</sup> Aplikacja Evernote, dostępna pod adresem: http://www.evernote.com, to oprogramowanie pozwalające użytkownikowi gromadzić i udostępniać informacje pochodzące z różnych źródeł internetowych (notatki, strony internetowe itp.) i innych platform cyfrowych (np. zdjęcia i wiadomości głosowe z telefonu komórkowego) w ramach jednego konta. Wszystkie dane są zsynchronizowane z serwisem Evernote i dostępne dla użytkowników Windows, Mac, Web oraz urządzeń przenośnych. Za: *Evernote*. W: *Wikipedia, wolna encyklopedia* [online]. [dostęp 20 stycznia 2014]. Dostępny w World Wide Web: http://pl.wikipedia.org/wiki/Evernote.

opatrzona notatką zostaje odpowiednio oznaczona w podglądzie obiektów użytkownika,

- dodawanie tagów do obiektów (wyłącznie w trakcie edycji notatki),
- dodawanie zakładek do wybranych części obiektu (np. konkretnych stron w publikacji wielostronicowej) w opcji "Zakładki",
- wtyczka społecznościowa Facebook możliwość umieszczenia komentarza do obiektu na własnej tablicy w serwisie Facebook oraz śledzenia wpisów dotyczących danego obiektu pochodzących od innych użytkowników.

Wszystkie oznaczone przez użytkownika pozycje dostępne są w sekcji "Moje zbiory" w górnym menu. Przeglądać je można wybierając zakładkę "Moje obiekty" (prezentacja obiektów w formacie listy i "kafelków") lub zakładkę "Notatki" (prezentacja obiektów opatrzonych notatkami). Podgląd zgromadzonych obiektów dostępny jest także w formie rozwijanego paska w dolnej części ekranu.

Serwis oferuje ponadto historię aktywności użytkownika w formie "osi czasu" dostępnej w rozwijanym pasku w dolnej części ekranu ("Historia"). Obejmuje ona informacje o przeglądanych obiektach (ale nie zadanych zapytaniach wyszukiwawczych) od dnia rejestracji w serwisie.

CBN Polona oferuje ponadto biuletyn elektroniczny POLONA/Newsletter, przesyłany zarejestrowanym użytkownikom na podany adres e-mailowy<sup>469</sup>. W serwisie brak informacji jakie są zasady subskrypcji biuletynu (brak potwierdzenia chęci subskrypcji, brak informacji o częstotliwość wysyłania, możliwości rezygnacji itp.).

# *Wartość wskaźnika:* **1**

#### *Komentarz:*

 $\overline{a}$ 

Serwis CBN Polona oferuje bardzo szeroką paletę usług personalizacyjnych. Dzięki powiązaniu z popularnymi serwisami z nurtu Web 2.0 możliwe jest zintegrowanie wyselekcjonowanych przez użytkownika zasobów i usług z zasobami i usługami udostępnianymi za pośrednictwem platform społecznościowych. Przykładem tej współpracy jest możliwość logowania przy użyciu danych identyfikacyjnych z serwisów Facebook, Twitter i Gogle+. Warto zauważyć, że użytkownik jest dokładnie informowany o polityce zarządzania jego danymi osobowymi i w każdej chwili może dezaktywować lub usunąć konto.

Serwis oferuje wszystkie najczęściej spotykane narzędzia umożliwiające personalizację: oznaczanie obiektów jako "ulubionych", dodawanie do nich notatek (zarówno do konkretnego miejsca, jak i części dokumentu), zakładek, tagów i komentarzy za pomocą konta w Facebook. Można także wyeksportować odnośniki do zaznaczonych obiektów na swoje konto w serwisie Evernote. Modyfikacja i usuwanie notatek, zakładek, tagów itp. jest łatwa i intuicyjna. Należy zaznaczyć, że wszystkie utworzone notatki, zakładki itp. są wyraźnie oznaczone w widoku użytkownika, dzięki czemu mogą dobrze spełniać swoją funkcję.

Pracę z serwisem ułatwiają też narzędzia personalizacji interfejsu – zmiana sposobu prezentacji obiektów (lista lub "kafelki", wyświetlanie lub ukrywanie opisu obiektu), ukrywanie paska wyszukiwania, podgląd obiektów w postaci dolnego paska itp.

Na uwagę zasługuje możliwość wyświetlenia historii aktywności w serwisie od momentu rejestracji, przy czym nie można odtworzyć historii zadanych zapytań wyszukiwawczych.

Niejasne są zasady funkcjonowania biuletynu elektronicznego – wszyscy nowo rejestrujący się użytkownicy domyślnie są wpisywani na listę odbiorców. W serwisie brak informacji o możliwości rezygnacji z subskrypcji (można to zrobić dopiero po

<sup>469</sup> Nie udało się ustalić częstotliwości przesyłania biuletynu POLONA/Newsletter.

otrzymaniu pierwszego biuletynu). Istnienie samego biuletynu ocenić należy natomiast pozytywnie, podobnie jak stale aktualizowane profile w serwisach społecznościowych (zwłaszcza Facebook).

# *Rekomendacje:*

Należy zamieścić w serwisie (np. w sekcji "Zasady korzystania") wyjaśnienia dotyczące działania i zasad subskrypcji biuletynu elektronicznego. Warto także rozważyć poszerzenie usługi "Historia" o zapis zastosowanych zapytań wyszukiwawczych.

# **3.5.** *Badana cecha***: Kontakt z twórcami serwisu**

#### *Charakterystyka:*

Kontakt z administratorami serwisu możliwy jest za pomocą następujących kanałów:

- $\bullet$  formularz kontaktowy (zamieszczony w zakładce "Kontakt" w menu dolnym),
- profile w serwisach społecznościowych Facebook, YouTube i Vimeo (komentarze zamieszczane przez użytkowników).

W zakładce "Kontakt" nie podaje się tradycyjnych kanałów komunikacji takich jak adres siedziby instytucji prowadzącej, numer telefonu, faksu itp. Nie podaje się też nazwisk osób odpowiedzialnych za komunikację z użytkownikami. Kontakt drogą tradycyjną możliwy jest jedynie poprzez wyszukanie przez użytkownika na stronie Biblioteki Narodowej odpowiednich danych kontaktowych.

# *Wartość wskaźnika:* **1**

#### *Komentarz:*

Preferowaną formą komunikacji w CBN Polona jest droga elektroniczna. W zakładce "Kontakt" zamieszczono jedynie formularz kontaktowy. Nie udostępnia się danych służących tradycyjnym formom kontaktu z administratorami. Użytkownicy, którzy chcieliby skorzystać z tej drogi, muszą zadać sobie trud przeszukania witryny Biblioteki Narodowej, aby odnaleźć odpowiedni dział i osoby kontaktowe odpowiedzialne za prowadzenie serwisu.

Innym, pośrednim kanałem komunikacji są profile CBN Polona w serwisach społecznościowych, przy czym wydaje się, że służą one raczej dyskusji na temat zasobów biblioteki niż rozwiązywaniu problemów konkretnych użytkowników.

# **Rekomendacje:**

Warto udostępnić inne – poza elektronicznymi – kanały komunikacji z administratorami serwisu.

# **3.6.** *Badana cecha***: Obsługa błędów i wsparcie użytkownika**

# *Charakterystyka:*

W trakcie pracy z serwisem, w dniu 10.01.2014 r. zanotowano bład w pracy systemu (zawieszenie się strony), który spowodował wygenerowanie komunikatu awaryjnego o treści:

*Błąd*

*Wystąpił niespodziewany błąd w komunikacji z serwerem. Za chwilę strona się przeładuje. Przepraszamy za usterki.*

W dniu 29.01.2014 r. wystąpiła przerwa w dostępie do serwisu, o czym poinformowano za pomocą komunikatu o treści:

#### *Przerwa techniczna*

*Przepraszamy, do zobaczenia wkrótce.*

Zanotowano ponadto szereg komunikatów o charakterze informacyjnym i pomocniczym, np.:

- *Nie zapisałeś jeszcze żadnego obiektu. W zakładce Biblioteka poszukaj książek, rycin, nut lub rękopisów, które cię interesują. Obiekty, do których będziesz chciał wrócić, oznacz gwiazdką. Znajdziesz je później zawsze tutaj.*
- *Dezaktywuj konto*

*Nie będziesz mógł zalogować się na swoje konto, ale Twoje dane pozostaną w bazie danych.*

- *Dane Twojego konta zostały zaktualizowane.*
- *Żeby wyeksportować notatki, autoryzuj swoje konto Evernote.*

Część komunikatów generowanych jest w formie etykiet ekranowych – umieszczenie kursora nad odpowiednim przyciskiem powoduje wyświetlenie dodatkowej informacji, np. nad odnośnikiem "Ukryj niedostępne" (formularz wyszukiwania prostego) pojawia się następujące objaśnienie:

*Obiekty chronione prawem autorskim są dostępne tylko w czytelni Biblioteki Narodowej.*

Treść komunikatów sformułowana jest przy użyciu potocznego języka, z zastosowaniem krótkich poleceń, przeważnie w trybie rozkazującym drugiej osoby liczby pojedynczej, np.: *Edytuj konto, Zaloguj/zarejestruj się, Przeszukuj zawartość, Szukaj w kolekcji, Wyczyść, Przełącz widoczność wyszukiwarki.*

Nie zanotowano komunikatów informujących o aktualnym stopniu realizacji procesu. Bardziej rozbudowane informacje dla użytkowników, sformułowane w bardziej oficjalny sposób, znajdują się w sekcjach "Zasady korzystania" i "Polityka cookies" (zob. 1.3).

#### *Wartość wskaźnika:* **0**

#### *Komentarz:*

Informacje i polecenia kierowane do użytkowników są proste, zastosowany język jest nieskomplikowany i zrozumiały. Użytkownik informowany jest nie tylko o wykonanych właśnie akcjach i aktualnym stanie rzeczy (np.: *Dane Twojego konta zostały zaktualizowane, BRAK WYNIKÓW, Nie zapisałeś jeszcze żadnego obiektu*, *Przerwa techniczna*), ale także o możliwych działaniach, jakie może podjąć i ich konsekwencjach (np.: w *zakładce Biblioteka poszukaj książek, rycin, nut lub rękopisów, które cię interesują, Nie będziesz mógł zalogować się na swoje konto (…), Sprawdź pisownię i kryteria wyszukiwania lub też wyczyść kryteria i zacznij szukać od nowa*).

Brak komunikatów informujących o aktualnym stopniu realizacji procesu (np. realizacja wyszukiwania) nie wydaje się istotnie zauważalny dla użytkownika.

# **Obszar oceny IV: Cechy funkcjonalne serwisu WWW biblioteki cyfrowej**

# **4.1.** *Badana cecha***: Estetyka interfejsu**

# *Charakterystyka:*

W obrębie interfejsu CBN Polona dominują kolory: jasnoszary (zastosowany np. dla górnego i dolnego menu), ciemnoszary (np. rozwijany pasek dolny z zaznaczonymi obiektami i historią aktywności użytkownika), biały (tło), niebieski (nieliczne elementy graficzne, np. ikony).

W serwisie zastosowano krój czcionki ProximaNova (czcionka bezszeryfowa) o stopniu od 10 punktów (np. w metadanych obiektu) do 16 punktów (nazwa serwisu na banerze głównym), przeważnie w ciemnoszarym kolorze.

Zastosowane elementy graficzne (ikony, przyciski, ramki) są statyczne, o kolorystyce kontrastującej z białym i jasnoszarym tłem (niebieski, ciemnoszary). Wprowadzono też elementy ruchome, np. prezentację obiektów na stronie głównej (skierowanie kursora na obiekt powoduje zmianę widoku z graficznego na tekstowy) czy rozwijany, przesuwany pasek dolny z obiektami i historią aktywności użytkownika.

# *Wartość wskaźnika:* **0**

# *Komentarz:*

Kolorystyka zastosowana w CBN Polona jest stonowana i konsekwentna w obrębie całego serwisu. Tekst jest czytelny, odpowiedniej wielkości, o kolorystyce dostosowanej do tła. Elementy graficzne (ikony, przyciski) są proste, kolorystycznie dostosowane do całości witryny.

Liczba ruchomych elementów jest niewielka, a efekt przewijania czy przesuwania użytkownik może kontrolować, zatem nie powinno to stanowić problemu użytecznościowego.

# **4.2.** *Badana cecha***: Aktualność treści**

# *Charakterystyka:*

W serwisie nie podaje się daty ostatniej aktualizacji. Żadna część serwisu w sposób bezpośredni nie wskazuje daty wprowadzenia najnowszych zmian. Rozwój projektu śledzić można jedynie za pomocą kanałów społecznościowych (zob. 3.3). Na stronie głównej zamieszcza się co prawda odnośniki do wybranych wpisów z bloga Polona/Blog, tablicy w serwisie Facebook itp., ale wpisy dobierane są w przypadkowej kolejności (nie chronologicznie).

#### *Wartość wskaźnika:* **1**

# *Komentarz:*

Użytkownikowi trudno określić stopień aktualności treści w serwisie, możliwe jest to tylko za pomocą zewnętrznych kanałów społecznościowych.

#### *Rekomendacje:*

Warto uwydatnić stopień aktualności treści w serwisie poprzez uwidocznienie daty ostatniej aktualizacji.

# **4.3.** *Badana cecha***: Poprawność językowa**

# *Charakterystyka:*

W serwisie nie zanotowano błędów językowych oprócz dwóch niewielkich usterek literowych: *Obiekty chronione prawem autorskim są dostępne tylko w czytelni Biblioteki Nardowej* (etykieta ekranowa "Ukryj niedostępne" pod oknem wyszukiwawczym) oraz (…) *Biblioteka Narodowa z siedzibą w Warszawie (al. Niepodległości 213, 02-086 Warszaw).*

Zastosowany styl wypowiedzi jest prosty, informacje dla użytkowników sformułowane są przy użyciu potocznego języka (zob. też 3.6).

# *Wartość wskaźnika:* **0**

# *Komentarz:*

Oprócz dwóch zanotowanych usterek literowych treści w serwisie CBN Polona przygotowane są bardzo starannie pod względem językowym.

#### *Rekomendacje:*

Należy poprawić wskazane błędy literowe.

# **4.4.** *Badana cecha***: Wielojęzyczność interfejsu**

#### *Charakterystyka:*

Serwis nie oferuje żadnej obcojęzycznej wersji interfejsu. *Wartość wskaźnika:* **4**

#### *Komentarz:*

Brak obcojęzycznych wersji interfejsu (przede wszystkim wersji angielskojęzycznej) uniemożliwi (lub znacznie utrudni) korzystanie z serwisu CBN Polona użytkownikom nie znającym języka polskiego.

#### *Rekomendacje:*

Należy opracować obcojęzyczną (w pierwszej kolejności angielskojęzyczną) wersję interfejsu.

#### **4.5.** *Badana cecha***: Dostępność technologiczna**

#### *Charakterystyka:*

Serwis poprawnie wyświetla się w użytej przeglądarce internetowej. Obiekty cyfrowe udostępniane są w formacie PNG, który jest powszechnie stosowany na stronach WWW. Witryna nie oferuje sekcji pomocy technicznej (typu "Informacje techniczne" czy "Często zadawane pytania"), w której zamieszczano by informacje dotyczące wymogów technicznych zapewniających pełną funkcjonalność serwisu (zalecane przeglądarki internetowe, oprogramowanie konieczne do przeglądania obiektów itp.).

# *Wartość wskaźnika:* **1**

#### *Komentarz:*

Do obsługi witryny wystarczy powszechnie stosowane oprogramowanie – nie zanotowano błędów w działaniu serwisu. Obiekty cyfrowe udostępniane są w popularnym formacie PNG, w związku z czym użytkownicy nie powinni napotkać problemów użytecznościowych natury technicznej. Jeśli jednak – w wyniku analizy spływających od użytkowników sygnałów – zaistniałaby potrzeba uwzględnienia sekcji pomocy technicznej w serwisie, należy ją opracować (umieszczając np. w dziale "Zasady korzystania").

#### *Rekomendacje:*

Administratorzy serwisu mogą rozważyć dodanie krótkiej informacji o minimalnych wymogach technicznych oraz sugestie dotyczące rozwiązywania ewentualnych problemów.

#### **Rozdział IV. Podsumowanie badań**

Niniejsze podsumowanie obejmuje materiał badawczy zgromadzony w kwestionariuszach bibliotek cyfrowych. W pierwszej kolejności podsumowano wyniki badań w odniesieniu do poszczególnych serwisów bibliotek cyfrowych, z podziałem na biblioteki działające na oprogramowaniu dLibra i na innych oprogramowaniach. Następnie omówiono zbiorczo badania konkretnych cech, ujętych w czterech obszarach oceny. Zaakcentowano najważniejsze ustalenia dotyczące zarówno dobrych praktyk, jak i zaobserwowanych błędów czy braków, a także podjęto próbę wskazania przyczyn opisanego stanu rzeczy i możliwych działań zaradczych.

Uzupełnieniem rozważań jest zbiorcze zestawienie wartości wskaźnika oceny bibliotek cyfrowych według przyjętej skali 0 – 4 (tabela 3) oraz wykresy kołowe ilustrujące ocenę kolejnych cech w poszczególnych badanych serwisach oraz zbiorczo dla wszystkich serwisów.

#### **4.1. Wyniki badań w odniesieniu do poszczególnych serwisów**

#### **4.1.1. Biblioteki cyfrowe na platformie dLibra**

#### **4.1.1.1. Biblioteka Cyfrowa Ośrodka Rozwoju Edukacji**

Serwis WWW Biblioteki Cyfrowej Ośrodka Rozwoju Edukacji cechuje się stosunkowo niewielką rozpiętością wartości wskaźnika oceny. Zanotowano dominację ocen wysokich i średnich (7 cech otrzymało notę 1, łącznie 8 cech – notę 2 lub 3). Najwyższy wskaźnik oceny 0 uzyskały trzy elementy: nazwa i system identyfikacji wizualnej, adres sieciowy oraz dostępność technologiczna. Żadnej z badanych cech nie przyznano oceny 4. Można stwierdzić, że serwis BC ORE cechuje się generalnie wyrównanym poziomem w poszczególnych aspektach użyteczności. Suma wartości wskaźnika oceny wynosi dla tego serwisu 27. Zestawienie wartości wskaźnika oceny badanych cech w Bibliotece Cyfrowej Ośrodka Rozwoju Edukacji prezentuje wykres 1.

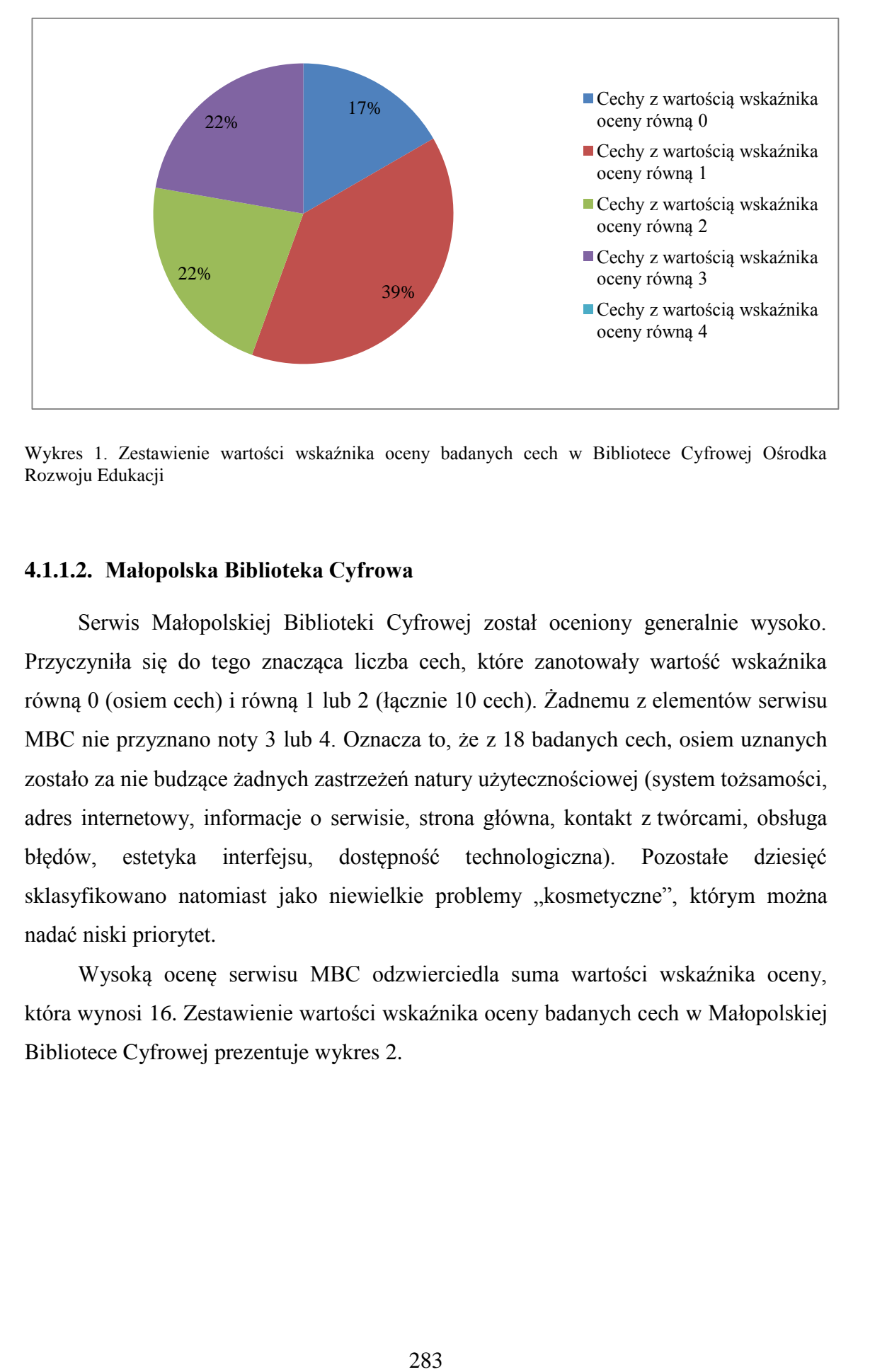

Wykres 1. Zestawienie wartości wskaźnika oceny badanych cech w Bibliotece Cyfrowej Ośrodka Rozwoju Edukacji

#### **4.1.1.2. Małopolska Biblioteka Cyfrowa**

Serwis Małopolskiej Biblioteki Cyfrowej został oceniony generalnie wysoko. Przyczyniła się do tego znacząca liczba cech, które zanotowały wartość wskaźnika równą 0 (osiem cech) i równą 1 lub 2 (łącznie 10 cech). Żadnemu z elementów serwisu MBC nie przyznano noty 3 lub 4. Oznacza to, że z 18 badanych cech, osiem uznanych zostało za nie budzące żadnych zastrzeżeń natury użytecznościowej (system tożsamości, adres internetowy, informacje o serwisie, strona główna, kontakt z twórcami, obsługa błędów, estetyka interfejsu, dostępność technologiczna). Pozostałe dziesięć sklasyfikowano natomiast jako niewielkie problemy "kosmetyczne", którym można nadać niski priorytet.

Wysoką ocenę serwisu MBC odzwierciedla suma wartości wskaźnika oceny, która wynosi 16. Zestawienie wartości wskaźnika oceny badanych cech w Małopolskiej Bibliotece Cyfrowej prezentuje wykres 2.

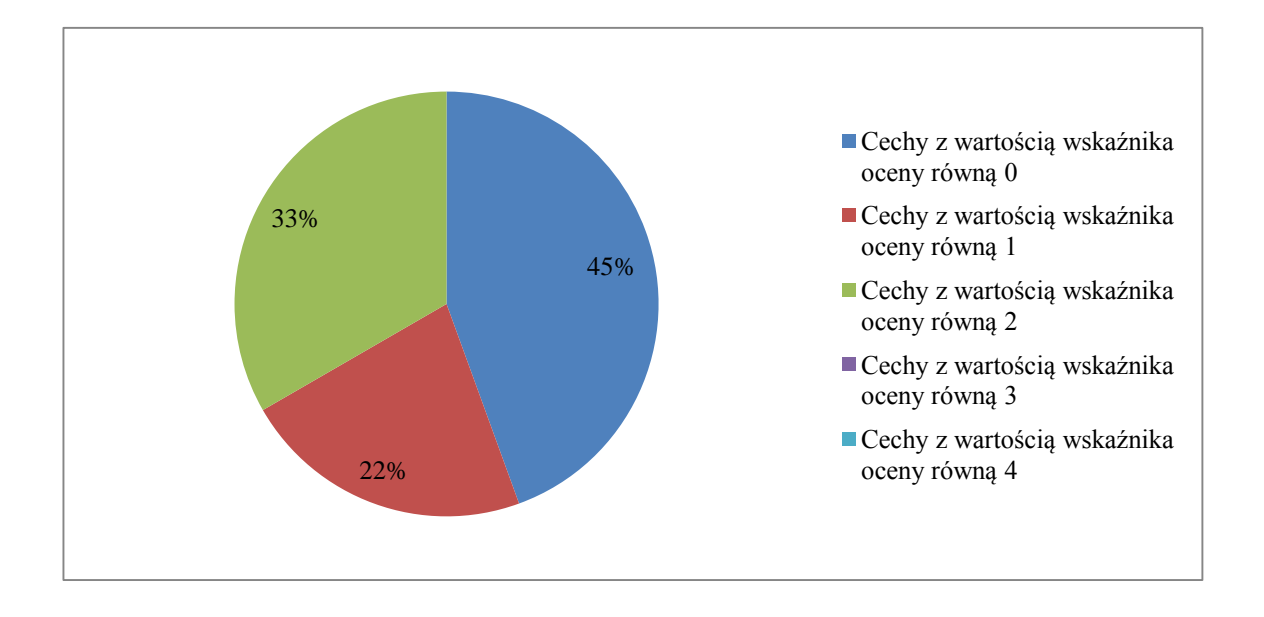

Wykres 2. Zestawienie wartości wskaźnika oceny badanych cech w Małopolskiej Bibliotece Cyfrowej

#### **4.1.1.3. Wielkopolska Biblioteka Cyfrowa**

Podsumowując wyniki badania serwisu Wielkopolskiej Biblioteki Cyfrowej stwierdzić można, że są one zbliżone do wyników uzyskanych przez serwis MBC. Rozkład końcowej oceny poszczególnych cech jest podobny – siedem otrzymało ocenę o wartości wskaźnika 0, dziesięć – o wartości 1 lub 2, a tylko jedna cecha (wielojęzyczność interfejsu) uzyskała słabszą ocenę 3. Można zatem powiedzieć, że serwis WBC prezentuje stosunkowo wyrównany poziom jeśli chodzi o ocenę poszczególnych elementów. Podobnie jak w przypadku MBC, większość odnotowanych problemów użytecznościowych uznana została za błędy niewielkiej wagi, nie utrudniające nadmiernie korzystania z witryny. Suma wartości wskaźnika oceny dla WBC wynosi 17. Zestawienie wartości wskaźnika oceny badanych cech w Wielkopolskiej Bibliotece Cyfrowej przedstawia wykres 3.

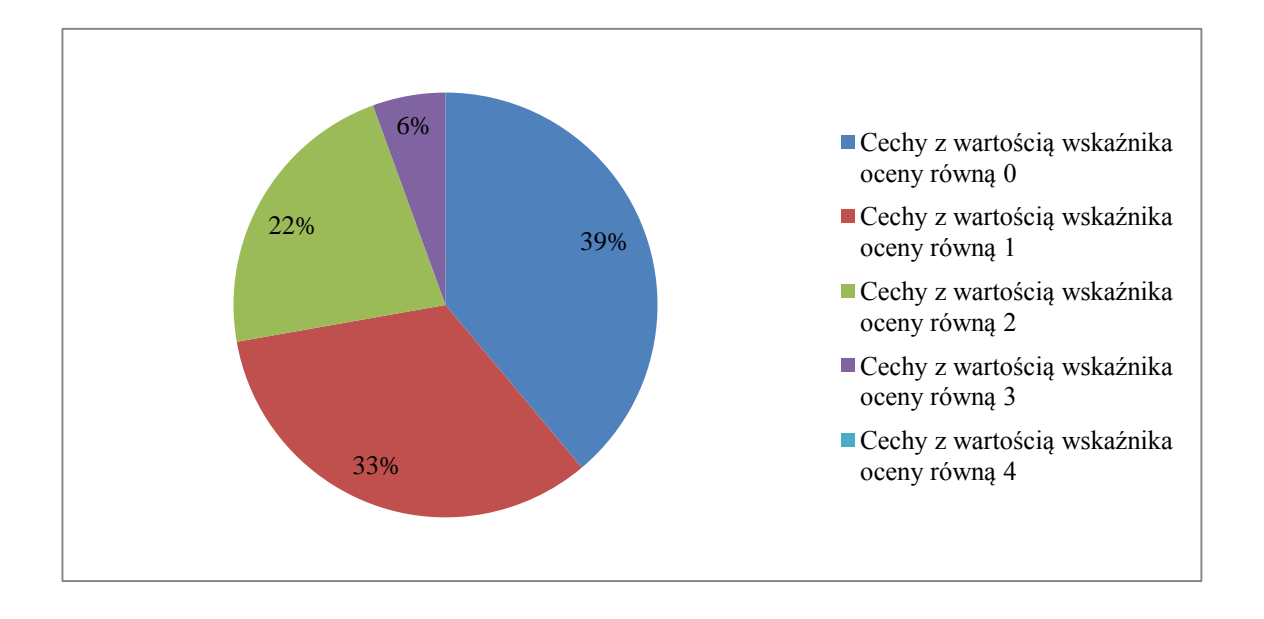

Wykres 3. Zestawienie wartości wskaźnika oceny badanych cech w Wielkopolskiej Bibliotece Cyfrowej

#### **4.1.1.4. Jagiellońska Bilioteka Cyfrowa**

Serwis Jagiellońskiej Biblioteki Cyfrowej uzyskał najwyższą ogólną ocenę wśród wszystkich analizowanych bibliotek. Zdecydowała o tym największa liczba ocen bardzo dobrych (wartość wskaźnika równa 0 w przypadku ośmiu cech), oraz dobrych (wartość wskaźnika równa 1 dla sześciu cech oraz równa 2 dla czterech cech). Dla żadnego elementu nie przyznano oceny o wartości 3 lub 4. Elementy uznane za całkowicie poprawne pod względem użytecznościowym to: nazwa i system identyfikacji wizualnej, informacje o serwisie, strona główna, kontakt z twórcami serwisu, estetyka interfejsu, aktualność treści, wielojęzyczność interfejsu oraz dostępność technologiczna. Pozostałe elementy cechowały się niewielkimi, czasami jedynie "kosmetycznymi" błędami i brakami, nie utrudniającymi znacznie użytkownikom pracy z serwisem. Suma wartości wskaźnika oceny dla serwisu Jagiellońskiej Biblioteki Cyfrowej wynosi 14. Zestawienie wartości wskaźnika oceny badanych cech w Jagiellońskiej Bibliotece Cyfrowej pokazuje wykres 4.

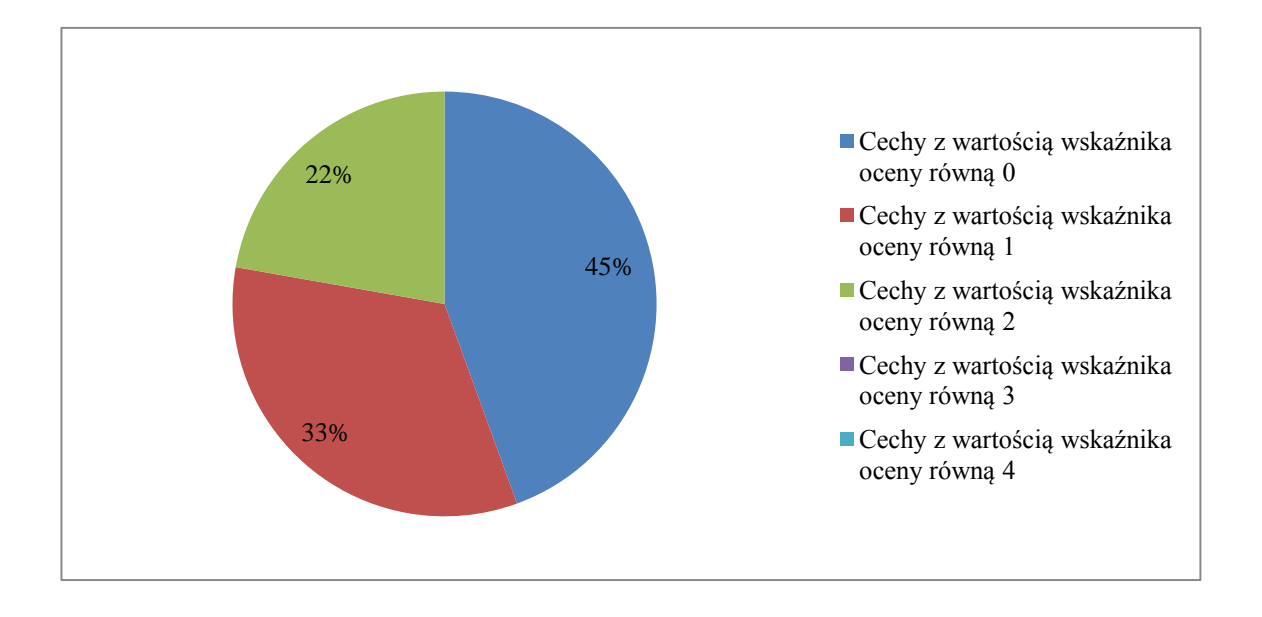

Wykres 4. Zestawienie wartości wskaźnika oceny badanych cech w Jagiellońskiej Bibliotece Cyfrowej

#### **4.1.1.5. Elbląska Biblioteka Cyfrowa**

Analiza wyników badania serwisu Elbląskiej Biblioteki Cyfrowej pokazuje koncentrację wartości wskaźnika oceny na poziomie 1 oraz 2. Siedem badanych cech osiągnęło wartość równą 1, a sześć cech – wartość równą 2. Cztery elementy oceniono bardzo pozytywnie przyznając wartość wskaźnika oceny równą 0, a tylko jeden – równą 3 (nie zanotowano żadnych wartości 0). Powyższe oznacza, że serwis EBC prezentuje dość wyrównany, dobry poziom użyteczności – większość cech określono jako niewielkie problemy użytecznościowe, które można skorygować, jeśli czas na to pozwoli i którym można nadać niski priorytet. Suma wartości wskaźnika oceny dla serwisu Elbląskiej Biblioteki Cyfrowej wynosi 22. Zestawienie wartości wskaźnika oceny badanych cech w Elbląskiej Bibliotece Cyfrowej przedstawia wykres 5.

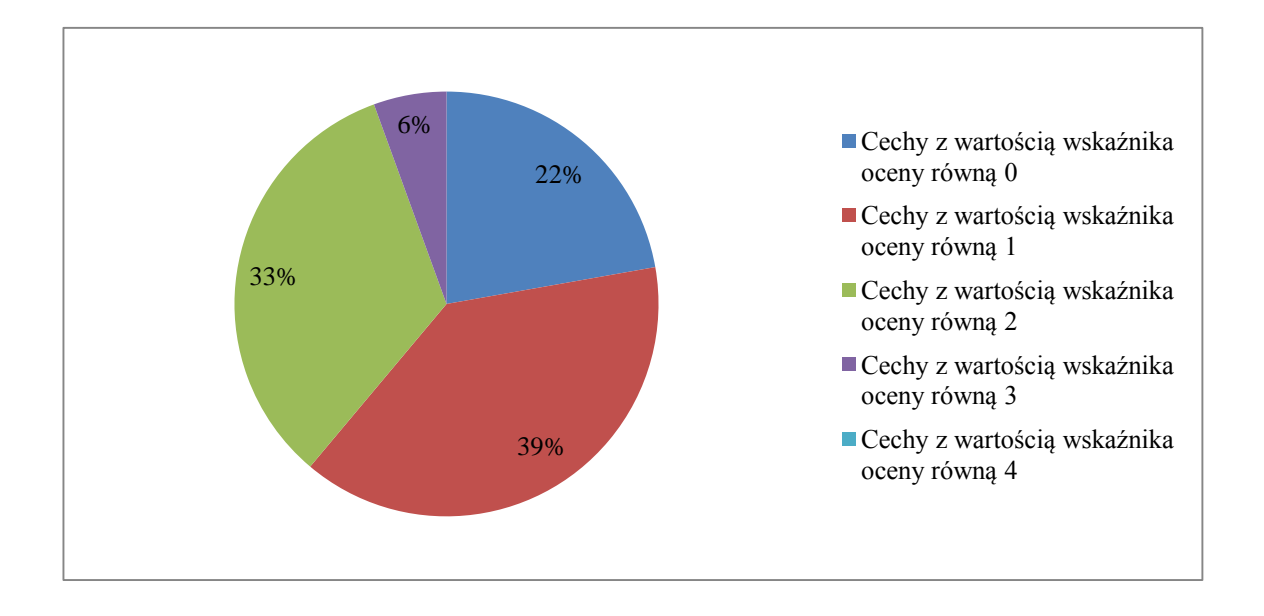

Wykres 5. Zestawienie wartości wskaźnika oceny badanych cech w Elbląskiej Bibliotece Cyfrowej

#### **4.1.2. Biblioteki cyfrowe na platformach innych niż dLibra**

#### **4.1.2.1. Akademicka Biblioteka Cyfrowa ABC-Kraków**

22%<br>
9%<br>
09%<br>
287 22 36<br>
287 22 36<br>
287 22 37<br>
287 237<br>
287<br>
287<br>
287<br>
287<br>
287<br>
287 Analizując wyniki badania dla serwisu biblioteki ABC-Kraków można zauważyć znaczną rozpiętość wartości wskaźnika oceny. Cztery badane cechy osiągnęły wartość równą 0, pięć cech – wartość równą 1, ale też aż pięć cech oceniono niezbyt korzystnym wskaźnikiem 3, a dwie – najsłabszym wskaźnikiem 4. Oznacza to, że serwis prezentuje zróżnicowany poziom użyteczności – z jednej strony elementy takie jak system tożsamości, estetyka interfejsu, aktualność treści, konstrukcja strony głównej, architektura informacji czy nawigacja nie wzbudzają większych zastrzeżeń, z drugiej strony niektóre – istotne dla użytkownika – cechy wymagają znaczących korekt (np. mechanizmy wyszukiwania i prezentacja wyników). Dwie cechy ocenione najsurowiej (adres sieciowy oraz usługi Web 2.0) nie wydają się jednak na tyle krytyczne, by znacząco utrudniać czy wręcz uniemożliwiać pracę z serwisem. Suma wartości wskaźnika oceny dla tej biblioteki wynosi 32. Procentowe zestawienie wartości wskaźnika oceny badanych cech w Akademickiej Bibliotece Cyfrowej ABC-Kraków prezentuje wykres 6.

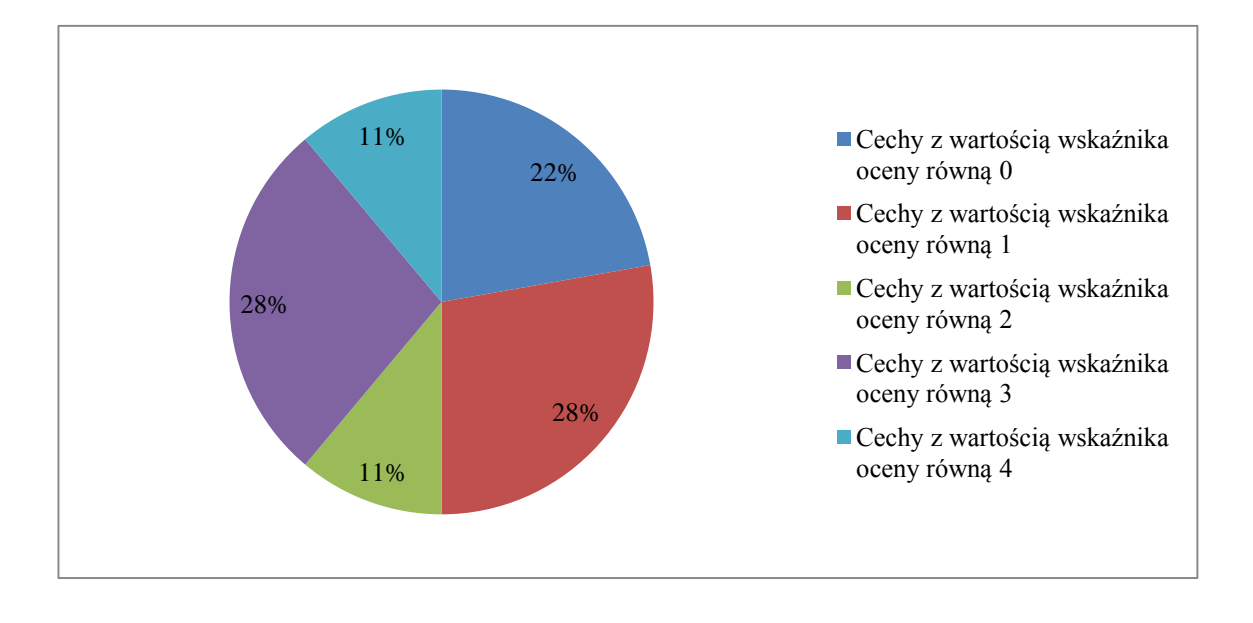

Wykres 6. Zestawienie wartości wskaźnika oceny badanych cech w Akademickiej Bibliotece Cyfrowej ABC-Kraków

#### **4.1.2.2. Cyfrowa Biblioteka Druków Ulotnych Polskich i Polski Dotyczących z XVI, XVII i XVIII Wieku**

288 22% W przypadku serwisu biblioteki CBDU dało się zaobserwować przewagę ocen średnich dla poszczególnych badanych cech – aż siedmiu elementom przyznano wartość wskaźnika 1 (problem "kosmetyczny"), pięciu – wartość wskaźnika 2 (niewielki problem użytecznościowy), a czterem – 3 (istotny problem użytecznościowy, niezbędny do usunięcia). Wartości skrajne (0 oraz 4) wystąpiły tylko po jednym razie i dotyczyły odpowiednio estetyki interfejsu i usług 2.0. Można zatem pokusić się o stwierdzenie, że serwis CBDU prezentuje stosunkowo wyrównany poziom jeśli chodzi o stopień użyteczności poszczególnych elementów, bez cech ocenionych zdecydowanie wysoko lub zdecydowanie nisko. Suma wartości wskaźnika oceny dla tego serwisu wynosi 33. Zestawienie wartości wskaźnika oceny badanych cech w CBDU przedstawia wykres 7.
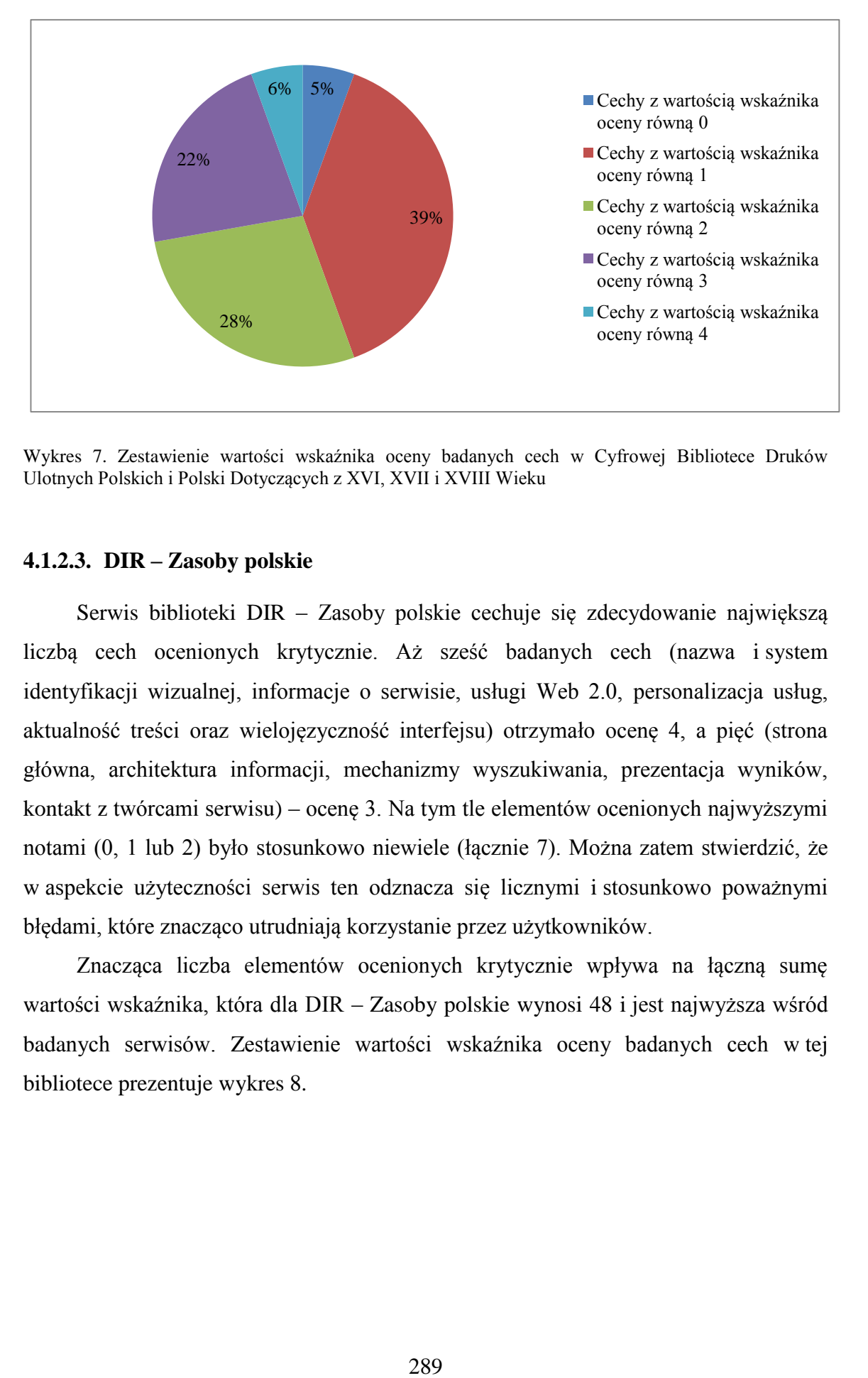

Wykres 7. Zestawienie wartości wskaźnika oceny badanych cech w Cyfrowej Bibliotece Druków Ulotnych Polskich i Polski Dotyczących z XVI, XVII i XVIII Wieku

### **4.1.2.3. DIR – Zasoby polskie**

Serwis biblioteki DIR – Zasoby polskie cechuje się zdecydowanie największą liczbą cech ocenionych krytycznie. Aż sześć badanych cech (nazwa i system identyfikacji wizualnej, informacje o serwisie, usługi Web 2.0, personalizacja usług, aktualność treści oraz wielojęzyczność interfejsu) otrzymało ocenę 4, a pięć (strona główna, architektura informacji, mechanizmy wyszukiwania, prezentacja wyników, kontakt z twórcami serwisu) – ocenę 3. Na tym tle elementów ocenionych najwyższymi notami (0, 1 lub 2) było stosunkowo niewiele (łącznie 7). Można zatem stwierdzić, że w aspekcie użyteczności serwis ten odznacza się licznymi i stosunkowo poważnymi błędami, które znacząco utrudniają korzystanie przez użytkowników.

Znacząca liczba elementów ocenionych krytycznie wpływa na łączną sumę wartości wskaźnika, która dla DIR – Zasoby polskie wynosi 48 i jest najwyższa wśród badanych serwisów. Zestawienie wartości wskaźnika oceny badanych cech w tej bibliotece prezentuje wykres 8.

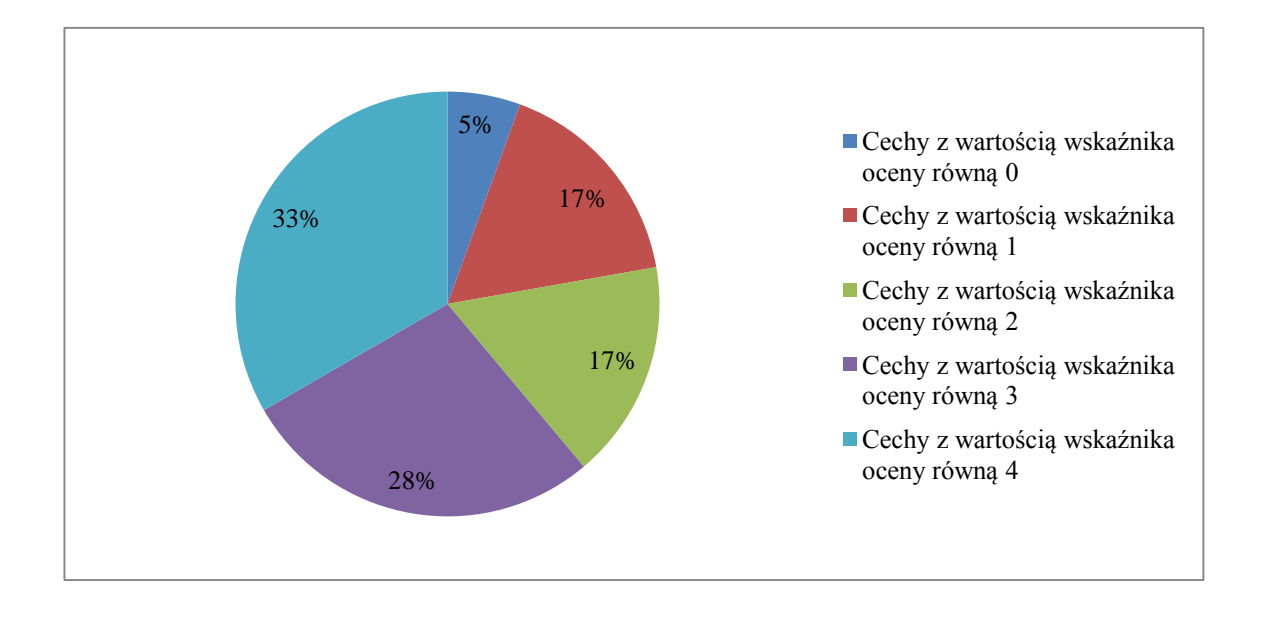

Wykres 8. Zestawienie wartości wskaźnika oceny badanych cech w DIR – Zasoby polskie

## **4.1.2.4. Cyfrowe Muzeum Narodowe w Warszawie**

<sup>5%</sup><br>
<sup>17%</sup><br>
<sup>17%</sup><br>
<sup>200</sup><br>
<sup>200</sup><br>
<sup>200</sup><br>
<sup>200</sup><br>
<sup>200</sup><br>
200<br>
<sup>290</sup><br>
<sup>290</sup><br>
<sup>290</sup><br>
<sup>290</sup><br>
<sup>290</sup><br>
<sup>290</sup> Serwis WWW Cyfrowego Muzeum Narodowego w Warszawie cechuje się stosunkowo niewielką rozpiętością wartości wskaźnika oceny. Dwie z ocenianych cech (strona główna i dostępność technologiczna) otrzymały ocenę najwyższą (0), aż osiem cech – wysoką ocenę 1, równie duża grupa cech (łącznie osiem) – ocenę 2 lub 3. Nie zanotowano żadnego wystąpienia najniższej oceny 4. Można zatem powiedzieć, że serwis prezentuje dość wyrównany poziom w zakresie poszczególnych aspektów użyteczności – nie przyznano co prawda wielu ocen najwyższych, ale też żadnych ocen najniższych. Szczególnie korzystnie serwis CMNW przedstawia się – oprócz wspomnianych strony głównej i dostępności technologicznej – w zakresie systemu identyfikacji wizualnej, informacji o projekcie, architektury informacji, nawigacji, etykietowania treści, usług Web 2.0, estetyki interfejsu oraz poprawności językowej. Suma wartości wskaźnika oceny dla tej biblioteki wynosi 28. Zestawienie wartości wskaźnika oceny badanych cech w CMNW przedstawia wykres 9.

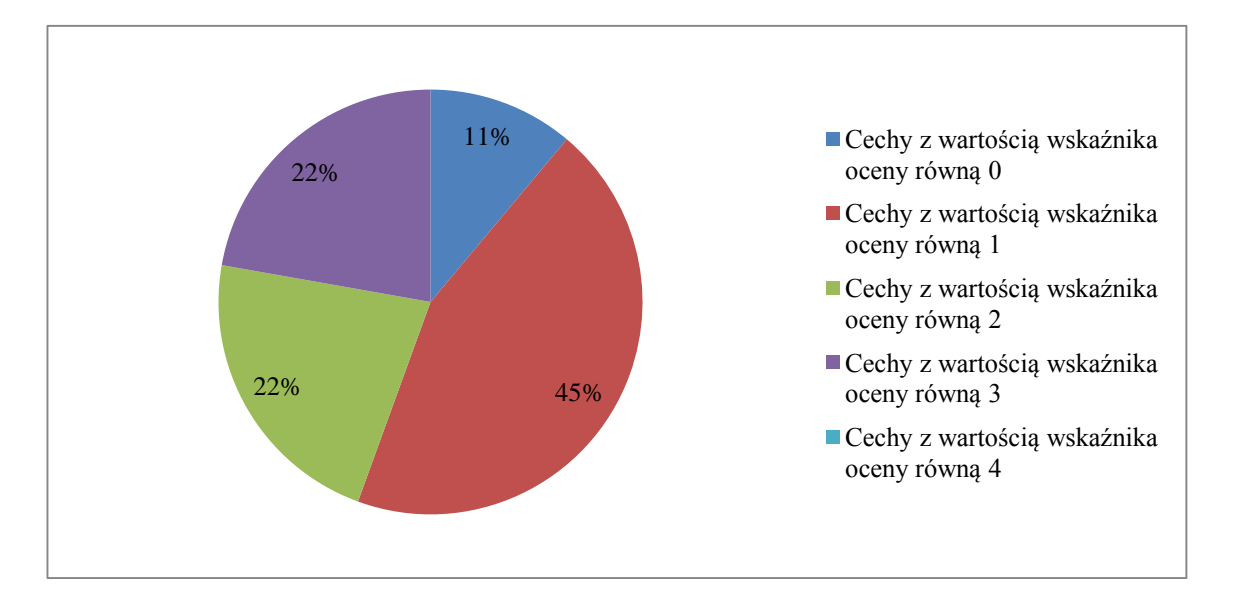

Wykres 9. Zestawienie wartości wskaźnika oceny badanych cech w Cyfrowym Muzeum Narodowym w Warszawie

# **4.1.2.5. Cyfrowa Biblioteka Narodowa Polona**

11%<br>45%<br>45%<br>nika oceny bad<br>rodowa Pole<br>brodowa Pole<br>control (16<br>Vajwyższą oo<br>parcie użytke<br>stne uzyskał<br>lojęzyczność<br>wią problen<br>nác funkcjone<br>Narodowej 1<br>w Cyfrowej<br>1<br>w Cyfrowej 291 W odniesieniu do wyników badań serwisu Cyfrowej Biblioteki Narodowej Polona stwierdzić należy, że większość cech (16 z 18) plasuje się na poziomie wartości wskaźnika równej 0, 1 lub 2. Najwyższą ocenę 0 otrzymały cztery elementy: adres sieciowy, obsługa błędów i wsparcie użytkownika, estetyka interfejsu i poprawność językowa. Oceny najmniej korzystne uzyskały pojedyncze cechy: strona główna (jedno wystąpienie, ocena 3) oraz wielojęzyczność interfejsu (jedno wystąpienie, ocena 4). Wszystkie pozostałe cechy stanowią problemy użytecznościowe niewielkiej wagi, nie wpływające istotnie na efektywność funkcjonowania serwisu. Suma wartości wskaźnika oceny dla Cyfrowej Biblioteki Narodowej Polona wynosi 23. Zestawienie wartości wskaźnika oceny badanych cech w Cyfrowej Bibliotece Narodowej Polona pokazuje wykres 10.

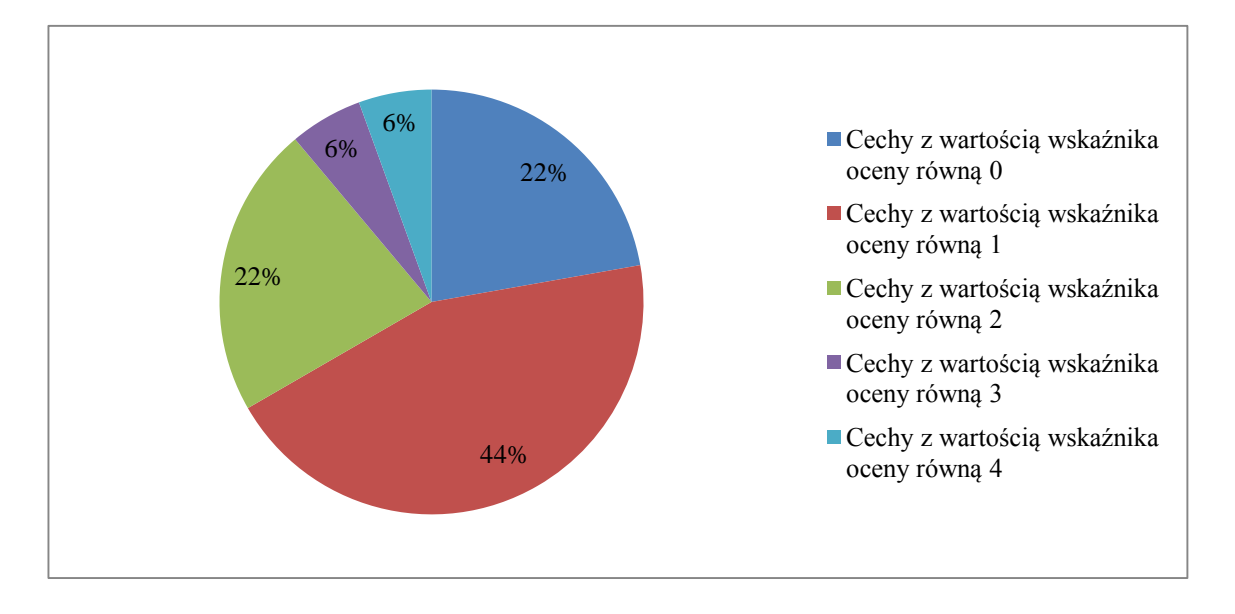

Wykres 10. Zestawienie wartości wskaźnika oceny badanych cech w Cyfrowej Bibliotece Narodowej Polona

# **4.2. Wyniki badań w odniesieniu do poszczególnych cech serwisów**

## **4.2.1. Obszar i – Tożsamość serwisu WWW biblioteki cyfrowej**

292 22% Pierwszą cechą w omawianym obszarze jest nazwa i system identyfikacji wizualnej biblioteki cyfrowej (cecha 1.1). W tym zakresie zdecydowana większość omawianych serwisów (8) oceniona została wysoko (wartość wskaźnika 0 lub 1). Negatywnie wyróżniał się w tej grupie serwis DIR – Zasoby polskie, który nie posiada spójnego, kompleksowego systemu identyfikacji wizualnej, odznacza się natomiast niejasną nazwą i brakiem szaty graficznej, która budowałaby jego tożsamość (przyporządkowano mu wartość 4). Pewne zastrzeżenia zgłoszono też do systemu tożsamości Elbląskiej Biblioteki Cyfrowej, gdzie podniesiono brak konsekwencji w stosowaniu jednolitej nazwy w obrębie całego serwisu oraz nieobecność logotypu EBC w serwisie (logotyp jednak istnieje, używany jest na *fanpage*'u na Facebook).

Zestawienie wartości wskaźnika oceny cechy 1.1 we wszystkich badanych bibliotekach przedstawia wykres 11.

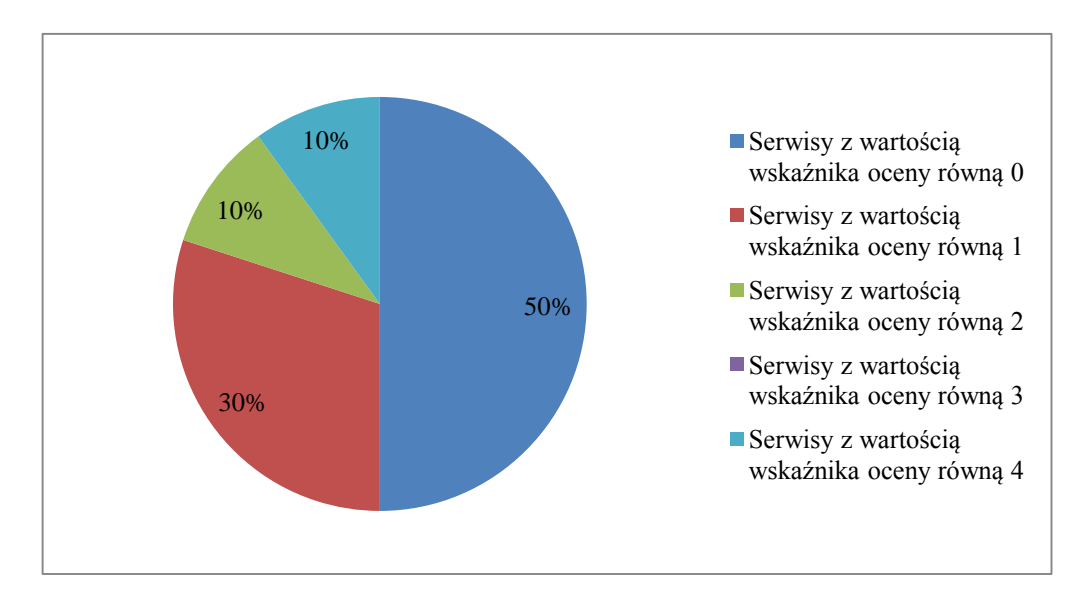

Wykres 11. Zestawienie wartości wskaźnika oceny cechy 1.1 (nazwa i system identyfikacji wizualnej) w badanych serwisach bibliotek cyfrowych

Kolejną badaną cechę – adres sieciowy  $(1.2)$  charakteryzuje większe zróżnicowanie w zakresie oceny. Cztery biblioteki uzyskały najwyższą notę (BC ORE, MBC, WBC, Polona), podczas gdy jedna (ABC Kraków) – najniższą. Wśród wysoko ocenionych bibliotek zaakcentowano prostotę i intuicyjność adresu URL oraz potencjalną łatwość zapamiętania przez użytkowników. Adresy bibliotek, które otrzymały ocenę na poziomie 2 (DIR – Zasoby polskie, CMNW, EBC) nie odzwierciedlają bezpośrednio nazwy serwisu lub wskazują na nazwę instytucji prowadzącej. Przyczyną takiego stanu rzeczy może być przyjęta w wielu przypadkach praktyka umieszczania biblioteki cyfrowej na serwerze instytucji macierzystej, co wydaje się rozwiązaniem organizacyjnie racjonalnym, ale może być problemem użytecznościowym. Najczęstszą rekomendacją dla twórców takich serwisów jest zarezerwowanie odrębnego adresu URL na potrzeby biblioteki cyfrowej. Natomiast adres ABC Kraków oceniono jako zbyt długi i skomplikowany (złożony z niejasnych, obco brzmiących członów). W tym przypadku zaproponowano jego zmianę na krótszy i w sposób oczywisty nawiązujący do nazwy serwisu.

Zestawienie wartości wskaźnika oceny cechy 1.2 prezentuje wykres 12.

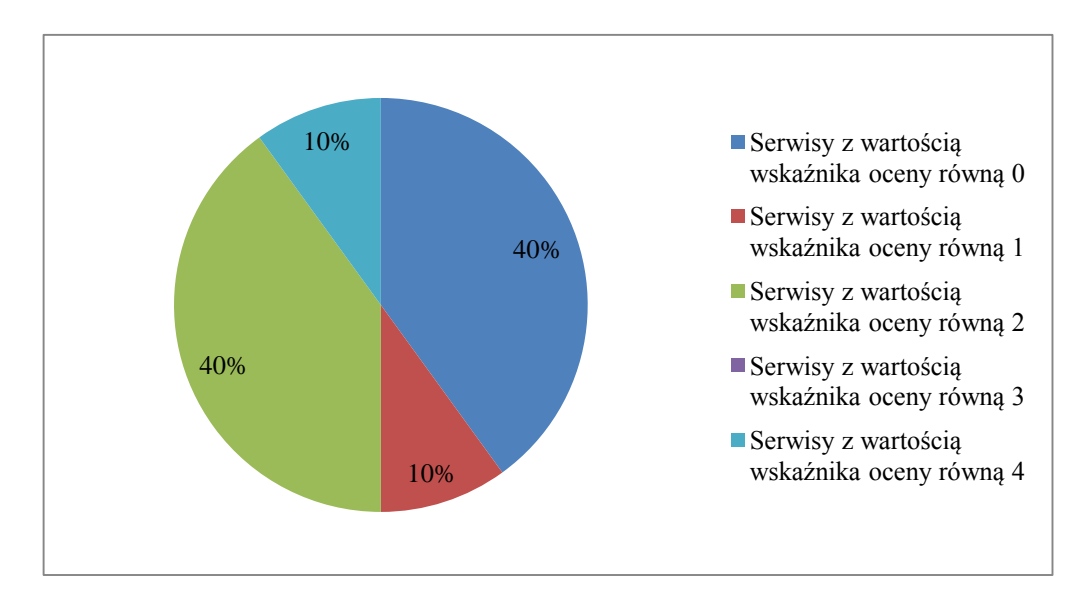

Wykres 12. Zestawienie wartości wskaźnika oceny cechy 1.2 (adres sieciowy) w badanych serwisach bibliotek cyfrowych

Ostatnią cechą w omawianym obszarze oceny były informacje o serwisie (cecha 1.3). Większa część badanych bibliotek cyfrowych spełniła podstawowe zalecenia użytecznościowe w tym zakresie, otrzymując ocenę od 0 do 2. Wśród usterek najczęściej wskazywanych w tej grupie wymienić należy ogólnikowe scharakteryzowanie udostępnianych zbiorów (ABC-Kraków, Polona), brak wyjaśnień dotyczących zasad dostępu do zasobu (w szczególności przyczyn ograniczeń dostępu do części materiałów), brak jasno zdefiniowanej docelowej grupy odbiorców (CBDU, CMNW) i podstawowych informacji dotyczących projektu (geneza, dotychczasowy przebieg, plany na przyszłość). Zaobserwowano także znaczne rozproszenie tego typu informacji – znajdują się nie tylko w samych serwisach, ale też w stowarzyszonych kanałach społecznościowych (EBC, Polona). Negatywnie na tle innych bibliotek wyróżniły się dwie: DIR – Zasoby polskie oraz BC ORE. Pierwsza nie dostarcza żadnych informacji dotyczących projektu, udostępnianych zasobów oraz instytucji prowadzącej zarówno na stronie głównej, jak i w innych miejscach serwisu (brak zakładki "Informacje", "O nas", "Często zadawane pytania" itp.). Druga udostępnia co prawda pewne dane, ale są one lakoniczne, a istniejący odnośnik "Najczęściej zadawane pytania" nie został wypełniony treścią. Ponadto, wśród badanych serwisów tylko jeden (Polona) zastosował się do wymogu umieszczenia informacji o stosowanej polityce

prywatności w zakresie obsługi plików *cookies*. Można domniemywać, że administratorzy pozostałych serwisów przyjęli, iż wymóg ten ich nie dotyczy<sup>470</sup>.

Wydaje się, że wskazane niedociągnięcia w zakresie badanej cechy wynikają głównie z niedopatrzeń ze strony twórców serwisów, którzy nie zadbali o kompletność informacji o prowadzonym przez siebie projekcie, być może uznając je za mało istotne dla użytkowników. Daje się też zauważyć skłonność do udostępniania bardziej wyczerpujących informacji o instytucji prowadzącej niż o samym projekcie. Przedstawione rekomendacje koncentrują się na konieczności uzupełnienia brakujących danych poprzez dopracowanie istniejących już sekcji, utworzenie odpowiednich zakładek informacyjnych, umieszczenie stosownych wiadomości wprowadzających na stronach głównych oraz skonsolidowanie rozproszonych informacji tak, by były łatwo dostępne dla użytkownika w jednym miejscu.

Zestawienie wartości wskaźnika oceny cechy 1.3 pokazuje wykres 13.

<sup>470</sup> <sup>470</sup> Zgodnie z art. 173 pkt. 3 Ustawy z dnia 16 listopada 2012 r. *o zmianie ustawy – Prawo telekomunikacyjne oraz niektórych innych ustaw* (Dz.U. 2012 poz. 1445) obowiązku umieszczania informacji o polityce w zakresie *cookies* nie stosuje się, jeżeli przechowywanie lub uzyskanie dostępu do informacji jest konieczne do wykonania transmisji komunikatu za pośrednictwem publicznej sieci telekomunikacyjnej lub dostarczania usługi telekomunikacyjnej lub usługi świadczonej drogą elektroniczną, żądanej przez abonenta lub użytkownika końcowego. Pojawiły się głosy, iż omawiany wymóg dotyczy przede wszystkim serwisów komercyjnych (stosujących mechanizmy *cookies* np. do wyświetlania spersonalizowanych przekazów reklamowych), nie dotyczy natomiast serwisów wykorzystujących cookies jedynie w celach statystycznych. Por. np.: M. Mańkowski, *Polskie strony zalane komunikatami o "ciasteczkach". To nowe prawo, które i tak nic nie zmieni* [online]. NaTemat.pl [dostęp 15 kwietnia 2014]. Dostępny w World Wide Web: http://natemat.pl/55917,polskie-strony-zalanekomunikatami-o-ciasteczkach-to-nowe-prawo-ktore-i-tak-nic-nie-zmieni; W. Wrzos, *Nowe prawo o cookies weszło w życie. Masz stronę w sieci? Uważaj…* [online]. KomputerSwiat.pl [dostęp 15 kwietnia 2014]. Dostępny w World Wide Web: http://www.komputerswiat.pl/artykuly/redakcyjne/2013/03/uwaga! -rozdajemy-ciasteczka.aspx.

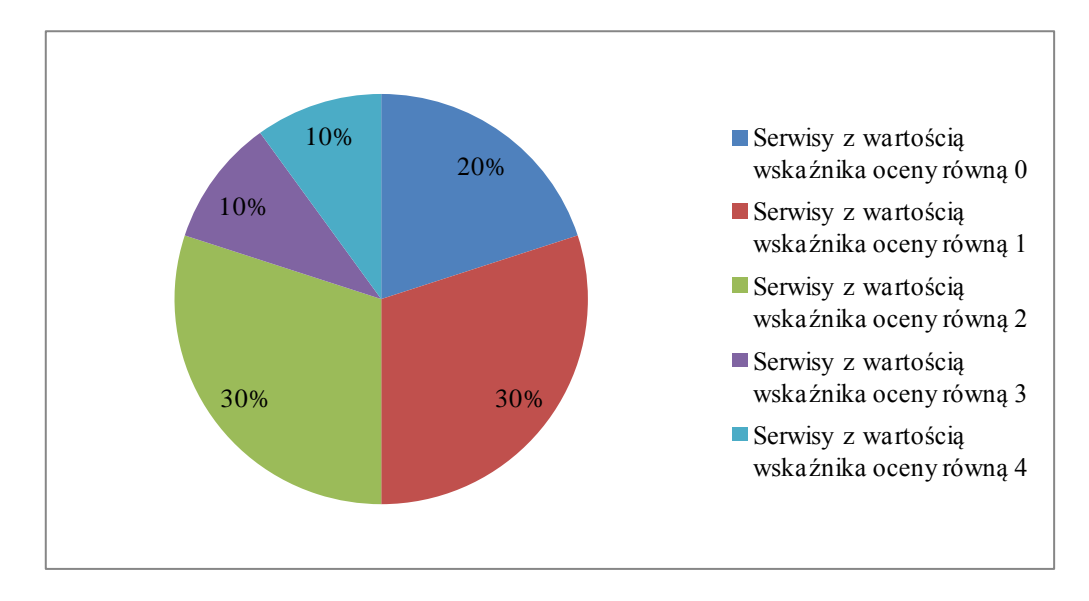

Wykres 13. Zestawienie wartości wskaźnika oceny cechy 1.3 (informacje o serwisie) w badanych serwisach bibliotek cyfrowych

## **4.2.2. Obszar II – Budowa serwisu WWW biblioteki cyfrowej**

20%<br>30%<br>30%<br>ika oceny<br>ika oceny<br>ika oceny<br>ika ocenę 0<br>phy startcy<br>ony startcy<br>wszukiwa<br>ku z czyn<br>będnych<br>erwisu.<br>zbyt nisk<br>powitalne<br>głównych<br>erwisu.<br>zbyt nisk<br>powitalne<br>głównych<br>erwisu.<br>zbyt nisk<br>powitalne<br>głównych<br>ika st Pierwszą badaną cechą w omawianym obszarze jest cecha 2.1 – strona główna serwisu. Zdecydowana większość bibliotek cyfrowych (8) wypełniła podstawowe zalecenia użytecznościowe uzyskując ocenę 0, 1 lub 2. Warto podkreślić, że niezależnie od przyjętej formuły konstrukcji strony startowej (dwa menu: górne i boczne lub tylko jedno z nich), jest ona w omawianych serwisach poprawna i przejrzysta. Wszystkie istotne elementy takie jak okno wyszukiwawcze, panel logowania itp. znajdują się właśnie na stronie głównej, w związku z czym użytkownicy prawdopodobnie nie będą mieć trudności z odnalezieniem niezbędnych informacji, a strona ta w wystarczającym stopniu wyróżnia się w obrębie serwisu. Zanotowane usterki nie były poważne, a wiązały się przede wszystkim ze zbyt niską wartością informacyjną strony głównej (np. brak wprowadzającego tekstu powitalnego w ABC-Kraków, CBDU, BC ORE). Najwięcej uwag zgłoszono do stron głównych serwisów DIR – Zasoby polskie i Polona, które otrzymały niższe noty (wartość wskaźnika 3). W przypadku DIR – Zasoby polskie wskazano na niezachowanie podstawowych konwencji sieciowych w zakresie konstrukcji strony startowej (brak menu głównego i możliwości szybkiego powrotu do strony głównej, prezentacja pierwszej strony wykazu udostępnianych dokumentów). Natomiast w przypadku Polony krytycznie oceniono nietypowy schemat organizacji treści (brak typowego menu górnego i bocznego), chaotyczny dobór elementów (pojedyncze publikacje, całe kategorie, kolekcje tematyczne, odnośniki do wpisów na

blogu, Facebooku, filmy promocyjne) oraz ich ogromną liczbę, co wymaga od użytkowników wielokrotnego przewijania ekranu.

Przyczyn usterek użytecznościowych w DIR – Zasoby polskie i Polonie upatrywać można w przyjętej przez twórców tych serwisów formule strony głównej. W DIR przyjęto rozwiązanie, że strona ta służy jedynie do prezentacji zasobu i nie ma pełnić odmiennej niż inne strony roli. Strona główna serwisu Polony została natomiast zaprojektowana na wzór "cyfrowej pinakoteki", gdzie wybrane obiekty i kolekcje prezentowane są w formie elementów graficznych ("kafelków"), co przypominać ma "tablicę" serwisu społecznościowego. Choć jest to rozwiązanie podążające za nowymi trendami w projektowaniu stron WWW, wydaje się stać w sprzeczności z rozwiązaniami, do których przyzwyczajeni są internauci.

Rekomendacje dotyczące cechy 2.1 dotyczyły przebudowy strony głównej z zastosowaniem standardowych konwencji internetowych – zastosowanie na stronie startowej klasycznego schematu organizacji treści w postaci menu górnego i bocznego oraz zminimalizowanie konieczności czasochłonnego przewijania strony poprzez zredukowanie jej zawartości (DIR – Zasoby polskie, Polona). W przypadku kilku serwisów (ABC-Kraków, CBDU, BC ORE) zasugerowano nadanie stronie startowej wyraźniejszego charakteru wprowadzającego.

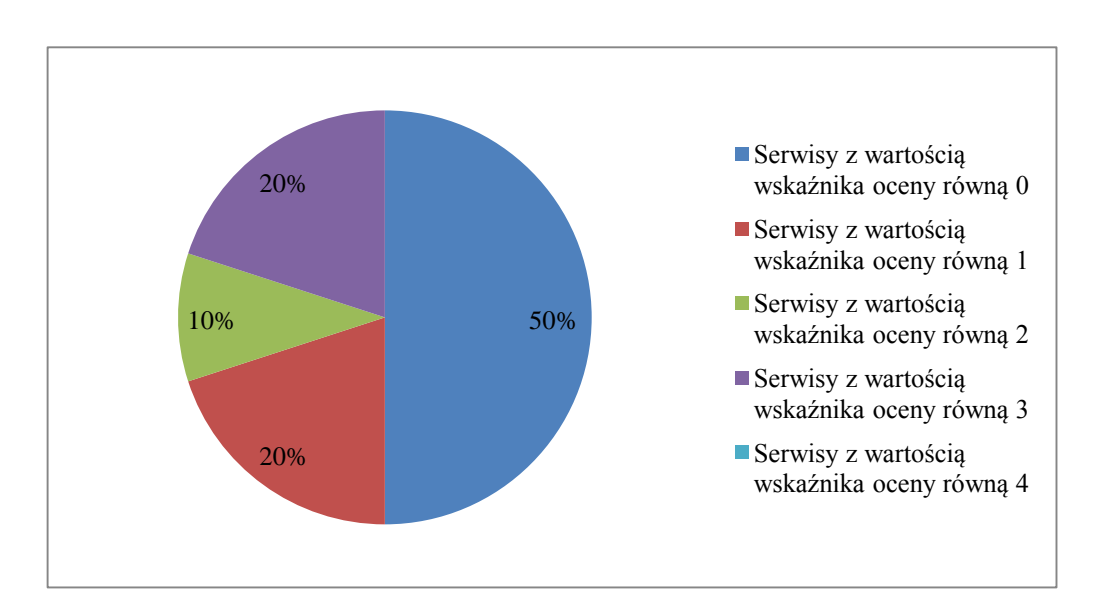

Zestawienie wartości wskaźnika oceny cechy 2.1 przedstawia wykres 14.

Wykres 14. Zestawienie wartości wskaźnika oceny cechy 2.1 (strona główna serwisu) w badanych serwisach bibliotek cyfrowych

Drugą cechą w tym obszarze badań była architektura informacji (cecha 2.2). Zdecydowana większość serwisów oceniona została wskaźnikiem 1 lub 2, co oznacza, że odnotowane problemy mają charakter "kosmetyczny" lub są na tyle niewielkie, że można im nadać niski priorytet. Jedynie serwis DIR – Zasoby polskie uzyskał ocenę 3, co wskazuje na wystąpienie istotnych problemów, niezbędnych do usunięcia. Architektura informacji rozpatrywana była w aspekcie tzw. dużej i małej architektury. W zakresie dużej architektury zaobserwowane błędy odnosiły się zazwyczaj do niekonsekwencji w formatowaniu menu (ABC-Kraków) i jego niewłaściwej konstrukcji (WBC, JBC, EBC), braku menu bocznego (CBDU), dublowania treści w różnych miejscach serwisu (ORE, JBC, EBC), nieodpowiednie umiejscowienie odnośników (MBC) oraz sposobu prezentacji obiektów na stronie głównej (Polona). Serwis DIR – Zasoby polskie został oceniony krytycznie przede wszystkim w związku z brakiem menu głównego, co uniemożliwia wprowadzenie dodatkowych treści i udostępnienie użytkownikom alternatywnych ścieżek nawigacyjnych. W zakresie małej architektury wszystkie serwisy zostały generalnie ocenione pozytywnie. Uznano, że stosowane przez biblioteki cyfrowe formaty plików są odpowiednie. Funkcjonalności w zakresie prezentacji dokumentów cyfrowych zależne są od tychże formatów i oprogramowania wykorzystywanego przez użytkowników do ich odczytu. Wśród niewielkich usterek wymienić można niekonsekwencję w oznaczaniu dokumentów cyfrowych nagłówkami i stopkami (ABC-Kraków), brak podglądu miniatur obiektów (ABC-Kraków), niemożność wydrukowania czy zapisu obrazów (CMNW) oraz ubogą funkcjonalność aparatu prezentacji publikacji cyfrowych (CBDU). Doceniono natomiast elementy małej architektury w serwisach MBC i JBC (oprogramowanie Zoomify EZ do prezentacji map o wysokiej rozdzielczości), CMNW (prezentacja obiektów w formie pokazu 3D) oraz Polona (rozbudowana oferta narzędzi dla użytkownika w zakresie prezentacji obiektów).

Zaobserwowane usterki użytecznościowe można próbować wyjaśnić dwojako. Niedociągnięcia w obrębie dużej architektury mają prawdopodobnie swoje źródło przede wszystkim w nieprzemyślanym przez twórców projekcie architektury informacji. Usterki te, powstałe zapewne na początkowym etapie funkcjonowania serwisów, nie zostały później wyeliminowane (być może nie przeprowadzano badań użytkowników, które mogłyby je wykazać) i przekładają się na mechanizmy nawigacji. Natomiast usterki w zakresie małej architektury wydają się wynikać z częściowego wykorzystania możliwości, jakie daje zastosowane oprogramowanie lub braku dbałości twórców o zapewnienie bardziej rozbudowanych funkcjonalności (np. niezapewnienie możliwości zapisu i drukowania obrazów w CMNW).

Rekomendacje w zakresie dużej architektury informacji koncentrują się przede wszystkim na utworzeniu lub przebudowie menu głównego (ABC-Kraków, CBDU, DIR – Zasoby polskie, WBC, JBC), wprowadzeniu menu podrzędnego w panelu bocznym (CBDU), przeorganizowanie struktury witryny tak, by nie dublować treści (BC ORE, JBC, EBC) oraz modyfikacji sposobu prezentacji obiektów na stronie głównej (Polona). Sugestie dotyczące małej architektury obejmują najczęściej zagadnienia takie jak wprowadzenie dodatkowych funkcjonalności, np. narzędzi personalizacji (DIR – Zasoby polskie), możliwości druku i zapisu obiektów (CMNW) czy wprowadzenie prezentacji dokumentów za pomocą miniatur (ABC-Kraków).

Zestawienie wartości wskaźnika oceny cechy 2.2 przedstawiono na wykresie 15.

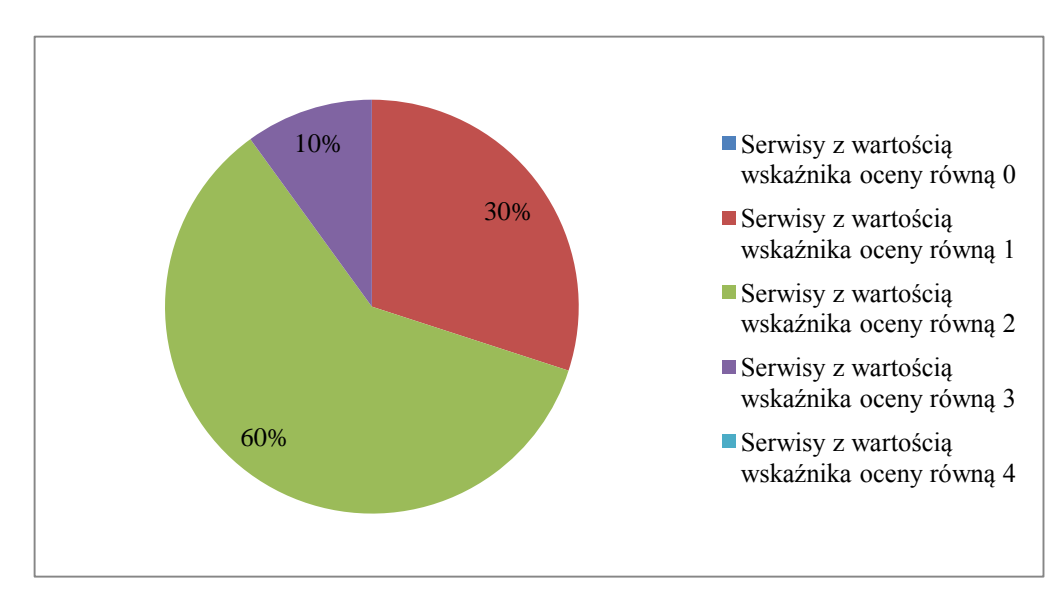

Wykres 15. Zestawienie wartości wskaźnika oceny cechy 2.2 (architektura informacji) w badanych serwisach bibliotek cyfrowych

Kolejną rozpatrywaną cechą była nawigacja w serwisie (cecha 2.3). W obrębie tej cechy badane biblioteki wykazały się wyrównanym poziomem – otrzymały ocenę 1 lub 2, co wskazuje na niezbyt poważne błędy. Większość serwisów stosuje się do najważniejszych rozwiązań użytecznościowych w zakresie nawigacji, co sprawia, że poruszanie się w witrynie nie powinno sprawiać większych trudności, a ścieżka nawigacyjna jest krótka (zazwyczaj 2-3 operacje wystarczą, by wyświetlić dokument cyfrowy). Pozytywnie należy ocenić konstrukcje witryn jeśli chodzi o poruszanie się między podstronami – większość z nich otwiera się w tym samym oknie przeglądarki,

jedynie podgląd obiektu otwierany jest w osobnym oknie. Wśród zaobserwowanych usterek wymienić można m.in. brak informacji na temat aktualnego położenia użytkownika w serwisie, bieżącego etapu wykonania zadania, poprzednich i kolejnych etapów (DIR – Zasoby polskie, MBC, EBC) oraz brak instrukcji pomocniczych oferowanych użytkownikom w trakcie pracy (ABC-Kraków), niepoprawne działanie łączy hipertekstowych (ABC-Kraków, CMNW, BC ORE, MBC), brak narzędzi umożliwiających szybki powrót do strony startowej (DIR – Zasoby polskie, CMNW, WBC), mało intuicyjne położenie niektórych elementów nawigacyjnych (ABC-Kraków, CBDU) oraz konieczność żmudnego przewijania strony (Polona).

Wydaje się, że niektóre ze wskazanych błędów można skorygować stosunkowo łatwo, np. poprzez aktualizację niedziałających hiperłączy czy udostępnienie narzędzi szybkiego powrotu do strony głównej. Inne usterki wymagają większego nakładu pracy, gdyż wynikają z przyjętej wcześniej koncepcji budowy serwisu (np. sposób prezentacji elementów na stronie głównej w CBN Polona) lub wymagałyby przygotowania obszernych informacji (np. opracowanie kompleksowego systemu instrukcji pomocniczych dla użytkowników).

Przedstawione rekomendacje dotyczyły głównie wprowadzenia mechanizmu informowania użytkownika o jego aktualnym położeniu w serwisie, naprawy niedziałających lub niepoprawnie działających odnośników, usprawnienia mechanizmu powrotu do strony głównej, otwierania stron zewnętrznych oraz stron obiektów w nowych oknach oraz ograniczenia konieczności wielokrotnego przewijania strony.

Zestawienie wartości wskaźnika oceny cechy 2.3 prezentuje wykres 16.

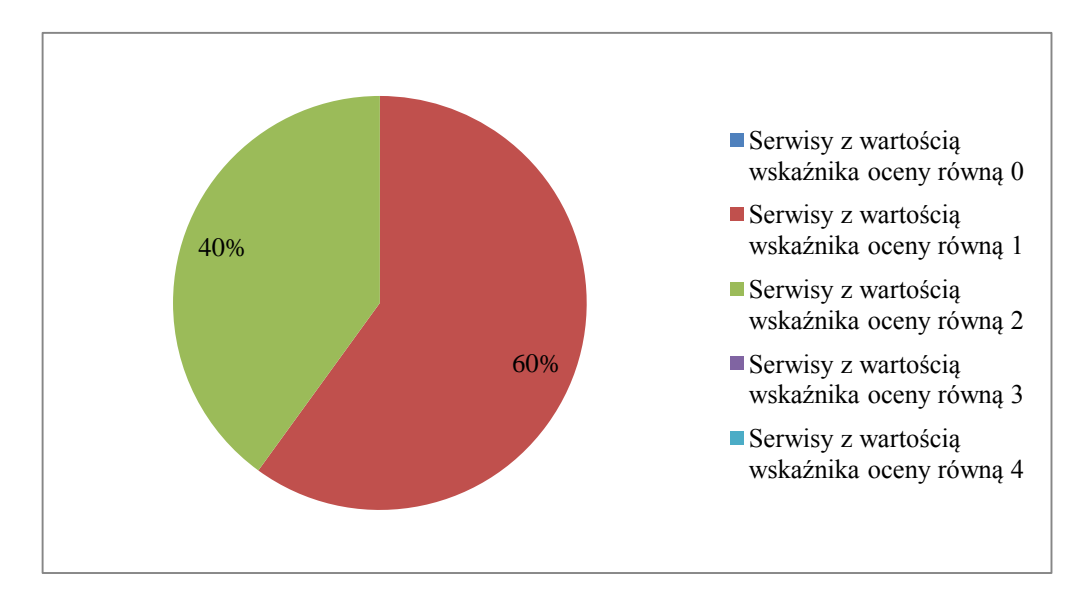

Wykres 16. Zestawienie wartości wskaźnika oceny cechy 2.3 (nawigacja w serwisie) w badanych serwisach bibliotek cyfrowych

Ostatnią badaną w tym obszarze cechą było etykietowanie treści (cecha 2.4). Większość badanych bibliotek cyfrowych cechuje się spójnym systemem etykietowania, a odnotowane usterki nie są bardzo poważne. Z tego powodu wartości wskaźnika oceny ustalono na poziomie 1 lub 2. Wskazane usterki dotyczą stosowania etykiet formułowanych za pomocą specjalistycznego języka fachowego (ABC-Kraków, MBC) lub etykiet niejasnych, zbyt ogólnikowych (CBDU, DIR – Zasoby polskie, JBC), a także wprowadzających użytkownika w błąd co do ich prawdziwej zawartości (ABC-Kraków, BC ORE, WBC, JBC, Polona). Akcentowano też niedociągnięcia natury językowej – etykiety sformułowane niepoprawnie lub niezgrabnie (CMNW) oraz niejednolite ich formatowanie graficzne (np. WBC, EBC). Generalnie większość serwisów doceniono jednak za stosowanie w etykietowaniu prostego, potocznego języka, łatwo zrozumiałego dla przeciętnych użytkowników.

Warto zauważyć, że w szeregu kwestionariuszy pojawiły się podobne zastrzeżenia dotyczące sposobu etykietowania. Chodzi tu o kwestionariusze bibliotek opartych na oprogramowaniu dLibra, gdzie przyjęto pewne jednolite rozwiązania, np. brzmienie etykiety "Języki opisu" w menu bocznym czy etykiety "Kolekcje" w menu górnym. Można zatem stwierdzić, że część usterek zależna jest od budowy zastosowanego oprogramowania, część natomiast wynikać może z niepoprawnego zaprojektowania etykiet przez twórców serwisów.

Sugestie w zakresie cechy 2.4 dotyczyły najczęściej przeredagowania nagłówków i etykiet tak, by stały się jasne i jednoznaczne, a także ujednolicenie ich pod względem językowym i graficznym. W niektórych przypadkach rekomendowano wykorzystanie dodatkowego narzędzia pomocniczego w postaci etykiet ekranowych, które wyjaśniałyby znaczenie zastosowanych sformułowań.

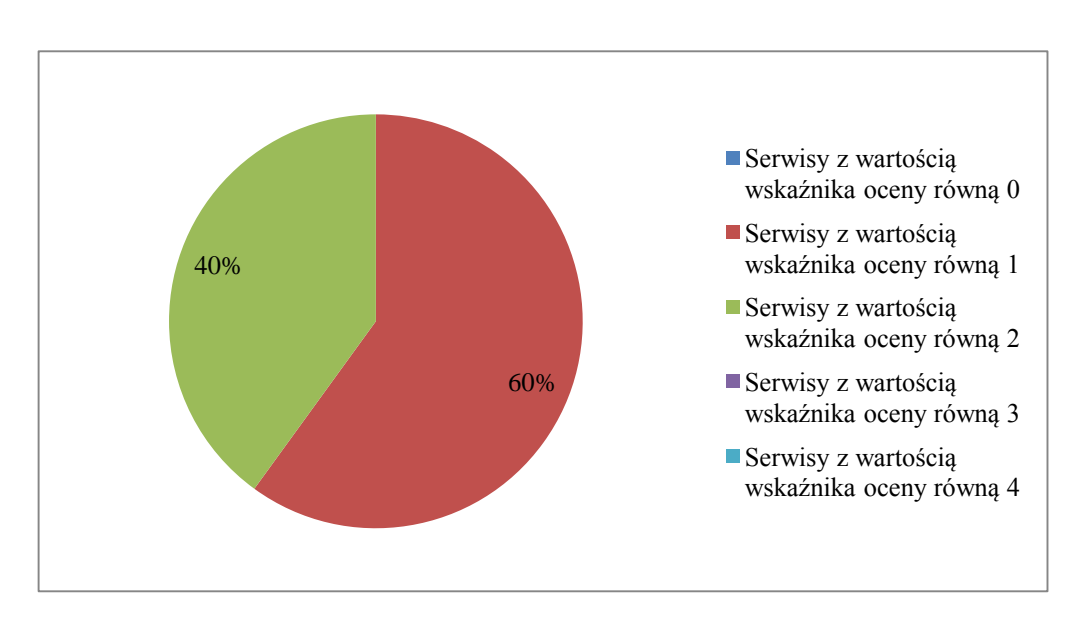

Zestawienie wartości wskaźnika oceny cechy 2.4 pokazuje wykres 17.

Wykres 17. Zestawienie wartości wskaźnika oceny cechy 2.4 (etykietowanie treści) w badanych serwisach bibliotek cyfrowych

# **4.2.3. Obszar III – Usługi w serwisie WWW biblioteki cyfrowej**

W zakresie pierwszej badanej cechy – mechanizmów wyszukiwania (cecha 3.1) serwisy bibliotek uzyskały różne oceny wahające się pomiędzy 3 a 1. Zauważyć można prawidłowość, że biblioteki oparte na oprogramowaniu dLibra uzyskały wyniki na poziomie 2, natomiast te zbudowane na innych oprogramowaniach – na poziomie 3. Jedynie CBN Polona wyróżniła się w tej grupie uzyskując najwyższą ocenę tej cechy (wartość wskaźnika 1). Wszystkie badane biblioteki umożliwiają realizację podstawowych strategii: wyszukiwania i przeglądania. Funkcjonalności dotyczące przeglądania w większości nie budziły większych zastrzeżeń, natomiast wiele uwag dotyczyło mechanizmów przeszukiwania. Elementami najbardziej wpływającymi negatywnie na ocenę tego obszaru są: brak możliwości prowadzenia wyszukiwania pełnotekstowego (ABC-Kraków, CBDU) lub wyszukiwanie pełnotekstowe tylko w części zasobu (WBC, EBC), mała elastyczność systemu wyszukiwawczego (nietolerowanie błędów literowych i brak znaków diakrytycznych), niejasno

sformułowane etykiety okna wyszukiwawczego, brak mechanizmu automatycznego generowania podpowiedzi oraz mało czytelny formularz wyszukiwania zaawansowanego (biblioteki oparte na dLibra). O wyższej ocenie serwisu Polona zdecydowało natomiast bogactwo dostępnych funkcjonalności, czytelnie skonstruowany formularz wyszukiwawczy opatrzony prostymi etykietami oraz opcje wygodnego przeglądania zasobu. W przypadku większości serwisów podkreślano niesatysfakcjonujący poziom systemu pomocy dla użytkownika.

Wydaje się, że wykazane usterki wynikać mogą zarówno z ograniczeń zastosowanego oprogramowania, jak i niewłaściwego sposobu przygotowania serwisów przez ich twórców. W przypadku niektórych bibliotek (ABC-Kraków, CBDU) brak wbudowanych mechanizmów OCR nie daje możliwości przeszukiwania pełnotekstowego, co negatywnie przekłada się na efektywność wyszukiwania. Brak OCR nie był jednak czynnikiem decydującym o ocenie, gdyż wzięto pod uwagę specyfikę serwisów – nie we wszystkich bibliotekach trzon zasobu stanowią dokumenty tekstowe (np. CMNW czy Polona). Również mała elastyczność systemu wyszukiwawczego czy niedostępność mechanizmu generowania podpowiedzi wynika z ograniczeń oprogramowania (mechanizm "podpowiadania" jest dostępny w każdej wersji dLibra, jednak może się zdarzyć, że czasowo w danej bibliotece jest on niedostępny ze względu na odświeżanie indeksu podpowiedzi $471$ ). Należy zaznaczyć, że niektóre braki wynikają także z pewnych ograniczeń organizacyjnych (np. brak OCR dla dokumentów pisanych gotykiem w EBC związany jest z wysokimi kosztami zakupu specjalistycznego oprogramowania<sup>472</sup>). Inne wykazane usterki takie jak system etykietowania czy niezadowalający aparat pomocniczy są rezultatem rozwiązań przyjętych przez twórców i administratorów serwisów i przez nich mogą też być usunięte.

Rekomendacje dla cechy 3.1 dotyczą przede wszystkim wprowadzenia mechanizmu wyszukiwania pełnotekstowego, uelastycznienia wyszukiwania pod kątem poprawności pisowni terminów wyszukiwawczych (większa tolerancja na błędy literowe i brak znaków diakrytycznych), wprowadzenia mechanizmu automatycznych podpowiedzi, przeredagowania etykiet opcji wyszukiwawczych na bardziej zrozumiałe, opracowania systemu sugestii i wskazówek dla użytkowników dostępnych na każdym

 $\overline{a}$ 

<sup>&</sup>lt;sup>471</sup> B. Betański, Automatyczne podpowiedzi w dLibra [dok. elektr.]. Do: Karolina Żernicka. 5.05.2014, 10:13 [dostęp 5.05.2014]. Korespondencja prywatna.

<sup>472</sup> T. Jabłoński, Re: Wyszukiwanie pełnotekstowe w EBC [dok. elektr.]. Do: Karolina Żernicka. 23.04.2014, 9:32 [dostęp 23.04.2014]. Korespondencja prywatna.

etapie procesu wyszukiwawczego, przebudowy graficznej formularza wyszukiwania zaawansowanego, a w zakresie przeglądania zasobu – uzupełnienia brakujących charakterystyk kolekcji.

Zestawienie wartości wskaźnika oceny cechy 3.1 przedstawia wykres 18.

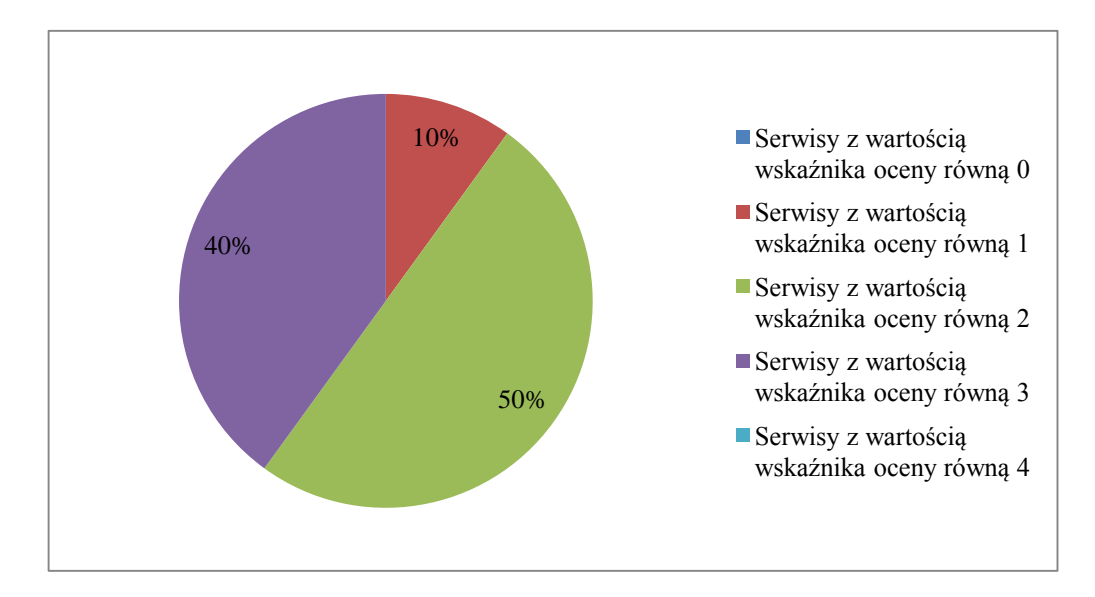

Wykres 18. Zestawienie wartości wskaźnika oceny cechy 3.1 (mechanizmy wyszukiwania) w badanych serwisach bibliotek cyfrowych

Drugą analizowaną cechą jest prezentacja wyników wyszukiwania (cecha 3.2). W tym zakresie badane serwisy uzyskiwały noty od 3 (istotny problem, niezbędny do usunięcia) do 1 (problem "kosmetyczny"). Generalnie prezentacja wyników zorganizowana jest najlepiej w bibliotekach dLibry i w Polonie. Najczęstsze zastrzeżenia dotyczą niejasnego zapisu zastosowanej kwerendy wyszukiwawczej i informacji o liczbie znalezionych rekordów (ABC-Kraków, DIR – Zasoby polskie), brak narzędzi przydatnych do obsługi wyników, takich jak zapis historii wyszukiwania, opcja wysłania wyników na adres e-mail, a także możliwości filtrowania i sortowania oraz zmiany liczby publikacji wyświetlanych na stronie (CBDU, DIR – Zasoby polskie, BC ORE). W niektórych przypadkach wskazano, iż oferowane usługi dostępne tylko dla części zasobu (np. dodatkowe charakterystyki i komentarze w CBDU, miniatury obiektów w CMNW). Wyrażono też wątpliwość dotyczącą przydatności opisu dokumentów w formacie RDF i OAI-PMH (DIR – Zasoby polskie, CMNW, biblioteki dLibry).

Podobnie jak w przypadku mechanizmów wyszukiwania, wydaje się, że zanotowane problemy mają swoje źródło częściowo w ograniczeniach zastosowanego oprogramowania, a częściowo w sposobie przygotowania zasobu do udostępnienia przez zespół tworzący bibliotekę cyfrową (np. brak charakterystyk i miniatur niektórych publikacji w kolekcji).

Zaprezentowane rekomendacje koncentrują się głównie na potrzebie rozbudowy możliwości zarządzania wynikami (np. opcje sortowania wyników i przewijania stron wynikowych), a także wyraźnym oznaczeniu liczby uzyskanych rekordów i zastosowanej kwerendy wyszukiwawczej. W niektórych przypadkach zaproponowano zmianę brzmienia etykiet na bardziej zrozumiałe dla użytkowników i dopracowanie aparatu pomocniczego (objaśnienia zastosowanych pojęć czy statusu dokumentów).

Zestawienie wartości wskaźnika oceny cechy 3.2 prezentuje wykres 19.

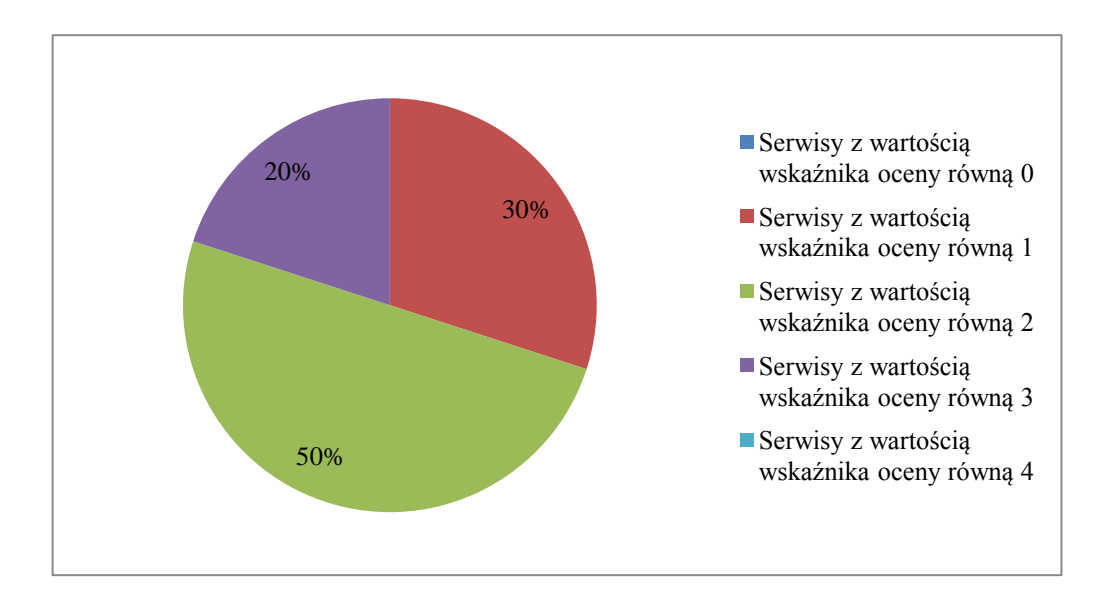

Wykres 19. Zestawienie wartości wskaźnika oceny cechy 3.2 (prezentacja wyników wyszukiwania) w badanych serwisach bibliotek cyfrowych

Wyniki badania kolejnej cechy – usługi Web 2.0 (cecha 3.3) pozwalają podzielić oceniane biblioteki na dwie grupy: te, które nie udostępniają żadnych usług społecznościowych lub oferowane przez nie usługi nie działają (ABC-Kraków, CBDU, DIR – Zasoby polskie, BC ORE) oraz te, które udostępniają szereg usług tego typu (CMNW, MBC, WBC, JBC, EBC, Polona). W pierwszej grupie widoczny jest albo całkowity brak narzędzi społecznościowych, albo pojedyncze narzędzia, które jednak nie spełniają swojej roli (np. zakładki bookmarkingowe i kanały RSS w BC ORE). W drugiej grupie dostrzec można natomiast dużą dbałość o zapewnienie użytkownikom szerokiego wachlarza najpopularniejszych usług: kanałów RSS, dodawania zakładek w serwisach społecznościowych, ocenianie i tagowanie obiektów, proponowanie słów

kluczowych, powiadamianie innych użytkowników o wybranych publikacjach, zgłaszanie błędów administratorom, udostępnianie wykazów "ulubionych" publikacji innym użytkownikom. Ponadto biblioteki posiadają własne profile w najpopularniejszych serwisach społecznościowych: Facebook, YouTube, Vimeo. Szczególnie pozytywnie wyróżnia się w tym zakresie serwis Polona, który jako jedyny dodatkowo prowadzi bloga. Serwis został oceniony bardzo wysoko, choć ocenę obniżył nieco fakt słabego wyeksponowania usług Web 2.0. Wśród serwisów oferujących narzędzia społecznościowe najczęstsze problemy dotyczą niewłaściwego ich działania (niepoprawne hiperłącza do serwisów bookmarkingowych, niedziałające opcje "Dodaj do zakładek" i "Zgłoś błąd") lub niewykorzystania istniejących narzędzi, np. kanałów RSS (nie opracowuje się informacji, które miałyby dystrybuować).

Należy zauważyć, że o ile część narzędzi społecznościowych wbudowana jest w infrastrukturę serwisu WWW (np. przyciski umożliwiające dodawanie obiektów do zakładek w serwisach bookmarkingowych), to część wymaga stałego zaangażowania administratorów (np. bieżąca aktualizacja *fanpage*'a w serwisie Facebook czy prowadzenie oficjalnego bloga). Działania te służą zarówno promocji zasobów biblioteki i informowaniu o bieżących wydarzeniach, jak i aktywizowaniu użytkowników. Brak narzędzi z kręgu Web 2.0 nie uniemożliwia pracy w serwisie, ale obniża jego wartość, pozbawiając użytkowników wielu przydatnych funkcjonalności.

Główne postulaty wysunięte w trakcie badań dotyczyły uruchomienia lub rozwinięcia usług Web 2.0, naprawienia narzędzi błędnie działających, a także odpowiedniego uwidocznienia w serwisie kanałów społecznościowych.

Zestawienie wartości wskaźnika oceny cechy 3.3 przedstawiono na wykresie 20.

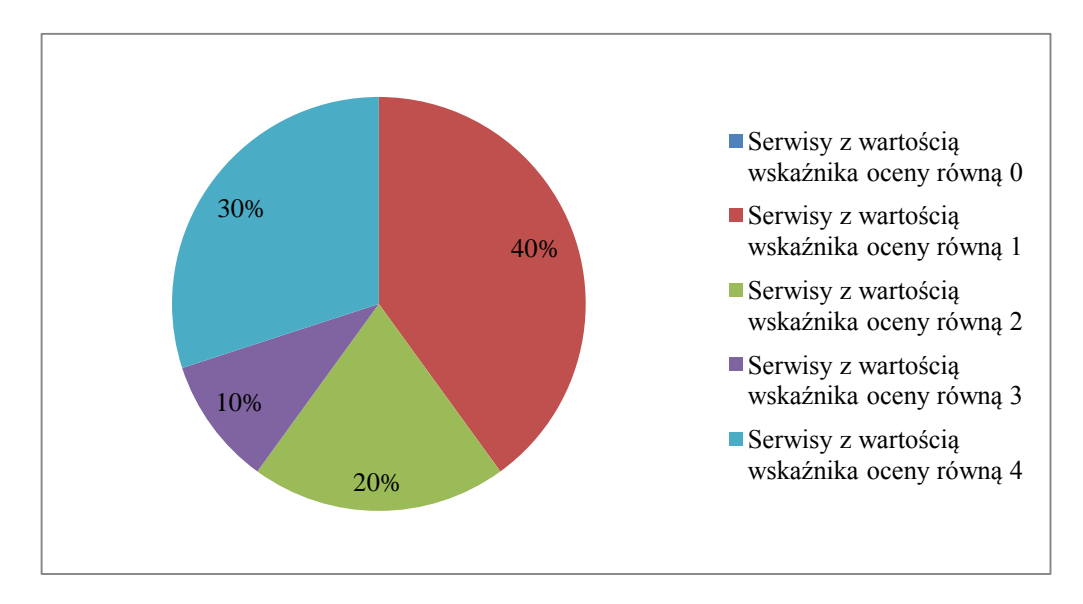

Wykres 20. Zestawienie wartości wskaźnika oceny cechy 3.3 (usługi Web 2.0) w badanych serwisach bibliotek cyfrowych

Analizując wyniki badania cechy 3.4 (personalizacja usług), zauważyć należy, że tylko jedna biblioteka w próby celowej (DIR – Zasoby polskie) takich usług nie oferuje w ogóle. Pozostałe serwisy dają użytkownikom możliwość skorzystania z narzędzi personalizacyjnych, choć w różnym zakresie. Większość serwisów umożliwia założenie indywidualnego konta (profilu) użytkownika, co jest warunkiem zaoferowania bardziej zaawansowanych usług. Trzy biblioteki (ABC-Kraków, DIR – Zasoby polskie, BC ORE) takiej opcji nie udostępniają. Należy podkreślić, że na ocenę cechy 3.4 wpływ miała nie tylko sama obecność narzędzi personalizacji, ale także ich poprawne działanie i stopień funkcjonalności. Stąd też np. serwis CBDU uzyskał notę 3 z powodu niskiej funkcjonalności profilu użytkownika (daje on *de facto* jedynie możliwość zapisywania przeprowadzonych kwerend wyszukiwawczych), a serwis CMNW notę 2 w związku z licznymi usterkami w udostępnianych narzędziach personalizacyjnych. Często wskazywanym niedociągnięciem był też brak odpowiedniej informacji o korzyściach, jakie daje założenie indywidualnego konta, co może zniechęcać użytkowników do rejestrowania się w serwisie.

Przyczyną zaobserwowanych problemów użytecznościowych w zakresie tej cechy wydają się być z jednej strony ograniczenia zastosowanego oprogramowania (np. możliwość zakładania profili użytkowników dostępna jest w dLibrze dopiero od wersji 4), a z drugiej – niewystarczająca troska twórców o dopracowanie usług personalizacji tak, by oferowały jak najwyższą funkcjonalność i niezawodność.

Najważniejszymi zaleceniami dotyczącymi tej cechy są: wprowadzenie podstawowych usług personalizacyjnych w tych serwisach, gdzie ich brakuje (indywidualny profil użytkownika, a w jego ramach narzędzia takie jak zapisywanie i eksport wyników wyszukiwania, tworzenie list "ulubionych" obiektów, nadawanie tagów, powiadamianie innych użytkowników o wybranych publikacjach itp.) oraz rozwinięcie ich lub naprawienie usterek tam, gdzie one wystąpiły. Zaakcentowano ponadto potrzebę wyraźniejszego informowania użytkowników o korzyściach płynących z rejestracji w serwisie.

Zestawienie wartości wskaźnika oceny cechy 3.4 przedstawia wykres 21.

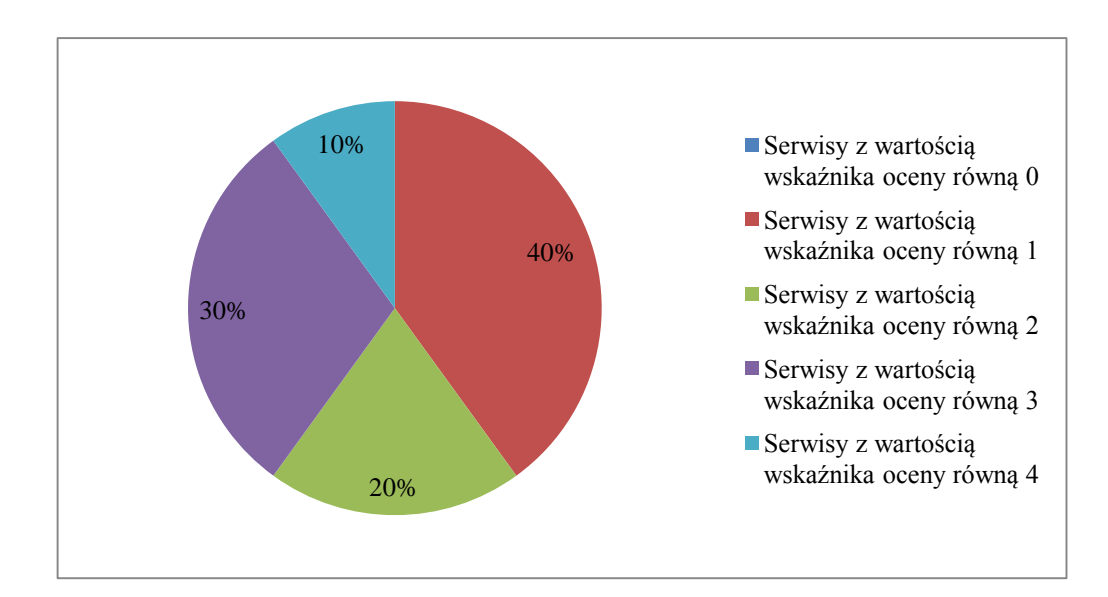

Wykres 21. Zestawienie wartości wskaźnika oceny cechy 3.4 (personalizacja usług) w badanych serwisach bibliotek cyfrowych

W zakresie kolejnej cechy w omawianym obszarze – kontakt z twórcami serwisu (cecha 3.5) wyniki oceny podzieliły biblioteki cyfrowe na dwie grupy. Pierwsza (5 serwisów: ABC-Kraków, CBDU, DIR – Zasoby polskie, CMNW i BC ORE) to biblioteki, które uzyskały dość niską ocenę (3), druga to biblioteki, które uzyskały wysoką notę 0 lub 1 (MBC, WBC, JBC, EBC, Polona). W pierwszej grupie wskazano na brak odpowiednich kanałów kontaktu z administratorami serwisu zarówno drogą elektroniczną, jak i tradycyjną. Co prawda uważny i sprawny użytkownik może odnaleźć pewne informacje, które mogą pomóc w nawiązaniu kontaktu (np. opcja wysłania e-maila do "webmastera" w ABC-Kraków), ale dane te są zdecydowanie niewystarczające. Częstym problemem jest podawanie ogólnych danych kontaktowych instytucji prowadzącej zamiast danych konkretnych osób odpowiedzialnych za projekt (np. CMNW). W drugiej grupie bibliotek możliwości kontaktu oceniono wysoko, gdyż serwisy te udostępniały wiele kanałów komunikacji, zarówno tradycyjnych, jak i elektronicznych, w tym profile w serwisach społecznościowych.

Wydaje się, że omawiana cecha nie ma dużego związku z oprogramowaniem, na którym posadowiono bibliotekę, a większą rolę odgrywa tu raczej staranne przygotowanie odpowiednich informacji przez twórców serwisu. Rekomendacje przedstawione w kwestionariuszach badawczych odnoszą się głównie do bibliotek z pierwszej grupy i dotyczą przygotowania odpowiedniej sekcji typu "Kontakt" w celu udostępnienia użytkownikom możliwości kontaktu z osobami odpowiedzialnymi za utrzymanie serwisu zarówno drogą elektroniczną (e-mail, formularz online, ewentualnie komunikator internetowy lub profil w serwisie Facebook), jak i tradycyjną (lokalizacja instytucji prowadzącej wraz z numerami telefonu osób odpowiedzialnych i zakresem ich kompetencji).

Zestawienie wartości wskaźnika oceny cechy 3.5 prezentuje wykres 22.

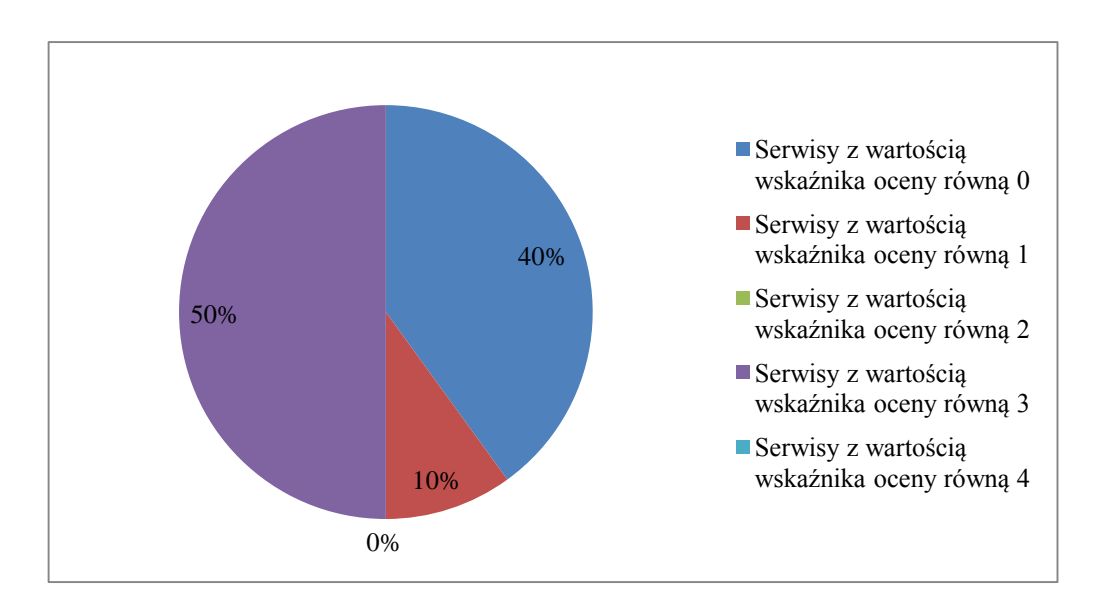

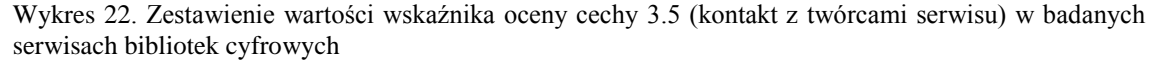

Ostatnią cechą w omawianym obszarze oceny jest cecha 3.6 – obsługa błędów i wsparcie użytkownika. Większość badanych bibliotek uzyskała w tej kategorii wysoką ocenę 0 lub 1, jedynie trzy serwisy zanotowały wartość wskaźnika na poziomie 3 lub 2 (ABC-Kraków, CMNW, BC ORE). Wśród tych serwisów najpoważniejsze problemy użytecznościowe dotyczą całkowitego braku komunikatów pomocniczych w chwili wystąpienia ewidentnych błędów (CMNW) oraz niepoprawnego działania istniejących

sekcji pomocy (CMNW). Odnotowano ponadto komunikaty, które są albo niewłaściwie sformułowane (nie zawierają informacji o przyczynach powstałych błędów), albo sformułowane są co prawda poprawnie, lecz oprócz podania źródła niepowodzenia operacji nie dają użytkownikowi możliwości pomyślnego jej zakończenia (ABC-Kraków). Zwyczajowa sekcja "Pomoc", "Najczęściej zadawane pytania" lub podobna nie istnieje (BC ORE) lub jest mało przydatna ze względu na znaczną niekompletność treści lub podawanie informacji błędnych (ABC-Kraków). W grupie bibliotek wysoko ocenionych akcentuje się natomiast fakt, iż konstrukcja komunikatów jest prosta i zrozumiała, a użytkownicy są informowani o przebiegu bieżących procesów i możliwych sposobach dalszego postępowania. Pozytywnie należy ocenić też dostępność wszystkich poleceń i informacji w wersji angielskojęzycznej (biblioteki dLibry).

Warto zauważyć, że w części serwisów zanotowano niewiele komunikatów o błędach, gdyż w okresie badania system działał sprawnie. Należy też przypomnieć, że w przypadku bibliotek opartych na oprogramowaniu dLibra część komunikatów i sekcji pomocniczych jest wspólna i stąd powtarzające się identyczne błędy. Część informacji jest jednak opracowywana indywidualnie przez poszczególne biblioteki i na tym poziomie powinny zostać wprowadzone korekty. Do najczęściej wymienianych sugestii należały: ograniczenie liczby potencjalnych błędów, opracowanie lub przeredagowanie treści komunikatów awaryjnych w ten sposób, by zawierały wyjaśnienia zaistniałych błędów i sposoby ich naprawienia oraz staranne przygotowanie sekcji "Pomoc". W przypadkach, gdy było to konieczne, rekomendowano także opracowanie systemu wsparcia użytkownika w obcojęzycznej wersji interfejsu.

Zestawienie wartości wskaźnika oceny cechy 3.6 pokazuje wykres 23.

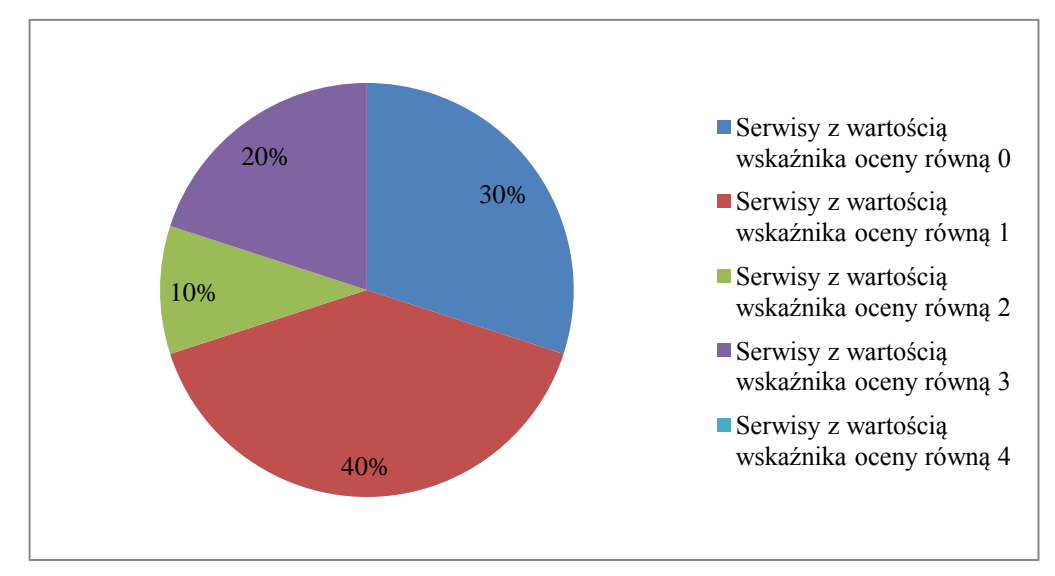

Wykres 23. Zestawienie wartości wskaźnika oceny cechy 3.6 (obsługa błędów i wsparcie użytkownika) w badanych serwisach bibliotek cyfrowych

## **4.2.4. Obszar IV – Cechy funkcjonalne serwisu WWW biblioteki cyfrowej**

Pierwszą cechą tego obszaru oceny jest cecha 4.1 – estetyka interfejsu. W jej ramach badana grupa bibliotek prezentowała wyrównany poziom – zdecydowana większość otrzymała ocenę 1 lub 0, jedynie serwis DIR – Zasoby polskie uzyskał notę 2. Generalnie biblioteki zastosowały się do podstawowych zaleceń użytecznościowych mających wpływ na warstwę estetyczną – podkreślano właściwy dobór kolorystyki (zwłaszcza odpowiedni kontrast tła i tekstu) oraz elementów graficznych. Struktura graficzna jest prosta, co pozytywnie wpływa na komfort korzystania z serwisu przez użytkownika, a brak elementów multimedialnych nie rozprasza w trakcie wykonywania zadań.

Zgłoszone uwagi krytyczne są nieliczne i dotyczą m.in. nazbyt skromnego i monotonnego wyglądu interfejsu (DIR – Zasoby polskie), słabej czytelności okna wyszukiwawczego (ABC-Kraków) oraz zastosowania nieodpowiedniej wielkości i kroju czcionki (CMNW, BC ORE, WBC).

Należy zaznaczyć, że mimo iż platforma, na której zbudowano bibliotekę, wymusza konkretny wygląd interfejsu, to jednak administratorzy mają pewną swobodę w kształtowaniu jego warstwy estetycznej, np. platforma dLibra daje możliwości dostosowania elementów takich jak kolorystyka czy rodzaj czcionki według indywidualnych preferencji. Rekomendacje z zakresie cechy 4.1 mają za zadanie naprawienie niewielkich usterek, np. lepsze uwidocznienie okna wyszukiwawczego,

wprowadzenie elementów graficznych urozmaicających wygląd interfejsu, zmianę kroju i barwy użytej czcionki.

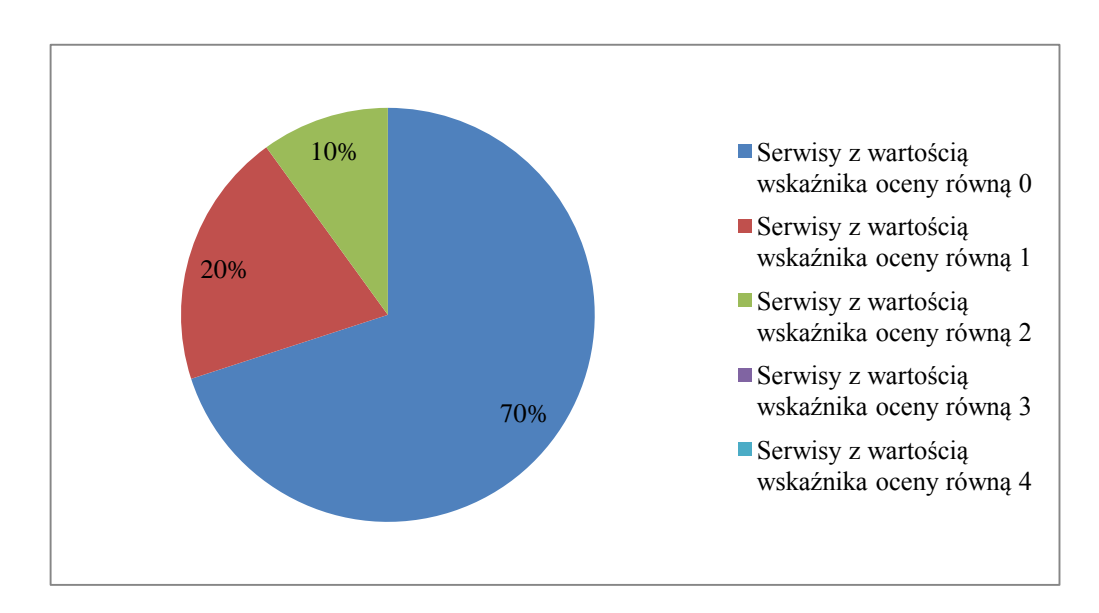

Zestawienie wartości wskaźnika oceny cechy 4.1 przedstawia wykres 24.

Wykres 24. Zestawienie wartości wskaźnika oceny cechy 4.1 (estetyka interfejsu) w badanych serwisach bibliotek cyfrowych

W zakresie cechy 4.2 – aktualność treści, należy stwierdzić, że większość serwisów spełnia zalecenia użytecznościowe w tym zakresie. Sześć bibliotek uzyskało ocenę 0 lub 1 (brak zastrzeżeń lub usterki "kosmetyczne"), dwie biblioteki – ocenę 2 (niewielki problem), jedna biblioteka – ocenę 3 (istotny problem, niezbędny do usunięcia), natomiast jedna (DIR – Zasoby polskie) – najniższą ocenę 4 (istotny problem). Najczęściej wskazywane w kwestionariuszach zastrzeżenia dotyczą braku bezpośrednich i dokładnych informacji o stanie realizacji projektu, w wyniku czego użytkownik nie jest w stanie stwierdzić, czy jest on nadal prowadzony, a serwis WWW rozwijany (BCDU, DIR – Zasoby polskie). W niektórych przypadkach ustalenie tych informacji możliwe jest tylko za pomocą zewnętrznych źródeł (np. kanały społecznościowe dla Polony). Krytycznie oceniono także niezadowalającą częstotliwość zamieszczania bieżących informacji (CMNW, BC ORE, MBC, WBC).

Przedstawione rekomendacje dotyczą m.in. umieszczenia w serwisie daty ostatniej aktualizacji oraz informacji na temat aktualnego etapu realizacji projektu (CBDU, DIR – Zasoby polskie), utworzenia sekcji "Aktualności" oraz zamieszczenia danych o dokładnej (lub orientacyjnej) dacie dodania "publikacji planowanych" do

kolekcji (ABC-Kraków). Zasugerowano także częstsze aktualizowanie treści w serwisie (CMNW, BC ORE, MBC, WBC).

Zestawienie wartości wskaźnika oceny cechy 4.2 przedstawiono na wykresie 25.

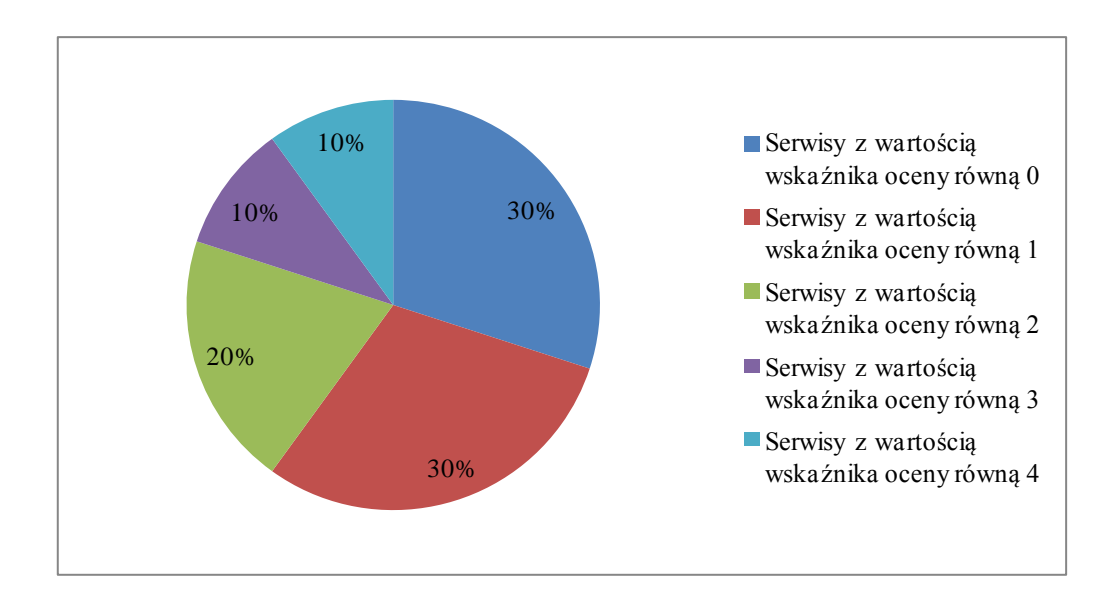

Wykres 25. Zestawienie wartości wskaźnika oceny cechy 4.2 (aktualność treści) w badanych serwisach bibliotek cyfrowych

Analizując cechę 4.3 – poprawność językowa, należy przypomnieć, że badany był jedynie stopień poprawności polskiej wersji interfejsu. W tym zakresie oceny badane biblioteki generalnie zaprezentowały się dobrze (wskaźnik oceny – 0 lub 1). Zanotowane błędy nie były poważne (błędy interpunkcyjne i literowe, zastosowanie specjalistycznego żargonu). Jedynie serwis MBC obarczony jest większą liczbą usterek natury językowej, stąd niższa ocena (wartość wskaźnika 2).

Zanotowane usterki przypisać można przede wszystkim niewystarczającej staranności redakcyjnej administratorów serwisów. Powtarzalność niektórych błędów (zwłaszcza w sekcji "Poprawne formułowanie zapytań" w bibliotekach dLibry) wynika z faktu przyjęcia przez te biblioteki wspólnego aparatu pomocniczego. W przypadku niepoprawnego, nienaturalnego brzmienia niektórych automatycznie generowanych komunikatów błędy są rezultatem niedoskonałości zastosowanego oprogramowania.

Najczęstsze sugestie w zakresie omawianej cechy dotyczą usunięcia usterek językowych oraz zastąpienia specjalistycznego żargonu określeniami potocznymi, powszechnie używanymi w internetowych systemach wyszukiwawczych.

Zestawienie wartości wskaźnika oceny cechy 4.3 zaprezentowano na wykresie 26.

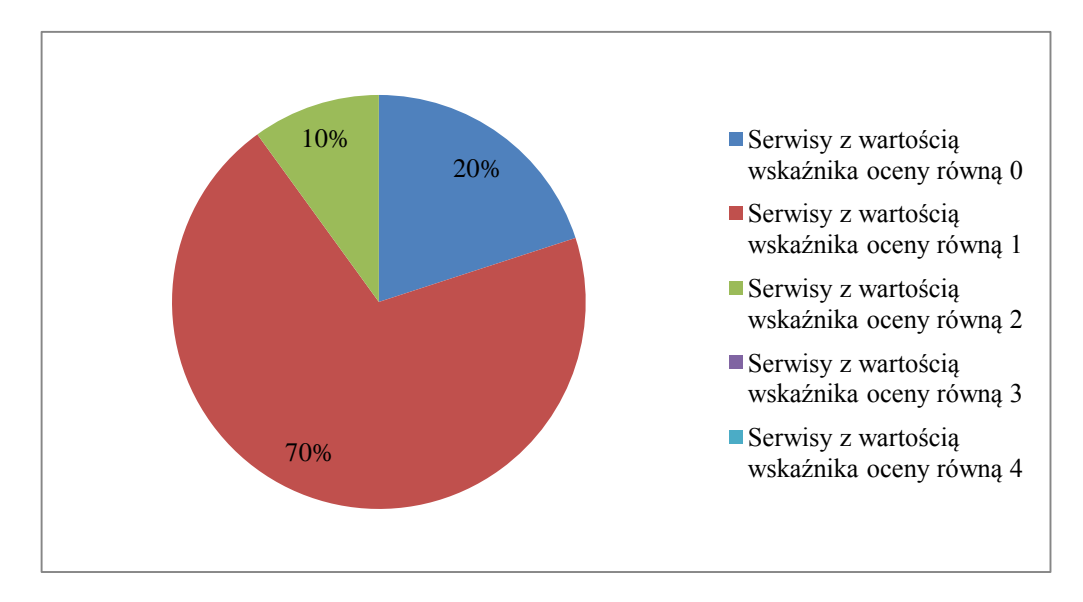

Wykres 26. Zestawienie wartości wskaźnika oceny cechy 4.3 (poprawność językowa) w badanych serwisach bibliotek cyfrowych

20%<br>
ika oceny<br>
wielojęzy<br>
ici interf<br>
Nie ocer<br>
krotnie<br>
pniu speł<br>
y pozion<br>
DRE, MB<br>
JRE, MB<br>
JRE, MB<br>
IRE – Za<br>
.<br>
y jest nie<br>
angielsko<br>
angielsko<br>
angielsko<br>
21<br>
314 W odniesieniu do cechy 4.4 – wielojęzyczność interfejsu, należy przypomnieć, że badany był jedynie fakt dostępności interfejsu w innych – niż polska – wersjach językowych oraz ich kompletność. Nie oceniano poprawności językowej dostępnych wersji obcojęzycznych, choć kilkakrotnie wskazano na oczywiste błędy. Badania pokazały, że serwisy w różnym stopniu spełniają kryterium wielojęzyczności – część z nich prezentuje bardzo zadowalający poziom, co oceniono wartością wskaźnika równą 0 lub 1 (ABC-Kraków, CBDU, BC ORE, MBC, JBC). Natomiast część albo nie oferuje wersji obcojęzycznych w ogóle (DIR – Zasoby polskie, Polona), albo są mocno niekompletne (CMNW, WBC, EBC).

Przyczyną takiego stanu rzeczy jest niewłaściwe lub niestaranne przygotowanie wersji obcojęzycznych. Całkowity brak takich wersji interfejsu (przede wszystkim angielskojęzycznej) uniemożliwi lub znacznie utrudni korzystanie z serwisu użytkownikom nie znającym języka polskiego. W tym kontekście najważniejszymi zaleceniami są opracowanie wersji angielskojęzycznej oraz uzupełnienie brakujących treści w istniejących już wersjach.

Zestawienie wartości wskaźnika oceny cechy 4.4 pokazuje wykres 27.

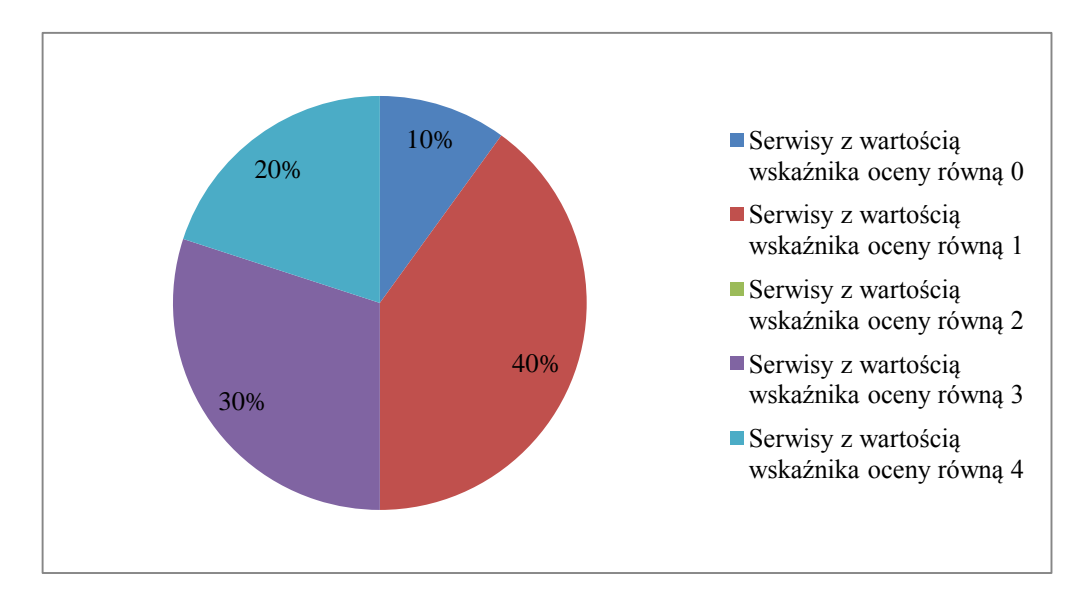

Wykres 27. Zestawienie wartości wskaźnika oceny cechy 4.4 (wielojęzyczność interfejsu) w badanych serwisach bibliotek cyfrowych

315 10% Podsumowując badanie cechy 4.5 – dostępność technologiczna, warto podkreślić, że badane serwisy prezentowały wyrównany poziom wskaźnika oceny (0 lub 1). Oznacza to, że nie zanotowano wielu usterek użytecznościowych związanych z zastosowanymi rozwiązaniami technologicznymi, a te, które wystąpiły, nie są poważne. Do najczęściej wymienianych błędów zaliczyć można: niepoprawne wyświetlanie niektórych ikon i znaków (ABC-Kraków, DIR – Zasoby polskie), brak informacji dotyczących wymogów technicznych zapewniających pełną funkcjonalność serwisu, w tym o konieczności zainstalowania wtyczki do obsługi plików DjVu (CBDU, EBC, Polona). Pozytywnie oceniono natomiast fakt zastosowania w bibliotekach popularnych formatów plików.

Wydaje się, że wysokie noty w zakresie cechy 4.5 są wynikiem przyjęcia przez twórców i administratorów rozwiązań technologicznych zapewniających kompatybilność z popularnym oprogramowaniem stosowanym w Internecie. W odniesieniu do zanotowanych usterek zarekomendowano naprawę błędnie wyświetlanych znaków, zamieszczenie wyczerpujących informacji o wymogach technicznych serwisu (zwłaszcza w zakresie instalacji niezbędnego oprogramowania).

Zestawienie wartości wskaźnika oceny cechy 4.5 przedstawia wykres 28.

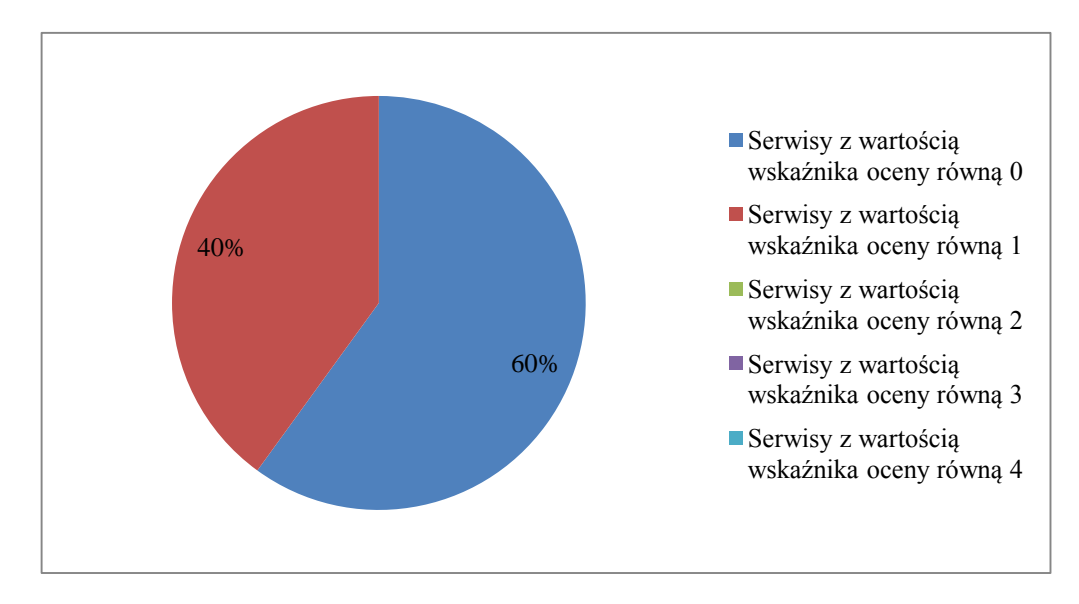

Wykres 28. Zestawienie wartości wskaźnika oceny cechy 4.5 (dostępność technologiczna) w badanych serwisach bibliotek cyfrowych

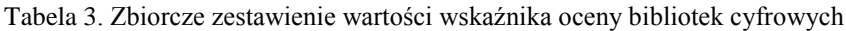

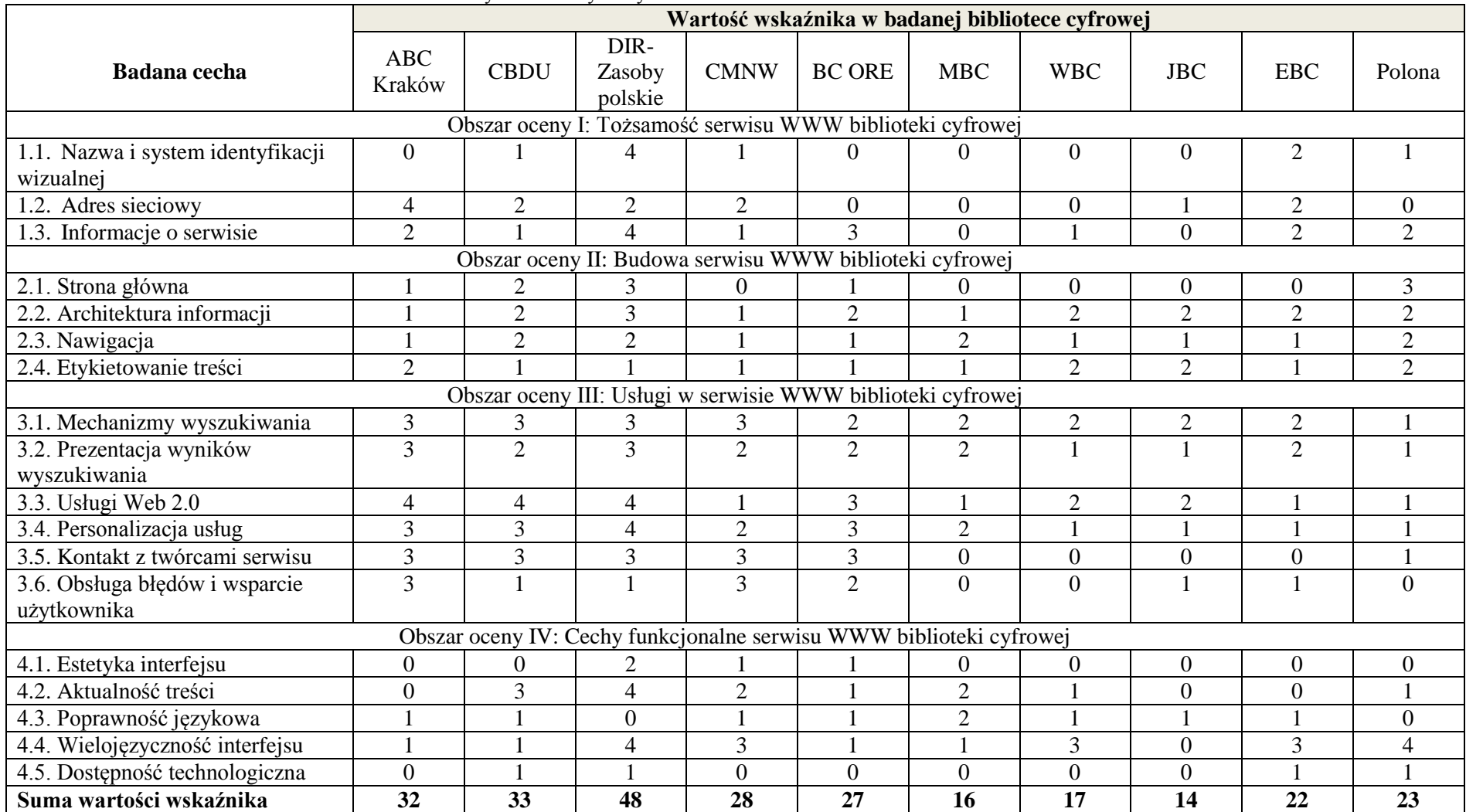

# **Zakończenie**

Jak zaznaczono na wstępie, niniejsza rozprawa miała na celu opracowanie autorskiego kwestionariusza badawczego do analizy stopnia użyteczności serwisów WWW polskich bibliotek cyfrowych oraz dokonanie oceny jakości wybranych bibliotek cyfrowych pod kątem użyteczności ich serwisów dla odbiorcy końcowego z wykorzystaniem metody jakościowo-heurystycznej. Zanim przystąpiono do realizacji powyższego zamierzenia, przygotowano niezbędną bazę teoretyczno-metodologiczną – dokonano analizy bieżącego stanu badań w zakresie oceny jakości polskich bibliotek cyfrowych, a następnie wyłoniono próbę celową, która posłużyła do przeprowadzenia badania. Uzyskane wyniki zostały zestawione i przeanalizowane – najpierw w ramach kolejnych serwisów bibliotek, a potem według poszczególnych obszarów i cech. W omówieniu badań autorka wskazała nie tylko prawdopodobne przyczyny zaobserwowanych problemów i nieprawidłowości, ale zaprezentowała też liczne rekomendacje służące naprawie odnotowanych błędów.

Jako hipotezę badawczą przyjęto w pracy założenie, że jakość polskich bibliotek cyfrowych jest zróżnicowana i w znacznym stopniu zależna od zastosowanego oprogramowania. Odnosząc się do pierwszej części powyższego stwierdzenia, należy odnotować, iż **istotnie wyniki badań potwierdzają pewne zróżnicowanie w poziomie użyteczności serwisów**. Wśród 10 przebadanych bibliotek rozpiętość sumy wartości wskaźnika oceny wyniosła 34 – od 14 (wartość wskazująca na wysoką jakość, przyznana serwisowi Jagiellońskiej Biblioteki Cyfrowej) do 48 (wartość opisująca niską jakość, przyznana serwisowi DIR – Zasoby polskie). Pod względem wartości wskaźnika odzwierciedlającego jakość (użyteczność) serwisów WWW wyróżnić można trzy grupy bibliotek:

- 1) biblioteki, które uzyskały końcową ocenę w przedziale 14 17 (Jagiellońska Biblioteka Cyfrowa, Małopolska Biblioteka Cyfrowa, Wielkopolska Biblioteka Cyfrowa);
- 2) biblioteki, które uzyskały końcową ocenę w przedziale 22 28 (Elbląska Biblioteka Cyfrowa, Cyfrowa Biblioteka Narodowa Polona, Biblioteka Cyfrowa Ośrodka Rozwoju Edukacji, Cyfrowe Muzeum Narodowe w Warszawie);

3) biblioteki, które uzyskały końcową ocenę w przedziale 32 – 33 (Akademicka Biblioteka Cyfrowa ABC-Kraków, Cyfrowa Biblioteka Druków Ulotnych Polskich i Polski Dotyczących z XVI, XVII i XVIII Wieku).

Obok wyżej wymienionych grup sytuuje się serwis DIR – Zasoby polskie, który – jak już wspomniano – uzyskał wyraźnie niższy końcowy wskaźnik oceny.

W odniesieniu do drugiej części hipotezy badawczej należy podkreślić, że **wyniki badań wskazują na związek stopnia użyteczności serwisu z oprogramowaniem zastosowanym do jego budowy, jednak trudno tu wskazać jednoznaczne prawidłowości.** Z jednej strony, wśród serwisów posadowionych na oprogramowaniu dLibra (na różnych jego wersjach) znalazły się zarówno biblioteki ocenione wysoko (np. Jagiellońska Biblioteka Cyfrowa), jak i te ocenione nieco słabiej (np. Biblioteka Cyfrowa Ośrodka Rozwoju Edukacji). Potwierdziło się przy tym przypuszczenie, iż biblioteki oparte na wyższych (bardziej zaawansowanych) wersjach platformy dLibra charakteryzują się wyższą użytecznością. Z drugiej strony, wśród pięciu bibliotek bazujących na oprogramowaniu innym niż dLibra aż cztery (DIR – Zasoby polskie, CBDU, ABC-Kraków, CMNW) znalazły się w grupie najniższej ocenionych witryn, co sugeruje negatywne przełożenie oferowanych przez nie funkcjonalności na użyteczność tych serwisów. Nie potwierdziło się przypuszczenie wysunięte podczas doboru próby celowej, iż wielkość zasobu biblioteki ma znaczenie dla jej użyteczności – wśród najwyżej ocenionych bibliotek znalazły się zarówno duże kolekcje (JBC – 160 tys. obiektów cyfrowych, WBC – 176 tys. obiektów), jak i małe (BC ORE – 239 obiektów). Wyniki badań wskazują natomiast na dodatkowy czynnik mający wpływ na jakość serwisów bibliotek cyfrowych – zaangażowanie ich twórców i administratorów. Ten "czynnik ludzki", nie uwzględniony w założeniach pracy, okazał się w wielu obszarach badania znaczący.

Jak już wspomniano, kwestionariusz badawczy przygotowany dla potrzeb realizowanych badań generalnie spełnił swoje zadanie, choć po etapie badania pilotażowego konieczne okazało się wprowadzenie do niego niewielkich korekt. Istotną zaletą kwestionariusza wydaje się być jego kompleksowość – w czterech obszarach oceny zawarto łącznie 18 cech, które pozwalają szczegółowo scharakteryzować poszczególne elementy serwisów. System komentarzy i rekomendacji pozwala na bieżącą refleksję dotyczącą badanych elementów w miarę realizacji badania. Trudnością okazało się natomiast jednoznaczne przyporządkowanie niektórych charakterystyk

i komentarzy do konkretnej części kwestionariusza, co wymusiło zastosowanie wewnętrznych odsyłaczy.

Zaznaczyć należy, że w kwestionariuszu badawczym świadomie nie ujęto wielu interesujących obszarów badawczych. Ze względu na ograniczony czas i zakreślone ramy pracy nie wzięto pod uwagę licznych aspektów działania serwisów bibliotek cyfrowych, np.:

- stopnia relewancji i efektywności wyszukiwania;
- zgodności opisów bibliograficznych obiektów ze standardami metadanych takich jak schemat Dublin Core, PLMET itp.;
- funkcjonalności bibliotek w innych warunkach technicznych, przy zastosowaniu innych systemów operacyjnych, przeglądarek internetowych itp.;
- stopnia kompatybilności serwisów bibliotek cyfrowych z urządzeniami mobilnymi takimi jak telefony komórkowe, smartfony, tablety itp.;
- poprawności obcojęzycznych wersji interfejsu (ograniczono się jedynie do stwierdzenia czy wersje obcojęzyczne są dostępne i w jakim zakresie).

Powyższe zagadnienia (oraz wiele innych) pozostawiają dla bibliologów i specjalistów informacji szerokie pole badań. W związku z rozwojem nowych technologii niektóre kwestie wysuwają się w ostatnich latach na pierwszy plan, np. problematyka dostosowania zdalnych usług bibliotek akademickich (w tym usług oferowanych przez biblioteki cyfrowe) do urządzeń mobilnych<sup>473</sup>.

Na koniec warto podkreślić, że przedstawiona rozprawa jest pierwszym w Polsce tak szeroko zakrojonym projektem badawczym, przeprowadzonym po ponad 10 latach funkcjonowania w Polsce sieci bibliotek cyfrowych. Nie pretenduje ona do miana wyczerpującego opracowania, gdyż środowisko bibliotek cyfrowych zmienia się nieustannie, a liczba projektów cyfrowych stale rośnie. Autorka wyraża jednak nadzieję, że praca stanie się impulsem do dalszych badań w zakresie oceny jakości polskich zasobów cyfrowych.

 $\overline{a}$ 

<sup>473</sup> Por. np.: M. Jarocki, *Mobilność a usługi biblioteczne na przykładzie publicznych uczelni akademickich w Polsce: case study*, [w:] *Biblioteka w komórce? Przyszłość usług bibliotecznych: międzynarodowa konferencja Biblioteki Uniwersytetu Łódzkiego: materiały konferencyjne*, pod red. M. Wrocławskiej, J. Jerzyk-Wojteckiej, Łódź 2013, s. 15-25.

# **BIBLIOGRAFIA**

#### **Dokumenty drukowane:**

- 1. Aitta M.-R., Kaleva S., Kortelainen T., *Heuristic evaluation applied to library Web services*, "New Library World" 2008, vol. 109 no 1/2, s. 30.
- 2. Barker P., *Electronic libraries – visions of the future*, "The Electronic Library" 1994, vol. 12, no. 4, s. 221-229.
- 3. Barker P., *Living books and dynamic electronic libraries*, "The Electronic Library" 1996, vol. 14, no. 6, s. 491-501.
- 4. Bawden D., Rowlands I., *Digital Libraries: Assumptions and Concepts*, "Libri" 1999, vol. 49, s. 181-191.
- 5. Bawden D., Rowlands I., *Understanding digital libraries: towards a conceptual framework*, London 1999.
- 6. *Biblioteki cyfrowe*, praca zbiorowa pod red. M. Janiak, M. Krakowskiej i M. Próchnickiej, Warszawa 2012.
- 7. Borgman C., *What are digital libraries? Competing visions*, "Information Processing and Management" 1999, vol. 35, s. 227-243.
- 8. Brophy P., *Digital Library Research Review*, London 1999.
- 9. Bush V., *As we may think*, "The Atlantic Monthly", July 1945, vol. 176, no. 1, p. 101- 108.
- 10.Chen H., *Digital library research in the US: an overview with a knowledge management perspective*, "Program" 2004, Vol. 38 issue 3, s. 157-167.
- 11.Chmielewska-Gorczyca E., *Ku bibliotece wirtualnej*, "Zagadnienia Informacji Naukowej" 1996, nr 1, s. 3-12.
- 12.Chowdhury G. G., Chowdhury S., *Digital library research: major issues and trends*, "Journal of Documentation" 1999, vol. 55 no. 4, s. 409-448.
- 13.Chowdhury G. G., Chowdhury S., *Introduction to digital libraries*, London 2003.
- 14.Czermiński J. B., *Od biblioteki elektronicznej do biblioteki wirtualnej*, [w:] *Elektroniczna przyszłość bibliotek akademickich*, pod red. W. Pindlowej, Kraków 1997, s. 161-165.
- 15.Derfert-Wolf L., *Jak posługiwać się biblioteką cyfrową?*, [w:] *Cyfrowy świat dokumentu: Wydawnictwa, biblioteki, muzea, archiwa*: praca zbiorowa pod red. H. Hollendra, Warszawa 2011, s. 188-237.
- 16.Dobrzyńska-Lankosz E., *Zasoby polskich bibliotek cyfrowych jako wspomaganie procesu dydaktycznego i badawczego w uczelniach technicznych*, "Praktyka i Teoria Informacji Naukowej i Technicznej" 2006, t. XIV nr 3, s. 22-28.
- 17.Durska A., *Cyfrowe książki i biblioteki – próba oceny przydatności dla osób z dysfunkcją wzroku*, "Zagadnienia Informacji Naukowej" 2008 nr 2, s. 29-43.
- 18.Dutko M., *Domeny internetowe. Krótko i na temat*, Warszawa 2008.
- 19.E. Chmielewska-Gorczyca, *Biblioteka wirtualna – wizja czy rzeczywistość*, "Przegląd Biblioteczny" 1996 nr 2/3, s. 117-131.
- 20.Fox E. A., Sornil O., *Digital Libraries,* [w:] "Modern Information Retrieval", ed. R. Baeza-Yates, B. Ribeiro-Neto, Harlow 1999, s. 415-432.
- 21.Fox E. A., Urs S., *Digital Libraries*, "Annual Review of Information Science and Technology" 2002, vol. 36 no. 1, s. 502-589
- 22.Gerhardt-Powals J., *Cognitive Engineering Principles for Enhancing Human-Computer Performance*, "International Journal of Human-Computer Interaction" 1996, Vol. 8(2), p. 189-221.
- 23.Głowacka E., *Badania i oceny jakości bibliotek. Tworzenie kultury oceny*, [w:] *Przestrzeń informacyjna biblioteki akademickiej – tradycja i nowoczesność: praca zbiorowa,* pod red. B. Antczak-Sabali, M. Kowalskiej, L. Tkaczyk, Toruń 2009, s. 20.
- 24.Gonçalves M. A., Fox E. A., Watson L. T., Kipp N. A., *Streams, structures, spaces, scenarios, societes (5S): A formal model for digital libraries*, "ACM Transactions on Information Systems" 2004, Vol. 22 Issue 2, s. 270-312.
- 25.Górny M., *Porównawcza ocena efektywności bibliotek cyfrowych na etapie budowy i początkowego rozwoju – podejście pragmatyczne*, [w:] *Studia z informacji naukowej i dyscyplin pokrewnych: prace dedykowane Profesor Barbarze Stefaniak*, pod red. E. Gondek i D. Pietruch-Reizes, Katowice 2007, s. 244-253.
- 26. Griffiths J-M., *Why the web is not a library,* [w:] B.L. Hawkins, P. Battin (eds.), *The Mirage of Continuity: Reconfiguring Academic Information Resources for the 21st Century*, Washington 1998, s. 229-246.
- 27.Grygrowski D., *Dokumenty nieksiążkowe w bibliotece*, Warszawa 2001.
- 28.Harter S. P., *What is a Digital Library? Definitions, Content and Issues,* [w:] *KOLISS DL '96: proceedings of the international conference on digital libraries and information services for the 21st century*, Seoul, September 10-13, 1996, s. 8-17.
- 29.Hollender H., *"Piszę, czytam, klikam"*, "Poradnik Bibliotekarza" 2006, nr 4, s. 13-14.
- 30.Hollender H., *Co widzi system?*, "Poradnik Bibliotekarza" 2006, nr 2, s. 21.
- 31.Hollender H., *Digitalizacja to właściwa odpowiedź, ale jakie było pytanie?*, [w:] *XIII edycja konferencji z cyklu DIGITALIZACJA: Od digitalizacji zaawansowanej do dojrzałej*, Warszawa, 13 stycznia 2009 r., s. 27-35.
- 32.Hollender H., *Dole i niedole zdalnego dostępu*, "Poradnik Bibliotekarza" 2005, nr 10, s. 12.
- 33. Hollender H., *Gaude Bibliotheca Polona*, "Forum Akademickie" 2007, nr 9, s. 47.
- 34.Hollender H., *Głos Gigantów*, "Poradnik Bibliotekarza" 2006, nr 1, s. 19-20.
- 35.Hollender H., *Pocztówki na wiosnę*, "Poradnik Bibliotekarza" 2010, nr 5, s. 17.
- 36.Hollender H., *Profil, zasady gromadzenia, uzupełnianie zasobów*, [w:] *XVIII edycja seminarium z cyklu DIGITALIZACJA: Biblioteki cyfrowe – systemy zarządzania, obsługi oraz kryteria oceny*, Warszawa 11 stycznia 2012 r., s. 85-101.
- 37.Hollender H., *Raźniej z Federacją*, "Poradnik Bibliotekarza" 2008, nr 4, s. 11-12.
- 38.Hollender H., *Szkoda katalogów*, "Poradnik Bibliotekarza" 2008, nr 7-8, s. 22-23.
- 39. Hollender H., *Teraz Małopolska*, "Poradnik Bibliotekarza" 2010, nr 3, s. 14.
- 40.Hollender H., *Tułaczka słownika*, "Forum Akademickie" 2008, nr 2, s. 52.
- 41.*Indeks bazy danych*. W: *Słownik encyklopedyczny informacji, języków i systemów informacyjno-wyszukiwawczych*, oprac. B. Bojar, Warszawa 2002, s. 83.
- 42.Isfandyari-Moghaddam A., Bayat B., *Digital libraries in the mirror of the literature: issues and considerations*, "The Electronic Library" 2008, Vol. 26 No 6, s. 844-862.
- 43.Janiak M., *Kryteria estetyczne w ocenie jakości systemów informacyjnych*, [w:] *Jakość usług bibliotecznych w społeczeństwie informacyjnym*, Warszawa 2009, s. 136-144
- 44.Jarocki M., *Mobilność a usługi biblioteczne na przykładzie publicznych uczelni akademickich w Polsce: case study*, [w:] *Biblioteka w komórce? Przyszłość usług bibliotecznych: międzynarodowa konferencja Biblioteki Uniwersytetu Łódzkiego: materiały konferencyjne*, pod red. M. Wrocławskiej, J. Jerzyk-Wojteckiej, Łódź 2013, s. 15-25.
- 45.Koohang A., Ondracek J., *Users' views about the usability of digital libraries*, "British Journal of Educational Technology" 2005, Vol. 36 no 3, p. 413.
- 46.Kowalska M., *Dygitalizacja zbiorów bibliotek polskich*, Warszawa 2007.
- 47.Kowalska M., Jarocki M., *Czasopisma polskich bibliotek naukowych w zasobach Federacji Bibliotek Cyfrowych i bibliograficznych bazach danych*, [w:] *Czasopisma naukowe bibliotek, archiwów, muzeów. Tradycje – role – perspektywy*, pod red. A. Królczyk, Kórnik 2010, s. 27-39.
- 48.Krug S., *Nie każ mi myśleć! O życiowym podejściu do funkcjonalności stron internetowych*, Gliwice 2005.
- 49.Lancaster F. W., *Toward paperless information systems*, New York 1978.
- 50.Lesk M., *Practical digital libraries: books, bytes, and bucks*, San Francisco 1997.
- 51.Lesk M., *Understanding digital libraries*, Boston 2004.
- 52.Licklider J. C. R., *Libraries of the Future*, Cambridge 1966.
- 53.Liew C. L., *Digital library research 1997-2007: organizational and people issues*, "Journal of Documentation" 2009 Vol. 65 No. 2, s. 245-266.
- 54. Lynch C. A., *Searching the Internet*, "Scientific American" March 1997, 276 (3), s. 52-56.
- 55.Marchionini G., Fox E., *Editorial: Progress toward digital libraries: augmentation through integration*, "Information Processing and Management" 1999, vol. 35 no. 3, s. 219-225.
- 56.Marchionini G., Pomerantz J., *The digital library as place*, "Journal of Documentation" 2007, vol. 63 no. 4, s. 505-533.
- 57.McCracken D. D., Wolfe R. J., *User-Centered Website Development: A Human-Computer Interactive Approach*, Upper Saddle River, NJ: Prentice Hall 2004.
- 58.McGovern G., *Zabójczo skuteczne treści internetowe. Jak przykuć uwagę internauty?*, Gliwice 2009.
- 59.Morville P., Callender J., *Wzorce wyszukiwania. Projektowanie nowoczesnych wyszukiwarek*, Gliwice 2011.
- 60.Nahotko M., *Cyfrowa nauka – cyfrowe publikacje – cyfrowe biblioteki*, "Przegląd Biblioteczny" 2007, z. 1, s. 7-28.
- 61.Nahotko M., *Komunikacja naukowa w środowisku cyfrowym. Globalna biblioteka cyfrowa w informatycznej strukturze nauki*, Warszawa 2010.
- 62.Nahotko M., *Metadane: Sposób na uporządkowanie Internetu*, Kraków 2004.
- 63.Nielsen J., *Designing Web Usability: The Practice of Simplicity*, Indianapolis 1999.
- 64.Nielsen J., E. del Galdo (ed.), *International User Interfaces*, New York 1996.
- 65.Nielsen J., *Homepage Usability: 50 Websites Deconstructed*, Indianapolis 2001.
- 66.Nielsen J., Loranger H., *Prioritizing Web Usability*, Berkeley 2006.
- 67.Nielsen J., Pernice K., *Eyetracking Web usability*, Berkeley 2009
- 68.Nielsen J., *Usability engineering*, Boston 1993.
- 69.Nielsen J., *Usability Engineering*, San Francisco 1993.
- 70.Nielsen J., *Usability Inspection Methods*, New York 1994.
- 71.Otlet P., *Monde, essai d'universalisme: connaissance du monde, sentiment du monde, action organisée et plan du monde*, Bruxelles 1935.
- 72. Otlet P., *Traite de documentation: le livre sur le livre, theéorie et pratique*, Bruxelles 1934.
- 73.Pindlowa W., *Biblioteka elektroniczna i wirtualna – co to znaczy dla bibliotekarzy i użytkowników?,* [w:] *Świat biblioteki elektronicznej w klasycznej bibliotece naukowej: możliwości rozwoju, uwarunkowania i ograniczenia*, pod red. H. Ganińskiej, Poznań 1998, s. 18.
- 74.*Polskie Biblioteki Cyfrowe 2009. Materiały z konferencji zorganizowanej dnia 9 grudnia 2009 roku przez: Bibliotekę Kórnicką PAN, Poznańską Fundację Bibliotek Naukowych, Poznańskie Centrum Superkomputerowo-Sieciowe*, Poznań 2010.
- 75.*Polskie Biblioteki Cyfrowe 2010: Materiały z konferencji zorganizowanej w dniach 20-21 października 2010 roku przez: Bibliotekę Kórnicką PAN, Poznańską Fundację Bibliotek Naukowych, Poznańskie Centrum Superkomputerowo-Sieciowe*, Poznań 2011.
- 76.Radwański A., *Ściany, biblioteki i nieporozumienia*, "Bibliotekarz" 1995, nr 7/8, s. 34- 36.
- 77.Rosenfeld L., Morville P., *Architektura informacji w serwisach internetowych*, Gliwice 2003.
- 78.Sapa R., *Benchmarking w doskonaleniu serwisów WWW bibliotek akademickich*, Kraków 2005.
- 79.Sawicka D., *Marketing biblioteki cyfrowej*, [w:] *Biblioteki cyfrowe: projekty, realizacje, technologie*, praca zbiorowa pod red. J. Woźniak-Kasperek i J. Franke, Warszawa 2007, s. 106.
- 80.Schwarz C., *Digital Libraries: An Overview*, "Journal of Academic Librarianship" 2000, Vol. 26, no. 6, s. 385-393.
- 81.Skórka S., *Ewaluacja jakości bibliotek cyfrowych w ujęciu architektury informacji*, [w:] *Biblioteki cyfrowe – systemy zarządzania, obsługi oraz kryteria oceny: XVIII edycja seminarium w cyklu DIGITALIZACJA*, Warszawa 2012, s. 155-186.
- 82.*Słownik encyklopedyczny informacji, języków i systemów informacyjnowyszukiwawczych,* w oprac. Bożenny Bojar, Warszawa 2002.
- 83.Tsakonas G., Papatheodorou Ch., *Exploring usefulness and usability in the evaluation of open access digital libraries*, "Information Processing and Management" 2008, vol. 44 iss. 3, s. 1236.
- 84.Wałek A., *Biblioteki cyfrowe na platformie dLibra*, Warszawa 2009.
- 85.Woźniak-Kasperek J., Franke J., przedmowa do pracy zbiorowej pt. *Biblioteki cyfrowe: projekty, realizacje, technologie*, Warszawa 2007.
- 86.Woźniak-Kasperek J., *Funkcjonalność i dostępność bibliotek cyfrowych*, [w:] *Uniwersum piśmiennictwa wobec komunikacji elektronicznej*, pod red. K. Migonia i M. Skalskiej-Zlat, Wrocław 2009, s. 393-406.
- 87.Xie H., *Evaluation of digital libraries: Criteria and problems from users' perspectives*, "Library and Information Science Research" 2006, Vol. 28 (3), p. 440.
- 88.Zdonek D., Zdonek I., *Wybór domeny internetowej z uwzględnieniem wariantów potocznego nazewnictwa*, "Zeszyty Naukowe Politechniki Śląskiej. Organizacja i Zarządzanie" 2009, z. 49, s. 392.
- 89.Zdonek D., *Znaczenie i kryteria wyboru domen internetowych w społeczeństwie informacyjnym*, "Zeszyty Naukowe Politechniki Śląskiej. Organizacja i Zarządzanie" 2006, z. 36, s. 217-225.

#### **Dokumenty elektroniczne:**

- 1. *A working definition of digital library* [online]. Digital Library Federation [dostęp 23 listopada 2010]. Dostępny w World Wide Web: http://www.diglib.org/about/ dldefinition.htm.
- 2. *About us – Delicious* [online]. [dostęp 15 sierpnia 2013]. Dostępny w World Wide Web: https://delicious.com/about.
- 3. *Ariadne Magazine* [online]. [dostęp 23 listopada 2010]. Dostępny w World Wide Web: http://www.ariadne.ac.uk.
- 4. Arms W. Y., *Digital Libraries* [online]. [dostęp 23 listopada 2010]. Dostępny w World Wide Web: http://www.cs.cornell.edu/wya/DigLib.
- 5. *arXiv.org e-Print archive* [online]. [dostęp 23 listopada 2010]. Dostępny w World Wide Web: http://arxiv.org.
- 6. *Association for Computing Machinery* [online]. [dostęp 23 listopada 2010]. Dostępny w World Wide Web: http://www.acm.org.
- 7. Betański B., *Automatyczne podpowiedzi w dLibra* [dok. elektr.]. Do: Karolina Żernicka. 5.05.2014, 10:13 [dostęp 5.05.2014]. Korespondencja prywatna.
- 8. Bevan N., Kincla S., *HCI Design Foundation Study. Final Report Version 1.0: 20 January 2009* [online]. [dostęp 2 listopada 2012]. Dostępny w World Wide Web: http://www.jisc.ac.uk/media/documents/programmes/portals/hcidesignstudy.pdf.
- 9. *Biblioteka cyfrowa*. W: *Wikipedia, wolna encyklopedia* [online]. [dostęp 23 listopada 2010]. Dostępny w World Wide Web: http://pl.wikipedia.org/wiki/Biblioteka\_ cyfrowa.
- 10.*Biblioteki cyfrowe – Informacje ogólne* [online]. Uniwersytet Mikołaja Kopernika w Toruniu [dostęp 20 sierpnia 2012]. Dostępny w World Wide Web: https://usosweb. umk.pl/kontroler.php?\_action=actionx:katalog2/przedmioty/pokazPrzedmiot%28prz kod:1203-BC-12-UM%29.
- 11.*Biblioteki cyfrowe i książka elektroniczna (e-książka), Warszawa marzec 2010* [online]. Ministerstwo Kultury i Dziedzictwa Narodowego. Departament Mecenatu Państwa [dostęp 23 listopada 2010]. Dostępny w World Wide Web:
http://www.nowoczesnapolska.org.pl/wordpress/wp-content/uploads/2010/03/E-bookraport-dla-Komisji.pdf.

- 12.*Biblioteki cyfrowe i wirtualne* [online]. [dostęp 20 sierpnia 2012]. Dostępny w World Wide Web: http://www.home.umk.pl/~koma/Biblioteki\_wirtualne.htm.
- 13.*Biblioteki cyfrowe na świecie – powstanie i rozwój* [online]. [dostęp 2 listopada 2012]. Dostępny w World Wide Web: http://eprints.rclis.org/16141/1/kolasa\_cyrowe.pdf.
- 14.*Biblioteki cyfrowe w Polsce* [online]. Serwisy EBIB [dostęp 15 września 2012]. Dostępny w World Wide Web: http://www.nowyebib.info/serwisy/5-bibliotekicyfrowe-i-wybrane-projekty-digitalizacji-w-polsce.
- 15.Błażewicz A., *Biblioteka cyfrowa,* [w:] *Technologiczne aspekty dostępu do informacji w środowisku elektronicznym* [online]. [dostęp 23 listopada 2010]. Dostępny w World Wide Web: http://www.pfsl.poznan.pl/horyzonty/cyfrowe/2rozdzial.html.
- 16.Bober M., *Ocena heurystyczna* [online]. Koło Naukowe HCI Human-Computer Interaction. Polsko-Japońska Wyższa Szkoła Technik Komputerowych [dostęp 30 września 2011]. Dostępny w World Wide Web: http://hci.pjwstk.edu.pl/index. php?page=ocena-heurystyczna.
- 17.Boston G., Keynes M., *Memory of the World Programme: Safeguarding the Documentary Heritage. A Guide to Standards, Recommended Practices and Reference Literature Related to the Preservation of Documents of All Kinds* [online]. UNESCO [dostęp 2 listopada 2012]. Dostępny w World Wide Web: http://unesdoc.unesco.org/ images/0011/001126/112676eo.pdf.
- 18.Burton N., *Creating Usable Domain Names* [online]. [dostęp 30 marca 2011]. Dostępny w World Wide Web: http://www.usability.gov/articles/newsletter/pubs/ 032007news.html.
- 19.Candela L. et al., *The DELOS Digital Library Reference Model. Foundations for Digital Libraries. Version 0.98* [online]. [dostęp 23 listopada 2010]. Dostępny w World Wide Web: http://www.delos.info/files/pdf/ReferenceModel/DELOS\_DL ReferenceModel\_0.98.pdf.
- 20.Catledge L., Pitkow J., *Characterising browsing strategies in the World Wide Web* [online]. [dostep 10 lipca 2012]. Dostepny w World Wide Web: http://citeseer.ist.psu. edu/viewdoc/summary?doi=10.1.1.25.8958.
- 21.Ciolek T. M., *Information Quality – Catalogue of Potent Truisms* [online]. [dostęp 1 maja 2011]. Dostępny w World Wide Web: http://www.ciolek.com/WWWVLPages/ QltyPages/QltyTruisms.html.
- 22.Cleveland G., *Digital libraries: Definitions, Issues and Challenges, International Federation of Library Associations and Institutions: Universal Dataflow and Telecommunications Core Programme Occasional Paper 8, March 1998* [online]. [dostęp 23 listopada 2010]. Dostępny w World Wide Web: http://ifla.queenslibrary. org/VI/5/op/udtop8/udt-op8.pdf.
- 23.*Coalition for Networked Information* [online]. [dostęp 23 listopada 2010]. Dostępny w World Wide Web: http://www.cni.org.
- 24.*Computer Science Journal* [online]. [dostęp 15 września 2012]. Dostępny w World Wide Web: http://www.csci.agh.edu.pl/.
- 25.*D-Lib Magazine: The Magazine of Digital Library Research* [online]. [dostęp 23 listopada 2010]. Dostępny w World Wide Web: http://www.dlib.org.
- 26.*Draft charter on the preservation of the digital heritage* [online]. UNESCO [dostęp 2 listopada 2012]. Dostępny w World Wide Web: http://unesdoc.unesco.org/ images/0013/001311/131178e.pdf.
- 27.*Elektroniczna BIBlioteka – Platforma cyfrowa SBP* [online]. [dostęp 23 listopada 2010]. Dostępny w World Wide Web: http://ebib.info/biuletyn.
- 28.*E-LIS. E-prints in Library and Information Science* [online]. [dostęp 23 listopada 2010]. Dostępny w World Wide Web: http://eprints.rclis.org.
- 29.Estes J., Schade A., Nielsen J., *Social Media User Experience: Improving Notifications, Messages, and Alerts Sent Through Social Networks and RSS* [online].

[dostęp 30.04.2012]. Dostępny w World Wide Web: http: http://media.nngroup.com/ media/reports/free/Social\_Media\_User\_Experience.pdf.

- 30.*Europeana* [online]. [dostęp 23 listopada 2010]. Dostępny w World Wide Web: http://www.europeana.eu.
- 31.*Evernote*. W: *Wikipedia, wolna encyklopedia* [online]. [dostęp 20 stycznia 2014]. Dostępny w World Wide Web: http://pl.wikipedia.org/wiki/Evernote.
- 32.*Federacja Bibliotek Cyfrowych* [online]. [dostęp 15 września 2012]. Dostępny w World Wide Web: http://fbc.pionier.net.pl.
- 33.Głowacka E., *Jakość bibliotek cyfrowych – aspekty i kryteria oceny.* e-mentor. Dwumiesięcznik Szkoły Głównej Handlowej w Warszawie [online]. 2011, nr 2 (39) [dostęp 20 sierpnia 2012]. Dostępny w World Wide Web: http://www.ementor.edu.pl/artykul/index/numer/39/id/828.
- 34.*Google Książki* [online]. [dostęp 23 listopada 2010]. Dostępny w World Wide Web: http://books.google.com.
- 35.*Gorlicka Biblioteka Cyfrowa* [online]. [dostęp 15 września 2012]. Dostępny w World Wide Web: http://www.mbpgorlice.info/index.php?topic=gbc.
- 36.Górny M., *Re: Odp: WBC – pytania dot. wyszukiwania* [dok. elektr.]. Do: Karolina Żernicka. 9.04.2014, 23:44 [dostęp 10.04.2014]. Korespondencja prywatna.
- 37.Henry G., *Core Infrastructure Considerations for Large Digital Libraries* [online]. [dostęp 2 listopada 2012]. Dostępny w World Wide Web: http://www.clir.org/ pubs/reports/pub153/pub153.pdf.
- 38.Hinchcliffe D., *Ten Ways To Take Advantage of Web 2.0* [online]. [dostęp 30 kwietnia 2012 ]. Dostępny w World Wide Web: http://web2.sys-con.com/node/178451.
- 39.Hollender H., *Biblioteki cyfrowe w Polsce: warunki i zagrożenia*. Biuletyn EBIB [online] 2005, nr 4 (65) [dostęp 20 sierpnia 2012]. Dostępny w World Wide Web: http://ebib.oss.wroc.pl/2005/65/hollender.php.
- 40.Hollender H., *Europeana – uwagi użytkownika*. Biuletyn EBIB [online] 2009, nr 7 (107) [dostęp 20 sierpnia 2012]. Dostępny w World Wide Web: http://www.ebib.info/ 2009/107/a.php?hollender.
- 41.*IFLA Working Group on Guidelines for Digital Libraries* [online]. [dostęp 23 listopada 2010]. Dostępny w World Wide Web: http://www.ifla.org/en/digitallibraries/guidelines.
- 42.*IFLA/UNESCO Manifesto for Digital Libraries. Bridging the Digital Divide: making the world's cultural and scientific heritage accessible to all* [online]. [dostęp 2 listopada 2012]. Dostępny w World Wide Web: http://www.ifla.org/files/ assets/digital-libraries/documents/ifla-unesco-digital-libraries-manifesto.pdf.
- 43.*Institute of Electrical and Electronics Engineers* [online]. [dostęp 23 listopada 2010]. Dostępny w World Wide Web: http://www.ieee.org.
- 44.Jabłoński T., *Re: Pytanie dot. EBI* [dok. elektr.]. Do: Karolina Żernicka. 2.01.2014, 12:17 [dostęp 2.01.2014]. Korespondencja prywatna.
- 45.Jabłoński T., *Re: Wyszukiwanie pełnotekstowe w EBC* [dok. elektr.]. Do: Karolina Żernicka. 23.04.2014, 9:32 [dostęp 23.04.2014]. Korespondencja prywatna.
- 46.*Jakob Nielsen*. W: *Wikipedia, wolna encyklopedia* [online]. [dostęp 5 maja 2011]. Dostępny w World Wide Web: http://pl.wikipedia.org/wiki/Jakob\_Nielsen.
- 47.*Journal of Digital Information* [online]. [dostęp 23 listopada 2010]. Dostępny w World Wide Web: http://journals.tdl.org/jodi.
- 48.*Journal of the American Society for Information Science and Technology* [online]. [dostęp 23 listopada 2010]. Dostępny w World Wide Web: http://www.asis.org/ jasist.html.
- 49.Karwatka T., *Niepisane standardy internetu* [online]. [dostęp 2 listopada 2012]. Dostępny w World Wide Web: http://www.kursusability.pl/kurs-usability/ najwazniejsze-wytyczne-usability/niepisane-standardy-internetu.
- 50.Kłodzińska E., Ganińska H., *Wizja biblioteki wirtualnej w strategii biblioteki uniwersytetu technicznego,* [w:] *II Konferencja Biblioteki Politechniki Łódzkiej, Łódź, 19-21 czerwca 2006 r.: Biblioteki XXI wieku: Czy przetrwamy?,* EBIB Materiały

konferencyjne Nr 16, [online]. [dostęp 23 listopada 2010]. Dostępny w World Wide Web: http://www.ebib.info/publikacje/matkonf/biblio21/sesja6ref1.pdf.

- 51.Koehler W., *Digital libraries and World Wide Web sites and page persistence*, Information Research, Vol. 4 No. 4, July 1999 [online]. [dostęp 23 listopada 2010]. Dostepny w World Wide Web: http://informationr.net/ir/4-4/paper60.html.
- 52.Kolasa M., *Biblioteki cyfrowe – wstęp do problematyki* [online]. E-LIS. E-prints in library and information science [dostęp 15 września 2012]. Dostępny w World Wide Web: http://eprints.rclis.org/bitstream/10760/16395/1/kolasa\_biblioteki\_2009.pdf.
- 53.Kowalska M., *Zasoby czasopiśmiennicze w polskich bibliotekach cyfrowych i bibliograficznych bazach danych – koegzystencja, konkurencja czy kooperacja?,* [w:] *Bibliograficzne bazy danych: kierunki rozwoju i możliwości współpracy. Ogólnopolska konferencja naukowa z okazji 10-lecia bazy danych BazTech, Bydgoszcz, 27-29 maja 2009* [online]. [dostęp 20 września 2012]. Dostępny w World Wide Web: http://www.ebib.info/publikacje/matkonf/mat19/kowalska.php.
- 54.Kuny T., Cleveland G., *The Digital Library: Myths and Challenges, 62nd IFLA General Conference, August 1996* [online]. [dostęp 23 listopada 2010]. Dostępny w World Wide Web: http://archive.ifla.org/IV/ifla62/62-kuny.pdf.
- 55.*Kwartalnik CNBOP "Bezpieczeństwo i Technika Pożarnicza"* [online]. [dostęp 15 września 2012]. Dostępny w World Wide Web: http://czytelnia.cnbop.pl/stronaglowna-czytelni.
- 56.Kyrillidou M., Heath F., Cook C., Thompson B., Lincoln I., Webster D., *DigiQUAL™: A Digital Library Evaluation Service* [online]. [dostęp 30 września 2011]. Dostępny w World Wide Web: http://www.lib.sun.ac.za/northumbria7/ Northumbria%202007%2002/digiqual%-%20Kyrillidou.ppt.
- 57.Leszyńska A., *Re: Oprogramowanie CBN Polona* [dok. elektr.]. Do: Karolina Żernicka. 29.01.2014, 08:50 [dostęp 31.01.2014]. Korespondencja prywatna.
- 58.*Library of Congress Digital Collections* [online]. [dostęp 23 listopada 2010]. Dostępny w World Wide Web: http://www.loc.gov/library/libarch-digital.html.
- 59.*Łączna liczba odwiedzających w ciągu miesiąca (2004.06-2014.09)* [online]. Wielkopolska Biblioteka Cyfrowa [dostęp 30 września 2014]. Dostępny w World Wide Web: http://www.wbc.poznan.pl/stats/index.html.
- 60.Maliszewski M., *Web usability* [online]. [dostęp 10 września 2011]. Dostępny w World Wide Web: http: http://usability.edu.pl/web-usability/.
- 61.Mańkowski M., *Polskie strony zalane komunikatami o "ciasteczkach". To nowe prawo, które i tak nic nie zmieni* [online]. NaTemat.pl [dostęp 15 kwietnia 2014]. Dostępny w World Wide Web: http://natemat.pl/55917,polskie-strony-zalanekomunikatami-o-ciasteczkach-to-nowe-prawo-ktore-i-tak-nic-nie-zmieni.
- 62.Mazurek J., *Drogi czytelniku, jak korzystasz z biblioteki cyfrowej? Próba odpowiedzi.* Biuletyn EBIB [online] 2009, nr 5 (105) [dostęp 20 sierpnia 2012]. Dostępny w World Wide Web: http://www.ebib.info/2009/105/a.php?mazurek.
- 63.McKenna G., De Loof C., *Digitisation: Standards Landscape for European Museums, Archives, Libraries* [online]. [dostęp 2 listopada 2012]. Dostępny w World Wide Web: http://www.athenaeurope.org.
- 64.*Memory of the World* [online]. [dostęp 23 listopada 2010]. Dostępny w World Wide Web: http://portal.unesco.org/ci/en/ev.phpURL\_ID=1538&URL\_DO=DO\_TOPIC& URL\_SECTION=201.html.
- 65.Miller M., Mroczek E., *Profil użytkownika i inne elementy Web 2.0 w bibliotekach cyfrowych.* Biuletyn EBIB [online] 2007, nr 7 (88) [dostęp 30 kwietnia 2012]. Dostępny w World Wide Web: http://www.ebib.info/2007/88/a.php?miller\_mroczek.
- 66.Musialska A., *Milionowy obiekt w FBC!* [online]. PIONIER online [dostęp 20 sierpnia 2012]. Dostępny w World Wide Web: http://www.pionier.net.pl/online/pl/artykuly/ 1983/Milionowy\_obiekt\_w\_bazie\_FBC.html.
- 67.Nahotko M., *Zasady tworzenia bibliotek cyfrowych.* Biuletyn EBIB [online] 2006, nr 4 (74) [dostęp 20 sierpnia 2012]. Dostępny w World Wide Web: http://www.ebib.info/ 2006/74/nahotko.php.
- 68.*Narodowe Archiwum Cyfrowe* [online]. [dostęp 23 listopada 2010]. Dostępny w World Wide Web: http://www.nac.gov.pl.
- 69.Nielsen J., *Applying Writing Guidelines to Web Pages* [online]. [dostęp 20 listopada 2012]. Dostępny w World Wide Web: http://www.nngroup.com/articles/applyingwriting-guidelines-web-pages.
- 70.Nielsen J., *Usability 101: Introduction to Usability* [online]. [dostęp 30 września 2011]. Dostępny w World Wide Web: http://www.useit.com/alertbox/20030825.html.
- 71.*NISO* [online]. [dostęp 23 listopada 2010]. Dostępny w World Wide Web: http://www.niso.org.
- 72.*Nowa Polona otwarta* [online]. [dostęp 20 stycznia 2014]. Dostępny w World Wide Web: http://www.bn.org.pl/aktualnosci/555-nowa-polona-cyfrowa-bibliotekanarodowa-otwarta.html.
- 73.*Nowa wersja Cyfrowego MNW* [online]. Muzeum Narodowe w Warszawie [dostęp 20 marca 2014]. Dostępny w World Wide Web: http://archive.is/PGx4s.
- 74.O'Reilly T., *What Is Web 2.0: Design Patterns and Business Models for the Next Generation of Software* [online]. [dostęp 30 kwietnia 2012]. Dostępny w World Wide Web: http://oreilly.com/pub/a/web2/archive/what-is-web-20.html?page=1.
- 75.*ODLIS: Online Dictionary for Library and Information Science* [online]. [dostęp 23 listopada 2010]. Dostępny w World Wide Web: http://lu.com/odlis/odlis\_d.cfm# digitallibrary.
- 76.*OpenDOAR. Directory of Open Access Repositories* [online]. [dostęp 15 września 2012]. Dostępny w World Wide Web: http://www.opendoar.org.
- 77.Paradowski D. i in., *Digitalizacja piśmiennictwa* [online]. [dostęp 2 listopada 2012]. Dostępny w World Wide Web: http://www.bn.org.pl/download/document/ 1342175805.pdf.
- 78.*POLONA* [online]. Biblioteka Narodowa [dostęp 20 marca 2014]. Dostępny w World Wide Web: http://www.bn.org.pl/programy-i-uslugi/centrum-kompetencji/ udostepnianie-zbiorow-cyfrowych/polona.
- 79.*Polona on Vimeo* [online]. [dostęp 20 stycznia 2014]. Dostępny w World Wide Web: http://vimeo.com/user17309642.
- 80.*Poprawne formułowanie zapytań* [online]. Kujawsko-Pomorska Biblioteka Cyfrowa [dostęp 30 października 2013 r.]. Dostępny w World Wide Web: http://kpbc.umk.pl/ dlibra/text?id=text-query-format.
- 81.*Poznańskie Centrum Superkomputerowo-Sieciowe* [online]. [dostęp 23 listopada 2010]. Dostępny w World Wide Web: http://www.man.poznan.pl.
- 82.*Program digitalizacji dóbr kultury oraz gromadzenia, przechowywania i udostępniania obiektów cyfrowych w Polsce 2009-2020* [online]. [dostęp 2 listopada 2012]. Dostępny w World Wide Web: http://www.kongreskultury.pl/library/File/ RaportDigitalizacja/Program%20digitalizacji%2020092020.pdf.
- 83.*Project Gutenberg* [online]. [dostęp 23 listopada 2010]. Dostępny w World Wide Web: http://www.gutenberg.org.
- 84.*Przeglądarki – grupy* [online]. gemiusRanking PL [dostęp 10 lutego 2014]. Dostępny w World Wide Web: http://www.ranking.pl/pl/rankings/web-browsers-groups.html.
- 85.*Psychologiczna Biblioteka Cyfrowa* [online]. Biblioteka Cyfrowa Uniwersytetu Wrocławskiego [dostęp 15 września 2012]. Dostępny w World Wide Web: http://www.bibliotekacyfrowa.pl/dlibra/collectiondescription?dirids=82.
- 86.Radwański A., *Biblioteka wirtualna – problemy definicyjne* [online]. Biuletyn EBIB nr 8/1999 (8) grudzień, [dostęp 23 listopada 2010]. Dostępny w World Wide Web: http://ebib.oss.wroc.pl/arc/e008-02.html.
- 87.*Repozytorium Eny Politechnika Wrocławska* [online]. [dostęp 15 września 2012]. Dostępny w World Wide Web: http://zet10.ipee.pwr.wroc.pl.
- 88.*Repozytorium Instytucjonalne PCSS* [online]. [dostęp 2 listopada 2012]. Dostępny w World Wide Web: http://lib.psnc.pl/dlibra.
- 89.*Repozytorium SWPS i WSNHiD* [online]. [dostęp 15 września 2012]. Dostępny w World Wide Web: http://aleph.swps.edu.pl/F/?func=file&file\_name=find-b&local\_ base=swp03.
- 90.*Repozytorium*. W: *Wikipedia, wolna encyklopedia* [online]. [dostęp 23 listopada 2010]. Dostępny w World Wide Web: http://pl.wikipedia.org/wiki/Repozytorium.
- 91.Roszkowski M., *Język informacyjno-wyszukiwawczy jako narzędzie organizacji informacji w dziedzinowych systemach hipertekstowych* [online]. [dostęp 23 listopada 2010]. Dostępny w World Wide Web: http://www.sbc.org.pl/Content/12770/doktorat 2969.pdf.
- 92.*Safeguarding the Documentary Heritage of Humanity* [online]. UNESCO [dostęp 2 listopada 2012]. Dostępny w World Wide Web: http://unesdoc.unesco.org/images/ 0018/001877/187733e.pdf.
- 93.*September 11 Digital Archive* [online]. [dostęp 23 listopada 2010]. Dostępny w World Wide Web: http://911digitalarchive.org.
- 94.*Śląska Biblioteka Cyfrowa: Porozumienie ŚBC* [online]. Śląska Biblioteka Cyfrowa [dostęp 23 listopada 2010]. Dostępny w World Wide Web:http://www.sbc.org.pl/ dlibra/text?id=porozumienie.
- 95.Stępniak J., *Koegzystencja bibliotek cyfrowych i tradycyjnych w akademickich systemach biblioteczno-informacyjnych w perspektywie najbliższych 10 lat*, [w:] *II Konferencja Biblioteki Politechniki Łódzkiej, Łódź, 19-21 czerwca 2006 r.: Biblioteki XXI wieku: Czy przetrwamy?, EBIB Materiały konferencyjne Nr 16* [online]. [dostęp 23 listopada 2010]. Dostępny w World Wide Web: http://www.ebib.info/publikacje/ matkonf/biblio21/sesja2ref4.pdf.
- 96.*Strategia rozwoju bibliotek cyfrowych z uwzględnieniem zasad współpracy przy ich tworzeniu*, [w:] *Konferencja Biblioteka 2.0. Zasoby cyfrowe w nauce, kulturze i administracji, Katowice 15 maja 2008* [online]. [dostęp 20 września 2012]. Dostępny w World Wide Web: http://www.sbc.org.pl/Content/10043/konferencja.pdf.
- 97.*Summaries – Poland* [online]. OpenDOAR [dostęp 15 września 2012]. Dostępny w World Wide Web: http://www.opendoar.org/countrylist.php?cContinent=Europe# Poland.
- 98.*Systemy operacyjne* [online]. gemiusRanking PL [dostęp 10 lutego 2014]. Dostępny w World Wide Web: http://www.ranking.pl/pl/rankings/operating-systems.html.
- 99.*Teatrnn.pl* [online]. [dostęp 15 września 2012]. Dostępny w World Wide Web: http://biblioteka.teatrnn.pl/dlibra/dlibra.
- 100. *The Electronic Library* [online]. [dostęp 23 listopada 2010]. Dostępny w World Wide Web: http://www.emeraldinsight.com/journals.htm?issn=0264-0473.
- 101. *The International Journal on Digital Libraries* [online]. [dostęp 23 listopada 2010]. Dostępny w World Wide Web: http://cimic.rutgers.edu/~ijdl.
- 102. *The New Renessaince. Report of the 'Comité des Sages'* [online]. [dostęp 2 listopada 2012]. Dostępny w World Wide Web: http://ec.europa.eu/information\_society/ activities/digital\_libraries/doc/executivesummery/final\_renaissace\_pl.pdf.
- 103. Tognazzini B., *First Principles of Interaction Design* [online]. [dostęp 2 listopada 2012]. Dostępny w World Wide Web: http://www.asktog.com/basics/first Principles.html.
- 104. *Top 10 Best Practices for Multilingual Websites* [online]. HowTo.gov [dostęp 1 sierpnia 2012]. Dostępny w World Wide Web: http://www.howto.gov/webcontent/multilingual/best-practices.
- 105. Tsakonas G., Kapidakis S., Papathedorou Ch., *Evaluation of user interaction in digital libraries* [online]. Ionian University [dostęp 10 września 2012]. Dostępny w World Wide Web: http://www.ionio.gr/~sarantos/CV/repository/w03W-padova.pdf.
- 106. *Usability.gov* [online]. [dostęp 10 kwietnia 2011]. Dostępny w World Wide Web: http://www.usability.gov.
- 107. *UsabilityNet: usability resources for practitioners and managers* [online]. [dostęp 10 kwietnia 2011]. Dostępny w World Wide Web: http://www.usabilitynet.org.
- 108. *Wdrożenia « Strona domowa systemów dArceo, dLab, dLibra oraz dMuseion*  [online]. [dostęp 1 maja 2014]. Dostępny w World Wide Web: http://dingo. psnc.pl/dlibra/deployments/.
- 109. *Wdrożenia oprogramowania dLibra* [online]. Federacja Bibliotek Cyfrowych [dostęp 15 września 2012]. Dostępny w World Wide Web: http://dlibra.psnc.pl/index. php?option=com\_content&task=view&id=12&Itemid=27.
- 110. *Web 2.0*. W: *Wikipedia, wolna encyklopedia* [online]. [dostęp 20 listopada 2012]. Dostępny w World Wide Web: http://pl.wikipedia.org/wiki/Web\_2.0.
- 111. Werla M., *Co to jest "biblioteka cyfrowa"?* [online]. Zespół Bibliotek Cyfrowych PCSS [dostęp 23 listopada 2010]. Dostępny w World Wide Web: http://dl.psnc.pl/coto-jest-biblioteka-cyfrowa.
- 112. *Wielkopolska Biblioteka Cyfrowa. Informacje na temat projektu* [online]. Wielkopolska Biblioteka Cyfrowa [dostęp 23 listopada 2010]. Dostępny w World Wide Web: http://www.wbc.poznan.pl/dlibra/text?id=library-desc.
- 113. *Wieloletni Program Rządowy KULTURA+* [online]. Narodowy Instytut Audiowizualny [dostęp 20 sierpnia 2012]. Dostępny w World Wide Web: http://www.nina.gov.pl/instytut/programy/artyku%C5%82/2011/06/26/wieloletniprogram-rz%C4%85dowy kultura-.
- 114. *World Wide Web Consortium (W3C)* [online]. [dostęp 10 kwietnia 2011]. Dostępny w World Wide Web: http://www.w3.org.
- 115. Wrzos W., *Nowe prawo o cookies weszło w życie. Masz stronę w sieci? Uważaj…* [online]. KomputerSwiat.pl [dostęp 15 kwietnia 2014]. Dostępny w World Wide Web: http://www.komputerswiat.pl/artykuly/redakcyjne/2013/03/uwaga! -rozdajemy-ciasteczka.aspx.
- 116. *Zestawienie polskich bibliotek cyfrowych* [online]. Federacja Polskich Bibliotek Cyfrowych [dostęp 1 maja 2014]. Dostępny w World Wide Web: http://fbc. pionier.net.pl/owoc/list-libs.

#### **Źródła elektroniczne:**

- 1. *Akademicka Biblioteka Cyfrowa ABC-Kraków* [online]. [dostęp 8 maja 2013]. Dostępny w World Wide Web: http://vtls.cyf-kr.edu.pl/cgi-bin/abc-k/chameleon.
- 2. *Biblioteka Cyfrowa Druków Ulotnych Polskich i Polski Dotyczących z XVI, XVII i XVIII Wieku* [online]. [dostęp 29 maja 2013]. Dostępny w World Wide Web: http://cbdu.id.uw.edu.pl.
- 3. *Biblioteka Cyfrowa Ośrodka Rozwoju Edukacji* [online]. [dostęp 17 sierpnia 2013]. Dostępny w World Wide Web: http://www.bc.ore.edu.pl.
- 4. *Cyfrowa Biblioteka Narodowa Polona* [online]. [dostęp 31 stycznia 2014]. Dostępny w World Wide Web: http://www.polona.pl.
- 5. *Cyfrowe Muzeum Narodowe w Warszawie* [online]. [dostęp 12 sierpnia 2013]. Dostępny w World Wide Web: http://cyfrowe.mnw.art.pl.
- 6. *DIR – Zasoby polskie* [online]. [dostęp 10 czerwca 2013]. Dostępny w World Wide Web: http://dir.icm.edu.pl.
- 7. *Elbląska Biblioteka Cyfrowa* [online]. [dostęp 2 stycznia 2014]. Dostępny w World Wide Web: http://dlibra.bibliotekaelblaska.pl.
- 8. *Jagiellońska Biblioteka Cyfrowa* [online]. [dostęp 7 grudnia 2013]. Dostępny w World Wide Web: http://jbc.bj.uj.edu.pl/dlibra.
- 9. *Małopolska Biblioteka Cyfrowa* [online]. [dostęp 25 października 2013]. Dostępny w World Wide Web: http://mbc.malopolska.pl.
- 10.*Wielkopolska Biblioteka Cyfrowa* [online]. [dostęp 1 listopada 2013]. Dostępny w World Wide Web: http://www.wbc.poznan.pl.

### **Opracowania standaryzacyjne i normalizacyjne:**

- 1. *A Framework of Guidance for Building Good Digital Collections. 3rd Edition December 2007* [online]. NISO [dostęp 10 kwietnia 2011]. Dostępny w World Wide Web: http://www.niso.org/publications/rp/framework3.pdf.
- 2. *Best Practices for Designing Web Services in the Library Context* [online]. NISO [dostęp 10 kwietnia 2011]. Dostępny w World Wide Web: http://www.niso.org/ publications/rp/rp-2006-01.pdf.
- 3. *Digital Libraries: Recommendations and Challenges for the Future* [online]. [dostęp 2 listopada 2012]. Dostępny w World Wide Web: http://ec.europa.eu/information\_ society/activities/digital\_libraries/doc/hleg/reports/hlg\_final\_report09.pdf.
- 4. G. Boston, M. Keynes, *Memory of the World Programme: Safeguarding the Documentary Heritage. A Guide to Standards, Recommended Practices and Reference Literature Related to the Preservation of Documents of All Kinds* [online]. UNESCO [dostęp 2 listopada 2012]. Dostępny w World Wide Web: http://unesdoc.unesco.org/ images/0011/001126/112676eo.pdf.
- 5. G. Boston, M. Keynes, *Memory of the World Programme: Safeguarding the Documentary Heritage. A Guide to Standards, Recommended Practices and Reference Literature Related to the Preservation of Documents of All Kinds* [online]. UNESCO [dostęp 2 listopada 2012]. Dostępny w World Wide Web: http://unesdoc.unesco.org/ images/0011/001126/112676eo.pdf.
- 6. G. McKenna, C. De Loof, *Recommendations and best practice report regarding the application of standards, including recommendations for a harvesting format and fact sheets for dissemination* [online]. [dostęp 2 listopada 2012]. Dostępny w World Wide Web: http://www.athenaeurope.org/index.php?en/149/athena-deliverables-anddocuments.
- 7. *GNOME Human Interface Guidelines 2.2.2* [online]. [dostęp 2 listopada 2012]. Dostępny w World Wide Web: http://developer.gnome.org/hig-book/3.4/index. html.en.
- 8. *Good Practice Guide for Developers of Cultural Heritage Web Services* [online]. UKOLN [dostęp 10 kwietnia 2011]. Dostępny w World Wide Web: http://www.ukoln. ac.uk/interop-focus/gpg/.
- 9. *Good Practice Handbook. Version 1.2* [online]. Minerva Working Group 6 [dostęp 10 kwietnia 2011]. Dostępny w World Wide Web: http://www.minervaeurope.org/ structure/workinggroups/goodpract/document/bestpracticehandbook1\_2.pdf
- 10.*Good Practice Handbook. Version 1.2 edited by the Minerva Working Group 6: Identification of good practices and competence centres* [online]. [dostęp 2 listopada 2012]. Dostępny w World Wide Web: http://www.minervaeurope.org/structure/ workinggroups/goodpract/document/bestpracticehandbook1\_2.pdf.
- 11.*Guidelines for Digitization Projects for collections and holdings in the public domain, particularly those held by libraries and archives* [online]. [dostęp 2 listopada 2012]. Dostępny w World Wide Web: http://archive.ifla.org/VII/s19/pubs/digit-guide.pdf.
- 12.*Handbook for quality in cultural Web sites: Improving quality for citizens. Version 1.2 – Draft edited by the Minerva Working Group 5: Identification of user needs, contents and quality criteria for Cultural Web Applications* [online]. [dostęp 2 listopada 2012]. Dostępny w World Wide Web: http://www.minervaeurope.org/publications/ qualitycriteria1\_2draft/qualitypdf1103.pdf.
- 13.*Handbook for quality in cultural Web sites: Improving quality for citizens. Version 1.2 – Draft* [online]. Minerva Working Group 5 [dostęp 10 kwietnia 2011]. Dostępny w World Wide Web: http://www.minervaeurope.org/publications/qualitycriteria1\_ 2draft/qualitypdf1103.pdf.
- *14.*ISO 9241-11:2002 *Ergonomic requirements for office work with visual display terminals (VDTs) – Part 11: Guidance on usability.*
- 15.ISO 9241-151:2008 *Ergonomia interakcji człowieka i systemu – Część 151: Wytyczne dotyczące interfejsów użytkownika stosowanych w sieci World Wide Web*.
- 16.ISO 9241-210:2011 *Ergonomics of human-system interaction – Part 210: Humancentred design for interactive systems*.
- 17.*List of IFLA Standards* [online]. [dostęp 2 listopada 2012]. Dostępny w World Wide Web: http://www.ifla.org/files/assets/standards/documents/ifla-standards-version-20 june-2012-2.pdf.
- 18.PN-EN ISO 9241-303:2012 *Ergonomia interakcji człowieka i systemu – Część 303: Wymagania dotyczące elektronicznych monitorów ekranowych*.
- 19.PN-ISO 5127:2005 *Informacja i dokumentacja. Terminologia.*
- 20.*Quality Principles for Cultural Websites: a Handbook* [online]. Minerva Working Group 5 [dostęp 10 kwietnia 2011]. Dostępny w World Wide Web: http://www. minervaeurope.org/publications/qualitycommentary/qualitycommentary050314final. pdf.
- 21.*Quality Principles for Cultural Websites: a Handbook edited by the Minerva Working Group 5: Identification of user needs, contents and quality criteria for Cultural Web Applications* [online]. [dostęp 2 listopada 2012]. Dostępny w World Wide Web: http://www.minervaeurope.org/publications/qualitycommentary/qualitycommentary05 0314final.pdf.
- 22.*Research-Based Web Desing & Usability Guidelines* [online]. United States Department of Health and Human Services and the U.S. General Services Administration [dostęp 2 listopada 2012]. Dostępny w World Wide Web: http://www.usability.gov/guidelines/guidelines\_book.pdf.
- 23.*RFC 1034: Domain names – concepts and facilities* [online]. The Internet Engineering Task Force (IETF) [dostęp 5 marca 2011]. Dostępny w World Wide Web: http://datatracker.ietf.org/doc/rfc1034.
- 24.*RFC 1035: Domain names – implementation and specifications* [online]. The Internet Engineering Task Force (IETF) [dostęp 5 marca 2011]. Dostępny w World Wide Web: http://datatracker.ietf.org/doc/rfc1035.
- 25.*Standards at the Library of Congress* [online]. [dostęp 2 listopada 2012]. Dostępny w World Wide Web: http://www.loc.gov/standards.
- 26.*Standardy w procesie digitalizacji obiektów dziedzictwa kulturowego*, pod red. G. Płoszajskiego, Warszawa 2008 [online]. [dostęp 20 sierpnia 2012]. Dostępny w World Wide Web: http://bcpw.bg.pw.edu.pl/dlibra/doccontent?id=1262&dirids=1.
- 27.*Standardy w procesie digitalizacji obiektów dziedzictwa kulturowego*, pod red. G. Płoszajskiego [online]. [dostęp 2 listopada 2012]. Dostępny w World Wide Web: http://bcpw.bg.pw.edu.pl/Content/1262/BG Stand w proc\_digit.pdf.
- 28.*Technical Guidelines for Digital Cultural Content Creation Programmes* [online] [dostęp 2 listopada 2012]. Dostępny w World Wide Web: http://www.minervaeurope. org/publications/MINERVA%20TG%202.0.pdf.
- 29.*Ustawa z dnia 16 listopada 2012 r. o zmianie ustawy – Prawo telekomunikacyjne oraz niektórych innych ustaw.* Dz.U. 2012, poz. 1445.
- 30.*Ustawa z dnia 27 lipca 2001 r. o ochronie baz danych*. Dz. U. 2001, poz. 1402.
- 31.*Zalecenie Komisji z 27.10.2011 w sprawie digitalizacji i udostępniania w Internecie dorobku kulturowego oraz w sprawie ochrony zasobów cyfrowych* [online]. [dostęp 2 listopada 2012]. Dostępny w World Wide Web: http://ec.europa.eu/information\_ society/activities/digital\_libraries/doc/recommendation/recom28nov\_all\_versions/pl. pdf.
- 32.*Zasady tworzenia wysokiej jakości witryn internetowych dla instytucji kultury* [online]. MINERVA PLUS [dostęp 5 lutego 2011]. Dostępny w World Wide Web: http://www.icimss.edu.pl/MINERVA/zasady\_tworzenia.php.

# **SPIS RYSUNKÓW**

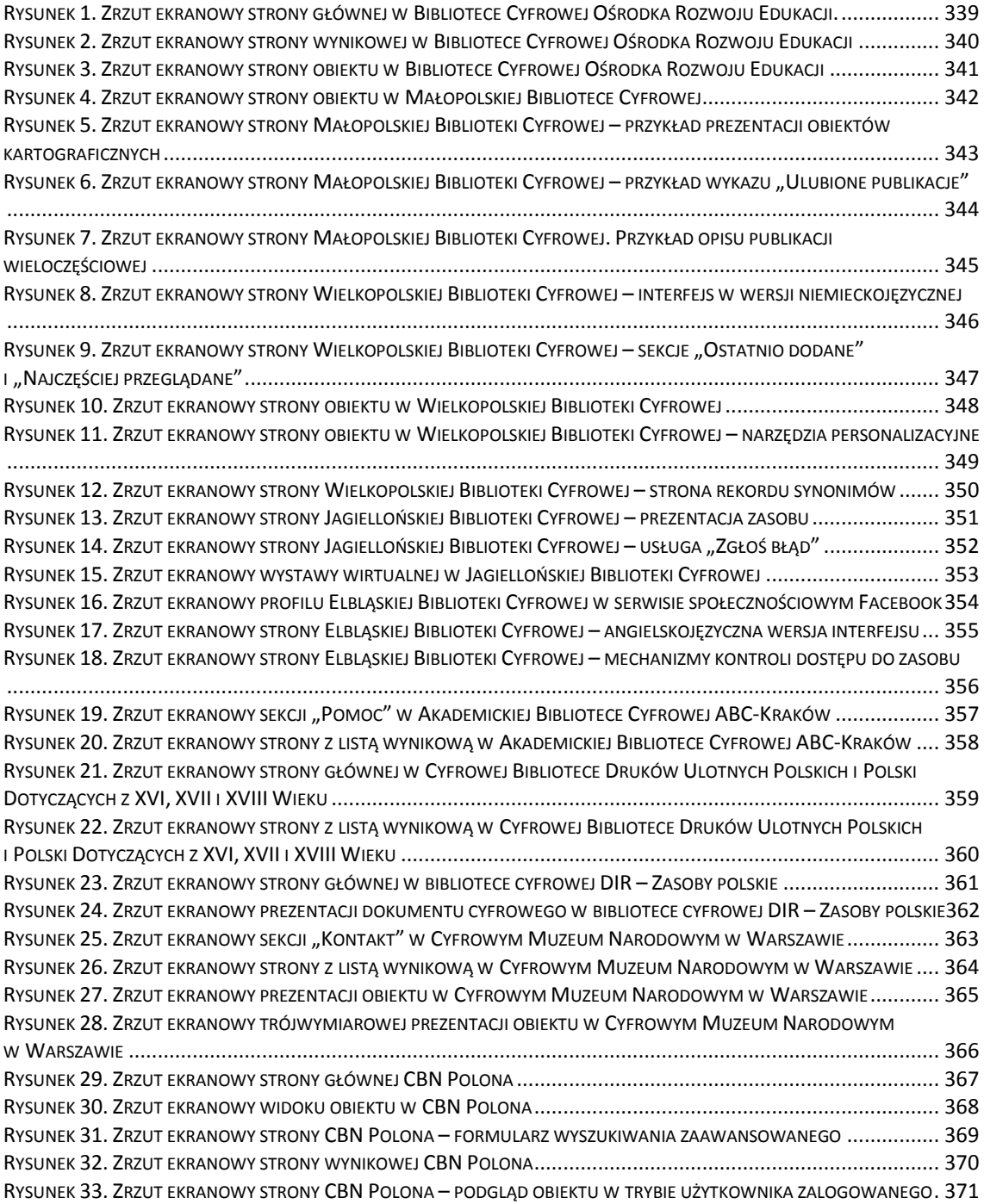

## **SPIS WYKRESÓW**

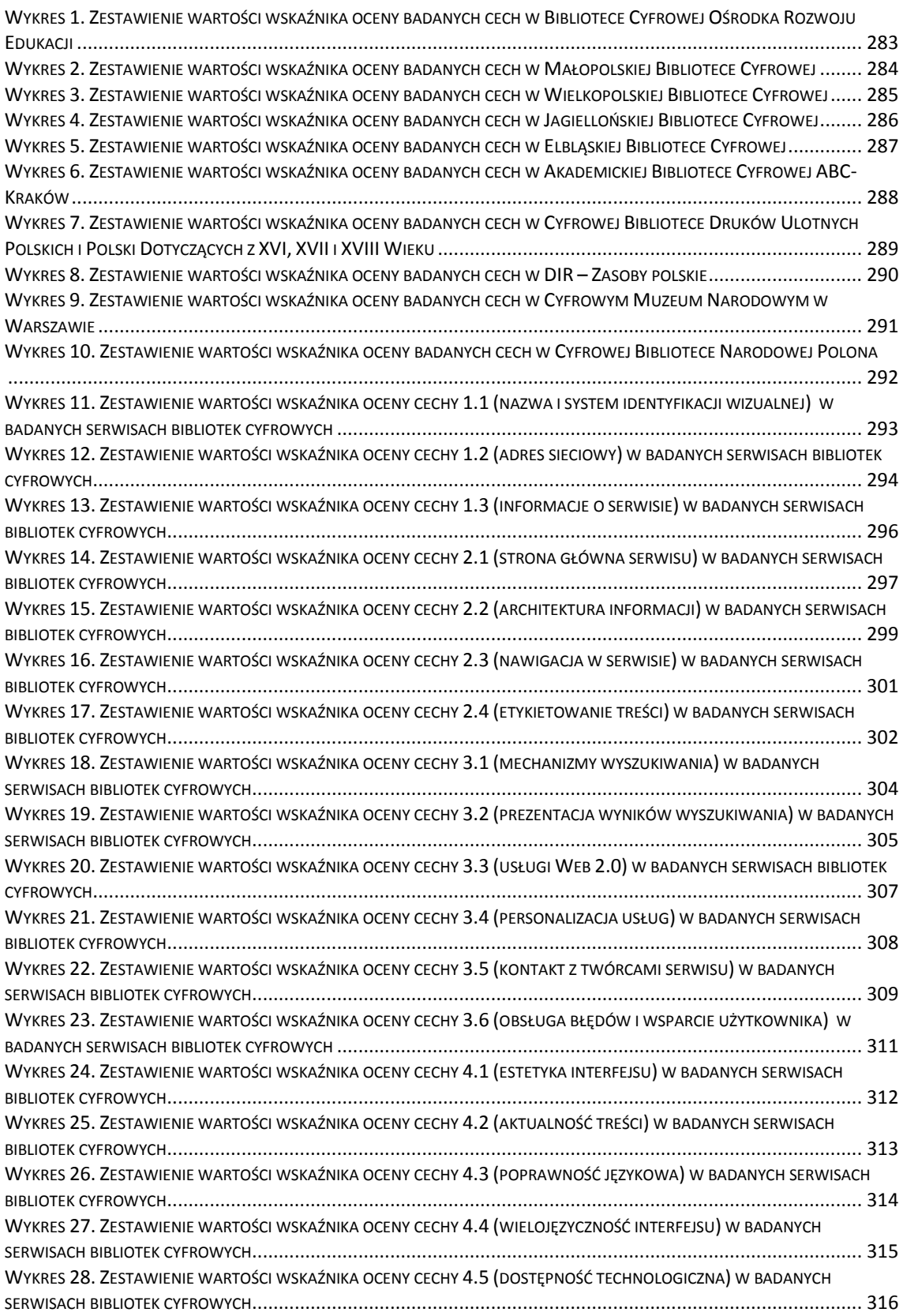

### **Załącznik nr 1: Kwestionariusz badawczy do oceny serwisów WWW polskich bibliotek cyfrowych**

**Badana biblioteka cyfrowa: Adres URL: Oprogramowanie: Data badania:** 

### **Obszar oceny I: Tożsamość serwisu WWW biblioteki cyfrowej**

1.1. *Badana cecha:* Nazwa i system identyfikacji wizualnej *Charakterystyka: Wartość wskaźnika: Komentarz: Rekomendacje:*

1.2. *Badana cecha:* Adres sieciowy *Charakterystyka: Wartość wskaźnika: Komentarz: Rekomendacje:*

1.3. *Badana cecha:* Informacje o serwisie *Charakterystyka: Wartość wskaźnika: Komentarz: Rekomendacje:*

### **Obszar oceny II: Budowa serwisu WWW biblioteki cyfrowej**

2.1. *Badana cecha:* Strona główna *Charakterystyka: Wartość wskaźnika: Komentarz: Rekomendacje:*

2.2. *Badana cecha:* Architektura informacji *Charakterystyka: Wartość wskaźnika: Komentarz: Rekomendacje:*

2.3. *Badana cecha:* Nawigacja *Charakterystyka: Wartość wskaźnika: Komentarz: Rekomendacje:*

2.4. *Badana cecha:* Etykietowanie treści *Charakterystyka: Wartość wskaźnika: Komentarz: Rekomendacje:*

### **Obszar oceny III: Usługi w serwisie WWW biblioteki cyfrowej**

3.1. *Badana cecha:* Mechanizmy wyszukiwania *Charakterystyka: Wartość wskaźnika: Komentarz: Rekomendacje:*

3.2. *Badana cecha:* Prezentacja wyników wyszukiwania *Charakterystyka: Wartość wskaźnika: Komentarz: Rekomendacje:*

3.3. *Badana cecha:* Usługi Web 2.0 *Charakterystyka: Wartość wskaźnika: Komentarz: Rekomendacje:*

3.4. *Badana cecha:* Personalizacja usług *Charakterystyka: Wartość wskaźnika: Komentarz: Rekomendacje:*

3.5. *Badana cecha:* Kontakt z twórcami serwisu *Charakterystyka: Wartość wskaźnika: Komentarz: Rekomendacje:*

3.6. *Badana cecha:* Obsługa błędów i wsparcie użytkownika *Charakterystyka: Wartość wskaźnika: Komentarz: Rekomendacje:*

### **Obszar oceny IV: Cechy funkcjonalne serwisu WWW biblioteki cyfrowej**

4.1. *Badana cecha:* Estetyka interfejsu *Charakterystyka: Wartość wskaźnika:*

*Komentarz: Rekomendacje:*

4.2. *Badana cecha:* Aktualność treści *Charakterystyka: Wartość wskaźnika: Komentarz: Rekomendacje:*

4.3. *Badana cecha:* Poprawność językowa *Charakterystyka: Wartość wskaźnika: Komentarz: Rekomendacje:*

4.4. *Badana cecha:* Wielojęzyczność interfejsu *Charakterystyka: Wartość wskaźnika: Komentarz: Rekomendacje:*

4.5. *Badana cecha:* Dostępność technologiczna *Charakterystyka: Wartość wskaźnika: Komentarz: Rekomendacje:*

**Załącznik nr 2: Rysunki (zrzuty ekranowe) 1-33**

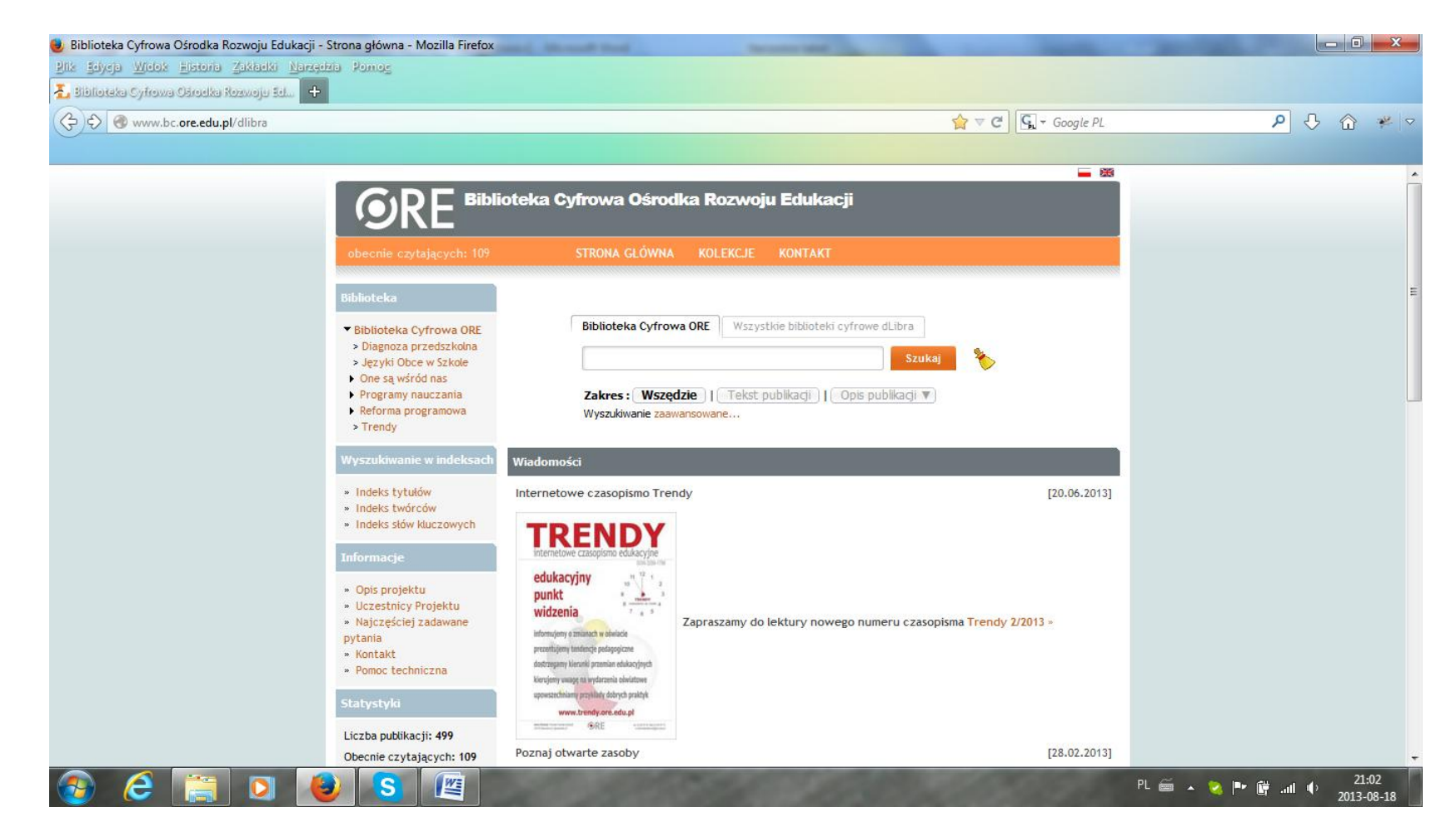

<span id="page-338-0"></span>Rysunek 1. Zrzut ekranowy strony głównej w Bibliotece Cyfrowej Ośrodka Rozwoju Edukacji Serwis pracuje w oparciu o oprogramowanie dLibra wersja 3.0. [dostęp 18 sierpnia2013].

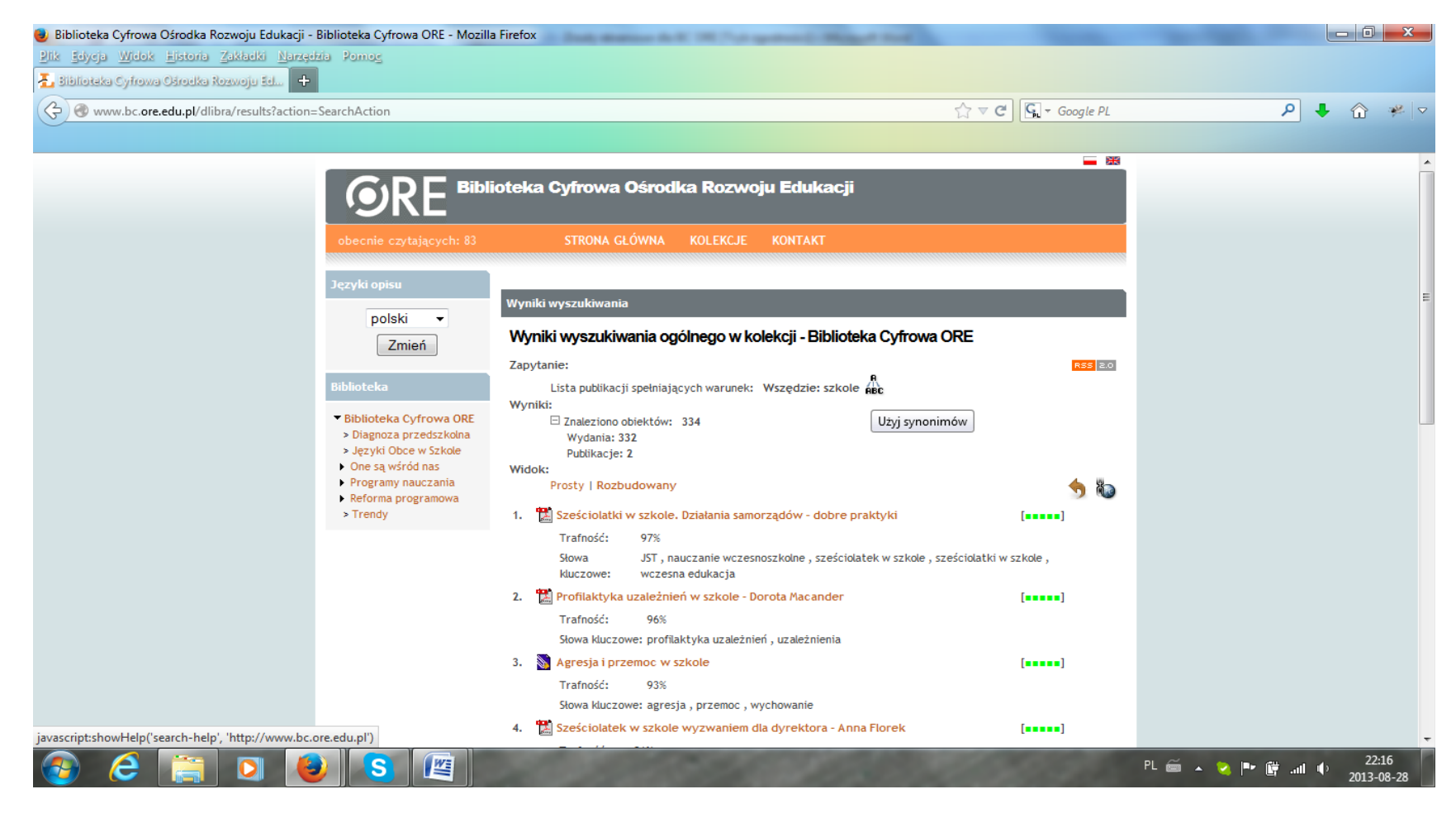

Rysunek 2. Zrzut ekranowy strony wynikowej w Bibliotece Cyfrowej Ośrodka Rozwoju Edukacji

<span id="page-339-0"></span>Obok zapisu składni zapytania wyszukiwawczego widoczna jest ikona z etykietą ekranową "Użyj synonimów", kierująca do niedziałającej sekcji pomocy. W podsumowaniu wyników widoczna jest łączna liczba znalezionych obiektów oraz liczba "wydań" i "publikacji". Każda pozycja na liście opatrzona jest oznaczeniem stopnia trafności. [dostęp 28 sierpnia 2013].

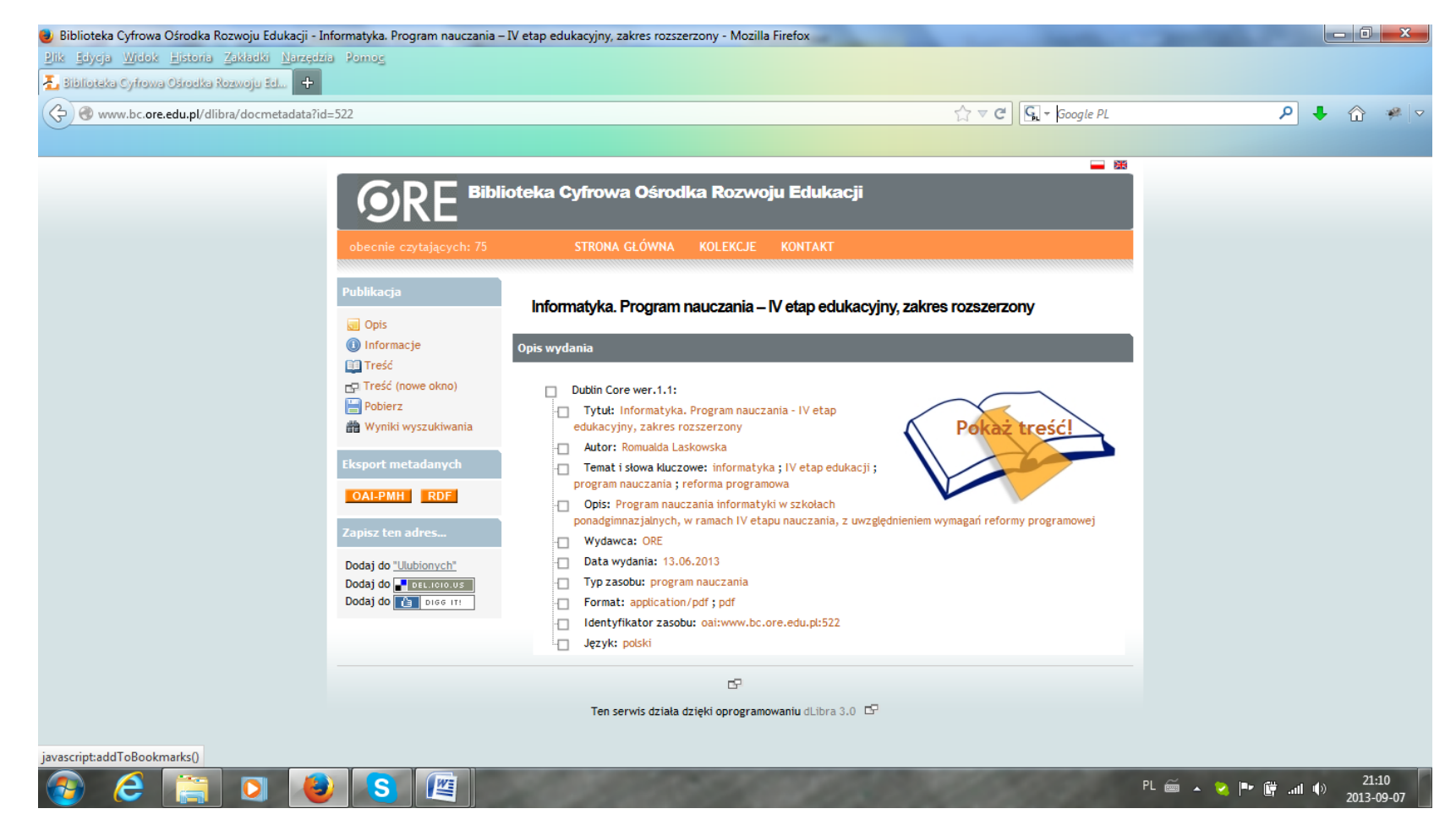

<span id="page-340-0"></span>Rysunek 3. Zrzut ekranowy strony obiektu w Bibliotece Cyfrowej Ośrodka Rozwoju Edukacji Opis obiektu w formacie Dublin Core – wersja 1.1. W lewym panelu menu narzędziowe publikacji. [dostęp 7 września 2013].

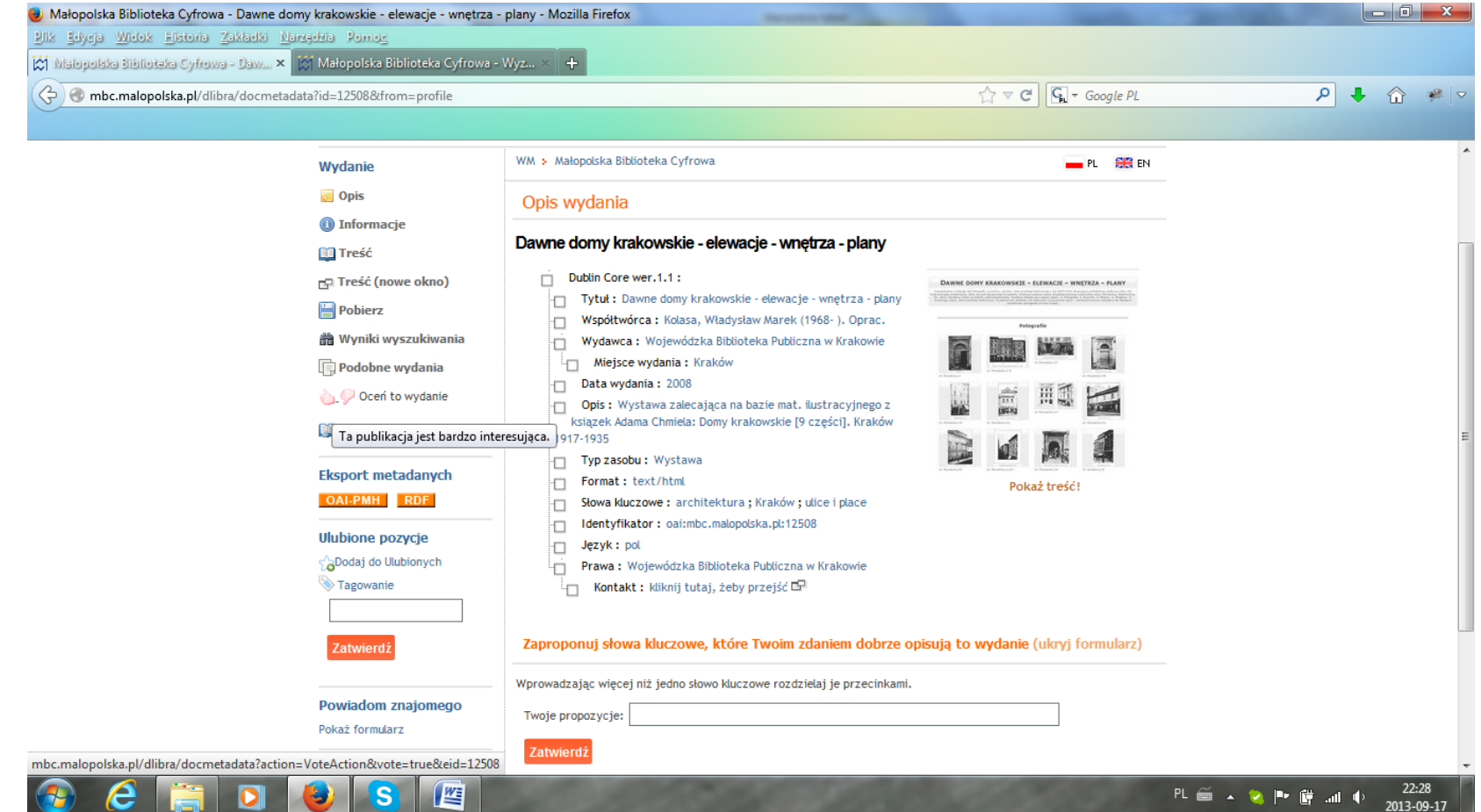

Rysunek 4. Zrzut ekranowy strony obiektu w Małopolskiej Bibliotece Cyfrowej

<span id="page-341-0"></span>Opis obiektu – wystawy pt. "Dawne domy krakowskie – elewacje – wnętrza – plany". Pod opisem możliwość zaproponowania słów kluczowych. W bocznym menu narzędziowym możliwość dodania oceny obiektu ("Oceń to wydanie"), dodania do "ulubionych", tagowania i powiadomienia o obiekcie innego użytkownika ("Powiadom znajomego"). [dostęp 17 września 2013 r.].

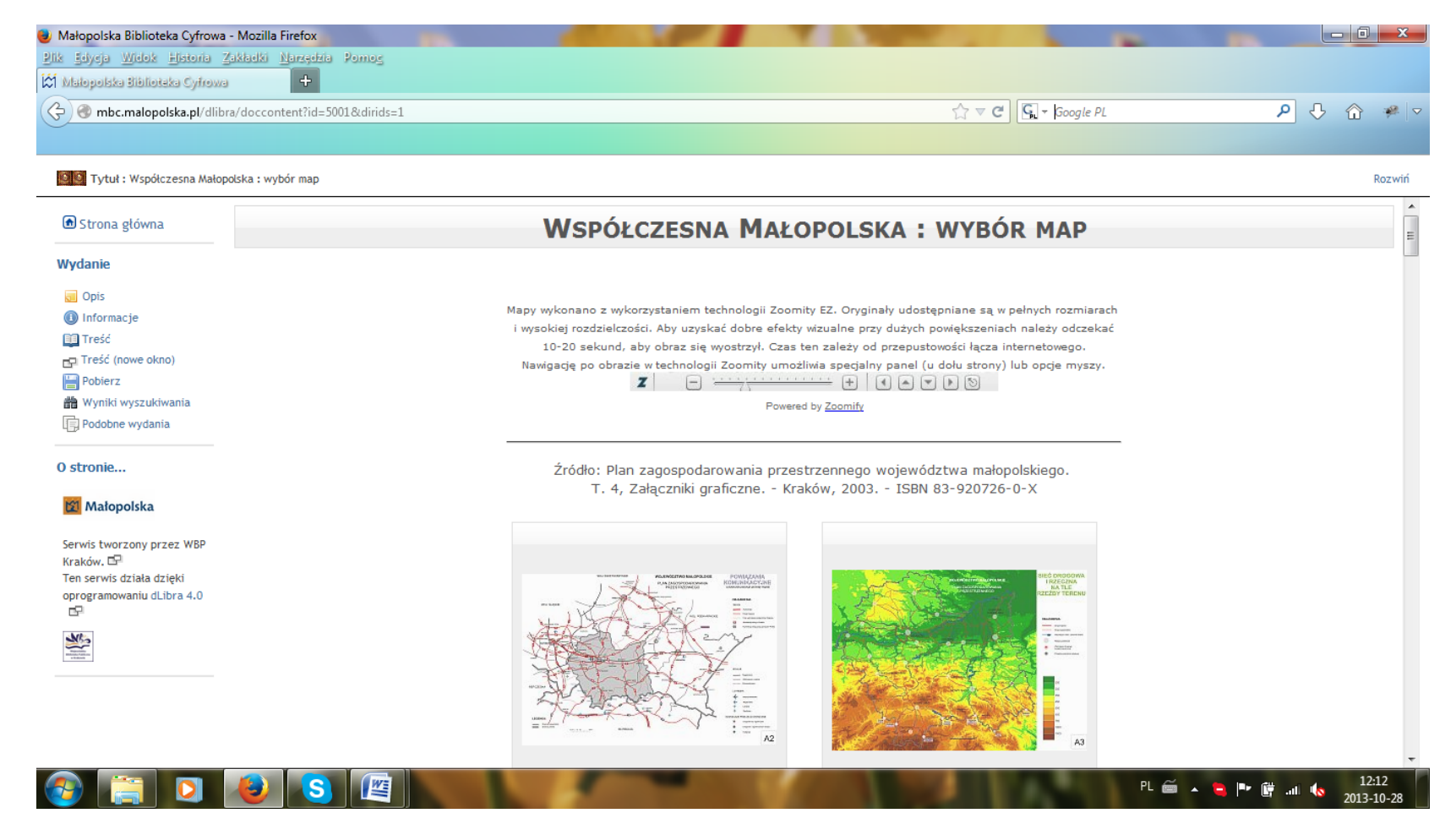

Rysunek 5. Zrzut ekranowy strony Małopolskiej Biblioteki Cyfrowej – przykład prezentacji obiektów kartograficznych

<span id="page-342-0"></span>W celu zapewnienia optymalnej jakości przeglądanych obiektów, do ich prezentacji wykorzystano oprogramowanie Zoomify EZ (nie: Zoomity EZ – jak podano). [dostęp 28 października 2013].

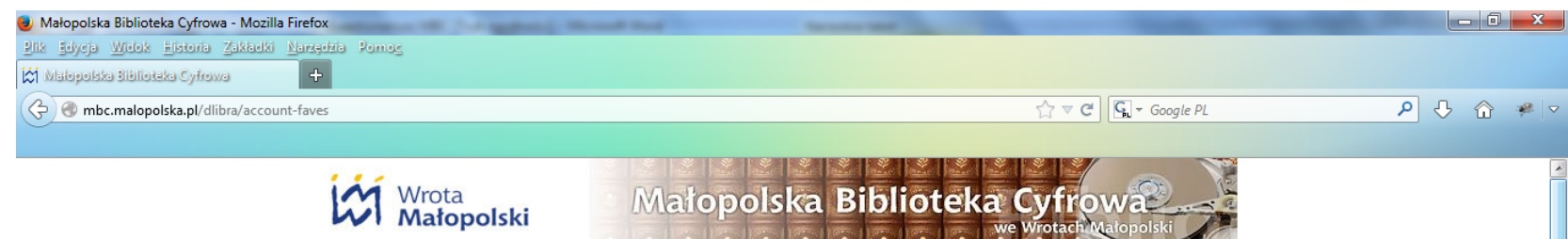

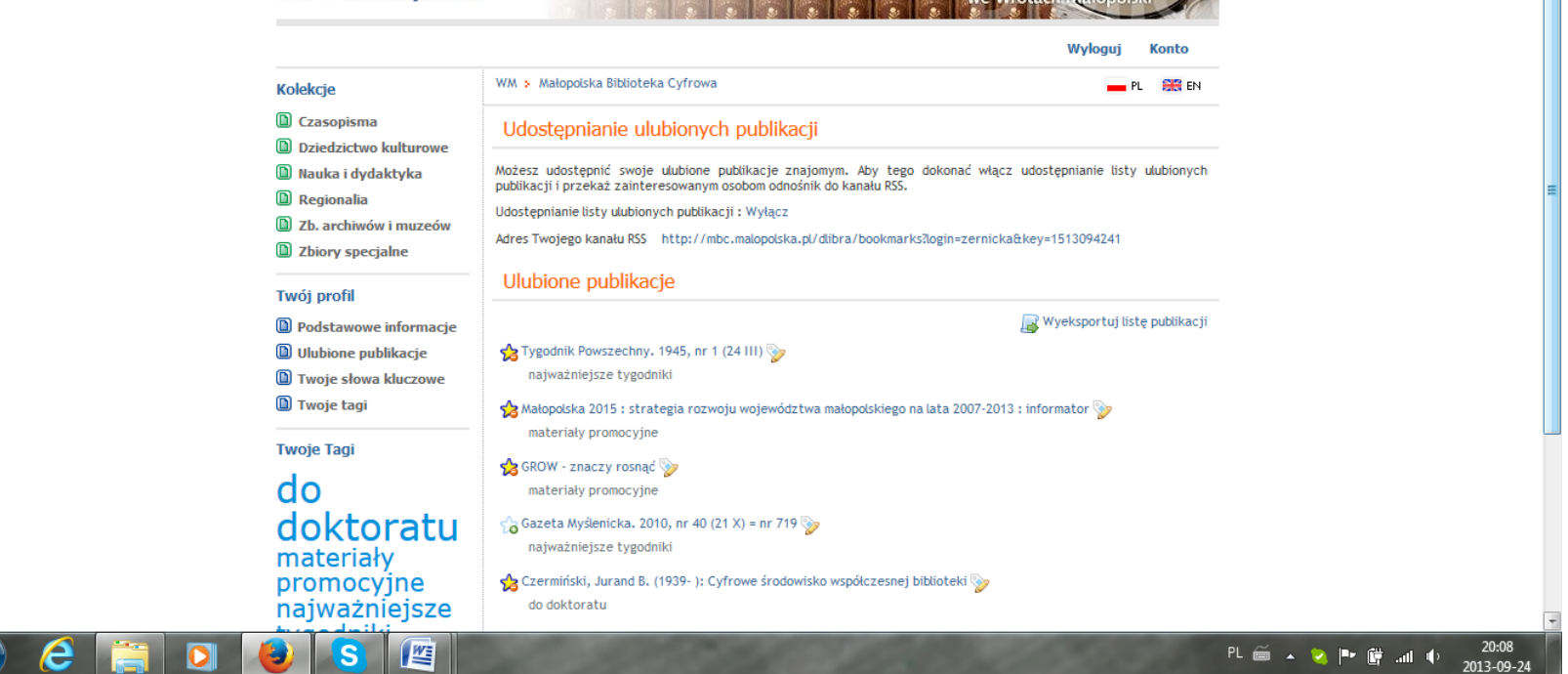

Rysunek 6. Zrzut ekranowy strony Małopolskiej Biblioteki Cyfrowej – przykład wykazu "Ulubione publikacje"

 $\overline{G}$ 

<span id="page-343-0"></span>W lewym panelu widoczna "chmura tagów". Publikacje oznaczone jako "ulubione" można wyeksportować, dodać kolejne tagi i udostępnić innym użytkownikom poprzez kanał RSS. Obok każdej z publikacji widnieje ikona umożliwiająca zmianę jej statusu ("Dodaj do ulubionych", "Usuń z ulubionych"). [dostęp 24 września 2013 r.].

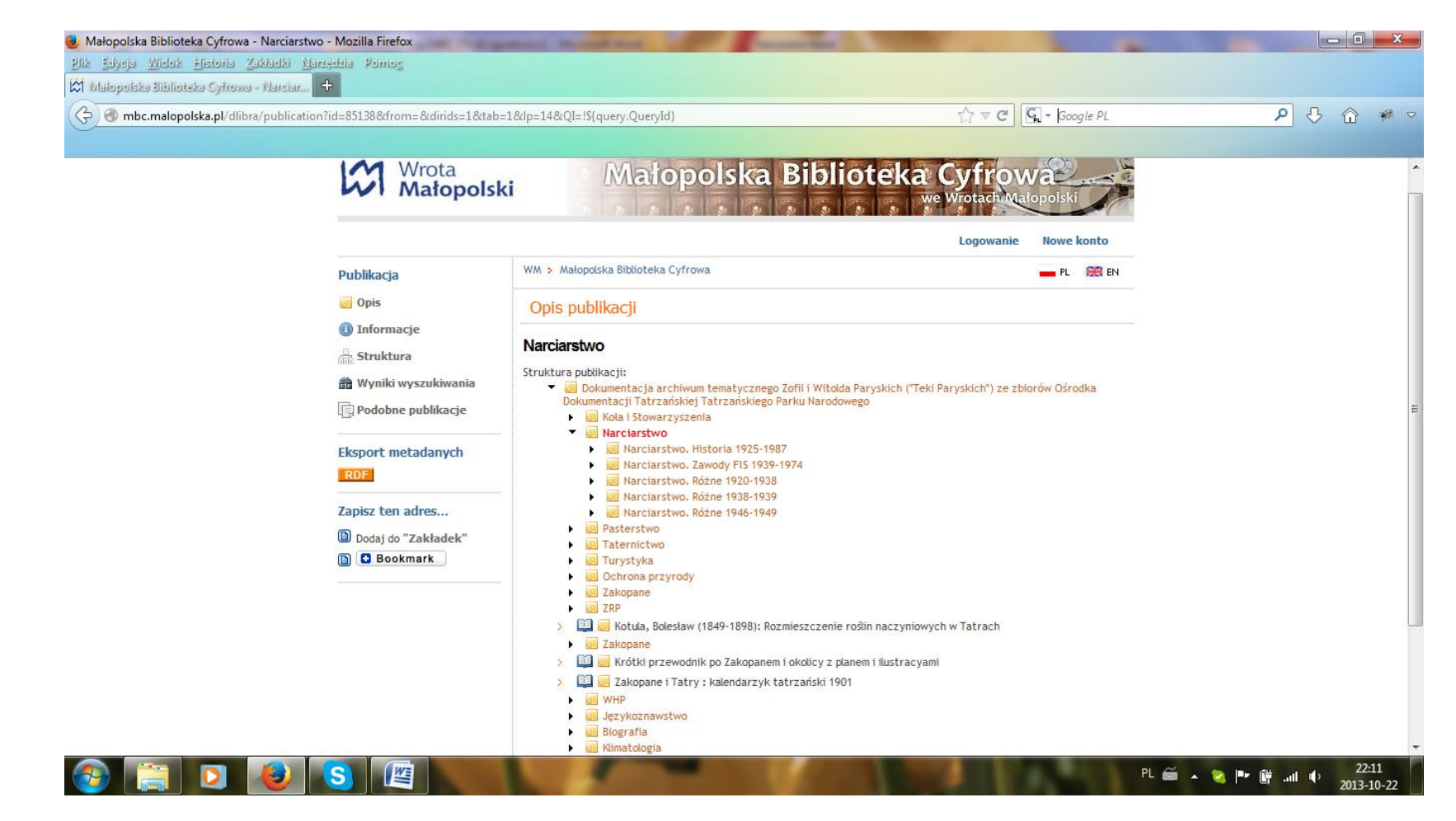

<span id="page-344-0"></span>Rysunek 7. Zrzut ekranowy strony Małopolskiej Biblioteki Cyfrowej. Przykład opisu publikacji wieloczęściowej Prezentacja struktury publikacji stanowi jedno z przydatnych narzędzi nawigacyjnych. [dostęp 22 października 2013].

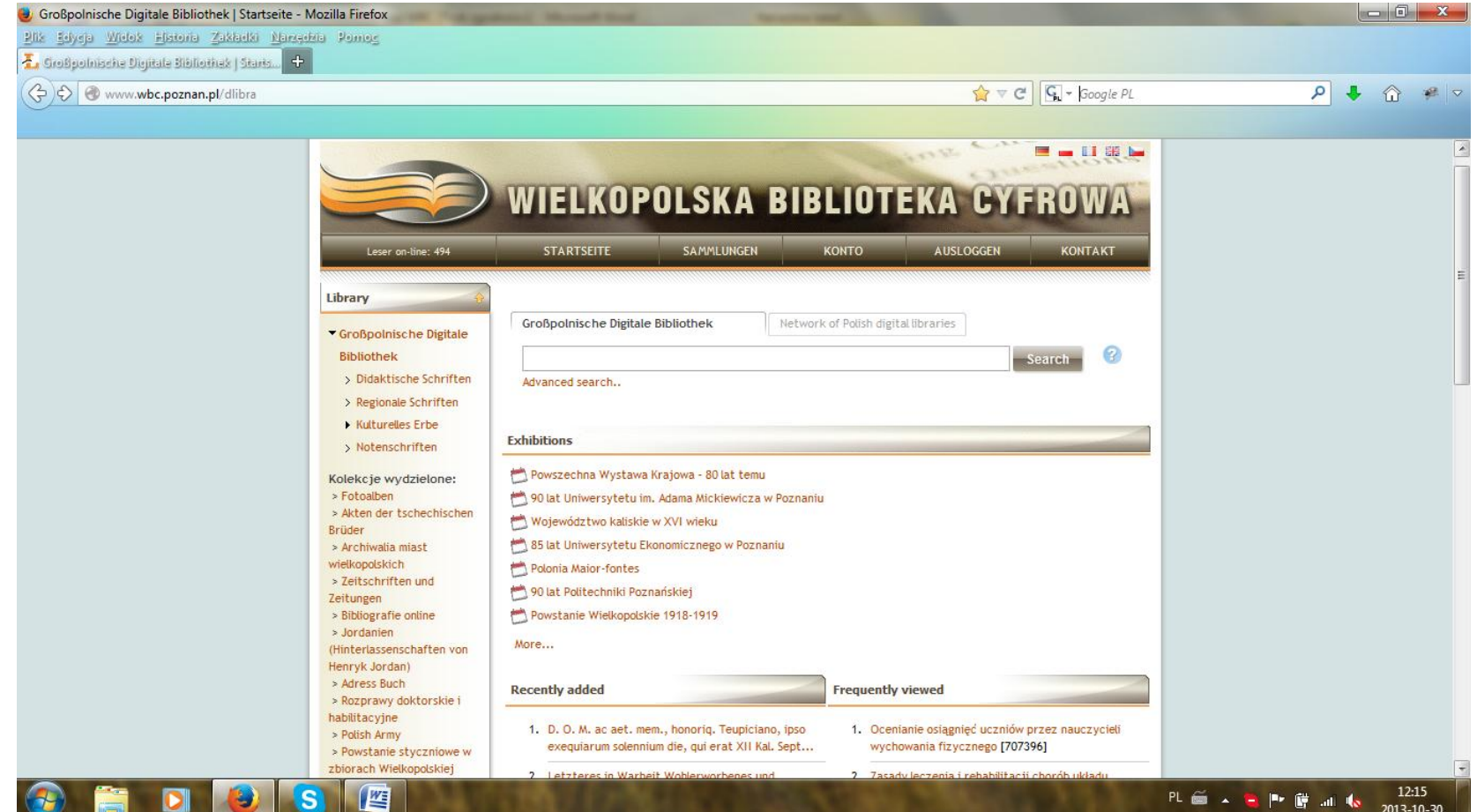

Rysunek 8. Zrzut ekranowy strony Wielkopolskiej Biblioteki Cyfrowej – interfejs w wersji niemieckojęzycznej

<span id="page-345-0"></span>Część interfejsu została przetłumaczona na język niemiecki (menu górne, nazwy kolekcji głównych w menu bocznym), część etykiet jest w języku angielskim (Network of Polish digital libraries, Advanced search, Exhibitions itd.), część – w języku polskim (Kolekcje wydzielone, Archiwalia miast wielkopolskich, Rozprawy doktorskie i habilitacyjne itd.). [dostęp 30 października 2013].

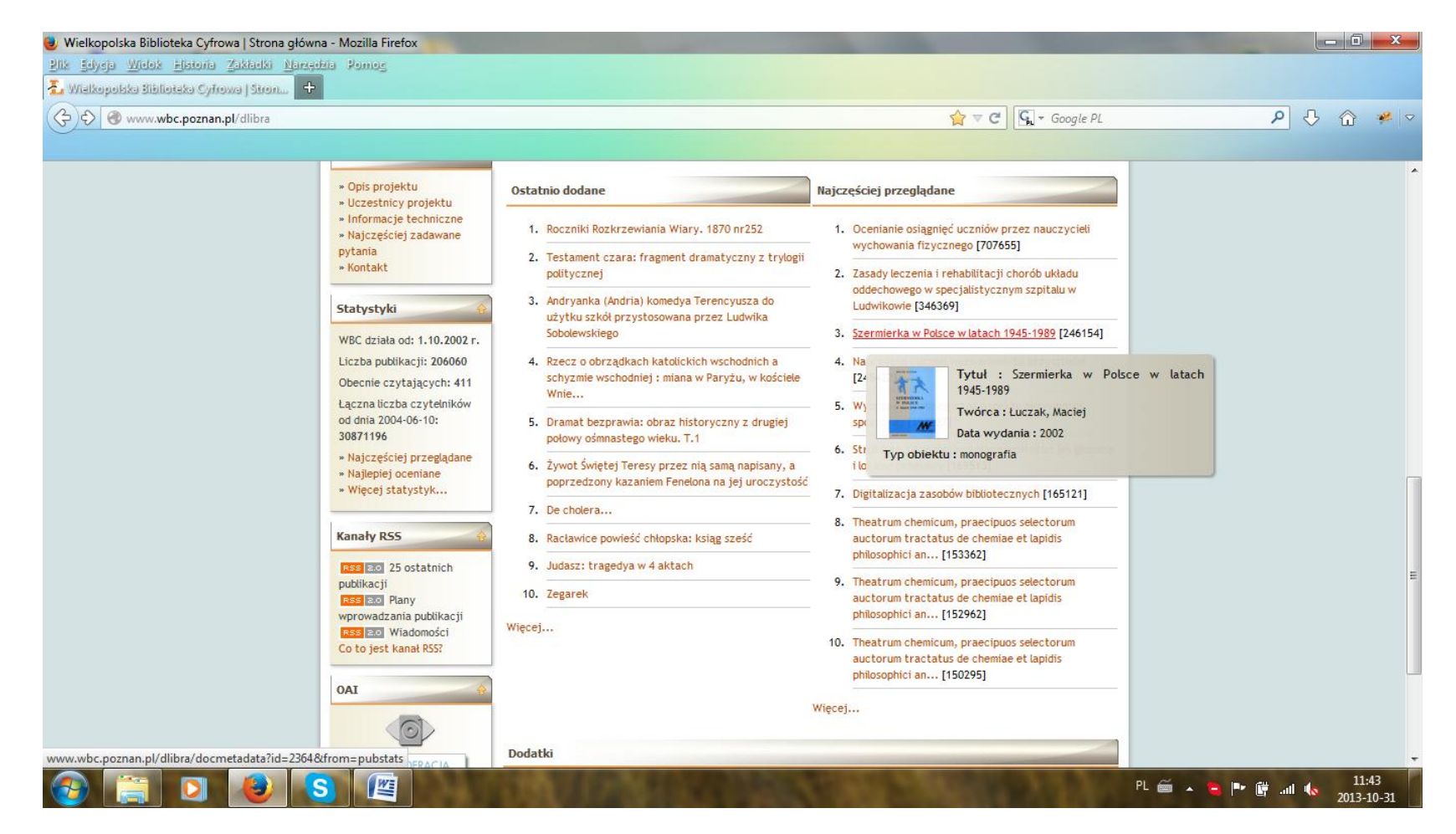

Rysunek 9. Zrzut ekranowy strony Wielkopolskiej Biblioteki Cyfrowej – sekcje "Ostatnio dodane" i "Najczęściej przeglądane"

<span id="page-346-0"></span>Dostępny jest mechanizm generowania podglądu obiektów za pomocą rozwijanej etykiety ekranowej. Etykieta zawiera skrócony opis obiektu oraz jego miniaturę (jeśli jest dostępna). [dostęp 31 października 2013].

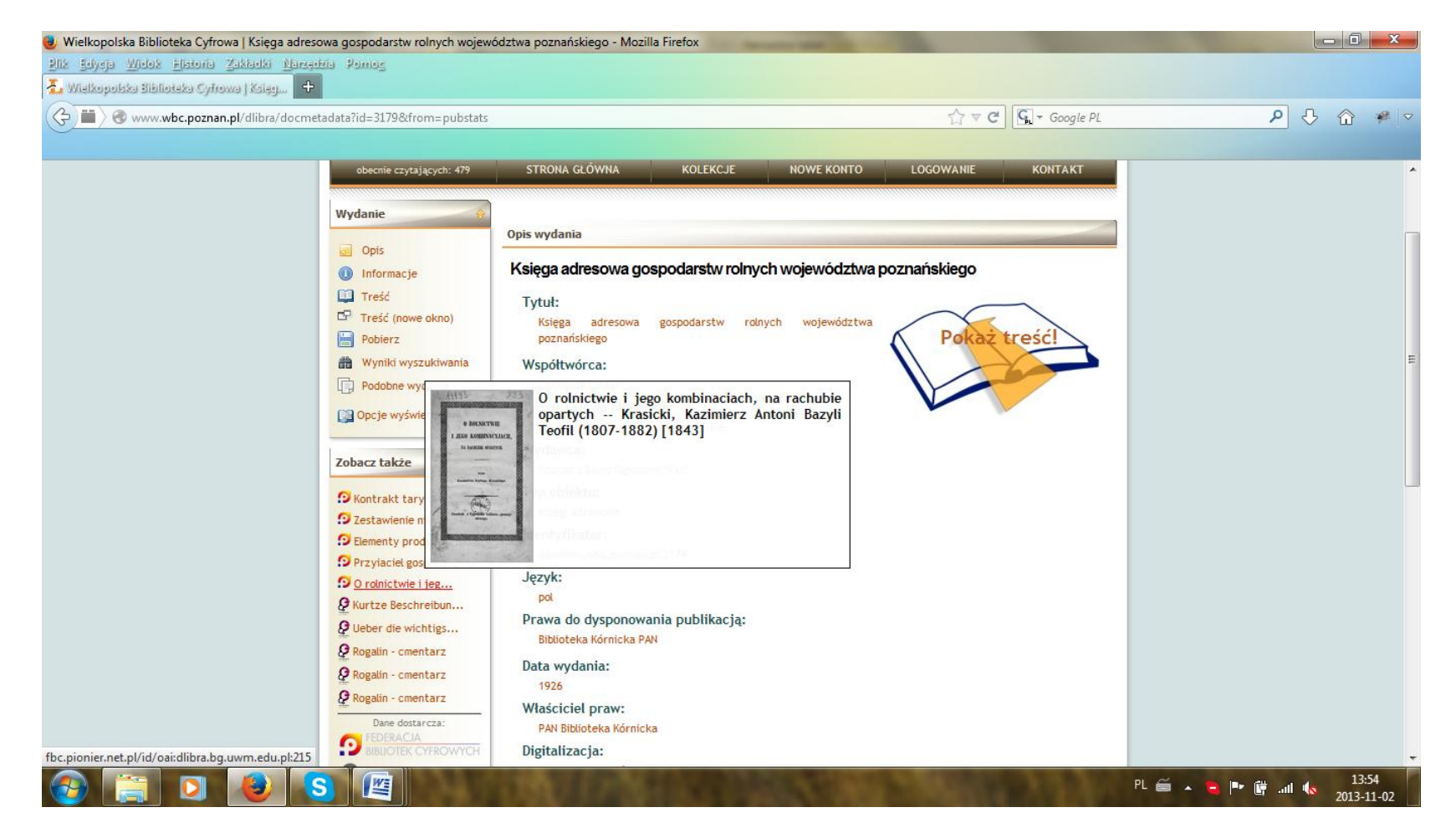

Rysunek 10. Zrzut ekranowy strony obiektu w Wielkopolskiej Biblioteki Cyfrowej

<span id="page-347-0"></span>Pod opisem publikacji znajduje się sekcja "Zobacz także", w której widoczny jest wykaz publikacji powiązanych tematycznie, wygenerowany przez wyszukiwarkę FBC (polskie biblioteki cyfrowe) oraz wyszukiwarkę serwisu Europeana (europejskie zasoby cyfrowe). [dostęp 2 listopada 2013].

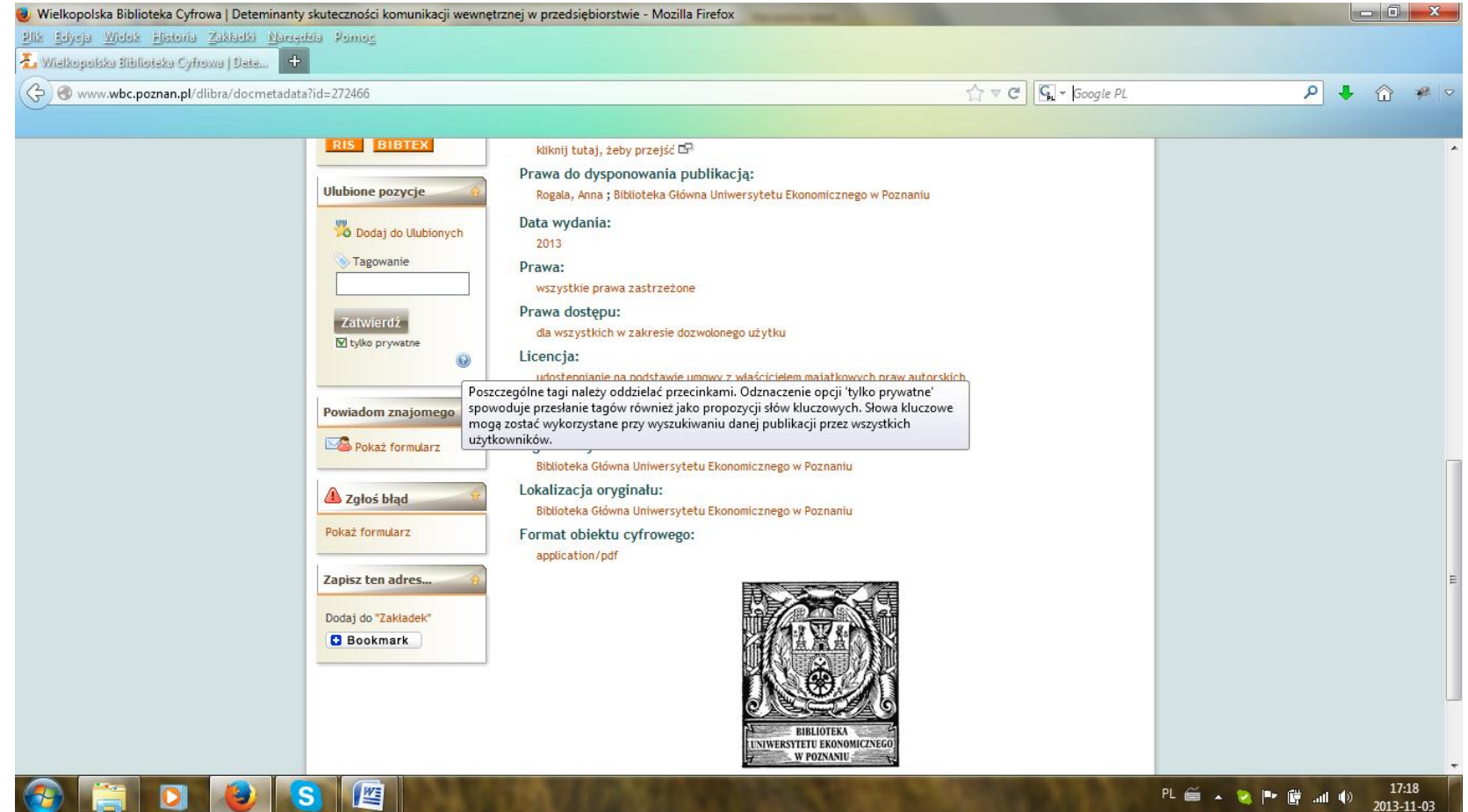

Rysunek 11. Zrzut ekranowy strony obiektu w Wielkopolskiej Biblioteki Cyfrowej – narzędzia personalizacyjne

<span id="page-348-0"></span>W lewym menu widoczne narzędzia personalizacji: "Ulubione pozycje", "Powiadom znajomego", "Zgłoś błąd", "Zapisz ten adres…". Etykieta ekranowa informuje o możliwości zgłoszenia tagów użytkownika jako propozycji słów kluczowych. [dostęp 3 listopada 2013].

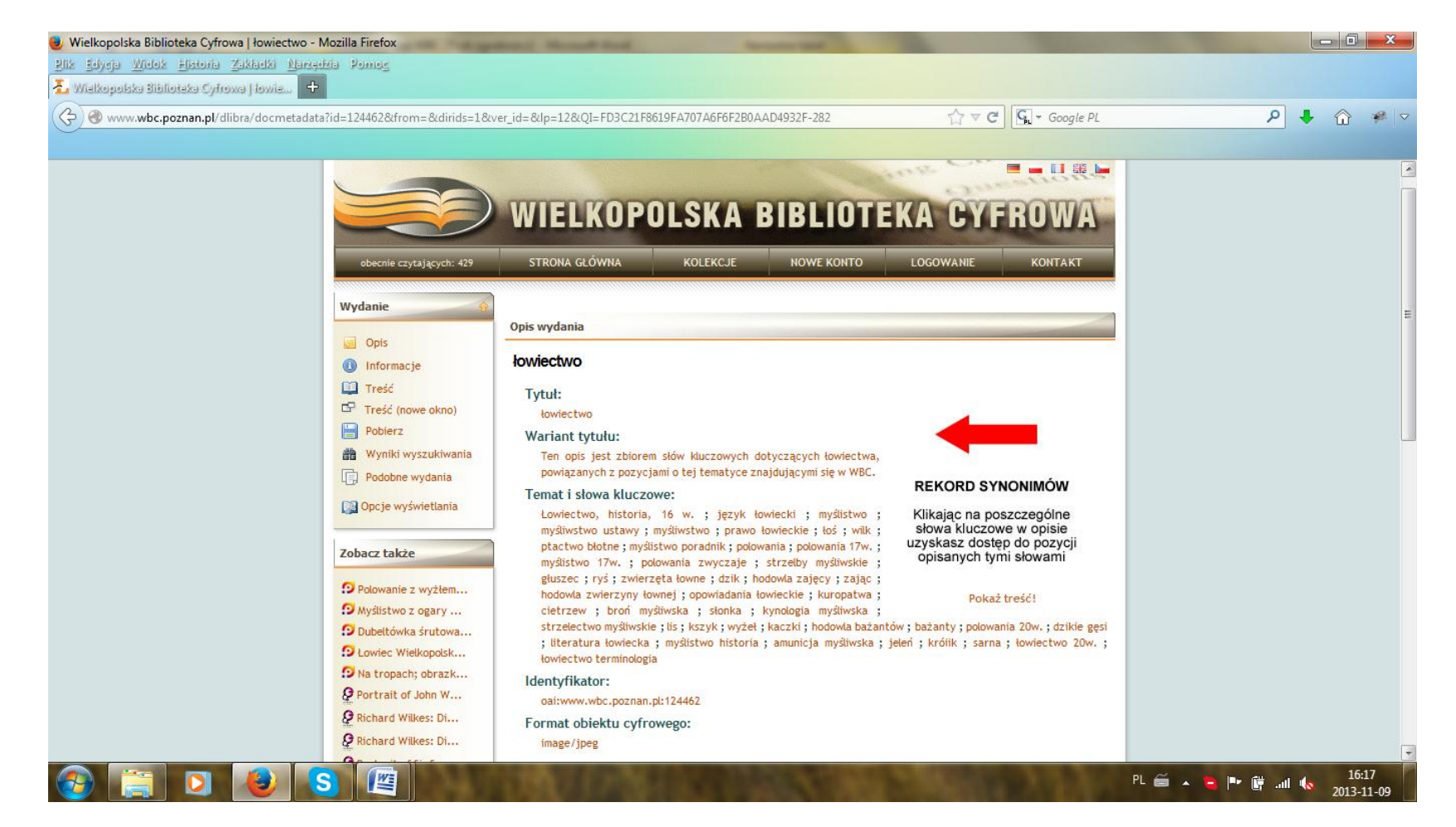

Rysunek 12. Zrzut ekranowy strony Wielkopolskiej Biblioteki Cyfrowej – strona rekordu synonimów

<span id="page-349-0"></span>Widoczna strona rekordu synonimów dla terminu "łowiectwo". Jest to specyficzny rodzaj obiektu, wyszukiwalny w WBC na takich samych zasadach jak inne obiekty, jednak jego zawartością nie jest obraz, tekst, dźwięk itp., lecz zbiór słów kluczowych. [dostęp 9 listopada 2013].

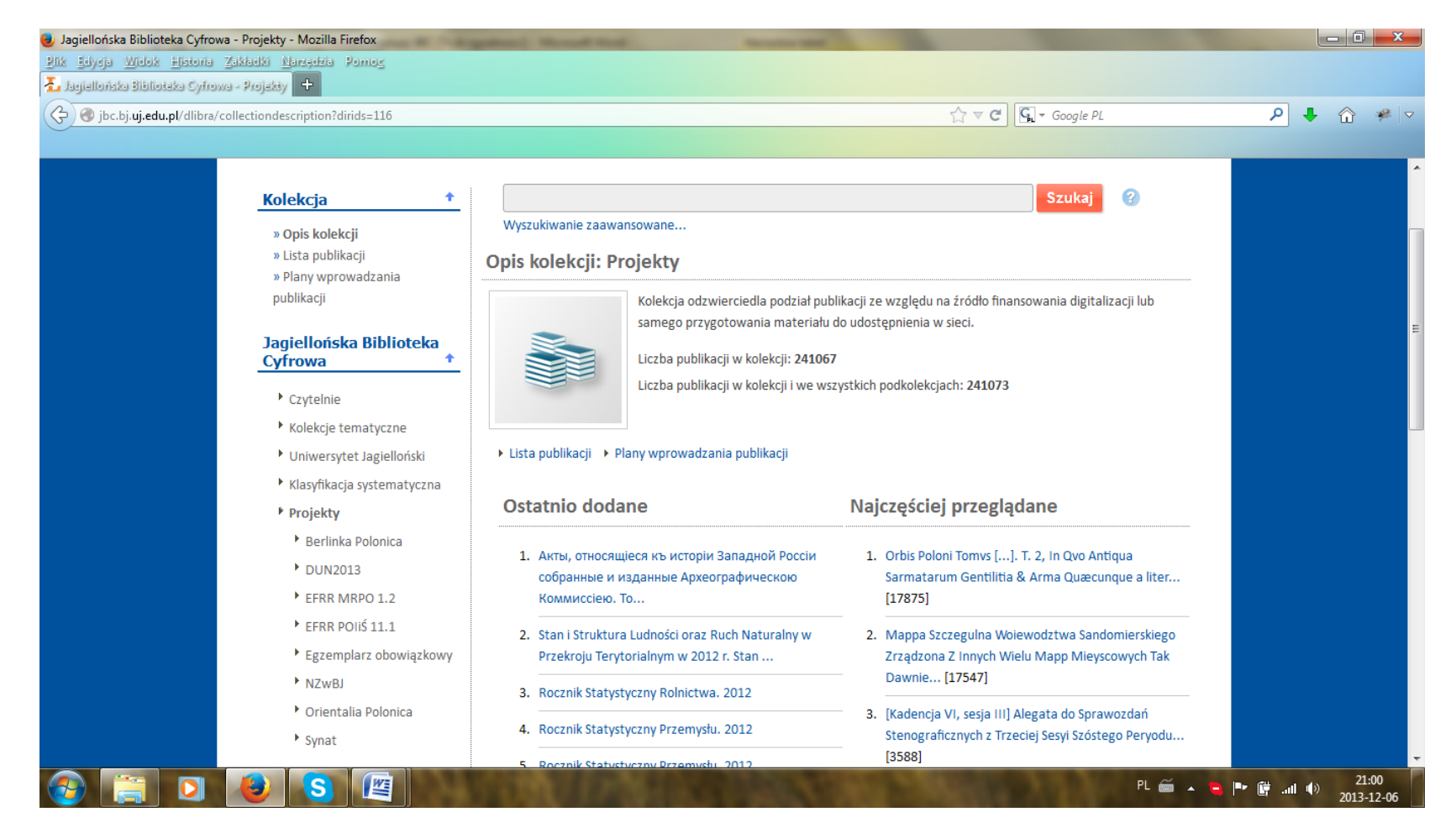

Rysunek 13. Zrzut ekranowy strony Jagiellońskiej Biblioteki Cyfrowej – prezentacja zasobu

<span id="page-350-0"></span>Przeglądanie zasobów możliwe jest m.in. według "źródła finansowania digitalizacji lub przygotowania materiału do udostępnienia w sieci" (kategoria "Projekty"). Zasoby prezentowane są z podziałem na kolekcje odpowiadające konkretnym projektom digitalizacyjnym. Nazwy projektów nie zostały wyjaśnione (nie rozwinięte akronimy), brak też charakterystyk kolekcji (z wyjątkiem kolekcji NZwBJ). [dostęp 6 grudnia 2013].

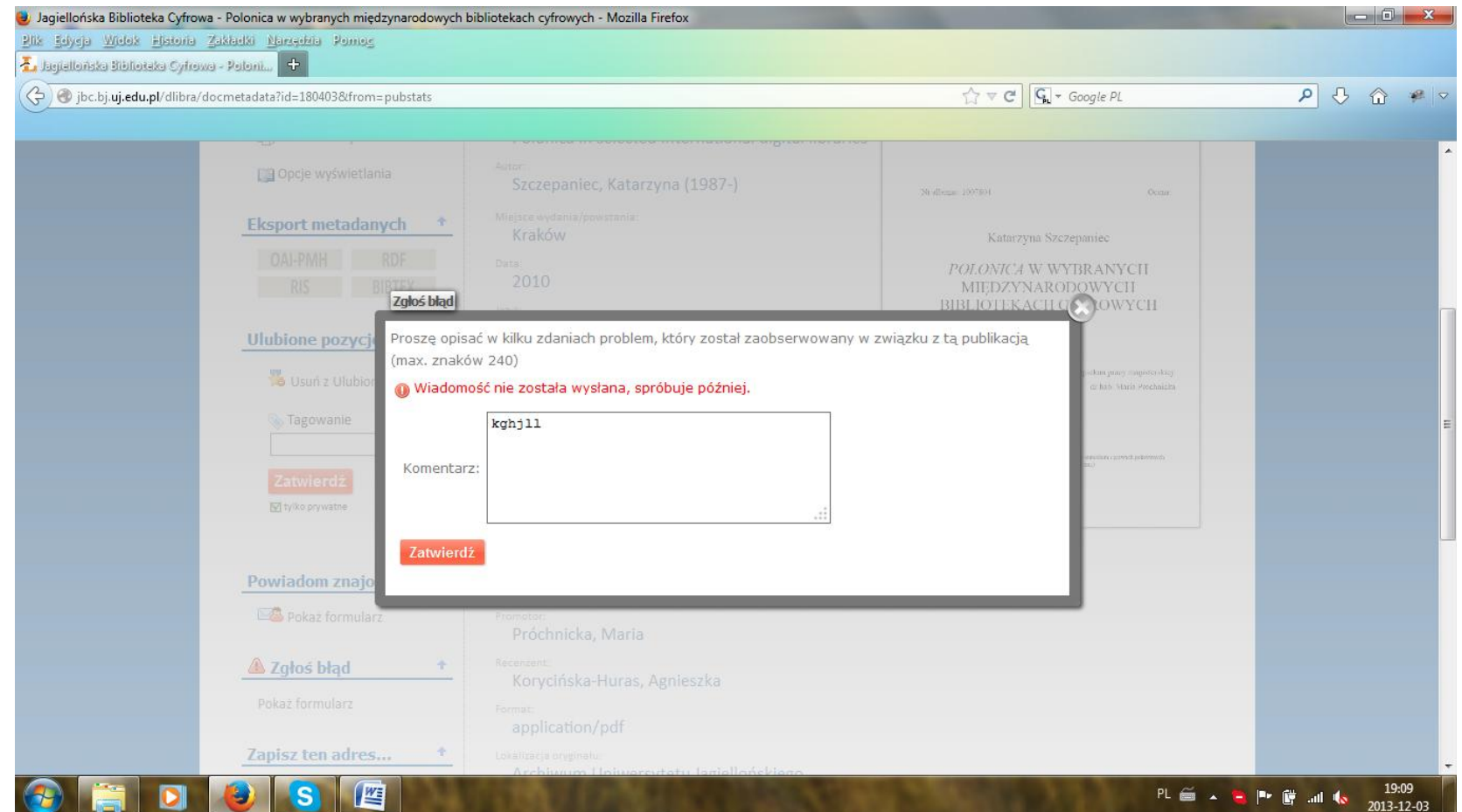

Rysunek 14. Zrzut ekranowy strony Jagiellońskiej Biblioteki Cyfrowej – usługa "Zgłoś błąd"

<span id="page-351-0"></span>Próby zgłoszenia problemu zaobserwowanego w związku z konkretnym obiektem (opcja "Zgłoś błąd") skutkują komunikatem o błędzie i niewysłaniem wiadomości. [dostęp 3 grudnia 2013].

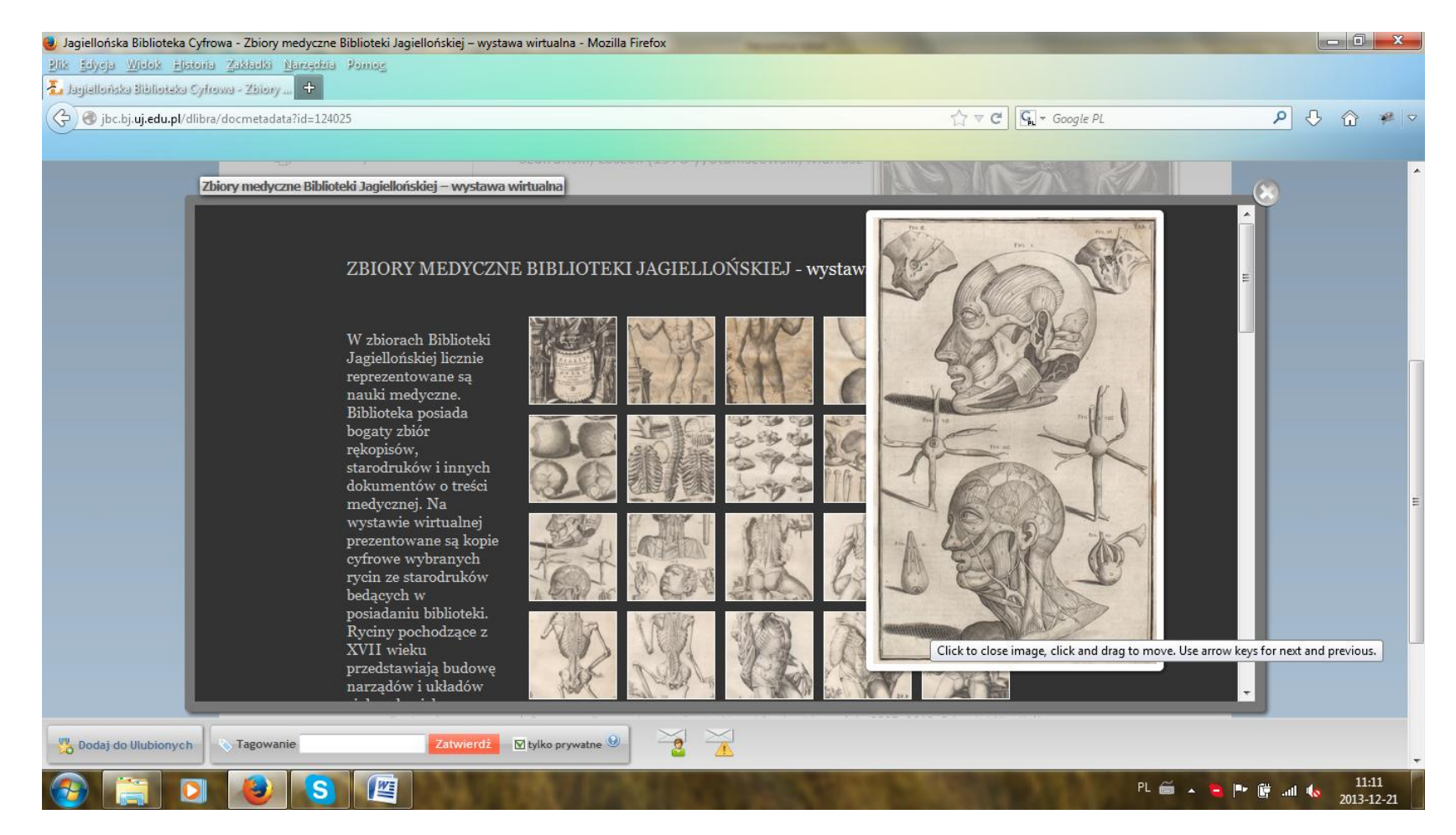

Rysunek 15. Zrzut ekranowy wystawy wirtualnej w Jagiellońskiej Biblioteki Cyfrowej

<span id="page-352-0"></span>Przeglądanie obrazów odbywa się poprzez ich wybór z galerii, brak jest podstawowego menu narzędziowego ułatwiającego nawigację po wystawie. [dostęp 21 grudnia 2013].

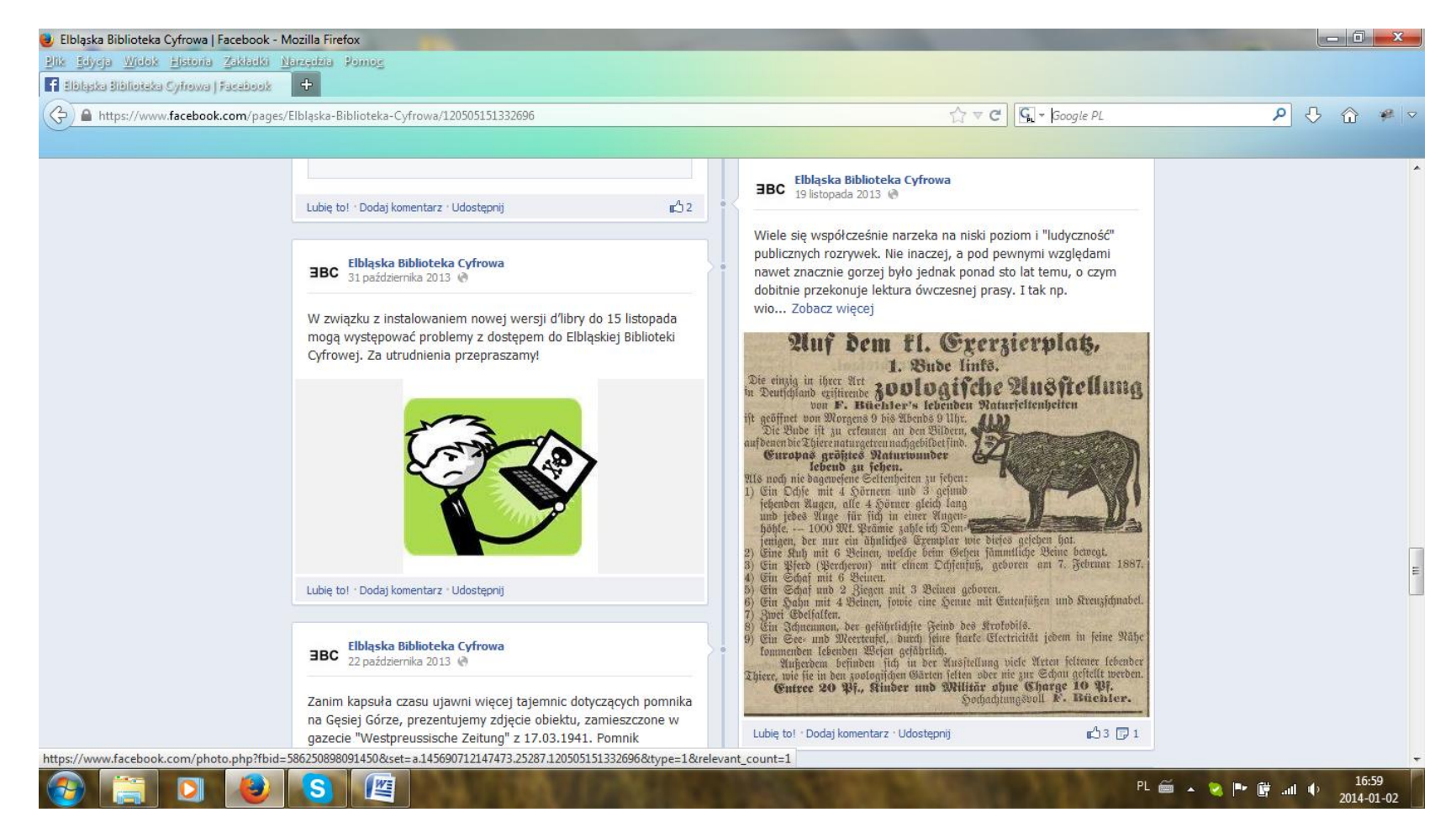

Rysunek 16. Zrzut ekranowy profilu Elbląskiej Biblioteki Cyfrowej w serwisie społecznościowym Facebook

<span id="page-353-0"></span>W profilu publikowane są m.in. bieżące wiadomości związane z funkcjonowaniem serwisu EBC, np. komunikaty o spodziewanych utrudnieniach w dostępie do witryny. [dostęp 2 stycznia 2014].

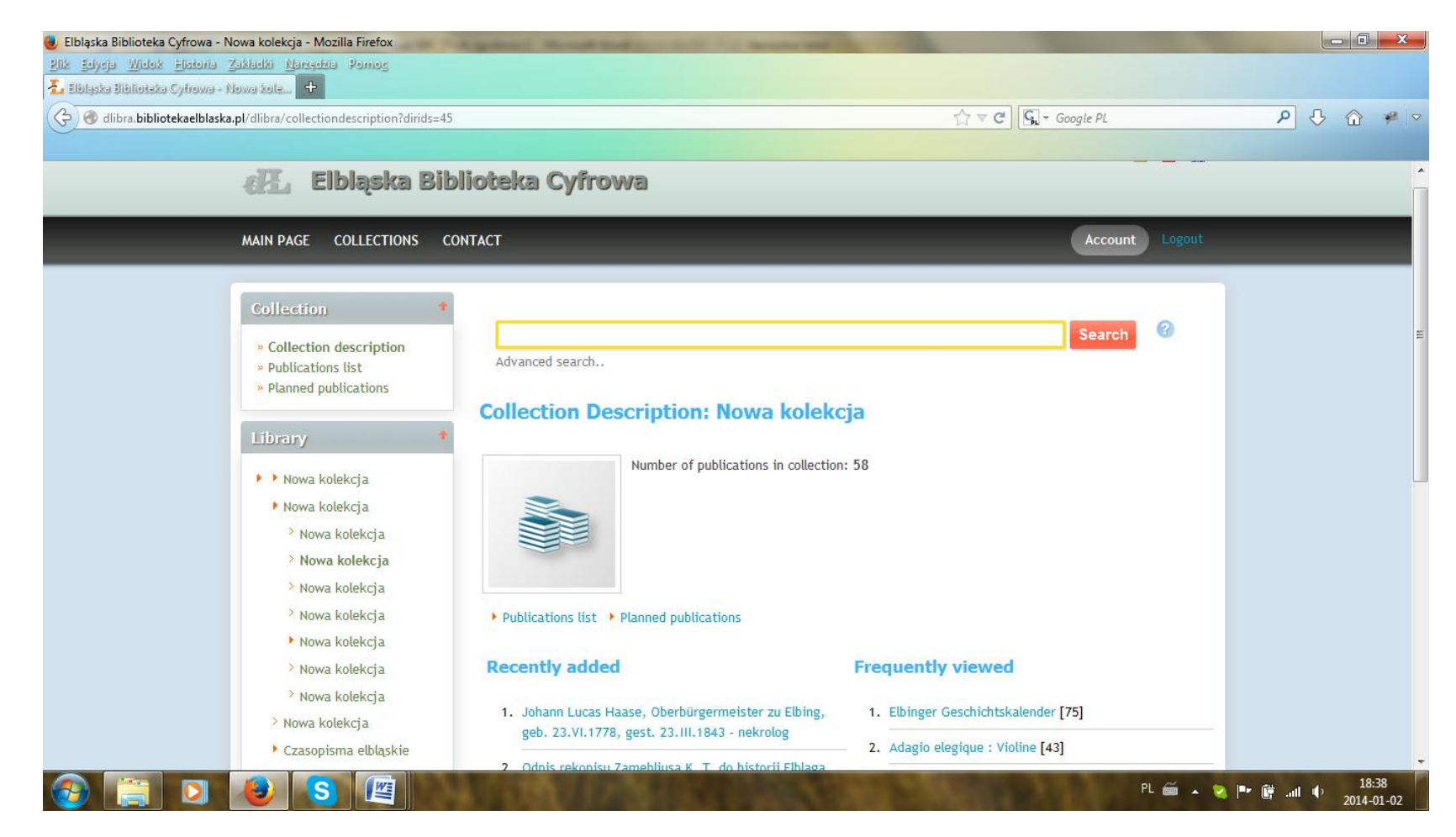

<span id="page-354-0"></span>Rysunek 17. Zrzut ekranowy strony Elbląskiej Biblioteki Cyfrowej – angielskojęzyczna wersja interfejsu Rozwinięcie hierarchicznego drzewa podkolekcji skutkuje prezentacją kolejnych elementów oznaczonych jako "Nowa kolekcja". [dostęp 2 stycznia 2014].

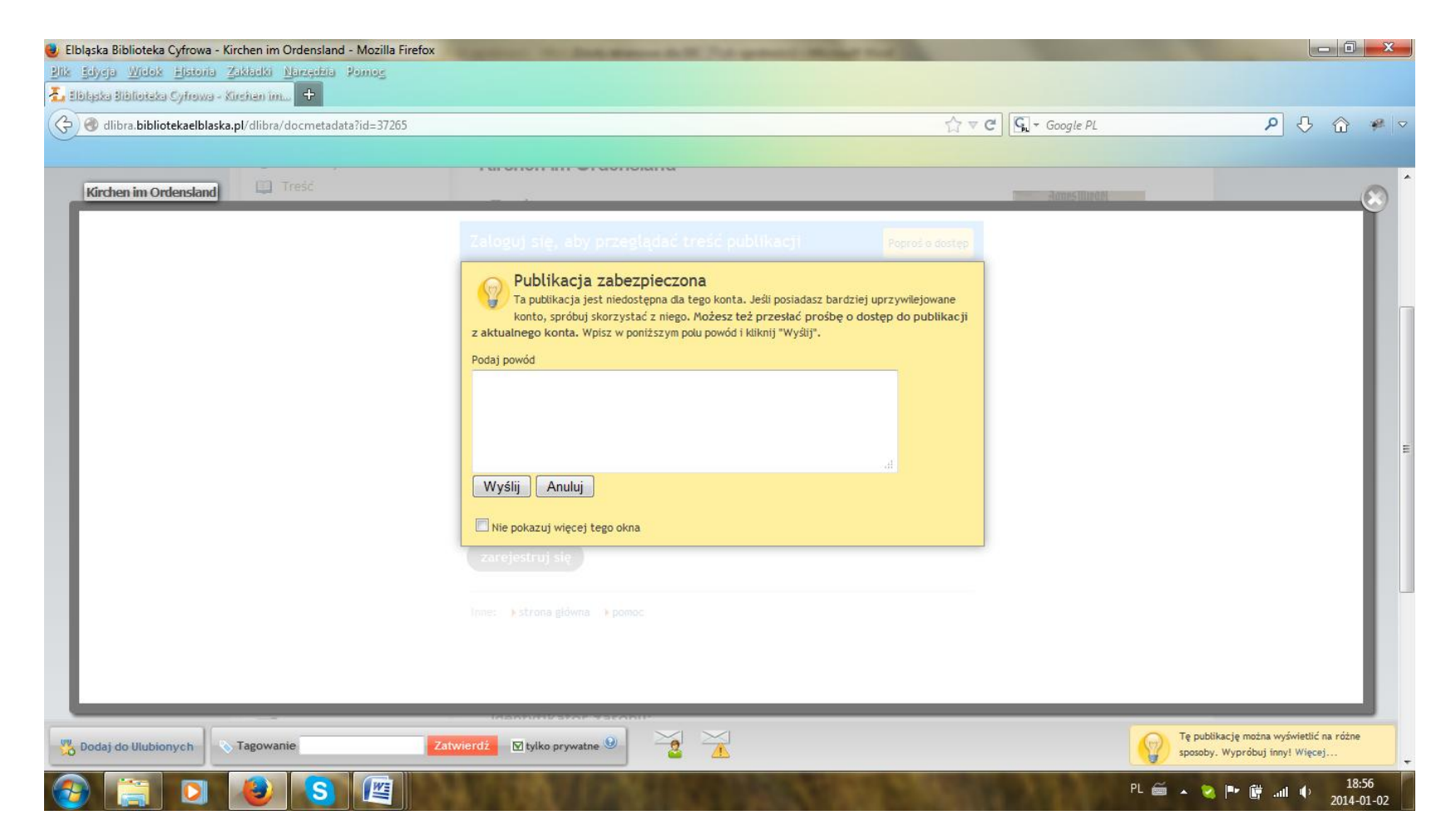

Rysunek 18. Zrzut ekranowy strony Elbląskiej Biblioteki Cyfrowej – mechanizmy kontroli dostępu do zasobu

<span id="page-355-0"></span>W przypadku części publikacji próba otwarcia dokumentu przez użytkownika skutkuje wyświetleniem komunikatu o braku dostępu z powodu niewystarczających praw dla bieżącego konta. W metadanych publikacji w polu "Prawa" wskazano, iż publikacja dostępna jest wyłącznie na terenie Biblioteki Elbląskiej. [dostęp 2 stycznia 2014].

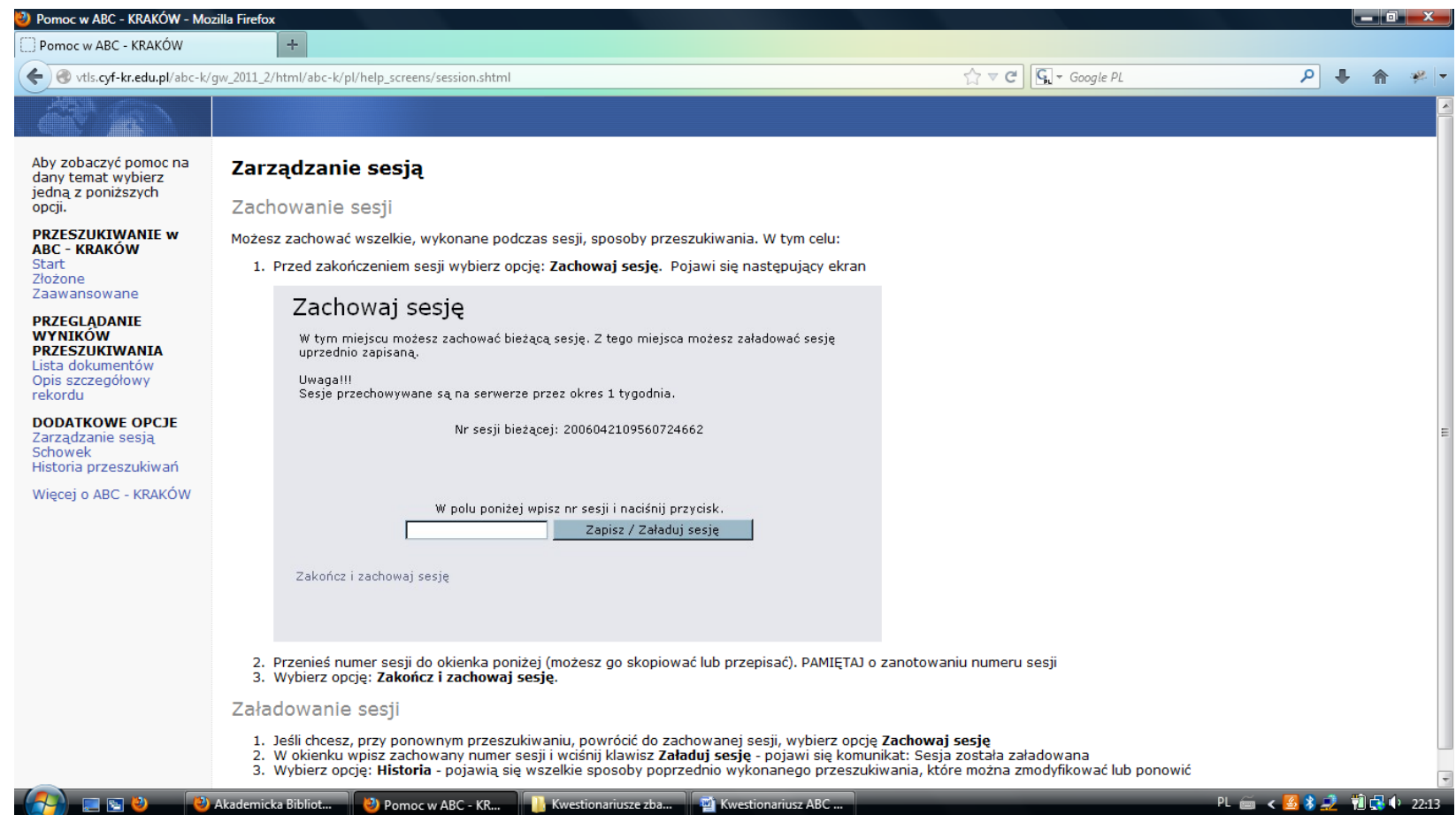

<span id="page-356-0"></span>Rysunek 19. Zrzut ekranowy sekcji "Pomoc" w Akademickiej Bibliotece Cyfrowej ABC-Kraków Informacja o opcji zarządzania sesją. W rzeczywistości opcja taka nie jest dostępna w serwisie. [dostęp 31 maja 2013].

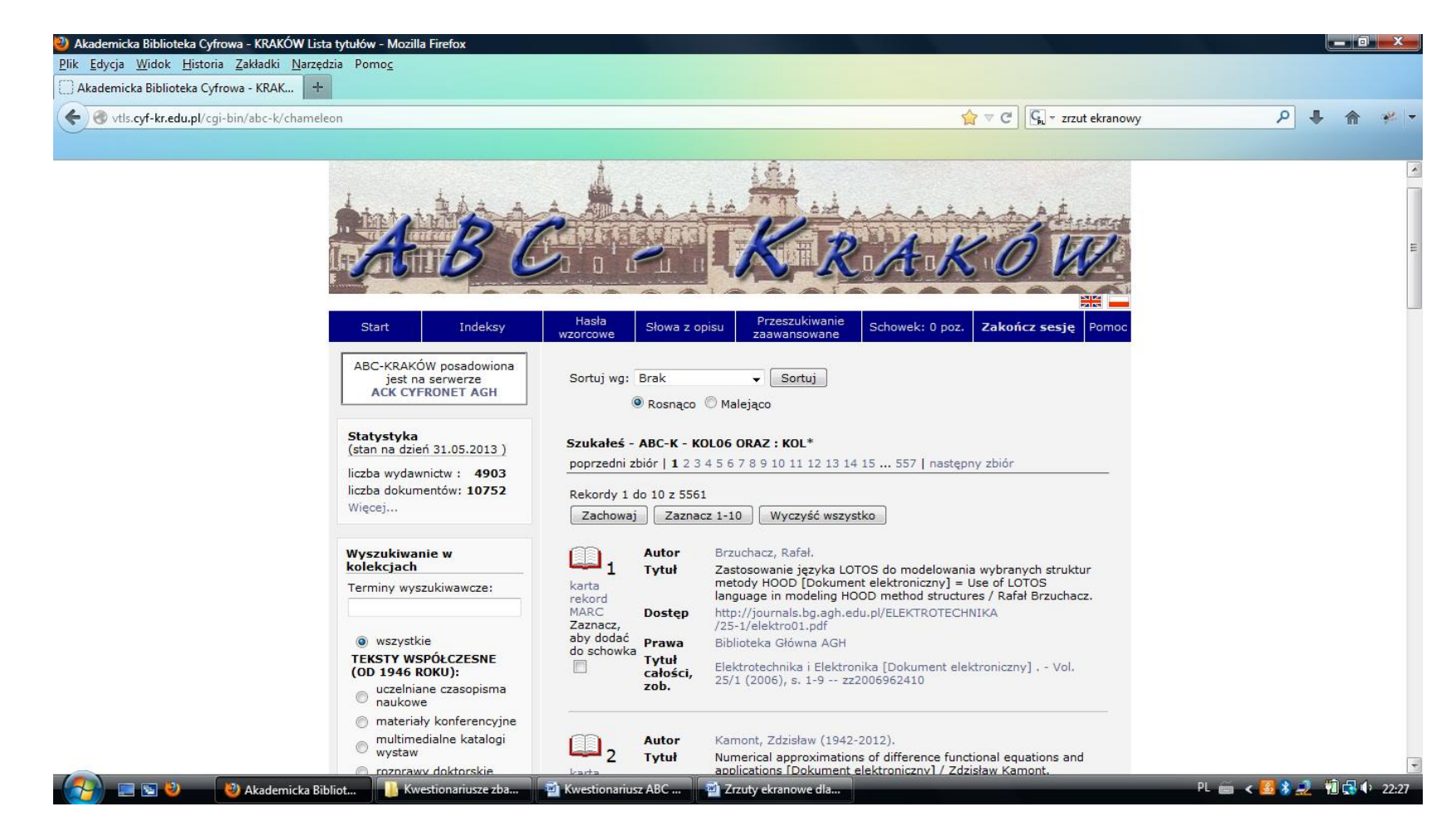

Rysunek 20. Zrzut ekranowy strony z listą wynikową w Akademickiej Bibliotece Cyfrowej ABC-Kraków

<span id="page-357-0"></span>Widoczny jest zapis składni wyszukiwawczej oraz prezentacja rekordów w formacie skróconym. Przyciski umożliwiające przejście do kolejnego lub poprzedniego ekranu wynikowego ("poprzedni zbiór", "następny zbiór") dostępne są tylko nad listą wynikową, co wymaga każdorazowego jej przewijania. [dostęp 31 maja 2013].

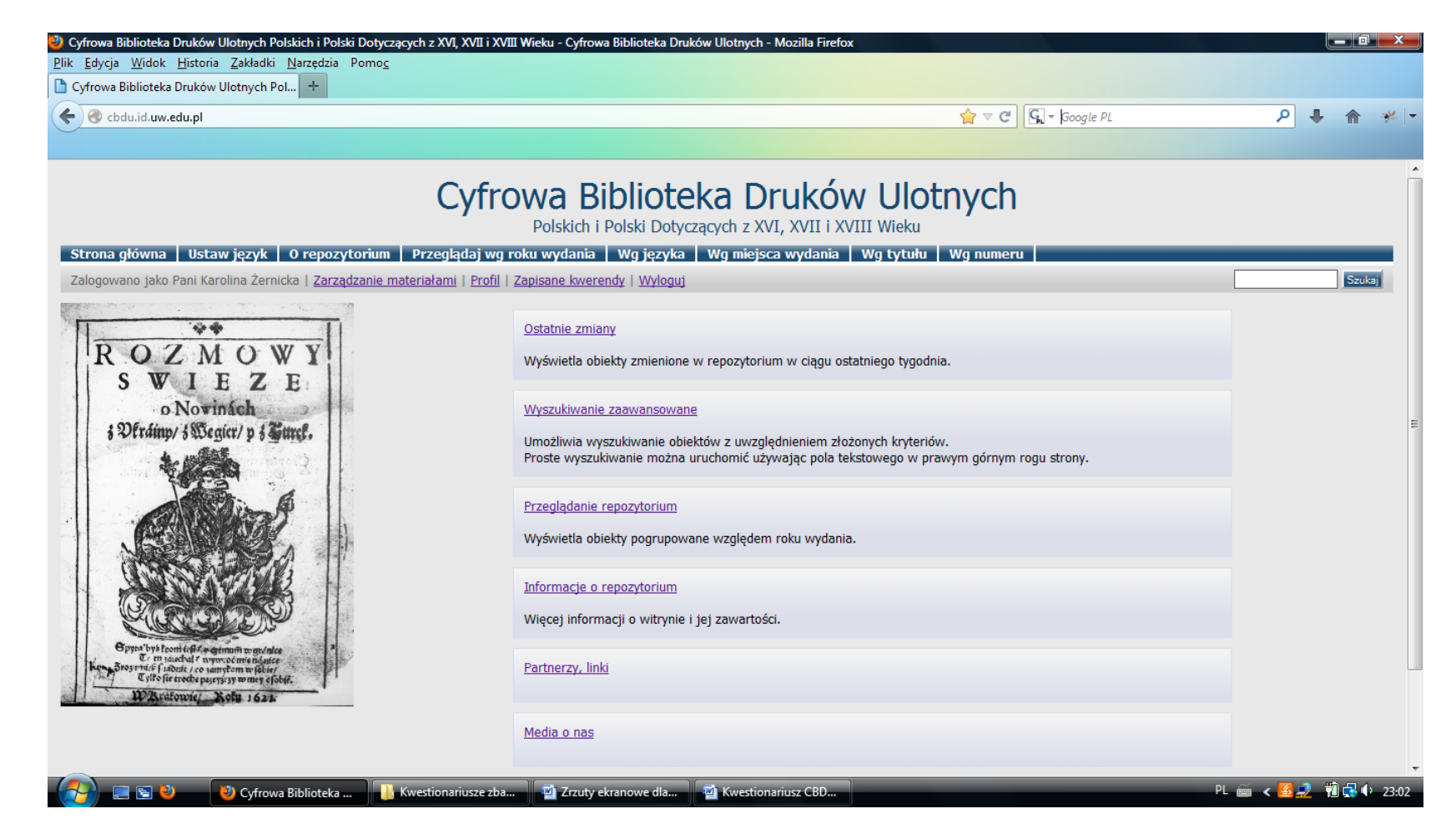

<span id="page-358-0"></span>Rysunek 21. Zrzut ekranowy strony głównej w Cyfrowej Bibliotece Druków Ulotnych Polskich i Polski Dotyczących z XVI, XVII i XVIII Wieku Widoczne horyzontalne menu główne u góry ekranu i wertykalne menu podrzędne w centralnej części ekranu. Dwie kategorie: "O repozytorium"/"Informacje o repozytorium" oraz "Przeglądaj wg roku wydania"/"Przeglądanie repozytorium" pełnią dokładnie te same funkcje. [dostęp 31 maja 2013].

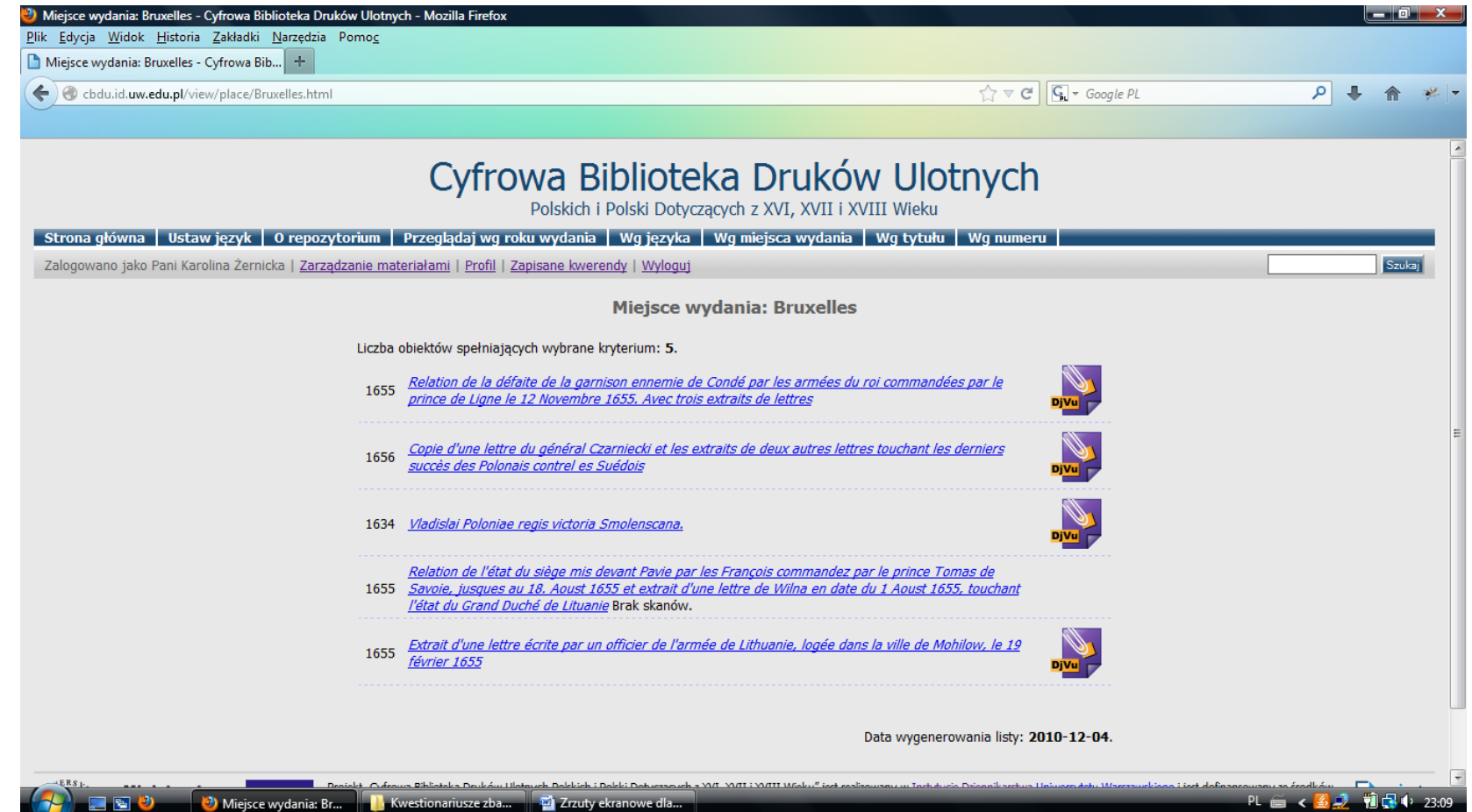

<span id="page-359-0"></span>Rysunek 22. Zrzut ekranowy strony z listą wynikową w Cyfrowej Bibliotece Druków Ulotnych Polskich i Polski Dotyczących z XVI, XVII i XVIII Wieku Lista wyników wygenerowana po zastosowaniu opcji przeglądania "Wg miejsca wydania". Widoczny jest zapis składni zapytania oraz status "Brak skanów" w czwartym rekordzie. Brak jasnego kryterium szeregowania wyników. [dostęp 31 maja 2013].
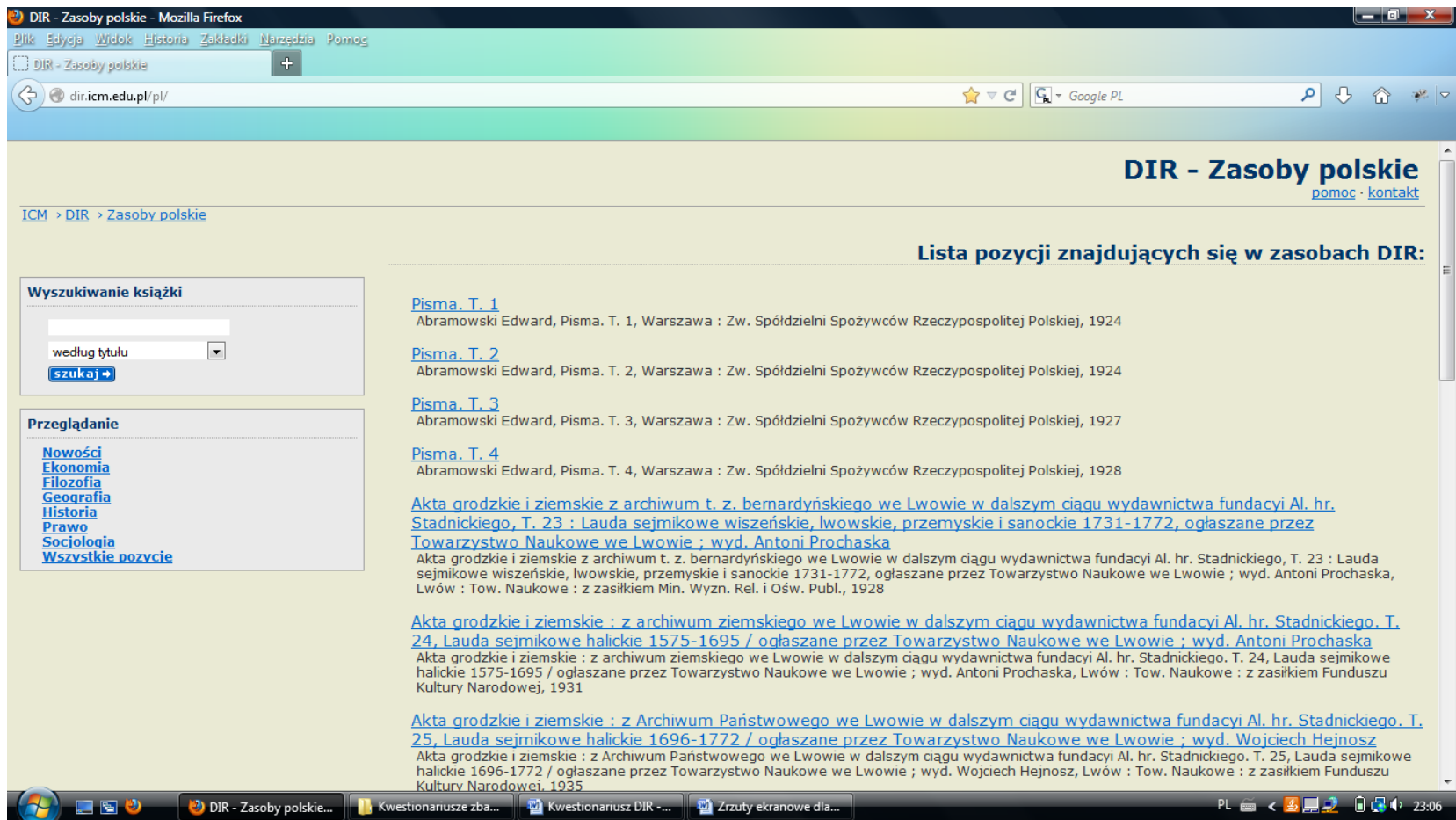

Rysunek 23. Zrzut ekranowy strony głównej w bibliotece cyfrowej DIR – Zasoby polskie

Widoczna bardzo prosta struktura strony, brak górnego menu horyzontalnego. Szybki powrót do strony głównej możliwy jest jedynie za pomocą ścieżki nawigacyjnej. W centralnej sekcji strony zamieszczono wykaz wszystkich udostępnianych dokumentów. [dostęp 2 czerwca 2013].

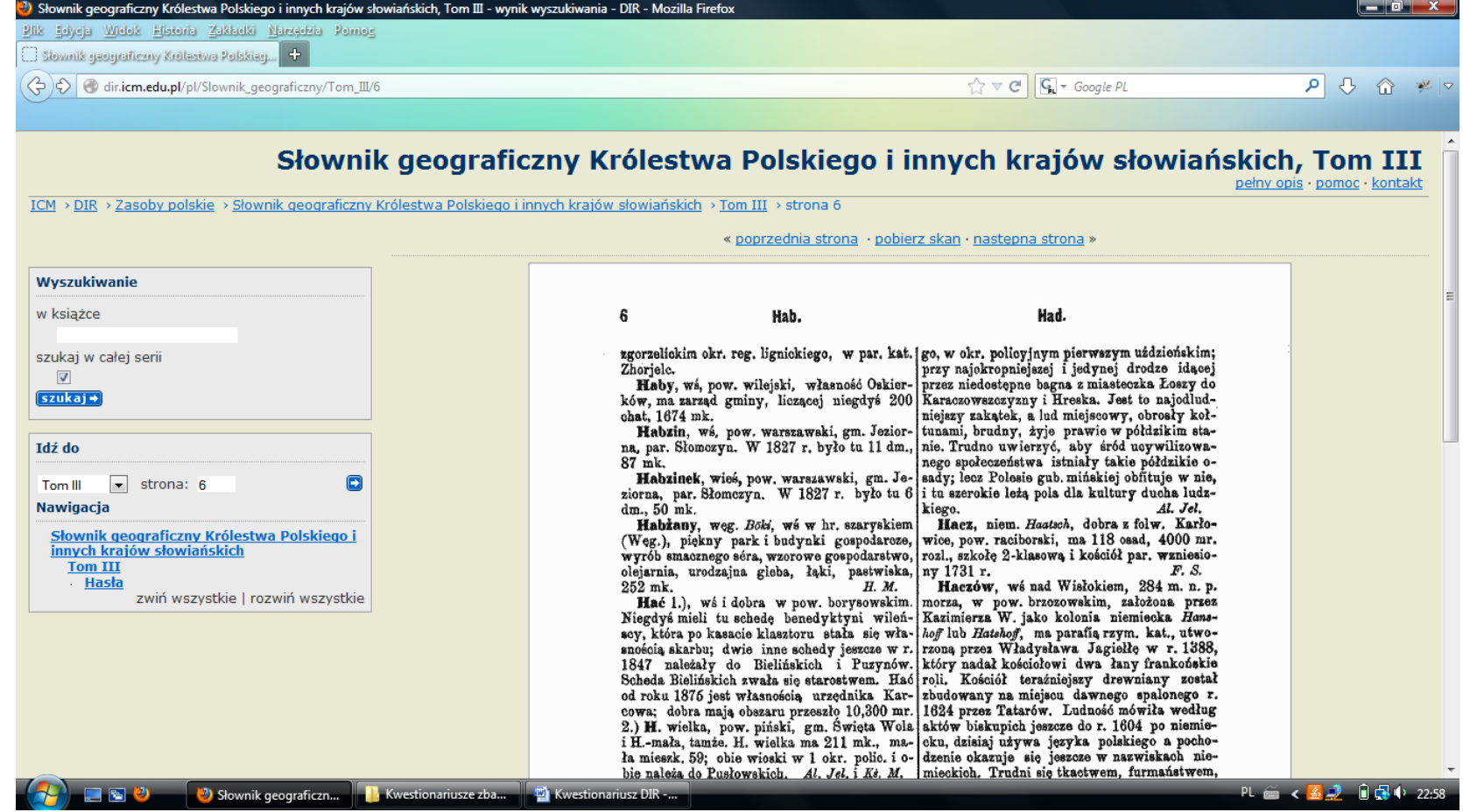

Rysunek 24. Zrzut ekranowy prezentacji dokumentu cyfrowego w bibliotece cyfrowej DIR – Zasoby polskie

Widoczne są możliwości przeszukiwania treści całego dokumentu ("Wyszukiwanie w książce") i całej serii ("szukaj w całej serii"), opcje przeglądania ("Idź do", "Nawigacja", "poprzednia strona", "następna strona") oraz pobrania dokumentu ("pobierz skan"). [dostęp 2 czerwca 2013].

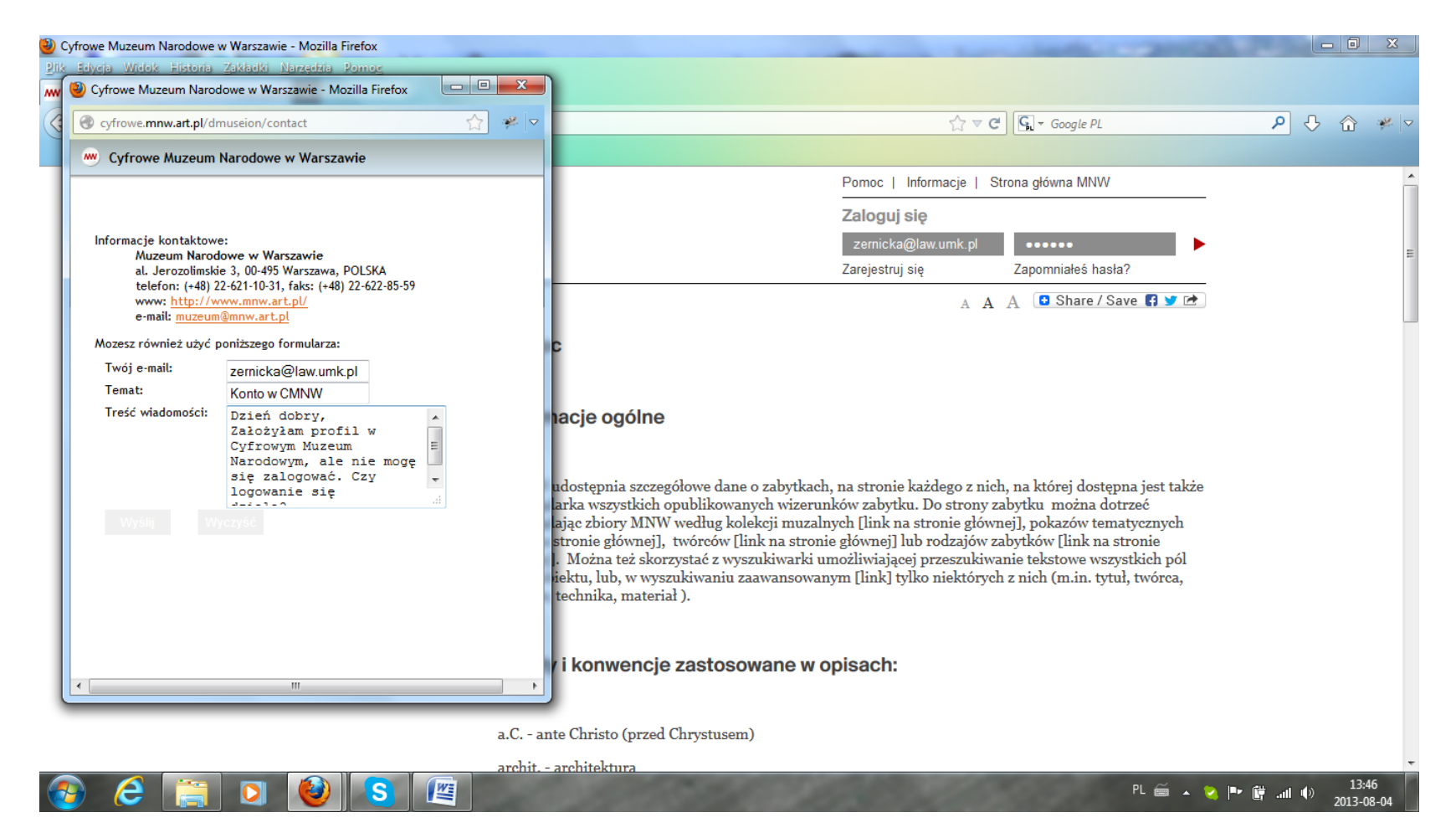

Rysunek 25. Zrzut ekranowy sekcji "Kontakt" w Cyfrowym Muzeum Narodowym w Warszawie

Użytkownik pragnący skontaktować się z administratorem serwisu otrzymuje ogólne dane kontaktowe Muzeum Narodowego w Warszawie (nie projektu CMNW). Po wypełnieniu formularza kontaktowego nie można go wysłać (brak przycisku "Wyślij" lub podobnego). [dostęp 4 sierpnia 2013].

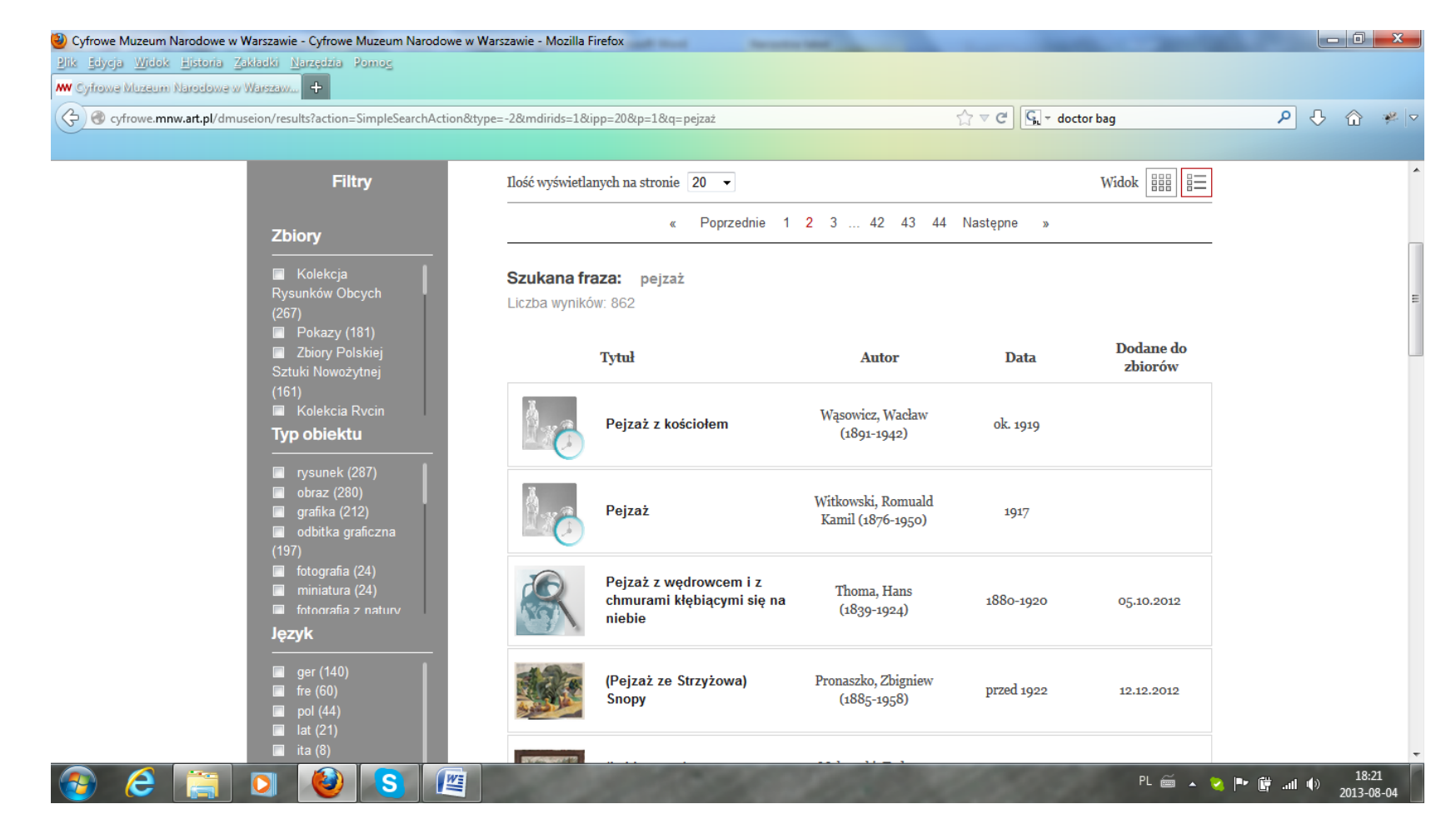

Rysunek 26. Zrzut ekranowy strony z listą wynikową w Cyfrowym Muzeum Narodowym w Warszawie

W lewym panelu oferowana jest możliwość filtrowania wyników według różnych kryteriów. Każdy obiekt zaopatrzony jest w miniaturę lub (jak w przypadku pierwszych trzech widocznych pozycji) ikonę wskazującą na niedostępność obrazu (brak jednak wyjaśnienia dlaczego obraz jest niedostępny i kiedy zostanie udostępniony). [dostęp 4 sierpnia 2013].

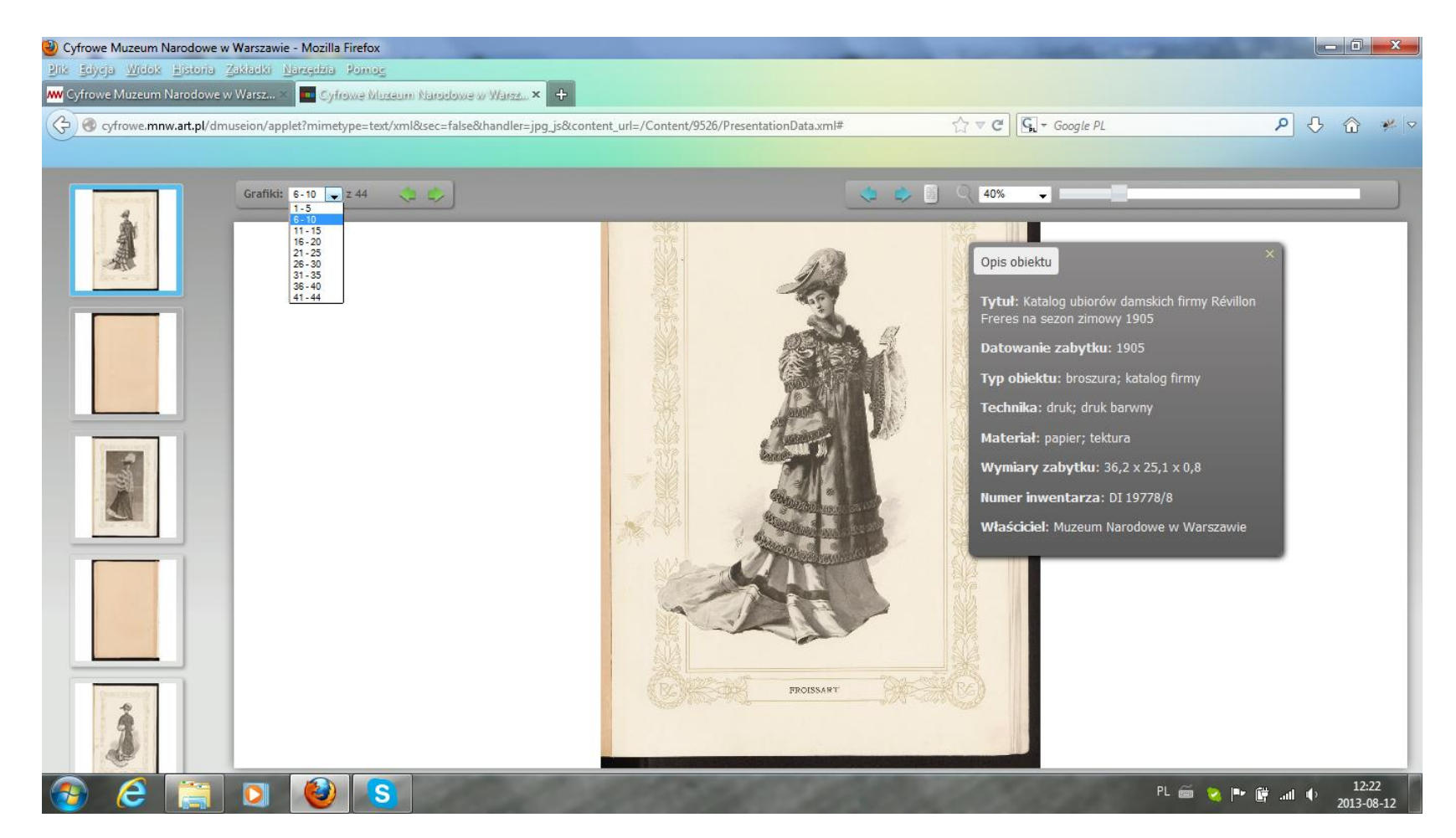

Rysunek 27. Zrzut ekranowy prezentacji obiektu w Cyfrowym Muzeum Narodowym w Warszawie

W lewym panelu miniatury kolejnych przedstawień obiektu. Wielkość obrazu można regulować za pomocą rozwijanego menu lub suwaka. Dostępny jest też skrócony opis obiektu. [dostęp 12 sierpnia 2013].

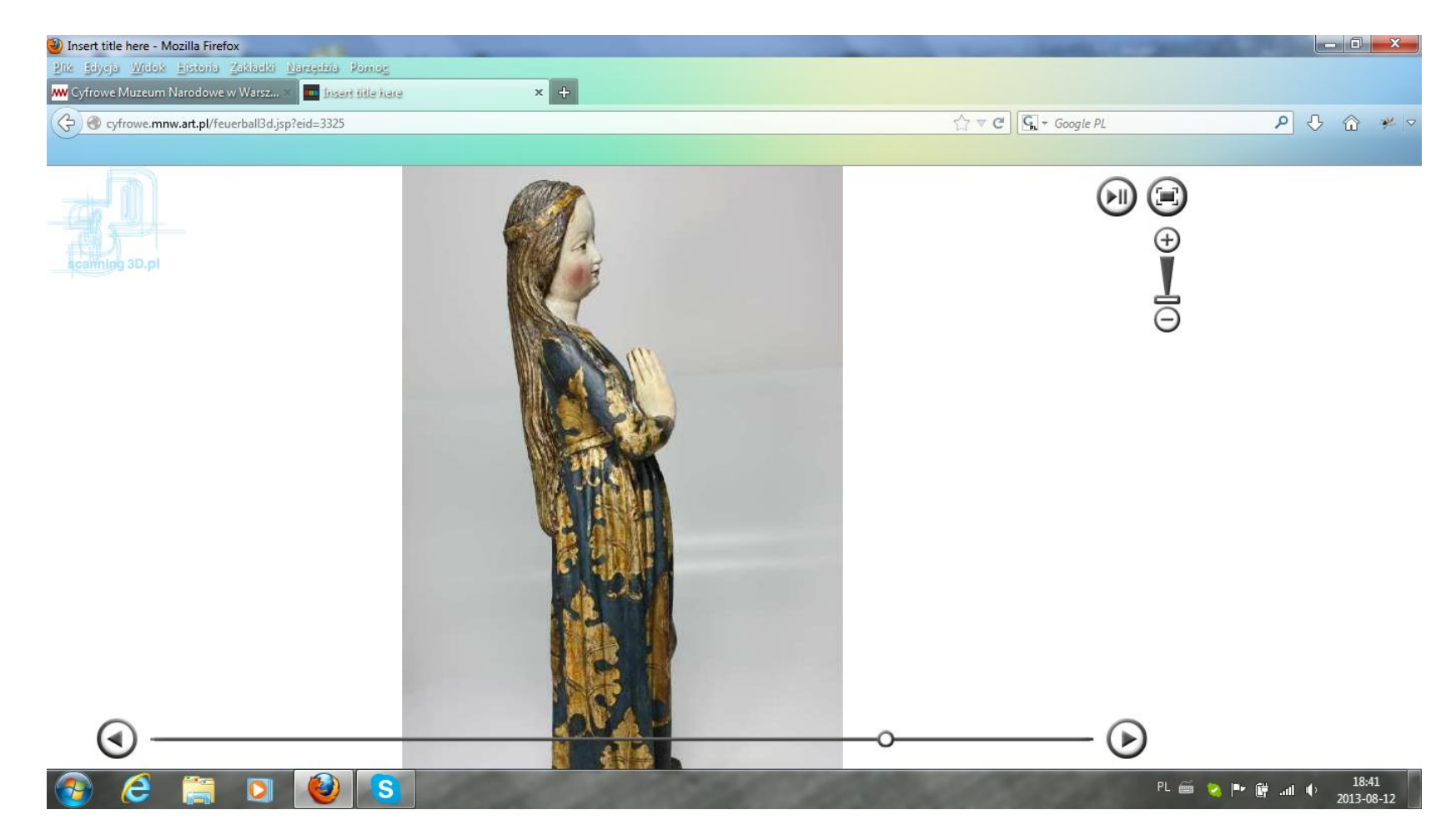

Rysunek 28. Zrzut ekranowy trójwymiarowej prezentacji obiektu w Cyfrowym Muzeum Narodowym w Warszawie

Film pokazuje obracającą się wokół własnej osi rzeźbę. Menu narzędziowe w prawym górnym rogu pozwala zatrzymać prezentację, zmienić wielkość obrazu lub włączyć tryb pełnoekranowy. [dostęp 12 sierpnia 2013].

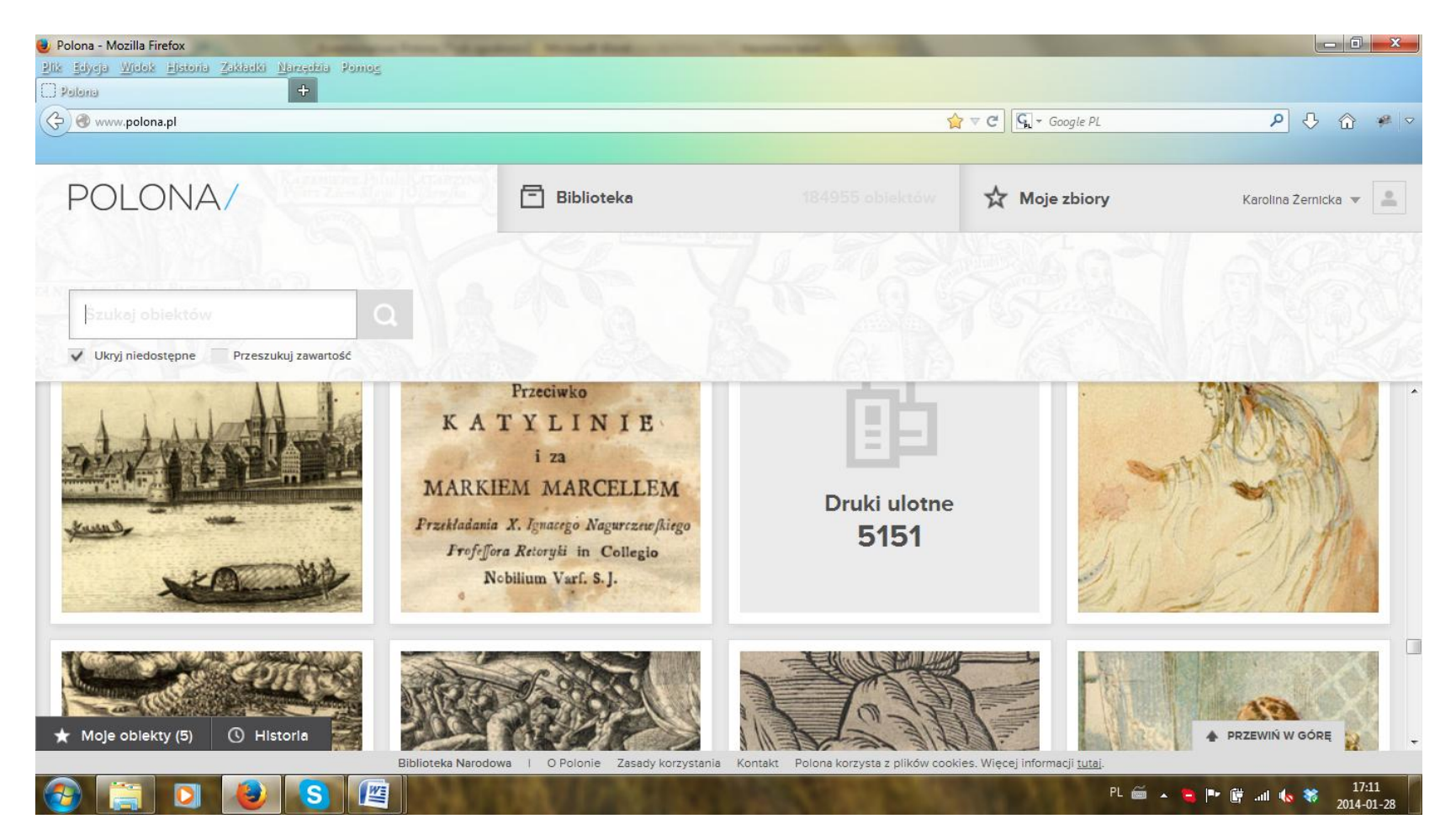

Rysunek 29. Zrzut ekranowy strony głównej CBN Polona

Część obejmująca menu górne i formularz wyszukiwawczy obejmuje ok. 1/3 przestrzeni strony i jest częściowo niewykorzystana. Panel centralny stanowi ok. 2/3 strony, ale pozwala na prezentację tylko kilku obiektów jednocześnie. Menu dolne jest nieproporcjonalnie małe i słabo widoczne. [dostęp 28 stycznia 2014].

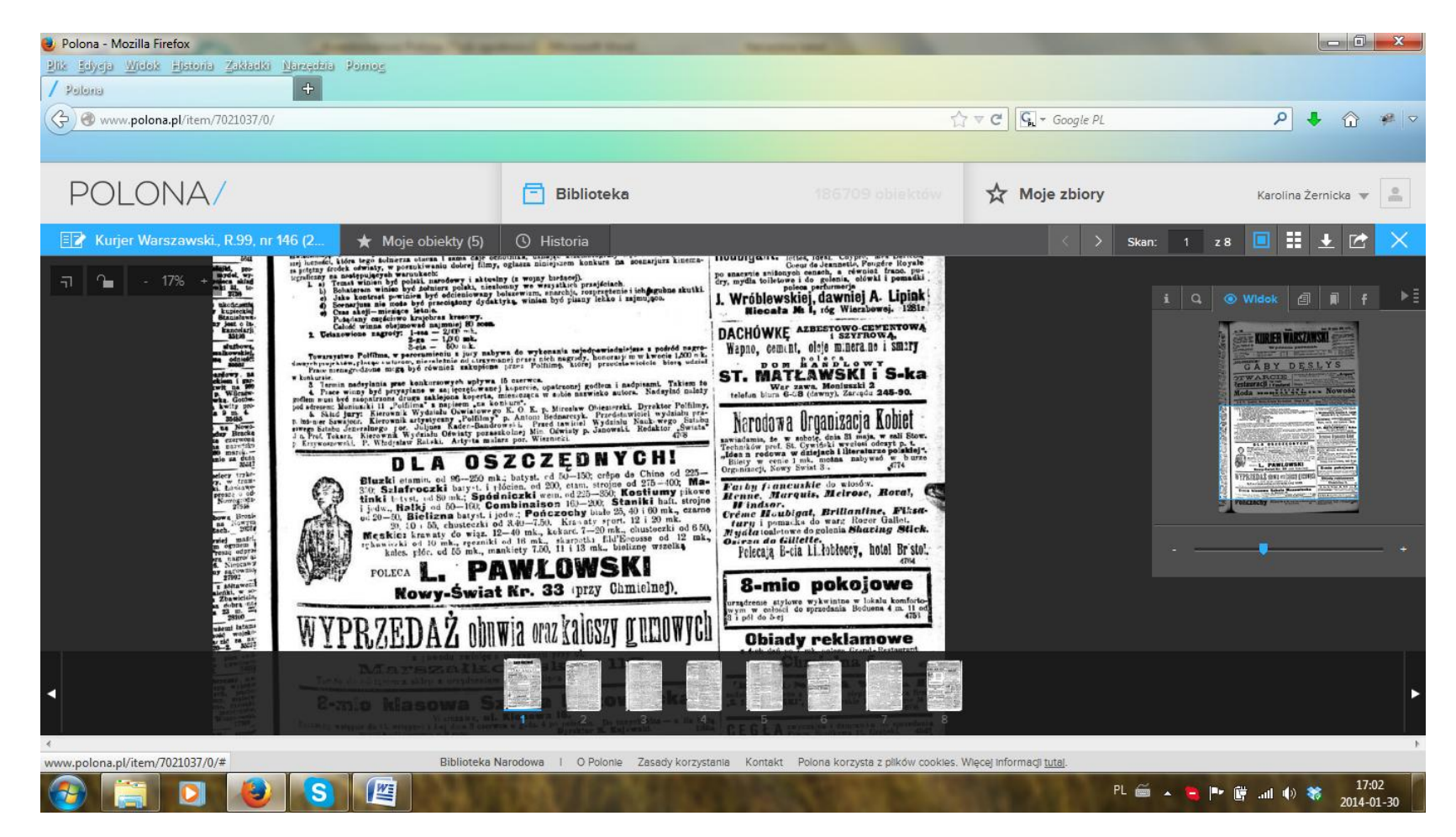

Rysunek 30. Zrzut ekranowy widoku obiektu w CBN Polona

Widoczne górne i boczne menu narzędziowe oraz dolny zwijalny pasek z podglądem kolejnych skanów publikacji. Narzędzie "Widok" pozwala na zmianę skali podglądu za pomocą "suwaka" (aktualnie oglądany fragment obrazu został podświetlony). [dostęp 30 stycznia 2014].

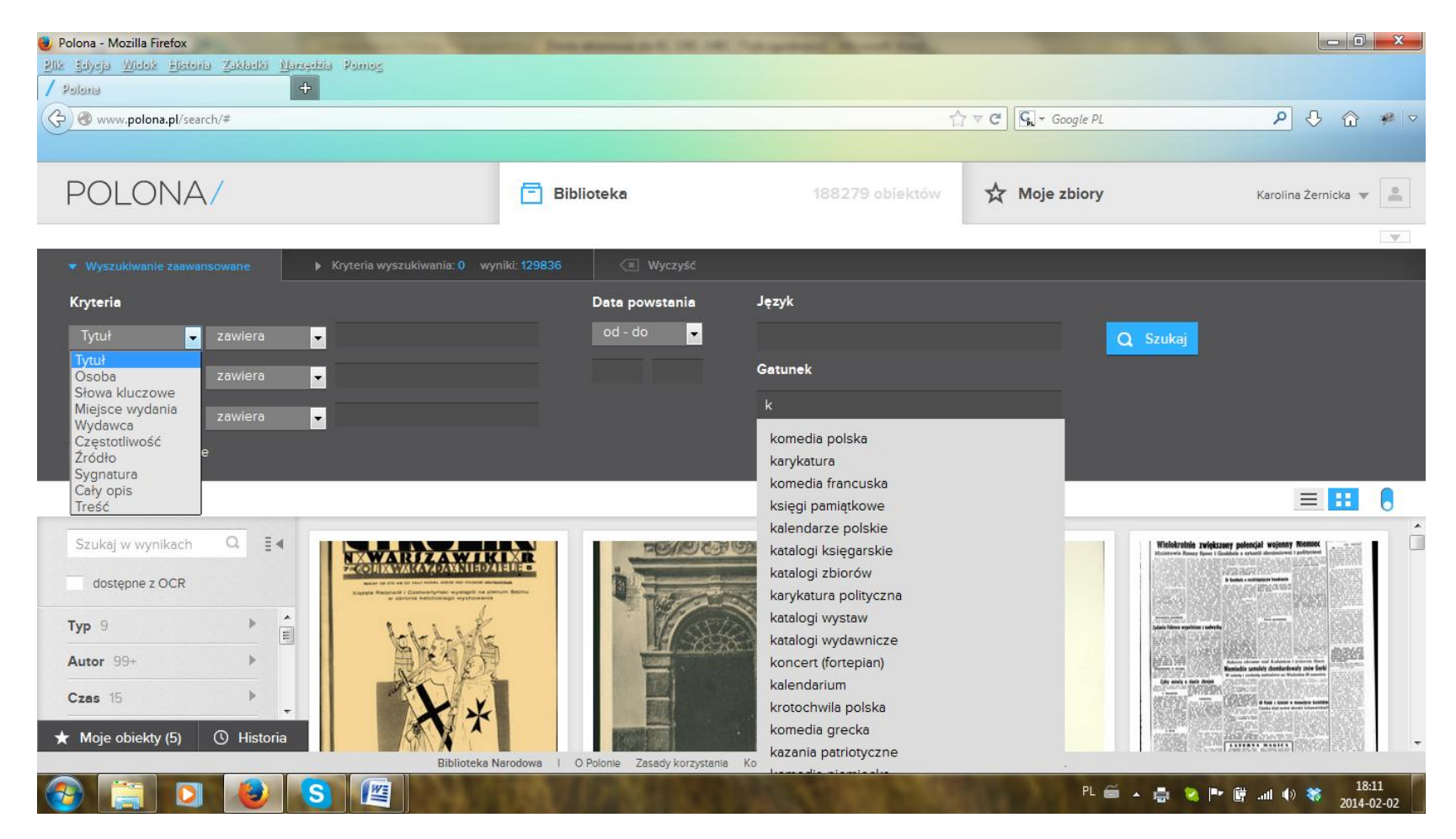

Rysunek 31. Zrzut ekranowy strony CBN Polona – formularz wyszukiwania zaawansowanego Mechanizm wyszukiwawczy oferuje system automatycznych podpowiedzi. [dostęp 2 lutego 2014].

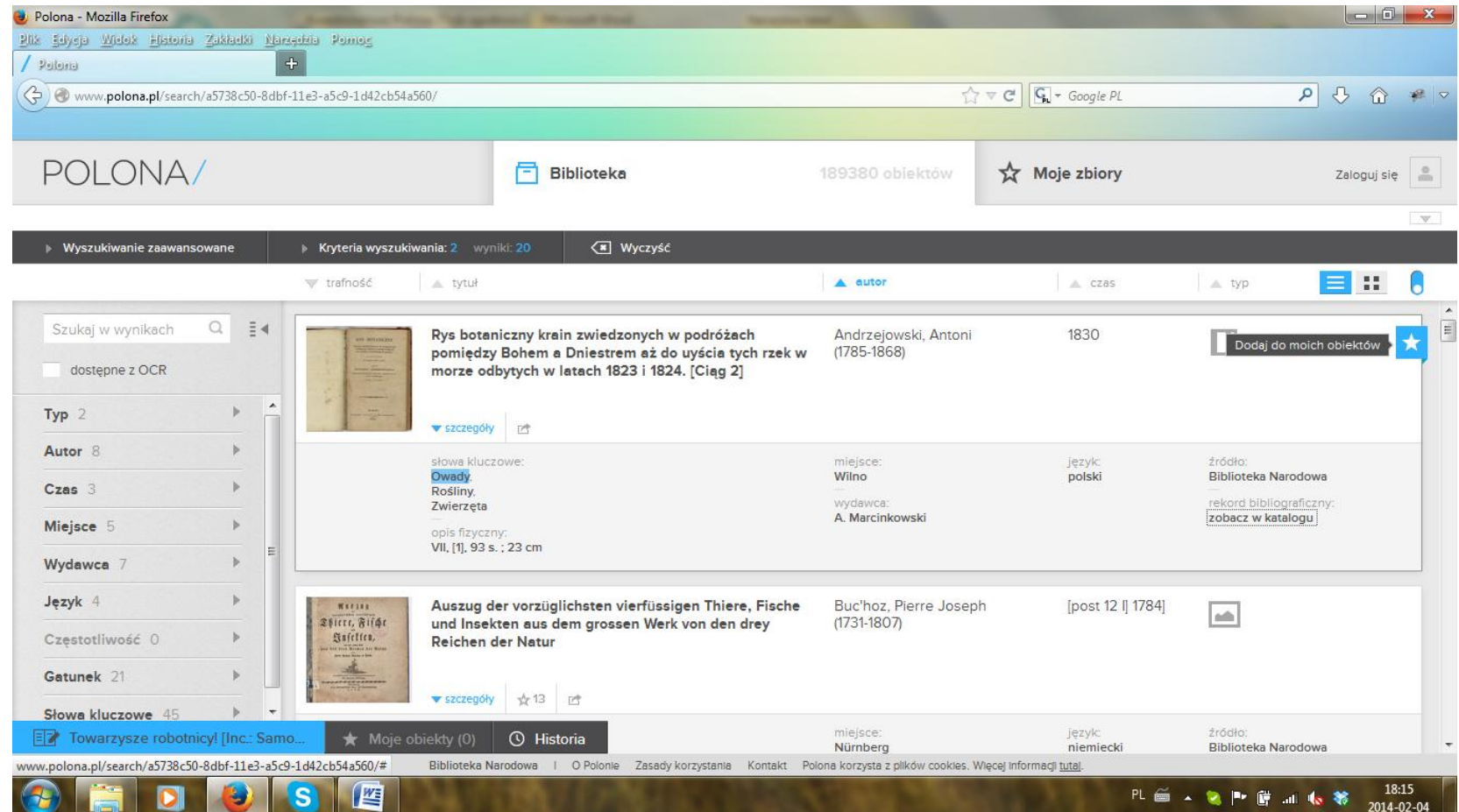

Rysunek 32. Zrzut ekranowy strony wynikowej CBN Polona

Wyniki wyszukiwania zaprezentowane zostały w formie szczegółowej listy i uszeregowane alfabetycznie według kryterium autora. Na niebiesko podświetlone zostały zastosowane słowa kluczowe. Każdy opis zawiera odnośnik "rekord bibliograficzny – zobacz w katalogu", kierujący do katalogu online Biblioteki Narodowej. [dostęp 4 lutego 2014].

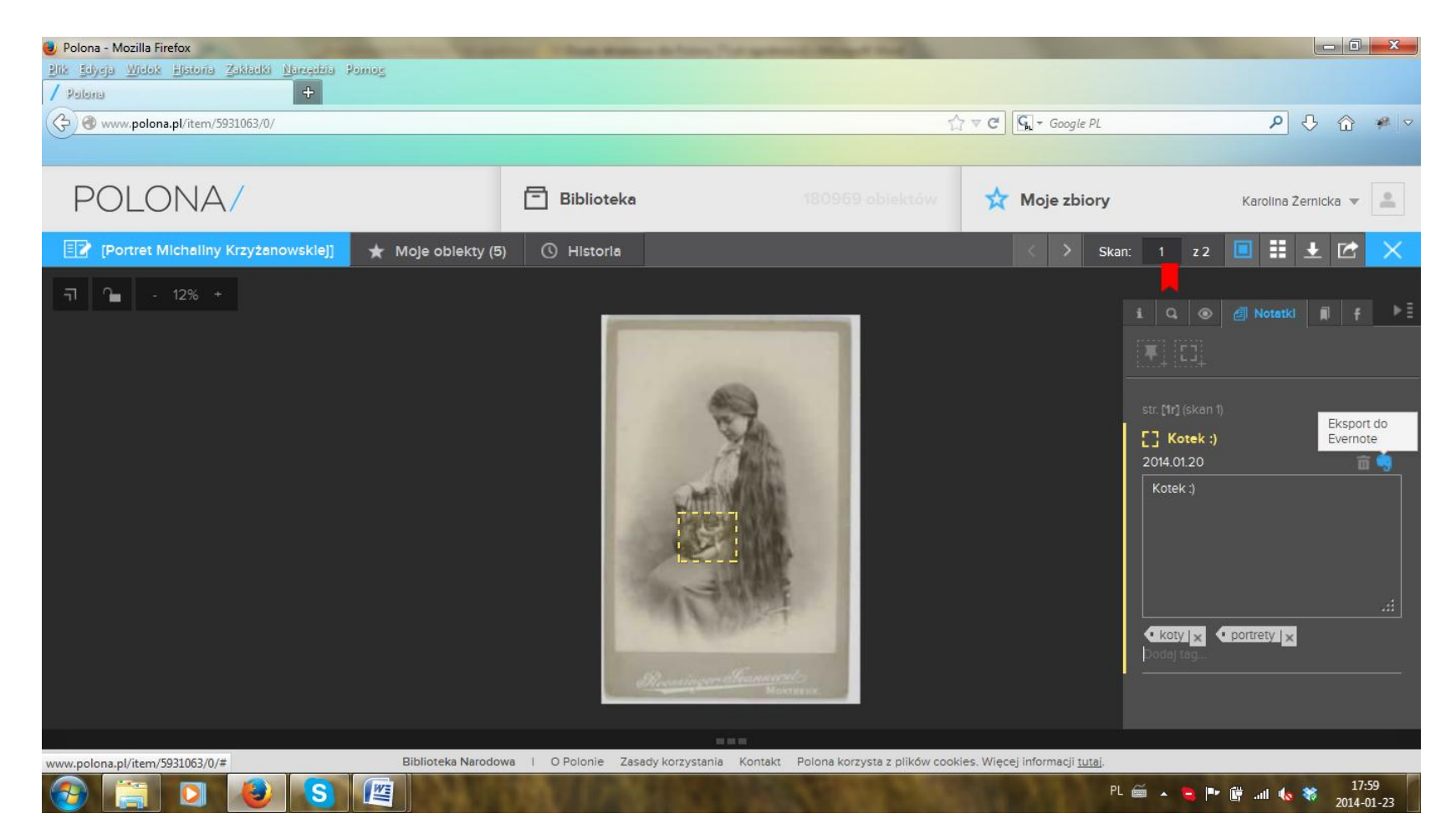

Rysunek 33. Zrzut ekranowy strony CBN Polona – podgląd obiektu w trybie użytkownika zalogowanego

W górnym i bocznym menu widoczne są wykorzystane narzędzia personalizacji: zakładka na pierwszej stronie dokumentu, notatka dodana za pomocą narzędzia "Zaznacz obszar", nadane tagi, ikona eksportu do serwisu Evernote. [dostęp 23 stycznia 2014].